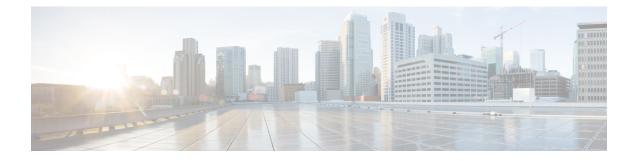

# **BGP Commands**

This chapter describes the commands used to configure and monitor Border Gateway Protocol (BGP) on Cisco ASR 9000 Series Aggregation Services Routers using Cisco IOS XR software. The commands in this module configure IP Version 4 (IPv4), IP Version 6 (IPv6), Virtual Private Network Version 4 (VPNv4) routing sessions.

For detailed information about BGP concepts, configuration tasks, and examples, see the *Implementing BGP* chapter in the *Routing Configuration Guide for Cisco ASR 9000 Series Routers*.

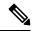

Note

Running the **show bgp** command immediately after configuring a large and complex route policy may result in timeout of the system database shown through an error message (SYSDB-SYSDB-6-TIMEOUT\_EDM). It is recommended that the show command be run after the new route policy takes effect.

- accept-own, on page 8
- additional-paths install backup, on page 9
- additional-paths receive, on page 10
- additional-paths selection, on page 12
- additional-paths send, on page 14
- address-family (BGP), on page 16
- advertise, on page 19
- advertise best-external, on page 21
- advertise permanent-network, on page 23
- advertise local-labeled-route safi-unicast disable, on page 24
- advertisement-interval, on page 25
- af-group, on page 27
- aggregate-address, on page 29
- aigp, on page 32
- aigp send-cost-community, on page 34
- allocate-label, on page 36
- allow vpn default-originate, on page 38
- allowas-in, on page 39
- allowconfedas-in, on page 40
- as-format, on page 41
- as-league peers, on page 42

- as-override, on page 44
- as-path-loopcheck out disable, on page 46
- attribute-filter group, on page 47
- attribute large-community, on page 48
- bfd (BGP), on page 49
- bgp as-path-loopcheck, on page 55
- bgp attribute-download, on page 56
- bgp auto-policy-soft-reset disable, on page 58
- bgp bestpath as-path ignore, on page 59
- bgp bestpath compare-routerid, on page 61
- bgp bestpath cost-community ignore, on page 63
- bgp bestpath med always, on page 64
- bgp bestpath med confed, on page 66
- bgp bestpath med missing-as-worst, on page 68
- bgp bestpath origin-as allow invalid, on page 70
- bgp bestpath origin-as use validity, on page 72
- bgp bestpath aigp ignore, on page 73
- bgp bestpath as-path multipath-relax, on page 74
- bgp client-to-client reflection disable, on page 75
- bgp cluster-id, on page 77
- bgp confederation identifier, on page 79
- bgp confederation peers, on page 81
- bgp dampening, on page 83
- bgp default local-preference, on page 85
- bgp enforce-first-as disable, on page 86
- bgp fast-external-fallover disable, on page 87
- bgp graceful-restart, on page 88
- bgp graceful-restart graceful-reset, on page 90
- bgp graceful-restart purge-time, on page 91
- bgp graceful-restart restart-time, on page 92
- bgp graceful-restart stalepath-time, on page 93
- bgp import-delay, on page 95
- bgp label-delay, on page 96
- bgp log neighbor changes disable, on page 98
- bgp lpts-secure-binding, on page 100
- bgp maximum neighbor, on page 101
- bgp multipath as-path, on page 102
- bgp origin-as validation enable, on page 103
- bgp nexthop resolution allow-default, on page 104
- bgp policy propagation input flow-tag, on page 105
- bgp redistribute-internal, on page 106
- bgp router-id, on page 108
- bgp scan-time, on page 109
- bgp update-delay, on page 111
- bgp write-limit, on page 112
- bmp-activate, on page 114

- bmp server, on page 115
- bmp advertisement-interval, on page 118
- bmp scan-time, on page 120
- bind-source (rpki-server), on page 121
- capability additional-paths receive, on page 122
- capability additional-paths send, on page 124
- capability orf prefix, on page 126
- capability suppress , on page 128
- clear bgp, on page 131
- cef consistency-hashing auto-recovery, on page 133
- cef fast-reroute follow bgp-pic, on page 134
- clear bgp current-mode, on page 135
- clear bgp dampening, on page 137
- clear bgp external, on page 139
- clear bgp flap-statistics, on page 141
- clear bgp long-lived-stale, on page 143
- clear bgp nexthop performance-statistics, on page 144
- clear bgp nexthop registration, on page 146
- clear bgp peer-drops, on page 148
- clear bgp performance-statistics, on page 149
- clear bgp rpki, on page 150
- clear bgp self-originated, on page 152
- clear bgp shutdown, on page 154
- clear bgp soft, on page 156
- cluster-id allow-equal, on page 159
- default-information originate (BGP), on page 160
- default-martian-check disable, on page 161
- default-metric (BGP), on page 162
- default-originate, on page 163
- description (BGP), on page 165
- distance bgp, on page 166
- distribute bgp-ls (ISIS), on page 168
- distribute bgp-ls (OSPF), on page 169
- distributed speaker, on page 170
- domain-distinguisher, on page 171
- dmz-link-bandwidth, on page 172
- dscp (BGP), on page 174
- dynamic-med interval, on page 176
- ebgp-multihop, on page 177
- export route-policy, on page 179
- export route-target, on page 180
- graceful-maintenance, on page 182
- host-reachability protocol bgp, on page 184
- ibgp policy out enforce-modifications, on page 185
- import, on page 187
- import route-policy, on page 189

- import route-target, on page 190
- ignore-connected-check, on page 192
- keychain, on page 193
- keychain-disable, on page 195
- keychain inheritance-disable, on page 197
- label-allocation-mode, on page 199
- label mode, on page 201
- local-as, on page 203
- long-lived-graceful-restart, on page 205
- lpts punt excessive-flow-trap routing-protocols-enable, on page 207
- lpts punt excessive-flow-trap penalty-timeout bgp, on page 208
- match flow-tag, on page 209
- maximum-paths (BGP), on page 211
- maximum-prefix (BGP), on page 213
- mpls activate (BGP), on page 216
- mvpn, on page 219
- multipath, on page 220
- neighbor (BGP), on page 221
- neighbor-group, on page 223
- neighbor internal-vpn-client, on page 225
- network (BGP), on page 226
- network backdoor, on page 228
- next-hop-self, on page 230
- next-hop-unchanged, on page 232
- nexthop resolution prefix-length minimum, on page 234
- nexthop route-policy, on page 236
- nexthop trigger-delay, on page 238
- nsr (BGP), on page 240
- nsr disable (BGP), on page 242
- orf, on page 244
- password (BGP), on page 246
- password (rpki-server), on page 248
- password-disable, on page 249
- permanent-network, on page 251
- precedence, on page 252
- preference (rpki-server), on page 254
- purge-time (rpki-server), on page 255
- rd, on page 256
- receive-buffer-size, on page 258
- redistribute (BGP), on page 260
- refresh-time (rpki-server), on page 264
- remote-as (BGP), on page 265
- remove-private-as, on page 268
- replace as-path all, on page 270
- response-time (rpki-server), on page 272
- retain local-label, on page 273

- retain route-target, on page 274
- route-monitoring inbound post-policy, on page 276
- route-monitoring local-rib, on page 277
- route-policy (BGP), on page 278
- route-reflector-client, on page 281
- optimal-route-reflection, on page 283
- router bgp, on page 285
- rpki server, on page 286
- rpki route, on page 287
- selective-vrf-download disable, on page 289
- send-buffer-size, on page 290
- send-community-ebgp, on page 292
- send-community-gshut-ebgp, on page 294
- send-extended-community-ebgp, on page 295
- session-group, on page 297
- session-open-mode, on page 299
- set flow-tag, on page 301
- show bgp, on page 302
- show bgp large-community, on page 315
- show bgp bmp, on page 318
- show bgp update out, on page 344
- show bgp update in error process, on page 346
- show bgp update out filter-group, on page 347
- show bgp update out process, on page 348
- show bgp update out sub-group, on page 350
- show bgp update out update-group, on page 352
- show bgp vrf update in error, on page 354
- show bgp advertised, on page 355
- show bgp aggregate-contributors, on page 362
- show bgp af-group, on page 364
- show bgp attribute-key, on page 367
- show bgp cidr-only, on page 371
- show bgp community, on page 375
- show bgp convergence, on page 380
- show bgp dampened-paths, on page 383
- show bgp flap-statistics, on page 387
- show bgp inconsistent-as, on page 392
- show bgp labels, on page 396
- show bgp l2vpn, on page 399
- show bgp l2vpn vpls, on page 403
- show bgp memory history, on page 409
- show bgp neighbor-group, on page 411
- show bgp neighbors, on page 415
- show bgp neighbors nsr, on page 433
- show bgp nexthops, on page 435
- show bgp nsr, on page 444

- show bgp paths, on page 448
- show bgp policy, on page 451
- show bgp process, on page 458
- show bgp regexp, on page 478
- show bgp route-policy, on page 482
- show bgp session-group, on page 486
- show bgp sessions, on page 489
- show bgp summary, on page 492
- show bgp summary nsr, on page 496
- show bgp table, on page 500
- show bgp truncated-communities, on page 503
- show bgp update-group, on page 507
- show bgp vrf, on page 514
- show lpts punt excessive-flow-trap bgp, on page 517
- show protocols (BGP), on page 518
- show running-config lpts punt excessive-flow-trap, on page 520
- show svd role, on page 522
- show svd state, on page 523
- show tcp pcb, on page 524
- shutdown (BGP), on page 526
- shutdown (rpki-server), on page 528
- signalling disable, on page 529
- site-of-origin (BGP), on page 530
- socket receive-buffer-size, on page 532
- socket send-buffer-size, on page 534
- soft-reconfiguration inbound, on page 536
- speaker-id, on page 539
- svd platform enable, on page 540
- table-policy, on page 542
- tcp mss inheritance-disable, on page 544
- timers (BGP), on page 545
- timers bgp, on page 547
- transport (rpki-server), on page 549
- ttl-security, on page 550
- update limit, on page 553
- update limit address-family, on page 554
- update limit sub-group, on page 556
- update in error-handling basic disable, on page 558
- update in error-handling extended, on page 559
- update in error-handling treat-as-withdraw (BGP), on page 560
- update in labeled-unicast equivalent, on page 561
- update out logging, on page 562
- update out originator-loopcheck disable, on page 563
- update-source, on page 565
- update wait-install, on page 567
- update wait-install delay startup, on page 568

- use, on page 569
- username (rpki-server), on page 574
- vrf (BGP), on page 575
- weight, on page 576

### accept-own

To enable handling of self-originated VPN routes containing ACCEPT\_OWN community attribute, use the **accept-own** command in neighbor VPNv4 or VPNv6 address family configuration mode. To disable this functionality, either use the **no** form of this command or use the command with **inheritance-disable** keyword.

accept-own [inheritance-disable] no accept-own

| Syntax Description | inheritance-disable     | Disables handling of self-originated VPN routes containing ACCEPT_OWN community attribute and prevents inheritance of Accept Own from a parent configuration.                     |  |
|--------------------|-------------------------|----------------------------------------------------------------------------------------------------|--|
| Command Default    | Disabled                |                                                                                                    |  |
| Command Modes      | Neighbor address far    | mily VPNv4                                                                                                    |  |
|                    | Neighbor address far    | mily VPNv6                                                                                                    |  |
| Command History    | Release Modif           | fication                                                                                                    |  |
|                    | Release This c<br>4.1.1 | command was introduced.                                                                                                    |  |
| Usage Guidelines   |                         | d, you must be in a user group associated with a task group that includes appropriate task<br>p assignment is preventing you from using a command, contact your AAA administrator |  |
| Task ID            | Task Operation<br>ID    |                                                                                                    |  |
|                    | bgp read,<br>write      |                                                                                                    |  |
|                    | This example shows      | how to enable handling of accept-own community:                                                                                                    |  |

RP/0/RSP0/CPU0:router#configure
RP/0/RSP0/CPU0:router(config)#router bgp 100
RP/0/RSP0/CPU0:router(config-bgp)#neighbor 10.2.3.4
RP/0/RSP0/CPU0:router(config-bgp-nbr)#address-family vpnv4 unicast
RP/0/RSP0/CPU0:router(config-bgp-nbr-af)#accept-own

# additional-paths install backup

To install a backup path into the forwarding table and provide prefix independent convergence (PIC) in case of a PE-CE link failure, use the **additional-paths install backup** command in an appropriate address family configuration mode. To prevent installing the backup path, use the **no** form of this command. To disable prefix independent convergence, use the **disable** keyword.

additional-paths install backup [disable] no additional-paths install backup

| Syntax Description | disable D                  | isables installing b                                                                  | backup path into                                 | the forwarding tab    | ble.                 |                                                   |
|--------------------|----------------------------|---------------------------------------------------------------------------------------|--------------------------------------------------|-----------------------|----------------------|---------------------------------------------------|
| Command Default    | None                       |                                                                                       |                                                  |                       |                      |                                                   |
| Command Modes      | VRF IPv4 ac                | dress family conf                                                                     | iguration                                        |                       |                      |                                                   |
|                    | VRF IPv6 ac                | dress family conf                                                                     | iguration                                        |                       |                      |                                                   |
|                    | VPNv4 addr                 | ess family configu                                                                    | uration                                          |                       |                      |                                                   |
|                    | VPNv6 addr                 | ess family configu                                                                    | uration                                          |                       |                      |                                                   |
| Command History    | Release                    | Modification                                                                          |                                                  |                       |                      |                                                   |
|                    | Release 3.9.               | 0 This command                                                                        | was introduced.                                  |                       |                      |                                                   |
| Usage Guidelines   |                            | ser group assignme                                                                    | -                                                | -                     | • •                  | ncludes appropriate task<br>our AAA administrator |
| Task ID            | Task Ope<br>ID             | rations                                                                               |                                                  |                       |                      |                                                   |
|                    | bgp read<br>writ           | ,                                                                                     |                                                  |                       |                      |                                                   |
| Examples           |                            | ng example shows<br>ess family mode:                                                  | how to enable in                                 | nstalling a backup    | path into the forwar | ding table in                                     |
|                    | RP/0/RSP0/0<br>RP/0/RSP0/0 | CPU0:router# <b>con</b> :<br>CPU0:router(con:<br>CPU0:router(con:<br>CPU0:router(con: | fig)# <b>router bg</b><br>fig-bgp)# <b>addre</b> | ss-family vpnv4       |                      |                                                   |
| Related Commands   | Command                    |                                                                                       | Description                                      |                       |                      | ]                                                 |
|                    | retain local-              | label, on page 273                                                                    | Retains the loca                                 | al label until the ne | etwork is converged. | 1                                                 |

# additional-paths receive

To configure receive capability of multiple paths for a prefix to the capable peers, use the **additional-paths receive** command in address-family configuration mode. To disable receive capability, use the **no** form of this command. To disable add-path receive capability for all neighbors belonging to a particular VRF address-family, use the **disable** option.

additional-paths receive [disable] no additional-paths receive

| Syntax Description | disable Dis   | ables advertising additional path                                                                                 | receive capability.                                                                                                    |
|--------------------|---------------|----------------------------------------------------------------------------------------------------|----------------------------------------------------------------------------------------------------|
|                    | Note          | e Use the <b>disable</b> keyword belonging to a specified                                                         | l option to disable add-path receive capability for all neighbors<br>VRF address-family.                                                                                                    |
| Syntax Description | This comma    | nd has no keywords or argument                                                                                    | 5.                                                                                                    |
| Command Default    | None          |                                                                                                    |                                                                                                    |
| Command Modes      |               | s family configuration                                                                                            |                                                                                                    |
|                    | IPv6 address  | s family configuration                                                                                            |                                                                                                    |
|                    | VPNv4 addr    | ress family configuration                                                                                         |                                                                                                    |
|                    | VPNv6 addr    | ress family configuration                                                                                         |                                                                                                    |
|                    | VRF IPv4 ac   | ddress family configuration                                                                                       |                                                                                                    |
|                    | VRF IPv6 ac   | ddress family configuration                                                                                       |                                                                                                    |
| Command History    | Release       | Modification                                                                                                    | _                                                                                                    |
|                    | Release 4.0.  | .0 This command was introduced                                                                                    | -                                                                                                    |
| Usage Guidelines   |               | ser group assignment is preventir                                                                                 | roup associated with a task group that includes appropriate task g you from using a command, contact your AAA administrator                                                                                                    |
|                    | specified add | dress family. When the <b>addition</b><br>ally enabled for all internal BGP<br>configured or explicitly disabled, | to allow add-path receive capability to be negotiated for a<br><b>l-paths receive</b> command is configured, the receive capability<br>neighbors for a specified address family. When this command<br>none of the neighbors are allowed to negotiate receive capability |
|                    | After enablin | ng the receive capability, the sess                                                                               | ion needs to be reset for the configuration to take into effect.                                                                                                    |

I

# Task ID Task Operation ID

bgp read, write

This example shows how to enable additional paths receive capability under VPNv4 unicast address family:

```
RP/0/RSP0/CPU0:router# configure
RP/0/RSP0/CPU0:routerconfig)# router bgp 100
RP/0/RSP0/CPU0:router(config-bgp)# address-family vpnv4 unicast
RP/0/RSP0/CPU0:router(config-bgp-af)# additional-paths receive
```

This example shows how to disable additional paths receive capability for all neighbors belonging to a particular VRF address-family (vrf1):

```
RP/0/RSP0/CPU0:router#configure
RP/0/RSP0/CPU0:router(config-bgp)#vrf vrfl
RP/0/RSP0/CPU0:router(config-bgp-vrf)#address-family ipv4 unicast
RP/0/RSP0/CPU0:router(config-bgp-vrf-af)#additional-paths receive disable
```

| Related Commands | Command                                          | Description                                                                     |  |
|------------------|--------------------------------------------------|---------------------------------------------------------------------------------|--|
|                  | additional-paths send, on page 14                | Configures send capability of multiple paths for a prefix to the capable peers. |  |
|                  | capability additional-paths send, on page 124    | Advertises capability of sending additional paths to the peer.                  |  |
|                  | capability additional-paths receive, on page 122 | Advertises additional paths receive capability.                                 |  |

# additional-paths selection

To configure additional paths selection mode for a prefix, use the **additional-paths selection** command in address-family configuration mode. To disable the additional-paths selection mode for a prefix, use the **no** form of this command. To disable the additional-paths selection mode for a particular VRF address-family, use the **disable** option.

additional-paths selection {route-policy route-policy-name | disable} no additional-paths selection route-policy route-policy-name

| Syntax Description | route-p                     | olicy route-policy-nam                               | <i>e</i> Specifies the name of a route policy used for additional paths selection.                                                                                                    |
|--------------------|-----------------------------|------------------------------------------------------|----------------------------------------------------------------------------------------------------|
|                    | disable                     |                                                      | Disables add-path selection for a particular VRF address-family.                                                                                                    |
| Command Default    | None                        |                                                      |                                                                                                    |
| Command Modes      | IPv4 add                    | ress family configuration                            | on                                                                                                    |
|                    | IPv6 add                    | ress family configuration                            | on                                                                                                    |
|                    | VPNv4 a                     | address family configuration                         | ation                                                                                                    |
|                    | VPNv6 a                     | address family configuration                         | ation                                                                                                    |
|                    | VRF IPv                     | 4 address family config                              | guration                                                                                                    |
|                    | VRF IPv                     | 6 address family config                              | guration                                                                                                    |
| Command History    | Release                     | Modification                                         |                                                                                                    |
|                    | Release                     | 4.0.0 This command w                                 | as introduced.                                                                                                    |
| Usage Guidelines   |                             | e user group assignmen                               | be in a user group associated with a task group that includes appropriate task<br>tt is preventing you from using a command, contact your AAA administrator                                                                                  |
|                    |                             | gure additional paths se<br>d by specifying a route- | lection mode for some or all prefixes, use the <b>additional-paths selection</b> policy.                                                                                                    |
|                    | to enable<br><i>Unipath</i> | e Prefix Independent Co                              | <b>on</b> command with an appropriate route-policy to calculate backup paths and invergence (PIC) functionality. Refer <i>BGP Prefix Independent Convergence</i> in <i>Routing Configuration Guide for Cisco ASR 9000 Series Routers</i> for |
| Task ID            | Task<br>ID                  | Operation                                            |                                                                                                    |
|                    | UI                          | read,<br>write                                       |                                                                                                    |

L

#### **Examples**

This example shows how to enable selection of additional paths:

```
RP/0/RSP0/CPU0:router# configure
RP/0/RSP0/CPU0:router(config)# router bgp 100
RP/0/RSP0/CPU0:router(config-bgp)# address-family vpnv4 unicast
RP/0/RSP0/CPU0:router(config-bgp-af)# additional-paths selection route-policy ap1
```

This example shows how to disable add-path selection for a particular VRF address-family (vrf1):

```
RP/0/RSP0/CPU0:router#configure
RP/0/RSP0/CPU0:router(config-bgp)#vrf vrf1
RP/0/RSP0/CPU0:router(config-bgp-vrf)#address-family ipv4 unicast
RP/0/RSP0/CPU0:router(config-bgp-vrf-af)#additional-paths selection disable
```

This example shows how to enable add-path selection for a particular VRF address-family (vrf2):

```
RP/0/RSP0/CPU0:router#configure
RP/0/RSP0/CPU0:router(config-bgp)#vrf vrf2
RP/0/RSP0/CPU0:router(config-bgp-vrf)#address-family ipv4 unicast
RP/0/RSP0/CPU0:router(config-bgp-vrf-af)#additional-paths selection route-policy ap2
```

# additional-paths send

To configure send capability of multiple paths for a prefix to the capable peers, use the **additional-paths send** command in address-family configuration mode. To disable the send capability, use the **no** form of this command.

additional-paths send [disable] no additional-paths send

| Syntax Description | <b>disable</b> Disables advertising additional paths send capability.                                                                                                    |  |  |  |
|--------------------|----------------------------------------------------------------------------------------------------|--|--|--|
|                    | <b>Note</b> Use the <b>disable</b> option to disable add-path send capability for all neighbors belonging to a particular VRF address-family.                                                                                                    |  |  |  |
| Command Default    | None                                                                                                    |  |  |  |
| Command Modes      | - IPv4 address family configuration                                                                                                    |  |  |  |
|                    | IPv6 address family configuration                                                                                                    |  |  |  |
|                    | VPNv4 address family configuration                                                                                                    |  |  |  |
|                    | VPNv6 address family configuration                                                                                                    |  |  |  |
|                    | VRF IPv4 address family configuration                                                                                                    |  |  |  |
|                    | VRF IPv6 address family configuration                                                                                                    |  |  |  |
| Command History    | Release Modification                                                                                                    |  |  |  |
|                    | Release 4.0.0 This command was introduced.                                                                                                    |  |  |  |
| Usage Guidelines   | To use this command, you must be in a user group associated with a task group that includes appropriate task IDs. If the user group assignment is preventing you from using a command, contact your AAA administrator for assistance.                                                                                                    |  |  |  |
|                    | Use the additional-paths send command to allow add-path send capability to be negotiated for a specified address family. When the <b>additional-paths send</b> command is configured, the send capability is automatically enabled for all internal BGP neighbors for the specified address family. When the command is either not configured or explicitly disabled, none of the neighbors are allowed to negotiate send capability for the address family. |  |  |  |
|                    | After enabling the send capability, the session needs to be reset for the configuration to take into effect.                                                                                                    |  |  |  |
| Task ID            | Task Operation<br>ID                                                                                                    |  |  |  |
|                    | bgp read,<br>write                                                                                                    |  |  |  |

This example shows how to enable additional paths send capability under VPNv4 4 unicast address family:

```
RP/0/RSP0/CPU0:router# configure
RP/0/RSP0/CPU0:routerconfig)# router bgp 100
RP/0/RSP0/CPU0:router(config-bgp)# address-family vpnv4 unicast
RP/0/RSP0/CPU0:router(config-bgp-af)# additional-paths send
```

This example shows how to enable add-path selection for a particular VRF address-family (vrf1):

```
RP/0/RSP0/CPU0:router#configure
RP/0/RSP0/CPU0:router(config-bgp)#vrf vrf1
RP/0/RSP0/CPU0:router(config-bgp-vrf)#address-family ipv4 unicast
RP/0/RSP0/CPU0:router(config-bgp-vrf-af)#additional-paths send disable
```

| <b>Related Commands</b> | Command                                          | Description                                                                        |  |
|-------------------------|--------------------------------------------------|------------------------------------------------------------------------------------|--|
|                         | additional-paths receive, on page 10             | Configures receive capability of multiple paths for a prefix to the capable peers. |  |
|                         | capability additional-paths send, on page 124    | Advertises capability of sending additional paths to the peer.                     |  |
|                         | capability additional-paths receive, on page 122 | Advertises additional paths receive capability.                                    |  |

# address-family (BGP)

To enter various address family configuration modes while configuring Border Gateway Protocol (BGP), use the **address-family** command in an appropriate configuration mode. To disable support for an address family, use the **no** form of this command.

address-family {ipv4 {labeled-unicast | unicast} | ipv6 {unicast} | l2vpn vpls-vpws | vpnv4 { unicast} | vpnv6 {unicast | }} no\_address-family

| no address-family |
|-------------------|
|-------------------|

| Syntax Description | ipv4 unicast                                     | Specifies IP Version 4 (IPv4) unicast address prefixes.                                                                                                    |  |  |  |  |
|--------------------|--------------------------------------------------|----------------------------------------------------------------------------------------------------|--|--|--|--|
|                    | ipv4 multicast                                   | Specifies IPv4 multicast address prefixes.                                                                                                    |  |  |  |  |
|                    | ipv4 labeled-unicast                             | Specifies IPv4 labeled-unicast address prefixes. This option is available in IPv4 neighbor configuration mode and VRF neighbor configuration mode.                                                                                                    |  |  |  |  |
|                    | ipv6 unicast                                     | Specifies IP Version 6 (IPv6) unicast address prefixes.                                                                                                    |  |  |  |  |
|                    | vpnv4 unicast                                    | Specifies VPN Version 4 (VPNv4) unicast address prefixes. This option is not available in VRF or VRF neighbor configuration mode.                                                                                                    |  |  |  |  |
|                    | l2vpn vpls-vpws                                  | s Specifies L2VPN vpls-vpws address prefixes.                                                                                                    |  |  |  |  |
| Command Default    | be active in BGP. Sim<br>be established for that | dress family must be explicitly configured in the router configuration mode for the address family to ive in BGP. Similarly, an address family must be configured under the neighbor for the BGP session to ablished for that address family. An address family must be configured in router configuration mode e it can be configured under a neighbor. |  |  |  |  |
| Command Modes      | Router configuration                             |                                                                                                    |  |  |  |  |
|                    | Neighbor configuratio                            | n                                                                                                    |  |  |  |  |
|                    | Neighbor group config                            | guration                                                                                                    |  |  |  |  |
|                    | VRF configuration                                |                                                                                                    |  |  |  |  |
|                    | VRF neighbor configu                             | uration (IPv4 address families)                                                                                                    |  |  |  |  |
| Command History    | Release Modifi                                   | cation                                                                                                    |  |  |  |  |
|                    | Release 3.7.2 This co                            | ommand was introduced.                                                                                                    |  |  |  |  |
|                    | Release 3.9.0 L2VPN                              | N Address Family support was added.                                                                                                    |  |  |  |  |
| Usage Guidelines   |                                                  | you must be in a user group associated with a task group that includes appropriate task assignment is preventing you from using a command, contact your AAA administrator                                                                                                    |  |  |  |  |

Use the **address-family** command to enter various address family configuration modes while configuring BGP routing sessions. When you enter the **address-family** command from router configuration mode, you enable the address family and enter global address family configuration mode.

The IPv4 unicast address family must be configured in router configuration mode before configuring the IPv4 labeled-unicast address family for a neighbor in neighbor configuration mode.

| Address Family       | Supported in Router<br>Submode | Supported in Neighbor<br>Submode | Comments                                                                                                    |
|----------------------|--------------------------------|----------------------------------|----------------------------------------------------------------------------------------------------|
| ipv4 unicast         | yes                            | yes                              | —                                                                                                    |
| ipv4 multicast       | yes                            | yes                              | —                                                                                                    |
| ipv4 labeled-unicast | no                             | yes                              | The ipv4 labeled-unicast address family<br>can be configured only as a neighbor<br>address family; however, it requires that<br>the ipv4 unicast address family be<br>configured as the router address family<br>first. |
| vpnv4 unicast        | yes                            | yes                              | _                                                                                                    |
| ipv6 unicast         | yes                            | yes                              | —                                                                                                    |
| ipv6 multicast       | yes                            | yes                              | —                                                                                                    |
| l2vpn vpls-vpws      | yes                            | yes                              | —                                                                                                    |

When you enter the **address-family** command from neighbor configuration mode, you activate the address family on the neighbor and enter neighbor address family configuration mode. IPv4 neighbor sessions support IPv4 unicast, and VPNv4 unicast address families. IPv6 neighbor sessions support IPv6 unicast address families.

Outbound Route Filter (ORF) capability is not supported with address-family l2vpn vpls-vpws

| ask ID  | Task<br>ID | Operations     |
|---------|------------|----------------|
|         | bgp        | read,<br>write |
| xamples | The fo     | llowing exam   |

The following example shows how to place the router in global address family configuration mode for the IPv4 address family:

```
Router# configure
Router(config)# router bgp 100
Router(config-bgp)# address-family ipv4 unicast
Router(config-bgp-af)#
```

The following example shows how to activate IPv4 multicast for neighbor 10.0.0.1 and place the router in neighbor address family configuration mode for the IPv4 multicast address family:

```
Router# configure
Router# router bgp 1
Router(config-bgp)# address-family ipv4 multicast
Router(config-bgp-af)# exit
Router(config-bgp)# neighbor 10.0.0.1
Router(config-bgp-nbr)# remote-as 1
Router(config-bgp-nbr)# address-family ipv4 multicast
Router(config-bgp-nbr-af)#
```

The following example shows how to place the router in global address family configuration mode for the IPv4 tunnel address family:

```
Router# configure
Router(config)# router bgp 12
Router(config-bgp)# address-family ipv4 tunnel
Router(config-bgp-af)#
```

I

### advertise

To configure advertisement of local or re-originated VPNv4 or VPNv6 unicast routes or disable advertisement of L2VPN prefixes from a BGP router to its configured BGP neighbor, use the **advertise** command in BGP neighbor address family configuration mode. To undo this command configuration, use the **no** form of this command.

advertise {{vpnv4 | vpnv6} unicast {re-originated | local stitching-rt} | l2vpn evpn disable} no advertise {{vpnv4 | vpnv6} unicast {re-originated | local stitching-rt} | l2vpn evpn disable}

| Syntax Description                       | vpnv4                                                                                                    | Specifies VPNv4 prefixes.                                              |  |  |  |
|------------------------------------------|----------------------------------------------------------------------------------------------------|------------------------------------------------------------------------|--|--|--|
| -,                                       | ·pn·+                                                                                                    |                                                                        |  |  |  |
|                                          | vpnv6                                                                                                    | vpnv6Specifies VPNv6 prefixes.                                         |  |  |  |
|                                          | unicast                                                                                                    | Specifies VPNv4 or VPNv6 unicast routes.                               |  |  |  |
|                                          | re-originated                                                                                                    | Specifies advertisement of re-originated VPNv4 or VPNv6 unicast routes |  |  |  |
|                                          | local stitching-rtSpecifies advertisement of local VPNv4 or VPNv6 unicast routes with stitching route<br>target identifier.l2vpnSpecifies L2VPN address-family.                                                                       |                                                                        |  |  |  |
|                                          |                                                                                                    |                                                                        |  |  |  |
|                                          | evpn disable Disables advertisement of L2VPN EVPN prefixes.                                                                                                    |                                                                        |  |  |  |
| Command Default                          | None                                                                                                    |                                                                        |  |  |  |
| Command Modes                            | BGP neighbor add                                                                                                    | ress family configuration mode                                         |  |  |  |
| Command History                          | Release Mod                                                                                                    | dification                                                             |  |  |  |
| ReleaseThis command was introduced.5.3.2 |                                                                                                    | s command was introduced.                                              |  |  |  |
| Usage Guidelines                         | To use this command, you must be in a user group associated with a task group that includes appropriate task IDs. If the user group assignment is preventing you from using a command, contact your AAA administrator for assistance. |                                                                        |  |  |  |
| Task ID                                  | Task Operation<br>ID                                                                                                    |                                                                        |  |  |  |
|                                          | bgp read,<br>write                                                                                                    | -                                                                      |  |  |  |
|                                          |                                                                                                    | -                                                                      |  |  |  |

### Example

The following example shows how to configure a BGP router to advertise local VPNv4 unicast routes assigned with stitching route target identifier to the specified BGP neighbor 1.1.1.1.

RP/0/RSP0/CPU0:router# configure
RP/0/RSP0/CPU0:router(config)# router bgp 1
RP/0/RSP0/CPU0:router(config-bgp)# neighbor 1.1.1.1
RP/0/RSP0/CPU0:router(config-bgp-nbr)# address-family l2vpn evpn
RP/0/RSP0/CPU0:router(config-bgp-nbr-af)# advertise vpnv4 unicast re-originated stitching-rt

# advertise best-external

To advertise the best–external path to the iBGP and route-reflector peers, when a locally selected bestpath is from an internal peer, use the **advertise best-external** command in an appropriate address family configuration mode. To prevent advertising the best–external path, use the **no** form of this command. To disable advertising the best–external path, use the **disable** keyword.

advertise best-external [disable] no advertise best-external

| Syntax Description | disable                                                                                                    | Disables be                | st-external configuration for the VRF.                                                                                 |
|--------------------|----------------------------------------------------------------------------------------------------|----------------------------|----------------------------------------------------------------------------------------------------|
| Command Default    | None                                                                                                    |                            |                                                                                                    |
| Command Modes      | VRF IPv                                                                                                    | 4 address fa               | amily configuration                                                                                                    |
|                    | VRF IPv                                                                                                    | 6 address fa               | amily configuration                                                                                                    |
|                    | L2VPN a                                                                                                    | address fam                | ily configuration                                                                                                    |
|                    | VPNv4 a                                                                                                    | address fami               | ily configuration                                                                                                    |
|                    | VPNv6 a                                                                                                    | address fami               | ily configuration                                                                                                    |
|                    | IPv4 lab                                                                                                    | elled unicast              | t configuration                                                                                                    |
|                    | IPv6 lab                                                                                                    | elled unicast              | t configuration                                                                                                    |
| Command History    | Release                                                                                                    | e Modi                     | ification                                                                                                    |
|                    | Release                                                                                                    | 3.9.0 This                 | command was introduced.                                                                                                |
| Usage Guidelines   | To use this command, you must be in a user group associated with a task group that includes appropriat<br>IDs. If the user group assignment is preventing you from using a command, contact your AAA adminis<br>for assistance. |                            |                                                                                                    |
|                    | Unlabell                                                                                                    | ed best-exte               | ernal is not supported as it may create routing loop.                                                                  |
| Task ID            | Task<br>ID                                                                                                    | Operations                 |                                                                                                    |
|                    | •1                                                                                                    | read,<br>write             |                                                                                                    |
| Examples           |                                                                                                    | owing examp<br>family mode | ple shows how to enable advertising the best–external path VPNv4 unicast                                               |
|                    | RP/0/RSI                                                                                                    | P0/CPU0:ro                 | uter# <b>configure</b><br>uter(config)# <b>router bgp 100</b><br>uter(config-bgp)# <b>address-family vpnv4 unicast</b> |

RP/0/RSP0/CPU0:router(config-bgp-af)# advertise best-external

### **Related Commands**

| 5 | Command                                    | Description                                                                                                    |
|---|--------------------------------------------|----------------------------------------------------------------------------------------------------|
|   | additional-paths install backup, on page 9 | Installs a backup path into the forwarding table and provides prefix independent convergence (PIC) in case of a PE-CE link failure. |
|   | retain local-label, on page 273            | Retains the local label until the network is converged.                                                                             |

### advertise permanent-network

To identify the peers to whom the permanent paths must be advertised, use the **advertise permanent-network** command in the neighbor address family configuration mode. To stop advertising the permanent p, use the **no** form of this command. The permanent paths will always be advertised to peers having advertise permanent-network configuration, even if a different best-path is available. The permanent path is not advertised to peers that are not configured to receive permanent path.

The permanent path supports only prefixes in IPv4 unicast and IPv6 unicast address-families under the default Virtual Routing and Forwarding (VRF).

### advertise permanent-network no advertise permanent-network

**Syntax Description** This command has no arguments or keywords.

**Command Modes** Neighbor address-family configuration.

| Command History | Release       | Modification                 |  |
|-----------------|---------------|------------------------------|--|
|                 | Release 5.1.1 | This command was introduced. |  |

Usage Guidelines To use t

To use this command, you must be in a user group associated with a task group that includes appropriate task IDs. If the user group assignment is preventing you from using a command, contact your AAA administrator for assistance.

**Examples** This example shows how to advertise permanent path:

RP/0/RSP0/CPU0:router# configure
RP/0/RSP0/CPU0:router(config)# router bgp 100
RP/0/RSP0/CPU0:router(config-bgp)# neighbor 10.1.1.1
RP/0/RSP0/CPU0:router(config-bgp-nbr)# remote-as 4713
RP/0/RSP0/CPU0:router(config-bgp-nbr)# address-family ipv4 unicast
RP/0/RSP0/CPU0:router(config-bgp-nbr-af)# advertise permanent-network

### advertise local-labeled-route safi-unicast disable

To disable the advertisement of a route with a local label to peers on the unicast subaddress Family Identifier (SAFI), use the **advertise local-labeled-route safi-unicast disable** command in an appropriate address family configuration mode. **advertise local-labeled-route safi-unicast disable** 

unvertise local labelea foute suit alleast alsabi

Syntax Description This command has no arguments or keywords.

**Command Default** The default is to allow the path with local label to be advertised on the unicast SAFI.

Command Modes IPv4 address family configuration

IPv6 address family configuration

| <b>Command History</b> | Release       | Modification                 |  |
|------------------------|---------------|------------------------------|--|
|                        | Release 6.2.1 | This command was introduced. |  |

Usage Guidelines To use this command, you must be in a user group associated with a task group that includes appropriate task IDs. If the user group assignment is preventing you from using a command, contact your AAA administrator for assistance.

#### Example

To disable the advertisement of the route with a local label to peers on the unicast SAFI:

```
Router(config) # configure
Router(config) # router bgp 1
Router(config-bgp) # address-family ipv4 unicast
Router(config-bgp-af) # advertise local-labeled-route safi-unicast disable
```

# advertisement-interval

To set the minimum interval between the sending of Border Gateway Protocol (BGP) routing updates, use the **advertisement-interval** command in an appropriate configuration mode. To remove the **advertisement-interval** command from the configuration file and restore the system to its default interval values, use the **no** form of this command.

advertisement-interval seconds no advertisement-interval [seconds]

| Syntax Description | seconds Minimum interval between sending BGP routing updates (in seconds). Range is 0 to 600.                                                                                                    |  |  |
|--------------------|----------------------------------------------------------------------------------------------------|--|--|
| Command Default    | Default minimum interval:                                                                                                    |  |  |
|                    | For internal BGP (iBGP) peers is 0 seconds                                                                                                    |  |  |
|                    | For external BGP (eBGP) peers is 30 seconds                                                                                                    |  |  |
|                    | For customer edge (CE) peers is 0 seconds                                                                                                    |  |  |
| Command Modes      | Neighbor configuration                                                                                                    |  |  |
|                    | Neighbor group configuration                                                                                                    |  |  |
|                    | Session group configuration                                                                                                    |  |  |
|                    | VRF neighbor configuration                                                                                                    |  |  |
| Command History    | Release Modification                                                                                                    |  |  |
|                    | Release 3.7.2 This command was introduced.                                                                                                    |  |  |
|                    | Release 5.0.0 This command was introduced.                                                                                                    |  |  |
| Usage Guidelines   | To use this command, you must be in a user group associated with a task group that includes appropriate tas<br>IDs. If the user group assignment is preventing you from using a command, contact your AAA administrate<br>for assistance. |  |  |
|                    | If this command configures a neighbor group or session group, all neighbors using the group inherit the configuration. Values of commands configured specifically for a neighbor override inherited values.                               |  |  |
| Task ID            | Task Operations<br>ID                                                                                                    |  |  |
|                    | bgp read,<br>write                                                                                                    |  |  |
| Examples           | The following example shows how to set the minimum time between sending BGP routing updates to 10 seconds:                                                                                                    |  |  |

```
RP/0/RSP0/CPU0:router(config)# router bgp 5
RP/0/RSP0/CPU0:router(config-bgp)# neighbor 10.1.1.1
RP/0/RSP0/CPU0:router(config-bgp-nbr)# remote-as 100
RP/0/RSP0/CPU0:router(config-bgp-nbr)# advertisement-interval 10
```

| Related Commands Command |                             | Description                                                            |
|--------------------------|-----------------------------|------------------------------------------------------------------------|
|                          | neighbor-group, on page 223 | Creates a neighbor group and enters neighbor group configuration mode. |
|                          | session-group, on page 297  | Creates a session group and enters session group configuration mode.   |

# af-group

To create an address family group for Border Gateway Protocol (BGP) neighbors and enter address family group configuration mode, use the **af-group** command in router configuration mode. To remove an address family group, use the **no** form of this command.

af-group *af-group-name* address-family no af-group

| Syntax Description | af-group-name                                                                                                    | Address family group name.                                |  |  |  |
|--------------------|----------------------------------------------------------------------------------------------------|-----------------------------------------------------------|--|--|--|
|                    | address-family                                                                                                    | address-family Enters address family configuration mode.  |  |  |  |
|                    | ipv4 unicast                                                                                                    | Specifies IP Version 4 (IPv4) unicast address prefixes.   |  |  |  |
|                    | ipv4 multicast                                                                                                    | Specifies IPv4 multicast address prefixes.                |  |  |  |
|                    | ipv4 labeled-unica                                                                                                    | st Specifies IPv4 labeled unicast address prefixes.       |  |  |  |
|                    | ipv4 tunnel                                                                                                    | Specifies IPv4 tunnel address prefixes.                   |  |  |  |
|                    | ipv6 unicast                                                                                                    | Specifies IP Version 6 (IPv6) unicast address prefixes.   |  |  |  |
|                    | vpnv4 unicast                                                                                                    | Specifies VPN Version 4 (VPNv4) unicast address prefixes. |  |  |  |
| Command Default    | No BGP address fai                                                                                                    | mily group is configured.                                 |  |  |  |
| Command Modes      | Router configuratio                                                                                                    | n                                                         |  |  |  |
| Command History    | Release Modification                                                                                                    |                                                           |  |  |  |
|                    | Release 3.7.2 This command was introduced.                                                                                                    |                                                           |  |  |  |
| Usage Guidelines   | To use this command, you must be in a user group associated with a task group that includes appropriat<br>IDs. If the user group assignment is preventing you from using a command, contact your AAA administ<br>for assistance.                                                                                 |                                                           |  |  |  |
|                    | Use the <b>af-group</b> command to group address family-specific neighbor commands within an IPv4 or IPv6 address family. Neighbors that have address family configuration are able to use the address family group. Further, neighbors inherit the configuration parameters of the entire address family group. |                                                           |  |  |  |
|                    | You cannot define two address family groups with the same name in different address families.                                                                                                    |                                                           |  |  |  |
| Task ID            | Task Operations                                                                                                    |                                                           |  |  |  |
|                    | bgp read,<br>write                                                                                                    |                                                           |  |  |  |
|                    |                                                                                                    |                                                           |  |  |  |

#### **Examples**

The following example shows how to create address family group group1 and enter address family group configuration mode for IPv4 unicast. Group1 contains the next-hop-self feature, which is inherited by neighbors that use address family group1.

```
Router(config)# router bgp 100
Router(config-bgp)# af-group group1 address-family ipv4 unicast
Router(config-bgp-afgrp)# next-hop-self
```

| Related | Commands | Comman |
|---------|----------|--------|
|---------|----------|--------|

| mands | Command                     | Description                                                                           |  |
|-------|-----------------------------|---------------------------------------------------------------------------------------|--|
|       | neighbor (BGP), on page 221 | Enters neighbor configuration mode for configuring BGP routing sessions.              |  |
|       | neighbor-group, on page 223 | Creates a neighbor group and enters neighbor group configuration mode.                |  |
|       | session-group, on page 297  | Creates a session group and enters session group configuration mode.                  |  |
|       | use, on page 569            | Inherits configuration from a neighbor group, session group, or address family group. |  |

# aggregate-address

To create an aggregate entry in a Border Gateway Protocol (BGP) routing table, use the **aggregate-address** command in an appropriate configuration mode. To remove the **aggregate-address** command from the configuration file and restore the system to its default condition, use the **no** form of this command.

**aggregate-address** address/mask-length [as-set] [as-confed-set] [summary-only] [route-policy { route-policy-name | aggregate-route-policy-name } ]

#### no aggregate-address

| Syntax Description | address<br>/mask-length                                                                                                    |                             | Aggregate address.                                                                                                    |  |  |
|--------------------|----------------------------------------------------------------------------------------------------|-----------------------------|----------------------------------------------------------------------------------------------------|--|--|
|                    |                                                                                                    |                             | Aggregate address mask length.                                                                                                    |  |  |
|                    | as-set                                                                                                    |                             | <ul> <li>(Optional) Generates autonomous system set path information and community information from contributing paths.</li> <li>(Optional) Generates autonomous system confederation set path information from contributing paths.</li> </ul> |  |  |
|                    | as-confed-s                                                                                                    | et                          |                                                                                                    |  |  |
|                    | summary-0                                                                                                    | only                        | (Optional) Filters all more-specific routes from updates.                                                                                                    |  |  |
|                    | route-policy route-policy-name                                                                                                    |                             | (Optional) Specifies the name of a route policy used to set the attributes of the aggregate route.                                                                                                    |  |  |
|                    | route-policy(Optional) Specifies the name of a aggregate route policy.aggregate-route-policy-name                                                                                                    |                             |                                                                                                    |  |  |
| Command Default    | <b>Command Default</b> When you do not specify this command, no aggregate entry is created in the BGP routing table.                                                                                                    |                             |                                                                                                    |  |  |
| Command Modes      | IPv4 address family configuration                                                                                                    |                             |                                                                                                    |  |  |
|                    | IPv6 address family configuration                                                                                                    |                             |                                                                                                    |  |  |
|                    | VRF IPv4 address family configuration                                                                                                    |                             |                                                                                                    |  |  |
|                    | VRF IPv6 address family configuration                                                                                                    |                             |                                                                                                    |  |  |
| Command History    | Release                                                                                                    | Modification                |                                                                                                    |  |  |
|                    | Release 3.7.2 This command was introduced.                                                                                                    |                             |                                                                                                    |  |  |
|                    | Release 7.5.                                                                                                    | 4 The command output route. | displayed to set an aggregate contributor to a specific aggregate-address                                                                                                    |  |  |
| Usage Guidelines   | To use this command, you must be in a user group associated with a task group that includes appropriate task IDs. If the user group assignment is preventing you from using a command, contact your AAA administrator for assistance. |                             |                                                                                                    |  |  |

You can implement aggregate routing in BGP either by redistributing an aggregate route into BGP using the **network** command or the **aggregate-address** command.

Use the **aggregate-address** command without optional arguments to create an aggregate entry in the BGP routing table if any more-specific BGP routes are available that fall in the specified range. The aggregate route is advertised as coming from your autonomous system and has the atomic aggregate attribute set to show that information might be missing. (By default, the atomic aggregate attribute is set unless you specify the **as-set** keyword.)

Use of the **as-set** keyword creates an aggregate entry using the same rules that the command follows without this keyword. However, the advertised path for this route is an AS\_SET, a set of all autonomous systems contained in all paths that are being summarized.

Do not use this form of the **aggregate-address** command when aggregating many paths because this route must be continually withdrawn and updated as autonomous system path reachability information for the summarized routes changes.

Use the **as-confed-set** keyword to create an AS\_CONFED\_SET in the autonomous system path of the aggregate from any confederation segments in the paths being summarized. This keyword takes effect only if the **as-set** keyword is also specified.

Use of the **summary-only** keyword creates an aggregate entry (for example, 10.0.0.0/8) but suppresses advertisements of more-specific routes to all neighbors. If you want to suppress only advertisements to certain neighbors, use the **route-policy (BGP)** command in neighbor address family configuration mode with caution. If a more-specific route leaks out, all BGP speakers (the local router) prefer that route over the less-specific aggregate you generate (using longest-match routing).

Use the **route-policy** keyword to specify a routing policy for the aggregate entry. The **route-policy** keyword is used to select which more-specific information to base the aggregate entry on and which more-specific information to suppress. You can also use the keyword to modify the attributes of the aggregate entry.

Aggregate contributor flag is set in the router where you configure it. This feature is applicable for the following Address Family Indicators (AFIs):

- IPv4 unicast
- IPv6 unicast

| Task<br>ID | Operations |
|------------|------------|
| bgp        | read,      |
|            | write      |
|            | D          |

**Examples** 

The following example shows how to create an aggregate address. The path advertised for this route is an autonomous system set consisting of all elements contained in all paths that are being summarized.

```
Router(config)# router bgp 100
Router(config-bgp)# address-family ipv4 unicast
Router(config-bgp-af)# aggregate-address 10.0.0.0/8 as-set
```

The following example shows to set an aggregate contributor to a specific aggregate-address route:

```
Router #config
Router(config)#router bgp 100
Router(config-bgp)#address-family ipv4 unicast
Router(config-bgp-af)#aggregate-address 250.2.2.0/24 route-policy aggregate-policy1
Router(config-bgp-af)#commit
```

| Related | Commands |
|---------|----------|
|---------|----------|

| Command                         | Description                                                                       |
|---------------------------------|-----------------------------------------------------------------------------------|
| network (BGP), on page 226      | Specifies the list of networks for the BGP routing process.                       |
| route-policy (BGP), on page 278 | Applies a routing policy to updates advertised to or received from a BGP neighbor |
| route-policy (RPL)              | Defines a route policy and enters route-policy configuration mode.                |

# aigp

To enable sending and receiving of accumulated interior gateway protocol (AiGP) attribute per eBGP neighbor, use the **aigp**command in appropriate configuration mode. To disable this functionality, either use the **disable** keyword or use the **no** form of this command.

aigp [disable] no aigp

| Syntax Description | disable Disables sending or receiving AiGP attribute.                                                                                                    |
|--------------------|----------------------------------------------------------------------------------------------------|
| Command Default    | Send or recive of AiGP attribute is disabled for eBGP neighbors                                                                                                    |
| Command Modes      | IPv4 address family configuration                                                                                                    |
|                    | IPv6 address family configuration                                                                                                    |
|                    | VRF IPv4 address family configuration                                                                                                    |
|                    | VRF IPv6 address family configuration                                                                                                    |
|                    | VPNv4 address family configuration                                                                                                    |
|                    | VPNv6 address family configuration                                                                                                    |
|                    | Neighbor address family configuration                                                                                                    |
|                    | VRF neighbor address family configuration                                                                                                    |
| Command History    | Release Modification                                                                                                    |
|                    | Release 4.0.0 This command was introduced.                                                                                                    |
| Usage Guidelines   | To use this command, you must be in a user group associated with a task group that includes appropriate task IDs. If the user group assignment is preventing you from using a command, contact your AAA administrator for assistance. |
| Task ID            | Task Operation                                                                                                    |
|                    | bgp read,<br>write                                                                                                    |
| Examples           | The following example shows how to enable AiGP send and receive capability under neighbor address family (IPv4 unicast):                                                                                                    |
|                    | RP/0/RSP0/CPU0:router# configure<br>RP/0/RSP0/CPU0:router(config)# router bgp 100<br>RP/0/RSP0/CPU0:router(config-bgp)# neighbor 10.2.3.4<br>BD/0/RSP0/CPU0:router(config_bgp)# neighbor forilu ing4 uniceet                          |

RP/0/RSP0/CPU0:router(config-bgp-nbr)# address-family ipv4 unicast

RP/0/RSP0/CPU0:router(config-bgp-nbr-af) # aigp

**Related Commands** 

| nmands | Command                  | Description                         |  |
|--------|--------------------------|-------------------------------------|--|
|        | aigp send-cost-community | Sends AiGP value in cost community. |  |

# aigp send-cost-community

To send Accumulated Interior Gateway Protocol (AiGP) value in cost community, use the **aigp send-cost-community** command in appropriate configuration mode. To disable sending AiGP value in cost community, either use the **no** form of this command or the **disable** keyword.

aigp send-cost-community {cost-id | disable} poi {igp-cost | pre-bestpath} [transitive] no aigp send-cost-community

| Syntax Description | cost-comm     | -id                                 | Specifies the Cost community ID. The range is 0 to 255.                                                                                                    |
|--------------------|---------------|-------------------------------------|----------------------------------------------------------------------------------------------------|
|                    | роі           |                                     | Point of insertion for bestpath calculation.                                                                                                    |
|                    | igp-cost      |                                     | Configures that cost community be used after iGP distance to next hop.                                                                                                    |
|                    | pre-bestpa    | ath                                 | Configures cost community as first step in best path calculation.                                                                                                    |
|                    | transitive    |                                     | (Optional) Enables transitive cost community                                                                                                    |
|                    | disable       |                                     | Disables sending AiGP value in cost community.                                                                                                    |
| Command Default    | Sending Ai    | GP value in cost community is disab | led                                                                                                    |
| Command Modes      | Neighbor a    | ddress family configuration         |                                                                                                    |
|                    | VRF neighl    | bor address family configuration    |                                                                                                    |
| Command History    | Release       | Modification                        |                                                                                                    |
|                    | Release 4.0   | 0.0 This command was introduced.    |                                                                                                    |
| Usage Guidelines   |               | iser group assignment is preventing | up associated with a task group that includes appropriate task<br>you from using a command, contact your AAA administrator                                                    |
|                    | keyword is    |                                     | ured either to be pre-bestpath or after igp cost. The <b>transitive</b> vever, the <b>transitive</b> keyword is required for eBGP sessions d advertise to the eBGP neighbors. |
| Task ID            | Task Op<br>ID | eration                             |                                                                                                    |
|                    | bgp rea<br>wr |                                     |                                                                                                    |

| Examples         | The following example shows how to enable sending AiGP value in cost community ID 254 under neighbor address family (IPv4 unicast):                                                                                         |                                                                                          |  |
|------------------|----------------------------------------------------------------------------------------------------|------------------------------------------------------------------------------------------|--|
|                  | <pre>RP/0/RSP0/CPU0:router# configure RP/0/RSP0/CPU0:router(config)# router bgp 1 RP/0/RSP0/CPU0:router(config-bgp)# neighbor RP/0/RSP0/CPU0:router(config-bgp-nbr)# addr RP/0/RSP0/CPU0:router(config-bgp-nbr-af)# a</pre> | 10.2.3.4<br>ess-family ipv4 unicast                                                      |  |
| Related Commands | Command                                                                                                    | Description                                                                              |  |
|                  | aigp, on page 32                                                                                                    | Enables sending and receiving of accumulated interior gateway protocol (AiGP) attribute. |  |

BGP Commands

# allocate-label

To allocate Multiprotocol Label Switching (MPLS) labels for specific IPv4 unicast or IPv6 unicast or VPN routing and forwarding (VRF) IPv4 unicast routes so that the BGP router can send labels with BGP routes to a neighboring router configured for labeledunicast sessions, use the **allocate-label** command in the appropriate configuration mode. To restore the system to its default condition, use the **no** form of this command.

allocate-label {route-policy route-policy-name | all} no allocate-label {route-policy route-policy-name | all}

| Syntax Description | all Allocates labels for all prefixes                                                                                                    |
|--------------------|----------------------------------------------------------------------------------------------------|
|                    | <b>route-policy</b> <i>route-policy-name</i> Uses a route policy to select prefixes for label allocation.                                                                                                    |
| Command Default    | No default behavior or values                                                                                                    |
| Command Modes      | IPv4 address family configuration                                                                                                    |
|                    | VRF IPv4 address family configuration                                                                                                    |
| Command History    | Release Modification                                                                                                    |
|                    | Release 3.7.2 This command was introduced.                                                                                                    |
| Usage Guidelines   | To use this command, you must be in a user group associated with a task group that includes appropriate task IDs. If the user group assignment is preventing you from using a command, contact your AAA administrator for assistance.                                                                                                    |
|                    | Use the <b>allocate-label</b> command with a route policy to trigger BGP to allocate labels for all or a filtered set<br>of global IPv4 routes (as dictated by the route policy). The command enables autonomous system border<br>routers (ASBRs) that have labeled IPv4 unicast sessions to exchange Multiprotocol Label Switching (MPLS)<br>labels with the IPv4 routes to the other autonomous system (AS) in Layer 3 Virtual Private Network (L3VPN)<br>inter-AS deployments. |
|                    | Note         The allocate-label all command is functionally equivalent to the allocate-label route-policy                                                                                                    |
|                    | <i>route-policy-name</i> command when the route policy is a pass-all policy.                                                                                                    |
|                    | See <i>MPLS Configuration Guide for Cisco ASR 9000 Series Routers</i> for information on using the <b>allocate-label</b> command for L3VPN inter-AS deployments and carrier-supporting-carrier IPv4 BGP label distribution.                                                                                                    |

| lask ID |
|---------|
|---------|

Task<br/>IDOperationsbgpread,<br/>write

#### **Examples** The following example shows how to enable allocating labels for IPv4 routes:

RP/0/RSP0/CPU0:router(config)# router bgp 6
RP/0/RSP0/CPU0:router(config-bgp)# address family ipv4 unicast
RP/0/RSP0/CPU0:router(config-bgp-af)# allocate-label route-policy policy\_A

#### allow vpn default-originate

To configure the router to be enabled to advertise a default route to a configured BGP VPN neighbor, use the **allow vpn default-originate** command in the BGP VRF Address-Family configuration mode. To undo this configuration, use the **no** form of this command.

#### allow vpn default-originate no allow vpn default-originate

Syntax Description This command has no keywords or arguments.

**Command Default** The router cannot advertise a default route to its BGP VPN neighbors.

Command Modes BGP VRF Address-Family configuration mode

| <b>Command History</b> | Release          | Modification                 |  |
|------------------------|------------------|------------------------------|--|
|                        | Release<br>4.3.2 | This command was introduced. |  |

Usage Guidelines This command only enables the router to advertise itself as the next-hop router for a default route to its BGP VPN neighbors. To actually forward the default route to a BGP VPN neighbor, you need to run the default-originate command under the BGP neighbor Address-Family configuration mode.

```
    Task ID
    Task ID
    Operation

    ID
    bgp
    read, write
```

#### Example

The following example configuration shows how to enable a BGP router to advertise a default route to its BGP VPN neighbors.

```
RP/0/RSP0/CPU0:router# configure
RP/0/RSP0/CPU0:router(config)# router bgp 1
RP/0/RSP0/CPU0:router(config-bgp)# vrf foo
RP/0/RSP0/CPU0:router(config-bgp-vrf)# address-family ipv4 unicast
RP/0/RSP0/CPU0:router(config-bgp-vrf-af)# allow vpn default-originate
```

#### allowas-in

To allow an AS path with the provider edge (PE) autonomous system number (ASN) a specified number of times, use the **allowas-in** command in an appropriate configuration mode. To restore the system to its default condition, use the **no** form of this command.

allowas-in [as-occurrence-number] no allowas-in [as-occurrence-number]

| Syntax Description | <i>as-occurrence-number</i> (Optional) Number of times a PE ASN is allowed. Range is 1 to 10. |
|--------------------|-----------------------------------------------------------------------------------------------|
| Command Default    | No default behavior or values                                                                 |
| Command Modes      | Address family group configuration                                                            |
|                    | Neighbor address family configuration                                                         |
| Command History    | Release Modification                                                                          |
|                    | Release 3.7.2 This command was introduced.                                                    |

# Usage Guidelines To use this command, you must be in a user group associated with a task group that includes appropriate task IDs. If the user group assignment is preventing you from using a command, contact your AAA administrator for assistance.

Hub and spoke VPN networks require looping back of routing information to the hub PE through the hub customer edge (CE). See *MPLS Configuration Guide for Cisco ASR 9000 Series Routers* for information on hub and spoke VPN networks. This looping back, in addition to the presence of the PE ASN, causes the looped-back information to be dropped by the hub PE.

The **allowas-in** command prevents the looped-back information from being dropped by replacing the neighbor autonomous system number (ASN) with the PE ASN in the AS path. This allows the VPN customer to see a specified number of occurrences of the PE ASN in the AS path.

| Task ID  | Task Operations<br>ID                                                                                                    |
|----------|----------------------------------------------------------------------------------------------------|
|          | bgp read,<br>write                                                                                                    |
| Examples | The following example shows how to allow five occurrences of the PE ASN:                                                                                                    |
|          | RP/0/RSP0/CPU0:router(config)# router bgp 6<br>RP/0/RSP0/CPU0:router(config-bgp)# af-group group_1 address-family vpnv4 unicas<br>RP/0/RSP0/CPU0:router(config-bgp-afgrp)# allowas-in 5 |

# allowconfedas-in

To enable peer routers in the same confederation to learn from each other for a specified number of times, use the **allowconfedas-in** command in neighbor address family configuration mode.

allowconfedas-in confederation-as-count

| Syntax Description | confederation-as-count Number of times a provider edge (PE) confederation AS num |                              |  |  |
|--------------------|----------------------------------------------------------------------------------|------------------------------|--|--|
|                    |                                                                                  | Range: 1 to 10. Default: 3   |  |  |
| Command Default    | Peers within the same Confederation will not learn each other's routes.          |                              |  |  |
| Command Modes      | Neighbor address-family configuration                                            |                              |  |  |
| Command History    | Release                                                                          | Modification                 |  |  |
|                    | Release<br>7.11.1                                                                | This command was introduced. |  |  |
| Task ID            | Task Oper<br>ID                                                                  | ration                       |  |  |
|                    | bgp read<br>write                                                                | ·                            |  |  |

#### **Examples**

In this example, the peer routers in the same confederation learn from each other thrice:

```
Router# router bgp 65001
Router(config-bgp)# bgp confederation peers 65002
Router(config-bgp)# bgp confederation identifier 100
Router(config-bgp)# neighbor 198.51.100.3
Router(config-bgp-nbr)# address-family ipv4 unicast
Router(config-bgp-nbr-af)# allowconfedas-in 1
```

## as-format

To configure the router's Autonomous system number (ASN) notation to asdot format, use the as-format command in global configuration mode. To restore the system to its default condition, use the **no** form of this command.

|                    | as-format asdot<br>no                                                                                                    |  |  |
|--------------------|----------------------------------------------------------------------------------------------------|--|--|
| Syntax Description | <b>asdot</b> Specifies the Autonomous system number (ASN) notation to asdot format.                                                                                                    |  |  |
| Command Default    | The default value, if the as-format command is not configured, is asplain.                                                                                                    |  |  |
| Command Modes      | Global configuration                                                                                                    |  |  |
| Command History    | Release Modification                                                                                                    |  |  |
|                    | Release 3.9.0 This command was introduced.                                                                                                    |  |  |
| Usage Guidelines   | To use this command, you must be in a user group associated with a task group that includes appropriate task IDs. If the user group assignment is preventing you from using a command, contact your AAA administrator for assistance. |  |  |
| Task ID            | Task Operations<br>ID                                                                                                    |  |  |
|                    | bgp read,<br>write                                                                                                    |  |  |
| Examples           | The following example shows how to configure the ASN notation to the asdot format:                                                                                                    |  |  |

RP/0/RSP0/CPU0:router(config) # as-format asdot

#### as-league peers

To configure a group of peer autonomous systems (AS) that will be used under common administration or a trusted relationship, use the **as-league peers** command in router configuration mode. To remove an AS from the group, use the **no** form of this command.

as-league peers as-number

| Syntax Description          | <i>as-number</i> Autonomous system (AS) numbers for Border Gateway Protocol (BGP) peers that belong to this league. |                                                                                                    |  |  |  |
|-----------------------------|----------------------------------------------------------------------------------------------------|----------------------------------------------------------------------------------------------------|--|--|--|
|                             |                                                                                                    | • Range for 2-byte ASNs is 1 to 65535.                                                                                                    |  |  |  |
|                             |                                                                                                    | • Range for 4-byte ASNs in asplain format is 1 to 4294967295.                                                                                                    |  |  |  |
|                             | • Range for 4-byte ASNs is asdot format is 1.0 to 65535.65535.                                                      |                                                                                                    |  |  |  |
| Command Default             | None                                                                                                    |                                                                                                    |  |  |  |
| Command Modes               | Router conf                                                                                                    | iguration                                                                                                    |  |  |  |
| Command History             | Release                                                                                                    | Modification                                                                                                    |  |  |  |
|                             | Release 4.2.1                                                                                                    | Introduced in release 4.2.1.                                                                                                    |  |  |  |
|                             |                                                                                                    |                                                                                                    |  |  |  |
| Usage Guidelines            | Add-path ca<br>neighbors. U<br>belonging to                                                                         | baths send and receive capabilities are negotiated per neighbor per address family. Originally, apability was supported only for iBGP and confederation neighbors and not supported for eBGI Jse the <b>as-league peers</b> command to configure a subset of peer ASs so that the eBGP peers that league can participate in the add path send/receive. You can create a subset of peer ASs the common administration, have a trusted relationship, or enable a select set of features among |  |  |  |
| Usage Guidelines<br>Task ID | Add-path ca<br>neighbors. U<br>belonging to<br>are under a o<br>themselves.                                         | pability was supported only for iBGP and confederation neighbors and not supported for eBGI<br>Jse the <b>as-league peers</b> command to configure a subset of peer ASs so that the eBGP peers<br>that league can participate in the add path send/receive. You can create a subset of peer ASs the                                                                                                    |  |  |  |

This example shows how to create an AS league that includes a 200, 300, and 400. These are eBGP peers which, without an AS league peers configuration, do not negotiate additional paths send/receive. The following example shows how to create an AS league that includes peers 200, 300, and 400:

```
RP/0/RSP0/CPU0:router(config)# router bgp 100
RP/0/RSP0/CPU0:router(config-bgp)# as-league peers
RP/0/RSP0/CPU0:router(config-bgp-as-league-peers)# 200
RP/0/RSP0/CPU0:router(config-bgp-as-league-peers)# 300
RP/0/RSP0/CPU0:router(config-bgp-as-league-peers)# 400
RP/0/RSP0/CPU0:router(config-bgp-as-league-peers)#
```

I

!

## as-override

To configure a provider edge (PE) router to override the autonomous system number (ASN) of a site with the ASN of a provider, use the **as-override** command which works for both VRF and non-VRF neighbor address family configuration mode. To restore the system to its default condition, use the **no** form of this command.

as-override [inheritance-disable] no as-override [inheritance-disable]

| Syntax Description | inheri                               | tance-disable                                                | (Optional) Prevents the <b>as-override</b> command from being inherited from a parent group.                                                                                                    |
|--------------------|--------------------------------------|--------------------------------------------------------------|----------------------------------------------------------------------------------------------------|
| Command Default    | Autom                                | atic override of                                             | f the ASN is disabled.                                                                                                    |
| Command Modes      | VRF a                                | nd non-VRF ne                                                | eighbor address family configuration                                                                                                    |
| Command History    | Relea                                | se Modifi                                                    | cation                                                                                                    |
|                    | Releas                               | se 3.7.2 This c                                              | ommand was introduced.                                                                                                    |
|                    | Releas                               | se 3.9.0 The <b>d</b>                                        | isable keyword was replaced with the inheritance-disable keyword.                                                                                                    |
| Usage Guidelines   | IDs. If                              |                                                              | you must be in a user group associated with a task group that includes appropriate task<br>assignment is preventing you from using a command, contact your AAA administrator                                                                   |
|                    |                                      |                                                              | command in conjunction with the site-of-origin (SoO) feature, identifying the site where d preventing routing loops between routers within a VPN.                                                                                              |
| Task ID            | Task<br>ID                           | Operations                                                   |                                                                                                    |
|                    | bgp                                  | read,<br>write                                               |                                                                                                    |
| Examples           | The fo                               | llowing examp                                                | le shows how to configure an ASN override:                                                                                                    |
|                    | RP/0/F<br>RP/0/F<br>RP/0/F<br>RP/0/F | SPO/CPU0:rou<br>SPO/CPU0:rou<br>SPO/CPU0:rou<br>SPO/CPU0:rou | <pre>ter(config)# router bgp 6 ter(config-bgp)# vrf vrf_A ter(config-bgp-vrf)# neighbor 192.168.70.24 ter(config-bgp-vrf-nbr)# remote-as 10 ter(config-bgp-vrf-nbr)# address-family ipv4 unicast ter(config-bgp-vrf-nbr-af)# as-override</pre> |

I

| Related Commands | Command                           | Description                              |  |
|------------------|-----------------------------------|------------------------------------------|--|
|                  | site-of-origin (BGP), on page 530 | Configures the site of origin filtering. |  |

#### as-path-loopcheck out disable

To disable AS PATH loop checking for outbound updates, use the **as-path-loopcheck out disable** command in an appropriate address family configuration mode. To re-enable the default AS PATH loop checking, use the **no** form of this command.

# as-path-loopcheck out disable no as-path-loopcheck out disable

**Syntax Description** This command has no keywords or arguments.

**Command Default** AS PATH loop checking for outbound updates is enabled if there is only one neighbor and disabled if there are multiple neighbors in the update group.

Command Modes IPv4 address family

IPv6 address family

L2VPN address family

VPNv4 address family

VPNv6 address family

| <b>Command History</b> | Release       | Modification                 |  |
|------------------------|---------------|------------------------------|--|
|                        | Release 3.8.2 | This command was introduced. |  |

#### Usage Guidelines

To use this command, you must be in a user group associated with a task group that includes appropriate task IDs. If the user group assignment is preventing you from using a command, contact your AAA administrator for assistance.

Configure the **as-path-loopcheck out disable** command to disable the default behavior of PE router not announcing BGP routes to the CE router if the routes contain an AS number matching the AS number of the receiving CE router.

| Task ID | Task<br>ID | Operation      |
|---------|------------|----------------|
|         | bgp        | read,<br>write |

This example shows how to configure **as-path-loopcheck out disable** under IPv6 unicast address family:

```
RP/0/RSP0/CPU0:router#configure
RP/0/RSP0/CPU0:router(config)#router bgp 100
RP/0/RSP0/CPU0:router(config-bgp)#address-family ipv6 unicast
RP/0/RSP0/CPU0:router(config-bgp-af)#as-path-loopcheck out disable
```

## attribute-filter group

To configure attribute-filter group command mode, use the attribute-filter group command in an appropriate configuration mode. To disable attribute-filter group command mode, use the no form of this command.

attribute-filter group group-name attribute-filter group group-name no **Syntax Description** Specifies the name of the attribute-filter group. group-name Attribute-filter group command mode is disabled. **Command Default** Router configuration **Command Modes** Neighbor configuration **Command History** Release Modification Release This command was introduced. 4.2.3 To use this command, you must be in a user group associated with a task group that includes appropriate task **Usage Guidelines** IDs. If the user group assignment is preventing you from using a command, contact your AAA administrator for assistance. Use the **attribute-filter group** command in neighbor configuration mode to configure a specific attribute filter group for a BGP neighbor. Task ID Task Operation ID

bgp read, write

This example shows how to configure the attribute-filter group command mode:

```
Router#configure
Router(config)#router bgp 100
Router(config-bgp)#attribute-filter group ag_discard_med
Router(config-bgp-attrfg)#
```

This example shows how to configure the attribute filter group for a BGP neighbor:

```
Router#configure
Router(config)#router bgp 100
Router(config-bgp)#neighbor 10.0.1.101
Router(config-bgp-nbr)#remote-as 6461
Router(config-bgp-nbr)#update in filtering
Router(config-nbr-upd-filter)#attribute-filter group ag discard med
```

# attribute large-community

To specify the large community BGP path attributes in the created attribute filter and the action to be taken on the update message received from the BGP neighbor, use the **attribute large-community** command in the BGP attribute-filter group command mode.

|                    | attribute large-co                                                               | ommunity { discard   treat-as-withdraw }                                                                                                    |  |  |
|--------------------|----------------------------------------------------------------------------------|----------------------------------------------------------------------------------------------------|--|--|
| Syntax Description | discard                                                                          | Specifies that the large-community BGP path attribute received in a BGP update message from the neighbor must be discarded.                                                                                                    |  |  |
|                    | treat-as-withdraw                                                                | Indicates that the entire BGP update message that contains the large-community attribute has to be treated as a 'withdraw' message for the Network Layer Reachability Information (NLRI) contained in the update message.                                                                                                    |  |  |
| Command Default    | None                                                                             |                                                                                                    |  |  |
| Command Modes      | BGP attribute-filter                                                             | group mode                                                                                                    |  |  |
| Command History    | Release                                                                          | Modification                                                                                                    |  |  |
|                    | Release 6.3.1                                                                    | This command was introduced.                                                                                                    |  |  |
| Usage Guidelines   |                                                                                  | d, you must be in a user group associated with a task group that includes appropriate task<br>p assignment is preventing you from using a command, contact your AAA administrator                                                                                                    |  |  |
| Task ID            | Task Operation                                                                   |                                                                                                    |  |  |
|                    | bgp read,<br>write                                                               |                                                                                                    |  |  |
|                    | attribute and the acti<br>10.10.10.3. If the lar                                 | ple creates the attribute-filter named dogbert and specifies the large-community<br>on to discard. The dogbert attribute-filter is applied to the BGP neighbor<br>ge-community BGP path attribute is received in a BGP update message from<br>0.3, then the attribute will be discarded before further processing of the message.     |  |  |
|                    | RP/0/RSP0/CPU0:ro<br>RP/0/RSP0/CPU0:ro<br>RP/0/RSP0/CPU0:ro<br>RP/0/RSP0/CPU0:ro | <pre>uter#configure<br/>uter(config)#router bgp 3<br/>uter(config-bgp)#attribute-filter group dogbert<br/>uter(config-bgp-attrfg)#attribute large-community discard<br/>uter(config-bgp-attrfg)#neighbor 10.10.10.3<br/>uter(config-bgp-nbr)#update in filtering<br/>uter(config-nbr-upd-filter)#attribute-filter group dogbert</pre> |  |  |

L

# bfd (BGP)

To specify a bidirectional forwarding detection (BFD) **multiplier** and **minimum-interval** arguments per neighbor, use the **bfd** command in neighbor address family independent configuration mode. To return to the system defaults, use the **no** form of this command.

Previous to this enhancement, BFD could be configured only in global scope in BGP. This change makes available two new command-line arguments under neighbor address family independent configuration:

bfd {multiplier | minimum-interval} value no bfd {multiplier | minimum-interval} value

| Syntax Description | multiplier va                                                                                                    | ulue Sn                                | ecifies the BFD session's | multiplier value for the neighbor.                                                                                                    |
|--------------------|----------------------------------------------------------------------------------------------------|----------------------------------------|---------------------------|----------------------------------------------------------------------------------------------------|
| , , .              | -                                                                                                    | Ĩ                                      |                           | minimum-interval value for the neighbor.                                                                                                    |
| Command Default    | No default per                                                                                                    | neighbor parame                        | ters are set.             |                                                                                                    |
| Command Modes      | Neighbor address family independent configuration                                                                                                    |                                        |                           |                                                                                                    |
| Command History    | Release Modification                                                                                                    |                                        |                           |                                                                                                    |
|                    | Release 3.7.2                                                                                                    | This command w                         | ras introduced.           |                                                                                                    |
| Usage Guidelines   |                                                                                                    |                                        |                           | ted with a task group that includes appropriate ta<br>using a command, contact your AAA administrat                                                                                                    |
|                    | If the minimum interval is changed using the <b>bfd minimum-interval</b> command, the new parameter all affected BFD sessions under the command mode in which the minimum interval was changed.                                                                                                    |                                        |                           |                                                                                                    |
|                    | If the multiplier is changed using the <b>bfd multiplier</b> command, the new parameter is used to update only BFD sessions associated with the affected neighbor gets affected.<br>The assumption is that when BFD fast-detect is enabled under neighbor address family independent configuration, the values for the <b>multiplier</b> and <b>minimum-interval</b> values are always derived from the per-neighbor values if they are configured; otherwise, they are to be taken from the global BGP configurate mode. In the event that this has not been explicitly stated, then these values are taken to be the default value Also, the <b>bfd</b> arguments can be configured under neighbor-group and session-group and the inheritance adheres to the standard way of BGP configuration inheritance. |                                        |                           |                                                                                                    |
|                    |                                                                                                    |                                        |                           | <b>n-interval</b> values are always derived from the<br>are to be taken from the global BGP configuration<br>then these values are taken to be the default value<br>r-group and session-group and the inheritance |
|                    | Accordingly, there are four cases in which bfd-fast detect is enabled.                                                                                                    |                                        |                           |                                                                                                    |
|                    |                                                                                                    | n table below wh<br>, global is the BG |                           | er multiplier or minimum-interval. Local indicate                                                                                                    |
|                    | BFD value<br>(global)                                                                                                    | BFD value<br>(local)                   | Result                    |                                                                                                    |
|                    | Yes                                                                                                    | Yes                                    | BFD value (local)         |                                                                                                    |
|                    | Yes                                                                                                    | No                                     | BFD value (global)        |                                                                                                    |
|                    |                                                                                                    |                                        |                           | J                                                                                                    |

| BFD value<br>(global) | BFD value<br>(local) | Result              |
|-----------------------|----------------------|---------------------|
| No                    | Yes                  | BFD value (local)   |
| No                    | No                   | BFD value (default) |

#### Examples

The following example shows how to specify the BFD session's multiplier value for the neighbor:

```
RP/0/RSP0/CPU0:router# configure
RP/0/RSP0/CPU0:router(config)# router bgp 65000
RP/0/RSP0/CPU0:router(config-bgp-nbrgrp)#neighbor 3.3.3.2
RP/0/RSP0/CPU0:router(config-bgp-nbr)# bfd minimum-interval 311
RP/0/RSP0/CPU0:router(config-bgp-nbr)# bfd multiplier 7
RP/0/RSP0/CPU0:router(config-bgp-nbr)# neighbor 5.5.5.2
RP/0/RSP0/CPU0:router(config-bgp-nbr)# bfd minimum-interval 318
RP/0/RSP0/CPU0:router(config-bgp-nbr)# bfd multiplier 4
RP/0/RSP0/CPU0:router(config-bgp-nbr)# bfd multiplier 4
RP/0/RSP0/CPU0:router(config-bgp-vrf)# neighbor 3.12.1.2
RP/0/RSP0/CPU0:router(config-bgp-vrf-nbr)# bfd minimum-interval 119
RP/0/RSP0/CPU0:router(config-bgp-vrf-nbr)# bfd multiplier 10
RP/0/RSP0/CPU0:router(config-bgp-vrf-nbr)# commit
```

#### RP/0/RSP0/CPU0:router# show bfd session Interface Dest Addr Local det time(int\*mult) State Echo Async \_\_\_\_\_ \_\_\_\_ Gi0/2/0/2 3.3.3.2 2177ms(311ms\*7) 14s(2s\*7) ПÞ 1190ms(119ms\*10) 20s(2s\*10) Gi0/2/0/2.1 3.12.1.2 UP PO0/3/0/6 5.5.5.2 1272ms(318ms\*4) 8s(2s\*4) UP

```
RP/0/RSP0/CPU0:router# show bfd session detail
I/f: GigabitEthernet0/2/0/2, Location: 0/2/CPU0, dest: 3.3.3.2, src: 3.3.3.1
State: UP for Od:Oh:4m:44s, number of times UP: 1
Received parameters:
Version: 1, desired tx interval: 2 s, required rx interval: 2 s
Required echo rx interval: 1 ms, multiplier: 7, diag: None
My discr: 524295, your discr: 524296, state UP, D/F/P/C/A: 0/0/0/1/0
Transmitted parameters:
Version: 1, desired tx interval: 2 s, required rx interval: 2 s
Required echo rx interval: 1 ms, multiplier: 7, diag: None
My discr: 524296, your discr: 524295, state UP, D/F/P/C/A: 0/0/0/1/0
Timer Values:
Local negotiated async tx interval: 2 s
Remote negotiated async tx interval: 2 s
Desired echo tx interval: 311 ms, local negotiated echo tx interval: 311 ms
Echo detection time: 2177 ms(311 ms*7), async detection time: 14 s(2 s*7)
Local Stats:
 Intervals between async packets:
   Tx: Number of intervals=100, min=1664 ms, max=2001 ms, avg=1838 ms
      Last packet transmitted 313 ms ago
  Rx: Number of intervals=100, min=1662 ms, max=2 s, avg=1828 ms
      Last packet received 1615 ms ago
 Intervals between echo packets:
   Tx: Number of intervals=100, min=181 ms, max=462 ms, avg=229 ms
      Last packet transmitted 289 ms ago
   Rx: Number of intervals=100, min=178 ms, max=461 ms, avg=229 ms
      Last packet received 287 ms ago
 Latency of echo packets (time between tx and rx):
```

I

|                                | ckets: 100, min=0 us, max                                                         | =4 ms, avg=860 us                                                                   |
|--------------------------------|-----------------------------------------------------------------------------------|-------------------------------------------------------------------------------------|
| Session owner i<br>Client      |                                                                                   | Multiplier                                                                          |
|                                | Desired interval                                                                  |                                                                                     |
| bgp-0                          | 311 ms                                                                            | 7                                                                                   |
| State: UP for                  | Od:Oh:4m:44s, number of t                                                         | 0/2/CPU0, dest: 3.12.1.2, src: 3.12.1.1<br>times UP: 1                              |
| Required echo                  | sired tx interval: 2 s, n<br>rx interval: 1 ms, multip                            |                                                                                     |
| Transmitted par                | -                                                                                 |                                                                                     |
| Required echo                  | rx interval: 1 ms, multip                                                         | -                                                                                   |
| -                              | ed async tx interval: 2 s                                                         |                                                                                     |
| Desired echo t                 |                                                                                   | s<br>negotiated echo tx interval: 119 ms<br>, async detection time: 20 s(2 s*10)    |
| Local Stats:                   | een async packets:                                                                | , async detection time. 20 3(2 3 10)                                                |
|                                | f intervals=100, min=1664<br>ket transmitted 314 ms ac                            | l ms, max=2001 ms, avg=1838 ms                                                      |
| Rx: Number o                   |                                                                                   | 2 ms, max=2 s, avg=1828 ms                                                          |
| Tx: Number o                   |                                                                                   | ms, max=223 ms, avg=125 ms                                                          |
| Rx: Number o                   |                                                                                   | go<br>ms, max=223 ms, avg=125 ms                                                    |
| Latency of ech<br>Number of pa | ket received 110 ms ago<br>o packets (time between t<br>ckets: 100, min=0 us, max |                                                                                     |
|                                | nformation:<br>Desired interval                                                   |                                                                                     |
|                                | 119 ms                                                                            | 10                                                                                  |
|                                | Od:Oh:4m:50s, number of t                                                         | )/3/CPU0, dest: 5.5.5.2, src: 5.5.5.1<br>times UP: 1                                |
| Version: 1, de                 | sired tx interval: 2 s, m<br>rx interval: 1 ms, multip                            | -                                                                                   |
| Transmitted par                | ameters:                                                                          | state UP, D/F/P/C/A: 0/0/0/1/0                                                      |
| Required echo                  | rx interval: 1 ms, multip                                                         | required rx interval: 2 s<br>blier: 4, diag: None<br>state UP, D/F/P/C/A: 0/0/0/1/0 |
| Timer Values:                  | ed async tx interval: 2 s                                                         |                                                                                     |
| Desired echo t                 |                                                                                   | s<br>negotiated echo tx interval: 318 ms<br>async detection time: 8 s(2 s*4)        |
| Local Stats:                   | een async packets:                                                                |                                                                                     |
| Tx: Number o                   |                                                                                   | 8 ms, max=2 s, avg=1821 ms<br>ago                                                   |
| Rx: Number o<br>Last pac       | f intervals=100, min=1663<br>ket received 160 ms ago                              | ms, max=2001 ms, avg=1832 ms                                                        |
| Tx: Number o                   |                                                                                   | ms, max=484 ms, avg=232 ms                                                          |
|                                | ket transmitted 44 ms age<br>f intervals=100, min=179                             | ms, max=484 ms, avg=232 ms                                                          |

```
Last packet received 41 ms ago
 Latency of echo packets (time between tx and rx):
   Number of packets: 100, min=0 us, max=3 ms, avg=540 us
Session owner information:
  Client
                 Desired interval
                                             Multiplier
  bgp-0
                   318 ms
                                             4
RP/0/RSP0/CPU0:router# show bgp nei 3.3.3.2
BGP neighbor is 3.3.3.2
 Remote AS 500, local AS 65000, external link
 Remote router ID 16.0.0.1
  BGP state = Established, up for 00:05:01
  BFD enabled (session up): mininterval: 311 multiplier: 7
  Last read 00:00:56, hold time is 180, keepalive interval is 60 seconds
  Precedence: internet
  Neighbor capabilities:
    Route refresh: advertised and received
    4-byte AS: advertised and received
    Address family IPv4 Unicast: advertised and received
  Received 8 messages, 0 notifications, 0 in queue
   Sent 9 messages, 1 notifications, 0 in queue
  Minimum time between advertisement runs is 30 seconds
 For Address Family: IPv4 Unicast
  BGP neighbor version 2
  Update group: 0.2
  AF-dependant capabilities:
    Graceful Restart Capability advertised and received
      Neighbor preserved the forwarding state during latest restart
      Local restart time is 120, RIB purge time is 600 seconds
      Maximum stalepath time is 360 seconds
      Remote Restart time is 120 seconds
   Route refresh request: received 0, sent 0
  Policy for incoming advertisements is pass-all
  Policy for outgoing advertisements is pass-all
   1 accepted prefixes, 1 are bestpaths
  Prefix advertised 1, suppressed 0, withdrawn 0, maximum limit 524288
   Threshold for warning message 75%
  An EoR was not received during read-only mode
  Connections established 1; dropped 0
  Last reset 00:06:58, due to User clear requested (CEASE notification sent - administrative
reset)
  Time since last notification sent to neighbor: 00:06:58
  Error Code: administrative reset
  Notification data sent:
    None
RP/0/RSP0/CPU0:router# show bgp nei 5.5.5.2
BGP neighbor is 5.5.5.2
 Remote AS 500, local AS 65000, external link
 Remote router ID 16.0.0.1
  BGP state = Established, up for 00:05:04
  BFD enabled (session up): mininterval: 318 multiplier: 4
  Last read 00:00:58, hold time is 180, keepalive interval is 60 seconds
  Precedence: internet
  Neighbor capabilities:
    Route refresh: advertised and received
    4-byte AS: advertised and received
    Address family IPv4 Unicast: advertised and received
   Received 8 messages, 0 notifications, 0 in queue
```

```
Sent 9 messages, 1 notifications, 0 in queue
  Minimum time between advertisement runs is 30 seconds
  For Address Family: IPv4 Unicast
  BGP neighbor version 2
  Update group: 0.2
  AF-dependant capabilities:
     Graceful Restart Capability advertised and received
      Neighbor preserved the forwarding state during latest restart
      Local restart time is 120, RIB purge time is 600 seconds
      Maximum stalepath time is 360 seconds
      Remote Restart time is 120 seconds
   Route refresh request: received 0, sent 0
   Policy for incoming advertisements is pass-all
   Policy for outgoing advertisements is pass-all
   1 accepted prefixes, 0 are bestpaths
   Prefix advertised 1, suppressed 0, withdrawn 0, maximum limit 524288
   Threshold for warning message 75%
  An EoR was not received during read-only mode
  Connections established 1; dropped 0
  Last reset 00:07:01, due to User clear requested (CEASE notification sent - administrative
reset)
  Time since last notification sent to neighbor: 00:07:01
  Error Code: administrative reset
  Notification data sent:
    None
RP/0/RSP0/CPU0:router# show bgp vrf one nei 3.12.1.2
BGP neighbor is 3.12.1.2, vrf one
 Remote AS 500, local AS 65000, external link
 Remote router ID 16.0.0.1
  BGP state = Established, up for 00:05:06
  BFD enabled (session up): mininterval: 119 multiplier: 10
  Last read 00:00:01, hold time is 180, keepalive interval is 60 seconds
  Precedence: internet
  Neighbor capabilities:
    Route refresh: advertised and received
     4-byte AS: advertised and received
    Address family IPv4 Unicast: advertised and received
  Received 9 messages, 0 notifications, 0 in queue
   Sent 9 messages, 1 notifications, 0 in queue
  Minimum time between advertisement runs is 0 seconds
 For Address Family: IPv4 Unicast
  BGP neighbor version 2
  Update group: 0.2
  AF-dependant capabilities:
    Graceful Restart Capability advertised and received
      Neighbor preserved the forwarding state during latest restart
      Local restart time is 120, RIB purge time is 600 seconds
      Maximum stalepath time is 360 seconds
      Remote Restart time is 120 seconds
   Route refresh request: received 0, sent 0
   Policy for incoming advertisements is pass-all
   Policy for outgoing advertisements is pass-all
   1 accepted prefixes, 1 are bestpaths
   Prefix advertised 0, suppressed 0, withdrawn 0, maximum limit 524288
  Threshold for warning message 75%
  An EoR was not received during read-only mode
  Connections established 1; dropped 0
  Last reset 00:07:04, due to User clear requested (CEASE notification sent - administrative
```

I

```
reset)
Time since last notification sent to neighbor: 00:07:04
Error Code: administrative reset
Notification data sent:
None
```

## bgp as-path-loopcheck

To enable loop checking in the autonomous system path of the prefixes advertised by internal Border Gateway Protocol (iBGP) peers, use the **bgp as-path-loopcheck** command in an appropriate configuration mode. To restore the system to its default condition, use the **no** form of this command.

bgp as-path-loopcheck no bgp as-path-loopcheck

**Syntax Description** This command has no keywords or arguments.

**Command Default** When you do not specify this command, loop checking is performed only for external peers.

Command Modes Router configuration

#### Command History Release Modification

Release 3.7.2 This command was introduced.

# Usage Guidelines To use this command, you must be in a user group associated with a task group that includes appropriate task IDs. If the user group assignment is preventing you from using a command, contact your AAA administrator for assistance.

| Fask ID | Task<br>ID | Operations     |
|---------|------------|----------------|
|         | bgp        | read,<br>write |

**Examples** 

The following example shows how to configure an autonomous system path for loop checking iBGP peers:

RP/0/RSP0/CPU0:router(config)# router bgp 6
RP/0/RSP0/CPU0:router(config-bgp)# bgp as-path-loopcheck

## bgp attribute-download

To enable Border Gateway Protocol (BGP) attribute download, use the **bgp attribute-download** command in an appropriate configuration mode. To disable BGP attribute download, use the **no** form of this command.

# bgp attribute-download no bgp attribute-download Syntax Description This command has no keywords or arguments. Command Default BGP attribute download is not enabled. Command Modes IPv4 unicast address family configuration Command History Release Modification Release 3.7.2 This command was introduced.

# Usage Guidelines To use this command, you must be in a user group associated with a task group that includes appropriate task IDs. If the user group assignment is preventing you from using a command, contact your AAA administrator for assistance.

When BGP attribute download is enabled using the **bgp attribute-download** command, BGP reinstalls all routes whose attributes are not currently in the RIB. Likewise, if the user disables BGP attribute download using the no form of the command, BGP reinstalls previously installed routes with a null key, and removes the attributes from the RIB.

Use the **bgp attribute-download** command to enable the Netflow BGP data export function. When attribute download is enabled, BGP downloads the attribute information for prefixes (community, extended community, and as-path) to the Routing Information Base (RIB) and Forwarding Information Base (FIB). This enables FIB to associate the prefixes with attributes and send the Netflow statistics along with the associated attributes.

| Task ID | Task<br>ID | Operations     |
|---------|------------|----------------|
|         | bgp        | read,<br>write |

**Examples** 

The following example shows the BGP routes before and after BGP attribute download is enabled and shows how to enable BGP attribute download on BGP router 50:

RP/0/RSP0/CPU0:router# show route bgp

 B
 100.0.1.0/24 [200/0] via 10.0.101.1, 00:00:37

 B
 100.0.2.0/24 [200/0] via 10.0.101.1, 00:00:37

 B
 100.0.3.0/24 [200/0] via 10.0.101.1, 00:00:37

 B
 100.0.4.0/24 [200/0] via 10.0.101.1, 00:00:37

 B
 100.0.5.0/24 [200/0] via 10.0.101.1, 00:00:37

RP/0/RSP0/CPU0:router(config) # router bgp 50

```
RP/0/RSP0/CPU0:router(config-bgp)# address-family ipv4 unicast
RP/0/RSP0/CPU0:router(config-bgp-af) # bgp attribute-download
1
!
1
RP/0/RSP0/CPU0:router# show route bgp
В
     100.0.1.0/24 [200/0] via 10.0.101.1, 00:00:01
     Attribute ID 0x2
В
     100.0.2.0/24 [200/0] via 10.0.101.1, 00:00:01
     Attribute ID 0x2
     100.0.3.0/24 [200/0] via 10.0.101.1, 00:00:01
В
      Attribute ID 0x2
     100.0.4.0/24 [200/0] via 10.0.101.1, 00:00:01
В
     Attribute ID 0x2
    100.0.5.0/24 [200/0] via 10.0.101.1, 00:00:01
В
     Attribute ID 0x2
```

## bgp auto-policy-soft-reset disable

To disable an automatic soft reset of Border Gateway Protocol (BGP) peers when their configured route policy is modified, use the **bgp auto-policy-soft-reset disable** command in an appropriate configuration mode. To re-enable automatic soft reset of BGP peers, use the **no** form of this command.

bgp auto-policy-soft-reset disable no bgp auto-policy-soft-reset disable

- Syntax Description This command has no keywords or arguments.
- **Command Default** Automatic soft reset of peers is enabled.

Command Modes Router configuration

VRF configuration

Command History Release Modification

Release 3.7.2 This command was introduced.

Usage Guidelines To use this command, you must be in a user group associated with a task group that includes appropriate task IDs. If the user group assignment is preventing you from using a command, contact your AAA administrator for assistance.

Ø

**Note** If the inbound policy changes, it is not always possible to perform a soft reset. This is the case if the neighbor does not support route refresh and soft-reconfiguration inbound is not configured for the neighbor. In such instances, a message is logged in the system log indicating that a manual hard reset is needed.

 Task ID
 Task ID
 Operations

 ID
 bgp
 read, write

**Examples** 

The following example shows how to disable an automatic soft reset of BGP peers when their configured route policy is modified:

Router(config)# router bgp 6
Router(config-bgp)# bgp auto-policy-soft-reset disable

# bgp bestpath as-path ignore

To ignore the autonomous system path length when calculating preferred paths, use the **bgp bestpath as-path ignore** command in an appropriate configuration mode. To return the software to the default state in which it considers the autonomous system path length when calculating preferred paths, use the **no** form of this command.

bgp bestpath as-path ignore no bgp bestpath as-path ignore

- **Syntax Description** This command has no keywords or arguments.
- **Command Default** The autonomous system path length is used (not ignored) when a best path is selected.

Command Modes Router configuration

VRF configuration

| Command History | Release       | Modification                 |
|-----------------|---------------|------------------------------|
|                 | Release 3.7.2 | This command was introduced. |

# Usage Guidelines To use this command, you must be in a user group associated with a task group that includes appropriate task IDs. If the user group assignment is preventing you from using a command, contact your AAA administrator for assistance.

Use the **bgp bestpath as-path ignore** command to ignore the length of autonomous system paths when the software selects a preferred path. When the best path is selected, if this command is specified, all steps are performed as usual except comparison of the autonomous path length between candidate paths.

| Fask ID | Task<br>ID | Operations     |
|---------|------------|----------------|
|         | bgp        | read,<br>write |

#### **Examples**

The following example shows how to configure the software to ignore the autonomous system length when performing best-path selection:

RP/0/RSP0/CPU0:router(config)# router bgp 65000
RP/0/RSP0/CPU0:router(config-bgp)# bgp bestpath as-path ignore

| Related Commands | Command                                   | Description                                                                                                    |
|------------------|-------------------------------------------|----------------------------------------------------------------------------------------------------|
|                  | bgp bestpath compare-routerid, on page 61 | Compares identical routes received from eBGP peers during the best-path selection process and selects the route with the lowest router ID. |

I

| Command                                       | Description                                                                                                    |
|-----------------------------------------------|----------------------------------------------------------------------------------------------------|
| bgp bestpath med always, on page 64           | Allows the comparison of the Multi Exit Discriminator (MED) for paths from neighbors in different autonomous systems. |
| bgp bestpath med confed, on page 66           | Enables MED comparison among paths learned from confederation peers.                                                  |
| bgp bestpath med missing-as-worst, on page 68 | Enables the software to consider a missing MED attribute in a path as having a value of infinity.                     |

## bgp bestpath compare-routerid

To compare identical routes received from external BGP (eBGP) peers during the best-path selection process and select the route with the lowest router ID, use the **bgp bestpath compare-routerid** command in an appropriate configuration mode. To disable comparing identical routes received from eBGP peers during best-path selection, use the **no** form of this command.

bgp bestpath compare-routerid no bgp bestpath compare-routerid

Syntax Description This command has no keywords or arguments.

**Command Default** The software does not select a new best path if it is the same as the current best path (according to the BGP selection algorithm) except for the router ID.

Command Modes Router configuration

VRF configuration

| Command History | Release | Modifica | tion |  |
|-----------------|---------|----------|------|--|
|                 |         |          |      |  |

#### Release 3.7.2 This command was introduced.

# Usage Guidelines To use this command, you must be in a user group associated with a task group that includes appropriate task IDs. If the user group assignment is preventing you from using a command, contact your AAA administrator for assistance.

Use the **bgp bestpath compare-routerid** command to affect how the software selects the best path, in the case where there are two paths of equal cost according to the BGP selection algorithm. This command is used to force the software to select the path with the lower router ID as the best path. If this command is not used, the software continues to use whichever path is currently the best path, regardless of which has the lower router ID.

| ask ID | Task<br>ID | Operations     |  |
|--------|------------|----------------|--|
|        | bgp        | read,<br>write |  |

Examples

The following example shows how to configure the BGP speaker in autonomous system 500 to compare the router IDs of similar paths:

RP/0/RSP0/CPU0:router(config)# router bgp 500
RP/0/RSP0/CPU0:router(config-bgp)# bgp bestpath compare-routerid

| Related Commands | Command               | Description                                |
|------------------|-----------------------|--------------------------------------------|
|                  | show bgp, on page 302 | Displays entries in the BGP routing table. |

## bgp bestpath cost-community ignore

To configure a router that is running the Border Gateway Protocol (BGP) to not evaluate the cost community attribute during the best-path selection process, use the **bgp bestpath cost-community ignore** command in an appropriate configuration mode. To restore the system to its default condition, use the **no** form of this command.

bgp bestpath cost-community ignore no bgp bestpath cost-community ignore

- **Syntax Description** This command has no keywords or arguments.
- **Command Default** The behavior of this command is enabled by default until the cost community attribute is manually configured.

**Command Modes** Router configuration

VRF configuration

Command History Release Modification

- Release 3.7.2 This command was introduced.
- Usage Guidelines To use this command, you must be in a user group associated with a task group that includes appropriate task IDs. If the user group assignment is preventing you from using a command, contact your AAA administrator for assistance.

Use the **bgp bestpath cost-community ignore** command to disable the evaluation of the cost community attribute to help isolate problems and troubleshoot issues that relate to BGP path selection. This command can also be used to delay the activation of cost community attribute evaluation so that cost community filtering can be deployed in a large network at the same time.

| ask ID | Task<br>ID | Operations     |
|--------|------------|----------------|
|        | bgp        | read,<br>write |

**Examples** 

The following example shows how to configure a router to not evaluate the cost community attribute during the best-path selection process:

RP/0/RSP0/CPU0:router(config)# router bgp 500
RP/0/RSP0/CPU0:router(config-bgp)# bgp bestpath cost-community ignore

| Related Commands | Command               | Description                                |
|------------------|-----------------------|--------------------------------------------|
|                  | show bgp, on page 302 | Displays entries in the BGP routing table. |

## bgp bestpath med always

To allow the comparison of the Multi Exit Discriminator (MED) for paths from neighbors in different autonomous systems, use the **bgp bestpath med always** command in an appropriate configuration mode. To disable considering the MED attribute in comparing paths, use the **no** form of this command.

bgp bestpath med always no bgp bestpath med always

Syntax Description This command has no keywords or arguments.

**Command Default** The software does not compare MEDs for paths from neighbors in different autonomous systems.

Command Modes Router configuration

**Command History** 

VRF configuration

Release

\_\_\_\_\_

Release 3.7.2 This command was introduced.

Modification

Usage Guidelines To use this command, you must be in a user group associated with a task group that includes appropriate task IDs. If the user group assignment is preventing you from using a command, contact your AAA administrator for assistance.

The MED is one of the parameters that is considered by the software when selecting the best path among many alternative paths. The software chooses the path with the lowest MED.

By default, during the best-path selection process, the software makes a MED comparison only among paths from the same autonomous system. This command changes the default behavior of the software by allowing comparison of MEDs among paths regardless of the autonomous system from which the paths are received.

When the **bgp bestpath med always** command is not enabled and distributed BGP is configured, speakers calculate partial best paths only (executes the best-path steps up to the MED comparison) and send them to BGP Routing Information Base (bRIB). bRIB calculates the final best path (executes all the steps in the best-path calculation). When the **bgp bestpath med always** command is enabled and distributed BGP is configured, speakers can compare the MED across all ASs, allowing the speaker to calculate a single best path to send it to bRIB. bRIB is the ultimate process that calculates the final best path, but when the **bgp bestpath med always** command is enabled and jstributed BGP is configured, speakers can compare the MED across all ASs, allowing the speaker to calculate a single best path to send it to bRIB. bRIB is the ultimate process that calculates the final best path, but when the **bgp bestpath med always** command is enabled, the speakers send a single best path instead of potentially sending multiple, partial best paths

| c ID | Task<br>ID | Operations     |
|------|------------|----------------|
|      | bgp        | read,<br>write |
|      |            |                |

Examples

The following example shows how to configure the Border Gateway Protocol (BGP) speaker in autonomous system 100 to compare MEDs among alternative paths, regardless of the autonomous system from which the paths are received:

RP/0/RSP0/CPU0:router(config) # router bgp 100
RP/0/RSP0/CPU0:router(config-bgp) # bgp bestpath med always

| Command                                          | Description                                                                                                    |
|--------------------------------------------------|----------------------------------------------------------------------------------------------------|
| bgp bestpath med confed, on page 66              | Enables MED comparison among paths learned from confederation peers.                                                                                                    |
| bgp bestpath med missing-as-worst, on<br>page 68 | Specifies that the software consider a missing MED attribute in<br>a path as having a value of infinity, making the path without a<br>MED value the least desirable path. |
| show bgp, on page 302                            | Displays entries in the BGP routing table.                                                                                                    |

### bgp bestpath med confed

To enable Multi Exit Discriminator (MED) comparison among paths learned from confederation peers, use the **bgp bestpath med confed** command in an appropriate configuration mode. To disable the software from considering the MED attribute in comparing paths, use the **no** form of this command.

bgp bestpath med confed no bgp bestpath med confed

- Syntax Description This command has no keywords or arguments.
- **Command Default** The software does not compare the MED of paths containing only confederation segments, or paths containing confederation segments followed by an AS\_SET, with the MED of any other paths.

Command Modes Router configuration

 Command History
 Release
 Modification

 Release 3.7.2
 This command was introduced.

# Usage Guidelines To use this command, you must be in a user group associated with a task group that includes appropriate task IDs. If the user group assignment is preventing you from using a command, contact your AAA administrator for assistance.

By default, the MED of the following paths is not compared with the MED of any other path:

- Paths with an empty autonomous system path
- Paths beginning with an AS\_SET
- Paths containing only confederation segments
- Paths containing confederation segments followed by an AS SET

Use the **bgp bestpath med confed** command to affect how the following types of paths are treated in the BGP best-path algorithm:

- Paths containing only confederation segments
- Paths containing confederation segments followed by an AS\_SET

The MED for paths that start with an AS\_SEQUENCE or that start with confederation segments followed by an AS\_SEQUENCE only is compared with the MED of other paths that share the same first autonomous system number in the autonomous system sequence (the neighbor autonomous system number). This behavior is not affected by the **bgp bestpath med confed** command.

As an example, suppose that autonomous systems 65000, 65001, 65002, and 65004 are part of a confederation, but autonomous system 1 is not. Suppose that for a particular route, the following paths exist:

- Path 1: 65000 65004, med = 2, IGP metric = 20
- Path 2: 65001 65004, med = 3, IGP metric = 10
- Path 3: 65002 1, med = 1, IGP metric = 30

If the **bgp bestpath med confed** command is enabled, the software selects path 1 as the best path because it:

• Has a lower MED than path 2

• Has a lower IGP metric than path 3

The MED is not compared with path 3 because it has an external autonomous system number (that is, an AS\_SEQUENCE) in the path. If the **bgp bestpath med confed** command is not enabled, then MED is not compared between any of these paths. Consequently, the software selects path 2 as the best path because it has the lowest IGP metric.

| D | Task<br>ID | Operations     |
|---|------------|----------------|
|   | bgp        | read,<br>write |

**Examples** 

The following command shows how to enable Border Gateway Protocol (BGP) software to compare MED values for paths learned from confederation peers:

RP/0/RSP0/CPU0:router(config)# router bgp 210
RP/0/RSP0/CPU0:router(config-bgp)# bgp bestpath med confed

| Related Commands | Command                                       | Description                                                                                                    |
|------------------|-----------------------------------------------|----------------------------------------------------------------------------------------------------|
|                  | bgp bestpath med always, on page 64           | Enables MED comparison among paths from neighbors in different autonomous systems.                                                                                        |
|                  | bgp bestpath med missing-as-worst, on page 68 | Specifies that the software consider a missing MED attribute in<br>a path as having a value of infinity, making the path without a<br>MED value the least desirable path. |
|                  | show bgp, on page 302                         | Displays entries in the BGP routing table.                                                                                                    |

#### bgp bestpath med missing-as-worst

To have the software consider a missing Multi Exit Discriminator (MED) attribute in a path as having a value of infinity, making the path without a MED value the least desirable path, use the **bgp bestpath med missing-as-worst** command in an appropriate configuration mode. To disable considering the MED attribute in comparing paths, use the **no** form of this command.

bgp bestpath med missing-as-worst no bgp bestpath med missing-as-worst

Syntax Description This command has no keywords or arguments.

**Command Default** The software assigns a value of 0 to the missing MED, causing the path with the missing MED attribute to be considered as the best possible MED.

Command Modes Router configuration

VRF configuration

- Command History Release Modification
  - Release 3.7.2 This command was introduced.
- Usage Guidelines To use this command, you must be in a user group associated with a task group that includes appropriate task IDs. If the user group assignment is preventing you from using a command, contact your AAA administrator for assistance.

| Task ID | Task<br>ID | Operations     |
|---------|------------|----------------|
|         | bgp        | read,<br>write |

**Examples** 

The following example shows how to direct the Border Gateway Protocol (BGP) software to consider a missing MED attribute in a path as having a value of infinity, making this path the least desirable path:

RP/0/RSP0/CPU0:router(config)# router bgp 210
RP/0/RSP0/CPU0:router(config-bgp)# bgp bestpath med missing-as-worst

| Related Commands | Command                             | Description                                                                        |
|------------------|-------------------------------------|------------------------------------------------------------------------------------|
|                  | bgp bestpath med always, on page 64 | Enables MED comparison among paths from neighbors in different autonomous systems. |
|                  | bgp bestpath med confed, on page 66 | Enables MED comparison among paths learned from confederation peers.               |

| Command               | Description                                |
|-----------------------|--------------------------------------------|
| show bgp, on page 302 | Displays entries in the BGP routing table. |

### bgp bestpath origin-as allow invalid

To permit all paths marked with an 'invalid' origin-as by RPKI to be considered for BGP best path computation, use the **bgp bestpath origin-as allow invalid** command in the router configuration mode. This configuration can also be made in global address family, neighbor, and neighbor address family submodes. To return the device to default operation, use the **no** form of this command.

For router and global address family configuration mode:

#### bgp bestpath origin-as allow invalid no bgp bestpath origin-as allow invalid

For neighbour and neighbor address family configuration mode:

#### bestpath origin-as allow invalid no bestpath origin-as allow invalid

Syntax Description This command has no keywords or arguments.

- **Command Default** By default, prefixes marked with an 'invalid' origin-as are not considered for BGP best path computation when the router is performing origin-as validation.
- **Command Modes** Router configuration

Address family

Neighbor

Neighbor Address family

# Command History Release Modification Release This command was introduced 4.2.1

# Usage Guidelines To use this command, you must be in a user group associated with a task group that includes appropriate task IDs. If the user group assignment is preventing you from using a command, contact your AAA administrator for assistance.

Configuring the **bgp bestpath origin-as allow invalid** command allows paths marked with an 'invalid' origin-as to be considered for best path computation. This can be limited to an address family by configuring it at the address-family submode.

This configuration takes effect only when the bgp bestpath origin-as use validity configuration is enabled.

| Task ID | Task<br>ID | Operation |
|---------|------------|-----------|
|         | bgp        | read,     |
|         |            | write     |

#### **Examples**

The following example shows how to permit all invalid paths to be considered for BGP best-path selection in the global mode:

```
RP/0/RSP0/CPU0:router#configure
RP/0/RSP0/CPU0:router(config)#router bgp 50000
RP/0/RSP0/CPU0:router(config-bgp)#bgp bestpath origin-as allow invalid
```

The following example shows how to permit all invalid paths to be considered for BGP best-path selection in the address family submode:

```
RP/0/RSP0/CPU0:router#configure
RP/0/RSP0/CPU0:router(config)#router bgp 50000
RP/0/RSP0/CPU0:router(config-bgp)#address-family ipv4 unicast
RP/0/RSP0/CPU0:router(config-bgp-af)#bgp bestpath origin-as allow invalid
```

The following example shows how to permit all invalid paths to be considered for best-path selection in the neighbor submode:

```
RP/0/RSP0/CPU0:router#configure
RP/0/RSP0/CPU0:router(config)#router bgp 50000
RP/0/RSP0/CPU0:router(config-bgp)#neighbor 1.1.1.1
RP/0/RSP0/CPU0:router(config-bgp-nbr)#bestpath origin-as allow invalid
```

The following example shows how to permit all invalid paths to be considered for best-path selection in the neighbour address-family submode:

```
RP/0/RSP0/CPU0:router#configure
RP/0/RSP0/CPU0:router(config)#router bgp 50000
RP/0/RSP0/CPU0:router(config-bgp)#neighbor 1.1.1.1
RP/0/RSP0/CPU0:router(config-bgp-nbr)#address-family ipv4 unicast
RP/0/RSP0/CPU0:router(config-bgp-nbr-af)#bestpath origin-as allow invalid
```

## bgp bestpath origin-as use validity

To enable the BGP Origin AS Validation feature (RPKI) and allow the validity states of BGP paths to be taken into consideration in the bestpath process, use the **bgp bestpath origin-as use validity** command. This can be configured in router configuration mode and address family submode. To return the device to default operation, use the **no** form of this command.

#### bgp bestpath origin-as use validity no bgp bestpath origin-as use validity

| This command has no keywords or arguments.                                    |                                                                 |                                                                                                    |
|-------------------------------------------------------------------------------|-----------------------------------------------------------------|----------------------------------------------------------------------------------------------------|
| By default, the best path computation does not take RPKI states into account. |                                                                 |                                                                                                    |
| Router configuration                                                          |                                                                 |                                                                                                    |
| Address family configuration                                                  |                                                                 |                                                                                                    |
| Release Modification                                                          |                                                                 |                                                                                                    |
| Release 4.2.1                                                                 | This command was introduced                                     |                                                                                                    |
|                                                                               | By default,<br>Router conf<br>Address far<br>Release<br>Release | By default, the best path computation does not         Router configuration         Address family configuration         Release       Modification         Release       This command was introduced |

# Usage Guidelines To use this command, you must be in a user group associated with a task group that includes appropriate task IDs. If the user group assignment is preventing you from using a command, contact your AAA administrator for assistance.

There are three RPKI states - valid, invalid, and not found. When the **bgp bestpath origin-as use validity** command is configured, only paths marked with 'valid' or 'not found' are considered as best path candidates. When the **bgp bestpath origin-as allow invalid** command is configured, paths marked as 'invalid' are also considered but preference is given to routes marked 'valid' over those marked 'invalid'.

The **bgp bestpath origin-as use validity** command takes precedence over the configured *weight* and *local preferences* attributes.

| Fask ID | Task<br>ID | Operation      |
|---------|------------|----------------|
|         | bgp        | read,<br>write |

**Examples** 

The following example shows how to enable the validity states of BGP paths to affect the path's preference when performing best-path selection:

```
RP/0/RSP0/CPU0:router#configure
RP/0/RSP0/CPU0:router(config)#router bgp 50000
RP/0/RSP0/CPU0:router(config-bgp)#bgp bestpath origin-as use validity
```

### bgp bestpath aigp ignore

To configure a device that is running the Border Gateway Protocol (BGP) to not evaluate the accumulated interior gateway protocol (AIGP) metric during the best path selection process between two paths when one path does not have the AIGP metric, use the **bgp bestpath aigp ignore** command in router configuration mode. To return the device to default operation, use the **no** form of this command.

bgp bestpath aigp ignore no bgp bestpath aigp ignore

| Syntax Description | This con         | nmand has n                 | o keywords or argument                                                                  |                                                                                                    |                     |
|--------------------|------------------|-----------------------------|-----------------------------------------------------------------------------------------|----------------------------------------------------------------------------------------------------|---------------------|
| Command Default    | AIGP is          | AIGP is enabled by default. |                                                                                         |                                                                                                    |                     |
|                    |                  |                             | ot configured, then the ac<br>the best path selection.                                  | umulated interior gateway protocol (AIGP) n                                                                     | netric is evaluated |
| Command Modes      | Router c         | onfiguratior                | 1                                                                                       |                                                                                                    |                     |
|                    | VRF cor          | nfiguration                 |                                                                                         |                                                                                                    |                     |
| Command History    | Release          | e Modi                      | fication                                                                                |                                                                                                    |                     |
|                    | Release<br>4.1.1 | This c                      | command was introduced                                                                  |                                                                                                    |                     |
| Usage Guidelines   |                  | ne user grouj               |                                                                                         | oup associated with a task group that include<br>you from using a command, contact your A                       |                     |
|                    | metric ar        | nd the other w              |                                                                                         | e AIGP metric. When there are two paths, or <b>bgp bestpath aigp ignore</b> command results in the AIGP metric. |                     |
| Task ID            | Task<br>ID       | Operations                  |                                                                                         |                                                                                                    |                     |
|                    | 01               | read,<br>write              |                                                                                         |                                                                                                    |                     |
| Examples           |                  |                             |                                                                                         | re the software to ignore the accumulated int<br>ning best-path selection:                                      | erior               |
|                    | RP/0/RS          | P0/CPU0:ro                  | uter# <b>configure</b><br>uter(config)# <b>router</b> 1<br>uter(config-bgp)# <b>bgp</b> |                                                                                                    |                     |
|                    |                  |                             |                                                                                         |                                                                                                    |                     |

### bgp bestpath as-path multipath-relax

To configure a Border Gateway Protocol (BGP) routing process to consider the different autonomous system (AS) paths and load balance multiple paths during best path route selection, use the **bgp bestpath as-path multipath-relax** command. To return the BGP routing process to the default operation, use the **no** form of this command.

bgp bestpath as-path multipath-relax no bgp bestpath as-path multipath-relax

| Syntax Description | This comm                                 | and has no keywords or arguments                                                                                |                                                                                                    |
|--------------------|-------------------------------------------|----------------------------------------------------------------------------------------------------|----------------------------------------------------------------------------------------------------|
| Command Default    | None                                      |                                                                                                    |                                                                                                    |
| Command Modes      | Router BG                                 | P configuration                                                                                                 |                                                                                                    |
|                    | VRF confi                                 | guration                                                                                                    |                                                                                                    |
| Command History    | Release                                   | Modification                                                                                                    |                                                                                                    |
|                    | Release 3.7.2                             | This command was introduced.                                                                                    |                                                                                                    |
| Usage Guidelines   |                                           | user group assignment is preventing                                                                             | oup associated with a task group that includes appropriate task<br>g you from using a command, contact your AAA administrator                                                                                                    |
|                    | The criteria<br>to multiple<br>load-balan | a are that all attributes must match (<br>autonomous systems, BGP cannot<br>cing of traffic among the multi-hon | l-balances user traffic within a single autonomous system (AS).<br>weight, AS path, etc). However when a device is multi-homed<br>oad balance traffic between them by default. In order to enable<br>ed autonomous systems, the <b>bgp bestpath as-path</b><br>d. The criteria required for this is that the AS-path length should |
|                    | Before you                                | use this command, ensure that BG                                                                                | P is enabled                                                                                                    |
| Task ID            | Task O<br>ID                              | peration                                                                                                    |                                                                                                    |
|                    | U1                                        | ad,<br>rite                                                                                                    |                                                                                                    |
| Examples           | -                                         | ple shows how to configure multipa                                                                              | th load sharing on paths from different autonomous                                                                                                    |
|                    | RP/0/RSP0                                 | /CPU0:router# <b>configure</b><br>/CPU0:router(config)# <b>router b</b><br>/CPU0:router(config-bgp)# <b>bgp</b> | gp 120<br>bestpath as-path multipath-relax                                                                                                    |

## bgp client-to-client reflection disable

|                    | To disable reflection of routes between route-reflection clients using a Border Gateway Protocol (BGP) route reflector, use the <b>bgp client-to-client reflection disable</b> command in address family configuration mode. To re-enable client-to-client reflection, use the <b>no</b> form of this command.                                                                                                    |  |  |  |
|--------------------|----------------------------------------------------------------------------------------------------|--|--|--|
|                    | bgp client-to-client reflection [cluster-id cluster-id] disable<br>no bgp client-to-client reflection [cluster-id cluster-id] disable                                                                                                    |  |  |  |
| Syntax Description | This command has no keywords or arguments.                                                                                                    |  |  |  |
| Command Default    | Client-to-client reflection is enabled.                                                                                                    |  |  |  |
| Command Modes      | Address family configuration                                                                                                    |  |  |  |
| Command History    | Release Modification                                                                                                    |  |  |  |
|                    | Release 3.7.2 This command was introduced.                                                                                                    |  |  |  |
| Usage Guidelines   | To use this command, you must be in a user group associated with a task group that includes appropriate task IDs. If the user group assignment is preventing you from using a command, contact your AAA administrator for assistance.                                                                                                    |  |  |  |
|                    | By default, the clients of a route reflector are not required to be fully meshed and the routes from a client are reflected to other clients. However, if the clients are fully meshed, route reflection is not required.                                                                                                    |  |  |  |
| Examples           | In this example, the three neighbors are fully meshed, so client-to-client reflection is disabled:                                                                                                    |  |  |  |
|                    | <pre>RP/0/RSP0/CPU0:router(config)# router bgp 65534<br/>RP/0/RSP0/CPU0:router(config-bgp)# address-family ipv4 unicast<br/>RP/0/RSP0/CPU0:router(config-bgp-af)# bgp client-to-client reflection disable<br/>RP/0/RSP0/CPU0:router(config-bgp-af)# exit<br/>RP/0/RSP0/CPU0:router(config-bgp)# neighbor-group rrclients<br/>RP/0/RSP0/CPU0:router(config-bgp-nbrgrp)# remote-as 65534<br/>RP/0/RSP0/CPU0:router(config-bgp-nbrgrp)# address-family ipv4 unicast<br/>RP/0/RSP0/CPU0:router(config-bgp-nbrgrp-af)# route-reflector-client<br/>RP/0/RSP0/CPU0:router(config-bgp-nbrgrp-af)# exit<br/>RP/0/RSP0/CPU0:router(config-bgp-nbrgrp-af)# exit</pre> |  |  |  |
|                    | RP/0/RSP0/CPU0:router(config-bgp)# neighbor 192.168.253.21 use neighbor-group rrclients<br>RP/0/RSP0/CPU0:router(config-bgp)# neighbor 192.168.253.22 use neighbor-group rrclients                                                                                                    |  |  |  |

| Related Commands | Command                             | Description                                                                                         |
|------------------|-------------------------------------|----------------------------------------------------------------------------------------------------|
|                  | bgp cluster-id, on page 77          | Configures the cluster ID if the BGP cluster has more than one route reflector.                     |
|                  | route-reflector-client, on page 281 | Configures the router as a BGP route reflector and configures the specified neighbor as its client. |

I

| Command               | Description                                |
|-----------------------|--------------------------------------------|
| show bgp, on page 302 | Displays entries in the BGP routing table. |

**Command History** 

### bgp cluster-id

To configure the cluster ID if the Border Gateway Protocol (BGP) cluster has more than one route reflector, use the **bgp cluster-id** command in an appropriate configuration mode. To remove the cluster ID, use the **no** form of this command.

bgp cluster-id cluster-id no bgp cluster-id [cluster-id]

**Syntax Description** cluster-id Cluster ID of this router acting as a route reflector; maximum of 4 bytes. Cluster ID can be entered either as an IP address or value. Range is 1 to 4294967295.

Command DefaultA cluster ID is not configured.Command ModesRouter configuration

Release

Release 3.7.2 This command was introduced.

Modification

Usage Guidelines To use this command, you must be in a user group associated with a task group that includes appropriate task IDs. If the user group assignment is preventing you from using a command, contact your AAA administrator for assistance.

Together, a route reflector and its clients form a *cluster*. A cluster of clients usually has a single route reflector. In such instances, the cluster is identified by the software as the router ID of the route reflector. To increase redundancy and avoid a single point of failure in the network, a cluster might have more than one route reflector. If it does, all route reflectors in the cluster must be configured with the same 4-byte cluster ID so that a route reflector can recognize updates from route reflectors in the same cluster.

| k ID | Task<br>ID | Operations |  |
|------|------------|------------|--|
|      | bgp        | read,      |  |
|      |            | write      |  |

Examples

The following example shows how to configure the local router as one of the route reflectors serving the cluster. Neighbor 192.168.70.24 is assigned to the default cluster with cluster-id 1.

RP/0/RSP0/CPU0:router(config) # router bgp 65534 RP/0/RSP0/CPU0:router(config-bgp) # bgp cluster-id 1 RP/0/RSP0/CPU0:router(config-bgp) # neighbor 192.168.70.24 RP/0/RSP0/CPU0:router(config-bgp-nbr) # remote-as 65534 RP/0/RSP0/CPU0:router(config-bgp-nbr) # address-family ipv4 unicast RP/0/RSP0/CPU0:router(config-bgp-nbr-af) # route-reflector-client

I

| Related | Commands | Co |
|---------|----------|----|
|---------|----------|----|

| ommands | Command               | Description                                                                                         |
|---------|-----------------------|----------------------------------------------------------------------------------------------------|
|         |                       | Configures the router as a BGP route reflector and configures the specified neighbor as its client. |
|         | show bgp, on page 302 | Displays entries in the BGP routing table.                                                          |

### bgp confederation identifier

To specify a Border Gateway Protocol (BGP) confederation identifier, use the **bgp confederation identifier** command in an appropriate configuration mode. To remove the confederation identifier, use the **no** form of this command.

**bgp confederation identifier** *as-number* **no bgp confederation identifier** [*as-number*]

| Syntax Description | as-number Autonomous system (AS) number that internally includes multiple autonomous systems.                                                                                                    |      |  |
|--------------------|----------------------------------------------------------------------------------------------------|------|--|
|                    | • Range for 2-byte Autonomous system numbers (ASNs) is 1 to 65535.                                                                                                    |      |  |
|                    | • Range for 4-byte Autonomous system numbers (ASNs) in asplain format is 1 to 4294967295.                                                                                                    |      |  |
|                    | • Range for 4-byte Autonomous system numbers (ASNs) is asdot format is 1.0 to 65535.65535.                                                                                                    |      |  |
| Command Default    | No confederation identifier is configured.                                                                                                    |      |  |
| Command Modes      | Router configuration                                                                                                    |      |  |
| Command History    | Release Modification                                                                                                    |      |  |
|                    | Release 3.7.2 This command was introduced.                                                                                                    |      |  |
|                    | Release 3.9.0 Asplain format for 4-byte Autonomous system numbers notation was supported.                                                                                                    |      |  |
| Usage Guidelines   | To use this command, you must be in a user group associated with a task group that includes appropria<br>IDs. If the user group assignment is preventing you from using a command, contact your AAA admini<br>for assistance.                                                                                                    |      |  |
|                    | One way to reduce the internal BGP (iBGP) mesh is to divide an autonomous system into multiple autonomous systems and group them into a single confederation. Each autonomous system is fully meshed within itself and has a few connections to another autonomous system in the same confederation. Although the peers in different autonomous systems have external BGP (eBGP) sessions, they exchange routing information as i they are iBGP peers. Specifically, the confederation maintains the next hop and local preference information and that allows you to retain a single Interior Gateway Protocol (IGP) for all autonomous systems. To the outside world, the confederation looks like a single autonomous system. |      |  |
|                    | Use the <b>bgp confederation identifier</b> command to specify the autonomous system number for the confederation. This autonomous system number is used when BGP sessions are established with exterpeers in autonomous systems that are not part of the confederation.                                                                                                    | rnal |  |
| Task ID            | Task Operations<br>ID                                                                                                    |      |  |
|                    | bgp read,<br>write                                                                                                    |      |  |

#### **Examples**

The following example shows how to divide the autonomous system into autonomous systems 4001, 4002, 4003, 4004, 4005, 4006, and 4007 with the confederation identifier 5. Neighbor 10.2.3.4 is a router inside the confederation. Neighbor 172.20.16.6 is outside the routing domain confederation. To the outside world, there appears to be a single autonomous system with the number 5.

```
RP/0/RSP0/CPU0:router(config)# router bgp 4001
RP/0/RSP0/CPU0:router(config-bgp)# bgp confederation identifier 5
RP/0/RSP0/CPU0:router(config-bgp)# bgp confederation peers 4002
RP/0/RSP0/CPU0:router(config-bgp)# bgp confederation peers 4004
RP/0/RSP0/CPU0:router(config-bgp)# bgp confederation peers 4005
RP/0/RSP0/CPU0:router(config-bgp)# bgp confederation peers 4006
RP/0/RSP0/CPU0:router(config-bgp)# bgp confederation peers 4007
RP/0/RSP0/CPU0:router(config-bgp)# bgp confederation peers 4007
RP/0/RSP0/CPU0:router(config-bgp)# bgp confederation peers 4007
RP/0/RSP0/CPU0:router(config-bgp)# neighbor 10.2.3.4
RP/0/RSP0/CPU0:router(config-bgp-nbr)# remote-as 4002
RP/0/RSP0/CPU0:router(config-bgp-nbr)# exit
RP/0/RSP0/CPU0:router(config-bgp)# exit
RP/0/RSP0/CPU0:router(config-bgp-nbr)# neighbor 172.20.16.6
RP/0/RSP0/CPU0:router(config-bgp-nbr)# remote-as 4009
```

| Related Commands Command |                                     | Description                                                         |  |
|--------------------------|-------------------------------------|---------------------------------------------------------------------|--|
|                          | bgp confederation peers, on page 81 | Configures the autonomous systems that belong to the confederation. |  |

### bgp confederation peers

To configure the autonomous systems that belong to the confederation, use the **bgp confederation peers** command in an appropriate configuration mode. To remove the autonomous system from the confederation, use the **no** form of this command.

bgp confederation peers [as-number] no bgp confederation peers [as-number]

| Syntax Description | <i>as-number</i> Autonomous system (AS) numbers for Border Gateway Protocol (BGP) peers that belong to                                                                                                    |  |  |  |
|--------------------|----------------------------------------------------------------------------------------------------|--|--|--|
|                    | the confederation.                                                                                                    |  |  |  |
|                    | • Range for 2-byte Autonomous system numbers (ASNs) is 1 to 65535.                                                                                                    |  |  |  |
|                    | • Range for 4-byte Autonomous system numbers (ASNs) in asplain format is 1 to 4294967295.                                                                                                    |  |  |  |
|                    | • Range for 4-byte Autonomous system numbers (ASNs) is asdot format is 1.0 to 65535.65535.                                                                                                    |  |  |  |
| Command Default    | No BGP peers are identified as belonging to the confederation.                                                                                                    |  |  |  |
| Command Modes      | Router configuration                                                                                                    |  |  |  |
| Command History    | Release Modification                                                                                                    |  |  |  |
|                    | Release 3.7.2 This command was introduced.                                                                                                    |  |  |  |
|                    | Release 3.9.0 Asplain format for 4-byte Autonomous system numbers notation was supported.                                                                                                    |  |  |  |
| Usage Guidelines   | To use this command, you must be in a user group associated with a task group that includes appropriate tas<br>IDs. If the user group assignment is preventing you from using a command, contact your AAA administrate<br>for assistance.                                  |  |  |  |
|                    | The autonomous systems specified in this command are visible internally to a confederation. Each autonomous system is fully meshed within itself. The bgp confederation identifier, on page 79 command specifies the confederation to which the autonomous systems belong. |  |  |  |
|                    | To specify multiple autonomous systems, enter BGP confederation peer configuration mode then enter one <i>autonomous-system-number</i> for each command line.                                                                                                    |  |  |  |
| Task ID            | Task Operations<br>ID                                                                                                    |  |  |  |
|                    | bgp read,<br>write                                                                                                    |  |  |  |
| Examples           | The following example shows that autonomous systems 1090 and 1093 belong to a single confederation:                                                                                                    |  |  |  |

```
RP/0/RSP0/CPU0:router(config-bgp)# bgp confederation peers 1093
The following example shows that autonomous systems 1095, 1096, 1097, and 1098 belong to a
single confederation:
RP/0/RSP0/CPU0:router(config)# router bgp 1095
RP/0/RSP0/CPU0:router(config-bgp)# bgp confederation peers
RP/0/RSP0/CPU0:router(config-bgp-confed-peers)# 1096
RP/0/RSP0/CPU0:router(config-bgp-confed-peers)# 1097
RP/0/RSP0/CPU0:router(config-bgp-confed-peers)# 1098
```

| Related Commands Command |                                          | Description                               |  |
|--------------------------|------------------------------------------|-------------------------------------------|--|
|                          | bgp confederation identifier, on page 79 | Specifies a BGP confederation identifier. |  |

RP/0/RSP0/CPU0:router(config) # router bgp 1090

### bgp dampening

To enable Border Gateway Protocol (BGP) route dampening or change various BGP route dampening factors, use the **bgp dampening** command in an appropriate configuration mode. To disable route dampening and reset default values, use the **no** form of this command.

**bgp dampening** [{half-life [reuse suppress max-suppress-time] | **route-policy** route-policy-name}] **no bgp dampening** [{half-life [reuse suppress max-suppress-time] | **route-policy** route-policy-name}]

| Syntax Description | half-life                                       | (Optional) Time (in minutes) after which a penalty is decreased. Once the route has been assigned a penalty, the penalty is decreased by half after the half-life period (which is 15 minutes by default). Penalty reduction happens every 5 seconds. Range |  |  |  |
|--------------------|-------------------------------------------------|----------------------------------------------------------------------------------------------------|--|--|--|
|                    |                                                 | of the half-life period is from 1 to 45 minutes.                                                                                                    |  |  |  |
|                    | reuse                                           | (Optional) Value for route reuse if the flapping route penalty decreases and falls below the reuse value. When this happens, the route is unsuppressed. The process of unsuppressing routes occurs at 10-second increments. Range is 1 to 20000.            |  |  |  |
|                    | suppress                                        | (Optional) Maximum penalty value. Suppress a route when its penalty exceeds the value specified. When this happens, the route is suppressed. Range is 1 to 20000.                                                                                           |  |  |  |
|                    | max-suppress-time                               | (Optional) Maximum time (in minutes) a route can be suppressed. Range is 1 to 255. If the <i>half-life</i> value is allowed to default, the maximum suppress time defaults to 60 minutes.                                                                   |  |  |  |
|                    | <b>route-policy</b><br><i>route-policy-name</i> | (Optional) Specifies the route policy to use to set dampening parameters.                                                                                                    |  |  |  |
| Command Default    | Route dampening is disabled.                    |                                                                                                    |  |  |  |
|                    | half-life : 15 minutes                          |                                                                                                    |  |  |  |
|                    | reuse : 750                                     |                                                                                                    |  |  |  |
|                    | suppress : 2000                                 | suppress : 2000                                                                                                    |  |  |  |
|                    | max-suppress-time : four times half-life value  |                                                                                                    |  |  |  |
| Command Modes      | IPv4 address family co                          | onfiguration                                                                                                    |  |  |  |
|                    | IPv6 address family co                          | onfiguration                                                                                                    |  |  |  |
|                    | VPNv4 address family                            | configuration                                                                                                    |  |  |  |
|                    | VRF IPv4 address fam                            | ily configuration                                                                                                    |  |  |  |
|                    | VPNv6 address family                            | configuration                                                                                                    |  |  |  |
|                    | VRF IPv6 address fam                            | ily configuration                                                                                                    |  |  |  |
| Command History    | Release Modific                                 | cation                                                                                                    |  |  |  |
|                    | Release 3.7.2 This co                           | mmand was introduced.                                                                                                    |  |  |  |

## Usage Guidelines To use this command, you must be in a user group associated with a task group that includes appropriate task IDs. If the user group assignment is preventing you from using a command, contact your AAA administrator for assistance.

Use the **bgp dampening** command without arguments to enable BGP route dampening with the default parameters. The parameters can be changed by setting them on the command line or specifying them with a routing policy.

Task IDTask Operations<br/>IDbgpread,<br/>write

**Examples** 

The following example shows how to set the *half-life* value to 30 minutes, the *reuse* value to 1500, the *suppress* value to 10000, and the *max-suppress-time* to 120 minutes:

Router(config)# router bgp 50
Router(config-bgp)# address-family ipv4 unicast
Router(config-bgp-af)# bgp dampening 30 1500 10000 120

| Related Commands | Command                                | Description                                                                    |
|------------------|----------------------------------------|--------------------------------------------------------------------------------|
|                  | clear bgp dampening, on page 137       | Clears BGP route dampening information and unsuppresses the suppressed routes. |
|                  | clear bgp flap-statistics, on page 141 | Clears BGP flap statistics.                                                    |
|                  | route-policy (RPL)                     | Defines a route policy and enters route-policy configuration mode.             |
|                  | show bgp dampened-paths, on page 383   | Displays BGP dampened routes.                                                  |
|                  | show bgp flap-statistics, on page 387  | Displays BGP flap statistics.                                                  |
|                  | show bgp neighbors, on page 415        | Displays information about BGP connections to neighbors.                       |

### bgp default local-preference

To change the default local preference value, use the **bgp default local-preference** command in an appropriate configuration mode. To reset the local preference value to the default of 100, use the **no** form of this command.

bgp default local-preference value no bgp default local-preference [value]

| Syntax Description | <i>value</i> Local preference value. Range is 0 to 4294967295. Higher values are preferable.                                                                                                    |  |  |
|--------------------|----------------------------------------------------------------------------------------------------|--|--|
| Command Default    | Enabled with a value of 100.                                                                                                    |  |  |
| Command Modes      | Router configuration                                                                                                    |  |  |
|                    | VRF configuration                                                                                                    |  |  |
| Command History    | Release Modification                                                                                                    |  |  |
|                    | Release 3.9.0 This command was introduced.                                                                                                    |  |  |
| Usage Guidelines   | To use this command, you must be in a user group associated with a task group that includes appropriate task IDs. If the user group assignment is preventing you from using a command, contact your AAA administrator for assistance.<br>Generally, the default value of 100 allows you to easily define a particular path as less preferable than paths with no local preference attribute. The preference is sent to all networking devices in the local autonomous system. |  |  |
| Task ID            | Task Operations<br>ID                                                                                                    |  |  |
|                    | bgp read,<br>write                                                                                                    |  |  |
| Examples           | The following example shows how to raise the default local preference value from the default of 100 to 200:                                                                                                    |  |  |
|                    | Router(config)# router bgp 200<br>Router(config-bgp)# bgp default local-preference 200                                                                                                    |  |  |

### bgp enforce-first-as disable

To disable the software from enforcing the first autonomous system path (known as the AS path) of a route received from an external Border Gateway Protocol (eBGP) peer to be the same as the configured remote autonomous system, use the **bgp enforce-first-as disable** command in an appropriate configuration mode. To re-enable enforcing the first AS path of a received route from an eBGP peer to be the same as the remote autonomous system, use the **no** form of this command.

|                    | bgp enforce-first-as disable<br>no bgp enforce-first-as disable                                                                                                    |                  |                                                                                    |  |
|--------------------|----------------------------------------------------------------------------------------------------|------------------|------------------------------------------------------------------------------------|--|
| Syntax Description | This co                                                                                                    | ommand has no k  | eywords or arguments.                                                              |  |
| Command Default    |                                                                                                    |                  | e requires the first autonomous system (in me as the remote autonomous system conf |  |
| Command Modes      | Router                                                                                                    | configuration    |                                                                                    |  |
|                    | VRF co                                                                                                    | onfiguration     |                                                                                    |  |
| Command History    | Releas                                                                                                    | se Modific       | ation                                                                              |  |
|                    | Releas                                                                                                    | e 3.7.2 This cor | nmand was introduced.                                                              |  |
| Usage Guidelines   | To use this command, you must be in a user group associated with a task group that includes appropriate task IDs. If the user group assignment is preventing you from using a command, contact your AAA administrator for assistance.                   |                  |                                                                                    |  |
|                    | By default, the software ignores any update received from an eBGP neighbor that does not have the autonomous system configured for that neighbor at the beginning of the AS path. When configured, the command applies to all eBGP peers of the router. |                  |                                                                                    |  |
| Task ID            | Task<br>ID                                                                                                    | Operations       |                                                                                    |  |
|                    | bgp                                                                                                    | read,<br>write   |                                                                                    |  |
| Examples           | The following example shows a configuration in which incoming updates from eBGP neighbors are not checked to ensure the first AS number in the AS path is the same as the configured AS number for the neighbor:                                        |                  |                                                                                    |  |
|                    | <pre>RP/0/RSP0/CPU0:router(config)# router bgp 100 RP/0/RSP0/CPU0:router(config-bgp)# bgp enforce-first-as disable</pre>                                                                                                    |                  |                                                                                    |  |
| Related Commands   | Comm                                                                                                    | and              | Description                                                                        |  |
|                    | show b                                                                                                    | ogp, on page 302 | Displays entries in the BGP routing table.                                         |  |

### bgp fast-external-fallover disable

To disable immediately resetting the Border Gateway Protocol (BGP) sessions of any directly adjacent external peers if the link used to reach them goes down, use the **bgp fast-external-fallover disable** command in an appropriate configuration mode. To disable this function and perform an immediate reset of BGP sessions when a link between peers is lost, use the **no** form of this command.

bgp fast-external-fallover disable no bgp fast-external-fallover disable

| Syntax Description | disable Disables BGP fast external failover.                                                                                                    |  |  |
|--------------------|----------------------------------------------------------------------------------------------------|--|--|
| Command Default    | BGP sessions of any directly adjacent external peers are immediately reset if the link used to reach them goes down.                                                                                                    |  |  |
| Command Modes      | Router configuration                                                                                                    |  |  |
|                    | VRF configuration                                                                                                    |  |  |
| Command History    | Release Modification                                                                                                    |  |  |
|                    | Release 3.7.2 This command was introduced.                                                                                                    |  |  |
| Usage Guidelines   | <ul><li>To use this command, you must be in a user group associated with a task group that includes appropriate task IDs. If the user group assignment is preventing you from using a command, contact your AAA administrator for assistance.</li><li>By default, BGP sessions of any directly adjacent external peers are immediately reset, which allows the network to recover faster when links go down between BGP peers.</li></ul> |  |  |
| Task ID            | Task Operations<br>ID                                                                                                    |  |  |
|                    | bgp read,<br>write                                                                                                    |  |  |
| Examples           | The following example shows how to disable the automatic resetting of BGP sessions:                                                                                                    |  |  |
|                    | RP/0/RSP0/CPU0:router(config)# router bgp 109<br>RP/0/RSP0/CPU0:router(config-bgp)# bgp fast-external-fallover disable                                                                                                    |  |  |

### bgp graceful-restart

To enable graceful restart support, use the **bgp graceful-restart** command in an appropriate configuration mode. To disable this function, use the **no** form of this command.

bgp graceful-restart no bgp graceful-restart

- **Syntax Description** This command has no keywords or arguments.
- **Command Default** Graceful restart support is not enabled.

Release

Command Modes Router configuration

**Command History** 

Release 3.7.2 This command was introduced.

Modification

Usage Guidelines To use this command, you must be in a user group associated with a task group that includes appropriate task IDs. If the user group assignment is preventing you from using a command, contact your AAA administrator for assistance.

Use the **bgp graceful-restart** command to enable graceful restart functionality on the router, and also to advertise graceful restart to neighboring routers.

Note The **bgp graceful-restart** command with no options must be used to enable graceful restart before using the **bgp graceful-restart purge-time**, **bgp graceful-restart restart-time**, **bgp graceful-restart** stalepath-time, or **bgp graceful-restart graceful-rester** commands.

When graceful restart is enabled, the BGP graceful restart capability is negotiated with neighbors in the BGP OPEN message when the session is established. If the neighbor also advertises support for graceful restart, then graceful restart is activated for that neighbor session. If the neighbor does not advertise support for graceful restart, then graceful restart is not activated for that neighbor session even though it is enabled locally.

If you enter the **bgp graceful-restart** command after some BGP sessions are established, you must restart those sessions before graceful restart takes effect. Use the **clear bgp** command to restart sessions.

 Task ID
 Task ID
 Operations ID

 bgp
 read, write

Examples

The following example shows how to enable graceful restart:

RP/0/RSP0/CPU0:router(config) #router bgp 3

RP/0/RSP0/CPU0:router(config-bgp) #bgp graceful-restart

| Related | Commands |
|---------|----------|
|---------|----------|

| Command                                         | Description                                                                                                    |
|-------------------------------------------------|----------------------------------------------------------------------------------------------------|
| bgp graceful-restart graceful-reset, on page 90 | Enables a graceful reset if configuration changes force a peer reset.                                                               |
| bgp graceful-restart purge-time, on page 91     | Defines the maximum time before stale routes are purged.                                                                            |
| bgp graceful-restart restart-time, on page 92   | Defines the maximum time advertised to neighbors                                                                                    |
| bgp graceful-restart stalepath-time, on page 93 | Defines the maximum time to wait for the End-of-RIB message from a neighbor that has been restarted before deleting learned routes. |
| show bgp, on page 302                           | Displays entries in the BGP routing table.                                                                                          |
| show bgp neighbors, on page 415                 | Displays information about BGP connections to neighbors.                                                                            |
| show bgp process, on page 458                   | Displays BGP process information.                                                                                                   |

### bgp graceful-restart graceful-reset

To invoke a graceful restart when configuration changes force a peer reset, use the **bgp graceful-restart graceful-reset** command in an appropriate configuration mode. To disable this function, use the **no** form of this command.

### bgp graceful-restart graceful-reset no bgp graceful-restart graceful-reset

**Syntax Description** This command has no keywords or arguments.

**Command Default** Graceful restart is not invoked when a configuration change forces a peer reset.

Command Modes Router configuration

Command History Release Modification

Release 3.7.2 This command was introduced.

## Usage Guidelines To use this command, you must be in a user group associated with a task group that includes appropriate task IDs. If the user group assignment is preventing you from using a command, contact your AAA administrator for assistance.

BGP graceful restart must be enabled using the **bgp graceful-restart** command before enabling graceful reset using the **bgp graceful-restart graceful-reset** command.

# Task ID Task Operations ID bgp read,

gp read, write

### **Examples** The following example shows how to enable graceful reset:

RP/0/RSP0/CPU0:router(config)#router bgp 3
RP/0/RSP0/CPU0:router(config-bgp)# bgp graceful-restart graceful-reset

| Related Commands | Command                          | Description                                              |
|------------------|----------------------------------|----------------------------------------------------------|
|                  | bgp graceful-restart, on page 88 | Enables a graceful restart.                              |
|                  | show bgp, on page 302            | Displays entries in the BGP routing table.               |
|                  | show bgp neighbors, on page 415  | Displays information about BGP connections to neighbors. |
|                  | show bgp process, on page 458    | Displays BGP process information.                        |

### bgp graceful-restart purge-time

To specify the maximum time before stale routes are purged from the routing information base (RIB) when the local BGP process restarts, use the **bgp graceful-restart purge-time** command in an appropriate configuration mode. To set the purge timer time to its default value, use the **no** form of this command.

bgp graceful-restart purge-time seconds no bgp graceful-restart purge-time seconds

show bgp process, on page 458

| Syntax Description | seconds Maximum time before stale routes are purged. Time in seconds. Range is 0 to 6000.                                                                                                    |                                                                                                    |  |
|--------------------|----------------------------------------------------------------------------------------------------|----------------------------------------------------------------------------------------------------|--|
| Command Default    | seconds : 600                                                                                                    |                                                                                                    |  |
| Command Modes      | Router configuration                                                                                                    |                                                                                                    |  |
| Command History    | Release Modification                                                                                                    |                                                                                                    |  |
|                    | Release 3.7.2 This command was                                                                                                    | s introduced.                                                                                              |  |
| Usage Guidelines   | To use this command, you must be in a user group associated with a task group that includes appropriate task IDs. If the user group assignment is preventing you from using a command, contact your AAA administrator for assistance. |                                                                                                    |  |
|                    | BGP graceful restart must be enab<br>time using the <b>bgp graceful-rest</b>                                                                                                    | eled using the <b>bgp graceful-restart</b> command before setting the purge <b>art purge-time</b> command. |  |
| Task ID            | Task Operations<br>ID                                                                                                    |                                                                                                    |  |
|                    | bgp read,<br>write                                                                                                    |                                                                                                    |  |
| Examples           | The following example shows how to change the BGP purge time to 800 seconds:                                                                                                    |                                                                                                    |  |
|                    | RP/0/RSP0/CPU0:router(config)<br>RP/0/RSP0/CPU0:router(config)                                                                                                    | )# router bgp 3<br>-bgp)# bgp graceful-restart purge-time 800                                              |  |
| Related Commands   | Command                                                                                                    | Description                                                                                                |  |
|                    | bgp graceful-restart, on page 88                                                                                                    | Enables a graceful restart.                                                                                |  |
|                    | show bgp, on page 302                                                                                                    | Displays entries in the BGP routing table.                                                                 |  |
|                    | show bgp neighbors, on page 415                                                                                                    | Displays information about BGP connections to neighbors.                                                   |  |
|                    |                                                                                                    |                                                                                                    |  |

Displays BGP process information.

### bgp graceful-restart restart-time

To specify a user-predicted local BGP process maximum restart time, which is advertised to neighbors during session establishment, use the **bgp graceful-restart restart-time** command in an appropriate configuration mode. To set this restart time to its default value, use the **no** form of this command.

bgp graceful-restart restart-time seconds no bgp graceful-restart restart-time seconds

**Syntax Description** *seconds* Maximum time advertised to neighbors. Time in seconds. Range is 1 to 4095.

**Command Default** seconds : 120

**Command History** 

Command Modes Router configuration

Release

Release 3.7.2 This command was introduced.

Modification

## Usage Guidelines To use this command, you must be in a user group associated with a task group that includes appropriate task IDs. If the user group assignment is preventing you from using a command, contact your AAA administrator for assistance.

BGP graceful restart must be enabled using the **bgp graceful-restart** command before setting the restart timer using the **bgp graceful-restart restart-time** command.

| Task<br>ID | Operations     |
|------------|----------------|
| bgp        | read,<br>write |
|            | ID             |

**Examples** 

The following example shows how to change the BGP graceful restart time to 400 seconds:

RP/0/RSP0/CPU0:router(config)#router bgp 3
RP/0/RSP0/CPU0:router(config-bgp)# bgp graceful-restart restart-time 400

| Related Commands | Command                          | Description                                              |
|------------------|----------------------------------|----------------------------------------------------------|
|                  | bgp graceful-restart, on page 88 | Enables a graceful restart.                              |
|                  | show bgp, on page 302            | Displays entries in the BGP routing table.               |
|                  | show bgp neighbors, on page 415  | Displays information about BGP connections to neighbors. |
|                  | show bgp process, on page 458    | Displays BGP process information.                        |

### bgp graceful-restart stalepath-time

To specify the maximum time to wait for an End-of-RIB message after a neighbor restarts, use the **bgp** graceful-restart stalepath-time command in an appropriate configuration mode. To set the stalepath timer time to its default value, use the **no** form of this command.

bgp graceful-restart stalepath-time seconds no bgp graceful-restart stalepath-time seconds

| Syntax Description | seconds Maximum wait time. Time in seconds. Range is 1 to 4095.                                                                                                    |                |                    |                                                                                                  |
|--------------------|----------------------------------------------------------------------------------------------------|----------------|--------------------|--------------------------------------------------------------------------------------------------|
| Command Default    | seconds : 360                                                                                                    |                |                    |                                                                                                  |
| Command Modes      | Router                                                                                                    | configu        | ration             |                                                                                                  |
| Command History    | Releas                                                                                                    | se             | Modifications      |                                                                                                  |
|                    | Releas                                                                                                    | se 3.7.2       | This command was   | s introduced.                                                                                    |
| Usage Guidelines   | To use this command, you must be in a user group associated with a task group that includes appropriate task IDs. If the user group assignment is preventing you from using a command, contact your AAA administrator for assistance. |                |                    |                                                                                                  |
|                    | BGP graceful restart must be enabled using the <b>bgp graceful-restart</b> command before setting the stalepath time using the <b>bgp graceful-restart stalepath-time</b> command.                                                    |                |                    |                                                                                                  |
|                    |                                                                                                    | -              |                    | before an End-of-RIB message is received from a neighbor, paths learned n the BGP routing table. |
| Task ID            | Task<br>ID                                                                                                    | Operat         | ions               |                                                                                                  |
|                    | bgp                                                                                                    | read,<br>write |                    |                                                                                                  |
| Examples           | The fol                                                                                                    | llowing e      | example shows ho   | w to change the stalepath time to 750 seconds:                                                   |
|                    |                                                                                                    |                |                    | )# router bgp 3<br>-bgp)# bgp graceful-restart stalepath-time 750                                |
| Related Commands   | Comm                                                                                                    | and            |                    | Description                                                                                      |
|                    | bgp gr                                                                                                    | raceful-re     | estart, on page 88 | Enables a graceful restart.                                                                      |

I

| Command                       | Description                       |
|-------------------------------|-----------------------------------|
| show bgp process, on page 458 | Displays BGP process information. |

### bgp import-delay

To enable delay for Border Gateway Protocol (BGP) batch import processing, use the **bgp import-delay** command in an appropriate configuration mode. To disable delay in batch import processing, use the no form of this command.

bgp import-delay seconds milliseconds no bgp import-delay

bgp label-delay, on page 96

| Syntax Description | seconds                                                                                                    | Specifies batch import processing delay in seconds. Range is 0 to 10 seconds.                                                                         |                                                        |  |
|--------------------|----------------------------------------------------------------------------------------------------|----------------------------------------------------------------------------------------------------|--------------------------------------------------------|--|
|                    | milliseconds                                                                                                    | Specifies batch import proces                                                                                                    | sing delay in milliseconds. Range is 0 to 999 seconds. |  |
| Command Default    | No delay is c                                                                                                    | configured.                                                                                                    |                                                        |  |
| Command Modes      | Address-fam                                                                                                    | ily VPNv4 Unicast                                                                                                    |                                                        |  |
|                    | Address-fam                                                                                                    | ily VPNv6 Unicast                                                                                                    |                                                        |  |
| Command History    | Release                                                                                                    | Modification                                                                                                    | -                                                      |  |
|                    | Release 3.9.1                                                                                                    | This command was introduced.                                                                                                    | -                                                      |  |
| Usage Guidelines   | To use this command, you must be in a user group associated with a task group that includes appropriat IDs. If the user group assignment is preventing you from using a command, contact your AAA adminis for assistance. |                                                                                                    |                                                        |  |
| Task ID            | Task Ope<br>ID                                                                                                    | ration                                                                                                    |                                                        |  |
|                    | bgp read<br>writ                                                                                                    |                                                                                                    |                                                        |  |
|                    | This example                                                                                                    | shows how to set delay in batch i                                                                                                    | mport processing as two seconds and zero milliseconds: |  |
|                    | RP/0/RSP0/C<br>RP/0/RSP0/C                                                                                                    | 2PU0:router# <b>configure</b><br>2PU0:router(config)# <b>router k</b><br>2PU0:router(config-bgp)# <b>addu</b><br>2PU0:router(config-bgp-af)# <b>k</b> | ress-family vpnv4 unicast                              |  |
| Related Commands   | Command                                                                                                    |                                                                                                    | Description                                            |  |

processing

Enables delay for Border Gateway Protocol (BGP) batch label

### bgp label-delay

To enable delay for Border Gateway Protocol (BGP) batch label processing, use the **bgp label-delay** command in an appropriate configuration mode. To disable delay in batch import processing, use the no form of this command.

bgp label-delay seconds milliseconds no bgp label-delay

| seconds                     | Specifies batch label processing delay in seconds. Range is 0 to 10 seconds.                                                                                                    |
|-----------------------------|----------------------------------------------------------------------------------------------------|
| milliseconds                | Specifies batch label processing delay in milliseconds. Range is 0 to 999 seconds                                                                                                    |
| No delay is c               | onfigured.                                                                                                    |
| Address-family IPv4 Unicast |                                                                                                    |
| Address-fami                | ily IPv6 Unicast                                                                                                    |
| Address-fami                | ily IPv4 Multicast                                                                                                    |
| Address-fami                | ily IPv6 Multicast                                                                                                    |
| Address-fami                | ily VPNv4 Unicast                                                                                                    |
| Address-fami                | ily VPNv6 Unicast                                                                                                    |
| Release                     | Modification                                                                                                    |
| Release 3.9.1               | This command was introduced.                                                                                                    |
|                             | ommand, you must be in a user group associated with a task group that includes appr<br>er group assignment is preventing you from using a command, contact your AAA ac<br>e.                                                                                                    |
| Task Oper<br>ID             | ration                                                                                                    |
|                             |                                                                                                    |
|                             | milliseconds         No delay is c         Address-fam         Address-fam         Address-fam         Address-fam         Address-fam         Address-fam         Address-fam         Address-fam         Address-fam         Address-fam         Address-fam         Address-fam         Address-fam         To use this co         IDs. If the us         for assistance         Task       Ope |

This example shows how to set delay in batch import processing as two seconds and zero milliseconds:

```
RP/0/RSP0/CPU0:router#configure
RP/0/RSP0/CPU0:router(config)#router bgp 100
RP/0/RSP0/CPU0:router(config-bgp)#address-family ipv4 unicast
```

RP/0/RSP0/CPU0:router(config-bgp-af)#bgp label-delay 2 0

**Related Commands** 

| nds Command |                              | Description                                                  |  |
|-------------|------------------------------|--------------------------------------------------------------|--|
|             | bgp import-delay, on page 95 | Enables delay for Border Gateway Protocol (BGP) batch import |  |
|             |                              | processing                                                   |  |

### bgp log neighbor changes disable

To disable logging of Border Gateway Protocol (BGP) neighbor resets, use the **bgp log neighbor changes disable** command in an appropriate configuration mode. To re-enable logging of BGP neighbor resets, use the **no** form of this command.

bgp log neighbor changes disable no bgp log neighbor changes disable

**Syntax Description** This command has no keywords or arguments.

**Command Default** BGP neighbor changes are logged.

Command Modes Router configuration

VRF configuration

Command History Release Modification

Release 3.7.2 This command was introduced.

Usage Guidelines To use this command, you must be in a user group associated with a task group that includes appropriate task IDs. If the user group assignment is preventing you from using a command, contact your AAA administrator for assistance.

Logging of BGP neighbor status changes (up or down) and resets is used for troubleshooting network connectivity problems and measuring network stability. Unexpected neighbor resets might indicate high error rates or high packet loss in the network, and should be investigated.

Status change message logging does not substantially affect performance, unlike, for example, enabling per-BGP update debugging. If the UNIX syslog facility is enabled, messages are sent by the software to the UNIX host running the syslog daemon so that the messages can be stored and archived on disk. If the UNIX syslog facility is not enabled, the status change messages are kept in the internal buffer of the router, and are not stored to disk.

The neighbor status change messages are not tracked if the **bgp log neighbor changes disable** command is disabled, except for the last reset reason, which is always available as output of the **show bgp neighbors** command.

Up and down messages for BGP neighbors are logged by the software by default. Use the **bgp log neighbor changes disable** command to stop logging BGP neighbor changes.

| Task ID | Task<br>ID | Operations     |
|---------|------------|----------------|
|         | bgp        | read,<br>write |
|         |            |                |

**Examples** 

The following example shows how to prevent the logging of neighbor changes for BGP:

RP/0/RSP0/CPU0:router(config)# router bgp 65530
RP/0/RSP0/CPU0:router(config-bgp)# bgp log neighbor changes disable

| Related Commands | Command                         | Description                                                          |
|------------------|---------------------------------|----------------------------------------------------------------------|
|                  | show bgp neighbors, on page 415 | Displays information about the TCP and BGP connections to neighbors. |

## bgp lpts-secure-binding

To enable Local Packet Transport Services (LPTS) secure binding, use the **bgp lpts-secure-binding** command in BGP configuration mode. To disable the LPTS secure binding, use the **no** form of this command.

### bgp lpts-secure-binding

| Syntax Description | This command has no arguments or keywords. |                              |  |
|--------------------|--------------------------------------------|------------------------------|--|
| Command Default    | LPTS secure binding is not enabled.        |                              |  |
| Command Modes      | Router BGP Configuration                   |                              |  |
| Command History    | Release Modification                       |                              |  |
|                    | Release 7.10.1                             | This command was introduced. |  |

Usage Guidelines N

None.

#### Example

This example shows how to configure LPTS secure binding:

Router# router bgp 100 Router(config-bgp)# bgp lpts-secure-binding

### bgp maximum neighbor

To control the maximum number of neighbors that can be configured on the router, use the **bgp maximum neighbor** command in an appropriate configuration mode. To set the neighbor limit to the default value, use the **no** form of this command.

| bgp | o maximum | n neighbor | limit   |
|-----|-----------|------------|---------|
| no  | maximum   | neighbor   | [limit] |

| Syntax Description | <i>limit</i> Max | kimum number of neighbors. Range is 1 to 1500 | 0. |
|--------------------|------------------|-----------------------------------------------|----|
| Command Default    | Default lim      | it is 10000.                                  |    |
| Command Modes      | Router conf      | iguration                                     |    |
| Command History    | Release          | Modification                                  |    |
|                    | Release 3.7      | 7.2 This command was introduced.              |    |

Usage Guidelines To use this command, you must be in a user group associated with a task group that includes appropriate task IDs. If the user group assignment is preventing you from using a command, contact your AAA administrator for assistance.

Any attempt to configure the neighbor limit below 1 or above 15000 fails. Similarly, attempting to configure the limit below the number of neighbors currently configured fails. For example, if there are 3250 neighbors configured, you cannot set the *limit* below 3250.

| Task<br>ID | Operations |
|------------|------------|
| bgp        | write      |
|            |            |

**Examples** The following example shows how to change the default maximum neighbor limit and set it to 1200:

RP/0/RSP0/CPU0:router(config)#router bgp 65530
RP/0/RSP0/CPU0:router(config-bgp)# bgp maximum neighbor 1200

### bgp multipath as-path

To ignore as-path onwards while computing multipath, use the **bgp multipath as-path** command in router configuration mode.

### bgp multipath as-path ignore onwards

| Syntax Description | ignore                                                                                                    |                            | Ignores as-path related check for multipath selection.      |
|--------------------|----------------------------------------------------------------------------------------------------|----------------------------|-------------------------------------------------------------|
|                    | onwards                                                                                                    |                            | Ignores everything as-path onwards for multipath selection. |
| Command Default    | No default be                                                                                                    | havior or values           |                                                             |
| Command Modes      | Router config                                                                                                    | guration mode              |                                                             |
| Command History    | Release                                                                                                    |                            | Modification                                                |
|                    | Release 5.2.0                                                                                                    | )                          | This command was introduced.                                |
| Usage Guidelines   | When multiple connected routers start ignoring as-path onwards while computing multipath, it causes routing loops. Therefore, you should not configure the <b>bgp multipath as-path ignore onwards</b> command on routers that can form a loop. |                            |                                                             |
| Task ID            | Task Oper<br>ID                                                                                                    | rations                    |                                                             |
|                    | bgp read                                                                                                    | , write                    |                                                             |
| Examples           | RP/0/RSP0/C                                                                                                    | PU0:router# <b>configu</b> |                                                             |
|                    | RP/0/RSP0/CPU0:router(config)# router bgp 100<br>RP/0/RSP0/CPU0:router(config-bgp)# bgp multipath as-path ignore onward                                                                                                    |                            |                                                             |

### bgp origin-as validation enable

To enable origin-AS validation, use the **bgp origin-as validation enable** command, in address-family configuration mode.

#### bgp origin-as validation enable

This command has no arguments or keywords.

**Command Default** The BGP origin-AS validation disabled.

**Command Modes** Router configuration

Address family configuration

| Command History | Release       | Modification                |
|-----------------|---------------|-----------------------------|
|                 | Release 6.5.1 | This command was introduced |

write

Usage Guidelines None

| Task ID | Task<br>ID | Operation |  |
|---------|------------|-----------|--|
|         | bgp        | read,     |  |

**Examples** 

The following example shows how to enable origin-AS validation in IPv4 address-family configuration mode:

```
Router#configure
Router(config)#router bgp 50000
Router(config-bgp)#address-family ipv4 unicast
Router(config-bgp-af)#bgp origin-as validation enable
```

**Examples** 

The following example shows how to enable origin-AS validation in IPv6 address-family configuration mode:

Router#configure Router(config)#router bgp 50000 Router(config-bgp)#address-family ipv6 unicast Router(config-bgp-af)#bgp origin-as validation enable .

### bgp nexthop resolution allow-default

By default, the next hop resolution in BGP does not take the default route into account. By configuring this command, the default route is used for resolving the next-hop of BGP routes. The next hop resolution is important in deciding if the next hop for a BGP route is accessible or not.

If the BGP route has an inaccessible next hop, the route does not have a best path and will not be advertised.

| War               | ning Applying or removing this command will reset all BGP neighbors.                                   |
|-------------------|----------------------------------------------------------------------------------------------------|
|                   | bgp nexthop resolution allow-default                                                                   |
| yntax Description | allow-default Enable nexthops resolution using default route.                                          |
| Command Default   | This applies to IPv4 and IPv6. The default route is 0.0.0.0/0 for IPv4 and ::/0 for IPv6.              |
| Command Modes     | XR Config mode                                                                                         |
| Command History   | Release Modification                                                                                   |
|                   | ReleaseThis command was6.2introduced.                                                                  |
| Fask ID           | Task Operation<br>ID                                                                                   |
|                   | bgp read,<br>write                                                                                     |
|                   | The following example shows how to configure BGP with nexthop resolution allow-default :               |
|                   | RP/0/0/CPU0:R1(config)#router bgp 65000<br>RP/0/0/CPU0:R1(config-bgp)#nexthop resolution allow-default |

"NEXTHOP configuration changed" is seen as the last reset reason with the show bgp neighbor command when the nexthop resolution allow-default command is applied or removed:

RP/0/0/CPU0:Rl#show bgp neighbor 10.0.0.2 ... Last reset 00:01:59, due to NEXTHOP configuration changed RP/0/0/CPU0:Rl#show bgp neighbor 2001:db8:1::2 ... Last reset 00:02:47, due to NEXTHOP configuration changed

## bgp policy propagation input flow-tag

To match packets based on an incoming source, destination IP address or action (such as redirect, drop, PBTS) and redirect it to a specific VRF, use the **bgp policy propagation input flow-tag** command in the interface configuration mode.

bgp policy propagation input flow-tag { destination | source}

| Syntax Description | bgp policy propagation input<br>flow-tag                                                                                                    |                       | Enables flow-tag policy propagation on the specified interfaces.                                         |  |  |  |
|--------------------|----------------------------------------------------------------------------------------------------|-----------------------|----------------------------------------------------------------------------------------------------|--|--|--|
|                    | destinatio                                                                                                    | n                     | The packets are matched based on an incoming destination IP address<br>and redirected to a specific VRF. |  |  |  |
|                    | source                                                                                                    |                       | The packets are matched based on an incoming source IP address and redirect it to a specific VRF.        |  |  |  |
| Command Default    | None                                                                                                    |                       |                                                                                                    |  |  |  |
| Command Modes      | Router con                                                                                                    | figuration            |                                                                                                    |  |  |  |
|                    | Interface co                                                                                                    | onfiguration          |                                                                                                    |  |  |  |
| Command History    | Release                                                                                                    | Modification          |                                                                                                    |  |  |  |
|                    | Release 5.3.1                                                                                                    | This command          | was introduced.                                                                                          |  |  |  |
| Usage Guidelines   | Use this command to apply the flow-tag to a specified interface. The packets are matched based on an incoming source, destination IP address or action (such as redirect, drop, PBTS) and redirected to a specific VRF. |                       |                                                                                                    |  |  |  |
|                    |                                                                                                    |                       |                                                                                                    |  |  |  |
| -                  | Note You w                                                                                                    | vill not be able to e | nable both QPPB and flow tag feature simultaneously on an interface.                                     |  |  |  |
| Task ID            | Task O <sub>l</sub><br>ID                                                                                                    | peration              |                                                                                                    |  |  |  |
|                    | 01                                                                                                    | ad,<br>rite           |                                                                                                    |  |  |  |
|                    |                                                                                                    |                       |                                                                                                    |  |  |  |

### bgp redistribute-internal

To allow the redistribution of internal Border Gateway Protocol (iBGP) routes into an Interior Gateway Protocol (IGP), such as Intermediate System-to-Intermediate System (IS-IS) or Open Shortest Path First (OSPF), use the **bgp redistribute-internal** command in an appropriate configuration mode. To disable the redistribution of iBGP routes into IGPs, use the **no** form of this command.

bgp redistribute-internal no bgp redistribute-internal

| Syntax Description | This command has no keywords or arguments.                                                                                                    |                                 |  |  |
|--------------------|----------------------------------------------------------------------------------------------------|---------------------------------|--|--|
| Command Default    | By default, iBGP routes are not redistributed into IGPs.                                                                                                    |                                 |  |  |
| Command Modes      | Router configuration                                                                                                    | Router configuration            |  |  |
|                    | VRF configuration                                                                                                    |                                 |  |  |
| Command History    | Release Modification                                                                                                    |                                 |  |  |
|                    | Release 3.7.2 This command was introduced.                                                                                                    |                                 |  |  |
| Usage Guidelines   | To use this command, you must be in a user group associated with a task group<br>IDs. If the user group assignment is preventing you from using a command, co<br>for assistance.                                                                                                    |                                 |  |  |
|                    | Use of the <b>bgp redistribute-internal</b> command requires the <b>clear route</b> * co all BGP routes into the IP routing table.                                                                                                    | mmand to be issued to reinstall |  |  |
|                    |                                                                                                    |                                 |  |  |
|                    | <b>Note</b> Redistributing iBGP routes into IGPs may cause routing loops to form w this command with caution.                                                                                                    | ithin an autonomous system. Use |  |  |
| Task ID            | Task Operations<br>ID                                                                                                    |                                 |  |  |
|                    | bgp read,<br>write                                                                                                    |                                 |  |  |
| Examples           | The following example shows how to redistribute iBGP routes into OSPF:                                                                                                    |                                 |  |  |
|                    | <pre>RP/0/RSP0/CPU0:router(config)#router bgp 1 RP/0/RSP0/CPU0:router(config-bgp)# bgp redistribute-internal RP/0/RSP0/CPU0:router(config-bgp)# exit RP/0/RSP0/CPU0:router(config)# router ospf area1 RP/0/RSP0/CPU0:router(config-router)# redistribute bgp 1 RP/0/RSP0/CPU0:router(config-router)# end</pre> |                                 |  |  |

RP/0/RSP0/CPU0:router# clear route \*

| Command                  | Description               |
|--------------------------|---------------------------|
| clear bgp, on page 131 * | Resets all BGP neighbors. |
| clear route *            | Resets all routes.        |

## bgp router-id

|                    | To configure a fixed router ID for a Border Gateway Protocol (BGP)-speaking router, use the <b>bgp router-id</b> command in an appropriate configuration mode. To disable a fixed router ID, use the <b>no</b> form of this command.  |            |                        |                        |                                    |
|--------------------|----------------------------------------------------------------------------------------------------|------------|------------------------|------------------------|------------------------------------|
|                    | bgp router-id <i>ip-address</i><br>no bgp router-id [{ <i>ip-address</i> }]                                                                                                    |            |                        |                        |                                    |
| Syntax Description | <i>ip-address</i> IP Version 4 (IPv4) address to use as the router ID. Normally, this should be an IPv4 address assigned to the router.                                                                                               |            |                        |                        |                                    |
| Command Default    | If no router ID is configured in BGP, BGP attempts to use the global router ID if one is configured and available. Otherwise, BGP uses the highest IP address configured on a loopback interface.                                     |            |                        |                        |                                    |
| Command Modes      | Router confi                                                                                                    | iguration  |                        |                        |                                    |
|                    | VRF configu                                                                                                    | uration    |                        |                        |                                    |
| Command History    | Release                                                                                                    | Modifica   | tion                   | _                      |                                    |
|                    | Release 3.7.2                                                                                                    | This com   | mand was introduced.   | _                      |                                    |
| Usage Guidelines   | To use this command, you must be in a user group associated with a task group that includes appropriate task IDs. If the user group assignment is preventing you from using a command, contact your AAA administrator for assistance. |            |                        |                        |                                    |
|                    | If you do not use the <b>bgp router-id</b> command to configure a router ID, an IP address is not configured on any loopback interface, and no global router ID is configured, BGP neighbors remain down.                             |            |                        |                        |                                    |
|                    | For more details on router IDs, see the Routing Configuration Guide for Cisco ASR 9000 Series Routers                                                                                                    |            |                        |                        |                                    |
| Task ID            | Task Ope<br>ID                                                                                                    | erations   |                        |                        |                                    |
|                    | bgp rea<br>wri                                                                                                    |            |                        |                        |                                    |
| Examples           | The followir                                                                                                    | ng example | shows how to configu   | re the local router wi | th the router ID of 192.168.70.24: |
|                    | RP/0/RSP0/CPU0:router(config)# router bgp 100<br>RP/0/RSP0/CPU0:router(config-bgp)#bgp router-id 192.168.70.24                                                                                                    |            |                        |                        |                                    |
| Related Oppman de  |                                                                                                    |            | <b>D</b>               |                        | 1                                  |
| Related Commands   | Command                                                                                                    |            | Description            |                        |                                    |
|                    | show bgp, o                                                                                                    | n page 302 | Displays entries in th | e BGP routing table.   |                                    |

## bgp scan-time

To configure scanning intervals of Border Gateway Protocol (BGP)-speaking networking devices, use the **bgp scan-time** command in an appropriate configuration mode. To restore the scanning interval to its default value, use the **no** form of this command.

bgp scan-time seconds no bgp scan-time seconds

| Syntax Description | seconds Sca        | anning interval (in seconds) of BGP routing information. Range is 5 to 3600 seconds.                                                                                                    |
|--------------------|--------------------|----------------------------------------------------------------------------------------------------|
| Command Default    | The default sc     | canning interval is 60 seconds.                                                                                                    |
| Command Modes      | Router config      | uration                                                                                                    |
|                    | IPv4 address f     | family configuration                                                                                                    |
|                    | IPv6 address f     | family configuration                                                                                                    |
|                    | VPNv6 addres       | ss family configuration                                                                                                    |
| Command History    | Release            | Modification                                                                                                    |
|                    | Release 3.7.2      | This command was introduced.                                                                                                    |
| Usage Guidelines   |                    | mmand, you must be in a user group associated with a task group that includes appropriate tas<br>r group assignment is preventing you from using a command, contact your AAA administrate |
|                    |                    | scan-time command to change how frequently the software processes scanner tasks, such as lvertisement, dynamic MED changes, and periodic maintenance tasks.                               |
| Task ID            | Task Opera<br>ID   | ations                                                                                                    |
|                    | bgp read,<br>write |                                                                                                    |
| Examples           | The following      | example shows how to set the scanning interval for IPv4 unicast to 20 seconds:                                                                                                    |
|                    | RP/0/RSP0/CE       | 200:router(config)# router bgp 64500<br>200:router(config-bgp)# address-family ipv4 unicast                                                                                               |

RP/0/RSP0/CPU0:router(config-bgp-af)# bgp scan-time 20

I

| Related Commands | Command               | Description                                |
|------------------|-----------------------|--------------------------------------------|
|                  | show bgp, on page 302 | Displays entries in the BGP routing table. |

## bgp update-delay

To set the maximum initial delay for a Border Gateway Protocol (BGP)-speaking router to send the first updates, use the **bgp update-delay** command in an appropriate configuration mode. To restore the initial delay to its default value, use the **no** form of this command.

bgp update-delay seconds [always] nobgp update-delay [seconds][always]

| Syntax Description | L Delas in seconda fonda secondada fondara latas Denas is 0.45.2000                                                                                                    |  |  |
|--------------------|----------------------------------------------------------------------------------------------------|--|--|
| Syntax Description | seconds Delay in seconds for the router to send the first updates. Range is 0 to 3600.                                                                                                    |  |  |
|                    | always (Optional) Specifies that the router always wait for the update delay time, even if all neighbors have finished sending their initial updates sooner.                                                                                                    |  |  |
| Command Default    | 120 seconds                                                                                                    |  |  |
| Command Modes      | Router configuration                                                                                                    |  |  |
| Command History    | Release Modification                                                                                                    |  |  |
|                    | Release 3.7.2 This command was introduced.                                                                                                    |  |  |
| Usage Guidelines   | To use this command, you must be in a user group associated with a task group that includes appropriate task IDs. If the user group assignment is preventing you from using a command, contact your AAA administrator for assistance.                                                                                                    |  |  |
|                    | When BGP is started, it waits a specified period of time for its neighbors to establish peering sessions and to complete sending their initial updates. After all neighbors complete their initial updates, or after the update delay timer expires, the best path is calculated for each route, and the software starts sending advertisements out to its peers. This behavior improves convergence time. If the software were to advertise a route as soon as it learned it, it would have to readvertise the route each time it learned a new path that was preferred over all previously learned paths. |  |  |
|                    | Use the <b>bgp update-delay</b> command to tune the maximum time the software waits after the first neighbor is established until it starts calculating best paths and sending out advertisements.                                                                                                    |  |  |
| Task ID            | Task Operations<br>ID                                                                                                    |  |  |
|                    | bgp read,<br>write                                                                                                    |  |  |
| Examples           | The following example shows how to set the maximum initial delay to 240 seconds:                                                                                                    |  |  |
|                    | RP/0/RSP0/CPU0:router(config)# <b>router bgp 64530</b><br>RP/0/RSP0/CPU0:router(config-bgp)# <b>bgp update-delay 240</b>                                                                                                    |  |  |

## bgp write-limit

To modify the upper bounds on update message queue lengths or to enable desynchronization, use the **bgp** write-limit command in an appropriate configuration mode. To return the bounds to their default values and to disable desynchronization, use the **no** form of this command.

bgp write-limit group-limit global-limit [desynchronize] no bgp write-limit [group-limit global-limit] [desynchronize]

| Syntax Description | group-limit                                                                                                    | <i>up-limit</i> Per-update group limit on the number of update messages the software queues. Range is 500 to 100000000. Group limit cannot be greater than the global limit.                                                                                                    |  |  |
|--------------------|----------------------------------------------------------------------------------------------------|----------------------------------------------------------------------------------------------------|--|--|
|                    | global-limit                                                                                                    | Global limit on the number of update messages the software queues. Range is 500 to 100000000.                                                                                                    |  |  |
|                    | desynchronize                                                                                                    | (Optional) Enables desynchronization.                                                                                                    |  |  |
| Command Default    | group-limit : 50,0                                                                                                    | 000                                                                                                    |  |  |
|                    | global-limit : 250                                                                                                    | ),000                                                                                                    |  |  |
|                    | Desynchronizatio                                                                                                    | onis off.                                                                                                    |  |  |
| Command Modes      | Router configura                                                                                                    | tion                                                                                                    |  |  |
| Command History    | Release M                                                                                                    | Iodification                                                                                                    |  |  |
|                    | Release 3.7.2 T                                                                                                    | 'his command was introduced.                                                                                                    |  |  |
| Usage Guidelines   |                                                                                                    | hand, you must be in a user group associated with a task group that includes appropriate task<br>roup assignment is preventing you from using a command, contact your AAA administrator                                                                                                    |  |  |
|                    | of messages the s<br>Gateway Protoco<br>addition, this con<br>use and speed up<br>updates significa<br>can cause a signi | <b>ite-limit</b> command to configure both a per-update group and a global limit on the number software queues when updating peers. Increasing these limits can result in faster Border of (BGP) convergence, but also may result in higher memory use during convergence. In mmand can be used to enable desynchronization. Desynchronization can decrease memory of convergence for the fastest neighbors if one or more neighbors in an update group process ntly slower than other neighbors in the same group. However, enabling desynchronization ficant degradation in overall convergence time, especially if the router is experiencing high For this reason, enabling desynchronization is discouraged. |  |  |
| Task ID            | Task Operatio<br>ID                                                                                                    | ns                                                                                                    |  |  |

bgp read, write

#### Examples

The following example shows how to configure BGP to operate with a per-update group limit of 9000 messages and a global limit of 27,000 messages:

RP/0/RSP0/CPU0:router(config)# router bgp 65000
RP/0/RSP0/CPU0:router(config-bgp)#bgp write-limit 9000 27000

## bmp-activate

To enable Border Gateway Protocol (BGP) Monitoring Protocol (BMP) logging for a neighbor, use the **bmp-activate server** command in neighbor configuration mode. To disable BMP logging for a neighbor, use the **no** form of this command.

bmp-activate server server-id

Syntax Descriptionserver server-idEnables monitoring by the BMP server specified by the server-id variable. You can<br/>configure multiple bmp-activate commands under same neighbor with different server<br/>IDs to enable monitoring by multiple BMP servers.

| Command Default | No default behavior or values |              |
|-----------------|-------------------------------|--------------|
| Command Modes   | Neighbor configuration        |              |
| Command History | Release                       | Modification |
|                 |                               |              |

Usage Guidelines To use this command, you must be in a user group associated with a task group that includes appropriate task IDs. If the user group assignment is preventing you from using a command, contact your AAA administrator for assistance.

| Fask ID | Task<br>ID | Operations |
|---------|------------|------------|
|         | bgp        | read       |

Examples

The following example shows how to activate BMP on a neighbor with IP address 1.1.1.1, which is monitored by BMP server with server ID as 4:

```
RP/0/RSP0/CPU0:router# configure
RP/0/RSP0/CPU0:router(config)# router bgp 100
RP/0/RSP0/CPU0:router(config-bgp)# neighbor 1.1.1.1
RP/0/RSP0/CPU0:router(config-bgp-nbr)# bmp-activate server 4
```

| Related Commands | Command                   | Description               |
|------------------|---------------------------|---------------------------|
|                  | bmp server, on page 115   | Configures BMP server.    |
|                  | show bgp bmp, on page 318 | Displays BMP information. |

## bmp server

To configure Border Gateway Protocol (BGP) Monitoring Protocol (BMP) server and to enter BMP server configuration mode, use the **bmp server** command in Global Configuration mode. To remove a particular BMP server configuration, use **no** form of this command.

bmp server server-id

| Syntax Description | server-id                         | Specifies BMP server ID. Server ID range is 1 to 8.                                                                                                    |
|--------------------|-----------------------------------|----------------------------------------------------------------------------------------------------|
|                    | description LINE                  | Specifies BMP server description. Description can be up to 250 alphanumeric characters.                                                                                                    |
|                    | dscp                              | Sets IP DiffServ CodePoint (DSCP).                                                                                                    |
|                    |                                   | The DSCP value can be a number from 0 to 63, or it can be one of the following keywords: default, ef, af11, af12, af13, af21, af22, af23, af31, af32, af33, af41, af42, af43, cs1, cs2, cs3, cs4, cs5, cs6, or cs7.                    |
|                    | host host-name                    | Specifies the hostname of BMP server.                                                                                                    |
|                    |                                   | The hostname of the BMP server can be specified in IP address format (standard dot-decimal notation for IPv4 or colon-hexadecimal notation for IPv6) format or the string name which can be resolved into an IP address by the router. |
|                    | initial-delay delay-time          | Sets the delay, in seconds, before initial connect request is sent to a BMP server.<br>The delay that you can set ranges from 1 to 3600 seconds. The default is 7 seconds.                                                             |
|                    | initial-refresh {delay<br>  skip} | Delay to initiate route refresh requests to BMP enabled neighbors.                                                                                                    |
|                    |                                   | Configures the initial refresh options to handle refresh requests sent by the router to its BMP-enabled neighbors.                                                                                                    |
|                    |                                   | Sets the delay, in seconds, before an initial refresh request is sent by the router to its BMP-enabled neighbors. The delay range is 1 to 3600 seconds with a default of 1 second. The default is not to skip refresh requests.        |
|                    |                                   | Configures the router to skip sending any refresh requests to its BMP-enabled neighbors.                                                                                                    |

|                  | precedence                                                   | Sets the precedence values in the IP header. The precedence value can be a number from 0 to 7, or it can be one of the following keywords:                              |
|------------------|--------------------------------------------------------------|----------------------------------------------------------------------------------------------------|
|                  |                                                              | <b>critical</b> —Set packets with critical precedence (5)                                                                                                    |
|                  |                                                              | <b>flash</b> — Set packets with flash precedence (3)                                                                                                    |
|                  |                                                              | flash-override —Set packets with flash override precedence (4)                                                                                                    |
|                  |                                                              | immediate —Set packets with immediate precedence (2)                                                                                                    |
|                  |                                                              | internet —Set packets with internetwork control precedence (6)                                                                                                    |
|                  |                                                              | <b>network</b> —Set packets with network control precedence (7)                                                                                                    |
|                  |                                                              | <b>priority</b> —Set packets with priority precedence (1)                                                                                                    |
|                  |                                                              | routine —Set packets with routine precedence (0)                                                                                                    |
|                  |                                                              | The default is internet (6).                                                                                                    |
|                  | shutdown                                                     | Shuts down the TCP connection to BMP server.                                                                                                    |
|                  | stats-reporting-period                                       | Specifies statistics reporting period, in seconds, to BMP servers. The reporting period that you can set ranges from 1 to 3600 seconds.                                 |
|                  |                                                              | The default is 0.                                                                                                    |
|                  | <b>update-source</b> <i>type</i><br><i>interface-path-id</i> | Specifies the source (physical or virtual interface) to reach the BMP server.                                                                                           |
|                  |                                                              | <b>Note</b> Use the <b>show interfaces</b> command to see a list of all interfaces currently configured on the router.                                                  |
|                  |                                                              | For more information about the syntax for the router, use the question mark (?) online help function.                                                                   |
|                  | vrf vrf-name                                                 | Specifies VPN routing and forwarding (VRF) instance.                                                                                                    |
| Command Default  | For default values refer S                                   | Syntax Description table.                                                                                                    |
| Command Modes    | Global Configuration mo                                      | ode                                                                                                    |
| Command History  | Release                                                      | Modification                                                                                                    |
|                  | Release 5.2.2                                                | This command was introduced.                                                                                                    |
| Usage Guidelines |                                                              | ou must be in a user group associated with a task group that includes appropriate tas<br>signment is preventing you from using a command, contact your AAA administrato |
| Task ID          | Task Operations<br>ID                                        |                                                                                                    |
|                  | bgp read                                                     |                                                                                                    |
|                  |                                                              |                                                                                                    |

#### **Examples**

This example shows how to configure initial refresh delay of 30 seconds for BGP neighbors on BMP server with server ID as 4:

```
RP/0/RSP0/CPU0:router# configure
RP/0/RSP0/CPU0:router(config)# bmp server 4 initial-refresh delay 30
```

This example shows how to configure hostname of BMP server as 192.168.10.1:

```
RP/0/RSP0/CPU0:router# configure
RP/0/RSP0/CPU0:router(config)# bmp server 8 host 192.168.10.1 port 56
```

This example shows how to configure GigabitEthernet at location 0/0/0/1 as source interface to reach BMP server:

```
RP/0/RSP0/CPU0:router# configure
RP/0/RSP0/CPU0:router(config)# bmp server 5 update-source gigabitEthernet 0/0/0/1
```

| Related Commands | Command                   | Description                         |
|------------------|---------------------------|-------------------------------------|
|                  | bmp-activate, on page 114 | Enables BMP logging for a neighbor. |
|                  | show bgp bmp, on page 318 | Displays BMP information.           |

## bmp advertisement-interval

To set the minimum interval between the sending of BMP routing updates, use the **advertisement-interval** command in router configuration mode.

Use the **no** form of this command to remove the **advertisement-interval** command from the configuration file and restore the system to its default interval values.

#### advertisement-interval seconds

| rval between sending BMP routing updates (in seconds).<br>he advertisement-interval of the route-monitoring inbound post-policy and the<br>from 2 seconds to 600 seconds.                                                               |  |  |
|----------------------------------------------------------------------------------------------------|--|--|
|                                                                                                    |  |  |
|                                                                                                    |  |  |
| lue is 15 seconds.                                                                                                    |  |  |
|                                                                                                    |  |  |
|                                                                                                    |  |  |
| ation                                                                                                    |  |  |
| nmand was introduced.                                                                                                    |  |  |
| • To use this command, you must be in a user group associated with a task group that includes appropriate task IDs. If the user group assignment is preventing you from using a command, contact your AAA administrator for assistance. |  |  |
| • You can configure <b>advertisement-interval</b> command for the following sub-modes to configure the interval between BMP route-monitoring updates:                                                                                   |  |  |
| ring inbound post-policy                                                                                                    |  |  |
| ring local-rib                                                                                                    |  |  |
|                                                                                                    |  |  |
|                                                                                                    |  |  |
|                                                                                                    |  |  |

```
Router#config
Router(config)#bmp server all
Router(config-bgp-bmp)#route-monitoring inbound post-policy
Router(config-bgp-bmp-rmon)#advertisement-interval 15
Router(config-bgp-bmp-rmon)#commit
```

Router#config Router(config)#bmp server all Router(config-bgp-bmp)#route-monitoring local-rib Router(config-bgp-bmp-rmon)#advertisement-interval 15 Router(config-bgp-bmp-rmon)#commit

## bmp scan-time

|                    | To configure scanning intervals of BMP-speaking networking devices, use the bmp scan-time command in router configuration mode.                                                                                                    |  |  |  |
|--------------------|----------------------------------------------------------------------------------------------------|--|--|--|
|                    | Use the <b>no</b> form of this command to restore the scanning interval to its default value.                                                                                                    |  |  |  |
|                    | scan-time seconds                                                                                                    |  |  |  |
| Syntax Description | seconds Scanning interval (in seconds) of BMP routing information.                                                                                                    |  |  |  |
|                    | The range of the scan time of route-monitoring inbound post-policy is from 5 seconds to 3600 seconds.                                                                                                    |  |  |  |
|                    | The default value is 60 seconds.                                                                                                    |  |  |  |
| Command Default    | - None                                                                                                    |  |  |  |
| Command Modes      | Router configuration                                                                                                    |  |  |  |
| Command History    | Release Modification                                                                                                    |  |  |  |
|                    | Release 7.5.4 This command was introduced.                                                                                                    |  |  |  |
| Usage Guidelines   | • To use this command, you must be in a user group associated with a task group that includes appropriate task IDs. If the user group assignment is preventing you from using a command, contact your AAA administrator for assistance. |  |  |  |
|                    | • You can configure BMP scan time for the <b>route-monitoring inbound post-policy</b> sub-mode only.                                                                                                    |  |  |  |
| Task ID            | Task Operations<br>ID                                                                                                    |  |  |  |
|                    | bgp read,<br>write                                                                                                    |  |  |  |
|                    | The following example displays the <b>scan-time</b> configuration for 60 seconds.                                                                                                    |  |  |  |
|                    | Router##config<br>Router#(config)#bmp server all<br>Router#(config-bgp-bmp)#route-monitoring inbound post-policy<br>Router#(config-bgp-bmp-rmon)#scan-time 60<br>Router#(config-bgp-bmp-rmon)#cammit                                    |  |  |  |

Router#(config-bgp-bmp-rmon)#commit

## bind-source (rpki-server)

To specify a source interface for an RPKI session, use the **bind-source** command in BGP rpki-server configuration mode. To remove the source interface for an RPKI session, use the **no** form of this command.

**bind-source** *interface* **no bind-source** *interface* 

| Syntax Description | type                                                              |                             | Interface type. For more information, use the question mark (?) online help function. |                                                                                                    |  |  |
|--------------------|-------------------------------------------------------------------|-----------------------------|---------------------------------------------------------------------------------------|----------------------------------------------------------------------------------------------------|--|--|
|                    | <i>interface-path-id</i> Physical interface or virtual interface. |                             |                                                                                       |                                                                                                    |  |  |
|                    |                                                                   |                             | Note                                                                                  | Use the show interfaces command to see a list of all interfaces currently configured on the router.                                 |  |  |
|                    |                                                                   |                             | For more help fun                                                                     | e information about the syntax for the router, use the question mark (?) online ction.                                              |  |  |
| Command Default    | Bind so                                                           | ource is not                | configure                                                                             | d.                                                                                                    |  |  |
| Command Modes      | RPKI s                                                            | erver config                | guration                                                                              |                                                                                                    |  |  |
| Command History    | Release Modification                                              |                             |                                                                                       |                                                                                                    |  |  |
|                    | 6.6.3                                                             | This com                    | mand was                                                                              | introduced.                                                                                                    |  |  |
| Usage Guidelines   | Use thi                                                           | s command                   | to specify                                                                            | v the source address of the rpki session.                                                                                           |  |  |
| Task ID            | Task<br>ID                                                        | Operation                   | -                                                                                     |                                                                                                    |  |  |
|                    | bgp                                                               | read,<br>write              | -                                                                                     |                                                                                                    |  |  |
|                    |                                                                   | ample show<br>the for an RP |                                                                                       | specify a source interface for an RPKI session and remove a source n:                                                               |  |  |
|                    | RP/0/R<br>RP/0/R<br>RP/0/R                                        | SP0/CPU0:r<br>SP0/CPU0:r    | outer(co<br>outer(co<br>outer(co                                                      | onfigure<br>onfig)#router bgp 65000<br>onfig-bgp)#rpki server 192.0.2.0<br>onfig-bgp-rpki-server)# bind-source interface loopback 0 |  |  |

RP/0/RSP0/CPU0:router(config-bgp-rpki-server)#commit

RP/0/RSP0/CPU0:router(config-bgp-rpki-server)#no bind-source interface loopback 0
RP/0/RSP0/CPU0:router(config-bgp-rpki-server)#commit

## capability additional-paths receive

To advertise capability of receiving additional paths to the peer, use the capability additional-paths receive command in neighbor or neighbor-group or session-group configuration mode. To disable the capability of receiving additional paths, use the **no** form of this command.

capability additional-paths receive [disable] no capability additional-paths receive

| Syntax Description | <b>disable</b> Disables advertising capability of receiving additional paths.                                                                                                    |
|--------------------|----------------------------------------------------------------------------------------------------|
| Command Default    | Capability is disabled.                                                                                                    |
| Command Modes      | - Neighbor configuration                                                                                                    |
|                    | Neighbor group configuration                                                                                                    |
|                    | Session group configuration                                                                                                    |
| Command History    | Release Modification                                                                                                    |
|                    | Release 4.0.0 This command was introduced.                                                                                                    |
| Usage Guidelines   | To use this command, you must be in a user group associated with a task group that includes appropriate task IDs. If the user group assignment is preventing you from using a command, contact your AAA administrator for assistance.                                                                                                    |
|                    | Use the <b>capability additional-paths receive</b> command to selectively enable or disable additional paths receive capability negotiation for a particular neighbor or neighbor-group or session-group. Configuring <b>additional-paths receive</b> command in global address-family mode is a pre-requisite for negotiating additional paths receive capability with the peer. |
|                    | If you enter the <b>capability additional-paths receive</b> command after some BGP sessions are established, you must restart those sessions for the new configuration to take effect. Use the <b>clear bgp</b> command to restart sessions.                                                                                                    |
| Task ID            | Task Operation<br>ID                                                                                                    |
|                    | bgp read,<br>write                                                                                                    |

The following example shows how to advertise capability of receiving additional paths:

RP/0/RSP0/CPU0:router(config) #router bgp 100

RP/0/RSP0/CPU0:router(config-bgp)#neighbor 10.2.3.4
RP/0/RSP0/CPU0:router(config-bgp-nbr)#capability additional-paths receive

| Related Commands | Command                                       | Description                                                                        |
|------------------|-----------------------------------------------|------------------------------------------------------------------------------------|
|                  | additional-paths receive, on page 10          | Configures receive capability of multiple paths for a prefix to the capable peers. |
|                  | additional-paths send, on page 14             | Configures send capability of multiple paths for a prefix to the capable peers.    |
|                  | capability additional-paths send, on page 124 | Advertises capability of sending additional paths to the peer.                     |

## capability additional-paths send

To advertise capability of sending additional paths to the peer, use the **capability additional-paths send** command in neighbor or neighbor-group or session-group configuration mode. To disable the capability of sending additional paths, use the **no** form of this command.

capability additional paths send [disable] no capability additional paths send

| Syntax Description | disable Disables advertise additional paths send capability                                                                                                    |
|--------------------|----------------------------------------------------------------------------------------------------|
| Command Default    | Capability is disabled.                                                                                                    |
| Command Modes      | Neighbor configuration                                                                                                    |
|                    | Neighbor group configuration                                                                                                    |
|                    | Session group configuration                                                                                                    |
| Command History    | Release Modification                                                                                                    |
|                    | Release 4.0.0 This command was introduced.                                                                                                    |
| Usage Guidelines   | To use this command, you must be in a user group associated with a task group that includes appropriate task IDs. If the user group assignment is preventing you from using a command, contact your AAA administrator for assistance.                                                                                                    |
|                    | Use the <b>capability additional paths send</b> command to selectively enable or disable additional paths send capability negotiation for a particular neighbor or neighbor-group or session-group. Configuring the <b>additional-paths send</b> command in global address-family mode is a pre-requisite for negotiating additional paths send capability with the peer. |
|                    | You must restart the BGP sessions for the new configuration to take effect. Use the <b>clear bgp</b> command to restart sessions.                                                                                                    |
| Task ID            | Task Operation<br>ID                                                                                                    |
|                    | bgp read,<br>write                                                                                                    |
|                    |                                                                                                    |

The following example shows how to advertise capability of sending additional paths to the peer:

RP/0/RSP0/CPU0:router(config)# router bgp 100

RP/0/RSP0/CPU0:router(config-bgp)# neighbor 10.2.3.4 RP/0/RSP0/CPU0:router(config-bgp-nbr)# capability additional-paths send

| Related Commands | Command                                          | Description                                                                        |
|------------------|--------------------------------------------------|------------------------------------------------------------------------------------|
|                  | additional-paths receive, on page 10             | Configures receive capability of multiple paths for a prefix to the capable peers. |
|                  | additional-paths send, on page 14                | Configures send capability of multiple paths for a prefix to the capable peers.    |
|                  | capability additional-paths receive, on page 122 | Advertises additional paths receive capability.                                    |

## capability orf prefix

To advertise prefix list-based Outbound Route Filter (ORF) capability to the Border Gateway Protocol (BGP) peer, use the **capability orf prefix** command in an appropriate configuration mode. To remove the **capability orf prefix** command from the configuration file and restore the system to its default condition in which the software does not advertise the capability, use the **no** form of this command.

capability orf prefix {receive | send | both | none} no capability orf prefix [{receive | send | both | none}]

| Syntax Description | <b>receive</b> Sets the capability to receive the ORF from a specified neighbor.                                                                                                    |  |  |  |
|--------------------|----------------------------------------------------------------------------------------------------|--|--|--|
|                    | send Sets the capability to send the ORF to a specified neighbor.                                                                                                    |  |  |  |
|                    | <b>both</b> Sets the capability to receive and send the ORF from or to a specified neighbor.                                                                                                    |  |  |  |
|                    | <b>none</b> Sets the capability to no for ORF receive or send from or to a specified neighbor.                                                                                                    |  |  |  |
| Command Default    | The routing device does not receive or send route prefix filter lists.                                                                                                    |  |  |  |
| Command Modes      | IPv4 address family group configuration                                                                                                    |  |  |  |
|                    | IPv6 address family group configuration                                                                                                    |  |  |  |
|                    | IPv4 neighbor address family configuration                                                                                                    |  |  |  |
|                    | VRF neighbor IPv4 address family configuration                                                                                                    |  |  |  |
|                    | IPv4 neighbor group address family configuration                                                                                                    |  |  |  |
|                    | IPv6 neighbor group address family configuration                                                                                                    |  |  |  |
| Command History    | Release Modification                                                                                                    |  |  |  |
|                    | Release 3.7.2 This command was introduced.                                                                                                    |  |  |  |
| Usage Guidelines   | To use this command, you must be in a user group associated with a task group that includes appropriate task IDs. If the user group assignment is preventing you from using a command, contact your AAA administrator for assistance.                                                                                                    |  |  |  |
|                    | The advertisement of the prefix list ORF capability by a BGP speaker indicates whether the speaker can send prefix lists to the specified neighbor and whether it accepts prefix lists from the neighbor. The speaker sends a prefix list if it indicated the ability to send them, and if the neighbor indicated it was willing to accept them. Similarly, the neighbor sends a prefix list to the speaker if it indicated the ability to send them speaker if it indicated the ability to send the speaker if it indicated the ability to send the speaker if it indicated t |  |  |  |

**Note** The capability orf and prefix list filter specified by orf route-policy must be explicitly configured.

If the neighbor sends a prefix list and the speaker accepts it, the speaker applies the received prefix list, plus any locally configured outbound filters, to limit its outbound routing updates to the neighbor. Increased filtering prevents unwanted routing updates between neighbors and reduces resource requirements for routing update generation and processing.

Use the **capability orf prefix** command to set whether to advertise send and receive capabilities to the specified neighbor.

**Note** Sending a receive capability can adversely affect performance, because updates sent to that neighbor cannot be replicated for any other neighbors.

If this command is configured for a neighbor group or neighbor address family group, all neighbors using the group inherit the configuration. Values of commands configured specifically for a neighbor override inherited values.

 Task ID
 Task ID
 Operations

 ID
 bgp
 read, write

#### **Examples**

The following example shows how to configure the **capability orf prefix** command:

```
RP/0/RSP0/CPU0:router# configure
RP/0/RSP0/CPU0:router(config) # route-policy orfqq
RP/0/RSP0/CPU0:router:(config-rpl)# if orf prefix in (10.0.0.0/8 ge 20) then
RP/0/RSP0/CPU0:router(config-rpl)# pass
RP/0/RSP0/CPU0:router(config-rpl) # endif
RP/0/RSP0/CPU0:router(config-rpl)# if orf prefix in (1910::16 ge 120) then
RP/0/RSP0/CPU0:router(config-rpl)# pass
RP/0/RSP0/CPU0:router(config-rpl)# endif
RP/0/RSP0/CPU0:router(config-rpl) # end-policy
RP/0/RSP0/CPU0:router(config) # router bgp 65530
RP/0/RSP0/CPU0:router(config-bgp) # neighbor 10.0.101.1
RP/0/RSP0/CPU0:router(config-bgp-nbr)# remote-as 65534
RP/0/RSP0/CPU0:router(config-bgp-nbr)# address-family ipv4 unicast
RP/0/RSP0/CPU0:router(config-bgp-nbr-af)# route-policy pass-all out
RP/0/RSP0/CPU0:router(config-bgp-nbr-af)# capability orf prefix both
RP/0/RSP0/CPU0:router(config-bgp-nbr-af)# orf route-policy orfqq
```

| Related Commands | Command                         | Description                                                                                                    |
|------------------|---------------------------------|----------------------------------------------------------------------------------------------------|
|                  | af-group, on page 27            | Creates an address family group for BGP neighbors and enters address family group configuration mode.                                      |
|                  | neighbor-group, on page 223     | Creates a neighbor group and enters neighbor group configuration mode.                                                                     |
|                  | show bgp neighbors, on page 415 | Displays information about BGP neighbors. Use the <b>received prefix-filter</b> keywords to display information on the prefix list filter. |

## capability suppress

To suppress capabilities from being advertised to the BGP peer, use the **capability suppress** command in the appropriate configuration mode. To remove the **capability suppress** command from the configuration and restore the system to the default condition, in which the software advertises the capability, use the **no** form of this command.

 $capability \ suppress \ \ \{\text{4-byte-as} \ | \ all \ | \ extended-nexthop-encoding\} \ \ [inheritance-disable]$ 

| Syntax Description | n 4-by           | te-as                                        | Suppresses advertisement of the 4-byte AS capability to BGP peers.                                                                                                    |              |
|--------------------|------------------|----------------------------------------------|----------------------------------------------------------------------------------------------------|--------------|
|                    | all              |                                              | Suppresses advertisement of all capabilities to BGP peers.                                                                                                    |              |
|                    | inhe             | ritance-disable                              | Prevents capability suppress being inherited from the parent.                                                                                                    |              |
| Command Default    | 4-byt            | e-as capability                              | is advertised to the BGP peer.                                                                                                    |              |
| Command Modes      | Neig             | hbor configurat                              | ion                                                                                                    |              |
|                    | Neig             | hbor group conf                              | iguration                                                                                                    |              |
|                    | Sessi            | on group config                              | guration                                                                                                    |              |
| Command History    | Rele             | ase Modi                                     | fication                                                                                                    |              |
|                    | Rele             | ase 3.7.2 This                               | command was introduced.                                                                                                    |              |
|                    | Rele             | ase 3.9.0 The                                | disable keyword was replaced with the inheritance-disable keyword.                                                                                                    |              |
|                    | Rele             | ase 6.6.3 The $\epsilon$                     | extended-nexthop-encoding keyword was introduced.                                                                                                    |              |
| Usage Guidelines   | use th<br>sectio | ne <b>capability su</b><br>on. If configured | are advertises the 4-byte AS capability to BGP peers. To override this description of the the appress 4-byte-as command under the command modes listed in the "Condunder the neighbor group or session group, all neighbors using the group of the no option to remove the command. | mmand Modes" |
| _                  |                  |                                              | on resets automatically, if the 4-byte AS capability of an existing BGP se<br>pability suppress 4-byte-as or capability suppress 4-byte-as inheritar                                                                                                    |              |
| Task ID            | Task<br>ID       | <b>Operations</b>                            |                                                                                                    |              |
|                    | bgp              | read,<br>write                               |                                                                                                    |              |
| Examples           | The f            | following exam                               | ple shows how to configure the capability suppress 4-byte-as comman                                                                                                    | nd:          |

```
RP/0/RSP0/CPU0:router# show bgp nei 10.3.3.3 conf
neighbor 10.3.3.3
remote-as 65000
                             [n:internal]
 description PE3
                             []
update-source Loopback0
                             [n:internal]
 address-family ipv4 unicast [n:internal]
RP/0/RSP0/CPU0:router#show bgp nei 10.3.3.3
BGP neighbor is 10.3.3.3
Remote AS 65000, local AS 65000, internal link
 Description: PE3
 Remote router ID 10.3.3.3
 BGP state = Established, up for 1w0d
 Last read 00:00:17, hold time is 180, keepalive interval is 60 seconds
  Precedence: internet
 Neighbor capabilities:
   Route refresh: advertised and received
    4-byte AS: advertised and received
   Address family IPv4 Unicast: advertised and received
  Received 25962 messages, 0 notifications, 0 in queue
  Sent 25968 messages, 1 notifications, 0 in queue
  Minimum time between advertisement runs is 0 seconds
 For Address Family: IPv4 Unicast
  BGP neighbor version 1
  Update group: 0.3
  Route refresh request: received 0, sent 0
  0 accepted prefixes, 0 are bestpaths
  Prefix advertised 0, suppressed 0, withdrawn 0, maximum limit 524288
  Threshold for warning message 75%
  An EoR was received during read-only mode
  Connections established 2; dropped 1
  Last reset 1w0d, due to BGP Notification sent: hold time expired
  Time since last notification sent to neighbor: 1w0d
  Error Code: hold time expired
  Notification data sent: None
RP/0/RSP0/CPU0:router(config) #router bqp 65000
RP/0/RSP0/CPU0:router(config-bgp) #neighbor 10.3.3.3
RP/0/RSP0/CPU0:router(config-bgp-nbr)#capability suppress 4-byte-as
RP/0/RSP0/CPU0:router(config-bgp-nbr)#commit
RP/0/RSP0/CPU0:router(config-bgp-nbr) #end
RP/0/RSP0/CPU0:router# show bgp nei 10.3.3.3
BGP neighbor is 10.3.3.3
Remote AS 65000, local AS 65000, internal link
 Description: PE3
 Remote router ID 10.3.3.3
 BGP state = Established, up for 00:00:16
  Last read 00:00:11, hold time is 180, keepalive interval is 60 seconds
  Precedence: internet
 Neighbor capabilities:
   Route refresh: advertised and received
   Address family IPv4 Unicast: advertised and received
  Capability 4-byte-as suppress is configured
  Received 25966 messages, 0 notifications, 0 in queue
  Sent 25972 messages, 1 notifications, 0 in queue
  Minimum time between advertisement runs is 0 seconds
 For Address Family: IPv4 Unicast
  BGP neighbor version 1
```

```
Update group: 0.2
Route refresh request: received 0, sent 0
O accepted prefixes, 0 are bestpaths
Prefix advertised 0, suppressed 0, withdrawn 0, maximum limit 524288
Threshold for warning message 75%
An EoR was received during read-only mode
Connections established 3; dropped 2
Last reset 00:00:43, due to Capabilty 4-byte-as configuration changed
Time since last notification sent to neighbor: 1w0d
Error Code: hold time expired
Notification data sent: None
```

#### With the **inheritance-disable** keyword:

```
RP/0/RSP0/CPU0:router(config-bgp)# neighbor 10.0.101.1
RP/0/RSP0/CPU0:router(config-bgp-nbr)# capability suppress 4-byte-as inheritance-disable
RP/0/RSP0/CPU0:router# show bgp neighbor 10.0.101.1 config
neighbor 10.0.101.1
remote-as 1
                             []
address-family ipv4 unicast []
RP/0/RSP0/CPU0:router# show bgp neighbor 10.0.101.1
BGP neighbor is 10.0.101.1
Remote AS 1, local AS 100, external link
Remote router ID 0.0.0.0
 BGP state = Idle
  Last read 00:00:00, hold time is 180, keepalive interval is 60 seconds
 Precedence: internet
 Received 0 messages, 0 notifications, 0 in queue
 Sent 0 messages, 0 notifications, 0 in queue
 Minimum time between advertisement runs is 30 seconds
```

## clear bgp

To reset a group of Border Gateway Protocol (BGP) neighbors, use the **clear bgp** command in EXECEXEC mode mode.

 $\begin{array}{l} clear & bgp \; \left[ \left\{ ipv4 \; \left\{ unicast \mid labeled-unicast \mid all \mid tunnel \right\} \mid ipv6 \; \left\{ unicast \right\} \mid all \; \left\{ unicast \mid multicast \mid all \mid labeled-unicast \mid vrf \; \left\{ vrf-name \mid all \right\} \; \left\{ ipv4 \; \left\{ unicast \mid labeled-unicast \right\} \mid ipv6 \; unicast \right\} \right\} \end{array}$ 

| Syntax Description | ipv4                                       | (Optional) Specifies IP Version 4 address prefixes.                                                                                                    |  |  |
|--------------------|--------------------------------------------|----------------------------------------------------------------------------------------------------|--|--|
|                    | unicast                                    | (Optional) Specifies unicast address prefixes.                                                                                                    |  |  |
|                    | multicast                                  | (Optional) Specifies multicast address prefixes.                                                                                                    |  |  |
|                    | labeled-unicast                            | (Optional) Specifies labeled unicast address prefixes.                                                                                                    |  |  |
|                    | all                                        | (Optional) For subaddress families, specifies prefixes for all subaddress families.                                                                                                    |  |  |
|                    | tunnel                                     | <ul> <li>(Optional) Specifies tunnel address prefixes.</li> <li>(Optional) Specifies IP Version 6 address prefixes.</li> <li>(Optional) For address family, specifies prefixes for all address families.</li> <li>(Optional) Specifies VPNv4 unicast address families.</li> <li>(Optional) Specifies VPN routing and forwarding (VRF).</li> <li>Name of a VRF.</li> <li>(Optional) For VRF, specifies all VRFs.</li> <li>t (Optional) For VRF, specifies IPv4 unicast and labeled-unicast address families.</li> </ul> |  |  |
|                    | ipv6                                       |                                                                                                    |  |  |
|                    | all                                        |                                                                                                    |  |  |
|                    | vpnv4 unicast                              |                                                                                                    |  |  |
|                    | vrf                                        |                                                                                                    |  |  |
|                    | vrf-name                                   |                                                                                                    |  |  |
|                    | all                                        |                                                                                                    |  |  |
|                    | <pre>ipv4 { unicast   labeled-unic }</pre> |                                                                                                    |  |  |
|                    | ipv6 unicast                               | (Optional) For VRF, specifies IPv6 unicast address prefixes.                                                                                                    |  |  |
| Command Default    | No default behavior or values              |                                                                                                    |  |  |
| Command Modes      | EXECEXEC mode                              |                                                                                                    |  |  |
| Command History    | Release Modification                       |                                                                                                    |  |  |
|                    | Release 3.7.2 This command w               | vas introduced.                                                                                                    |  |  |
| Usage Guidelines   |                                            | be in a user group associated with a task group that includes appropriate task<br>at is preventing you from using a command, contact your AAA administrator                                                                                                    |  |  |

Use the **clear bgp** command to reset the sessions of the specified group of neighbors (hard reset); it removes the TCP connection to the neighbor, removes all routes received from the neighbor from the BGP table, and then re-establishes the session with the neighbor.

If the **graceful** keyword is specified, the routes from the neighbor are not removed from the BGP table immediately, but are marked as stale. After the session is re-established, any stale route that has not been received again from the neighbor is removed.

| ID | Task<br>ID | Operations |  |
|----|------------|------------|--|
|    | bgp        | execute    |  |

**Examples** The following example shows how to hard reset neighbor 10.0.0.1:

Router# clear bgp 10.0.0.1

| <b>Related Commands</b> | Command                                | Description                                                          |
|-------------------------|----------------------------------------|----------------------------------------------------------------------|
|                         | clear bgp self-originated, on page 152 | Clears self-originated routes.                                       |
|                         | clear bgp soft, on page 156            | Soft resets a group of BGP neighbors.                                |
|                         | show bgp, on page 302                  | Displays entries in the BGP routing table.                           |
|                         | show bgp neighbors, on page 415        | Displays information about the TCP and BGP connections to neighbors. |

I

## cef consistency-hashing auto-recovery

To enable automatic recovery of failed ECMP links and the sessions distributed due the ECMP link failure, use the **cef consistent-hashing auto-recovery** command in global configuration mode.

cef consistent-hashing auto-recovery

| Syntax Description | This command has no | keywords or arguments. |
|--------------------|---------------------|------------------------|
|--------------------|---------------------|------------------------|

**Command Default** Failed ECMP links are not automatically recovered.

**Command Modes** Global configuration

| Command History | Release       | Modification                |  |
|-----------------|---------------|-----------------------------|--|
|                 | Release 6.5.1 | The command was introduced. |  |

Usage Guidelines Configuring the command does not alter the current state. The command takes effect on the next link down or up events.

| Task ID | ID   | Operation      |
|---------|------|----------------|
|         | ipv4 | read,<br>write |

#### Example

```
Router# configure
Router(config)# cef consistent-hashing auto-recovery
```

## cef fast-reroute follow bgp-pic

A 4-minutes timer is being used to prevent traffic loss when using (Border Gateway Protocol) BGP with (Fast Reroute) FRR. The timer can cause an outage of up to 4 minutes when interface or BFD flaps are observed. The FRR would try to keep the backup route longer in use, but can cause a longer outage when interface or BFD flaps occurs. In order to avoid this potential outage created by the 4-minutes timer, the command **cef fast-reroute follow bgp-pic** is being used to disable it.

#### cef fast-reroute follow bgp-pic

| Syntax Description | This command has no keywords or arguments. |
|--------------------|--------------------------------------------|
|--------------------|--------------------------------------------|

**Command Default** 4-minutes timer acting upon when the FRR change is enabled.

Command Modes Global configuration

| Command History | Release       | Modification                |
|-----------------|---------------|-----------------------------|
|                 | Release 6.3.2 | The command was introduced. |
|                 | Release 7.3.1 | The command was deprecated. |

Usage Guidelines Configuring the command does not alter the current state. The command is used to disable the 4-minutes timer.

# Task IDTask<br/>IDOperation<br/>Operationbgpread,<br/>write

#### Example

Router# configure Router(config)# cef fast-reroute follow bgp-pic

## clear bgp current-mode

To switch from one BGP mode to another, use the **clear bgp current-mode** command in EXEC configuration mode.

| clear | bgp | current-mode |
|-------|-----|--------------|
|-------|-----|--------------|

Syntax Description This command has no arguments or keywords.

**Command Default** No default behavior or values

Command Modes EXEC configuration

| Command History | Release       | Modification                 |
|-----------------|---------------|------------------------------|
|                 | Release 3.7.2 | This command was introduced. |

## Usage Guidelines To use this command, you must be in a user group associated with a task group that includes appropriate task IDs. If the user group assignment is preventing you from using a command, contact your AAA administrator for assistance.

Use the **clear bgp current-mode** command to switch from standalone to distributed mode, or from distributed to standalone mode. The **show bgp process** command indicates the current BGP mode.

Note Switching from one mode to another causes all BGP sessions to go down.

| Task ID  | Task Operations<br>ID                                                                                                    |
|----------|----------------------------------------------------------------------------------------------------|
|          | bgp execute                                                                                                    |
| Examples | The following example shows the <b>show bgp process</b> command output before and after switching from one BGP mode to another: |
|          | RP/0/RSP0/CPU0:router# show bgp process                                                                                         |
|          | BGP Process Information<br>BGP is operating in STANDALONE mode<br>Autonomous System: 3<br>Router ID: 10.18.18.11                |
|          | Cluster ID: 10.18.18.11<br>Fast external fallover enabled<br>Neighbor logging is enabled<br>Enforce first AS enabled            |
|          | Default local preference: 100<br>Default keepalive: 60<br>Update delay: 120<br>Generic scan interval: 60                        |

```
Address family: IPv4 Unicast
Dampening is not enabled
Client reflection is enabled
Scan interval: 60
Main Table Version: 3
IGP notification: IGPs notified
RIB has converged: version 0
                              Nbrs Estb Rst Upd-Rcvd Upd-Sent Nfn-Rcv Nfn-Snt
Node
                   Process
node0 0 CPU0
                                 5 5 51 0
                                                      7
                                                                   0
                                                                           5
                   Speaker
RP/0/RSP0/CPU0:router# configure
RP/0/RSP0/CPU0:router(config) # router bgp 3
RP/0/RSP0/CPU0:router(config-bgp)# distributed speaker 1
RP/0/RSP0/CPU0:router(config-bgp)# distributed speaker 2
RP/0/RSP0/CPU0:router(config-bgp)# neighbor 10.0.101.1
RP/0/RSP0/CPU0:router(config-bgp-nbr)# speaker-id 2
RP/0/RSP0/CPU0:router(config-bgp-nbr)# commit
RP/0/RSP0/CPU0:router# clear bgp current-mode
RP/0/RSP0/CPU0:router# show bgp process
BGP Process Information
BGP is operating in DISTRIBUTED mode
Autonomous System: 3
Router ID: 10.18.18.11
Cluster ID: 10.18.18.11
Fast external fallover enabled
Neighbor logging is enabled
Enforce first AS enabled
Default local preference: 100
Default keepalive: 60
Update delay: 120
Generic scan interval: 60
Address family: IPv4 Unicast
Dampening is not enabled
Client reflection is enabled
Scan interval: 60
Main Table Version: 1
IGP notification: IGPs not notified
RIB has not converged: version 0
Node
                               Nbrs Estb Rst Upd-Rcvd Upd-Sent Nfn-Rcv Nfn-Snt
                   Process
node0 0 CPU0
                   Speaker 1
                               4 1 52 0 0 0 4
node0 0 CPU0
                   Speaker 2
                                 1 0 9
                                                  0
                                                           0
                                                                   0
                                                                           1
```

0 0 0 0 0 0

0

0

0

0

0

0

0

0

0

| Related Commands | Command                       | Description                                   |
|------------------|-------------------------------|-----------------------------------------------|
|                  | show bgp process, on page 458 | Displays the current BGP process information. |

bRIB 1

bRIB 2

node0 0 CPU0

node0 0 CPU0

## clear bgp dampening

To clear Border Gateway Protocol (BGP) route dampening information and unsuppress the suppressed routes, use the **clear bgp dampening** command in EXEC configurationEXEC mode mode.

| Syntax Description | ipv4                                                                   | Specifies IP Version 4 address prefixes.                                                                                                    |  |  |
|--------------------|------------------------------------------------------------------------|----------------------------------------------------------------------------------------------------|--|--|
|                    | unicast                                                                | Specifies unicast address prefixes.                                                                                                    |  |  |
|                    | multicast                                                              | Specifies multicast address prefixes.                                                                                                    |  |  |
|                    | all                                                                    | For subaddress families, specifies prefixes for all subaddress families.                                                                                                    |  |  |
|                    | ipv6                                                                   | Specifies IP Version 6 address prefixes.                                                                                                    |  |  |
|                    | all                                                                    | For address family, specifies prefixes for all address families.                                                                                                    |  |  |
|                    | vpnv4 unicast                                                          | Specifies VPNv4 unicast address families.                                                                                                    |  |  |
|                    | vrf                                                                    | Specifies VPN routing and forwarding (VRF).         Name of a VRF.         For VRF, specifies all VRFs.                                                                                                    |  |  |
|                    | vrf-name                                                               |                                                                                                    |  |  |
|                    | all                                                                    |                                                                                                    |  |  |
|                    | <pre>ipv4 { unicast   labeled-unicast }</pre>                          | <ul><li>For VRF, specifies IPv4 unicast and labeled-unicast address families.</li><li>For VRF, specifies IPv6 unicast address families.</li><li>(Optional) IP address of the network about which to clear dampening information.</li></ul> |  |  |
|                    | ipv6 unicast                                                           |                                                                                                    |  |  |
|                    | ip-address                                                             |                                                                                                    |  |  |
|                    | <i>/mask-length</i> (Optional) Network mask applied to the IP address. |                                                                                                    |  |  |
| Command Default    | If no IP address is specified, damper                                  | ning information for all routes is cleared.                                                                                                    |  |  |
| Command Modes      | EXEC configurationEXEC mode                                            |                                                                                                    |  |  |
| Command History    | Release Modification                                                   |                                                                                                    |  |  |
|                    | Release 3.7.2 This command was in                                      | ntroduced.                                                                                                    |  |  |
| Usage Guidelines   |                                                                        | n a user group associated with a task group that includes appropriate task<br>preventing you from using a command, contact your AAA administrator                                                                                          |  |  |

#### clear bgp dampening

Always use the **clear bgp dampening** command for an individual address-family. The **all** option for address-families with clear bgp dampening should never be used during normal functioning of the system. For example, use

clear bgp ipv4 unicast dampening prefix x.x.x./y

| Task ID | Task<br>ID | Operations |
|---------|------------|------------|
|         | bgp        | execute    |
|         |            |            |

**Examples** The following example shows how to clear the route dampening information for all 172.20.0.0/16 IPv4 unicast paths:

Router# clear bgp ipv4 unicast dampening 172.20.0.0/16

| Related Commands | Command                              | Description                                                                 |  |
|------------------|--------------------------------------|-----------------------------------------------------------------------------|--|
|                  | bgp dampening, on page 83            | Enables BGP route dampening or changes various BGP route dampening factors. |  |
|                  | show bgp dampened-paths, on page 383 | Displays BGP dampened routes.                                               |  |

## clear bgp external

To clear all Border Gateway Protocol (BGP) external peers, use the **clear bgp external** command in EXEC configuration mode.

#### clear bgp external

| Syntax Description | ipv4                                          |                | (Optional) S              | Specifies IP Version 4 address prefixes.                                                                                     |  |  |
|--------------------|-----------------------------------------------|----------------|---------------------------|----------------------------------------------------------------------------------------------------|--|--|
|                    | unicast                                       |                | (Optional) S              | (Optional) Specifies unicast address prefixes.                                                                               |  |  |
|                    | multicast                                     |                | (Optional) S              | Specifies multicast address prefixes.                                                                                        |  |  |
|                    | labeled-unica                                 | st             | (Optional) S              | Specifies labeled unicast address prefixes.                                                                                  |  |  |
|                    | all                                           |                | (Optional) F<br>families. | For subaddress families, specifies prefixes for all subaddress                                                               |  |  |
|                    | all(Opvpnv4 unicast(Opvrf(Opvrf(Opvrf-name(Op |                | (Optional) S              | Specifies IP Version 6 address prefixes.                                                                                     |  |  |
|                    |                                               |                | (Optional) H              | For address family, specifies prefixes for all address families.                                                             |  |  |
|                    |                                               |                | (Optional) S              | Specifies VPNv4 unicast address families.                                                                                    |  |  |
|                    |                                               |                | (Optional) S              | (Optional) Specifies VPN routing and forwarding (VRF).<br>(Optional) Name of a VRF.                                          |  |  |
|                    |                                               |                | (Optional) N              |                                                                                                    |  |  |
|                    |                                               |                | (Optional) H              | (Optional) For VRF, specifies all VRFs.                                                                                      |  |  |
|                    | ipv4 { unicas<br>labeled-unica                |                | (Optional) H<br>families. | For VRF, specifies IPv4 unicast or labeled-unicast address                                                                   |  |  |
|                    | ipv6 unicast                                  |                | (Optional) H              | (Optional) For VRF, specifies IPv6 unicast address families.                                                                 |  |  |
|                    | vpnv6 unicast                                 |                | (Optional) S              | Specifies VPNv6 unicast address families.                                                                                    |  |  |
|                    | graceful                                      |                | · • /                     | Clears all external peers with a hard reset and a graceful restart.<br>is available when an address family is not specified. |  |  |
| Command Default    | No default beha                               | avior or value |                           |                                                                                                    |  |  |
| Command Modes      | EXEC configur                                 | ration         |                           |                                                                                                    |  |  |
| Command History    | Release                                       | Modification   |                           |                                                                                                    |  |  |
|                    | Release 3.7.2                                 | This command w | vas introduced.           |                                                                                                    |  |  |
| Usage Guidelines   |                                               |                |                           | oup associated with a task group that includes appropriate task<br>you from using a command, contact your AAA administrator  |  |  |

# Task IDTask<br/>IDOperations<br/>operationsbgpexecute

#### Examples

The following example shows how to clear all BGP external peers:

RP/0/RSP0/CPU0:router# clear bgp external

## clear bgp flap-statistics

To clear Border Gateway Protocol (BGP) flap counts for a specified group of routes, use the **clear bgp flap-statistics** command in EXEC configurationEXEC mode mode.

#### clear bgp flap-statistics

| Syntax Description | ipv4                                          | Specifies IP Version 4 address prefixes.                                                         |
|--------------------|-----------------------------------------------|--------------------------------------------------------------------------------------------------|
|                    | unicast                                       | Specifies unicast address prefixes.                                                              |
|                    | multicast                                     | Specifies multicast address prefixes.                                                            |
|                    | labeled-unicast                               | Specifies labeled unicast address prefixes.                                                      |
|                    | all                                           | For subaddress families, specifies prefixes for all subaddress families                          |
|                    | ipv6                                          | Specifies IP Version 6 address prefixes.                                                         |
|                    | all                                           | For address family, specifies prefixes for all address families.                                 |
|                    | vpnv4 unicast                                 | Specifies VPNv4 unicast address families.                                                        |
|                    | vrf                                           | Specifies VPN routing and forwarding (VRF).                                                      |
|                    | vrf-name                                      | Name of a VRF.                                                                                   |
|                    | all                                           | For VRF, specifies all VRFs.                                                                     |
|                    | <pre>ipv4 { unicast   labeled-unicast }</pre> | For VRF, specifies IPv4 unicast or labeled-unicast address families.                             |
|                    | ipv6 unicast                                  | For VRF, specifies IPv6 unicast address families.                                                |
|                    | vpnv6 unicast                                 | Specifies VPNv6 unicast address families.                                                        |
|                    | regexp regexp                                 | (Optional) Clears flap statistics for routes whose AS paths match the regular expression.        |
|                    | route-policy route-policy-name                | (Optional) Clears flap statistics for the specific route policy.                                 |
|                    | network                                       | (Optional) Network for which flap counts are to be cleared.                                      |
|                    | /mask-length                                  | (Optional) Network mask of the network for which flap counts are to be cleared.                  |
|                    | ip-address                                    | (Optional) Neighbor address. Clears only flap statistics for routes received from this neighbor. |

#### Command Default No de

No default behavior or value

Command Modes

I

| Command History  | Release                                                                                                    | Modification                 |                                                     |  |
|------------------|----------------------------------------------------------------------------------------------------|------------------------------|-----------------------------------------------------|--|
|                  | Release 3.7.2                                                                                                    | This command was introduced. |                                                     |  |
| Usage Guidelines | To use this command, you must be in a user group associated with a task group that includes appropriate task IDs. If the user group assignment is preventing you from using a command, contact your AAA administrator for assistance. |                              |                                                     |  |
| Task ID          | Task Opera<br>ID                                                                                                    | ations                       |                                                     |  |
|                  | bgp execu                                                                                                    | ute                          |                                                     |  |
| Examples         | The following example shows how to clear the flap count for all routes (in all address families) originating in autonomous system 1:                                                                                                  |                              | flap count for all routes (in all address families) |  |
|                  | Router#clear bgp all all flap-statistics regexp _1\$                                                                                                    |                              |                                                     |  |
|                  | The following example shows how to clear the flap count for all IPv4 unicast routes received from neighbor 172.20.1.1:                                                                                                    |                              |                                                     |  |
|                  | Router# <b>clea</b>                                                                                                    | ur bgp ipv4 unicast flap-sta | tistics 172.20.1.1                                  |  |

## clear bgp long-lived-stale

To delete all paths received from the given neighbor that are long-lived-stale, use the **clear bgp long-lived-stale** command in EXEC mode.

clear bgp vrf {vrf-name | all} {ipv4 | ipv6} unicast nbr-address long-lived-stale

| <b>vrf</b> vrf-name                                                                                                    | Deletes all paths received from the given neighbor that are long-lived-stale for the specified VRF                                |  |  |
|----------------------------------------------------------------------------------------------------|----------------------------------------------------------------------------------------------------|--|--|
| vrf all                                                                                                    | Deletes all paths received from the given neighbor that are long-lived-stale for all VRFs.                                        |  |  |
| ipv4 unicast                                                                                                    | Specifies IP Version 4 unicast address prefixes.                                                                                  |  |  |
| ipv6 unicast                                                                                                    | t Specifies IP Version 6 unicast address prefixes.                                                                                |  |  |
| nbr-address                                                                                                    | Specifies IPv4 or IPv6 address of the neighbor.                                                                                   |  |  |
| No default behavior                                                                                                    |                                                                                                    |  |  |
| EXEC                                                                                                    |                                                                                                    |  |  |
| Release                                                                                                    | Modification                                                                                                    |  |  |
| Release 5.2.2                                                                                                    | This command was introduced                                                                                                    |  |  |
| To use this command, you must be in a user group associated with a task group that includes appropriate task IDs. If the user group assignment is preventing you from using a command, contact your AAA administrator for assistance. |                                                                                                    |  |  |
| for assistance                                                                                                    | 2.                                                                                                    |  |  |
|                                                                                                    | e.<br>Tration                                                                                                    |  |  |
| Task Ope                                                                                                    | ration                                                                                                    |  |  |
|                                                                                                    | ipv4 unicas<br>ipv6 unicas<br><i>nbr-address</i><br>No default be<br>EXEC<br>Release<br>5.2.2<br>To use this co<br>IDs. If the us |  |  |

#### Example

This command deletes all paths received from the given neighbor for all VRFs:

RP/0/0/CPU0:router# clear bgp vrf all ipv4 unicast 192.172.20.10 long-lived-stale

## clear bgp nexthop performance-statistics

To reset the number of received notifications and the cumulative processing time for the Border Gateway Protocol (BGP) next hop, use the **clear bgp nexthop performance-statistics** command in EXEC configuration mode.

#### clear bgp nexthop performance-statistics

| Syntax Description | ipv4                                                                                                    | Specifies IP Version 4 address prefixes.                                                                                                    |  |  |
|--------------------|----------------------------------------------------------------------------------------------------|----------------------------------------------------------------------------------------------------|--|--|
|                    | unicast                                                                                                    | Specifies unicast address prefixes.                                                                                                    |  |  |
|                    | multicast                                                                                                    | Specifies multicast address prefixes.         Specifies labeled unicast address prefixes.         For subaddress families, specifies prefixes for all subaddress families. |  |  |
|                    | labeled-unicast                                                                                                    |                                                                                                    |  |  |
|                    | all                                                                                                    |                                                                                                    |  |  |
|                    | tunnel                                                                                                    | Specifies tunnel address prefixes.                                                                                                    |  |  |
|                    | ipv6                                                                                                    | Specifies IP Version 6 address prefixes.                                                                                                    |  |  |
|                    | all                                                                                                    | For address family, specifies prefixes for all address families.                                                                                                    |  |  |
|                    | vpnv4 unicast                                                                                                    | Specifies VPNv4 unicast address families.                                                                                                    |  |  |
|                    | vrf                                                                                                    | Specifies VPN routing and forwarding (VRF).                                                                                                    |  |  |
|                    | vrf-name                                                                                                    | Name of a VRF.For VRF, specifies all VRFs.For VRF, specifies IPv4 unicast or labeled-unicast address families.                                                             |  |  |
|                    | all                                                                                                    |                                                                                                    |  |  |
|                    | <pre>ipv4 { unicast   labeled-unicast }</pre>                                                                                                    |                                                                                                    |  |  |
|                    | ipv6 unicast                                                                                                    | For VRF, specifies IPv6 unicast address families.                                                                                                    |  |  |
| Command Default    | No default behavior or values                                                                                                    |                                                                                                    |  |  |
| Command Modes      | EXEC configuration                                                                                                    |                                                                                                    |  |  |
| Command History    | Release Modification                                                                                                    |                                                                                                    |  |  |
|                    | Release 3.7.2 This command was int                                                                                                    | roduced.                                                                                                    |  |  |
| Usage Guidelines   | To use this command, you must be in a user group associated with a task group that includes appropriate ta IDs. If the user group assignment is preventing you from using a command, contact your AAA administrat for assistance.                                                            |                                                                                                    |  |  |
|                    | Use the <b>clear bgp nexthop performance-statistics</b> command to reset the total number of notifications received from the Routing Information Base (RIB) and the cumulative next-hop processing time. The follow information is cleared from the <b>show bgp nexthops</b> command output: |                                                                                                    |  |  |

- Total critical notifications received
- Total noncritical notifications received
- Best path deleted after last walk
- Best path changed after last walk
- Next-hop table total number of critical and noncritical notifications (Notf) and the time of the last notification received from the RIB (LastRIB) columns (only entries that have a status of unreachable [UR])

| k ID | Task<br>ID | Operations |
|------|------------|------------|
|      | bgp        | execute    |

**Examples** The following example shows how to clear next-hop performance statistics:

RP/0/RSP0/CPU0:router# clear bgp vrf vrf\_A nexthop performance statistics

| Related Commands | Command                        | Description                                                |
|------------------|--------------------------------|------------------------------------------------------------|
|                  | show bgp nexthops, on page 435 | Displays information about the BGP next-hop notifications. |

# clear bgp nexthop registration

To reregister a specified next hop with the Routing Information Base (RIB), use the **clear bgp nexthop registration** command in EXEC configuration mode.

clear bgp nexthop registration nexthop-address nexthop-address

| Syntax Description | ipv4                                          | Specifies IP Version 4 address prefixes.                                                                                                    |  |  |
|--------------------|-----------------------------------------------|----------------------------------------------------------------------------------------------------|--|--|
|                    | unicast                                       | Specifies unicast address prefixes.                                                                                                    |  |  |
|                    | multicast                                     | Specifies multicast address prefixes.                                                                                                    |  |  |
|                    | labeled-unicast                               | Specifies labeled-unicast address prefixes.                                                                                                    |  |  |
|                    | all                                           | For subaddress families, specifies prefixes for all subaddress families.                                                                                        |  |  |
|                    | tunnel                                        | Specifies tunnel address prefixes.                                                                                                    |  |  |
|                    | ipv6                                          | Specifies IP Version 6 address prefixes.                                                                                                    |  |  |
|                    | all                                           | For address family, specifies prefixes for all address families.                                                                                                |  |  |
|                    | vpnv4 unicast                                 | Specifies VPNv4 unicast address families.                                                                                                    |  |  |
|                    | vrf                                           | Specifies VPN routing and forwarding (VRF).                                                                                                    |  |  |
|                    | vrf-name                                      | Name of a VRF.For VRF, specifies all VRFs.For VRF, specifies IPv4 unicast or labeled-unicast address families.For VRF, specifies IPv6 unicast address families. |  |  |
|                    | all                                           |                                                                                                    |  |  |
|                    | <pre>ipv4 { unicast   labeled-unicast }</pre> |                                                                                                    |  |  |
|                    | ipv6 unicast                                  |                                                                                                    |  |  |
|                    | nexthop-address                               | Address of the next hop.                                                                                                    |  |  |
| Command Default    | No default behavior or values                 |                                                                                                    |  |  |
| Command Modes      | EXEC configuration                            |                                                                                                    |  |  |
| Command History    | Release Modification                          |                                                                                                    |  |  |
|                    | Release 3.7.2 This command was int            | roduced.                                                                                                    |  |  |
| Usage Guidelines   |                                               | a user group associated with a task group that includes appropriate task<br>reventing you from using a command, contact your AAA administrator                  |  |  |

Use the **clear bgp nexthop registration** command to perform an asynchronous registration of the next hop with the RIB. The **show bgp nexthops** command output shows a critical notification as the LastRIBEvent for the next hop when the **clear bgp nexthop registration** command is used.

| Task ID | Task<br>ID | Operations |
|---------|------------|------------|
|         | bgp        | execute    |
|         |            |            |

**Examples** The following example shows how to reregister the next hop with the RIB:

RP/0/RSP0/CPU0:router# clear bgp nexthop registration 10.1.1.1

| Related Commands | Command                        | Description                                                |  |
|------------------|--------------------------------|------------------------------------------------------------|--|
|                  | show bgp nexthops, on page 435 | Displays information about the BGP next-hop notifications. |  |

## clear bgp peer-drops

To clear the connection-dropped counter, use the clear bgp peer-drops command in EXEC configuration mode.

clear bgp peer-drops {\*ip-address}

| Syntax Description | * Specifies all BGP neighbors.                                                                                                    |
|--------------------|----------------------------------------------------------------------------------------------------|
|                    | <i>ip-address</i> IP address of a specific network neighbor.                                                                                                    |
| Command Default    | No default behavior or values                                                                                                    |
| Command Modes      | EXEC configuration                                                                                                    |
| Command History    | Release Modification                                                                                                    |
|                    | Release 3.7.2 This command was introduced.                                                                                                    |
| Usage Guidelines   | To use this command, you must be in a user group associated with a task group that includes appropriate task IDs. If the user group assignment is preventing you from using a command, contact your AAA administrator for assistance. |
| Task ID            | Task Operations<br>ID                                                                                                    |
|                    | bgp execute                                                                                                    |
| Examples           | The following example shows how to clear the connection-dropped counter for all BGP neighbors:                                                                                                    |
|                    | RP/0/RSP0/CPU0:router# clear bgp peer-drops *                                                                                                    |
|                    | -                                                                                                    |

| Related Commands | Command                         | Description                                              |
|------------------|---------------------------------|----------------------------------------------------------|
|                  | show bgp neighbors, on page 415 | Displays information about BGP connections to neighbors. |

# clear bgp performance-statistics

To clear the performance statistics for all address families, use the **clear bgp performance-statistics** command.

|                    | clear bgp [vrf {vrf-name   all}] performance-statistics                                                                                                    |
|--------------------|----------------------------------------------------------------------------------------------------|
| Syntax Description | vrf Specifies VPN routing and forwarding (VRF).                                                                                                    |
|                    | <i>vrf-name</i> Name of a VRF.                                                                                                    |
|                    | all For VRF, specifies all VRFs.                                                                                                    |
| Command Default    | No default behavior or values                                                                                                    |
| Command Modes      | EXEC configuration                                                                                                    |
| Command History    | Release Modification                                                                                                    |
|                    | Release 3.7.2 This command was introduced.                                                                                                    |
| Usage Guidelines   | To use this command, you must be in a user group associated with a task group that includes appropriate task IDs. If the user group assignment is preventing you from using a command, contact your AAA administrator for assistance. |
| Task ID            | Task Operations<br>ID                                                                                                    |
|                    | bgp execute                                                                                                    |
| Examples           | The following example shows how to clear the performance statistics for all address families:                                                                                                    |
|                    | RP/0/RSP0/CPU0:router# clear bgp performance-statistics                                                                                                    |

### clear bgp rpki

To clear resource public key infrastructure (RPKI) cache-server (rpki-sever) or Prefix validation state, use the clear bgp rpki command.

Use the server option in the clear bgp rpki command in EXEC mode to clear the Resource Public Key Infrastructure (RPKI) server, purge Route Origin Authorizations (ROA) records downloaded from that server, renegotiate the TCP connection, and redownload ROA records.

Use clear bgp rpki server WORD command to clear a specific RPKI cache-server (hostname or IP address).

The clear bgp rpki server \* command clears all RPKI cache-servers.

Use the clear bgp rpki validation command to re-run validation for all prefixes under the specified VRF or all VRFs, if not specified. If the address family is specified after the command, then only prefixes belonging to that address family will have their validation checks re-run.

clear bgp rpki server { \* | WORD }

```
clear bgp { vrf <vrf name> } rpki validation { ipv4 | ipv6 }
```

**Syntax Description** 

| server     | Clear RPKI cache-server.                                     |
|------------|--------------------------------------------------------------|
| validation | Clear RPKI origin-validation (trigger origin validation).    |
| *          | Clear all RPKI cache-servers.                                |
| WORD       | Clear a specific RPKI cache-server (hostname or IP address). |
| ipv4       | Trigger origin validation walk for the IPv4 table.           |
| ipv6       | Trigger origin validation walk for the IPv6 table.           |
|            |                                                              |

Command Modes EXEC

Command History

ReleaseModificationReleaseThis command was4.2.1introduced.

The following example shows how to configure BGP RPKI server:

```
router bgp 65000
rpki server 10.0.101.2
bind-source interface GigabitEthernet0/2/0/1
transport tcp port 32001
response-time 15
```

The following example shows the output of show bgp rpki server summary and show bgp rpki table commands:

RP/0/0/CPU0:router#**show bgp rpki server summary** Wed May 6 10:26:42.532 PDT

| Hostname/Address<br>10.0.101.2                                                    | Transport<br>TCP:32001 | State<br>ESTAB                                       | Time<br>00:00:09                                                    | ROAs (IPv4/IPv6)<br>3/3 |  |
|-----------------------------------------------------------------------------------|------------------------|------------------------------------------------------|---------------------------------------------------------------------|-------------------------|--|
| RP/0/0/CPU0:router# <b>show</b><br>Wed May 6 10:26:44.592                         |                        |                                                      |                                                                     |                         |  |
| 1.1.1.0/24<br>67.64.0.0/30                                                        |                        | Origin-AS<br>9991<br>4002<br>4003<br>bgp rpki server | Server<br>10.0.101.2<br>10.0.101.2<br>10.0.101.2<br>summary command | after clearing          |  |
| RP/0/0/CPU0:router#clear bgp rpki server 10.0.101.2<br>Wed May 6 10:26:50.318 PDT |                        |                                                      |                                                                     |                         |  |
| RP/0/0/CPU0:router#show bop rpki server summary                                   |                        |                                                      |                                                                     |                         |  |

RP/0/0/CPU0:router#show bgp rpki server summary Wed May 6 10:26:53.212 PDT

| Hostname/Address | Transport | State | Time     | ROAs (IPv4/IPv6) |
|------------------|-----------|-------|----------|------------------|
| 10.0.101.2       | TCP:32001 | NONE  | 00:00:04 | N/A              |

RP/0/0/CPU0:router#show bgp rpki table Wed May 6 10:26:55.837 PDT

Processed 0 RPKI entries

RP/0/0/CPU0:router#show bgp rpki server summary Wed May 6 10:27:04.663 PDT

| Hostname/Address | Transport | State | Time     | ROAs (IPv4/IPv6) |
|------------------|-----------|-------|----------|------------------|
| 10.0.101.2       | TCP:32001 | ESTAB | 00:00:11 | 0/0              |

RP/0/0/CPU0:router#show bgp rpki table Wed May 6 10:27:17.513 PDT

| Network       | Maxlen | Origin-AS | Server     |
|---------------|--------|-----------|------------|
| 1.1.1.0/24    | 32     | 9991      | 10.0.101.2 |
| 67.64.0.0/30  | 32     | 4002      | 10.0.101.2 |
| 67.128.0.0/30 | 32     | 4003      | 10.0.101.2 |

Processed 3 RPKI entries

### clear bgp self-originated

To clear Border Gateway Protocol (BGP) routes that are self-originated, use the **clear bgp self-originated** command in EXEC configurationEXEC mode mode.

clear bgp {ipv4{unicast | multicast | labeled-unicast | all} | ipv6 {unicast | multicast | labeled-unicast | all } | all {unicast | multicast | labeled-unicast | all} | vpnv4 unicast | vrf {vrf-name | all} | vpnv6 unicast} self-originated

| Syntax Description | ipv4                                                                                                | Specifies IP Version 4 address prefixes.                                                                                                    |  |
|--------------------|----------------------------------------------------------------------------------------------------|----------------------------------------------------------------------------------------------------|--|
|                    | unicast                                                                                             | Specifies unicast address prefixes.                                                                                                    |  |
|                    | multicast                                                                                           | Specifies multicast address prefixes.                                                                                                    |  |
|                    | labeled-unicast                                                                                     | Specifies labeled unicast address prefixes.                                                                                                    |  |
|                    | all                                                                                                 | For subaddress families, specifies prefixes for all subaddress families.                                                                                           |  |
|                    | ipv6                                                                                                | Specifies IP Version 6 address prefixes.                                                                                                    |  |
|                    | all                                                                                                 | For address family, specifies prefixes for all address families.Specifies VPNv4 unicast address families.Specifies VPN routing and forwarding (VRF).Name of a VRF. |  |
|                    | vpnv4 unicast                                                                                       |                                                                                                    |  |
|                    | vrf                                                                                                 |                                                                                                    |  |
|                    | vrf-name                                                                                            |                                                                                                    |  |
|                    | all                                                                                                 | For VRF, specifies all VRFs.                                                                                                    |  |
|                    | ipv4 { unicast   labeled-unicast } For VRF, specifies IPv4 unicast or labeled-unicast address famil |                                                                                                    |  |
|                    | ipv6 unicast                                                                                        | For VRF, specifies IPv6 unicast address families.                                                                                                    |  |
| Command Default    | No default behavior or values                                                                       |                                                                                                    |  |
| Command Modes      | EXEC configurationEXEC mode                                                                         |                                                                                                    |  |
| Command History    | Release Modification                                                                                |                                                                                                    |  |
|                    | Release 3.7.2 This command was introduced.                                                          |                                                                                                    |  |
| Usage Guidelines   |                                                                                                    | a user group associated with a task group that includes appropriate task<br>preventing you from using a command, contact your AAA administrator                    |  |
|                    | Self-originated routes are routes loca aggregate-address command.                                   | lly originated by the network command, redistribute command, or                                                                                                    |  |

# Task ID Task Operations ID bgp execute

Examples

The following example shows how to clear self-originated IPv4 routes:

Router# clear bgp ipv4 unicast self-originated

| Related Commands | Command                         | Description                                                                                             |
|------------------|---------------------------------|----------------------------------------------------------------------------------------------------|
|                  | aggregate-address, on page 29   | Creates an aggregate entry in a BGP routing table.                                                      |
|                  | network (BGP), on page 226      | Specifies a local network that the BGP routing process should originate and advertise to its neighbors. |
|                  | redistribute (BGP), on page 260 | Redistributes routes from another routing protocol into BGP.                                            |

### clear bgp shutdown

To clear all Border Gateway Protocol (BGP) neighbors that shut down due to low memory, use the **clear bgp shutdown** command in EXEC configuration mode.

| Syntax Description | ipv4 Specifies IP Version 4 address prefixes.                                                                                                    |  |
|--------------------|----------------------------------------------------------------------------------------------------|--|
|                    | unicast Specifies unicast address prefixes.                                                                                                    |  |
|                    | multicast Specifies multicast address prefixes.                                                                                                    |  |
|                    | labeled-unicast         Specifies labeled unicast address prefixes.                                                                                                    |  |
|                    | <b>all</b> For subaddress families, specifies prefixes for all subaddress families.                                                                                                    |  |
|                    | ipv6 Specifies IP Version 6 address prefixes.                                                                                                    |  |
|                    | <b>all</b> For address family, specifies prefixes for all address families.                                                                                                    |  |
|                    | vpnv4 unicastSpecifies VPNv4 unicast address families.                                                                                                    |  |
|                    | vrf Specifies VPN routing and forwarding (VRF).                                                                                                    |  |
|                    | <i>vrf-name</i> Name of a VRF.                                                                                                    |  |
|                    | all For VRF, specifies all VRFs.                                                                                                    |  |
|                    | ipv4 { unicast   labeled-unicast } For VRF, specifies IPv4 unicast or labeled-unicast address families.                                                                                                    |  |
| Command Default    | No default behavior or values                                                                                                    |  |
| Command Modes      | EXEC configuration                                                                                                    |  |
| Command History    | Release Modification                                                                                                    |  |
|                    | Release 3.7.2 This command was introduced.                                                                                                    |  |
| Usage Guidelines   | To use this command, you must be in a user group associated with a task group that includes appropriate IDs. If the user group assignment is preventing you from using a command, contact your AAA administr for assistance. |  |
| Task ID            | Task Operations<br>ID                                                                                                    |  |
|                    | bgp execute                                                                                                    |  |
|                    |                                                                                                    |  |

### **Examples** The following example shows how to clear all shut-down BGP neighbors:

RP/0/RSP0/CPU0:router# clear bgp shutdown

| Related Commands Command |                                 | Description                                                          |
|--------------------------|---------------------------------|----------------------------------------------------------------------|
|                          | show bgp, on page 302           | Displays entries in the BGP routing table.                           |
|                          | show bgp neighbors, on page 415 | Displays information about the TCP and BGP connections to neighbors. |

### clear bgp soft

To soft reset a group of Border Gateway Protocol (BGP) neighbors, use the **clear bgp soft** command in EXEC configurationEXEC mode mode.

clear bgp {ipv4{unicast | multicast | labeled-unicast | all | tunnel | mdt} | ipv6 {unicast | multicast | labeled-unicast | all } | all {unicast | multicast | labeled-unicast | all | tunnel | mdt} | vpnv4 unicast | vrf {vrf-name | all} | vpnv6 unicast} {\* ip-address | asas-number | external}soft[[{in | {prefix-filter} | out}]]

| Syntax Description | ipv4                                  | Specifies IP Version 4 address prefixes.                                                                                                    |
|--------------------|---------------------------------------|----------------------------------------------------------------------------------------------------|
|                    | unicast                               | Specifies unicast address prefixes.                                                                                                    |
|                    | multicast                             | Specifies multicast address prefixes.                                                                                                    |
|                    | labeled-unicast                       | Specifies labeled unicast address prefixes.                                                                                                    |
|                    | all                                   | For subaddress families, specifies prefixes for all subaddress families.                                                                                 |
|                    | tunnel                                | Specifies tunnel address prefixes.                                                                                                    |
|                    | ipv6                                  | Specifies IP Version 6 address prefixes.                                                                                                    |
|                    | all                                   | For address family, specifies prefixes for all address families.                                                                                         |
|                    | vpnv4 unicast                         | Specifies VPNv4 unicast address families.                                                                                                    |
|                    | vrf                                   | Specifies VPN routing and forwarding (VRF).                                                                                                    |
|                    | vrf-name                              | Name of a VRF.                                                                                                    |
|                    | all                                   | For VRF, specifies all VRFs.                                                                                                    |
|                    | ipv4 { unicast  <br>labeled-unicast } | For VRF, specifies IPv4 unicast or labeled-unicast address families.                                                                                     |
|                    | ipv6 unicast                          | For VRF, specifies IPv6 unicast address families.                                                                                                    |
|                    | *                                     | Soft resets all BGP neighbors.                                                                                                    |
|                    | ip-address                            | IP address of the neighbor to be reset.                                                                                                    |
|                    | <b>as</b> as-number                   | Autonomous system (AS) number for all neighbors to be reset. Range for 2-byte numbers is 1 to 65535. Range for 4-byte numbers is 1.0 to 65535.65535.     |
|                    | external                              | Specifies clearing of all external peers.                                                                                                    |
|                    | in                                    | (Optional) Triggers an inbound soft reset. If the <b>in</b> or <b>out</b> keyword is not specified, both inbound and outbound soft resets are triggered. |

I

|                  | prefix-filter                                                                                                    | (Optional) Specifies to send a new Outbound Route Filter (ORF) to the neighbor. Neighbor installs the new ORF and resends its routes.                       |  |  |
|------------------|----------------------------------------------------------------------------------------------------|----------------------------------------------------------------------------------------------------|--|--|
|                  | out                                                                                                    | (Optional) Triggers an outbound soft reset. If the <b>in</b> or <b>out</b> keyword is not specified, both inbound and outbound soft resets are triggered.   |  |  |
| Command Default  | No default behavior or value                                                                                                    |                                                                                                    |  |  |
| Command Modes    | EXEC configurationEXEC mod                                                                                                    | le                                                                                                    |  |  |
| Command History  | Release Modification                                                                                                    |                                                                                                    |  |  |
|                  | Release 3.7.2 This command w                                                                                                    | ras introduced.                                                                                                    |  |  |
| Usage Guidelines |                                                                                                    | be in a user group associated with a task group that includes appropriate task<br>at is preventing you from using a command, contact your AAA administrator |  |  |
|                  | Use the <b>clear bgp soft</b> command to trigger a soft reset of the specified address families for the specified group of neighbors. This command is useful if you change the inbound or outbound policy for the neighbors, or any other configuration that affects the sending or receiving of routing updates.                |                                                                                                    |  |  |
|                  | If an outbound soft reset is triggered, BGP resends all routes for the address family to the given neighbors.                                                                                                    |                                                                                                    |  |  |
|                  | If an inbound soft reset is triggered, BGP by default sends a REFRESH request to the neighbor, if the neighbor has advertised the ROUTE_REFRESH capability. To determine whether the neighbor has advertised the ROUTE_REFRESH capability, use the <b>show bgp neighbors</b> command, and look for the following line of output: |                                                                                                    |  |  |
|                  | Received route refresh capability from peer.                                                                                                    |                                                                                                    |  |  |
|                  | If the neighbor does not support route refresh, but the <b>soft-reconfiguration inbound</b> command is configured for the neighbor, then BGP uses the routes cached as a result of the <b>soft-reconfiguration inbound</b> command to perform the soft reset.                                                                    |                                                                                                    |  |  |
|                  | If you want BGP to use the cached routes even if the neighbor supports route refresh, you can use the <b>always</b> keyword when configuring the <b>soft-reconfiguration inbound</b> command.                                                                                                    |                                                                                                    |  |  |
|                  | If the neighbor does not support route refresh and the <b>soft-reconfiguration inbound</b> command is not configured, then inbound soft reset is not possible. In this case, an error is printed.                                                                                                    |                                                                                                    |  |  |
|                  |                                                                                                    |                                                                                                    |  |  |
| -                |                                                                                                    | ion for an inbound or outbound route policy is changed, BGP performs an automatic<br><b>co-policy-soft-reset disable</b> command to disable this behavior.  |  |  |
| Task ID          | Task Operations<br>ID                                                                                                    |                                                                                                    |  |  |
|                  | bgp execute                                                                                                    |                                                                                                    |  |  |
|                  |                                                                                                    |                                                                                                    |  |  |

### Examples

The following example shows how to trigger an inbound soft clear for IPv4 unicast routes received from neighbor 10.0.0.1:

RP/0/RP0/CPU0:router# clear bgp ipv4 unicast 10.0.0.1 soft in

| Related Commands | Command                                        | Description                                                                                         |
|------------------|------------------------------------------------|----------------------------------------------------------------------------------------------------|
|                  | bgp auto-policy-soft-reset disable, on page 58 | Disables an automatic soft reset of BGP peers when the configured inbound route policy is modified. |
|                  | clear bgp, on page 131                         | Resets a group of BGP neighbors.                                                                    |
|                  | clear bgp self-originated, on page 152         | Clears self-originated routes.                                                                      |
|                  | show bgp, on page 302                          | Displays entries in the BGP routing table.                                                          |
|                  | show bgp neighbors, on page 415                | Displays information about the TCP and BGP connections to neighbors.                                |
|                  | soft-reconfiguration inbound, on page 536      | Configures the software to store updates received from a neighbor.                                  |

## cluster-id allow-equal

To enable a router to accept BGP routes which have the same first cluster-ID as the router's own cluster-ID in the list of cluster-IDs, use the **cluster-id allow-equal** command in BGP neighbor address-family configuration mode. To revert to the default behaviour, use the **disable** option, or **no** form of this command.

cluster-id allow-equal [disable]

| Syntax Description | disable       Specifies that BGP routes which have the same first cluster-ID as the router's own cluster-ID in the list of cluster-IDs, is rejected.         A router rejects BGP routes which have the same first cluster-ID as the router's own cluster-ID in the list of cluster-IDs. |                                                                                                    |                                                                       |
|--------------------|----------------------------------------------------------------------------------------------------|----------------------------------------------------------------------------------------------------|-----------------------------------------------------------------------|
| Command Default    |                                                                                                    |                                                                                                    |                                                                       |
| Command Modes      | BGP neighbor address-family configuration.                                                                                                    |                                                                                                    |                                                                       |
| Command History    | Release                                                                                                    | Modification                                                                                                    | -                                                                     |
|                    | Release 6.6.3                                                                                                    | This command was introduced.                                                                                       | -                                                                     |
| Usage Guidelines   | To avoid routing loops, the <b>cluster-id allow-equal</b> configuration must be done with care.<br>The following example shows how to enable a router to accept BGP routes which have the same first cluster-ID as the router's own cluster-ID in the list of cluster-IDs.               |                                                                                                    |                                                                       |
|                    | Router(con<br>Router(con                                                                                                    | fig)# router bgp 100<br>fig-bgp)# neighbor 10.1.1.1<br>fig-bgp-nbr)# address-family<br>fig-bgp-nbr-af)# cluster-id |                                                                       |
|                    |                                                                                                    | ng example shows how to disable<br>s the router's own cluster-ID in th                                             | a router from accepting BGP routes from the same list of cluster-IDs. |
|                    | Router(con<br>Router(con                                                                                                    | fig)# router bgp 100<br>fig-bgp)# neighbor 10.1.1.1<br>fig-bgp-nbr)# address-family<br>fig-bgp-nbr-af)# cluster-id | -                                                                     |

### default-information originate (BGP)

To allow origination of a default route to be redistributed into the Border Gateway Protocol (BGP) from another protocol, use the **default-information originate** command in an appropriate configuration mode. To disable this function, use the **no** form of this command.

### default-information originate no default-information originate

- **Syntax Description** This command has no arguments or keywords.
- **Command Default** BGP does not permit redistribution of a default route into BGP.

Modification

Command Modes Router configuration

**Command History** 

VRF configuration

Release

Release 3.7.2 This command was introduced.

Usage Guidelines To use this command, you must be in a user group associated with a task group that includes appropriate task IDs. If the user group assignment is preventing you from using a command, contact your AAA administrator for assistance.

Use the **redistribute** command to redistribute routes from another protocol into BGP. By default, if these routes include the default route (0.0.0.0/0 for IPv4 or ::/0 for IPv6), the default route is ignored. Use the **default-information originate** command to change this behavior so that the default route is not ignored and is redistributed into BGP along with the other routes for the protocol being redistributed.

# Task IDTask<br/>IDOperations<br/>operations<br/>ldbgpread,<br/>write

### **Examples** The following example shows how to configure BGP to redistribute the default route into BGP:

RP/0/RSP0/CPU0:router(config)#router bgp 164
RP/0/RSP0/CPU0:router(config-bgp)# default-information originate

| Related Commands | Command                         | Description                                          |
|------------------|---------------------------------|------------------------------------------------------|
|                  | redistribute (BGP), on page 260 | Redistributes routes from another protocol into BGP. |

### default-martian-check disable

To disable the Martian check on the IPv4 and IPv6 prefixes, use the **default-martian-check disable** command in the address-family configuration mode. To enable the Martian check on the IPv4 and IPv6 prefixes, use the **no** form of this command.

default-martian-check disable no default-martian-check disable

**Syntax Description** This command has no keywords or arguments.

Command DefaultNoneCommand ModesIPv4 address family configuration mode.

IPv6 address family configuration mode.

 Command History
 Release
 Modification

 Release 5.1
 This command was introduced.

Usage Guidelines To use this command, you must be in a user group associated with a task group that includes appropriate task IDs. If the user group assignment is preventing you from using a command, contact your AAA administrator for assistance.

| Task ID | Task<br>ID | Operations     |
|---------|------------|----------------|
|         | bgp        | read,<br>write |

Examples

This example shows how to disable Martian check for an IPv4 address prefix.

RP/0/RSP0/CPU0:router# configure
RP/0/RSP0/CPU0:router(config)# router bgp 100
RP/0/RSP0/CPU0:router(config-bgp)# address-family ipv4 multicast
RP/0/RSP0/CPU0:router(config-bgp-af)# default-martian-check disable

This example shows how to disable Martian check for an IPv6 address prefix.

RP/0/RSP0/CPU0:router# configure
RP/0/RSP0/CPU0:router(config)# router bgp 100
RP/0/RSP0/CPU0:router(config-bgp)# address-family ipv6 multicast
RP/0/RSP0/CPU0:router(config-bgp-af)# default-martian-check disable

### default-metric (BGP)

To set default metric values for the Border Gateway Protocol (BGP), use the **default-metric** command in an appropriate configuration mode. To disable metric values, use the **no** form of this command.

default-metric value no default-metric [value]

**Syntax Description** *value* Default metric value appropriate for the specified routing protocol. Range is 1 to 4294967295.

**Command Default** A metric is not set.

**Command Modes** Router configuration

**Command History** 

VRF configuration

Release

Release 3.7.2 This command was introduced.

Modification

# Usage Guidelines To use this command, you must be in a user group associated with a task group that includes appropriate task IDs. If the user group assignment is preventing you from using a command, contact your AAA administrator for assistance.

Use the **default-metric** command to set the Multi Exit Discriminator (MED) to advertise to peers for routes that do not already have a metric set (routes that were received with no MED attribute).

**Note** The metric values that you apply using the **default-metric** command take effect only for a new prefix which gets into the BGP table. The metrics for the existing prefixes in the BGP table remain the same. Also, when you remove the **default-metric** command from the configuration, the metrics which were previously assigned for prefixes are not updated. To get out of this condition, clear the BGP neighborship.

 Task ID
 Task Dependions

 ID
 bgp read, write

### Examples

The following example shows how to set the BGP default metric:

RP/0/RSP0/CPU0:router(config)# router bgp 109
RP/0/RSP0/CPU0:router(config-bgp)# default-metric 10

L

### default-originate

To cause a Border Gateway Protocol (BGP) speaker (the local router) to send the default route 0.0.0/0 to a neighbor for use as a default route, use the **default-originate** command in an appropriate configuration mode. To disable this function, use the **no** form of this command.

default-originate [{inheritance-disable | route-policy route-policy-name}] no default-originate [{inheritance-disable | route-policy route-policy-name}]

| Syntax Description | inheritance-disable(Optional) Prevents the default-originate command characteristics from being inherited from a parent group.                                                                                                    |                                                       |  |  |  |
|--------------------|----------------------------------------------------------------------------------------------------|-------------------------------------------------------|--|--|--|
|                    | <b>route-policy</b> <i>route-policy-name</i> (Optional) Specifies the name of a route policy. The route policy allows route 0.0.0.0 to be injected conditionally. IPv6 address family is supported.                                   |                                                       |  |  |  |
| Command Default    | The default route is not advertised                                                                                                    | The default route is not advertised to BGP neighbors. |  |  |  |
| Command Modes      | <ul> <li>IPv4 neighbor address family configuration</li> <li>IPv6 neighbor address family configuration</li> </ul>                                                                                                    |                                                       |  |  |  |
|                    |                                                                                                    |                                                       |  |  |  |
|                    | IPv4 neighbor group address family configuration                                                                                                    |                                                       |  |  |  |
|                    | IPv6 neighbor group address family configuration                                                                                                    |                                                       |  |  |  |
|                    | IPv4 address family group configuration                                                                                                    |                                                       |  |  |  |
|                    | IPv6 address family group configuration                                                                                                    |                                                       |  |  |  |
|                    | VRF IPv4 neighbor address family configuration                                                                                                    |                                                       |  |  |  |
|                    | VRF IPv6 neighbor address family configuration                                                                                                    |                                                       |  |  |  |
| Command History    | Release Modification                                                                                                    |                                                       |  |  |  |
|                    | Release 3.7.2 This command was introduced.                                                                                                    |                                                       |  |  |  |
|                    | Release 3.9.0 The <b>disable</b> keyword was replaced with the <b>inheritance-disable</b> keyword.                                                                                                    |                                                       |  |  |  |
| Usage Guidelines   | To use this command, you must be in a user group associated with a task group that includes appropriate task IDs. If the user group assignment is preventing you from using a command, contact your AAA administrator for assistance. |                                                       |  |  |  |
|                    | The <b>default-originate</b> command does not require the presence of the default route (0.0.0.0/0 for IPv4 or ::/0 for IPv6) in the local router. When the <b>default-originate</b> command is used with a route policy, the default |                                                       |  |  |  |

route is advertised if any route in the BGP table matches the policy.

I

| Task ID  | Task Operations<br>ID                                                                                                    |
|----------|----------------------------------------------------------------------------------------------------|
|          | bgp read,<br>write                                                                                                    |
| Examples | The following example shows how to unconditionally advertise the route 0.0.0.0/0 to the neighbor 172.20.2.3:                                                                                                    |
|          | <pre>RP/0/RSP0/CPU0:router(config)# router bgp 109 RP/0/RSP0/CPU0:router(config-bgp)#address-family ipv4 unicast RP/0/RSP0/CPU0:router(config-bgp)# neighbor 172.20.2.3 RP/0/RSP0/CPU0:router(config-bgp-nbr)# remote-as 200 RP/0/RSP0/CPU0:router(config-bgp-nbr)# address-family ipv4 unicast RP/0/RSP0/CPU0:router(config-bgp-nbr-af)# default-originate</pre> |
|          | The following example shows how to advertise the route 0.0.0.0/0 to the neighbor 172.20.2.3 only if a route exists in the BGP table that matches the route policy called default-default-policy:                                                                                                    |
|          | <pre>RP/0/RSP0/CPU0:router(config)# router bgp 109 RP/0/RSP0/CPU0:router(config-bgp)# neighbor 172.20.2.3 RP/0/RSP0/CPU0:router(config-bgp-nbr)# remote-as 200 RP/0/RSP0/CPU0:router(config-bgp-nbr)# address-family ipv4 unicast PR/0/RSP0/CPU0:router(config-bgp-nbr-af)# default-originate route-policy</pre>                                                  |

```
RP/0/RSP0/CPU0:router(config-bgp-nbr-af)# default-originate route-policy
default-default-policy
```

| Related Commands | Command                                          | Description                                                                                              |
|------------------|--------------------------------------------------|----------------------------------------------------------------------------------------------------|
|                  | default-information originate (BGP), on page 160 | Allows the default route to be redistributed into BGP from another routing protocol.                     |
|                  | af-group, on page 27                             | Creates an address family group for BGP neighbors and enters<br>address family group configuration mode. |
|                  | neighbor-group, on page 223                      | Creates a neighbor group and enters neighbor group configuration mode.                                   |

### description (BGP)

To annotate a neighbor, neighbor group, VPN routing and forwarding (VRF) neighbor, or session group, use the **description** command in an appropriate configuration mode. To remove the annotation, use the **no** form of this command.

description text
no description [{text}]

| Syntax Description | <i>text</i> Meaningful description or comment. Maximum of 80 characters.                                                                         |  |  |  |
|--------------------|----------------------------------------------------------------------------------------------------|--|--|--|
| Command Default    | No comment or description exists.                                                                                                    |  |  |  |
| Command Modes      | - Neighbor group configuration                                                                                                    |  |  |  |
|                    | Neighbor configuration                                                                                                    |  |  |  |
|                    | Session group configuration                                                                                                    |  |  |  |
|                    | VRF neighbor configuration                                                                                                    |  |  |  |
| Command History    | Release Modification                                                                                                    |  |  |  |
|                    | Release 3.7.2 This command was introduced.                                                                                                    |  |  |  |
| Usage Guidelines   | To use this command, you must be in a user group associated with a tasl<br>IDs. If the user group assignment is preventing you from using a comm |  |  |  |

idelines To use this command, you must be in a user group associated with a task group that includes appropriate task IDs. If the user group assignment is preventing you from using a command, contact your AAA administrator for assistance.

Use the **description** command to provide a description of a neighbor, neighbor group, VRF neighbor, or session group. The description is used to save user comments and does not affect software function.

Task IDTask<br/>IDOperations<br/>operationsbgpread,<br/>write

**Examples** 

The following example shows how to configure the description "Our best customer" on the neighbor 192.168.13.4:

```
RP/0/RSP0/CPU0:router# configure
RP/0/RSP0/CPU0:router(config)#router bgp 65000
RP/0/RSP0/CPU0:router(config-bgp)#neighbor 192.168.13.4
RP/0/RSP0/CPU0:router(config-bgp-nbr)#description Our best customer
```

### distance bgp

To allow the use of external, internal, and local administrative distances that could be used to prefer one class of routes over another, use the **distance bgp** command in an appropriate configuration mode. To disable the use of administrative distances, use the **nono** form of this command.

**distance bgp** *external-distance internal-distance local-distance* **no distance bgp** [*external-distance internal-distance local-distance*]

| <i>external-distance</i> Administrative distance for Border Gateway Protocol (BGP) external routes. External routes are routes for which the best path is learned from a neighbor external to the autonomous system. Range is 1 to 255. Routes with a distance of 255 are not installed in the routing table.                                                            |                                                                                                    |  |  |  |  |
|----------------------------------------------------------------------------------------------------|----------------------------------------------------------------------------------------------------|--|--|--|--|
| internal-distance                                                                                                    | Administrative distance for BGP internal routes. Internal routes are those routes that are learned from another BGP entity within the same autonomous system. Range is 1 to 255. Routes with a distance of 255 are not installed in the routing table.                                                                                          |  |  |  |  |
| <i>local-distance</i> Administrative distance for BGP local routes. The <i>local-distance</i> argument applies to locally generated aggregate routes (such as the routes generated by the <b>aggregate-address</b> command) and backdoor routes installed in the routing table. Range is 1 to 255. Routes with a distance of 255 are not installed in the routing table. |                                                                                                    |  |  |  |  |
| external-distance                                                                                                    | : 20                                                                                                    |  |  |  |  |
| internal-distance                                                                                                    | : 200                                                                                                    |  |  |  |  |
| local-distance : 20                                                                                                    | 00                                                                                                    |  |  |  |  |
| IPv4 address family configuration                                                                                                    |                                                                                                    |  |  |  |  |
| IPv6 address fami                                                                                                    | ly configuration                                                                                                    |  |  |  |  |
| VRF IPv4 address                                                                                                    | s family configuration                                                                                                    |  |  |  |  |
| VRF IPv6 address                                                                                                    | s family configuration                                                                                                    |  |  |  |  |
| Release M                                                                                                    | odification                                                                                                    |  |  |  |  |
| Release 3.7.2 Th                                                                                                    | is command was introduced.                                                                                                    |  |  |  |  |
|                                                                                                    | and, you must be in a user group associated with a task group that includes appropriate task<br>oup assignment is preventing you from using a command, contact your AAA administrator                                                                                                    |  |  |  |  |
|                                                                                                    | <b>bgp</b> command if another protocol is known to be able to provide a better route to a node learned using external BGP, or if some internal routes should be preferred by BGP.                                                                                                    |  |  |  |  |
|                                                                                                    | internal-distance<br>local-distance<br>external-distance<br>internal-distance<br>local-distance : 20<br>IPv4 address fami<br>IPv6 address fami<br>VRF IPv4 address<br>VRF IPv6 address<br>VRF IPv6 address<br><b>Release Ma</b><br>Release 3.7.2 Th<br>To use this comma<br>IDs. If the user gra-<br>for assistance.<br>Use the <b>distance</b> |  |  |  |  |

**Note** Changing the administrative distance of BGP internal routes is considered risky and is not recommended. One problem that can arise is the accumulation of routing table inconsistencies, which can interfere with routing.

An administrative distance is a rating of the trustworthiness of a routing information source. Numerically, an administrative distance is an integer from 1 to 255. In general, the higher the value, the lower the trust rating. An administrative distance of 255 means the routing information source cannot be trusted at all and should be ignored.

| ID  |                |
|-----|----------------|
| bgp | read,<br>write |
|     | bgp            |

### Examples

The following example shows that iBGP routes are preferable to locally generated routes, so the administrative distance values are set accordingly:

RP/0/RSP0/CPU0:router(config)# router bgp 109
RP/0/RSP0/CPU0:router(config-bgp)# address-family ipv4 unicast
RP/0/RSP0/CPU0:router(config-bgp-af)#distance bgp 20 20 200

| Related Commands Command |                    | Description                                                                              |
|--------------------------|--------------------|------------------------------------------------------------------------------------------|
| distance (IS-IS)         |                    | Defines the administrative distance assigned to routes discovered by the IS-IS protocol. |
|                          | distance<br>(OSPF) | Defines OSPF route administrative distances based on route type.                         |

# distribute bgp-ls (ISIS)

To distribute ISIS link-state data using BGP LS, use the **distribute bgp-ls** command in router configuration mode. To stop link-state distribution, use the **no** form of this command.

## distribute bgp-ls [instance-id value] [level $\{1 \mid 2\}$ ] [throttle time] no distribute bgp-ls

| Syntax Description | instanc       | e-id value     | (Optional) Specifies the instance identifier defined by the <b>router isis</b> command. Range is from 1 to 65535.                                                                 |  |  |
|--------------------|---------------|----------------|----------------------------------------------------------------------------------------------------|--|--|
|                    |               |                | If the instance-id is not configured, the system assigned instance-id for the ISIS process will be used.                                                                          |  |  |
|                    | level 1       | 2              | (Optional) Displays IS-IS link-state database for Level 1 or Level 2 independently.                                                                                               |  |  |
|                    | throttle      | 9              | (Optional) Specifies throttle update, in seconds. Range is from 5 to 20 seconds.                                                                                                  |  |  |
| Command Default    | None          |                |                                                                                                    |  |  |
| Command Modes      | Router c      | onfiguration   | 1.                                                                                                    |  |  |
| Command History    | Release       | e Modi         | fication                                                                                                    |  |  |
|                    | Release 5.1.1 | This           | command was introduced.                                                                                                    |  |  |
| Usage Guidelines   |               | ne user grou   | d, you must be in a user group associated with a task group that includes appropriate task<br>p assignment is preventing you from using a command, contact your AAA administrator |  |  |
| Task ID            | Task<br>ID    | Operations     |                                                                                                    |  |  |
|                    |               | read,<br>write |                                                                                                    |  |  |
| Examples           | This exa      | mple shows     | s how to distribute ISIS link-state information using BGP LS:                                                                                                    |  |  |
|                    | RP/0/RS       | P0/CPU0:ro     | outer# <b>configure</b><br>outer(config)# <b>router isis foo</b><br>outer(config-isis)# <b>distribute bgp-ls instance-id 32 level 2 throttle 5</b>                                |  |  |

# distribute bgp-ls (OSPF)

To distribute OSPFv2 and OSPFv3 link-state data using BGP LS, use the **distribute bgp-ls** command in router configuration mode. To stop link-state distribution, use the **no** form of this command.

distribute bgp-ls [instance-id value] [throttle time] no distribute bgp-ls

| Syntax Description | instance-id value       | <ul><li>(Optional) Specifies the instance identifier defined by the <b>router ospf</b> command. Range is from 1 to 65535.</li><li>If the instance-id is not configured, the system assigned instance-id for the OSPF process is used.</li></ul> |  |  |
|--------------------|-------------------------|----------------------------------------------------------------------------------------------------|--|--|
|                    |                         |                                                                                                    |  |  |
|                    | throttle                | (Optional) Specifies throttle time between successive link-state advertisement (LSA) updates. Range is from 0 to 3600.                                                                                                    |  |  |
| Command Default    | BGP distribution is     | disabled.                                                                                                    |  |  |
| Command Modes      | Router configuration    | 1.                                                                                                    |  |  |
| Command History    | Release Modi            | fication                                                                                                    |  |  |
|                    | Release This c<br>5.1.1 | command was introduced.                                                                                                    |  |  |
| Usage Guidelines   |                         | d, you must be in a user group associated with a task group that includes appropriate task<br>p assignment is preventing you from using a command, contact your AAA administrator                                                               |  |  |
| Task ID            | Task Operations<br>ID   |                                                                                                    |  |  |
|                    | ospf read,<br>write     |                                                                                                    |  |  |
| Examples           | This example shows      | how to distribute OSPF link-state information using BGP LS:                                                                                                    |  |  |
|                    |                         | uter# <b>configure</b><br>uter(config)# <b>router ospf 100</b><br>uter(config-ospf)# <b>distribute bgp-1s instance-id 32 throttle 10</b>                                                                                                    |  |  |

### distributed speaker

To enable a distributed speaker process, use the **distributed speaker** command in router configuration mode. To remove the distributed speaker process, use the **no** form of this command.

distributed speaker *id* no distributed speaker *id* 

| Syntax Description | id | ID of the distributed speaker process. Range is 1 to 15. |
|--------------------|----|----------------------------------------------------------|
|                    |    |                                                          |

**Command Default** Default is 0.

**Command Modes** Router configuration

 Command History
 Release
 Modification

 Release 3.7.2
 This command was introduced.

# Usage Guidelines To use this command, you must be in a user group associated with a task group that includes appropriate task

IDs. If the user group assignment is preventing you from using a command, contact your AAA administrator for assistance.

If BGP is currently running in standalone mode, you must enter the **clear bgp current-mode** command to switch from standalone or distributed mode.

Task IDTask<br/>IDOperations<br/>Operations<br/>IDbgpread,<br/>write

**Examples** The following example shows how to enable distributed speaker process 3:

RP/0/RSP0/CPU0:router(config)# router bgp 109
RP/0/RSP0/CPU0:router(config-bgp)# distributed speaker 3

| Related Commands | Command                             | Description                         |
|------------------|-------------------------------------|-------------------------------------|
|                  | clear bgp current-mode, on page 135 | Switch BGP from one mode to another |

## domain-distinguisher

To configure globally unique identifier ASN for IGP domain, use the **domain-distinguisher** command in address-family link-state configuration mode. To remove unique identifier, use the **no** form of this command.

domain-distinguisher *unique-id* no domain-distinguisher

| Syntax Description | unique          | <i>unique-id</i> Specifies four-octet unique identifier ASN. Range is from 1 to 4294967295. |                                                                           |                                                                                             |  |
|--------------------|-----------------|---------------------------------------------------------------------------------------------|---------------------------------------------------------------------------|---------------------------------------------------------------------------------------------|--|
| Command Default    | None            |                                                                                             |                                                                           |                                                                                             |  |
| Command Modes      | Addres          | s-family l                                                                                  | ink-state configuration.                                                  |                                                                                             |  |
| Command History    | Releas          | se M                                                                                        | odification                                                               |                                                                                             |  |
|                    | Releas<br>5.1.1 | se Th                                                                                       | his command was introduced.                                               |                                                                                             |  |
| Usage Guidelines   |                 | the user g                                                                                  |                                                                           | oup associated with a task group that include<br>g you from using a command, contact your A |  |
| Task ID            | Task<br>ID      | Operatio                                                                                    | ns                                                                        |                                                                                             |  |
|                    | bgp             | read,<br>write                                                                              |                                                                           |                                                                                             |  |
| Examples           | This ex         | ample sho                                                                                   | ows how to configure a uniqu                                              | e identifier ASN:                                                                           |  |
|                    | RP/0/R          | SP0/CPU0                                                                                    | :router# configure<br>:router(config)# router<br>:router(config-bgp)# add | ogp 100<br>ress-family link-state link-state                                                |  |

RP/0/RSP0/CPU0:router(config-bgp-af)# domain-distinguisher 1234

# dmz-link-bandwidth

To originate a demilitarized zone (DMZ) link bandwidth extended community for the link to an eBGP or iBGP neighbor, use the **dmz-link-bandwidth** command in an Neighbor configuration mode. To stop origination of the DMZ link bandwidth extended community, use the **no** form of this command.

dmz-link-bandwidth [{ inheritance-disable }] no dmz-link-bandwidth

| Syntax Description                  | inheri         | tance-disable  | e (Optional) Prevents the <b>dmz-link</b> -<br>a parent group.       | bandwidth       | command from being inherited from                                            |
|-------------------------------------|----------------|----------------|----------------------------------------------------------------------|-----------------|------------------------------------------------------------------------------|
| Command Default                     | BGP d          | oes not origin | nate the DMZ link bandwidth extended                                 | ed community    | <i>.</i>                                                                     |
| Command Modes                       | Neight         | oor configurat | tion                                                                 |                 |                                                                              |
| Command History<br>Usage Guidelines | IDs. If        |                |                                                                      |                 | sk group that includes appropriate task nand, contact your AAA administrator |
|                                     | Use the system |                | andwidth command to advertise the b                                  | oandwidth of li | nks that are used to exit an autonomous                                      |
| Task ID                             | Task<br>ID     | Operations     |                                                                      |                 |                                                                              |
|                                     | bgp            | read,<br>write |                                                                      |                 |                                                                              |
| Examples                            | This ex        | cample shows   | s how to advertise the bandwidth of l                                | inks to eBGP    | neighbors from router bgp 1:                                                 |
|                                     | Router         | (config-bgp    | router bgp 1<br>b)#neighbor 45.67.89.01<br>b-nbr)#dmz-link-bandwidth |                 |                                                                              |
| Related Commands                    | Comm           | and            |                                                                      |                 | Description                                                                  |
|                                     | bandy          | width          |                                                                      |                 | Configures the bandwidth of an                                               |

| <b>Communia</b>     | Possiphien                                                                                                    |
|---------------------|----------------------------------------------------------------------------------------------------|
| bandwidth           | Configures the bandwidth of an interface.                                                                                 |
| maximum-paths (BGP) | Controls the maximum number of<br>parallel routes that Border Gateway<br>Protocol (BGP) installs in the<br>routing table. |

| Command        | Description                                                                  |
|----------------|------------------------------------------------------------------------------|
| neighbor-group | Creates a neighbor group and enters<br>neighbor group configuration<br>mode. |
| session-group  | Creates a session group and enters session group configuration mode.         |

# dscp (BGP)

To set the differentiated services code point (DSCP) value, use the **dscp** command in the appropriate configuration mode. To remove the **dscp** command from the configuration file and restore the system to its default interval values, use the no form of this command.

dscp value no dscp [{value}]

| Syntax Description | <ul> <li>value</li> <li>Value of the DSCP. The DSCP value can be a number from 0 to 63, or it can be one of the following keywords: default, ef, af11, af12, af13, af21, af22, af23, af31, af32, af33, af41, af42, af43, cs1, cs2, cs3, cs4, cs5, cs6, or cs7.</li> </ul> |
|--------------------|----------------------------------------------------------------------------------------------------|
| Command Default    | No default behavior or values                                                                                                    |
| Command Modes      | - Neighbor configuration                                                                                                    |
|                    | Neighbor session group configuration                                                                                                    |
|                    | Neighbor group configuration                                                                                                    |
| Command History    | Release Modification                                                                                                    |
|                    | Release 3.7.2 This command was introduced.                                                                                                    |
| Usage Guidelines   | To use this command, you must be in a user group associated with a task group that includes appropriate tas                                                                                                    |

**Guidelines** To use this command, you must be in a user group associated with a task group that includes appropriate task IDs. If the user group assignment is preventing you from using a command, contact your AAA administrator for assistance.

Use the dscp command to change the minimum and maximum packet thresholds for the DSCP value.

Table 2: dscp Default Settings, on page 174 lists the DSCP default settings used by the **dscp** command. The DSCP value, corresponding minimum threshold, maximum threshold, and mark probability are listed. The last row of the table (the row labeled "default") shows the default settings used for any DSCP value not specifically shown in the table.

### Table 2: dscp Default Settings

| DSCP (Precedence) | Minimum Threshold | Maximum Threshold | Mark<br>Probability |
|-------------------|-------------------|-------------------|---------------------|
| afl1              | 32                | 40                | 1/10                |
| af12              | 28                | 40                | 1/10                |
| af13              | 24                | 40                | 1/10                |
| af21              | 32                | 40                | 1/10                |
| af22              | 28                | 40                | 1/10                |

| DSCP (Precedence) | Minimum Threshold | Maximum Threshold | Mark<br>Probability |
|-------------------|-------------------|-------------------|---------------------|
| af23              | 24                | 40                | 1/10                |
| af31              | 32                | 40                | 1/10                |
| af32              | 28                | 40                | 1/10                |
| af33              | 24                | 40                | 1/10                |
| af41              | 32                | 40                | 1/10                |
| af42              | 28                | 40                | 1/10                |
| af43              | 24                | 40                | 1/10                |
| csl               | 22                | 40                | 1/10                |
| cs1               | 24                | 40                | 1/10                |
| cs3               | 26                | 40                | 1/10                |
| cs4               | 28                | 40                | 1/10                |
| cs5               | 30                | 40                | 1/10                |
| cs6               | 32                | 40                | 1/10                |
| cs7               | 34                | 40                | 1/10                |
| ef                | 36                | 40                | 1/10                |
| default           | 20                | 40                | 1/10                |

Task ID

Task **Operations** 

ID

bgp read, write

Examples

The following example shows how to set the DSCP value to af32:

RP/0/RSP0/CPU0:router(config) # router bgp 5 RP/0/RSP0/CPU0:router(config-bgp) #neighbor 10.1.1.1 RP/0/RSP0/CPU0:router(config-bgp-nbr)#remote-as 100 RP/0/RSP0/CPU0:router(config-bgp-nbr)# dscp af32

### dynamic-med interval

To customize advertisement of Route Distinguisher (RD) updates to neighbors, use the **dynamic-med-interval** command in BGP address family configuration mode for IPv4, IPv6, VPNv4, and VPNv6 unicast address families. To undo this command configuration, use the **no** form of this command.

dynamic-med interval interval-value no dynamic-med interval interval-value

**Syntax Description** interval *interval-value* Specifies interval (in seconds) between two consecutive update generation to neighbors.

**Command Default** The default value of dynamic-med interval is 600 seconds.

**Command Modes** BGP address family configuration mode

 Command History
 Release
 Modification

 Release
 This command was introduced.

 5.3.2

Task ID Task Operation

bgp read, write

### Example

The following example shows how to customize rd-advertisement of updates to neighbors:

```
Router# configure
Router(config)# router bgp 100
Router(config-bgp)# address-family ipv4 unicast
Router(config-bgp-af)# dynamic-med interval 2
Router(config-bgp-nbr-af)# commit
```

### ebgp-multihop

To accept and attempt Border Gateway Protocol (BGP) connections to external peers residing on networks that are not directly connected, use the **ebgp-multihop** command in an appropriate configuration mode. To disable connections to external peers and allow only direct connections between neighbors, use the **no** form of this command.

ebgp-multihop [{*ttl-value*}] [<u>mpls</u>] no ebgp-multihop [{*ttl-value*}] [<u>mpls</u>]

| Syntax Description | (durature (Ortional) Time to line (TTL) value Dance is 1 to 255 hors                                                                                                    |
|--------------------|----------------------------------------------------------------------------------------------------|
| Syntax Description | <i>ttl-value</i> (Optional) Time-to-live (TTL) value. Range is 1 to 255 hops.                                                                                                    |
|                    | mpls       (Optional) Disables BGP label rewrite.                                                                                                    |
| Command Default    | Default TTL value is 255.                                                                                                    |
| Command Modes      | Neighbor configuration                                                                                                    |
|                    | VRF neighbor configuration                                                                                                    |
|                    | Neighbor group configuration                                                                                                    |
|                    | Session group configuration                                                                                                    |
| Command History    | Release Modification                                                                                                    |
|                    | Release 3.7.2 This command was introduced.                                                                                                    |
|                    | Release 4.0.0 The <b>mpls</b> keyword was supported.                                                                                                    |
| Usage Guidelines   | To use this command, you must be in a user group associated with a task group that includes appropriate task IDs. If the user group assignment is preventing you from using a command, contact your AAA administrator for assistance.                                                                                                    |
|                    | Use the <b>ebgp-multihop</b> command to enable multihop peerings with external BGP neighbors. The BGP protocol states that external neighbors must be directly connected (one hop away). The software enforces this by default; however, the <b>ebgp-multihop</b> command can be used to override this behavior.                                                                |
|                    | Use of the <b>mpls</b> option in the <b>ebgp-multihop</b> command prevents BGP from enabling MPLS on the peering interface and also prevents allocation of Implicit-NULL rewrite labels for nexthop addresses learned from the peer. This is useful in some scenarios in which MPLS forwarding labels to the nexthops have already been learned via BGP labeled-unicast or LDP. |
|                    | If this command is configured for a neighbor group or session group, all neighbors using the group inherit the configuration. Values of commands configured specifically for a neighbor override inherited values.                                                                                                    |
| Task ID            | Task Operations<br>ID                                                                                                    |
|                    | bgp read,<br>write                                                                                                    |
|                    |                                                                                                    |

### Examples

The following example shows how to allow a BGP connection to neighbor 172.20.16.6 of up to 255 hops away:

```
RP/0/RSP0/CPU0:router(config)# router bgp 109
RP/0/RSP0/CPU0:router(config-bgp)# neighbor 172.20.16.6
RP/0/RSP0/CPU0:router(config-bgp-nbr)# ebgp-multihop
```

| Related Commands Command |                             | Description                                                            |
|--------------------------|-----------------------------|------------------------------------------------------------------------|
|                          | neighbor-group, on page 223 | Creates a neighbor group and enters neighbor group configuration mode. |
|                          | session-group, on page 297  | Creates a session group and enters session group configuration mode.   |

### export route-policy

To configure an export route policy, use the **export route-policy** command in an appropriate configuration mode. To restore the system to its default condition, use the **no** form of this command.

export route-policy policy-name
no export route-policy [{policy-name}]

Syntax Descriptionpolicy-nameName of the configured route policy.Command DefaultNo default behavior or valuesCommand ModesGlobal VRF IPv4 address family configuration<br/>Global VRF IPv6 address family configurationCommand HistoryReleaseModification

Release 3.7.2 This command was introduced.

Usage Guidelines To use this command, you must be in a user group associated with a task group that includes appropriate task IDs. If the user group assignment is preventing you from using a command, contact your AAA administrator for assistance.

Use the **export route-policy** command to define the conditions that allow specified routes to be tagged with specified route-targets.

### Task ID Task ID Operations bgp read, write

ip-services read, write

### **Examples**

The following example shows how to configure an export route policy:

```
RP/0/RSP0/CPU0:router(config)# vrf vrf-1
RP/0/RSP0/CPU0:router(config-vrf)#address-family ipv4 unicast
RP/0/RSP0/CPU0:router(config-vrf-af)# export route-policy policy-A
```

| Related Commands | Command                          | Description                                                      |
|------------------|----------------------------------|------------------------------------------------------------------|
|                  | import route-policy, on page 189 | Specifies a route policy to import routes into the VRF instance. |

### export route-target

To configure a VPN routing and forwarding (VRF) export route-target extended community, use the **export route-target** command in an appropriate configuration mode. To restore the system to its default condition, use the **no** form of this command.

export route-target [{as-number:nn ip-address:nn}]
no export route-target [{as-number:nn ip-address:nn}]

| Syntax Description | <i>as-number:nn</i> (Optional) <i>as-number</i> —Autonomous system (AS) number of the route-target extended community.                                                                                                    |  |  |
|--------------------|----------------------------------------------------------------------------------------------------|--|--|
|                    | • as-number                                                                                                    |  |  |
|                    | • Range for 2-byte Autonomous system numbers (ASNs) is 1 to 65535.                                                                                                    |  |  |
|                    | • Range for 4-byte Autonomous system numbers (ASNs) in asplain format is 1 to 4294967295.                                                                                                    |  |  |
|                    | • Range for 4-byte Autonomous system numbers (ASNs) is asdot format is 1.0 to 65535.65535.                                                                                                    |  |  |
|                    | • nn —32-bit number                                                                                                    |  |  |
|                    | <i>ip-address:nn</i> (Optional) IP address of the route-target extended community.                                                                                                    |  |  |
|                    | • <i>ip-address</i> —32-bit IP address                                                                                                    |  |  |
|                    | • nn —16-bit number                                                                                                    |  |  |
| Command Default    | No default behavior or values                                                                                                    |  |  |
| Command Modes      | Global VRF IPv4 address family configuration                                                                                                    |  |  |
|                    | Global VRF IPv6 address family configuration                                                                                                    |  |  |
| Command History    | Release Modification                                                                                                    |  |  |
|                    | Release 3.7.2 This command was introduced.                                                                                                    |  |  |
|                    | Release 3.9.0 Asplain format for 4-byte Autonomous system numbers notation was supported.                                                                                                    |  |  |
| Usage Guidelines   | To use this command, you must be in a user group associated with a task group that includes appropriate task<br>IDs. If the user group assignment is preventing you from using a command, contact your AAA administrato<br>for assistance.                                                                      |  |  |
|                    | Export route-target extended communities are associated with prefixes when advertised to remote provider edge (PE) routers. The remote PE routers import the route-target extended communities into a VRF instance that has the import route-targets that match the exported route-target extended communities. |  |  |
|                    | To specify multiple route targets, enter export route target configuration mode then enter one route target fo each command line.                                                                                                    |  |  |

| Task ID  | Task ID     | Operations     |
|----------|-------------|----------------|
|          | bgp         | read,<br>write |
|          | ip-services | read,<br>write |
| Examples | The follow  | ing example    |

The following example shows how to specify an export route-target:

```
RP/0/RSP0/CPU0:router(config)# vrf vrf-1
RP/0/RSP0/CPU0:router(config-vrf)# address-family ipv4 unicast
RP/0/RSP0/CPU0:router(config-vrf-af)# export route-target 500:1
```

| Related Commands | Command                          | Description                        |
|------------------|----------------------------------|------------------------------------|
|                  | import route-target, on page 190 | Specifies the import route-target. |

# graceful-maintenance

To allow the network to perform convergence before the router or link is taken out of service, use the **graceful-maintenance** command in the router BGP, neighbor or neighbor group configuration mode, as appropriate. To disable the command, use the **no** form of this command.

graceful-maintenance activate [{all-neighbors | retain-routes}]

| -                  |      |              |                                                                                                    |
|--------------------|------|--------------|----------------------------------------------------------------------------------------------------|
|                    | Note | This command | d is executed in the router BGP configuration mode.                                                                                                    |
|                    | -    |              | ance {activate [as-prepends as-prepends-value] [inheritance-disable]  <br>local-pref-value] inheritance-disable}                                                                                                    |
|                    |      |              |                                                                                                    |
|                    | Note | This command | d is executed in either the neighbor configuration or neighbor group configuration mode.                                                                                                    |
| Syntax Description | act  | ivate        | Announces routes with the graceful maintenance attributes while activated either<br>under the neighbor or router BGP configuration. While activated, all routes to this<br>neighbor are announced with the attribute configured here and all routes from this<br>neighbor are announced to other neighbors with the graceful maintenance attributes<br>configured under those neighbors. The GSHUT community is announced regardless<br>of the other attributes configured here. To allow the GSHUT community to be<br>announced to eBGP neighbors, you must configure the <b>send-community-gshut-ebgp</b><br>command. |
|                    | all  | -neighbors   | If you use the <b>all-neighbors</b> keyword, Graceful Maintenance is activated even for those neighbors that do not have Graceful Maintenance activated.                                                                                                    |
|                    | ret  | ain-routes   | Choosing <b>retain-routes</b> causes RIB to retain BGP routes when the BGP process is stopped. You would use <b>retain-routes</b> when only BGP is being brought down instead of the entire router and if it is known that neighboring routers are being kept in operation during the maintenance of the local BGP. If RIB has alternative routes provided by another protocol or a default route, then it is recommended not to retain BGP routes after the BGP process stops.                                                                                                    |

|                 | as-pre     | e <b>pends</b><br>epends-value<br>itance-disable | The defau                                                                      | the number of times to prepend the local AS number to the AS path of routes.<br>It value is 0. The keyword <b>inheritance-disable</b> prevents AS prepends from<br>erited from the parent.                                                                                                    |
|-----------------|------------|--------------------------------------------------|--------------------------------------------------------------------------------|----------------------------------------------------------------------------------------------------|
|                 |            |                                                  | and adver<br>the routes<br>it also cha<br>specified<br>routers ha<br>most appr | the number of times to prepend the local AS number to the AS path of routes<br>tises the GSHUT community with the local preference value specified for<br>. When the router adds the GSHUT community to a route as it advertises it,<br>inges the LOCAL_PREF attribute and prepends the local AS number as<br>in the commands. Sending GSHUT provides flexibility in how neighboring<br>ndle the lower preference: they can match it in a route policy and do the<br>opriate thing with it. On the other hand, in simple networks, it is<br>nded to set local-preference to 0, rather than to create route policies<br>re else. |
|                 |            |                                                  | Note                                                                           | LOCAL_PREF is not sent to real eBGP neighbors, but sent to confederation member AS eBGP neighbors. To lower preference to eBGP neighbors, as-prepends is required.                                                                                                    |
|                 | local-     | preference<br>pref-value<br>itance-disable       |                                                                                | the range of values for Local Preference. The keyword <b>inheritance-disable</b> ocal preference from being inherited from the parent.                                                                                                    |
| Command Default | None       |                                                  |                                                                                |                                                                                                    |
| Command Modes   | router     | BGP                                              |                                                                                |                                                                                                    |
|                 | neighb     | or configuratio                                  | n                                                                              |                                                                                                    |
|                 | neighb     | or group config                                  | guration                                                                       |                                                                                                    |
| Command History | Relea      | se                                               |                                                                                | Modification                                                                                                    |
|                 | Releas     | se 5.3.2                                         |                                                                                | This command was introduced.                                                                                                    |
| Task ID         | Task<br>ID | Operations                                       |                                                                                |                                                                                                    |
|                 | bgp        | read,<br>write                                   |                                                                                |                                                                                                    |
|                 |            |                                                  |                                                                                |                                                                                                    |

### host-reachability protocol bgp

To configure a VxLAN Tunnel EndPoint (VTEP) with BGP as the control plane that provides BGP protocol-based VTEP peer discovery and end-host reachability information distribution, use the **host-reachability protocol bgp** command in the VNI NVE configuration mode. To revert to the default configuration, use the no form of this command.

host-reachability protocol bgp no host-reachability protocol bgp

**Syntax Description** This command has no keywords or arguments.

**Command Default** The VTEP relies on a multicast-based data plane flood-and-learn behavior for VTEP peer discovery and end-host reachability information as defined in the initial IETF VXLAN standards (RFC 7348).

Command Modes VNI NVE configuration mode

| <b>Command History</b> | Release       | Modification                 |
|------------------------|---------------|------------------------------|
|                        | nereuse       | mounioution                  |
|                        | Release 5.3.2 | This command was introduced. |

**Usage Guidelines** To use this command, you must be in a user group associated with a task group that includes appropriate task IDs. If the user group assignment is preventing you from using a command, contact your AAA administrator for assistance.

| Task ID | Task ID              | Operation      |
|---------|----------------------|----------------|
|         | tunnel,<br>interface | read,<br>write |

#### Example

The following example configuration shows BGP configured as the control plane for a Network Virtualization EndPoint (NVE) interface (VTEP) that is associated with a VxLAN with identifier 1.

RP/0/RSP0/CPU0:router# configure
RP/0/RSP0/CPU0:router(config)# interface nve 1
RP/0/RSP0/CPU0:router(config-nve)# member vni 1
RP/0/RSP0/CPU0:router(config-nve-vni)# host-reachability protocol bgp

# ibgp policy out enforce-modifications

To allow an outbound route policy for an internal BGP (iBGP) peer to modify all BGP route attributes, only when an iBGP route is sent to another iBGP peer (only on route-reflectors), use the **ibgp policy out** enforce-modifications command in router configuration mode. To disable this feature, use the **no** form of this command. ibgp policy out enforce-modifications no ibgp policy out enforce-modifications This command has no arguments or keywords. Syntax Description ibgp policy out enforce-modifications is disabled. **Command Default** Router configuration **Command Modes Command History** Modification Release Release The command scope was expanded to influence next-hop-self behavior, enforce outbound 7.8.1 policy modifications, and optimize label processing in BGP. Refer to the Usage Guidelines for more information. Release This command was introduced. 3.7.2 To use this command, you must be in a user group associated with a task group that includes appropriate task **Usage Guidelines** IDs. If the user group assignment is preventing you from using a command, contact your AAA administrator for assistance. Use the **ibgp policy out enforce-modifications** command to set and modify BGP route attributes for updates to iBGP peers. If the **ibgp policy out enforce-modifications** command is configured under router BGP configuration, then all the changes made by the outbound policy for an iBGP peer will be present in an update message sent to the peer. For VPN or EVPN with Route Reflectors (RRs) configured with a next-hop-self, no label allocation occurs unless the **ibgp policy out enforce-modifications** option is configured. In Option B scenarios with the same Route Distinguisher (RD) and using RRs with next-hop-self, for example, ABR, label allocation does not occur unless the **ibgp policy out enforce-modifications** option is configured. RIB (Routing Information Base) processing adheres to the label versioning. Labels are processed before RIB processing and then considered for updates. If an RR is configured with the **ibgp policy out** enforce-modifications option, label processing will occur; otherwise, it will be optimized to update the RIB and process updates without label processing. Outbound policy modifications on RRs, such as modifying extcomm and largecomm, are only applied when the **ibgp policy out enforce-modifications** option is configured. Modifying the AS Path using Prepend and Replace-AS in RRs is effective only with the ibgp policy out enforce-modifications configuration.

For RRs with multipath or next-hop-self, the selected label during sending updates is the local label only when configured with the **ibgp policy out enforce-modifications** configuration.

Next-hop-self in RRs is applied with the ibgp policy out enforce-modifications configuration.

RP/0/RSP0/CPU0:router(config-bgp)# ibgp policy out enforce-modifications

For 6PE detection where a labeled path is from a V4 Neighbor, implicit next-hop is applied when advertising an IPv6 Unicast. Cross AFI (Address Family Identifier) labeled unicast is not advertised to IPv6 unicast if the **ibgp policy out enforce-modifications** option is not configured.

| Task ID  | Task Operations<br>ID                                                                            |
|----------|--------------------------------------------------------------------------------------------------|
|          | bgp read,<br>write                                                                               |
| Examples | The following example shows how to set the ibgp policy out enforce-modifications:                |
|          | RP/0/RSP0/CPU0:router# <b>configure</b><br>RP/0/RSP0/CPU0:router(config)# <b>router bqp 6500</b> |

# import

|                    | target identi |                                     | RIs between two BGP neighbors with respect to the route<br>e BGP neighbor address family configuration mode. To undo<br>f this command.               |
|--------------------|---------------|-------------------------------------|----------------------------------------------------------------------------------------------------|
|                    | import [      | stitching-rt ] reoriginate [ stit   | tching-rt ]                                                                                                    |
|                    | no import     | [ stitching-rt ] reoriginate [      | stitching-rt ]                                                                                                    |
| Syntax Description | reoriginat    | e                                   | Imports NLRIs that match normal route target identifier<br>and exports re-originated NLRIs assigned with the<br>normal route target identifier.       |
|                    | reoriginat    | e stitching-rt                      | Imports NLRIs that match normal route target identifier<br>and exports re-originated NLRIs assigned with the<br>stitching route target identifier     |
|                    | stitching-r   | rt reoriginate                      | Imports NLRIs that match stitching route target identifier<br>and exports re-originated NLRIs assigned with the<br>normal route target identifier.    |
|                    | stitching-r   | rt reoriginate stitching-rt         | Imports NLRIs that match stitching route target identifier<br>and exports re-originated NLRIs assigned with the<br>stitching route target identifier. |
| Command Default    | None          |                                     |                                                                                                    |
| Command Modes      | BGP neight    | bour address family configuration m | ode                                                                                                    |
| Command History    | Release       | Modification                        |                                                                                                    |
|                    | Release 5.3.2 | This command was introduced.        |                                                                                                    |
| Usage Guidelines   |               | iser group assignment is preventing | up associated with a task group that includes appropriate task<br>you from using a command, contact your AAA administrator                            |
| Task ID            | Task Op<br>ID | eration                             |                                                                                                    |
|                    | bgp rea<br>wr |                                     |                                                                                                    |

#### Example

The following example shows how to configure DCI router to import BGP NLRIs that match normal route target identifier and to export re-originated BGP NLRIs assigned with the stitching route target identifier.

RP/0/RSP0/CPU0:router# configure RP/0/RSP0/CPU0:router(config)# router bgp 1 RP/0/RSP0/CPU0:router(config-bgp)# neighbor 1.1.1.1 RP/0/RSP0/CPU0:router(config-bgp-nbr)# address-family l2vpn evpn RP/0/RSP0/CPU0:router(config-bgp-nbr-af)# import reoriginate stitching-rt

### import route-policy

To configure an import route policy, use the **import route-policy** command in an appropriate configuration mode. To restore the system to its default condition, use the **no** form of this command.

import route-policy policy-name
no import route-policy [{policy-name}]

Syntax Descriptionpolicy-nameName of the configured route policy.Command DefaultNo default behavior or valuesCommand ModesGlobal VRF IPv4 address family configuration<br/>Global VRF IPv6 address family configurationCommand HistoryReleaseModification

Release 3.7.2 This command was introduced.

**Usage Guidelines** To use this command, you must be in a user group associated with a task group that includes appropriate task IDs. If the user group assignment is preventing you from using a command, contact your AAA administrator for assistance.

Use the **import route-policy** command to define the conditions that allow specified routes to be imported into the VPN routing and forwarding (VRF) instance if the routes are tagged with specified route-targets.

| Task ID | Operations     |
|---------|----------------|
| bgp     | read,<br>write |
|         |                |

ip-services read, write

#### **Examples**

The following example shows how to allow only policy-B to be imported to VRF:

RP/0/RSP0/CPU0:router(config)# vrf vrf-1
RP/0/RSP0/CPU0:router(config-vrf)# address-family ipv4 unicast
RP/0/RSP0/CPU0:router(config-vrf-af)# import route-policy policy-B

| Related Commands | Command                          | Description                                                      |
|------------------|----------------------------------|------------------------------------------------------------------|
|                  | export route-policy, on page 179 | Specifies a route policy to export routes from the VRF instance. |

# import route-target

To configure a VPN routing and forwarding (VRF) import route-target extended community, use the **import route-target** command in an appropriate configuration mode. To restore the system to its default condition, use the **no** form of this command.

import route-target [{as-number:nn ip-address:nn}]
noimport route-target [{as-number:nn ip-address:nn}]

| Syntax Description | as-number:nn (Optional) Autonomous system (AS) number of the route-target extended community.                                                                                                    |
|--------------------|----------------------------------------------------------------------------------------------------|
|                    | • as-number                                                                                                    |
|                    | • Range for 2-byte Autonomous system numbers (ASNs) is 1 to 65535.                                                                                                    |
|                    | • Range for 4-byte Autonomous system numbers (ASNs) in asplain format is 1 to 4294967295.                                                                                                    |
|                    | • Range for 4-byte Autonomous system numbers (ASNs) is asdot format is 1.0 to 65535.65535.                                                                                                    |
|                    | • <i>nn</i> —32-bit number                                                                                                    |
|                    | <i>ip-address:nn</i> (Optional) IP address of the route-target extended community.                                                                                                    |
|                    | • <i>ip-address</i> —32-bit IP address                                                                                                    |
|                    | • nn —16-bit number                                                                                                    |
| Command Default    | No default behavior or values                                                                                                    |
| Command Modes      | Global VRF IPv4 address family configuration                                                                                                    |
|                    | Global VRF IPv6 address family configuration                                                                                                    |
| Command History    | Release Modification                                                                                                    |
|                    | Release 3.7.2 This command was introduced.                                                                                                    |
|                    | Release 3.9.0 Asplain format for 4-byte Autonomous system numbers notation was supported.                                                                                                    |
| Usage Guidelines   | To use this command, you must be in a user group associated with a task group that includes appropriate task IDs. If the user group assignment is preventing you from using a command, contact your AAA administrator for assistance. |
|                    | Use the <b>import route-target</b> command to specify that prefixes associated with the configured import route-target extended communities are imported into the VRF instance.                                                       |
|                    | To specify multiple route targets, enter import route target configuration mode, then enter one route target for<br>each command line.                                                                                                |

| Task ID  | Task ID     | Operations     |
|----------|-------------|----------------|
|          | bgp         | read,<br>write |
|          | ip-services | read,<br>write |
| Examples | The follow  | ing example    |

The following example shows how to specify an import route-target:

```
RP/0/RSP0/CPU0:router(config)#vrf vrf-1
RP/0/RSP0/CPU0:router(config-vrf)# address-family ipv4 unicast
RP/0/RSP0/CPU0:router(config-vrf-af)# import route-target 500:99
```

| Related Commands | Command                          | Description                        |  |
|------------------|----------------------------------|------------------------------------|--|
|                  | export route-target, on page 180 | Specifies the export route-target. |  |

### ignore-connected-check

To enable the software to bypass the directly connected next hop check for single-hop eBGP peering, use the **ignore-connected-check** command in an appropriate configuration mode. To re-enable the directly connected next hop check, use the **no** form of this command.

ignore-connected-check [{inheritance-disable}] no ignore-connected-check

| Syntax Description | inheritance-disable Prevents the <b>ignore-connected-check</b> command from being inherited from the paren |  |
|--------------------|----------------------------------------------------------------------------------------------------|--|
| Command Default    | Ability to bypass the directly connected next hop check is disabled.                                       |  |
| Command Modes      | Neighbor configuration                                                                                     |  |
|                    | Neighbor group configuration                                                                               |  |
|                    | Session group configuration                                                                                |  |

Command HistoryReleaseModificationRelease<br/>3.9.0This command was introduced.

#### **Usage Guidelines**

To use this command, you must be in a user group associated with a task group that includes appropriate task IDs. If the user group assignment is preventing you from using a command, contact your AAA administrator for assistance.

| Task<br>ID | Operations |
|------------|------------|
| bgp        | read,      |
|            | write      |

**Examples** 

The following example shows how to enable ignore-connected check configuration for neighbor 10.2.3.4:

RP/0/RSP0/CPU0:router(config)# router bgp 100
RP/0/RSP0/CPU0:router(config-bgp)# neighbor 10.2.3.4
RP/0/RSP0/CPU0:router(config-bgp-nbr)# ignore-connected-check

# keychain

I

|                    | To apply key chain-based authentication on a TCP connection between two Border Gateway Protocol (BGP) neighbors, use the <b>keychain</b> command in an appropriate configuration mode. To disable key chain authentication, use the <b>no</b> form of this command. |
|--------------------|----------------------------------------------------------------------------------------------------|
|                    | keychain name<br>no keychain [{name}]                                                                                                    |
| Syntax Description | <i>name</i> Key chain name configured using the <b>keychain</b> command. The name must be a maximum of 32 alphanumeric characters.                                                                                                    |
| Command Default    | When this command is not specified in the appropriate configuration mode, key chain authentication is not enabled on a TCP connection between two BGP neighbors.                                                                                                    |
| Command Modes      | Neighbor configuration                                                                                                    |
|                    | Neighbor group configuration                                                                                                    |
|                    | Session group configuration                                                                                                    |
| Command History    | Release Modification                                                                                                    |
|                    | Release 3.7.2 This command was introduced.                                                                                                    |
| Usage Guidelines   | To use this command, you must be in a user group associated with a task group that includes appropriate task IDs. If the user group assignment is preventing you from using a command, contact your AAA administrator for assistance.                               |
|                    | Specify a key chain to enable key chain authentication between two BGP peers. Use the <b>keychain</b> command to implement hitless key rollover for authentication.                                                                                                 |
|                    | If this command is configured for a neighbor group or a session group, a neighbor using the group inherits the configuration. Values of commands configured specifically for a neighbor override inherited values.                                                  |
|                    |                                                                                                    |
|                    | Note BGP only supports HMAC-MD5 and HMAC-SHA1-12 cryptographic algorithms.                                                                                                    |
| Task ID            | Task Operations<br>ID                                                                                                    |
|                    | bgp read,<br>write                                                                                                    |
| Examples           | The following example shows how to configure neighbor 172.20.1.1 to use the key chain authentication                                                                                                    |

The following example shows how to configure neighbor 172.20.1.1 to use the key chain authentication configured in the keychain\_A key chain:

```
RP/0/RSP0/CPU0:router(config)# router bgp 140
RP/0/RSP0/CPU0:router(config-bgp)# neighbor 172.20.1.1
RP/0/RSP0/CPU0:router(config-bgp-nbr)# remote-as 1
RP/0/RSP0/CPU0:router(config-bgp-nbr)# keychain keychain_A
```

| Related Commands Command |  | Description                                                                                               |  |
|--------------------------|--|----------------------------------------------------------------------------------------------------|--|
|                          |  | Overrides any inherited key chain configuration from a neighbor group or session group for BGP neighbors. |  |

# keychain-disable

|                    | Note Effective with Release 3.9.0, the <b>keychain-disable</b> command was replaced by the <b>keychain</b>                                                                                                    |      |
|--------------------|----------------------------------------------------------------------------------------------------|------|
|                    | <b>inheritance-disable</b> command. See the keychain inheritance-disable, on page 197 command for me information.                                                                                                    | ore  |
|                    | To override any inherited key chain configuration from a neighbor group or session group for Border Gatev<br>Protocol (BGP) neighbors, use the <b>keychain-disable</b> command in an appropriate configuration mode. T<br>disable overriding any inherited key chain command, use the <b>no</b> form of this command.                                                      |      |
|                    | keychain-disable<br>no keychain-disable                                                                                                    |      |
| Syntax Description | This command has no arguments or keywords.                                                                                                    |      |
| Command Default    | Configured key chains for neighbor and session groups are inherited.                                                                                                    |      |
| Command Modes      | Neighbor configuration                                                                                                    |      |
|                    | Neighbor group configuration                                                                                                    |      |
|                    | Session group configuration                                                                                                    |      |
| Command History    | Release Modification                                                                                                    |      |
|                    | Release 3.7.2 This command was introduced.                                                                                                    |      |
|                    | Release 3.9.0 This command was replaced by the <b>keychain inheritance-disable</b> command.                                                                                                    |      |
| Usage Guidelines   | To use this command, you must be in a user group associated with a task group that includes appropriate t IDs. If the user group assignment is preventing you from using a command, contact your AAA administration for assistance.                                                                                                    |      |
|                    | If you specify a key chain on a neighbor group or session group, all users of the group inherit the key cha<br>Specifying a different <b>keychain</b> command specifically on a neighbor that uses the group overrides the<br>inherited value. Specifying <b>keychain-disable</b> on a neighbor that uses the group disables key chain<br>authentication for the neighbor. | ıin. |
| Task ID            | Task Operations<br>ID                                                                                                    |      |
|                    | bgp read,<br>write                                                                                                    |      |
| Examples           | The following example shows how to disable key chain authentication for neighbor 172.20.1.1, preventing it from inheriting the key chain keychain_A from session group group1:                                                                                                    |      |

```
RP/0/RSP0/CPU0:router(config)# router bgp 140
RP/0/RSP0/CPU0:router(config-bgp)# session-group group1
RP/0/RSP0/CPU0:router(config-bgp-sngrp)# keychain keychain_A
RP/0/RSP0/CPU0:router(config-bgp-sngrp)# exit
RP/0/RSP0/CPU0:router(config-bgp)#neighbor 172.20.1.1
RP/0/RSP0/CPU0:router(config-bgp-nbr)# remote-as 2
RP/0/RSP0/CPU0:router(config-bgp-nbr)# use session-group group1
RP/0/RSP0/CPU0:router(config-bgp-nbr)# keychain-disable
```

| Related Commands | Command               | Description                                                                     |
|------------------|-----------------------|---------------------------------------------------------------------------------|
|                  | keychain, on page 193 | Enables key chain authentication on a TCP connection between two BGP neighbors. |

### keychain inheritance-disable

To override any inherited key chain configuration from a neighbor group or session group for Border Gateway Protocol (BGP) neighbors, use the **keychain inheritance-disable** command in an appropriate configuration mode. To disable overriding any inherited key chain command, use the **no** form of this command.

keychain inheritance-disable no keychain inheritance-disable

**Syntax Description** This command has no arguments or keywords.

**Command Default** Configured key chains for neighbor and session groups are inherited.

Command Modes Neighbor configuration

Neighbor group configuration

Session group configuration

Command History Release Modification Release 3.9.0 This command was introduced.

Usage Guidelines To use this command, you must be in a user group associated with a task group that includes appropriate task IDs. If the user group assignment is preventing you from using a command, contact your AAA administrator for assistance.

If you specify a key chain on a neighbor group or session group, all users of the group inherit the key chain. Specifying a different **keychain** command specifically on a neighbor that uses the group overrides the inherited value. Specifying **keychain inheritance-disable** on a neighbor that uses the group disables key chain authentication for the neighbor.

| sk ID | Task<br>ID | Operations     |
|-------|------------|----------------|
|       | bgp        | read,<br>write |

Examples

The following example shows how to disable key chain authentication for neighbor 172.20.1.1, preventing it from inheriting the key chain keychain\_A from session group group1:

RP/0/RSP0/CPU0:router(config)#router bgp 140
RP/0/RSP0/CPU0:router(config-bgp)# session-group group1
RP/0/RSP0/CPU0:router(config-bgp-sngrp)# keychain keychain\_A
RP/0/RSP0/CPU0:router(config-bgp)# neighbor 172.20.1.1
RP/0/RSP0/CPU0:router(config-bgp-nbr)# remote-as 2
RP/0/RSP0/CPU0:router(config-bgp-nbr)# use session-group group1
RP/0/RSP0/CPU0:router(config-bgp-nbr)# keychain inheritance-disable

| Related Commands | Command               | Description                                                                     |  |  |
|------------------|-----------------------|---------------------------------------------------------------------------------|--|--|
|                  | keychain, on page 193 | Enables key chain authentication on a TCP connection between two BGP neighbors. |  |  |

### label-allocation-mode

To set the MPLS/VPN label allocation mode, use the **label-allocation-mode** command in VRF configuration mode. To remove the **label-allocation-mode** command from the configuration file and restore the system to its default condition, use the **no** form of this command.

label-allocation-mode [{per-ce }] no label-allocation-mode

**Syntax Description** per-ce Specifies that the same label is used for all the routes advertised from a unique customer edge (CE) peer or router.

**Command Default** Per-prefix is the default label allocation mode.

Command Modes VRF configuration

Release

**Command History** 

.

Release 3.7.2 This command was introduced. Release 7.4.1 This command was deprecated

Modification

**Note** The function of this deprecated command can be carried out using label mode command under configured address-family.

Usage Guidelines To use this command, you must be in a user group associated with a task group that includes appropriate task IDs. If the user group assignment is preventing you from using a command, contact your AAA administrator for assistance.

Each prefix that belongs to a VRF instance is advertised with a single label, causing an additional lookup to be performed in the VRF forwarding table to determine the customer edge (CE) next hop for the packet. Use the **label-allocation-mode** command with the **per-ce** keyword to avoid the additional lookup on the PE router and conserve label space. This mode allows the PE router to allocate one label for every immediate next hop. The label is directly mapped to the next hop so there is no VRF route lookup performed during data forwarding. However, the number of labels allocated is one for each CE rather than one for each prefix.

Task IDTask<br/>IDOperations<br/>operationsbgpread,<br/>write

**Examples** 

The following example shows how to set the label allocation mode to customer edge:

RP/0/RSP0/CPU0:router(config)# router bgp 109

I

RP/0/RSP0/CPU0:router(config-bgp)# vrf vrf-1
RP/0/RSP0/CPU0:router(config-bgp-vrf)# label-allocation-mode per-ce

### label mode

To set the MPLS/VPN label mode based on prefix value, use the **label mode** command in an appropriate configuration mode. To remove the **label mode** command from the configuration file and restore the system to its default condition, use the **no** form of this command.

Use this syntax for **vrf all** configuration mode under VPN IPv4/IPv6 AF (address family) mode or global IPv6 AF configuration mode:

labelmode { per-ce| per-vrf| route-policy }nolabelmode { per-ce| per-vrf| route-policy }

Use this syntax for IPv4/IPv6 AF configuration mode under vrf mode:

| labe | l mod | le { per-prefix  | per-ce     | per-vrf   | route-p  | olicy }      |
|------|-------|------------------|------------|-----------|----------|--------------|
| no   | label | mode { per-prefi | ix   per-c | e   per-v | vrf   ro | ute-policy } |

| Syntax Description | per-ce         | Specifies that the same label is used for all routes advertised from a unique customer edge (CE) peer or route.                                                                 |  |  |  |
|--------------------|----------------|----------------------------------------------------------------------------------------------------|--|--|--|
|                    | per-vrf        | Specifies that the same label is used for all routes advertised from a unique VRF.                                                                                              |  |  |  |
|                    | per-prefix     | Specifies that the same label is used for all routes advertised from a unique prefix.                                                                                           |  |  |  |
|                    |                | <b>Note</b> This keyword is applicable only for IPv4/IPv6 AF configuration mode under view mode.                                                                                |  |  |  |
|                    | route-policy   | <sup>7</sup> Specifies a route policy to select prefixes for setting the label mode.                                                                                            |  |  |  |
| Command Default    | Per-prefix lab | bel mode.                                                                                                    |  |  |  |
| -                  | 1              | cy attached at label-mode attachpoint evaluates to pass and a <b>label mode</b> is not explicitly set, <b>per-p</b> as the default label mode.                                  |  |  |  |
|                    |                | icy attached at label-mode attachpoint evaluates to a drop, <b>per-prefix</b> is used as a default label n <b>abel mode</b> is set explicitly in this case, it will be ignored. |  |  |  |
| Command Modes      | VPNv4 addre    | ess family configuration                                                                                                    |  |  |  |
|                    | VPNv6 addre    | ress family configuration                                                                                                    |  |  |  |
|                    | VRF IPv4 ad    | ddress family configuration                                                                                                    |  |  |  |
|                    | VRF IPv6 ad    | ddress family configuration                                                                                                    |  |  |  |
| Command History    | Release        | Modification                                                                                                    |  |  |  |
|                    | Release 4.3.1  | This command was introduced.                                                                                                    |  |  |  |

#### **Usage Guidelines**

Task ID

To use this command, you must be in a user group associated with a task group that includes appropriate task IDs. If the user group assignment is preventing you from using a command, contact your AAA administrator for assistance.

To configure label mode at VPN-AF level and to have all the VRF AFs inherit that configuration, you must use **vrf all**, which is available under VPN-AF mode.

The inheritance rules followed are:

- **label mode** configuration under VRF-AF, overrides **label-allocation-mode** configuration under VRF and **label mode** configuration under VPN-AF.
- label-allocation-mode configuration under VRF, overrides label mode configuration under VPN-AF.
- The order of priority to determine the label mode in the configurations is:
  - 1. VRF-AF: label mode
  - 2. VRF: label-allocation-mode
- 3. VPN-AF: label mode
- 4. N/A: per-prefix

Note Even if label mode is in use, per-vrf label is allocated for connected, aggregate, and local prefixes.

| Task<br>ID | Operation      |
|------------|----------------|
| bgp        | read,<br>write |

The example shows how to configure label mode selection at VPNv4 AF level:

```
Router# configure
Router(config)# router bgp 100
Router(config-bgp)# address-family vpnv4 unicast
Router(config-bgp-af)# vrf all
Router(config-bgp-af)# label mode route-policy policy_A
```

The example shows how to configure label mode selection at VRF IPv4 AF level:

```
Router# configure
Router(config)# router bgp 109
Router(config-bgp)# vrf vrf-1
Router(config-bgp-vrf)# rd 1:1
Router(config-bgp-vrf)# address-family ipv4 unicast
Router(config-bgp-vrf)# label mode route-policy policy_B
```

# local-as

To allow customization of the autonomous system number for external Border Gateway Protocol (eBGP) neighbor peerings, use the **local-as** command in an appropriate configuration mode. To disable customization of local autonomous system values for eBGP neighbor peerings, use the **no** form of this command.

local-as {as-number [no-prepend [replace-as [dual-as]]] | inheritance-disable} no local-as [{as-number [no-prepend [replace-as [dual-as]]] | inheritance-disable}]

| Syntax Description | as-number                             | Valid autonomous system number.<br>Range for 2-byte Autonomous system numbers (ASNs) is 1 to 65535.<br>Range for 4-byte Autonomous system numbers (ASNs) in asplain format is 1 to 4294967295.<br>Range for 4-byte Autonomous system numbers (ASNs) is asdot format is 1.0 to |
|--------------------|---------------------------------------|----------------------------------------------------------------------------------------------------|
|                    |                                       | Range for 4-byte Autonomous system numbers (ASNs) in asplain format is 1 to 4294967295.                                                                                                    |
|                    |                                       | 4294967295.                                                                                                    |
|                    |                                       | Range for 4-byte Autonomous system numbers (ASNs) is asdot format is 1.0 to                                                                                                    |
|                    |                                       | 65535.65535.                                                                                                    |
|                    |                                       | Cannot be the autonomous system number to which the neighbor belongs.                                                                                                    |
|                    | no-prepend                            | (Optional) Specifies that local autonomous system values are not prepended to announcements from the neighbor.                                                                                                    |
|                    | replace-as                            | (Optional) Specifies that prepend only local autonomous system values to announcements to the neighbor.                                                                                                    |
|                    | dual-as                               | (Optional) Dual-AS mode.                                                                                                    |
|                    | inheritance-di                        | isable Prevents local AS from being inherited from the parent.                                                                                                    |
|                    | system that is n                      | are in use. The confederation autonomous system is used for external neighbors in an autonomous<br>not part of the confederation.                                                                                                    |
| Command Modes      | Neighbor confi                        | guration                                                                                                    |
|                    | VRF neighbor                          | configuration                                                                                                    |
|                    | Neighbor group                        | p configuration                                                                                                    |
|                    | Session group of                      | configuration                                                                                                    |
| Command History    | Release                               | Modification                                                                                                    |
|                    | Release 3.7.2                         | This command was introduced.                                                                                                    |
|                    |                                       | Asplain format for 4-byte Autonomous system numbers notation was supported. The <b>dual-as</b> keyword was added. The <b>disable</b> keyword was replaced with the <b>inheritance-disable</b> keyword.                                                                        |
|                    | · · · · · · · · · · · · · · · · · · · | Support was added to specify the same autonomous system number for <b>local-as</b> and                                                                                                    |

# **Usage Guidelines** To use this command, you must be in a user group associated with a task group that includes appropriate task IDs. If the user group assignment is preventing you from using a command, contact your AAA administrator for assistance.

You can specify the autonomous system number the local BGP uses to peer with each neighbor. The autonomous system number specified with this command cannot be the local BGP autonomous system number (specified with the **router bgp** command) or the autonomous system number of the neighbor (specified with the **remote-as** command). This command cannot be specified for internal neighbors or for external neighbors in an autonomous system that is part of a confederation.

If this command is configured for a neighbor group or session group, all neighbors using the group inherit the configuration. Values of commands configured specifically for a neighbor override inherited values.

In case the router is an ASBR and adding the **local-as** configuration changes the BGP neighbor from being an eBGP to iBGP, incremental addition of the **local-as** command is not supported. Remove the neighbor configuration, then configure the entire neighbor, including **remote-as** configuration and the new **local-as** configuration, in one commit.

| Task ID        | Task<br>ID       | Operations                    |                                                                                                    |
|----------------|------------------|-------------------------------|----------------------------------------------------------------------------------------------------|
|                | bgp              | read,<br>write                |                                                                                                    |
| Examples       |                  | llowing exam<br>or 172.20.1.1 | nple shows BGP using autonomous system 30 for the purpose of peering with                                                                             |
|                | RP/0/F<br>RP/0/F | RSP0/CPU0:ro<br>RSP0/CPU0:ro  | outer(config)# router bgp 140<br>outer(config-bgp)# neighbor 172.20.1.1<br>outer(config-bgp-nbr)# remote-as 300<br>outer(config-bgp-nbr)# local-as 30 |
| Deleted Common |                  |                               |                                                                                                    |

| Related Commands | Command                     | Description                                                            |  |  |
|------------------|-----------------------------|------------------------------------------------------------------------|--|--|
|                  | neighbor-group, on page 223 | Creates a neighbor group and enters neighbor group configuration mode. |  |  |
|                  | session-group, on page 297  | Creates a session group and enters session group configuration mode.   |  |  |

# long-lived-graceful-restart

To enable long lived graceful restart (LLGR) on the BGP neighbors, use the **long-lived-graceful-restart** command in neighbor VPN address family mode. To disable LLGR, use the **no** form of this command.

**long-lived-graceful-restart** {capable | stale-time send time accept time}

| Syntax Description | capable                                                                                                    | Treats the neighbor as LLGR capable even if it does not advertise the capabilities.                                                                                                    |  |  |  |  |
|--------------------|----------------------------------------------------------------------------------------------------|----------------------------------------------------------------------------------------------------|--|--|--|--|
|                    | stale-time                                                                                                    | Causes the local router to advertise the LLGR capability to the neighbor and to enable LLGR for prefixes received from the neighbor.                                                                                                    |  |  |  |  |
|                    | send time                                                                                                    | Specifies stale-time sent in LLGR capability.                                                                                                    |  |  |  |  |
|                    | accept time                                                                                                    | Specifies maximum stale-time acceptable from neighbor.                                                                                                    |  |  |  |  |
| Command Default    | The default s                                                                                                    | end and accept time is zero.                                                                                                    |  |  |  |  |
| Command Modes      | VPNv4 addre                                                                                                    | ess family configuration                                                                                                    |  |  |  |  |
|                    | VPNv6 addre                                                                                                    | ess family configuration                                                                                                    |  |  |  |  |
| Command History    | Release                                                                                                    | Modification                                                                                                    |  |  |  |  |
|                    | Release 5.2.2                                                                                                    | 2 This command was introduced.                                                                                                    |  |  |  |  |
| Usage Guidelines   |                                                                                                    | mmand is configured, the BGP session is reset, because the changes need to be advertised to the BGP OPEN message.                                                                                                    |  |  |  |  |
|                    | When the BGP session to a neighbor goes down the routes received from it will be marked LLGR stale if all of the following conditions are met: |                                                                                                    |  |  |  |  |
|                    | • Either the neighbor is configured as capable or the neighbor sent the LLGR capability in its BGP OPEN message                                |                                                                                                    |  |  |  |  |
|                    | • The accept time is not configured to be 0.                                                                                                   |                                                                                                    |  |  |  |  |
|                    | • The stale time that the neighbor sent in the LLGR capability in its BGP OPEN message is not 0.                                               |                                                                                                    |  |  |  |  |
|                    | • The neighbor session was not brought down with a clear command on the local router.                                                          |                                                                                                    |  |  |  |  |
|                    | • The neighbor sent either the LLGR or graceful restart capability in its BGP OPEN message.                                                    |                                                                                                    |  |  |  |  |
|                    | capable or be that has been                                                                                                    | will only be advertised to a neighbor that is LLGR capable, either because it is configured as ecause it has sent the LLGR capability in its BGP OPEN message. An LLGR route is either one marked as LLGR stale, because the BGP session from which it was received went down or s the LLGR_STALE community and does not have the NO_LLGR community. |  |  |  |  |
| Task ID            | Task Oper<br>ID                                                                                                    | rations                                                                                                    |  |  |  |  |
|                    | bgp read                                                                                                    |                                                                                                    |  |  |  |  |
|                    |                                                                                                    |                                                                                                    |  |  |  |  |

#### Examples

This example shows how to configure the neighbor to be LLGR capable for the given address family:

```
RP/0/RSP0/CPU0:router# configure
RP/0/RSP0/CPU0:router(config)# router bgp 100
RP/0/RSP0/CPU0:router(config-bgp)# neighbor 3.3.3.3
RP/0/RSP0/CPU0:router(config-bgp-nbr)# address-family vpnv4 unicast
RP/0/RSP0/CPU0:router(config-bgp-nbr-af)# long-lived-graceful-restart capable
```

The **long-lived-graceful-restart capable** command enables the LLGR capability on the neighbor; even though the neighbor does not advertise the LLGR capabilities during session information.

The following example shows how to advertise :

```
RP/0/RSP0/CPU0:router# configure
RP/0/RSP0/CPU0:router(config)# router bgp 100
RP/0/RSP0/CPU0:router(config-bgp)# neighbor 3.3.3.3
RP/0/RSP0/CPU0:router(config-bgp-nbr)# address-family vpnv4 unicast
RP/0/RSP0/CPU0:router(config-bgp-nbr-af)# long-lived-graceful-restart stale-time send 20
accept 30
```

The **long-lived-graceful-restart stale-time send 20 accept 30** command is used to configure the LLGR on the neighbor. When this command is configured the configured device will retain routes from the neighbor.

| Related Commands | Command                          | Description                                              |
|------------------|----------------------------------|----------------------------------------------------------|
|                  | bgp graceful-restart, on page 88 | Enables graceful restart on a BGP neighbor.              |
|                  | show bgp neighbors, on page 415  | Displays information about BGP connections to neighbors. |

# Ipts punt excessive-flow-trap routing-protocols-enable

To enable the Excessive Punt Flow Trap (EPFT) on routing protocol packets OSPF and BGP, use the **lpts punt excessive-flow-trap routing-protocol-enable** command in the Global Configuration mode. To disable, use the **no** form of this command.

lpts punt excessive-flow-trap routing-protocols-enable no lpts punt excessive-flow-trap routing-protocols-enable

| Command Default  | None                                                    |                                                                                                    |                                                                               |                    |                                                                                      |                          |
|------------------|---------------------------------------------------------|----------------------------------------------------------------------------------------------------|-------------------------------------------------------------------------------|--------------------|--------------------------------------------------------------------------------------|--------------------------|
| Command Modes    | Global Conf                                             | iguration mode                                                                                                    |                                                                               |                    |                                                                                      |                          |
| Command History  | Release                                                 | Modification                                                                                                    |                                                                               |                    |                                                                                      |                          |
|                  | Release 6.0.1                                           | This comman                                                                                                    | nd was introduced.                                                            |                    |                                                                                      |                          |
| Usage Guidelines | reference gu                                            | ides include the                                                                                                    | e task IDs required                                                           | for each comma     | ncludes the proper task<br>nd. If you suspect user g<br>ninistrator for assistance   | group assignment is      |
|                  | routing-prot                                            | ocol-enable con                                                                                                    | nmand. The revers                                                             | e of this also hol | d, you can not configure<br>ls good, that is, if the ro<br>erface or interface-based | outing-protocol-enable   |
|                  |                                                         | •                                                                                                    | enabled on non-sub                                                            |                    |                                                                                      |                          |
|                  | LJ IOuing-L                                             |                                                                                                    |                                                                               |                    |                                                                                      |                          |
|                  | L5 Touting-p                                            |                                                                                                    |                                                                               |                    |                                                                                      |                          |
|                  | Lo routing-p                                            |                                                                                                    |                                                                               |                    |                                                                                      |                          |
| -                |                                                         |                                                                                                    |                                                                               |                    |                                                                                      | non subscriber interface |
|                  |                                                         |                                                                                                    |                                                                               |                    |                                                                                      | non-subscriber-interface |
|                  | Note The rou                                            |                                                                                                    |                                                                               |                    |                                                                                      | non-subscriber-interface |
|                  | Note The rou                                            |                                                                                                    |                                                                               |                    |                                                                                      | non-subscriber-interface |
| Task ID          | Note The rou mac.                                       | iting-protocols-                                                                                                    |                                                                               |                    |                                                                                      | non-subscriber-interface |
|                  | Note The roumac.                                        | uting-protocols-o                                                                                                    |                                                                               |                    |                                                                                      | non-subscriber-interface |
|                  | Note The rou<br>mac.<br>Task ID<br>lpts<br>basic-servic | <b>Operations</b><br>read<br>read-write                                                                                                    |                                                                               | an be configured   |                                                                                      | non-subscriber-interface |
| Task ID          | Note The roumac.                                        | ting-protocols-o         Operations         read         es read-write         e shows to enab         CPU0:router(co         CPU0:router(co | enable command of<br>ole EPFT on L3 ro<br>onfig)# lpts pur<br>onfig-control-p | uting protocols:   | l only after configuring                                                             | erfaces mac              |
| Task ID          | Note The roumac.                                        | ting-protocols-o         Operations         read         es read-write         e shows to enab         CPU0:router(co         CPU0:router(co | enable command of<br>ole EPFT on L3 ro<br>onfig)# lpts pur<br>onfig-control-p | uting protocols:   | l only after configuring<br>low-trap<br>non-subscriber-int<br>routing-protocols-     | erfaces mac              |

### lpts punt excessive-flow-trap penalty-timeout bgp

To set the penalty timeout for the bgp protocol, use the **lpts punt excessive-flow-trap penalty-timeout bgp** command in the Global Configuration mode. To restore the default penalty timeout value, use the **no** form of this command.

lpts punt excessive-flow-trap{penalty-timeout bgp}timeout no lpts punt excessive-flow-trap{penalty-timeout bgp}

 Syntax Description
 timeout
 The penalty timeout value for the bgp protocol in minutes. It is the period of time at which bgp bad flow remains to be in bad actor state.

 Value ranges from 1 to 1000.

- **Command Default** The default penalty timeout value is 15 minutes.
- Command Modes Global Configuration mode
- Command History
   Release
   Modification

   Release 6.0.1
   This command was introduced.
- **Usage Guidelines** You must be in a user group associated with a task group that includes the proper task IDs. The command reference guides include the task IDs required for each command. If you suspect user group assignment is preventing you from using a command, contact your AAA administrator for assistance.

If the penalty-timeout value for bgp is configured as 20, then bgp packets are dropped for 20 minutes.

| Task ID | Task ID        | Operations |
|---------|----------------|------------|
|         | lpts           | read       |
|         | basic-services | read-write |

#### **Examples** This example shows to set penalty time out for bgp bad actor:

RP/0/RSP0/CPU0:router(config)# lpts punt excessive-flow-trap RP/0/RSP0/CPU0:router(config-control-plane-policer)# penalty-timeout bgp <1-1000>

| Related Commands | Command                                                           | Description                                                                     |  |
|------------------|-------------------------------------------------------------------|---------------------------------------------------------------------------------|--|
|                  | show running-config lpts punt excessive-flow-trap,<br>on page 520 | Displays the running configuration for the Excessive Punt<br>Flow Trap feature. |  |

### match flow-tag

To identify specific flow-tag values as match criteria in a class-map, use the **match flow-tag** command in class-map configuration mode. To remove a specific flow tag value from the matching criteria for a class-map, use the **no** form of this command.

match flow-tag {flow-tag number }
no match flow-tag {flow-tag number }

| Syntax Description | <i>flow-tag number</i> A flow-tag number. Range is from 1 to 63. |
|--------------------|------------------------------------------------------------------|
| Command Default    | No match criteria is specified.                                  |
| Command Modes      | Class-map configuration                                          |

| <b>Command History</b> | Release Modification |                              |
|------------------------|----------------------|------------------------------|
|                        | Release 5.2.2        | This command was introduced. |

Usage Guidelines To use this command, you must be in a user group associated with a task group that includes appropriate task IDs. If the user group assignment is preventing you from using a command, contact your AAA administrator for assistance.

#### Task ID Task ID Operation

class-map read, write

#### Flow-tag for a route

This example uses theshow route command to display the flow-tag for a given route.

```
RP/0/0/CPU0:ios-xr#
RP/0/0/CPU0:ios-xr#show route 4.4.4.0/24 detail
Thu Nov 14 15:32:21.010 PST
Routing entry for 4.4.4.0/24
Known via "bgp 200", distance 20, metric 0
Tag 300, type external
Installed Nov 14 09:36:55.066 for 05:55:26
Routing Descriptor Blocks
3.3.3.3, from 3.3.3.3, BGP external
Route metric is 0
Label: None
Tunnel ID: None
Extended communities count: 0
NHID:0x0(Ref:0)
Route version is 0x1 (1)
No local label
IP Precedence: Not Set
QoS Group ID: Not Set
Flow-tag: 220
```

Route Priority: RIB\_PRIORITY\_RECURSIVE (12) SVD Type RIB\_SVD\_TYPE\_LOCAL Download Priority 4, Download Version 7 No advertising protos. RP/0/0/CPU0:ios-xr#

# maximum-paths (BGP)

To control the maximum number of parallel routes that Border Gateway Protocol (BGP) installs in the routing table, use the **maximum-paths** command in an appropriate configuration mode. To set the maximum number of parallel routes the software installs to the default value, use the **no** form of this command.

**maximum-paths** { { ebgp | ibgp } maximum [ unequal-cost ] | eibgp maximum [ equal-cost ] } route-policy route-policy-name [ selective ] }

| Syntax Description | ebgp                                                                                                    | Specifies external BGP multipath peers.                                                                                                    |  |  |  |  |
|--------------------|----------------------------------------------------------------------------------------------------|----------------------------------------------------------------------------------------------------|--|--|--|--|
|                    | ibgp                                                                                                    | Specifies internal BGP multipath peers.                                                                                                    |  |  |  |  |
|                    | eibgp                                                                                                    | Specifies internal and external BGP multipath peers. eiBGP allows simultaneous use of internal and external paths.                                                                               |  |  |  |  |
|                    | maximum                                                                                                    | Maximum number of parallel routes that BGP installs in the routing table. Range is 2 to 8                                                                                                    |  |  |  |  |
|                    | unequal-cost                                                                                                    | (Optional) Allows iBGP multipaths to have different BGP next-hop Interior Gateway Protocol (IGP) metrics. This option is available when either the <b>ibgp</b> or <b>ebgp</b> keywords are used. |  |  |  |  |
|                    | equal-cost                                                                                                    | (Optional) Allows eiBGP multipaths to have same BGP next-hop Interior Gateway Protocol (IGP) metrics. This option is available when the <b>eibgp</b> keyword is used.                            |  |  |  |  |
|                    | route-policy       (Optional) Specifies the route policy to select multipath.         route-policy-name       (Optional) Name of the route policy. |                                                                                                    |  |  |  |  |
|                    |                                                                                                    |                                                                                                    |  |  |  |  |
|                    | selective                                                                                                    | (Optional) Allow multipaths only from marked neighbors.                                                                                                    |  |  |  |  |
| Command Default    | One path is instal                                                                                                    | led in the routing table.                                                                                                    |  |  |  |  |
| Command Modes      | IPv4 address fam                                                                                                    | ily configuration                                                                                                    |  |  |  |  |
|                    | IPv6 address fam                                                                                                    | ily configuration                                                                                                    |  |  |  |  |
|                    | VRF IPv4 addres                                                                                                    | s family configuration                                                                                                    |  |  |  |  |
|                    | VRF IPv6 addres                                                                                                    | s family configuration                                                                                                    |  |  |  |  |
| Command History    | Release                                                                                                    | Modification                                                                                                    |  |  |  |  |
|                    | Release 3.7.2                                                                                                    | This command was introduced.                                                                                                    |  |  |  |  |
|                    |                                                                                                    | This command was modified. The <b>equal-cost</b> , <b>route-policy</b> keywords and <i>route-policy-name</i> argument were added.                                                                |  |  |  |  |
| Usage Guidelines   |                                                                                                    | <b>m-paths</b> command to allow the BGP protocol to install multiple paths into the routing table fultiple paths are installed for external peers that are from the same autonomous system and   |  |  |  |  |

are equal cost (according to the BGP best-path algorithm). Similarly, multiple paths are installed for internal peers that are equal cost based on the BGP best-path algorithm. The IGP metric to the BGP next hop is the same as the best-path IGP metric unless the router is configured for unequal cost iBGP multipath or eiBGP multipath.

Use the **equal-cost** keyword to maintain consistent nexthop IGP metric criteria for multipath eligibility among iBGP path types.

See *Implementing BGP* in the *BGP Configuration Guide for ASR 9000 Series Routers* for information on the BGP best-path algorithm.

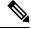

**Note** The **maximum-paths** command with the **eibgp** keyword cannot be configured if the **ibgp** or **ebgp** keywords have been configured, because the **eibgp** keyword is a superset of the **ibgp** or **ebgp** keywords.

| Task<br>ID | Operations     |
|------------|----------------|
| bgp        | read,<br>write |
|            | bgp            |

**Examples** 

The following example shows how to allow a maximum of four paths to a destination installed into the IPv4 unicast routing table:

```
Router(config)# router bgp 109
Router(config-bgp)# address-family ipv4 unicast
Router(config-bgp-af)# maximum-paths ebgp 4
```

The following example shows to how to preserve consistent nexthop IGP metric criteria for multipath eligibility among similar path types, either iBGP or eBGP.

```
Router(config) # router bgp 109
Router(config-bgp) # address-family ipv4 unicast
Router(config-bgp-af) # maximum-paths eibgp 32 equal-cost route-policy EIBGP
```

# maximum-prefix (BGP)

To control how many prefixes can be received from a neighbor, use the **maximum-prefix** command in an appropriate configuration mode. To set the prefix limits to the default values, use the **no** form of this command.

**maximum-prefix** maximum [{threshold}] [{**warning-only**}] [**restart** time-interval] **no maximum-prefix** maximum [{threshold}] [{**warning-only**}] [**restart** time-interval]

| Syntax Description | maximum                                                           | Maximum number of prefixes<br>allowed from this neighbor. Range<br>is from1 to 4294967295.                                                                                  |
|--------------------|-------------------------------------------------------------------|----------------------------------------------------------------------------------------------------|
|                    | threshold                                                         | (Optional) Integer specifying at<br>what percentage of the <i>maximum</i><br>argument value the software starts<br>to generate a warning message.<br>Range is from1 to 100. |
|                    | warning-only                                                      | (Optional) Instructs the software to<br>only generate a log message when<br>the <i>maximum</i> argument value is<br>exceeded, and not to terminate the<br>peering.          |
|                    | restart time-interval                                             | (Optional) Sets the time interval (in minutes) after which peering session should be reestablished.                                                                         |
|                    |                                                                   | Configure restart time interval in minutes. Range is from 1 to 65535.                                                                                                    |
| Command Default    | When this command is not specified, the following defaults apply: |                                                                                                    |
|                    | • IPv4 Unicast: 1048576                                           |                                                                                                    |
|                    | • IPv4 Labeled-unicast: 131072                                    |                                                                                                    |
|                    | • IPv6 Unicast: 524288                                            |                                                                                                    |
|                    | • IPv6 Labeled-unicast: 131072                                    |                                                                                                    |
|                    | • IPv4 Tunnel: 1048576                                            |                                                                                                    |
|                    | • IPv4 Multicast: 131072                                          |                                                                                                    |
|                    | • IPv6 Multicast: 131072                                          |                                                                                                    |
|                    | • IPv4 MVPN: 2097152                                              |                                                                                                    |
|                    | • VPNv4 Unicast: 2097152                                          |                                                                                                    |
|                    | • IPv4 MDT: 131072                                                |                                                                                                    |
|                    |                                                                   |                                                                                                    |

I

- L2VPN EVPN: 2097152
- IPv4 Flowspec: 1048576
- IPv6 Flowspec: 524288
- VPNv4 Flowspec: 2097152
- VPNv6 Flowspec: 1048576

The default threshold, when a warning message is generated, is 75 percent.

|                  | Note                                                                                                    | Starting from Cisco IOS XR Release 7.3.1, the command has been modified to remove the default maximum-prefix value. You must configure the maximum-prefix value.                                                                                                    |  |  |  |
|------------------|----------------------------------------------------------------------------------------------------|----------------------------------------------------------------------------------------------------|--|--|--|
| Command Modes    | IPv4                                                                                                    | 4 address family group, neighbor address family, and neighbor group address family configuration                                                                                                    |  |  |  |
|                  | IPv                                                                                                    | 6 address family group, neighbor address family, and neighbor group address family configuration                                                                                                    |  |  |  |
|                  | IPv                                                                                                    | IPv4 tunnel address family group, neighbor group address family, and neighbor address family configuration                                                                                                    |  |  |  |
|                  |                                                                                                    | 4 flowspec under neighbor address family, neighbor group address family, and address family group figuration                                                                                                    |  |  |  |
|                  |                                                                                                    | 5 flowspec under neighbor address family, neighbor group address family, and address family group figuration                                                                                                    |  |  |  |
|                  |                                                                                                    | VPNv4 flowspec under neighbor address family, neighbor group address family, and address family group configuration                                                                                                    |  |  |  |
|                  |                                                                                                    | VPNv6 flowspec under neighbor address family, neighbor group address family, and address family group configuration                                                                                                    |  |  |  |
|                  |                                                                                                    | PN EVPN under neighbor address family, neighbor group address family, and address family group figuration                                                                                                    |  |  |  |
| Command History  | Rel                                                                                                    | ease Modification                                                                                                    |  |  |  |
|                  | Re                                                                                                    | ease 3.7.2 This command was introduced.                                                                                                    |  |  |  |
|                  | Re                                                                                                    | ease 7.3.1 The command has been modified to remove the default maximum-prefix value.                                                                                                    |  |  |  |
| Usage Guidelines | Use the <b>maximum-prefix</b> command to configure a maximum number of prefixes that a BGP router is allowed to receive from a neighbor. It adds another mechanism (besides routing policy) to control prefixes received from a peer. |                                                                                                    |  |  |  |
|                  | peer<br>is co                                                                                                    | en the number of received prefixes exceeds the maximum number configured, the software terminates the ring, by default, after sending a cease notification to the neighbor. However, if the <b>warning-only</b> keyword onfigured, the software writes only a log message, but continues peering with the sender. If the peer is ninated, the peer stays down until the <b>clear bgp</b> command is issued or the <b>restart</b> <i>time-interval</i> option sed. |  |  |  |

This command takes effect immediately if configured on an established neighbor, unless the number of prefixes received from the neighbor already exceeds the configured limits.

If this command is configured for a neighbor group or neighbor address family group, all neighbors using the group inherit the configuration. Values of commands configured specifically for a neighbor override inherited values.

| Task<br>ID | Operations     |
|------------|----------------|
| bgp        | read,<br>write |
|            |                |

Examples

This example shows the maximum number of IP Version 4 (IPv4) unicast prefixes allowed from the neighbor 192.168.40.24 set to 1000:

RP/0/RSP0/CPU0:router(config-bgp)# router bgp 109
RP/0/RSP0/CPU0:router(config-bgp)# neighbor 192.168.40.24
RP/0/RSP0/CPU0:router(config-bgp-nbr)# remote-as 1
RP/0/RSP0/CPU0:router(config-bgp-nbr)#address-family ipv4 unicast
RP/0/RSP0/CPU0:router(config-bgp-nbr-af)# maximum-prefix 1000

| Related Commands | Command                     | Description                                                                                           |
|------------------|-----------------------------|----------------------------------------------------------------------------------------------------|
|                  | af-group, on page 27        | Creates an address family group for BGP neighbors and enters address family group configuration mode. |
|                  | clear bgp, on page 131      | Resets a BGP connection using BGP hard or soft reconfiguration.                                       |
|                  | neighbor-group, on page 223 | Creates a neighbor group and enters neighbor group configuration mode.                                |

# mpls activate (BGP)

To enable Multiprotocol Label Switching (MPLS) on an interface basis for ASBR and CSC configurations whenever a bgp confederation configuration is used, use the **mpls activate** command in bgp configuration mode. This is needed for InterAS (option B and C) and Carrier Supporting Carrier (CSC) configurations with confederations.

The normal InterAS and CSC configurations (without confederations) do not need to enable this.

To restore the system to its default condition, use the **no** form of this command.

**mpls activate** *interface id* **no mpls activate** *interface id* 

|                    | to mpis activate interface la                                                                                                    |             |  |  |  |
|--------------------|----------------------------------------------------------------------------------------------------|-------------|--|--|--|
| Syntax Description | <i>interface id</i> Name of the interface.                                                                                                    |             |  |  |  |
| Command Default    | No default behavior or values                                                                                                    |             |  |  |  |
| Command Modes      | Router configuration                                                                                                    |             |  |  |  |
|                    | Neighbor configuration                                                                                                    |             |  |  |  |
|                    | Pv4 address family group configuration                                                                                                    |             |  |  |  |
|                    | VPNv4 address family group configuration                                                                                                    |             |  |  |  |
| Command History    | Release Modification                                                                                                    |             |  |  |  |
|                    | Release 3.7.2 This command was introduced.                                                                                                    |             |  |  |  |
| Usage Guidelines   | To use this command, you must be in a user group associated with a task group that includes appropria<br>IDs. If the user group assignment is preventing you from using a command, contact your AAA admini<br>for assistance.<br>The <b>mpls activate</b> command enables MPLS on the interface specified and also adds the implicit null r |             |  |  |  |
|                    | corresponding to the peer associated with the interface. The interface specified must be the one con<br>o the inter-AS ASBR or CSC peer.                                                                                                    | rresponding |  |  |  |
| Task ID            | Task Operations<br>ID                                                                                                    |             |  |  |  |
|                    | bgp read,<br>write                                                                                                    |             |  |  |  |
| Examples           | The following example shows how to activate MPLS for InterAS Option B (with confederations                                                                                                    | ):          |  |  |  |
|                    | RP/0/RSP0/CPU0:router(config)#router bgp 1                                                                                                    |             |  |  |  |
|                    | bgp confederation peers                                                                                                    |             |  |  |  |

2002 ! bgp confederation identifier 4589 bgp router-id 3.3.3.3 mpls activate interface GigabitEthernet0/1/0/0 ! address-family ipv4 unicast redistribute connected 1 address-family vpnv4 unicast retain route-target all ! neighbor 10.0.0.9 remote-as 2002 address-family ipv4 unicast route-policy pass in route-policy pass out ! address-family vpnv4 unicast route-policy pass in

The following example shows how to activate MPLS for CSC (with confederations):

```
router bgp 2002
 bgp confederation peers
  1
  1
 bgp confederation identifier 4589
 bgp router-id 4.4.4.4
 address-family ipv4 unicast
  allocate-label all
  1
 address-family vpnv4 unicast
  retain route-target all
  !
 vrf foo
  rd 1:1
  mpls activate
  interface GigabitEthernet0/1/0/2
  !
```

```
address-family ipv4 unicast
    redistribute connected
    allocate-label all
   !
   neighbor 10.0.0.1
    remote-as 1
    address-family ipv4 unicast
    1
    address-family ipv4 labeled-unicast
    route-policy pass in
     route-policy pass out
    !
   !
   !
 !
RP/0/RSP0/CPU0:router#show mpls forwarding
 Local Outgoing Prefix Outgoing Next Hop Bytes
 Label Label
              or ID
                              Interface
 Switched
 _____
 16000 Aggregate foo: Per-VRF Aggr[V] \
                               foo
                                                     0
 16001 Pop
               10.0.0/16[V] Gi0/1/0/2 10.0.0.1
                                                   44
```

RP/0/RSP0/CPU0:router#show mpls interfaces

| Interface              | LDP | Tunnel | Enabled |
|------------------------|-----|--------|---------|
|                        |     |        |         |
| GigabitEthernet0/1/0/2 | No  | No     | Yes     |

| Related Commands | Command                          | Description                                                                    |
|------------------|----------------------------------|--------------------------------------------------------------------------------|
|                  | address-family (BGP), on page 16 | Enters address family configuration mode for configuring BGP routing sessions. |

### mvpn

To enable BGP instance to connect to PIM/PIM6, use the **mvpn** command in router configuration mode. To disable BGP instance -PIM/PIM6 connection, use the **no** form of this command.

|                    | mvpn<br>no mv   | pn                                         |                         |                                                                                                    |  |  |  |  |
|--------------------|-----------------|--------------------------------------------|-------------------------|----------------------------------------------------------------------------------------------------|--|--|--|--|
| Syntax Description | This co         | This command has no keywords or arguments. |                         |                                                                                                    |  |  |  |  |
| Command Default    | PIM/PI          | IM connectio                               | on is disabled.         |                                                                                                    |  |  |  |  |
| Command Modes      | Router          | Router configuration                       |                         |                                                                                                    |  |  |  |  |
| Command History    | Releas          | se Mod                                     | ification               |                                                                                                    |  |  |  |  |
|                    | Releas<br>4.2.0 | se This                                    | command was introduced. |                                                                                                    |  |  |  |  |
| Usage Guidelines   |                 | the user grou                              |                         | oup associated with a task group that includes appropriate task<br>you from using a command, contact your AAA administrator |  |  |  |  |
| Task ID            | Task<br>ID      | Operation                                  |                         |                                                                                                    |  |  |  |  |
|                    | bgp             | read,<br>write                             |                         |                                                                                                    |  |  |  |  |
|                    |                 |                                            |                         |                                                                                                    |  |  |  |  |

This example shows how to configure mvpn and enable PIM/PIM6 connection:

```
RP/0/RSP0/CPU0:router#configure
RP/0/RSP0/CPU0:router(config)#router bgp 100
RP/0/RSP0/CPU0:router(config-bgp)#mvpn
```

I

# multipath

|                  | Enables multiple paths for a BGP neighbor.                                                                                                    |
|------------------|----------------------------------------------------------------------------------------------------|
|                  | To disable this function, use the <b>no</b> form of this command.                                                                                                    |
|                  | multipath<br>no multipath                                                                                                    |
| Command Default  | Multipath is disabled by default.                                                                                                    |
| Command Modes    | Router BGP neighbor configuration                                                                                                    |
| Command History  | Release Modification                                                                                                    |
|                  | Release This command was introduced.<br>4.2                                                                                                    |
| Usage Guidelines | To configure BGP selective multipath feature, the <b>multipath</b> option must be enabled on the required BGP neighbor. The <b>multipath</b> configuration for a neighbor works when configured with the <b>selective</b> option of the <b>maximum-paths</b> command.                                                                                                    |
| Task ID          | Task Operations<br>ID                                                                                                    |
|                  | BGP read,<br>write                                                                                                    |
| Examples         | The following example shows how to enable multiple paths for a BGP neighbor.                                                                                                    |
|                  | <pre>RP/0/RSP0/CPU0:router# configure RP/0/RSP0/CPU0:router(config)# router bgp 1 RP/0/RSP0/CPU0:router(config-bgp)# address-family ipv4 unicast RP/0/RSP0/CPU0:router(config-bgp-af)# maximum-paths ibgp 4 selective RP/0/RSP0/CPU0:router(config-bgp-af)# maximum-paths ebgp 5 selective RP/0/RSP0/CPU0:router(config-bgp-af)# neighbor 1.1.1.1 RP/0/RSP0/CPU0:router(config-bgp-nbr)# address-family ipv4 unicast RP/0/RSP0/CPU0:router(config-bgp-nbr-af)# multipath RP/0/RSP0/CPU0:router(config-bgp-nbr-af)# commit</pre> |

# neighbor (BGP)

To enter neighbor configuration mode for configuring Border Gateway Protocol (BGP) routing sessions, use the **neighbor** command in an appropriate configuration mode. To delete all configuration for a neighbor and terminate peering sessions with the neighbor, use the **no** form of this command.

neighbor *ip-address* no neighbor *ip-address* 

| Syntax Description | ip-address     | IPv4 or IPv6 IP address of the BC | SP-speaking neighbor. |
|--------------------|----------------|-----------------------------------|-----------------------|
| Command Default    | Neighbor mod   | le is not specified.              |                       |
| Command Modes      | Router configu | uration                           |                       |
|                    | VRF configura  | ation                             |                       |
| Command History    | Release        | Modification                      |                       |
|                    | Release 3.7.2  | This command was introduced.      |                       |

# Usage Guidelines To use this command, you must be in a user group associated with a task group that includes appropriate task IDs. If the user group assignment is preventing you from using a command, contact your AAA administrator for assistance.

From router configuration mode, you can use this command to enter neighbor configuration mode.

From neighbor configuration mode, you can enter address family configuration for the neighbor by using the **address-family** command, which allows you to configure routing sessions for IP Version 4 and IP Version 6 address prefixes.

The **neighbor** command does not cause the neighbor to be configured and does not result in a peering to be established with the neighbor. To create the neighbor, you configure a remote autonomous system number by entering the **remote-as** command, or the neighbor can inherit a remote autonomous system from a neighbor group or session group if the **use** command is applied.

Note

A neighbor must have must a remote autonomous system number, and an IP address and address family must be enabled on the neighbor.

Unlike IPv4, IPv6 must be enabled before any IPv6 neighbors can be defined. Enable IPv6 in router configuration mode using the **address-family** command.

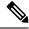

**Note** Configuration for the neighbor cannot occur (peering is not established) until the neighbor is given a remote as-number and neighbor address.

The **no** form of this command causes the peering with the neighbor to be terminated and all configuration that relates to the neighbor to be removed.

| Task ID | Task<br>ID | Operations     |
|---------|------------|----------------|
|         | bgp        | read,<br>write |

Examples

The following example shows how to place the router in neighbor configuration mode for BGP routing process 1 and configure the neighbor IP address 172.168.40.24 as a BGP peer:

```
Router(config)# router bgp 1
Router(config-bgp)# neighbor 172.168.40.24
Router(config-bgp-nbr)# remote-as 65000
```

The following example shows how to enable IPv6 for BGP, then place the router in neighbor configuration mode for an IPv6 neighbor, 3000::1, and configure neighbor 3000::1 as a BGP peer:

```
Router(config)# router bgp 100
Router(config-bgp)# address-family ipv6 unicast
Router(config-bgp-af)# exit
Router(config-bgp)# neighbor 3000::1
Router(config-bgp-nbr)# remote-as 2002
Router(config-bgp-nbr)# address-family ipv6 unicast
```

| Related Commands | Command                          | Description                                                                             |
|------------------|----------------------------------|-----------------------------------------------------------------------------------------|
|                  | address-family (BGP), on page 16 | Enters address family configuration mode for configuring BGP routing sessions.          |
|                  | remote-as (BGP), on page 265     | Adds an entry to the BGP neighbor table.                                                |
|                  | use, on page 569                 | Inherits characteristics from a neighbor group, session group, or address family group. |

# neighbor-group

To create a neighbor group and enter neighbor group configuration mode, use the **neighbor-group** command in router configuration mode. To remove a neighbor group and delete all configuration associated with the group, use the **no** form of this command.

neighbor-group name no neighbor-group name

**Syntax Description** *name* Neighbor group name.

**Command Default** No neighbor group mode is specified.

Release

**Command Modes** Router configuration

Release 3.7.2 This command was introduced.

Modification

**Usage Guidelines** 

**Command History** 

To use this command, you must be in a user group associated with a task group that includes appropriate task IDs. If the user group assignment is preventing you from using a command, contact your AAA administrator for assistance.

The **neighbor-group** command puts the router in neighbor group configuration mode and creates a neighbor group.

A neighbor group helps you apply the same configuration to one or more neighbors. After a neighbor group is configured, each neighbor can inherit the configuration through the **use** command. If a neighbor is configured to use a neighbor group, the neighbor, by default, inherits the entire configuration of the neighbor group, which includes the address family-independent and address family-specific configurations. The inherited configuration can be overridden if you directly configure commands for the neighbor or if you configure session groups or address family groups with the **use** command.

From neighbor group configuration mode, you can configure address family-independent parameters for the neighbor group. To enter address family-specific configuration for the neighbor group, use the **address-family** command when in the neighbor group configuration mode.

Note

If an address family is configured for a neighbor group, neighbors that use the neighbor group attempt to exchange routes in that address family.

The **no** form of this command ordinarily causes all configuration for the neighbor group to be removed. If using the **no** form would result in a neighbor losing its remote autonomous system number, the configuration is rejected. In this scenario, the neighbor configuration must be either removed or configured with a remote autonomous system number before the neighbor group configuration can be removed.

I

Task ID

Examples

| Not         | ne                                   | ighbor group is not                                                                          | usable by                                             | configured with a mixture of IPv4 and IPv6 address families, because such a y any neighbor. Note that within the Cisco IOS XR system configuration eate such a neighbor group; however, any attempt to use it is rejected. |
|-------------|--------------------------------------|----------------------------------------------------------------------------------------------|-------------------------------------------------------|----------------------------------------------------------------------------------------------------|
|             | Task<br>ID                           | Operations                                                                                   |                                                       |                                                                                                    |
| -           | bgp                                  | read,<br>write                                                                               |                                                       |                                                                                                    |
| Ę           | group1                               | <pre>s used by neighbor<br/>configuration.<br/>(config) # router<br/>(config-bgp) # ne</pre> | bgp 655                                               |                                                                                                    |
| F<br>F      | Router<br>Router<br>Router           | <pre>(config-bgp-nbrg<br/>(config-bgp-nbrg<br/>(config-bgp-nbrg</pre>                        | rp)# <b>rem</b><br>rp)# <b>adv</b><br>rp)# <b>add</b> |                                                                                                    |
| H<br>H      | Router<br>Router                     | <pre>(config-bgp-nbrg<br/>(config-bgp-nbrg<br/>(config-bgp-nbrg<br/>(config-bgp-nbrg</pre>   | rp)# <b>add</b><br>rp-af)#                            | ress-family ipv4 multicast<br>next-hop-self                                                                                                    |
| F<br>F<br>F | Router<br>Router<br>Router<br>Router | <pre>(config-bgp-nbrg<br/>(config-bgp) #nei<br/>(config-bgp-nbr)<br/>(config-bgp-nbr)</pre>  | rp)# exi<br>ghbor 10<br># use ne<br># exit            | t<br>0.0.0.1<br>highbor-group group1                                                                                                    |
| I           | Router                               | <pre>(config-bgp)# ne<br/>(config-bgp-nbr)<br/>(config-bgp-nbr)</pre>                        | # use ne                                              | 0.0.0.2<br>highbor-group group1                                                                                                    |
| ıds         | Comm                                 | and                                                                                          |                                                       | Description                                                                                                    |
| Г           |                                      | a family (DCD) an                                                                            | 14                                                    | Entere continue of drage family, configuration we doe for configuring DCD                                                                                                    |

| Related Commands | Command                          | Description                                                                                  |
|------------------|----------------------------------|----------------------------------------------------------------------------------------------|
|                  | address-family (BGP), on page 16 | Enters various address family configuration modes for configuring BGP routing sessions.      |
|                  | neighbor (BGP), on page 221      | Enters neighbor configuration mode for configuring BGP routing sessions.                     |
|                  | use, on page 569                 | Inherits characteristics from a neighbor group, a session group, or an address family group. |

# neighbor internal-vpn-client

|                    | across                                                         | to the core, use                  | <b>P-</b> CE (customer edge) attributes inside the VPN attribute set (ATTR-SET) and send it e the <b>neighbor internal-vpn-client</b> command in the VRF neighbor configuration mode. and, use the <b>no</b> form of this command.                                                                |  |
|--------------------|----------------------------------------------------------------|-----------------------------------|----------------------------------------------------------------------------------------------------|--|
|                    | neight                                                         | oor ip-address                    | s internal-vpn-client                                                                                                    |  |
|                    | no ne                                                          | ighbor ip-add                     | dress internal-vpn-client                                                                                                    |  |
| Syntax Description | neigh                                                          | bor ip-address                    | IP address of the neighboring device.                                                                                                    |  |
|                    | interr                                                         | nal-vpn-client                    | Stacks the iBGP-CE neighbor path in the VPN attribute set.                                                                                                    |  |
| Command Default    | None                                                           |                                   |                                                                                                    |  |
| Command Modes      | VRF n                                                          | eighbor config                    | guration                                                                                                    |  |
| Command History    | Release                                                        |                                   | Modification                                                                                                    |  |
|                    | Releas                                                         | se 5.3.1                          | This command was introduced.                                                                                                    |  |
| Usage Guidelines   | act as a interna                                               | an internal VPI<br>Il BGP VRF lit | ress <b>internal-vpn-client</b> command enables PE devices to make the entire VPN cloud<br>N client to the CE devices connected internally. This command is used so that existing<br>the scenarios are not affected. You need not configure autonomous system override for<br>bling this command. |  |
| Task ID            | Task<br>ID                                                     | Operations                        |                                                                                                    |  |
|                    | bgp                                                            | read,<br>write                    |                                                                                                    |  |
| Examples           | The following example shows how to configure L3VPN iBGP PE-CE: |                                   |                                                                                                    |  |
|                    | RP/0/F<br>RP/0/F                                               | RSP0/CPU0:rou<br>RSP0/CPU0:rou    | ater# <b>configure</b><br>ater(config)# <b>router bgp 100</b><br>ater(config-bgp)# <b>vrf blue neighbor 10.10.10.1</b><br>ater(config-bgp-vrf-nbr)# <b>internal-vpn-client</b>                                                                                                    |  |

# network (BGP)

To specify that the Border Gateway Protocol (BGP) routing process should originate and advertise a locally known network to its neighbors, use the **network** command in an appropriate configuration mode. To disable originating or advertising the network to neighbors, use the **no** form of this command.

**network** {*ip-address/prefix-length ip-address mask*} [**route-policy** *route-policy-name*] **no network**{*ip-address/prefix-length ip-address mask*} [**route-policy** *route-policy-name*]

| Syntax Description | ip- address                                                                                                    | Network that BGP advertises.                                                                                                    |  |  |  |  |
|--------------------|----------------------------------------------------------------------------------------------------|----------------------------------------------------------------------------------------------------|--|--|--|--|
|                    | / prefix-length                                                                                                    | Length of the IP address prefix. A decimal value that indicates how many of the high-order contiguous bits of the address compose the prefix (the network portion of the address). A slash (/) must precede the decimal value. |  |  |  |  |
|                    | ip-address mask                                                                                                    | Network mask applied to the <i>ip-address</i> argument.                                                                                                    |  |  |  |  |
|                    | route-policy route-policy-name                                                                                                    | (Optional) Specifies a route policy to use to modify the attributes of the network.                                                                                                    |  |  |  |  |
| Command Default    | No networks are specified.                                                                                                    |                                                                                                    |  |  |  |  |
| Command Modes      | IPv4 address family configuration                                                                                                    | 1                                                                                                    |  |  |  |  |
|                    | IPv6 address family configuration                                                                                                    |                                                                                                    |  |  |  |  |
|                    | VRF IPv4 address family configuration                                                                                                    |                                                                                                    |  |  |  |  |
|                    | VRF IPv6 address family configuration                                                                                                    |                                                                                                    |  |  |  |  |
| Command History    | Release Modification                                                                                                    |                                                                                                    |  |  |  |  |
|                    | Release 3.7.2 This command was                                                                                                    | s introduced.                                                                                                    |  |  |  |  |
| Usage Guidelines   |                                                                                                    | e in a user group associated with a task group that includes appropriate task<br>is preventing you from using a command, contact your AAA administrator                                                                        |  |  |  |  |
|                    | A network specified with this command is originated and advertised to neighbors only if there exists a route for the network in the routing table. That is, there must be a route learned using local or connected networks, static routing, or a dynamic IGP such as IS-IS or OSPF. |                                                                                                    |  |  |  |  |
|                    | Other than the available system resources on the router, no limit exists on the number of network commands that can be configured.                                                                                                    |                                                                                                    |  |  |  |  |
| Task ID            | Task Operations<br>ID                                                                                                    |                                                                                                    |  |  |  |  |
|                    | bgp read,<br>write                                                                                                    |                                                                                                    |  |  |  |  |
|                    |                                                                                                    |                                                                                                    |  |  |  |  |

### Examples

The following example shows how to configure the local router to originate the IPv4 unicast network 172.20.0.0/16:

```
Router(config)#router bgp 120
Router(config-bgp)# address-family ipv4 unicast
Router(config-bgp-af)# network 172.20.0.0/16
```

| Related Commands Command |                                 | Description                                                                                           |
|--------------------------|---------------------------------|----------------------------------------------------------------------------------------------------|
|                          | network backdoor, on page 228   | Specifies a backdoor route to a BGP border router that provides better information about the network. |
|                          | redistribute (BGP), on page 260 | Redistributes routes from one routing domain into another routing domain.                             |

# network backdoor

To set the administrative distance on an external Border Gateway Protocol (eBGP) route to that of a locally sourced BGP route, causing it to be less preferred than an Interior Gateway Protocol (IGP) route, use the **network backdoor** command in an appropriate configuration mode. To disable setting the administrative distance to the value for locally sourced BGP routes, use the **no** form of this command.

**network** {*ip-address/prefix-length ip-address mask*} **backdoor no network** {*ip-address/prefix-length ip-address mask*} **backdoor** 

| Syntax Description | <i>ip-address</i> Network that provides a backdoor route.                                                                                                    |
|--------------------|----------------------------------------------------------------------------------------------------|
|                    | / prefix-length Length of the IP address prefix. A decimal value that indicates how many of the high-orde contiguous bits of the address compose the prefix (the network portion of the address). A slash (/) must precede the decimal value.                                                                                     |
|                    | mask Network mask applied to the <i>ip-address</i> argument.                                                                                                    |
| Command Default    | No backdoor routes are installed.                                                                                                    |
| Command Modes      | IPv4 address family configuration                                                                                                    |
|                    | IPv6 address family configuration                                                                                                    |
|                    | VRF IPv4 address family configuration                                                                                                    |
|                    | VRF IPv6 address family configuration                                                                                                    |
| Command History    | Release Modification                                                                                                    |
|                    | Release 3.7.2 This command was introduced.                                                                                                    |
| Usage Guidelines   | To use this command, you must be in a user group associated with a task group that includes appropriate tas IDs. If the user group assignment is preventing you from using a command, contact your AAA administrate for assistance.                                                                                               |
|                    | Configuring the <b>network backdoor</b> command does not cause BGP to originate a network, even if an IGP route for the network exists. Ordinarily, the backdoor network would be learned through both an eBGP and IGP. The BGP best-path selection algorithm does not change when a network is configured as a backdoor network. |
| Task ID            | Task Operations<br>ID                                                                                                    |
|                    | bgp read,<br>write                                                                                                    |
| Examples           | The following example shows IP Version 4 (IPv4) unicast network 192.168.40.0/24 configured as a backdoor network:                                                                                                    |

Router(config)# router bgp 109
Router(config-bgp)# address-family ipv4 unicast
Router(config-bgp-af)# network 192.168.40.0/24 backdoor

| Related Commands | Command | Description                                                                                             |
|------------------|---------|----------------------------------------------------------------------------------------------------|
|                  |         | Specifies a local network that the BGP routing process should originate and advertise to its neighbors. |

# next-hop-self

To disable next-hop calculation and insert your own address in the next-hop field of Border Gateway Protocol (BGP) updates, use the **next-hop-self** command in an appropriate configuration mode. To enable next-hop calculation, use the **no** form of this command.

next-hop-self [{inheritance-disable}]
no next-hop-self [{inheritance-disable}]

| Syntax Description | <b>inheritance-disable</b> (Optional) Allows a next-hop calculation override when this feature may be inherited from a neighbor group or address family group.                                                                        |  |  |  |  |
|--------------------|----------------------------------------------------------------------------------------------------|--|--|--|--|
| Command Default    | When this command is not specified, the software calculates the next hop for BGP updates accepted by the router.                                                                                                    |  |  |  |  |
| Command Modes      | IPv4 address family group configuration                                                                                                    |  |  |  |  |
|                    | IPv6 address family group configuration                                                                                                    |  |  |  |  |
|                    | VPNv4 address family group configuration                                                                                                    |  |  |  |  |
|                    | IPv4 neighbor address family configuration                                                                                                    |  |  |  |  |
|                    | VPNv4 neighbor address family configuration                                                                                                    |  |  |  |  |
|                    | IPv4 neighbor group address family configuration                                                                                                    |  |  |  |  |
|                    | IPv6 neighbor group address family configuration                                                                                                    |  |  |  |  |
|                    | VPNv4 neighbor group address family configuration                                                                                                    |  |  |  |  |
| Command History    | Release Modification                                                                                                    |  |  |  |  |
|                    | Release 3.7.2 This command was introduced.                                                                                                    |  |  |  |  |
|                    | Release 3.9.0 The <b>disable</b> keyword was replaced with the <b>inheritance-disable</b> keyword.                                                                                                    |  |  |  |  |
| Usage Guidelines   | To use this command, you must be in a user group associated with a task group that includes appropriate task IDs. If the user group assignment is preventing you from using a command, contact your AAA administrator for assistance. |  |  |  |  |
|                    | Use the <b>next-hop-self</b> command to set the BGP next-hop attribute of routes being advertised over a peering session to the local source address of the session.                                                                  |  |  |  |  |
|                    | This command is useful in nonmeshed networks in which BGP neighbors may not have direct access to all other neighbors on the same IP subnet.                                                                                          |  |  |  |  |
|                    | If this command is configured for a neighbor group or address family group, a neighbor using the group inherits the configuration. Configuring the command specifically for a neighbor overrides any inherited value.                 |  |  |  |  |
|                    | Configuring the <b>next-hop-self</b> command under IPv4 labeled-unicast, IPv6 labeled-unicast, or VRF labeled-unicast address family configuration mode enables next-hop-self for labeled prefixes advertised to an iBGP peer.        |  |  |  |  |

| Task ID  | Task<br>ID                           | Operations                                                                                                    |                                                                                                    |  |
|----------|--------------------------------------|----------------------------------------------------------------------------------------------------|----------------------------------------------------------------------------------------------------|--|
|          | bgp                                  | read,<br>write                                                                                                    |                                                                                                    |  |
| Examples |                                      | The following example shows how to set the next hop of the update field for all IP Version 4 (IPv4) unicast routes advertised to neighbor 172.20.1.1 to an address of the local router: |                                                                                                    |  |
|          | RP/0/R<br>RP/0/R<br>RP/0/R           | SP0/CPU0:rc<br>SP0/CPU0:rc<br>SP0/CPU0:rc                                                                                                    | <pre>uter(config)# router bgp 140 uter(config-bgp)# neighbor 172.20.1.1 uter(config-bgp-nbr)# remote-as 1 uter(config-bgp-nbr)# address-family ipv4 unicast uter(config-bgp-nbr-af)# next-hop-self</pre>                                         |  |
|          |                                      | -                                                                                                    | ple shows how to disable the <b>next-hop-self</b> command for neighbor 172.20.1.1.<br>e next hop would be inherited from address family group group1:                                                                                            |  |
|          | RP/0/R<br>RP/0/R<br>RP/0/R<br>RP/0/R | SP0/CPU0:rc<br>SP0/CPU0:rc<br>SP0/CPU0:rc<br>SP0/CPU0:rc                                                                                                    | <pre>uter(config)# router bgp 140 uter(config-bgp)# af-group group1 address-family ipv4 unicast uter(config-bgp-afgrp)# next-hop-self uter(config-bgp-afgrp)# exit uter(config-bgp)# neighbor 172.20.1.1 uter(config-bgp-nbr)# remote-as 1</pre> |  |

RP/0/RSP0/CPU0:router(config-bgp-nbr-af) # use af-group group1

| Related Commands | Command                     | Description                                                                                           |
|------------------|-----------------------------|----------------------------------------------------------------------------------------------------|
|                  | af-group, on page 27        | Creates an address family group for BGP neighbors and enters address family group configuration mode. |
|                  | neighbor-group, on page 223 | Creates a neighbor group and enters neighbor group configuration mode.                                |
|                  | use, on page 569            | Inherits characteristics from a neighbor group, session group, or address family group.               |

RP/0/RSP0/CPU0:router(config-bgp-nbr-af)# next-hop-self inheritance-disable

# next-hop-unchanged

To disable overwriting of the next hop before advertising to external Border Gateway Protocol (eBGP) peers, use the **next-hop-unchanged** command in an appropriate configuration mode. To enable overwriting of the next hop, use the **no** form of this command.

next-hop-unchanged [{inheritance-disable}]
no next-hop-unchanged [{inheritance-disable}]

| Syntax Description | <b>inheritance-disable</b> (Optional) Allows overwriting of the next hop before advertising to eBGP peers when this feature may be inherited from a neighbor group or address family group.                                                                                                    |  |  |  |  |
|--------------------|----------------------------------------------------------------------------------------------------|--|--|--|--|
| Command Default    | Overwriting of the next hop is allowed.                                                                                                    |  |  |  |  |
| Command Modes      | VPNv4 address family group configuration                                                                                                    |  |  |  |  |
|                    | VPNv4 neighbor address family configuration                                                                                                    |  |  |  |  |
|                    | VPNv4 neighbor group address family configuration                                                                                                    |  |  |  |  |
|                    | IPv4 labeled-unicast address family configuration                                                                                                    |  |  |  |  |
|                    | IPv6 labeled-unicast address family configuration                                                                                                    |  |  |  |  |
|                    | IPv4 address family configuration                                                                                                    |  |  |  |  |
|                    | IPv6 address family configuration                                                                                                    |  |  |  |  |
| Command History    | Release Modification                                                                                                    |  |  |  |  |
|                    | Release 3.7.2 This command was introduced.                                                                                                    |  |  |  |  |
|                    | Release 3.9.0 The <b>disable</b> keyword was replaced with the <b>inheritance-disable</b> keyword.                                                                                                    |  |  |  |  |
|                    | Release 4.0.0 This command was supported in the following address family configuration modes:                                                                                                    |  |  |  |  |
|                    | • IPv4 labeled-unicast address family configuration                                                                                                    |  |  |  |  |
|                    | • IPv6 labeled-unicast address family configuration                                                                                                    |  |  |  |  |
|                    | IPv4 unicast address family configuration                                                                                                    |  |  |  |  |
|                    | IPv6 unicast address family configuration                                                                                                    |  |  |  |  |
| Usage Guidelines   | Use the <b>next-hop-unchanged</b> command to propagate the next hop unchanged for multihop eBGP peerin sessions. This command should not be configured on a route reflector, and the <b>next-hop-self</b> command should not be used to modify the next-hop attribute for a route reflector when this feature is enabled for a |  |  |  |  |

route reflector client.

I

**Note** Incorrectly setting BGP attributes for a route reflector can cause inconsistent routing, routing loops, or a loss of connectivity. Setting BGP attributes for a route reflector should be attempted only by an experienced network operator.

| k ID | Task<br>ID | Operations     |
|------|------------|----------------|
|      | bgp        | read,<br>write |

### **Examples**

The following example shows how to disable the overwriting of next hops before advertising to eBGP peers:

```
RP/0/RSP0/CPU0:router(config)# router bgp 140
RP/0/RSP0/CPU0:router(config-bgp)# af-group group1 address-family ipv4 unicast
RP/0/RSP0/CPU0:router(config-bgp-afgrp)# next-hop-unchanged disable
RP/0/RSP0/CPU0:router(config-bgp-afgrp)# exit
```

| Related Commands | Command                    | Description                                                                                                   |
|------------------|----------------------------|----------------------------------------------------------------------------------------------------|
|                  | next-hop-self, on page 230 | Disables next-hop calculation and allows you to insert your own address in the next-hop field of BGP updates. |
|                  | use, on page 569           | Inherits characteristics from a neighbor group, session group, or address family group.                       |

# nexthop resolution prefix-length minimum

To set minimum prefix-length for nexthop resolution, use the **nexthop resolution prefix-length minimum** command in an appropriate configuration mode. To disable the minimum prefix-length for nexthop resolution, use the **no** form of this command.

nexthop resolution prefix-length minimum prefix-length-value **nexthop** resolution prefix-length minimum prefix-length-value no

| Syntax Description | prefix-length-value                                                                                                    | Sets the minimum prefix-length. Range is 0 to 32 in VPNv4 and V<br>Range is 0 to 128 in IPv6 Unicast. | VRF IPv4 Unicast. |  |  |
|--------------------|----------------------------------------------------------------------------------------------------|----------------------------------------------------------------------------------------------------|-------------------|--|--|
| Command Default    | Nexthop resolution                                                                                                    | for minimum prefix-length is disabled.                                                                |                   |  |  |
| Command Modes      | VPNv4 Unicast add                                                                                                    | ress family                                                                                           |                   |  |  |
|                    | VPNv6 Unicast address family<br>IPv4 Unicast address family<br>IPv6 Unicast address family<br>Link-state address family<br>L2VPN VPLS-VPWS address family<br>L2VPN EVPN address family |                                                                                                    |                   |  |  |
|                    |                                                                                                    |                                                                                                    |                   |  |  |
|                    |                                                                                                    |                                                                                                    |                   |  |  |
|                    |                                                                                                    |                                                                                                    |                   |  |  |
|                    |                                                                                                    |                                                                                                    |                   |  |  |
|                    |                                                                                                    |                                                                                                    |                   |  |  |
|                    | L2VPN MSPW add                                                                                                    | ress family                                                                                           |                   |  |  |
| Command History    | Release                                                                                                    | Modification                                                                                          |                   |  |  |
|                    | Release 7.0.2, 7.2.1                                                                                                    | This command was supported under IPv6 Unicast address family.                                         |                   |  |  |
|                    | Release 4.2.1                                                                                                    | This command was introduced.                                                                          |                   |  |  |
|                    |                                                                                                    |                                                                                                    |                   |  |  |

To use this command, you must be in a user group associated with a task group that includes appropriate task **Usage Guidelines** IDs. If the user group assignment is preventing you from using a command, contact your AAA administrator for assistance.

Task ID Operation Task ID bgp read, write

This example shows how to set the minimum prefix-length for nexthop resolution as 32:

```
Router#configure
Router(config) #router bgp 100
Router (config-bgp) #address-family vpnv4 unicast
```

Router(config-bgp-af) #nexthop resolution prefix-length minimum 32

# nexthop route-policy

To specify that BGP routes are resolved using only next hops whose routes match specific characteristics, use the **nexthop route-policy** command in the appropriate configuration mode. To remove the **nexthop route-policy** command from the configuration file and restore the system to its default behavior, use the **no** form of this command.

**nexthop route-policy** *route-policy-name* **no nexthop route-policy** *route-policy-name* 

| Syntax Description | <i>route-policy-name</i> Route policy to use for filtering based on next hops.                                                                                                    |  |  |  |  |
|--------------------|----------------------------------------------------------------------------------------------------|--|--|--|--|
| Command Default    | No default behavior or values                                                                                                    |  |  |  |  |
| Command Modes      | - IPv4 address family configuration                                                                                                    |  |  |  |  |
|                    | IPv6 address family configuration                                                                                                    |  |  |  |  |
|                    | VPNv4 address family configuration                                                                                                    |  |  |  |  |
|                    | VRF address family configuration                                                                                                    |  |  |  |  |
| Command History    | Release Modification                                                                                                    |  |  |  |  |
|                    | Release 3.7.2 This command was introduced.                                                                                                    |  |  |  |  |
|                    | ReleaseThis command was modified. This command is extended to VRF address-family configuration7.11.1mode.                                                                                                    |  |  |  |  |
| Usage Guidelines   | To use this command, you must be in a user group associated with a task group that includes appropriate tas IDs. If the user group assignment is preventing you from using a command, contact your AAA administrate for assistance.                                                                                                    |  |  |  |  |
|                    | Use the <b>nexthop route-policy</b> command to configure route policy filtering using next hops.                                                                                                    |  |  |  |  |
|                    | The BGP next-hop tracking feature allows you to specify that BGP routes are resolved using only next hops whose routes have the following characteristics:                                                                                                    |  |  |  |  |
|                    | <ul><li>To avoid the aggregate routes, the prefix length must be greater than a specified value.</li><li>The source protocol must be from a selected list, ensuring that BGP routes are not used to resolve next hops that could lead to oscillation.</li></ul>                                                                                                    |  |  |  |  |
|                    | This route policy filtering is possible because RIB identifies the source protocol of a route that resolves a next hop as well as the mask length associated with the route.                                                                                                    |  |  |  |  |
|                    | The next-hop attach point supports matching using the protocol name and mask length. BGP marks all nex hops that are rejected by the route policy as invalid, and no best path is calculated for the routes that use the invalid next hop. The invalid next hops continue to stay in the active cache and can be displayed as part of the <b>show bgp nexthop</b> command with an invalid status. |  |  |  |  |

| Task ID          | Task<br>ID                                                                                                    | Operations     |                                                                    |  |  |
|------------------|----------------------------------------------------------------------------------------------------|----------------|--------------------------------------------------------------------|--|--|
|                  | bgp                                                                                                    | read,<br>write |                                                                    |  |  |
| Examples         | The following example shows how to specify the route policy nexthop_A as the policy to use for filtering next hops:                                                                       |                |                                                                    |  |  |
|                  | Router(config)# <b>router bgp 109</b><br>Router(config-bgp)# <b>address-family ipv4 unicast</b><br>Router(config-bgp-af)# <b>nexthop route-policy nexthop_A</b>                           |                |                                                                    |  |  |
|                  | The following example shows how to specify the route policy nexthop_A as the policy to use for filtering next hops in the VRF address family configuration mode:                          |                |                                                                    |  |  |
|                  | Router(config)# router bgp 500<br>Router(config-bgp)# vrf vrf10<br>Router(config-bgp-vrf)# address-family ipv4 unicast<br>Router(config-bgp-vrf-af)# nexthop route-policy nh-route-policy |                |                                                                    |  |  |
| Related Commands | Comm                                                                                                    | and            | Description                                                        |  |  |
|                  | route-                                                                                                    | policy (RPL)   | Defines a route policy and enters route-policy configuration mode. |  |  |

show bgp nexthops, on page 435 Display statistical information about the BGP next hops.

# nexthop trigger-delay

To specify the delay for triggering next-hop calculations, use the **nexthop trigger-delay** command in the appropriate configuration mode. To set the trigger delay to the default value, use the **no** form of this command.

**nexthop trigger-delay** {**critical** *delay* | **non-critical** *delay*} **no nexthop trigger-delay** {**critical** *delay* | **non-critical** *delay*}

| Syntax Description | critical                       | Specifies critical next-hop events. For example, when the next hop is unreachable.                                                                                                    |  |  |  |
|--------------------|--------------------------------|----------------------------------------------------------------------------------------------------|--|--|--|
|                    | delay                          | Trigger delay, in milliseconds. Range is 0 to 4294967295.                                                                                                    |  |  |  |
|                    | non-critical                   | Specifies noncritical next-hop events. For example, Interior Gateway Protocol (IGP) metric changes.                                                                                                    |  |  |  |
| Command Default    | <b>critical</b> : 3000         | critical : 3000 msec for all address families, except VPNv4 and VPNv6 address families                                                                                                    |  |  |  |
|                    | critical: 50 ms                | sec for VPNv4 and VPNv6 address families                                                                                                    |  |  |  |
|                    | non-critical:                  | 10000 msec for all address families                                                                                                    |  |  |  |
| Command Modes      | All address far                | milies                                                                                                    |  |  |  |
| Command History    | Release                        | Modification                                                                                                    |  |  |  |
|                    | Release 3.7.2                  | This command was introduced.                                                                                                    |  |  |  |
|                    | Release 7.10.                  | 1 The default value of <b>critical</b> delay for VPN address family was changed from 0 msec to 50 msec.                                                                                                    |  |  |  |
| Usage Guidelines   |                                | mmand, you must be in a user group associated with a task group that includes appropriate task<br>r group assignment is preventing you from using a command, contact your AAA administrator                                                                                                    |  |  |  |
|                    | to converge. T in fewer interp | <b>nop trigger-delay</b> command to allow for a dynamic way for Interior Gateway Protocol (IGP)<br>This convergence allows BGP to accumulate all notifications and trigger fewer walks, resulting<br>process communications (IPCs) to the Routing Information Base (RIB) for route addition,<br>modification and fewer updates to peers. |  |  |  |
|                    |                                |                                                                                                    |  |  |  |
|                    | Note A high d                  | <i>lelay</i> value can be configured to effectively turn off next-hop tracking.                                                                                                    |  |  |  |
|                    |                                |                                                                                                    |  |  |  |

The **non-critical** delay value must always be set to at least equal or greater than the **critical** delay value

The *delay* should be slightly higher than the time it takes for the IGP to settle into a steady state after some event (IGP convergence time).

I

| Task ID  | Task<br>ID | Operations     |                                                                                                    |
|----------|------------|----------------|----------------------------------------------------------------------------------------------------|
|          | bgp        | read,<br>write |                                                                                                    |
| Examples | The fol    | llowing exam   | pple shows how to set the critical next-hop trigger delay to 3500 milliseconds:                                                              |
|          | RP/0/R     | SP0/CPU0:rd    | outer(config)# router bgp 109<br>outer(config-bgp)# address-family ipv4 unicast<br>outer(config-bgp-af)# nexthop trigger-delay critical 3500 |

# nsr (BGP)

To activate Border Gateway Protocol (BGP) nonstop routing (NSR), use the **nsr** command in BGP global configuration mode. To deactivate BGP NSR, use the **no**form of this command.

nsr no nsr This command has no arguments or keywords. **Syntax Description** BGP NSR is not activated. **Command Default** Global configuration **Command Modes Command History** Release Modification Release 3.9.0 This command was introduced. To use this command, you must be in a user group associated with a task group that includes appropriate task **Usage Guidelines** IDs. If the user group assignment is preventing you from using a command, contact your AAA administrator for assistance. Use the nsr command to enable the Border Gateway Protocol (BGP) Nonstop Routing (NSR) with Stateful Switchover (SSO). This enables all bgp peerings to maintain the BGP state to ensure continuous packet forwarding during events that could interrupt service. Note From release 5.2.3, NSR is enabled by default. Task ID **Operations** Task ID bgp read, write **Examples** The following example shows how to enable BGP NSR: RP/0/RSP0/CPU0:router# configure RP/0/RSP0/CPU0:router(config) # router bgp 120 RP/0/RSP0/CPU0:router(config-bgp) # nsr The following example shows how to disable BGP NSR: RP/0/RSP0/CPU0:router# configure RP/0/RSP0/CPU0:router(config) # router bgp 120 RP/0/RSP0/CPU0:router(config-bgp) # no nsr

I

| Related Commands | Command                         | Description                                                                                                    |
|------------------|---------------------------------|----------------------------------------------------------------------------------------------------|
|                  | router bgp, on page 285         | Configures the Border Gateway Protocol (BGP) routing process.                                                                                                    |
|                  | nsr process-failures switchover | Configures failover as a recovery action in case of process failures for active instances to switch over to a standby route processor (RP) or a standby distributed route processor (DRP) to maintain nonstop routing (NSR). |
|                  | show bgp nsr, on page 444       | Displays Border Gateway Protocol (BGP) nonstop routing (NSR) information.                                                                                                    |

# nsr disable (BGP)

To disable Border Gateway Protocol (BGP) nonstop routing (NSR), use the **nsr disable** command in BGP global configuration mode. To re-enable BGP NSR, use the **no**form of this command.

nsr disable no nsr disable This command has no arguments or keywords. **Syntax Description** BGP NSR is activated by default. **Command Default** Global configuration **Command Modes Command History** Release Modification Release 5.3.0 This command was introduced. Use the nsr disable command to disable Border Gateway Protocol (BGP) Nonstop Routing (NSR) with **Usage Guidelines** Stateful Switchover (SSO). Using the **no** form of this command enables all BGP peerings to maintain the BGP state to ensure continuous packet forwarding during events that could interrupt service. Note In releases prior to R 5.2.3, NSR is disabled by default, and must be configured manually. Task ID Task Operations ID read, bgp write Examples The following example shows how to disable BGP NSR: RP/0/RSP0/CPU0:router# configure RP/0/RSP0/CPU0:router(config) # router bgp 120 RP/0/RSP0/CPU0:router(config-bgp)# nsr disable The following example shows how to re-enable BGP NSR: RP/0/RSP0/CPU0:router# configure RP/0/RSP0/CPU0:router(config) # router bgp 120 RP/0/RSP0/CPU0:router(config-bgp)# no nsr disable

I

| Related Commands | Command                         | Description                                                                                                    |
|------------------|---------------------------------|----------------------------------------------------------------------------------------------------|
|                  | router bgp, on page 285         | Configures the Border Gateway Protocol (BGP) routing process.                                                                                                    |
|                  | nsr process-failures switchover | Configures failover as a recovery action in case of process failures for active instances to switch over to a standby route processor (RP) or a standby distributed route processor (DRP) to maintain nonstop routing (NSR). |
|                  | show bgp nsr, on page 444       | Displays Border Gateway Protocol (BGP) nonstop routing (NSR) information.                                                                                                    |

# orf

orf

To specify Outbound Route Filter (ORF) and inbound filtering criteria, use the orf route-policy command in an appropriate configuration mode. To restore the system to its default condition, use the **no** form of this command.

orf route-policy route-policy-name no orf route-policy route-policy-name

| Syntax Description | <i>route-policy-name</i> Name of the route policy.                                                                                                    |  |  |  |  |
|--------------------|----------------------------------------------------------------------------------------------------|--|--|--|--|
| Command Default    | No ORF route policy is defined.                                                                                                    |  |  |  |  |
| Command Modes      | - IPv4 address family group configuration                                                                                                    |  |  |  |  |
|                    | IPv6 address family group configuration<br>IPv4 neighbor address family configuration                                                                                                    |  |  |  |  |
|                    |                                                                                                    |  |  |  |  |
|                    | IPv4 neighbor group address family configuration                                                                                                    |  |  |  |  |
|                    | IPv6 neighbor group address family configuration                                                                                                    |  |  |  |  |
|                    | VRF IPv4 neighbor address family configuration                                                                                                    |  |  |  |  |
|                    | VRF IPv6 neighbor address family configuration                                                                                                    |  |  |  |  |
| Command History    | Release Modification                                                                                                    |  |  |  |  |
|                    | Release 3.7.2 This command was introduced.                                                                                                    |  |  |  |  |
| Usage Guidelines   | To use this command, you must be in a user group associated with a task group that includes appropriate tas<br>IDs. If the user group assignment is preventing you from using a command, contact your AAA administrate<br>for assistance. |  |  |  |  |
| Task ID            | Task Operations<br>ID                                                                                                    |  |  |  |  |
|                    | bgp read,<br>write                                                                                                    |  |  |  |  |
| Examples           | The following example shows how to configure outbound and inbound filtering criteria:                                                                                                    |  |  |  |  |

The following example shows how to configure outbound and inbound filtering criteria:

```
RP/0/RSP0/CPU0:router(config)#router bgp 6
RP/0/RSP0/CPU0:router(config-bgp) # neighbor 172.20.1.1
RP/0/RSP0/CPU0:router(config-bgp-nbr)# remote-as 1
RP/0/RSP0/CPU0:router(config-bgp-nbr)# address-family ipv4 unicast
RP/0/RSP0/CPU0:router(config-bgp-nbr-af)#orf route-policy policy A
```

I

| Related Commands | Command                         | Description                                                                        |
|------------------|---------------------------------|------------------------------------------------------------------------------------|
|                  | route-policy (BGP), on page 278 | Applies a routing policy to updates advertised to or received from a BGP neighbor. |

# password (BGP)

To enable Message Digest 5 (MD5) authentication on a TCP connection between two Border Gateway Protocol (BGP) neighbors, use the **password** command in an appropriate configuration mode. To disable MD5 authentication, use the **no** form of this command.

password {clear | encrypted} password
no password [{clear password | encrypted password}]

| Syntax Description | clear         Specifies that an unencrypted password follows. The password must be a case-sensitive, clear-text unencrypted password.                                                                                                    |                                                                                                    |                                                                                                    |  |  |  |
|--------------------|----------------------------------------------------------------------------------------------------|----------------------------------------------------------------------------------------------------|----------------------------------------------------------------------------------------------------|--|--|--|
|                    | • - •                                                                                                    | ecifies that an encrypted passwo<br>sword.                                                                                            | ord follows. The password must be a case-sensitive, encrypted                                                                                                    |  |  |  |
|                    | Но                                                                                                    | wever, if the first character is a                                                                                                    | The password can contain any alphanumeric characters.<br>number or the password contains a space, the password must<br>narks; for example, "2 password."                                    |  |  |  |
| Command Default    |                                                                                                    | ommand is not specified in the appropriate configuration mode, MD5 authentication is not enabled onnection between two BGP neighbors. |                                                                                                    |  |  |  |
| Command Modes      | - Neighbor configuration                                                                                                    |                                                                                                    |                                                                                                    |  |  |  |
|                    | VRF neighbor configuration                                                                                                    |                                                                                                    |                                                                                                    |  |  |  |
|                    | Neighbor group configuration                                                                                                    |                                                                                                    |                                                                                                    |  |  |  |
|                    | Session group co                                                                                                    | onfiguration                                                                                                    |                                                                                                    |  |  |  |
| Command History    | Release N                                                                                                    | Modification                                                                                                    |                                                                                                    |  |  |  |
|                    | Release 3.7.2                                                                                                    | This command was introduced.                                                                                                    |                                                                                                    |  |  |  |
| Usage Guidelines   | To use this command, you must be in a user group associated with a task group that includes appropriate task IDs. If the user group assignment is preventing you from using a command, contact your AAA administrator for assistance.                                                                                                    |                                                                                                    |                                                                                                    |  |  |  |
|                    | Configure a password to enable authentication between two BGP peers. Use the <b>password</b> command to verify each segment sent on the TCP connection between the peers. The same password must be configured on both networking devices, otherwise a connection cannot be made. The authentication feature uses the MD5 algorithm. Specifying this command causes the software to generate and check the MD5 digest on every segment sent on the TCP connection. |                                                                                                    |                                                                                                    |  |  |  |
|                    | the new passwor                                                                                                    | rd is configured on the remote                                                                                                    | se the existing session for a neighbor to end. However, until<br>router, the local BGP process does not receive keepalive<br>ord is not updated on the remote device by the end of the hold |  |  |  |

time, the session ends. The hold time can be changed using the timers command or the timers bgp command.

If this command is configured for a neighbor group or neighbor address family group, a neighbor using the group inherits the configuration. Values of commands configured specifically for a neighbor overrides inherited values.

| sk ID | Task<br>ID | Operations     |
|-------|------------|----------------|
|       | bgp        | read,<br>write |

### **Examples**

The following example shows how to configure neighbor 172.20.1.1 to use MD5 authentication with the password password1:

```
RP/0/RSP0/CPU0:router(config) # router bgp 140
RP/0/RSP0/CPU0:router(config-bgp) #neighbor 172.20.1.1
RP/0/RSP0/CPU0:router(config-bgp-nbr) #remote-as 1
RP/0/RSP0/CPU0:router(config-bgp-nbr) #password clear password1
```

| Related Commands | Command                       | Description                                                                                              |
|------------------|-------------------------------|----------------------------------------------------------------------------------------------------|
|                  | neighbor-group, on page 223   | Creates a neighbor group and enters neighbor group configuration mode.                                   |
|                  | password-disable, on page 249 | Overrides any inherited password configuration from a neighbor group or session group for BGP neighbors. |
|                  | session-group, on page 297    | Creates a session group and enters session group configuration mode.                                     |
|                  | timers (BGP), on page 545     | Set the timers for a specific BGP neighbor.                                                              |

# password (rpki-server)

To specify a SSH password for the RPKI cache-server, use the **password** command in rpki-server configuration mode. To remove the SSH passwords, use the **no** form of this command.

 password
 password

 no
 password

 password
 password

 Syntax Description
 password

 Enters a password to be used for the SSH transport mechanism.

 Command Default
 Password is not configured.

 Command Modes
 RPKI server configuration

 Command History
 Release

 Modification
 Release

 4.2.1
 This command was introduced.

#### **Usage Guidelines**

es To use this command, you must be in a user group associated with a task group that includes appropriate task IDs. If the user group assignment is preventing you from using a command, contact your AAA administrator for assistance.

SSH expects to use an authentication method to connect to a remote server. The SSH authentication method to connect to RPKI server is password-based. So, the RPKI cache-server must be configured with username and password. A username and password must be configure for each server configured under BGP that uses the SSH transport

### Task ID

Task<br/>IDOperationbgpread,<br/>write

This example shows how to configure a username (*rpki-user*) and password (*rpki-ssh-pass*) for the RPKI cache-server SSH transport mechanism:

Router#configure Router(config)#router bgp 100 Router(config-bgp)#rpki server 172.168.35.40 Router(config-bgp-rpki-server)# transport ssh port 22 Router(config-bgp-rpki-server)#username rpki-user Router(config-bgp-rpki-server)#password rpki-ssh-pass

# password-disable

To override any inherited password configuration from a neighbor group or session group for Border Gateway Protocol (BGP) neighbors, use the **password-disable** command in an appropriate configuration mode. To disable overriding any inherited password command, use the **no** form of this command.

password-disable no password-disable

| Syntax Description | This con                                                                                                    | nmand has r    | no arguments or keywords.                                                                                                    |
|--------------------|----------------------------------------------------------------------------------------------------|----------------|----------------------------------------------------------------------------------------------------|
| Command Default    | Configured passwords for neighbor and session groups are inherited.                                                                                                    |                |                                                                                                    |
| Command Modes      | Neighbo                                                                                                    | r configurat   | ion                                                                                                    |
|                    | VRF nei                                                                                                    | ghbor confi    | guration                                                                                                    |
|                    | Neighbo                                                                                                    | r group con    | figuration                                                                                                    |
|                    | Session g                                                                                                    | group config   | guration                                                                                                    |
| Command History    | Release                                                                                                    | Mod            | ification                                                                                                    |
|                    | Release                                                                                                    | 3.7.2 This     | command was introduced.                                                                                                    |
| Usage Guidelines   | To use this command, you must be in a user group associated with a task group that includes appropriate task IDs. If the user group assignment is preventing you from using a command, contact your AAA administrator for assistance. |                |                                                                                                    |
|                    | Specifyin<br>inherited                                                                                                    | ng a differen  | sword on a neighbor group or session group, all users of the group inherit the password.<br>Int <b>password</b> command specifically on a neighbor that uses the group overrides the<br>cifying <b>password-disable</b> on a neighbor that uses the group disables password<br>e neighbor. |
| Task ID            | Task<br>ID                                                                                                    | Operations     |                                                                                                    |
|                    |                                                                                                    | read,<br>write |                                                                                                    |
| Examples           |                                                                                                    |                | ple shows how to disable MD5 authentication for neighbor 172.20.1.1, preventing e password password1 from session group group1:                                                                                                    |

I

RP/0/RSP0/CPU0:router(config-bgp-nbr)# password-disable

### **Related Commands**

| Command                     | Description                                                                                  |
|-----------------------------|----------------------------------------------------------------------------------------------|
| neighbor-group, on page 223 | Creates a neighbor group and enters neighbor group configuration mode.                       |
| password (BGP), on page 246 | Enables MD5 authentication on a TCP connection between two BGP neighbors.                    |
| session-group, on page 297  | Creates a session group and enters session group configuration mode.                         |
| use, on page 569            | Inherits characteristics from a neighbor group, a session group, or an address family group. |

## permanent-network

To define a prefix set as permanent, use the **permanent-network** command in the global address family configuration mode. To remove a prefix set as permanent, use the **no** form of this command. The **permanent-network** command uses a route-policy to identify the set of prefixes (networks) for which permanent paths needs to be created.

The permanent network feature supports only prefixes in IPv4 unicast and IPv6 unicast address-families under the default Virtual Routing and Forwarding (VRF).

permanent-network route-policy route-policy-name no permanent-network

| Syntax Description | <b>route-policy</b> <i>route-policy-name</i> Specifies a configured routing policy.                                                                                                    |
|--------------------|----------------------------------------------------------------------------------------------------|
| Command Default    | None                                                                                                    |
| Command Modes      | Address-family configuration.                                                                                                    |
| Command History    | Release Modification                                                                                                    |
|                    | ReleaseThis command was introduced.5.1.1                                                                                                    |
| Usage Guidelines   | To use this command, you must be in a user group associated with a task group that includes appropriate task IDs. If the user group assignment is preventing you from using a command, contact your AAA administrator for assistance.                 |
| Task ID            | Task Operations<br>ID                                                                                                    |
|                    | bgp read,<br>write                                                                                                    |
| Examples           | This example shows how to define permanent path for a route policy named POLICY-PERMANENT-NETWORK-IPv4:                                                                                                    |
|                    | RP/0/RSP0/CPU0:router# configure<br>RP/0/RSP0/CPU0:router(config)# router bgp 100<br>RP/0/RSP0/CPU0:router(config-bgp)# address-family ipv4 unicast<br>RP/0/RSP0/CPU0:router(config-af)# permanent-network route-policy POLICY-PERMANENT-NETWORK-IPv4 |

# precedence

To set the precedence level, use the **precedence** command in the appropriate configuration mode. To remove the **precedence** command from the configuration file and restore the system to its default interval values, use the **no** form of this command.

precedence value
no precedence [value]

| Syntax Description | <i>value</i> Value of the precedence. The precedence value can be a number from 0 to 7, or it can be one of the following keywords:                                                                                                   |  |  |  |  |
|--------------------|----------------------------------------------------------------------------------------------------|--|--|--|--|
|                    | critical —Set packets with critical precedence (5)                                                                                                    |  |  |  |  |
|                    | <b>flash</b> — Set packets with flash precedence (3)                                                                                                    |  |  |  |  |
|                    | flash-override —Set packets with flash override precedence (4)                                                                                                    |  |  |  |  |
|                    | immediate —Set packets with immediate precedence (2)                                                                                                    |  |  |  |  |
|                    | internet —Set packets with internetwork control precedence (6)                                                                                                    |  |  |  |  |
|                    | <b>network</b> —Set packets with network control precedence (7)                                                                                                    |  |  |  |  |
|                    | <pre>priority —Set packets with priority precedence (1) routine —Set packets with routine precedence (0)</pre>                                                                                                    |  |  |  |  |
|                    |                                                                                                    |  |  |  |  |
| Command Default    | No default behavior or values                                                                                                    |  |  |  |  |
| Command Modes      | Neighbor configuration                                                                                                    |  |  |  |  |
|                    | Neighbor session group configuration                                                                                                    |  |  |  |  |
|                    | Neighbor group configuration                                                                                                    |  |  |  |  |
| Command History    | Release Modification                                                                                                    |  |  |  |  |
|                    | Release 3.7.2 This command was introduced.                                                                                                    |  |  |  |  |
| Usage Guidelines   | To use this command, you must be in a user group associated with a task group that includes appropriate task IDs. If the user group assignment is preventing you from using a command, contact your AAA administrator for assistance. |  |  |  |  |
|                    | Use the <b>precedence</b> command to set the precedence value.                                                                                                    |  |  |  |  |
| Task ID            | Task Operations<br>ID                                                                                                    |  |  |  |  |
|                    | bgp read,<br>write                                                                                                    |  |  |  |  |
|                    |                                                                                                    |  |  |  |  |

#### **Examples** The following example shows how to set the precedence to 2:

RP/0/RSP0/CPU0:router(config)# router bgp 5
RP/0/RSP0/CPU0:router(config-bgp)# neighbor 10.1.1.1
RP/0/RSP0/CPU0:router(config-bgp-nbr)# remote-as 100
RP/0/RSP0/CPU0:router(config-bgp-nbr)# precedence 2

## preference (rpki-server)

To specify a preference value for the RPKI cache-server, use the **preference** command rpki-server configuration mode. To remove the preference value, use the **no** form of this command.

**preference** preference-value **no preference** preference-value

| Syntax Description | preference-value    | Specifies a RPKI cache preference value. Range is 1 to 10. |                              |
|--------------------|---------------------|------------------------------------------------------------|------------------------------|
|                    |                     | Note                                                       | A lower value is recommended |
| Command Default    | Preference value is | s not set.                                                 |                              |
| Command Modes      | RPKI server config  | guration                                                   |                              |

 Command History
 Release
 Modification

 Release
 This command was introduced.

 4.2.1
 This command was introduced.

Usage Guidelines To use this command, you must be in a user group associated with a task group that includes appropriate task IDs. If the user group assignment is preventing you from using a command, contact your AAA administrator for assistance.

```
Task IDTask<br/>IDOperation<br/>perationbgpread,<br/>write
```

This example shows how to set preference value for RPKI configuration as 1:

```
Router#configure
Router(config)#router bgp 100
Router(config-bgp)#rpki server 172.168.35.40
Router(config-bgp-rpki-cache)# transport ssh port 22
Router(config-bgp-rpki-cache)#username rpki-user
Router(config-bgp-rpki-cache)#password rpki-ssh-pass
Router(config-bgp-rpki-cache)#preference 1
```

I

# purge-time (rpki-server)

bgp

read, write

To configure the time BGP waits to keep routes from RPKI cache-server after the cache session drops, use the **purge-time** command in rpki-server configuration mode. To remove the purge-time configuration, use the **no** form of this command.

|                    | purge-time<br>no purge                                                                                                    |                                    |                                  |
|--------------------|----------------------------------------------------------------------------------------------------|------------------------------------|----------------------------------|
| Syntax Description | time-in-sec                                                                                                    | onds Sets the purge time in second | nds. Range is 30 to 360 seconds. |
| Command Default    | Sets a defau                                                                                                    | It value of 60 seconds.            |                                  |
| Command Modes      | RPKI server configuration                                                                                                    |                                    |                                  |
| Command History    | Release                                                                                                    | Modification                       |                                  |
|                    | Release 4.2.1                                                                                                    | This command was introduced.       |                                  |
| Usage Guidelines   | To use this command, you must be in a user group associated with a task group that includes appropriate task IDs. If the user group assignment is preventing you from using a command, contact your AAA administrator for assistance. |                                    |                                  |
| Task ID            | Task Op<br>ID                                                                                                    | eration                            |                                  |

This example shows how to set the purge-time for RPKI cache as 30 seconds:

```
Router#configure
Router(config)#router bgp 100
Router(config-bgp)#rpki server 172.168.35.40
Router(config-bgp-rpki-server)# transport ssh port 22
Router(config-bgp-rpki-server)#username rpki-user
Router(config-bgp-rpki-server)#password rpki-ssh-pass
Router(config-bgp-rpki-server)#preference 1
Router(config-bgp-rpki-server)#purge-time 30
```

# rd

rd

To configure a route distinguisher, use the **rd** command in VRF configuration mode. To disable the route distinguisher, use the **no** form of this command.

rd {as-number : nn | ip-address : nn | auto} no rd {as-number : nn | ip-address : nn | auto}

| Syntax Description | as-number:nn            | • as-number —16-bit Autonomous system (AS) number of the route distinguisher                                                                                                    |  |
|--------------------|-------------------------|----------------------------------------------------------------------------------------------------|--|
|                    |                         | • Range for 2-byte Autonomous system numbers (ASNs) is 1 to 65535.                                                                                                    |  |
|                    |                         | • Range for 4-byte Autonomous system numbers (ASNs) in asplain format is 1 to 4294967295.                                                                                                    |  |
|                    |                         | • Range for 4-byte Autonomous system numbers (ASNs) is asdot format is 1.0 to 65535.65535.                                                                                                    |  |
|                    |                         | • <i>nn</i> —32-bit number                                                                                                    |  |
|                    | ip-address:nn           | IP address of the route distinguisher.                                                                                                    |  |
|                    |                         | • <i>ip-address</i> —32-bit IP address                                                                                                    |  |
|                    |                         | • <i>nn</i> —16-bit number                                                                                                    |  |
|                    | auto                    | Automatically assigns a unique route distinguisher.                                                                                                    |  |
| Command Default    | No default beha         | avior or values                                                                                                    |  |
| Command Modes      | VRF configuration       |                                                                                                    |  |
| Command History    | Release                 | Modification                                                                                                    |  |
|                    | Release 3.7.2           | This command was introduced.                                                                                                    |  |
|                    | Release 3.9.0           | Asplain format for 4-byte Autonomous system numbers notation was supported.                                                                                                    |  |
| Usage Guidelines   |                         | mand, you must be in a user group associated with a task group that includes appropriate task group assignment is preventing you from using a command, contact your AAA administrator              |  |
|                    | Use the <b>rd</b> con   | mmand to make the prefix unique across multiple VRFs.                                                                                                    |  |
|                    |                         | nt of route distinguishers can be done only if a router ID is assigned using the <b>bgp router-id</b> GP router configuration mode. The unique router ID is used for automatic route distinguisher |  |
|                    | The following a         | are restrictions when configuring route distinguishers:                                                                                                    |  |
|                    | • BGP route             | er-id must be configured before rd auto can be configured                                                                                                    |  |
|                    | Route dist<br>under VRI | inguisher cannot be changed or removed when an IPv4 unicast address family is configured F.                                                                                                    |  |

- BGP router-id cannot be changed or removed when rd auto is configured under a VRF.
- When **rd auto** is configured under a VRF, the IP address for the router distinguisher configured under another VRF must be different from that of the BGP router-id
- If a route distinguisher with same IP address as BGP router-id exists, the rd auto is not permitted.

| ask ID | Task<br>ID | Operations |
|--------|------------|------------|
|        | bgp        | read,      |
|        |            | write      |

**Examples** 

The following example shows how to automatically assign a unique route distinguisher to VRF instance vrf-1:

RP/0/RSP0/CPU0:router(config)# router bgp 1
RP/0/RSP0/CPU0:router(config-bgp)# vrf vrf-1
RP/0/RSP0/CPU0:router(config-bgp-vrf)# rd auto

| Related Commands | Command                          | Description                                              |
|------------------|----------------------------------|----------------------------------------------------------|
|                  | bgp router-id, on page 108       | Configures a fixed router ID for a BGP-speaking router.  |
|                  | export route-target, on page 180 | Configures a VRF export route-target extended community. |
|                  | import route-target, on page 190 | Configures a VRF import route-target extended community. |

## receive-buffer-size

To set the size of the receive buffers for a Border Gateway Protocol (BGP) neighbor, use the **receive-buffer-size** command in an appropriate configuration mode. To remove the **receive-buffer-size** command from the configuration file and restore the system to its default condition in which the software uses the default size, use the **no** form of this command.

**receive-buffer-size** socket-size [bgp-size] **no receive-buffer-size** [socket-size] [bgp-size]

| Syntax Description | socket-size Size, in bytes, of the receive-side socket buffer. Range is 512 to 131072.                                                                                                    |  |  |
|--------------------|----------------------------------------------------------------------------------------------------|--|--|
|                    | <i>bgp-size</i> (Optional) Size, in bytes, of the receive buffer in BGP. Range is 512 to 131072.                                                                                                    |  |  |
| Command Default    | socket-size : 32,768 bytes                                                                                                    |  |  |
|                    | <i>bgp-size</i> : 4,032 bytes                                                                                                    |  |  |
| Command Modes      | Neighbor configuration                                                                                                    |  |  |
|                    | VRF neighbor configuration                                                                                                    |  |  |
|                    | Neighbor group configuration                                                                                                    |  |  |
|                    | Session group configuration                                                                                                    |  |  |
| Command History    | Release Modification                                                                                                    |  |  |
|                    | Release 3.7.2 This command was introduced.                                                                                                    |  |  |
| Usage Guidelines   | To use this command, you must be in a user group associated with a task group that includes appropriate task IDs. If the user group assignment is preventing you from using a command, contact your AAA administrator for assistance.                                                                                              |  |  |
|                    | Use the <b>receive-buffer-size</b> command to increase the buffer size when receiving updates from a neighbor.<br>Using larger buffers can improve convergence time because it allows the software to process a larger number<br>of packets simultaneously. However, allocating larger buffers consumes more memory on the router. |  |  |
|                    |                                                                                                    |  |  |
|                    | <b>Note</b> Increasing the socket buffer size uses more memory only when more messages are waiting to be processed by the software. In contrast, increasing the BGP buffer size uses extra memory indefinitely.                                                                                                    |  |  |

If this command is configured for a neighbor group or session group, all neighbors using the group inherit the configuration. Values of commands configured specifically for a neighbor override inherited values.

| Task ID | Task<br>ID | Operations     |
|---------|------------|----------------|
|         | bgp        | read,<br>write |

**Examples** 

The following example shows how to set the receive buffer sizes for neighbor 172.20.1.1 to be 65,536 bytes for the socket buffer and 8192 bytes for the BGP buffer:

```
RP/0/RSP0/CPU0:router(config)# router bgp 1
RP/0/RSP0/CPU0:router(config-bgp)# neighbor 172.20.1.1
RP/0/RSP0/CPU0:router(config-bgp-nbr)# remote-as 1
RP/0/RSP0/CPU0:router(config-bgp-nbr)# receive-buffer-size 65536 8192
```

| Related | Commands |
|---------|----------|
|---------|----------|

| Command                                 | Description                                                            |
|-----------------------------------------|------------------------------------------------------------------------|
| neighbor-group, on page 223             | Creates a neighbor group and enters neighbor group configuration mode. |
| send-buffer-size, on page 290           | Sets the size of the send buffers for a BGP neighbor.                  |
| session-group, on page 297              | Creates a session group and enters session group configuration mode.   |
| socket receive-buffer-size, on page 532 | Sets the size of the receive buffers for all BGP neighbors.            |

#### redistribute (BGP)

To redistribute routes from one routing domain into Border Gateway Protocol (BGP), use the **redistribute** command in an appropriate configuration mode. To disable route redistribution, use the **no** form of this command.

#### Connected

**redistribute connected** [metric metric-value] [route-policy route-policy-name] no redistribute connected [metric metric-value] [route-policy route-policy-name]

#### **Enhanced Interior Gateway Routing Protocol (EIGRP)**

**redistribute eigrp** *process-id* [match {external | internal}] [metric *metric-value*] [route-policy *route-policy-name*]

**no redistribute eigrp** *process-id* [match {external | internal}] [metric *metric-value*] [route-policy *route-policy-name*]

#### Intermediate System-to-Intermediate System (IS-IS)

redistribute isis *process-id* [{level | {1 | 1-inter-area | 2}}] [metric *metric-value*] [route-policy *route-policy-name*] no redistribute isis *process-id* [{level | {1 | 1-inter-area | 2}}] [metric *metric-value*] [route-policy *route-policy-name*]

#### **Open Shortest Path First (OSPF)**

redistribute ospf process-id no redistribute ospf process-id

#### **Routing Information Protocol**

**redistribute rip** [metric metric-value] [route-policy route-policy-name] no redistribute rip [metric metric-value] [route-policy route-policy-name]

#### Static

**redistribute static** [metric metric-value] [route-policy route-policy-name] **no redistribute static** [metric metric-value] [route-policy route-policy-name]

| Syntax Description | connected                                | Redistributes connected routes. Connected routes are established automatically when IP is enabled on an interface.                                                                    |
|--------------------|------------------------------------------|----------------------------------------------------------------------------------------------------|
|                    | metric metric-value                      | (Optional) Specifies the Multi Exit Discriminator (MED) attribute used for the redistributed route. Range is 0 to 4294967295. Use a value consistent with the destination protocol.   |
|                    |                                          | By default, the Interior Gateway Protocol (IGP) metric is assigned to the route. For connected and static routes the default metric is 0.                                             |
|                    | <b>route-policy</b><br>route-policy-name | (Optional) Specifies a configured routing policy to filter redistributed routes. A route policy is used to filter the importation of routes from this source routing protocol to BGP. |

| eigrp                                    | Specifies that routes are distributed from EIGRP. You must be in IPv4 unicast or multicast address family configuration mode or in VRF IPv4 address family configuration mode.         |
|------------------------------------------|----------------------------------------------------------------------------------------------------|
| process-id                               | For the <b>eigrp</b> keyword, an EIGRP instance name from which routes are to be redistributed.                                                                                        |
|                                          | For the <b>isis</b> keyword, an IS-IS instance name from which routes are to be redistributed.                                                                                         |
|                                          | For the <b>ospf</b> keyword, an OSPF instance name from which routes are to be redistributed.                                                                                          |
|                                          | The <i>process-id</i> value takes the form of a string. A decimal number can be entered but it is stored internally as a string.                                                       |
| match { internal  <br>external [ 1   2 ] | (Optional) Specifies the criteria by which OSPF routes are redistributed into other routing domains. It can be one or more of the following:                                           |
| nssa-external [1   2<br>]}               | • <b>internal</b> —Routes that are internal to a specific autonomous system (intra-<br>and inter-area OSPF routes).                                                                    |
|                                          | • external [1 2]—Routes that are external to the autonomous system, but are imported into OSPF as Type 1 or Type 2 external routes.                                                    |
|                                          | <ul> <li>nssa-external [1   2]—Routes that are external to the autonomous system, but are imported into OSPF as Type 1 or Type 2 not-so-stubby area (NSSA) external routes.</li> </ul> |
|                                          | For the <b>external</b> and <b>nssa-external</b> options, if a type is not specified, then both Type 1 and Type 2 are assumed.                                                         |
| isis                                     | Specifies that routes are distributed from the IS-IS protocol.                                                                                                    |
|                                          | Redistribution from IS-IS is allowed under IPv4 unicast, IPv4 multicast, IPv6 unicast, and address-families. Redistribution is not allowed under VPNv4 address-families.               |
| level { 1  <br>1-inter-area   2 }        | (Optional) Specifies the IS-IS level from which routes are redistributed. It can be one of the following:                                                                              |
|                                          | • 1 —Routes are redistributed from Level 1 routes.                                                                                                    |
|                                          | <ul> <li>1-inter-area — Routes are redistributed from Level 1 interarea routes.</li> <li>2 — Routes are redistributed from Level 2 routes.</li> </ul>                                  |
| ospf                                     | Specifies that routes are distributed from the OSPF protocol. You must be in IPv4                                                                                                    |
|                                          | unicast or multicast address family configuration mode or in VRF IPv4 address family configuration mode.                                                                               |
| rip                                      | Specifies that routes are distributed from RIP. You must be in IPv4 unicast or multicast address family configuration mode.                                                            |
| static                                   | Redistributes IP static routes.                                                                                                    |

#### **Command Default**

I

Route redistribution is disabled.

For IS-IS, the default is to redistribute Level 1 and Level 2 routes.

|                  | For OSPF, the default is to redistribute internal, external, and NSSA external routes of Type 1 and Type 2.                                                                                                    |
|------------------|----------------------------------------------------------------------------------------------------|
|                  | By default, the Interior Gateway Protocol (IGP) metric is assigned to the route. For connected and static routes the default metric is 0.                                                                                                |
|                  | metric metric-value: 0                                                                                                    |
|                  | match { internal   external $[1   2]$   nssa-external $[1   2]$ }: If no match is specified, the default is to match all routes.                                                                                                    |
| Command Modes    | IPv4 address family configuration, both unicast and multicast ( <b>connected</b> , <b>eigrp</b> , <b>isis</b> , <b>ospf</b> , <b>rip</b> , and <b>static</b> are supported)                                                              |
|                  | IPv6 address family configuration, both unicast and multicast (connected, eigrp, isis,                                                                                                    |
|                  | ospfv3,<br>and static are supported)                                                                                                    |
|                  | VRF IPv4 address family configuration (<br>connected                                                                                                    |
|                  | ,<br>eigrp                                                                                                    |
|                  | ,<br>ospf                                                                                                    |
|                  | ,<br>rip<br>, and<br>static<br>are supported)                                                                                                    |
|                  | VRF IPv6 address family configuration (<br>connected                                                                                                    |
|                  | eigrp<br>, and<br>static<br>are supported)                                                                                                    |
| Command History  | Release Modification                                                                                                    |
|                  | Release 3.7.2 This command was introduced.                                                                                                    |
| Usage Guidelines | To use this command, you must be in a user group associated with a task group that includes appropriate task IDs. If the user group assignment is preventing you from using a command, contact your AAA administrator for assistance.    |
|                  |                                                                                                    |
| -                | <b>Note</b> When redistributing routes (into BGP) using both command keywords for setting or matching of attributes and a route policy, the routes are run through the route policy first, followed by the keyword matching and setting. |
|                  |                                                                                                    |

Each instance of a protocol may be redistributed independently of the others. Changing or removing redistribution for a particular instance does not affect the redistribution capability of other protocols or other instances of the same protocol.

Networks specified using the **network** command are not affected by the **redistribute** command; that is, the routing policy specified in the **network** command takes precedence over the policy specified through the **redistribute** command.

| sk ID | Task<br>ID | Operations     |
|-------|------------|----------------|
|       | bgp        | read,<br>write |
|       |            |                |

**Examples** The following example shows how to redistribute IP Version 4 (IPv4) unicast OSPF routes from OSPF instance 110 into BGP:

Router(config)# router bgp 109
Router(config-bgp)# address-family ipv4 unicast
Router(config-bgp-af)# redistribute ospf 110

| Related Commands | Command | Description                                                                                             |
|------------------|---------|----------------------------------------------------------------------------------------------------|
|                  |         | Specifies a local network that the BGP routing process should originate and advertise to its neighbors. |

# refresh-time (rpki-server)

To configure the time BGP waits in between sending periodic serial queries to the RPKI server, use the **refresh-time** command in rpki-server configuration mode. To remove the refresh-time configuration, use the **no** form of this command.

refresh-time { time-in-seconds | off }
no refresh-time { time-in-seconds | off }

| Syntax Description | off Specifies not to send serial queries periodically.                                                                                                    |                |                                                                                   | -                                   |                     |
|--------------------|----------------------------------------------------------------------------------------------------|----------------|-----------------------------------------------------------------------------------|-------------------------------------|---------------------|
|                    | time-ir                                                                                                    | n-seconds      | Sets the refresh-time in sec                                                      | conds. Range is 30 to 3600 seconds. | -                   |
| Command Default    | Sets a c                                                                                                    | lefault valu   | ue of 600 seconds.                                                                |                                     |                     |
| Command Modes      | RPKI c                                                                                                    | ache confi     | guration                                                                          |                                     |                     |
| Command History    | Releas                                                                                                    | se Mo          | dification                                                                        | -                                   |                     |
|                    | Releas<br>4.2.1                                                                                                    | e Thi          | is command was introduced.                                                        | -                                   |                     |
| Usage Guidelines   | To use this command, you must be in a user group associated with a task group that includes appropriate task IDs. If the user group assignment is preventing you from using a command, contact your AAA administrator for assistance. |                |                                                                                   |                                     |                     |
| Task ID            | Task<br>ID                                                                                                    | Operatio       | n                                                                                 |                                     |                     |
|                    | bgp                                                                                                    | read,<br>write | _                                                                                 |                                     |                     |
|                    |                                                                                                    | -              | ws how to set the refresh-tine<br>rer as 30 seconds:                              | me for BGP to wait in between send  | ing periodic serial |
|                    | Router<br>Router                                                                                                    | (config-b      | e<br>router bgp 100<br>gp)# <b>rpki server 172.168</b><br>gp-rpki-server)# transg |                                     |                     |

Router(config-bgp-rpki-server)**#username rpki-user** Router(config-bgp-rpki-server)**#password rpki-ssh-pass** Router(config-bgp-rpki-server)**#preference 1** 

Router (config-bgp-rpki-server) **#purge-time 30** 

```
Router (config-bgp-rpki-server) #refresh-time 30
```

# remote-as (BGP)

To create a Border Gateway Protocol (BGP) neighbor and begin the exchange of routing information, use the **remote-as** command in an appropriate configuration mode. To delete the entry for the BGP neighbor, use the **no** form of this command.

remote-as *as-number* no remote-as [*as-number*]

| Syntax Description | as-number Autonomous system (AS) to which the neighbor belongs.                                                                                                    |
|--------------------|----------------------------------------------------------------------------------------------------|
|                    | • Range for 2-byte Autonomous system numbers (ASNs) is 1 to 65535.                                                                                                    |
|                    | • Range for 4-byte Autonomous system numbers (ASNs) in asplain format is 1 to 4294967295.                                                                                                    |
|                    | • Range for 4-byte Autonomous system numbers (ASNs) is asdot format is 1.0 to 65535.65535.                                                                                                    |
| Command Default    | No BGP neighbors exist.                                                                                                    |
| command Modes      | Neighbor configuration                                                                                                    |
|                    | VRF neighbor configuration                                                                                                    |
|                    | Neighbor group configuration                                                                                                    |
|                    | Session group configuration                                                                                                    |
| Command History    | Release Modification                                                                                                    |
|                    | Release 3.7.2 This command was introduced.                                                                                                    |
|                    | Release 3.9.0 Asplain format for 4-byte Autonomous system numbers notation was supported.                                                                                                    |
| Usage Guidelines   | To use this command, you must be in a user group associated with a task group that includes appropriate task IDs. If the user group assignment is preventing you from using a command, contact your AAA administrator for assistance.                                                                                                    |
|                    | Use the <b>remote-as</b> command to create a neighbor and assign it a remote autonomous system number. A neighbor must have a remote autonomous system number before any other commands can be configured for it. Removing the remote autonomous system from a neighbor causes the neighbor to be deleted. You cannot remove the autonomous system number if the neighbor has other configuration. |
|                    |                                                                                                    |
|                    | Note We recommend that you use the <b>no neighbor</b> command rather than the <b>no remote-as</b> command to do a neighbor.                                                                                                    |

A neighbor specified with a remote autonomous system number that matches the autonomous system number specified in the **router bgp** command identifies the neighbor as internal to the local autonomous system. Otherwise, the neighbor is considered external.

Configuration of the **remote-as** command for a neighbor group or session group using the **neighbor-group** command or **session-group** command causes all neighbors using the group to inherit the characteristics configured with the command. Configuring the command directly for the neighbor overrides the value inherited from the group.

In the neighbor configuration submode, configuring use of a session group or neighbor group for which **remote-as** is configured creates a neighbor and assigns it an autonomous system number if the neighbor has not already been created.

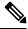

Note

Do not combine remote-as commands and no use neighbor-group commands, or remote-as commands and no use session-group commands, in the same configuration commit.

| Task ID | Task<br>ID | Operations     |
|---------|------------|----------------|
|         | bgp        | read,<br>write |

**Examples** 

The following example shows how to assign autonomous system numbers on two neighbors, neighbor 10.0.0.1, (internal) and neighbor 192.168.0.1 (external), setting up a peering session that shares routing information between this router and each of these neighbors:

```
Router(config)# router bgp 1
Router(config-bgp)# session-group group2
Router(config-bgp-sngrp)# remote-as 1
Router(config-bgp-sngrp)#exit
Router(config-bgp)# neighbor 10.0.0.1
Router(config-bgp-nbr)#use session-group group2
```

The following example shows how to configure a session group called group2 with an autonomous system number 1. Neighbor 10.0.0.1 is created when it inherits the autonomous system number 1 from session group group2.

```
Router(config)#router bgp 1
Router(config-bgp)# session-group group2
Router(config-bgp-sngrp)# remote-as 1
Router(config-bgp-sngrp)# exit
Router(config-bgp)# neighbor 10.0.0.1
Router(config-bgp-nbr)# use session-group group2
```

| Related Commands            | Command                     | Description                                                              |
|-----------------------------|-----------------------------|--------------------------------------------------------------------------|
|                             | neighbor (BGP), on page 221 | Enters neighbor configuration mode for configuring BGP routing sessions. |
| neighbor-group, on page 223 |                             | Creates a neighbor group and enters neighbor group configuration mode.   |

| Command                    | Description                                                                             |
|----------------------------|-----------------------------------------------------------------------------------------|
| router bgp, on page 285    | Configures the BGP routing process.                                                     |
| session-group, on page 297 | Creates a session group and enters session group configuration mode.                    |
| use, on page 569           | Inherits characteristics from a neighbor group, session group, or address family group. |

# remove-private-as

To remove private autonomous system numbers from autonomous system paths when generating updates to external neighbors, use the **remove-private-as** command in an appropriate configuration mode. To place the router in the default state in which it does not remove private autonomous system numbers, use the **no** form of this command.

remove-private-as [inheritance-disable] [entire-aspath] no remove-private-as [inheritance-disable] [entire-aspath]

| Syntax Description | <b>inheritance-disable</b> (Optional) Permits the feature to be disabled from a neighbor group or address family group instead of being inherited.                   |                                                                                                    |  |  |  |  |
|--------------------|----------------------------------------------------------------------------------------------------|----------------------------------------------------------------------------------------------------|--|--|--|--|
|                    | -                                                                                                    | (Optional) Removes the entire private autonomous system numbers from an autonomous system path only if all ASes in the path are private.                                |  |  |  |  |
| Command Default    | When this command is not specified in the appropriate configuration mode, private autonomous system numbers are not removed from updates sent to external neighbors. |                                                                                                    |  |  |  |  |
| Command Modes      | IPv4 address family g                                                                                                    | roup configuration                                                                                                    |  |  |  |  |
|                    | IPv6 address family g                                                                                                    | roup configuration                                                                                                    |  |  |  |  |
|                    | IPv4 neighbor address                                                                                                    | s family configuration                                                                                                    |  |  |  |  |
|                    | IPv4 neighbor group a                                                                                                    | address family configuration                                                                                                    |  |  |  |  |
|                    | IPv6 neighbor group address family configuration                                                                                                    |                                                                                                    |  |  |  |  |
|                    | VPNv4 neighbor address family configuration                                                                                                    |                                                                                                    |  |  |  |  |
|                    | VRF IPv4 neighbor address family configuration                                                                                                    |                                                                                                    |  |  |  |  |
|                    | VPNv4 neighbor group address family configuration                                                                                                    |                                                                                                    |  |  |  |  |
|                    | VRF IPv6 neighbor address family configuration                                                                                                    |                                                                                                    |  |  |  |  |
| Command History    | Release Modifi                                                                                                    | cation                                                                                                    |  |  |  |  |
|                    | Release 3.7.2 This c                                                                                                    | ommand was introduced.                                                                                                    |  |  |  |  |
|                    | Release 3.9.0 The <b>disable</b> keyword was replaced with the <b>inheritance-disable</b> keyword.                                                                   |                                                                                                    |  |  |  |  |
|                    | Release 3.9.2 The <b>entire-aspath</b> keyword was supported.                                                                                                    |                                                                                                    |  |  |  |  |
| Usage Guidelines   |                                                                                                    | you must be in a user group associated with a task group that includes appropriate ta<br>assignment is preventing you from using a command, contact your AAA administra |  |  |  |  |
|                    | This feature is availab                                                                                                    | le for external BGP (eBGP) neighbors only.                                                                                                    |  |  |  |  |

When an update is passed to the external neighbor, the system drops any private autonomous system numbers. This happens irrespective of whether the autonomous system numbers are at the beginning or in the middle of the AS\_SEQUENCE.

If this command is used in a BGP confederation, the element following the confederation portion of the autonomous system path, if a sequence, is considered the leading sequence.

The private autonomous system values range from 64512 to 65535.

If this command is configured for a neighbor group or address family group, all neighbors using the group inherit the configuration. Values of commands configured specifically for a neighbor override inherited values.

Use the **entire-aspath** to removes the entire private autonomous system numbers from an autonomous system path only if all ASes in the path are private.

| Task ID  | Task Operations<br>ID                                                                                                    |
|----------|----------------------------------------------------------------------------------------------------|
|          | bgp read,<br>write                                                                                                    |
| Examples | The following example shows a configuration that removes the private autonomous system number from the IP Version 4 (IPv4) unicast updates sent to 172.20.1.1:                                                                                                    |
|          | <pre>RP/0/RSP0/CPU0:router(config)# router bgp 140 RP/0/RSP0/CPU0:router(config-bgp)# neighbor 172.20.1.1 RP/0/RSP0/CPU0:router(config-bgp-nbr)# remote-as 1 RP/0/RSP0/CPU0:router(config-bgp-nbr)# address-family ipv4 unicast RP/0/RSP0/CPU0:router(config-bgp-nbr-af)# remove-private-as</pre>                                                         |
|          | The following example shows how to disable the remove private autonomous system number feature for neighbor 172.20.1.1, preventing this feature from being automatically inherited from address family group group1:                                                                                                    |
|          | <pre>RP/0/RSP0/CPU0:router(config)# router bgp 140 RP/0/RSP0/CPU0:router(config-bgp)# af-group group1 address-family ipv4 unicast RP/0/RSP0/CPU0:router(config-bgp-afgrp)# remove-private-as RP/0/RSP0/CPU0:router(config-bgp-afgrp)# exit RP/0/RSP0/CPU0:router(config-bgp)# neighbor 172.20.1.1 RP/0/RSP0/CPU0:router(config-bgp-nbr# remote-as 1</pre> |

```
RP/0/RSP0/CPU0:router(config-bgp)# neighbor 172.20.1.1
RP/0/RSP0/CPU0:router(config-bgp-nbr# remote-as 1
RP/0/RSP0/CPU0:router(config-bgp-nbr)# address-family ipv4 unicast
RP/0/RSP0/CPU0:router(config-bgp-nbr-af)# use af-group group1
RP/0/RSP0/CPU0:router(config-bgp-nbr-af)# remove-private-as inheritance-disable
```

| Related Commands | Command                      | Description                                                                                           |
|------------------|------------------------------|----------------------------------------------------------------------------------------------------|
|                  | af-group, on page 27         | Creates an address family group for BGP neighbors and enters address family group configuration mode. |
|                  | neighbor-group, on page 223  | Creates a neighbor group and enters neighbor group configuration mode.                                |
|                  | remote-as (BGP), on page 265 | Allows entries to the BGP neighbor table.                                                             |

# replace as-path all

To replace BGP AS path with custom values, use the **replace as-path all** command in route-policy configuration mode.

**replace as-path all** { **none auto** / x' } [ n ] [ *parameter* ]

| Syntax Description | none                                                                                                    | Replaces AS p     | path with null or empt                 | ty value.                                                                                                    |
|--------------------|----------------------------------------------------------------------------------------------------|-------------------|----------------------------------------|----------------------------------------------------------------------------------------------------|
|                    | auto                                                                                                    | path of neighb    |                                        | e policy. For inbound route policy, replaces AS path with AS efix is received. For outbound route policy, replaces AS path |
|                    | 'x'                                                                                                    |                   | path with specified va rated by space. | lue, where $x'$ is a single AS number or a sequence of AS                                                                  |
|                    | n                                                                                                    | · · · ·           | 1 1 0                                  | S path for specified number of times. The range is from 2 to or the <b>auto</b> and 'x' parameters.                        |
|                    | <i>parameter</i> (Optional) Parameter name used along with repeat option. The parameter name must be preceded with a "\$". You can attach the route policy configured with the parameter to a neighbor and specify the number of times the AS path replacement should be repeated. |                   |                                        |                                                                                                    |
| Command Default    | No default                                                                                                    | t behavior or va  | alues                                  |                                                                                                    |
| Command Modes      | Route-poli                                                                                                    | icy configuration | on                                     |                                                                                                    |
| Command History    | Release                                                                                                    | Modi              | fication                               |                                                                                                    |
|                    | Release 7                                                                                                    |                   | command was<br>duced.                  | _                                                                                                    |
| Usage Guidelines   | Use the re                                                                                                    | eplace as-path    | all command to repl                    | ace the BGP AS path with specified custom values.                                                                          |
| -                  | When you remove the route policy from a neighbor, the associated <b>replace as-path all</b> configuration is als removed.                                                                                                    |                   |                                        |                                                                                                    |
| Task ID            | Task ID                                                                                                    | Operations        |                                        |                                                                                                    |
|                    | route-polic                                                                                                    | cy read,<br>write |                                        |                                                                                                    |
|                    |                                                                                                    |                   |                                        |                                                                                                    |

```
Router(config)#route-policy aspath-auto
Router(config-rpl)# replace as-path all auto
Router(config-rpl)# end-policy
Router(config)# router bgp 65530
```

Router(config-bgp)# neighbor 111.0.0.1
Router(config-bgp-nbr)# address-family ipv4 unicast
Router(config-bgp-nbr-af)# route-policy aspath-auto out

# response-time (rpki-server)

To configure the time BGP waits for a response from the RPKI cache-server after sending a serial or reset query, use the **response-time** command in rpki-server configuration mode. To remove the response-time configuration, use the **no** form of this command.

response-time { time-in-seconds | off }
no response-time { time-in-seconds | off }

| Syntax Description | off           | Specifies to wait inde                                                    | finitely for a response from the RPKI cache.                                                                                             |
|--------------------|---------------|---------------------------------------------------------------------------|----------------------------------------------------------------------------------------------------|
|                    | time-in-      | -seconds Specifies the response                                           | e-time in seconds. Range is 30 to 3600 seconds.                                                                                          |
| Command Default    | Sets a de     | efault value of 30 seconds.                                               |                                                                                                    |
| Command Modes      | RPKI se       | erver configuration                                                       |                                                                                                    |
| Command History    | Release       | e Modification                                                            |                                                                                                    |
|                    | Release 4.2.1 | e This command was introdu                                                | iced.                                                                                                    |
| Usage Guidelines   |               | he user group assignment is preve                                         | ser group associated with a task group that includes appropriate task<br>enting you from using a command, contact your AAA administrator |
| Task ID            | Task<br>ID    | Operation                                                                 |                                                                                                    |
|                    | bgp           | read,<br>write                                                            |                                                                                                    |
|                    |               | ample shows how to set the time t<br>, after sending a serial or reset qu | for BGP to wait for a response from the RPKI server as 30 erry:                                                                          |
|                    |               | configure<br>config)#router bgp 100                                       |                                                                                                    |

Router(config-bgp-rpki-server) **#purge-time 30** Router(config-bgp-rpki-server) **#refresh-time 30** 

Router (config-bgp-rpki-server) #response-time 30

# retain local-label

To retain the local label until the network is converged, use the **retain local-label** command in an appropriate address family configuration mode. To disable the retaining of the local label, use the **no** form of this command.

retain local-label minutes no retain local-label

| Syntax Description | minute                                                                                                    | es Local reten               | ntion time in minutes. The range is 3 to 60 minutes. The default retention time is 5 minutes.                                                      |  |  |
|--------------------|----------------------------------------------------------------------------------------------------|------------------------------|----------------------------------------------------------------------------------------------------|--|--|
| Command Default    | minute                                                                                                    | <i>es</i> : 5                |                                                                                                    |  |  |
| Command Modes      | L2VP                                                                                                    | N address fam                | nily configuration                                                                                                    |  |  |
|                    | VPNv4                                                                                                    | 4 address fam                | nily configuration                                                                                                    |  |  |
|                    | VPNv                                                                                                    | 6 address fam                | aily configuration                                                                                                    |  |  |
| Command History    | Relea                                                                                                    | se Mod                       | lification                                                                                                    |  |  |
|                    | Releas                                                                                                    | se 3.9.0 This                | command was introduced.                                                                                                    |  |  |
| Usage Guidelines   | To use this command, you must be in a user group associated with a task group that includes appropriate task IDs. If the user group assignment is preventing you from using a command, contact your AAA administrator for assistance. |                              |                                                                                                    |  |  |
| Task ID            | Task<br>ID                                                                                                    | Operations                   |                                                                                                    |  |  |
|                    | bgp                                                                                                    | read,<br>write               |                                                                                                    |  |  |
| Examples           | The following example shows how to enable local label retention for 5 minutes:                                                                                                    |                              |                                                                                                    |  |  |
|                    | RP/0/F<br>RP/0/F                                                                                                    | RSP0/CPU0:rc<br>RSP0/CPU0:rc | Duter# configure<br>Duter(config)# router bgp 100<br>Duter(config-bgp)# address-family vpnv4 unicast<br>Duter(config-bgp-af)# retain local-label 5 |  |  |

| Related Commands | Command                                    | Description                                                              |
|------------------|--------------------------------------------|--------------------------------------------------------------------------|
|                  | additional-paths install backup, on page 9 | Installs a backup path into the forwarding table                         |
|                  | advertise best-external, on page 21        | Advertises the best-external path to the iBGP and route-reflector peers. |

# retain route-target

To accept received updates with specified route targets, use the **retain route-target** command in an appropriate configuration mode. To disable the retaining of routes tagged with specified route targets, use the **no** form of this command.

retain route-target {all | route-policy route-policy-name} no retain route-target [{all | route-policy route-policy-name}]

| Syntax Description | all Accepts received updates containing at least one route target.                                                                                                    |  |  |  |  |  |  |
|--------------------|----------------------------------------------------------------------------------------------------|--|--|--|--|--|--|
|                    | <b>route-policy</b> <i>router-policy-name</i> Accepts received updates accepted by a specified route filter policy.                                                                                                    |  |  |  |  |  |  |
| Command Default    | The default is to accept all route targets.                                                                                                    |  |  |  |  |  |  |
| Command Modes      | VPNv4 address family configuration                                                                                                    |  |  |  |  |  |  |
| Command History    | Release Modification                                                                                                    |  |  |  |  |  |  |
|                    | Release 3.7.2 This command was introduced.                                                                                                    |  |  |  |  |  |  |
| Usage Guidelines   | To use this command, you must be in a user group associated with a task group that includes appropriate task IDs. If the user group assignment is preventing you from using a command, contact your AAA administrator for assistance.                                                                                                    |  |  |  |  |  |  |
|                    | Use the <b>retain route-target</b> command to configure a route reflector (RR) to retain routes tagged with specific route targets (RT).                                                                                                    |  |  |  |  |  |  |
|                    | The <b>retain route-target</b> is a required command for Inter-AS option B ASBR. By default, an Inter-AS option B ASBR needs the <b>retain route-target</b> configured to get VPNv4 BGP table from PE routers, either with the <b>all</b> or with the <b>route-policy</b> option.                                                                                                    |  |  |  |  |  |  |
|                    | A provider edge (PE) router is not required to hold all VPNv4 routes. The PE router holds only routes that match the import RT of the VPNs configured on it, but a RR must retain all VPNv4 routes because it may peer with PE routers and different PEs may require different RT-tagged VPNv4 routes. Configuring an RR to hold only routes that have a defined set of RT communities and configuring some of these RRs to service a different set of VPNs provides scalability to the RRs. A PE can be configured to peer with all RRs that service the VPN routing and forwarding (VRF) instances configured on the PE. When a new VRF is configured with an RT for which the PE does not already hold routes, the PE issues route refresh requests to the RRs and gets the relevant VPN routes. |  |  |  |  |  |  |
|                    | The <b>route-policy</b> <i>route-policy-name</i> keyword and argument takes the policy name that lists the extended communities that a path should have for the RR to retain the path.                                                                                                    |  |  |  |  |  |  |
| Task ID            | Task Operations<br>ID                                                                                                    |  |  |  |  |  |  |
|                    | bgp read,                                                                                                    |  |  |  |  |  |  |

write

#### **Examples**

The following example shows how to configure RR to retain all routes with the route filter policy ft-policy-A:

```
RP/0/RSP0/CPU0:router(config)# router bgp 140
RP/0/RSP0/CPU0:router(config-bgp)# address-family vpnv4 unicast
RP/0/RSP0/CPU0:router(config-bgp-af)# retain route-target route-filter ft-policy-A
```

| Related Commands Command |                                  | Description                                              |
|--------------------------|----------------------------------|----------------------------------------------------------|
|                          | import route-target, on page 190 | Configures a VRF import route-target extended community. |

# route-monitoring inbound post-policy

To enable the Adj-RIB-In post-policy (inbound post-policy) view for all the address families, run the **route-monitoring inbound post-policy** command in router configuration mode. Use the **no** form of the command to disable the feature.

route-monitoring inbound post-policy

| Syntax Description | inbound post-policy       Inbound post-policy route-monitoring mode         None         Router configuration   |               |                                                                                                    |  |
|--------------------|----------------------------------------------------------------------------------------------------|---------------|----------------------------------------------------------------------------------------------------|--|
| Command Default    |                                                                                                    |               |                                                                                                    |  |
| Command Modes      |                                                                                                    |               |                                                                                                    |  |
| Command History    | Release Modification                                                                                            |               |                                                                                                    |  |
|                    | Release 7                                                                                                    | -             | yntax of this command was modified to enable the Adj-RIB-In post-policy (inbound policy) view for all the address families.                                                          |  |
|                    | Release 5                                                                                                    | .2.2 This c   | command was introduced.                                                                                                    |  |
| Usage Guidelines   | task I                                                                                                    | Ds. If the u  | nand, you must be in a user group associated with a task group that includes appropriate iser group assignment is preventing you from using a command, contact your AAA rassistance. |  |
|                    | • Adj-RIB-In Pre-policy view for all the AFIs is available by default if at least one BMP server is configured. |               |                                                                                                    |  |
|                    | • Adj-F                                                                                                    | RIB-In Pre-j  | policy cannot be configured with <b>route-monitoring inbound post-policy</b> or Local-RIB.                                                                                           |  |
| Task ID            | Task O<br>ID                                                                                                    | perations     |                                                                                                    |  |
|                    |                                                                                                    | ead,<br>vrite |                                                                                                    |  |
|                    |                                                                                                    |               |                                                                                                    |  |

The following example shows how to configure the route-monitoring inbound post-policy:

```
Router#config
Router(config)#bmp server all
Router(config-bgp-bmp)#route-monitoring inbound post-policy
Router(config-bgp-bmp-rmon)#commit
```

# route-monitoring local-rib

To enable the local RIB view for all the address families, run the **route-monitoring local-rib** command in router configuration mode. Use the **no** form of the command to disable the feature.

#### route-monitoring local-rib

| Syntax Description | local-ı                                                                                                    | rib Local-     | RIB route-monitoring mode   |   |  |
|--------------------|----------------------------------------------------------------------------------------------------|----------------|-----------------------------|---|--|
| Command Default    | None                                                                                                    |                |                             |   |  |
| Command Modes      | Router                                                                                                    | configura      | ion                         |   |  |
| Command History    | Releas                                                                                                    | se M           | odification                 | _ |  |
|                    | Releas                                                                                                    | se 7.5.4 T     | nis command was introduced. | - |  |
| Usage Guidelines   | To use this command, you must be in a user group associated with a task group that includes appropriate task IDs. If the user group assignment is preventing you from using a command, contact your AAA administrator for assistance. |                |                             |   |  |
| Task ID            | Task<br>ID                                                                                                    | Operatio       | <br>IS                      |   |  |
|                    | bgp                                                                                                    | read,<br>write | _                           |   |  |
|                    | The following example shows how to configure the route-monitoring local-rib:                                                                                                    |                |                             |   |  |
|                    | Router                                                                                                    |                | bmp server all              |   |  |

```
Router(config-bgp-bmp)#route-monitoring local-rib
```

```
Router(config-bgp-bmp-rmon)#commit
```

#### route-policy (BGP)

To apply a routing policy to updates advertised to or received from a Border Gateway Protocol (BGP) neighbor, use the **route-policy** command in an appropriate configuration mode. To disable applying routing policy to updates, use the no form of this command. [{ parameter1, parameter2, . . . , parametern }] { in **route-policy** *route-policy-name* | out } [{ parameter1, parameter2, ..., parametern }] { in | out } no **route-policy** route-policy-name route-policy aggregate-route-policy-name [{ set aggregate-contributor }] route-policy [set\_comm\_in | set\_comm\_out] **Syntax Description** Name of route policy. Up to 16 parameters can follow the route-policy-name, route-policy-name enclosed in brackets ([]). in Applies policy to inbound routes. Applies policy to outbound routes. out Apply the inbound policy to the neighbors after setting the BGP attributes to the set\_comm\_in aggregate-contributor. Apply the outbound policy to the neighbors after setting the BGP attributes to set comm out the aggregate-contributor. set Sets the specific routes as aggregate contributors. aggregate-contributor No policy is applied. **Command Default** IPv4 address family group configuration **Command Modes** IPv6 address family group configuration IPv4 neighbor address family configuration IPv4 neighbor group address family configuration IPv6 neighbor group address family configuration VPNv4 address family group configuration VPNv4 neighbor address family configuration VRF IPv4 neighbor address family configuration VPNv4 neighbor group address family configuration VRF IPv6 neighbor address family configuration

| Command History  | Release Modification                                                                                                    |  |  |  |  |  |
|------------------|----------------------------------------------------------------------------------------------------|--|--|--|--|--|
|                  | Release 3.7.2 This command was introduced.                                                                                                    |  |  |  |  |  |
|                  | Release 7.5.4 The <b>set aggregate-contributor</b> keyword is added.                                                                                                    |  |  |  |  |  |
| Usage Guidelines | To use this command, you must be in a user group associated with a task group that includes appropriate task IDs. If the user group assignment is preventing you from using a command, contact your AAA administrator for assistance.                                                                                                    |  |  |  |  |  |
|                  | Use the <b>route-policy</b> command to specify a routing policy for an inbound or outbound route. The policy can be used to filter routes or modify route attributes. The <b>route-policy</b> command is used to define a policy.                                                                                                    |  |  |  |  |  |
|                  | <ul> <li>Note Configuring a large number of uniquely named outbound neighbor policies can adversely affect performance. This is true even if the uniquely named route policies are functionally identical. The user is discouraged from configuring multiple functionally identical route policies for use with this command. For example, if Policy A and Policy B are identical but named for different neighbors, the two policies should be configured as a single policy.</li> </ul> |  |  |  |  |  |
|                  | If the <b>route-policy</b> command is configured for a neighbor group or neighbor address family group, all neighbors using the group inherit the configuration. Values of commands configured specifically for a neighbor override inherited values.                                                                                                    |  |  |  |  |  |
|                  | The aggregate-contributor feature is applicable for the following Address Family Indicators (AFIs):                                                                                                    |  |  |  |  |  |
|                  | • Ipv4 unicast                                                                                                    |  |  |  |  |  |
|                  | • IPv6 unicast                                                                                                    |  |  |  |  |  |
|                  | Aggregate-contributor flag is set in the router where you configure it.                                                                                                    |  |  |  |  |  |
| Task ID          | Task Operations<br>ID                                                                                                    |  |  |  |  |  |
|                  | bgp read,<br>write                                                                                                    |  |  |  |  |  |
| Examples         | The following example shows how to apply the In-Ipv4 policy to inbound IP Version 4 (IPv4) unicast routes from neighbor 172.20.1.1:                                                                                                    |  |  |  |  |  |
|                  | Router(config)# router bgp 1<br>Router(config-bgp)# neighbor 172.20.1.1<br>Router(config-bgp-nbr)# remote-as 1<br>Router(config-bgp-nbr)# address-family ipv4 unicast<br>Router(config-bgp-nbr-af)# route-policy In-Ipv4 in                                                                                                    |  |  |  |  |  |
|                  | The following example shows how to set an aggregate contributor to a route policy:                                                                                                    |  |  |  |  |  |
|                  | Router# config                                                                                                    |  |  |  |  |  |

Router# config

Router (config) **#route-policy aggregate-policy1** Router (config-rpl) **#set aggregate-contributor** Router (config-rpl) **#end** Router (config-rpl) **#commit** 

#### **Related Commands**

| Command                     | Description                                                                                           |
|-----------------------------|----------------------------------------------------------------------------------------------------|
| af-group, on page 27        | Creates an address family group for BGP neighbors and enters address family group configuration mode. |
| neighbor-group, on page 223 | Creates a neighbor group and enters neighbor group configuration mode.                                |
| route-policy (RPL)          | Defines a route policy and enters route-policy configuration mode.                                    |

# route-reflector-client

To configure the router as a Border Gateway Protocol (BGP) route reflector and configure the specified neighbor as its client, use the **route-reflector-client** command in an appropriate configuration mode. To disable configuring the neighbor as a client, use the **no** form of this command.

route-reflector-client [inheritance-disable] no route-reflector-client [inheritance-disable]

| Syntax Description | <b>inheritance-disable</b> (Optional) Allows the configuration inherited from a neighbor group or address family group to be overridden.                                                                                                    |  |  |  |  |
|--------------------|----------------------------------------------------------------------------------------------------|--|--|--|--|
| Command Default    | The neighbor is not treated as a route reflector client.                                                                                                    |  |  |  |  |
| Command Modes      | - IPv4 address family group configuration                                                                                                    |  |  |  |  |
|                    | IPv6 address family group configuration                                                                                                    |  |  |  |  |
|                    | IPv4 neighbor address family configuration                                                                                                    |  |  |  |  |
|                    | IPv4 neighbor group address family configuration                                                                                                    |  |  |  |  |
|                    | IPv6 neighbor group address family configuration                                                                                                    |  |  |  |  |
|                    | VPNv4 address family group configuration                                                                                                    |  |  |  |  |
|                    | VPNv4 neighbor address family configuration                                                                                                    |  |  |  |  |
|                    | VPNv4 neighbor group address family configuration                                                                                                    |  |  |  |  |
| Command History    | Release Modification                                                                                                    |  |  |  |  |
|                    | Release 3.7.2 This command was introduced.                                                                                                    |  |  |  |  |
|                    | Release 3.9.0 The <b>disable</b> keyword was replaced with the <b>inheritance-disable</b> keyword.                                                                                                    |  |  |  |  |
| Usage Guidelines   | To use this command, you must be in a user group associated with a task group that includes appropriate task IDs. If the user group assignment is preventing you from using a command, contact your AAA administrator for assistance.                                                                                           |  |  |  |  |
|                    | This command is restricted to internal BGP (iBGP) neighbors only.                                                                                                    |  |  |  |  |
|                    | Use the <b>route-reflector-client</b> command to configure the local router as the route reflector and the specified neighbor as one of its clients. All neighbors configured with this command are members of the client group, and the remaining iBGP peers are members of the nonclient group for the local route reflector. |  |  |  |  |
|                    | By default, all iBGP speakers in an autonomous system must be fully meshed with each other, and neighbors do not readvertise iBGP learned routes to other iBGP neighbors.                                                                                                    |  |  |  |  |
|                    | With route reflection, all iBGP speakers need not be fully meshed. An iBGP speaker, the route reflector, passes learned iBGP routes to some number of iBGP client neighbors. Learned iBGP routes eliminate the need for each router running BGP to communicate with every other device running BGP in the autonomous system.    |  |  |  |  |
|                    |                                                                                                    |  |  |  |  |

The local router is a route reflector as long as it has at least one route reflector client.

If this command is configured for a neighbor group or neighbor address family group, all neighbors using the group inherit the configuration. Values of commands configured specifically for a neighbor override inherited values.

Task ID Task **Operations** ID bgp read, write **Examples** The following example shows neighbor at 172.20.1.1 configured as a route reflector client for IP Version 4 (IPv4) unicast routes: RP/0/RSP0/CPU0:router(config) # router bgp 140 RP/0/RSP0/CPU0:router(config-bgp) # neighbor 172.20.1.1 RP/0/RSP0/CPU0:router(config-bgp-nbr)# remote-as 140 RP/0/RSP0/CPU0:router(config-bgp-nbr)# address-family ipv4 unicast RP/0/RSP0/CPU0:router(config-bgp-nbr-af)# route-reflector-client The following example disables the route-reflector client for neighbor 172.20.1.1, preventing this feature from being automatically inherited from address family group group1: RP/0/RSP0/CPU0:router(config) # router bgp 140 RP/0/RSP0/CPU0:router(config-bgp)# af-group group1 address-family ipv4 unicast RP/0/RSP0/CPU0:router(config-bgp-afgrp)# route-reflector-client RP/0/RSP0/CPU0:router(config-bgp-afgrp)#exit RP/0/RSP0/CPU0:router(config-bgp) # neighbor 172.20.1.1

> RP/0/RSP0/CPU0:router(config-bgp-nbr)# **remote-as 140** RP/0/RSP0/CPU0:router(config-bgp-nbr)# **address-family ipv4 unicast**

RP/0/RSP0/CPU0:router(config-bgp-nbr-af)# use af-group group1

RP/0/RSP0/CPU0:router(config-bgp-nbr-af)# route-reflector-client inheritance-disable

| Related Commands | Command                     | Description                                                                                           |
|------------------|-----------------------------|----------------------------------------------------------------------------------------------------|
|                  | af-group, on page 27        | Creates an address family group for BGP neighbors and enters address family group configuration mode. |
|                  | bgp cluster-id, on page 77  | Configures the cluster ID if the BGP cluster has more than one route reflector.                       |
|                  | neighbor-group, on page 223 | Creates a neighbor group and enters neighbor group configuration mode.                                |

# optimal-route-reflection

To enable the BGP optimal route reflector (ORR) feature, use the **optimal-route-reflection** command in router BGP, or neighbor configuration mode, as appropriate.

**optimal-route-reflection** *orr-group-name primary-ip-address* [*secondary-ip-address*] [*tertiary-ip-address*]

| Syntax Description | orr-group-name                                                                                                    | <ul> <li>Specify the ORR group name. A maximum of 32 characters are allowed.</li> <li>Specify the primary SPF root IP address. Depending on the address family configured under BGP, the SPF root IP address can be either IPv4 or IPv6.</li> <li>The primary SPF root IP address is the IP address of the router for which best path is calculated.</li> <li>[Optional] Specify the secondary SPF root IP address. Depending on the address family configured under BGP, the SPF root IP address can be either IPv4 or IPv6.</li> <li>The secondary SPF root IP address is the IP address of the nearest neighbor of the router for which best path is calculated.</li> </ul> |  |  |
|--------------------|----------------------------------------------------------------------------------------------------|----------------------------------------------------------------------------------------------------|--|--|
|                    | primary-ip-address                                                                                                    |                                                                                                    |  |  |
|                    |                                                                                                    |                                                                                                    |  |  |
|                    | secondary-ip-address                                                                                                    |                                                                                                    |  |  |
|                    |                                                                                                    |                                                                                                    |  |  |
|                    | tertiary-ip-address                                                                                                    | [Optional] Specify the tertiary SPF root IP address. Depending on the address family configured under BGP, the SPF root IP address can be either IPv4 or IPv6.                                                                                                    |  |  |
|                    | The secondary SPF root IP address is the IP address of the nearest neighbor or router for which best path is calculated. |                                                                                                    |  |  |
| Command Default    | BGP ORR is disabled                                                                                                    | by default.                                                                                                    |  |  |
| Command Modes      | router BGP                                                                                                    |                                                                                                    |  |  |
|                    | neighbor configuration                                                                                                   | ι                                                                                                    |  |  |
| Command History    | Release Modific                                                                                                    | ation                                                                                                    |  |  |
|                    | Release This cor<br>6.1.2                                                                                                | nmand was introduced.                                                                                                    |  |  |
| Usage Guidelines   | _                                                                                                    |                                                                                                    |  |  |
| Task ID            | Task Operation<br>ID                                                                                                    |                                                                                                    |  |  |
|                    | bgp read,<br>write                                                                                                    |                                                                                                    |  |  |
|                    | This source is about how                                                                                                 | u to determine chartest suit point for the router with ID address 102.0.2.1 in                                                                                                    |  |  |

This sample shows how to determine shortest exit point for the router with IP address 192.0.2.1, in the domain with AS number 6500, and ORR group name group1. This configuration is executed on virtual router reflector:

I

```
vRR# router bgp 6500
    address-family ipv4 unicast
    optimal-route-reflection group1 192.0.2.1
    commit
```

# router bgp

To configure the Border Gateway Protocol (BGP) routing process, use the **router bgp** command in Global Configuration mode mode. To remove all BGP configurations and terminate the BGP routing process, use the **no** form of this command.

router bgp as-number

| Syntax Description | as-number Number that identifies the autonomous system (AS) in which the router resides.                                                                                                    |                      |                                                                      |  |  |  |
|--------------------|----------------------------------------------------------------------------------------------------|----------------------|----------------------------------------------------------------------|--|--|--|
|                    | <ul> <li>Range for 2-byte Autonomous system numbers (ASNs) is 1 to 65535.</li> <li>Range for 4-byte Autonomous system numbers (ASNs) in asplain format is 1 to 4294967295.</li> <li>Range for 4-byte Autonomous system numbers (ASNs) is asdot format is 1.0 to 65535.65535.</li> </ul> |                      |                                                                      |  |  |  |
|                    |                                                                                                    |                      |                                                                      |  |  |  |
|                    |                                                                                                    |                      |                                                                      |  |  |  |
| Command Default    | No BG                                                                                                    | P routing p          | rocess is enabled.                                                   |  |  |  |
| Command Modes      | Global Configuration mode                                                                                                    |                      |                                                                      |  |  |  |
| Command History    | Relea                                                                                                    | Release Modification |                                                                      |  |  |  |
|                    | Release 3.7.2 This command was introduced.                                                                                                    |                      |                                                                      |  |  |  |
|                    | Release 3.9.0 Asplain format for 4-byte Autonomous system number notation was supported.                                                                                                    |                      |                                                                      |  |  |  |
| Usage Guidelines   | Use the <b>router bgp</b> command to set up a distributed routing core that automatically guarantees the loop-free exchange of routing information between autonomous systems.                                                                                                    |                      |                                                                      |  |  |  |
| Task ID            | Task<br>ID                                                                                                    | Operation            | S                                                                    |  |  |  |
|                    | bgp                                                                                                    | read,<br>write       | _                                                                    |  |  |  |
|                    | rib                                                                                                    | read,<br>write       |                                                                      |  |  |  |
| Examples           | The fo                                                                                                    | llowing exa          | mple shows how to configure a BGP process for autonomous system 120: |  |  |  |
|                    | DD / 0 / T                                                                                                    |                      | neuten (een fin) # neuten han 100                                    |  |  |  |

RP/0/RSP0/CPU0:router(config) # router bgp 120

### rpki server

To enter resource public key infrastructure (RPKI) cache-server (rpki-sever) configuration mode and enable rpki parameters configuration, use the **rpki server** command in Router BGP configuration mode. To remove the rpki-server configuration mode and delink cache-server from the cache list, use the **no** form of this command.

| ipki server | <b>server</b> { host-name ip-address } |                   |  |
|-------------|----------------------------------------|-------------------|--|
| no rpki se  | erver { host-                          | name ip-address } |  |

| Syntax Description | host-name                              | Host name of the RPKI cache database. |  |  |  |
|--------------------|----------------------------------------|---------------------------------------|--|--|--|
|                    | ip-address                             | IP Address of the RPKI cache databse. |  |  |  |
| Command Default    | RPKI server configuration is disabled. |                                       |  |  |  |
| Command Modes      | Router BGP configuration               |                                       |  |  |  |
| Command History    | Release                                | Modification                          |  |  |  |
|                    | Release 4.2.1                          | This command was introduced.          |  |  |  |

#### **Usage Guidelines**

To use this command, you must be in a user group associated with a task group that includes appropriate task IDs. If the user group assignment is preventing you from using a command, contact your AAA administrator for assistance.

| Task<br>ID | Operation      |
|------------|----------------|
| bgp        | read,<br>write |

This example shows how to configure an rpki cache-server database and enter rpki-server configuration mode:

```
Router#configure
Router(config)#router bgp 100
Router(config-bgp)#rpki server 172.168.35.40
Router(config-bgp-rpki-cache)#
```

### rpki route

To statically configure an RPKI route, use the **rpki route** command in the router BGP configuration submode. The **no** form of this command removes the RPKI routes.

**rpki route** *ip-address-length* {**max** *max-prefix-length* | **origin** *origin-autonomous-system-number*} **no rpki route** *ip-address-length* {**max** *max-prefix-length* | **origin** *origin-autonomous-system-number*}

| Syntax Description | ip-address/length                                                                                                    | Specifies the IP address of the network along with the minimum prefix length. |  |  |  |
|--------------------|----------------------------------------------------------------------------------------------------|-------------------------------------------------------------------------------|--|--|--|
|                    | <b>max</b> max-prefix-length                                                                                                    | Specifies the maximum prefix length (32 for IPv4 and 128 for IPv6).           |  |  |  |
|                    | origin origin-autonomous-system-number                                                                                                    | • Specifies the autonomous system number.                                     |  |  |  |
| Command Default    | RPKI route configuration is disabled.                                                                                                    |                                                                               |  |  |  |
| Command Modes      | Router BGP configuration                                                                                                    |                                                                               |  |  |  |
| Command History    | Release Modification                                                                                                    |                                                                               |  |  |  |
|                    | Release 4.2.1 This command was introduc                                                                                                    | red.                                                                          |  |  |  |
| Usage Guidelines   | To use this command, you must be in a user group associated with a task group that includes appropriate task IDs. If the user group assignment is preventing you from using a command, contact your AAA administrator for assistance. |                                                                               |  |  |  |
|                    | In general, BGP receives the Route-Origin-Attestation (ROA) information from RPKI cache. However, the <b>rpki route</b> command is used for verification. This command can be used to configure both IPv4 and IPv6 ROAs.              |                                                                               |  |  |  |
|                    | This command contains all the essential attributes of an ROA record, that is, the prefix-block (IP address/length (minimum/maximum)) and the origin AS authorized to create the prefix-block.                                         |                                                                               |  |  |  |
|                    | Multiple static ROAs can be configured through this command and these entries will be included in the routers RPKI database, as if they were fetched from an RPKI cache.                                                              |                                                                               |  |  |  |
| Task ID            | Task Operation<br>ID                                                                                                    |                                                                               |  |  |  |
|                    | bgp read,<br>write                                                                                                    |                                                                               |  |  |  |
|                    |                                                                                                    |                                                                               |  |  |  |

This example shows how to configure an rpki route:

```
RP/0/RSP0/CPU0:router#configure
RP/0/RSP0/CPU0:router(config)#router bgp 100
RP/0/RSP0/CPU0:router(config-bgp)#rpki route 192.168.1.0/24 max 30 origin 65001
RP/0/RSP0/CPU0:router(config-bgp)#rpki route 172.200.0.0/16 max 24 origin 300
```

I

RP/0/RSP0/CPU0:router(config-bgp)#

### selective-vrf-download disable

To disable selective VRF download (SVD) on a line card to enable download all prefixes and labels to the line card, use the **selective-vrf-download disable** command in global configuration mode. To enable the SVD, use the **no** form of this command.

selective-vrf-download disable no selective-vrf-download disable

| Syntax Description | This command | has no | keywords of | r arguments. |
|--------------------|--------------|--------|-------------|--------------|
|--------------------|--------------|--------|-------------|--------------|

**Command Default** SVD is enabled.

Command Modes global configuration

| Command History | Release          | Modification                 |
|-----------------|------------------|------------------------------|
|                 | Release<br>4.2.0 | This command was introduced. |

# Usage Guidelines To use this command, you must be in a user group associated with a task group that includes appropriate task IDs. If the user group assignment is preventing you from using a command, contact your AAA administrator for assistance.

You must failover the active RP or reload the router after disabling SVD for the configuration change to get activated.

#### Task ID Task ID Operation

ip-services read, write

This example shows how to disable selective vrf download:

RP/0/RSP0/CPU0:router#configure
RP/0/RSP0/CPU0:router(config)#selective-vrf-download disable

| Related Commands Command Description |                             | Description                                              |
|--------------------------------------|-----------------------------|----------------------------------------------------------|
|                                      | show svd role, on page 522  | Displays Selective VRF Download (SVD) role information.  |
|                                      | show svd state, on page 523 | Displays Selective VRF Download (SVD) state information. |

### send-buffer-size

To set the size of the send buffers for a Border Gateway Protocol (BGP) neighbor, use the **send-buffer-size** command in an appropriate configuration mode. To set the size of the send buffers to the default values, use the **no** form of this command.

send-buffer-size socket-size [{bgp-size}]
no send-buffer-size [{socket-size}] [{bgp-size}]

| Syntax Description | socket-size Size, in bytes, of the send-side socket buffer. Range is 4096 to 131072.                                                                                                    |
|--------------------|----------------------------------------------------------------------------------------------------|
|                    | <i>bgp-size</i> (Optional) Size, in bytes, of the BGP process send buffer. Range is 4096 to 131072.                                                                                                    |
| Command Default    | socket-size : 10240 bytes                                                                                                    |
|                    | <i>bgp-size</i> : 4096 bytes                                                                                                    |
|                    | Use the socket send-buffer-size command to change the defaults.                                                                                                    |
| Command Modes      | Neighbor configuration                                                                                                    |
|                    | VRF neighbor configuration                                                                                                    |
|                    | Neighbor group configuration                                                                                                    |
|                    | Session group configuration                                                                                                    |
| Command History    | Release Modification                                                                                                    |
|                    | Release 3.7.2 This command was introduced.                                                                                                    |
| Usage Guidelines   | To use this command, you must be in a user group associated with a task group that includes appropriate task IDs. If the user group assignment is preventing you from using a command, contact your AAA administrator for assistance.                                                                     |
|                    | Use the <b>send-buffer-size</b> command to increase the buffer size employed when sending updates to a neighbor.<br>Using larger buffers can improve convergence time because the software can process more packets<br>simultaneously. However, allocating larger buffers uses more memory on the router. |
|                    |                                                                                                    |
| -                  | <b>Note</b> Increasing the socket buffer size uses more memory only when more messages are waiting to be proces by the software. In contrast, increasing the BGP buffer size uses more memory indefinitely.                                                                                               |

If this command is configured for a neighbor group or session group, all neighbors using the group inherit the configuration. Values of commands configured specifically for a neighbor override inherited values.

| bgp | read,<br>write |
|-----|----------------|
|     | bgp            |

**Examples** 

The following example shows how to set the send buffer sizes for neighbor 172.20.1.1 to be 8192 bytes for both the socket buffer and the BGP buffer:

```
RP/0/RSP0/CPU0:router(config)# router bgp 1
RP/0/RSP0/CPU0:router(config-bgp)# neighbor 172.20.1.1
RP/0/RSP0/CPU0:router(config-bgp-nbr)# remote-as 1
RP/0/RSP0/CPU0:router(config-bgp-nbr)# send-buffer-size 8192 8192
```

| Related | Commands |
|---------|----------|
|---------|----------|

| Command                              | Description                                                            |
|--------------------------------------|------------------------------------------------------------------------|
| neighbor-group, on page 223          | Creates a neighbor group and enters neighbor group configuration mode. |
| receive-buffer-size, on page 258     | Sets the size of the receive buffers for a BGP neighbor.               |
| session-group, on page 297           | Creates a session group and enters session group configuration mode.   |
| socket send-buffer-size, on page 534 | Sets the size of the send buffers for all BGP neighbors.               |

### send-community-ebgp

To specify that community or the large community attributes should be sent to an external Border Gateway Protocol (eBGP) neighbor, use the **send-community-ebgp** command in an appropriate configuration mode. To disable sending community or large community attributes to an eBGP neighbor, use the **no** form of this command.

send-community-ebgp [{inheritance-disable}]
no send-community-ebgp [{inheritance-disable}]

| Syntax Description | <b>inheritance-disable</b> (Optional) Allows configuration inherited from a neighbor group or address family group to be overridden.                                                                                                    |  |  |  |
|--------------------|----------------------------------------------------------------------------------------------------|--|--|--|
| Command Default    | Community (COMM) attributes are NOT sent to eBGP peers (including PE-CE peers).                                                                                                    |  |  |  |
| Command Modes      | IPv4 address family group configuration                                                                                                    |  |  |  |
|                    | IPv6 address family group configuration                                                                                                    |  |  |  |
|                    | IPv4 neighbor address family configuration                                                                                                    |  |  |  |
|                    | IPv4 neighbor group address family configuration                                                                                                    |  |  |  |
|                    | IPv6 neighbor group address family configuration                                                                                                    |  |  |  |
|                    | VRF IPv4 neighbor address family configuration                                                                                                    |  |  |  |
|                    | VPNv4 neighbor address family configuration                                                                                                    |  |  |  |
|                    | VRF IPv6 neighbor address family configuration                                                                                                    |  |  |  |
|                    | VPNv6 neighbor address family configuration                                                                                                    |  |  |  |
| Command History    | Release Modification                                                                                                    |  |  |  |
|                    | Release 3.7.2 This command was introduced.                                                                                                    |  |  |  |
|                    | Release 3.9.0 The <b>disable</b> keyword was replaced with the <b>inheritance-disable</b> keyword.                                                                                                    |  |  |  |
|                    | Release 6.3.1 This command supports large communities.                                                                                                    |  |  |  |
| Usage Guidelines   | To use this command, you must be in a user group associated with a task group that includes appropriate task IDs. If the user group assignment is preventing you from using a command, contact your AAA administrator for assistance.                                |  |  |  |
|                    | Use the <b>send-community-ebgp</b> command to control whether community or large community attributes are sent to eBGP neighbors. This command cannot be configured for iBGP neighbors as community or large community attributes are always sent to iBGP neighbors. |  |  |  |
|                    | When IOS XR BGP updates community or large community attributes for eBGP VPN peers (VPNv4 or VPNv6), there is no need to configure the <b>send-community-ebgp</b> command separately. The community attributes are updated by default                                |  |  |  |

attributes are updated by default.

If this command is configured for a neighbor group or address family group, all neighbors using the group inherit the configuration. Configuring the command specifically for a neighbor overrides inherited values.

| Task ID  | Task Operations<br>ID                                                                                                    |
|----------|----------------------------------------------------------------------------------------------------|
|          | bgp read,<br>write                                                                                                    |
| Examples | The following example shows how to disable the router that sends community attributes to neighbor 172.20.1.1 for IP Version 4 (IPv4) multicast routes:                                                                                                    |
|          | <pre>RP/0/RSP0/CPU0:router(config)#router bgp 140 RP/0/RSP0/CPU0:router(config-bgp)# neighbor 172.20.1.1 RP/0/RSP0/CPU0:router(config-bgp-nbr)# remote-as 1 RP/0/RSP0/CPU0:router(config-bgp-nbr)# address-family ipv4 multicast RP/0/RSP0/CPU0:router(config-bgp-nbr-af)# send-community-ebgp</pre>                                                                                                    |
|          | The following example shows how to disable the delivery of community attributes to neighbor 172.20.1.1, preventing this feature from being inherited from address family group group1:                                                                                                    |
|          | <pre>RP/0/RSP0/CPU0:router(config)#router bgp 140<br/>RP/0/RSP0/CPU0:router(config-bgp)# af-group group1 address-family ipv4 multicast<br/>RP/0/RSP0/CPU0:router(config-bgp-afgrp)# send-community-ebgp<br/>RP/0/RSP0/CPU0:router(config-bgp-afgrp)# exit<br/>RP/0/RSP0/CPU0:router(config-bgp)# neighbor 172.20.1.1<br/>RP/0/RSP0/CPU0:router(config-bgp-nbr)# remote-as 1<br/>RP/0/RSP0/CPU0:router(config-bgp-nbr)# address-family ipv4 multicast<br/>RP/0/RSP0/CPU0:router(config-bgp-nbr)# use af-group group1<br/>RP/0/RSP0/CPU0:router(config-bgp-nbr-af)# use af-group group1<br/>RP/0/RSP0/CPU0:router(config-bgp-nbr-af)# send-community-ebgp inheritance-disable</pre> |

| <b>Related Commands</b> | Command                                   | Description                                                                                              |
|-------------------------|-------------------------------------------|----------------------------------------------------------------------------------------------------|
|                         | af-group, on page 27                      | Creates an address family group for BGP neighbors and enters<br>address family group configuration mode. |
|                         | neighbor-group, on page 223               | Creates a neighbor group and enters neighbor group configuration mode.                                   |
|                         | send-extended-community-ebgp, on page 295 | Specifies that extended community attributes are sent to eBGP neighbors.                                 |

### send-community-gshut-ebgp

To direct the router to add the gshut community to the path having the gshut attribute or the path being sent to a connection that has graceful maintenance activated, use the **send-community-gshut-ebgp** command in the neighbor address family configuration mode. To disable the g-shut community from being announced to ebgp neighbors, use the **no** form of this command.

send-community-gshut-ebgp [{inheritance-disable}]

| Syntax Description | inheritance-disable (Optional) Prevent send-community-gshut-ebgp from being inherited from the parent. |                                                                                                    |  |
|--------------------|----------------------------------------------------------------------------------------------------|----------------------------------------------------------------------------------------------------|--|
| Command Default    | g-shut community attribu                                                                               | te is not sent to eBGP neighbors.                                                                                                    |  |
| Command Modes      | - IPv4 address family group                                                                            | p configuration                                                                                                    |  |
|                    | IPv6 address family group configuration                                                                |                                                                                                    |  |
|                    | IPv4 neighbor address family configuration                                                             |                                                                                                    |  |
|                    | IPv4 neighbor group address family configuration                                                       |                                                                                                    |  |
|                    | IPv6 neighbor group address family configuration                                                       |                                                                                                    |  |
| Command History    | Release                                                                                                | Modification                                                                                                    |  |
|                    | Release 5.3.2                                                                                          | This command was introduced.                                                                                                    |  |
| Usage Guidelines   | g-shut community to be s<br>from a connection that has<br>because the path was rece                    | amily configuration, use the <b>send-community-gshut-ebgp</b> command to allow the<br>ent if it is an ebgp neighbor. A path acquires the gshut attribute when it is received<br>s graceful maintenance activated. The sending of the gshut community if it is present<br>eived with that community or if it was added by outbound policy is governed like<br>the <b>send-community-ebgp</b> configuration. |  |
| Task ID            | Task Operations<br>ID                                                                                  |                                                                                                    |  |
|                    | bgp read,<br>write                                                                                     |                                                                                                    |  |

### send-extended-community-ebgp

To specify that extended community attributes should be sent to external Border Gateway Protocol (eBGP) neighbors, use the **send-extended-community-ebgp** command in an appropriate configuration mode. To disable sending extended community attributes to eBGP neighbors, use the **no** form of this command.

send-extended-community-ebgp [{inheritance-disable}]
no send-extended-community-ebgp [{inheritance-disable}]

| Syntax Description | <b>inheritance-disable</b> (Optional) Allows configurations inherited from a neighbor group or address family group to be overridden.                                                                                                    |
|--------------------|----------------------------------------------------------------------------------------------------|
| Command Default    | Extended community (EXTCOMM) attributes are NOT sent to eBGP peers (including PE-CE peers).                                                                                                    |
| Command Modes      | IPv4 address family group configuration                                                                                                    |
|                    | IPv6 address family group configuration                                                                                                    |
|                    | IPv4 neighbor address family configuration                                                                                                    |
|                    | IPv4 neighbor group address family configuration                                                                                                    |
|                    | IPv6 neighbor group address family configuration                                                                                                    |
|                    | VRF IPv4 neighbor address family configuration                                                                                                    |
|                    | VPNv4 neighbor address family configuration                                                                                                    |
|                    | VRF IPv6 neighbor address family configuration                                                                                                    |
|                    | VPNv6 neighbor address family configuration                                                                                                    |
| Command History    | Release Modification                                                                                                    |
|                    | Release 3.7.2 This command was introduced.                                                                                                    |
|                    | Release 3.9.0 The <b>disable</b> keyword was replaced with the <b>inheritance-disable</b> keyword.                                                                                                    |
| Usage Guidelines   | To use this command, you must be in a user group associated with a task group that includes appropriate task IDs. If the user group assignment is preventing you from using a command, contact your AAA administrator for assistance.               |
|                    | Use the <b>send-extended-community-ebgp</b> command to control whether extended community attributes are sent to eBGP neighbors. This command cannot be used for iBGP neighbors as extended community attributes are always sent to iBGP neighbors. |
|                    | When IOS XR BGP updates community attributes for eBGP VPN peers (VPNv4 or VPNv6), there is no need to configure the <b>send-extended-community-ebgp</b> command separately. The community attributes are updated by default.                        |
|                    | If this command is configured for a neighbor group or neighbor address family group, all neighbors using the group inherit the configuration. Values of commands configured specifically for a neighbor override inherited values.                  |

| Task ID  | Task Operations<br>ID                                                                                                    |
|----------|----------------------------------------------------------------------------------------------------|
|          | bgp read,<br>write                                                                                                    |
| Examples | The following example shows how to configure the router to send extended community attributes to neighbor 172.20.1.1 for IP Version 4 (IPv4) multicast routes:                                                                                                    |
|          | <pre>RP/0/RSP0/CPU0:router(config)# router bgp 140 RP/0/RSP0/CPU0:router(config-bgp)# neighbor 172.20.1.1 RP/0/RSP0/CPU0:router(config-bgp-nbr)# remote-as 1 RP/0/RSP0/CPU0:router(config-bgp-nbr)# address-family ipv4 multicast RP/0/RSP0/CPU0:router(config-bgp-nbr-af)# send-extended-community-ebgp</pre>                                                          |
|          | The following example shows how to disable the delivery of extended community attributes to neighbor 172.20.1.1, preventing this feature from being automatically inherited from address family group group1:                                                                                                    |
|          | <pre>RP/0/RSP0/CPU0:router(config)# router bgp 140 RP/0/RSP0/CPU0:router(config-bgp)# af-group group1 address-family ipv4 multicast RP/0/RSP0/CPU0:router(config-bgp-afgrp)# send-extended-community-ebgp RP/0/RSP0/CPU0:router(config-bgp-afgrp)# exit RP/0/RSP0/CPU0:router(config-bgp)# neighbor 172.20.1.1 RP/0/RSP0/CPU0:router(config-bgp-nbr)# remote-as 1</pre> |

RP/0/RSP0/CPU0:router(config-bgp-nbr)# address-family ipv4 multicast

```
RP/0/RSP0/CPU0:router(config-bgp-nbr-af)# use af-group group1
```

RP/0/RSP0/CPU0:router(config-bgp-nbr-af)# send-extended-community-ebgp inheritance-disable

| Related Commands | Command                          | Description                                                                                           |
|------------------|----------------------------------|----------------------------------------------------------------------------------------------------|
|                  | af-group, on page 27             | Creates an address family group for BGP neighbors and enters address family group configuration mode. |
|                  | neighbor-group, on page 223      | Creates a neighbor group and enters neighbor group configuration mode.                                |
|                  | send-community-ebgp, on page 292 | Specifies that community attributes should be sent to an eBGP neighbor.                               |

#### session-group

To create a session group and enter session group configuration mode, use the **session-group** command in router configuration mode. To remove a session group and delete all configurations associated with it, use the **no** form of this command.

session-group name no session-group name

**Syntax Description** name Name of the session group.

**Command Default** No session groups are created.

**Command Modes** Router configuration

Command History Release Modification Release 3.7.2 This command was introduced.

**Usage Guidelines** 

To use this command, you must be in a user group associated with a task group that includes appropriate task IDs. If the user group assignment is preventing you from using a command, contact your AAA administrator for assistance.

Use the **session-group** command to create a session group from which neighbors can inherit configuration that is address family-independent. That is, session groups cannot have address family-specific configuration. This command enters the session group configuration mode in which configuration for a session group is entered.

Many commands can be configured in both session group configuration mode and neighbor configuration mode.

Use of session groups saves time and reduces the router configuration size. Because the configuration of a session group can be inherited by any number of neighbors, use of the group can eliminate the need to copy long or complex configurations on each of a large number of neighbors. A neighbor can inherit all configuration from a session group simply by configuring the **use** command. Specific inherited session group configuration commands can be overridden for a specific neighbor by explicitly configuring the command for the specific neighbor.

The **no** form of this command causes all of the configuration for the session group to be removed. You cannot use the **no** form of this command if removing the group would leave one or more neighbors without a configured remote autonomous system number.

| Task ID | Task<br>ID | Operations     |
|---------|------------|----------------|
|         | bgp        | read,<br>write |

#### Examples

The following example shows a session group called group1 that is used by two neighbors, 10.0.0.1 and 10.0.0.2. Because group1 is a session group, it contains only address family-independent configuration. And because group1 is used by neighbors 10.0.0.1 and 10.0.0.2, they inherit the configuration of the group.

RP/0/RSP0RP0/CPU0:router(config)# router bgp 1 RP/0/RSP0RP0/CPU0:router(config-bgp)# session-group group1 RP/0/RSP0RP0/CPU0:router(config-bgp-sngrp)# remote-as 1 RP/0/RSP0RP0/CPU0:router(config-bgp-sngrp)# advertisement-interval 2 RP/0/RSP0RP0/CPU0:router(config-bgp)# neighbor 10.0.0.1 RP/0/RSP0RP0/CPU0:router(config-bgp-nbr)# use session-group group1 RP/0/RSP0RP0/CPU0:router(config-bgp-nbr)# use session-group group1 RP/0/RSP0RP0/CPU0:router(config-bgp)# neighbor 10.0.0.2 RP/0/RSP0RP0/CPU0:router(config-bgp-nbr)# use session-group group1

The following example shows a session group called group1 used by two neighbors, 10.0.0.1 and 10.0.0.2. Because group1 is a session group, it contains only address family-independent configuration. And because group1 is used by neighbors 10.0.0.1 and 10.0.0.2, they inherit the configuration of the group. However, the **password password1** configuration from group1 is overridden for neighbor 10.0.0.2, using the **password-disable** command in the neighbor 10.0.0.2 configuration submode.

```
Router(config)# router bgp 1
Router(config-bgp)# session-group group1
Router(config-bgp-sngrp)# remote-as 1
Router(config-bgp-sngrp)# advertisement-interval 2
Router(config-bgp-sngrp)# exit
Router(config-bgp-sngrp)# exit
Router(config-bgp-nbr)# use session-group group1
Router(config-bgp-nbr)# exit
Router(config-bgp)# neighbor 10.0.0.2
Router(config-bgp-nbr)# use session-group group1
Router(config-bgp-nbr)# use session-group group1
Router(config-bgp-nbr)# use session-group group1
Router(config-bgp-nbr)# use session-group group1
Router(config-bgp-nbr)# use session-group group1
Router(config-bgp-nbr)# use session-group group1
Router(config-bgp-nbr)# use session-group group1
Router(config-bgp-nbr)# use session-group group1
```

### session-open-mode

To establish a Border Gateway Protocol (BGP) session with a specific TCP open mode, use the **session-open-mode** command in an appropriate configuration mode. To restore the default state, use the **no** form of this command.

session-open-mode {active-only | both | passive-only}
no session-open-mode [{active-only | both | passive-only}]

| Syntax Description | <b>active-only</b> Ensures that the BGP session can be established only when the request is initiated by t end (active-open request) and all passive-open requests (from the other end) are reject the local BGP.                                                                                                    |            |  |  |  |  |
|--------------------|----------------------------------------------------------------------------------------------------|------------|--|--|--|--|
|                    | <b>both</b> Allows BGP sessions to be established from both incoming or outgoing TCP connect requests, with one being rejected in the event of a request collision.                                                                                                    | tion       |  |  |  |  |
|                    | <b>passive-only</b> Ensures that the local BGP does not initiate any TCP open requests and the session c established only when the request comes from the remote end.                                                                                                    |            |  |  |  |  |
| Command Default    | The default is <b>both</b> .                                                                                                    |            |  |  |  |  |
| Command Modes      | Neighbor configuration                                                                                                    |            |  |  |  |  |
|                    | VRF neighbor configuration                                                                                                    |            |  |  |  |  |
|                    | Neighbor group configuration                                                                                                    |            |  |  |  |  |
|                    | Session group configuration                                                                                                    |            |  |  |  |  |
| Command History    | Release Modification                                                                                                    |            |  |  |  |  |
|                    | Release 3.7.2 This command was introduced.                                                                                                    |            |  |  |  |  |
| Usage Guidelines   | To use this command, you must be in a user group associated with a task group that includes appropriate IDs. If the user group assignment is preventing you from using a command, contact your AAA adm for assistance.                                                                                                    |            |  |  |  |  |
|                    | BGP, by default, tries to initiate an active TCP connection whenever a new neighbor is configured. A neighbor may also initiate the TCP connection before the local BGP can initiate the connection. This of a TCP connection by a remote neighbor is considered a passive-open request and it is accepted by BGP. This default behavior can be modified using the <b>session-open-mode</b> command. | initiation |  |  |  |  |

I

Task ID

Examples

|                            | co<br>mu<br>ne<br>mu<br>tha<br>a c           | nfigured with<br>ust be configu-<br>ither neighbor<br>ust be configu-<br>at is configur-<br>connection co | the same nondefault TCP session open mode—active-only or passive-only. If both ends are<br>h active-only, each neighbor rejects the TCP open request from the other end. One neighbor<br>ured as passive-only or both. Similarly, if both neighbors are configured with passive-only,<br>or initiates the TCP open request and the BGP session is not established. Again, one neighbor<br>ured as active-only or both. There is one exception. A connection open request from a neighbor<br>ed with the TCP session open mode to be passive-only is processed to detect whether there is<br>oblision before the request is rejected. This exception enables the local BGP to reset the session<br>eighbor goes down and it is not detected by the local router. |
|----------------------------|----------------------------------------------|----------------------------------------------------------------------------------------------------|----------------------------------------------------------------------------------------------------|
| ey<br>B                    | se the<br>kist. E<br>GP se                   | Insure that BO                                                                                            | <b>en-mode</b> command when it may be necessary to preconfigure a neighbor that does not GP does not spend any time actively trying to set up a TCP session with the neighbor. A ot come up between two neighbors, both of which configure the same nondefault value (                                                                                                    |
| e><br>B<br>ac<br>          | se the<br>kist. E<br>GP se                   | Insure that BO                                                                                            | GP does not spend any time actively trying to set up a TCP session with the neighbor. A                                                                                                    |
| e?<br>B<br>ac<br><br>T<br> | se the<br>kist. E<br>GP se<br>c <b>tive-</b> | Insure that BC<br>ession does no<br>only or pass                                                          | GP does not spend any time actively trying to set up a TCP session with the neighbor. A ot come up between two neighbors, both of which configure the same nondefault value (                                                                                                    |

# set flow-tag

To set the flow-tag value for the PBR BGP, use the **set flow-tag** command in route-policy configuration mode.

| set flow-tag {numberparameter | neter} | berparan | 1 | flow-tag | set |  |
|-------------------------------|--------|----------|---|----------|-----|--|
|-------------------------------|--------|----------|---|----------|-----|--|

| Syntax Description | number Flow-tag value. Range is from 1 to 63.                                                                                                    |
|--------------------|----------------------------------------------------------------------------------------------------|
|                    | <i>parameter</i> Parameter name. The parameter name must be preceded with a "\$."                                                                                                    |
| Command Default    | No default behavior or values                                                                                                    |
| Command Modes      | Route-policy configuration                                                                                                    |
| Command History    | Release Modification                                                                                                    |
|                    | ReleaseThis command was introduced.5.2.2                                                                                                    |
| Usage Guidelines   | To use this command, you must be in a user group associated with a task group that includes appropriate task IDs. If the user group assignment is preventing you from using a command, contact your AAA administrator for assistance.                                                                                                    |
|                    | Use the set flow-tag command to set the flow-tag to classify packets.                                                                                                    |
|                    | This command is supported at the BGP table-policy attachpoint. Prefixes are marked for subsequent processing in the forwarding plane. After flow-tag propagation through Border Gateway Protocol (BGP), flow-tag is enabled on an interface, corresponding traffic shaping and policing is completed using packet classification based on the flow-tag value. |
| Task ID            | Task ID Operations                                                                                                    |
|                    | route-policy read,<br>write                                                                                                    |
| Examples           | This example shows how to use <b>set flow-tag</b> command:                                                                                                    |
|                    | <pre>RP/0/RSP0/CPU0:router(config)# route-policy policy_1 RP/0/RSP0/CPU0:router(config-rpl)# set flow-tag 12 RP/0/RSP0/CPU0:router(config-rpl)# end-policy</pre>                                                                                                    |

### show bgp

To display entries in the Border Gateway Protocol (BGP) routing table, use the **show bgp** command in EXEC mode.

show bgp [{ipv4 {unicast | multicast | labeled-unicast | all | tunnel} | ipv6 {unicast | multicast | all | labeled-unicast | all {unicast | multicast | all | labeled-unicast | mdt | tunnel} | vpnv4 { unicast } [rd rd-address] | vrf {vrf-name | all} [{ipv4 {unicast | labeled-unicast} | ipv6 {unicast | }}] | { unicast} | [instance] | [instances] }] [ip-address [{mask | /prefix-length} [{longer-prefixes | unknown-attributes | bestpath-compare}]]] [standby] [detail]

| Syntax Description | ipv4                                          | (Optional) Specifies IP Version 4 address prefixes.                                                                                                    |
|--------------------|-----------------------------------------------|----------------------------------------------------------------------------------------------------|
|                    | unicast                                       | (Optional) Specifies unicast address prefixes.                                                                                                    |
|                    | multicast                                     | (Optional) Specifies multicast address prefixes.                                                                                                    |
|                    | labeled-unicast                               | (Optional) Specifies labeled unicast address prefixes.                                                                                                    |
|                    | all                                           | (Optional) For subaddress families, specifies prefixes for all subaddress families.                                                                                                    |
|                    | tunnel                                        | (Optional) Specifies tunnel address prefixes.                                                                                                    |
|                    | ipv6                                          | (Optional) Specifies IP Version 6 address prefixes.                                                                                                    |
|                    | all                                           | (Optional) For address family, specifies prefixes for all address families.                                                                                                    |
|                    | vpnv4 unicast                                 | (Optional) Specifies VPNv4 unicast address families.                                                                                                    |
|                    | instances                                     | (Optional) Displays information of all BGP instances.                                                                                                    |
|                    | vrf                                           | (Optional) Specifies VPN routing and forwarding (VRF) instance.                                                                                                    |
|                    | vrf                                           | (Optional) Specifies VPN routing and forwarding (VRF) instance.                                                                                                    |
|                    | vrf-name                                      | (Optional) Name of a VRF.                                                                                                    |
|                    | all                                           | (Optional) For VRF, specifies all VRFs.                                                                                                    |
|                    | <pre>ipv4 { unicast   labeled-unicast }</pre> | (Optional) For VRF, specifies IPv4 unicast or labeled-unicast address families.                                                                                                    |
|                    | ipv6 unicast                                  | (Optional) For VRF, specifies IPv6 unicast address families.                                                                                                    |
|                    | ip-address                                    | (Optional) Network address, entered to display a particular network in the BGP routing table. If the network address is omitted, then all networks in the BGP routing table are displayed. If the network mask and prefix length is omitted, then the software displays the longest matching prefix for the network address. |
|                    | mask                                          | (Optional) Network mask of the BGP route to match.                                                                                                    |

I

|                  | / prefix-length  |                                                                                                    | (Optional) Prefix length of the BGP route to match. A slash (/) must precede the decimal value.                                                                                                    |  |  |  |  |  |
|------------------|------------------|----------------------------------------------------------------------------------------------------|----------------------------------------------------------------------------------------------------|--|--|--|--|--|
|                  | longer-prefix    | xes                                                                                                    | <ul> <li>(Optional) Displays a route with the specified prefix length and more-specific routes if available. The longer-prefixes keyword is available when the <i>ip-address</i> and <i>mask</i> or <i>/prefix-length</i> arguments are specified.</li> <li>(Optional) Includes unknown, transitive attributes. The unknown-attributes keyword is available when the <i>ip-address</i> and <i>mask</i> or <i>/prefix-length</i> arguments are specified.</li> </ul> |  |  |  |  |  |
|                  | unknown-att      | tributes                                                                                                    |                                                                                                    |  |  |  |  |  |
|                  | bestpath-compare |                                                                                                    | (Optional) Displays route and best-path comparison information. The <b>bestpath-compare</b> keyword is available when the <i>ip-address</i> and <i>mask</i> or <i>/prefix-length</i> arguments are specified.                                                                                                    |  |  |  |  |  |
| Command Default  |                  |                                                                                                    | address family is specified, the default address family and subaddress family <b>ault-afi</b> and <b>set default-safi</b> commands are used.                                                                                                    |  |  |  |  |  |
| Command Modes    | EXEC mode        |                                                                                                    |                                                                                                    |  |  |  |  |  |
| Command History  | Release          | Modificatio                                                                                                    | n                                                                                                    |  |  |  |  |  |
|                  | Release 3.7.2    | This comm                                                                                                    | and was introduced.                                                                                                    |  |  |  |  |  |
|                  | Release 3.9.0    | parameters                                                                                                    | mat for 4-byte Autonomous system numbers notation was supported. The input<br>and output were modified to display 4-byte autonomous system numbers and<br>ommunities in either asplain or asdot notations.                                                                                                    |  |  |  |  |  |
|                  | Release 5.3.2    | Release 5.3.2 The command output was modified to include graceful maintenance feature information of the second second se |                                                                                                    |  |  |  |  |  |
|                  | Release 6.3.1    | and output was modified to include large community in the list of attributes.                                                                                                    |                                                                                                    |  |  |  |  |  |
|                  | Release 7.9.1    | The comma                                                                                                    | and output was modified to include the aggregate-contributor feature examples.                                                                                                    |  |  |  |  |  |
| Usage Guidelines | set default-af   | i                                                                                                    |                                                                                                    |  |  |  |  |  |
|                  |                  |                                                                                                    |                                                                                                    |  |  |  |  |  |
|                  | default-s        | afi comman                                                                                                    | command is used to specify the default address family for the sessions and the <b>se</b><br>d is used to specify the default subaddress family for the session. See the <i>System</i><br><i>nd Reference for Cisco ASR 9000 Series Routers</i> for detailed information and sym                                                                                                    |  |  |  |  |  |

for the **set default-afi** and **set default-safi** commands. If you do not specify a default address family, the default address family is IPv4. If you do not specify a default subaddress family, the default subaddress family is unicast.

BGP contains a separate routing table for each address family and subaddress family combination that has been configured. The address family and subaddress family options specify the routing table to be examined. If the **all** keyword is specified for an address family or a subaddress family, each matching routing table is examined in turn.

|          | <b>Note</b> Running the <b>show bgp</b> command immediately after configuring a large and complex route policy may res in timeout of the system database shown through an error message (SYSDB-SYSDB-6-TIMEOUT_EDM). It is recommended, that the show command be run, after the new route policy takes effect. |
|----------|----------------------------------------------------------------------------------------------------|
|          | Use the <b>show bgp</b> <i>ip-address</i> { <i>mask</i>   <i>l prefix-length</i> } command to display detailed information for a specific route. If the mask and prefix length are omitted, the details of the longest matching prefix for the IP address are displayed.                                       |
|          | Use the <b>show bgp</b> command to display all routes in the specified BGP routing table. Use the <b>show bgp</b><br><i>ip-address</i> { <i>mask</i>   <i>l prefix-length</i> } <b>longer-prefixes</b> command to display those routes more specific than<br>a particular prefix.                              |
|          | Use the <b>unknown-attributes</b> keyword to display details of any transitive attributes associated with a route that are not understood by the local system.                                                                                                    |
| Task ID  | Task Operations<br>ID                                                                                                    |
|          | bgp read                                                                                                    |
| Examples | The following is the sample output from the <b>show bgp</b> <i><ip address=""></ip></i> command displaying the graceful-shutdown community and the graceful-shut path attribute with BGP graceful maintenance feature activated:                                                                               |
|          | RP/0/0/CPU0:R4#show bgp 5.5.5.5                                                                                                    |
|          | <br>10.10.10.1 from 10.10.10.1 (192.168.0.5)<br>Received Label 24000                                                                                                    |
|          | Origin incomplete, metric 0, localpref 100, valid, internal, best, group-best,<br>import-candidate<br>Received Path ID 0, Local Path ID 1, version 4<br>Community: graceful-shutdown                                                                                                    |
|          | Originator: 192.168.0.5, Cluster list: 192.168.0.1<br><br>The following is sample output from the <b>show bgp</b> command in EXEC mode:                                                                                                    |
|          | RP/0/RSP0/CPU0:router# <b>show bgp</b><br>BGP router identifier 172.20.1.1, local AS number 1820<br>BGP generic scan interval 60 secs<br>BGP table state: Active<br>Table ID: 0xe0000000<br>BGP main routing table version 3<br>Dampening enabled<br>BGP scan interval 60 secs                                 |
|          | Status codes: s suppressed, d damped, h history, * valid, > best<br>i - internal, S stale<br>Origin codes: i - IGP, e - EGP, ? - incomplete                                                                                                    |
|          | Network         Next Hop         Metric LocPrf Weight Path           * i10.3.0.0/16         172.20.22.1         0         100         0         1800         1239         ?                                                                                                    |

 \* i10.3.0.0/16
 172.20.22.1
 0
 100
 0
 1800
 1239 ?

 \*>i
 172.20.16.1
 0
 100
 0
 1800
 1239 ?

 \* i10.6.0.0/16
 172.20.22.1
 0
 100
 0
 1800
 690
 568 ?

 \*>i
 172.20.16.1
 0
 100
 0
 1800
 690
 568 ?

#### **BGP Commands**

| * i10.7.0.0/16  | 172.20.22.1   | 0 | 100 | 0 | 1800 | 701 | 35 1 | ?   |   |
|-----------------|---------------|---|-----|---|------|-----|------|-----|---|
| *>i             | 172.20.16.1   | 0 | 100 | 0 | 1800 | 701 | 35 1 | ?   |   |
| *               | 192.168.40.24 |   |     | 0 | 1878 | 704 | 701  | 35  | ? |
| * i10.8.0.0/16  | 172.20.22.1   | 0 | 100 | 0 | 1800 | 690 | 560  | ?   |   |
| *>i             | 172.20.16.1   | 0 | 100 | 0 | 1800 | 690 | 560  | ?   |   |
| *               | 192.168.40.24 |   |     | 0 | 1878 | 704 | 701  | 560 | ? |
| * i10.13.0.0/16 | 172.20.22.1   | 0 | 100 | 0 | 1800 | 690 | 200  | ?   |   |
| *>i             | 172.20.16.1   | 0 | 100 | 0 | 1800 | 690 | 200  | ?   |   |
| *               | 192.168.40.24 |   |     | 0 | 1878 | 704 | 701  | 200 | ? |
| * i10.15.0.0/16 | 172.20.22.1   | 0 | 100 | 0 | 1800 | 174 | ?    |     |   |
| *>i             | 172.20.16.1   | 0 | 100 | 0 | 1800 | 174 | ?    |     |   |
| * i10.16.0.0/16 | 172.20.22.1   | 0 | 100 | 0 | 1800 | 701 | i    |     |   |
| *>i             | 172.20.16.1   | 0 | 100 | 0 | 1800 | 701 | i    |     |   |
| *               | 192.168.40.24 |   |     | 0 | 1878 | 704 | 701  | i   |   |
|                 |               |   |     |   |      |     |      |     |   |

Processed 8 prefixes, 8 paths

This table describes the significant fields shown in the display.

| Table 3: show bgp Field Descriptions | Table | 3: show | v bap Fie | eld Desc | riptions |
|--------------------------------------|-------|---------|-----------|----------|----------|
|--------------------------------------|-------|---------|-----------|----------|----------|

| Field                          | Description                                                                                     |  |  |
|--------------------------------|-------------------------------------------------------------------------------------------------|--|--|
| BGP router identifier          | BGP identifier for the local system.                                                            |  |  |
| local AS number                | Autonomous system number for the local system.                                                  |  |  |
|                                | • Range for 2-byte Autonomous system numbers (ASNs) is 1 to 65535.                              |  |  |
|                                | • Range for 4-byte Autonomous system numbers (ASNs) in asplain format is 1 to 4294967295.       |  |  |
|                                | • Range for 4-byte Autonomous system numbers (ASNs) in asdot format is 1.0 to 65535.65535.      |  |  |
| BGP generic scan<br>interval   | Interval (in seconds) between scans of the BGP table by a generic scanner.                      |  |  |
| BGP table state                | State of the BGP database.                                                                      |  |  |
| Table ID                       | BGP database identifier.                                                                        |  |  |
| BGP main routing table version | Last version of the BGP database that was installed into the main routing table.                |  |  |
| Dampening enabled              | Dampening is enabled for the routes in this BGP routing table.                                  |  |  |
| BGP scan interval              | Interval (in seconds) between BGP scans for the specified address family and subaddress family. |  |  |

I

| Field        | Description                                                                                                    |  |  |
|--------------|----------------------------------------------------------------------------------------------------|--|--|
| Status codes | Status of the table entry. The status is displayed as a three-character field at the beginning of each line in the table. The first character may be (in order of precedence):            |  |  |
|              | S—Path is stale, indicating that a graceful restart is in progress with the peer from which the route was learned.                                                                        |  |  |
|              | s—Path is more specific than a locally sourced aggregate route and has been suppressed.                                                                                                   |  |  |
|              | *—Path is valid.                                                                                                    |  |  |
|              | The second character may be (in order of precedence):                                                                                                    |  |  |
|              | >—Path is the best path to use for that network.                                                                                                    |  |  |
|              | d—Path is dampened.                                                                                                    |  |  |
|              | h—Path is a history entry, representing a route that is currently withdrawn, but that is being maintained to preserve dampening information. Such routes should never be marked as valid. |  |  |
|              | The third character may be:                                                                                                    |  |  |
|              | i-Path was learned by an internal BGP (iBGP) session.                                                                                                    |  |  |
| Origin codes | Origin of the path. The origin code is displayed at the end of each line in the table.<br>It can be one of the following values:                                                          |  |  |
|              | i—Path originated from an Interior Gateway Protocol (IGP) and was sourced by BGP using a network or <b>aggregate-address</b> command.                                                     |  |  |
|              | e-Path originated from an Exterior Gateway Protocol (EGP).                                                                                                    |  |  |
|              | ?—Origin of the path is not clear. Usually, this is a route that is redistributed into BGP from an IGP.                                                                                   |  |  |
| Network      | IP prefix and prefix length for a network.                                                                                                    |  |  |
| Next Hop     | IP address of the next system that is used when a packet is forwarded to the destination network. An entry of 0.0.00 indicates that the router has a non-BGP route to this network.       |  |  |
| Metric       | Value of the interautonomous system metric, otherwise known as the Multi Exit discriminator (MED) metric.                                                                                 |  |  |
| LocPrf       | Local preference value. This is used to determine the preferred exit point from the local autonomous system. It is propagated throughout the local autonomous system                      |  |  |
| Weight       | Path weight. Weight is used in choosing the preferred path to a route. It is not advertised to any neighbor.                                                                              |  |  |
| Path         | Autonomous system path to the destination network. At the end of the path is the path origin code.                                                                                        |  |  |

The following is sample output from the **show bgp** command with the network specified:

L

```
RP/0/RSP0/CPU0:router# show bgp 11.0.0.0/24
BGP router table entry for 11.0.0.0/24
Versions:
                  bRIB/RIB SendTblVer
 Process
 Speaker
                         2
                                      2
Paths: (3 available, best #1)
  Advertised to update-groups (with more than one peer):
     0.1
  Advertised to peers (in unique update groups):
    10.4.101.1
  Received by speaker 0
  Local
     0.0.0.0 from 0.0.0.0 (10.4.0.1)
      Origin IGP, metric 0, localpref 100, weight 32768, valid, local, best
  Received by speaker 0
  2 3 4
     10.4.101.1 from 10.4.101.1 (10.4.101.1)
      Origin IGP, localpref 100, valid, external
  Received by speaker 0
  Local
     10.4.101.2 from 10.4.101.2 (10.4.101.2)
       Origin IGP, localpref 100, valid, internal
```

This table describes the significant fields shown in the display.

Table 4: show bgp prefix length Field Descriptions

| Field                           | Description                                                                                                    |  |
|---------------------------------|----------------------------------------------------------------------------------------------------|--|
| BGP router table entry          | Network that is being displayed.                                                                                                    |  |
| Versions                        | List of the network versions in each BGP process.                                                                                                    |  |
| Process                         | Name of the BGP process.                                                                                                    |  |
| bRIB/RIB                        | Version of the network for sending to the RIB. You can compare this version with the bRIB/RIB version for the process (at the top of <b>show bgp summary</b> ) to verify whether the network has been sent to the RIB. |  |
| SendTblVer                      | Version of the network for advertising to neighbors. This can be compared<br>with the neighbor version to determine whether the network has been<br>advertised to a particular neighbor.                               |  |
| Paths                           | List of paths for the network (that is, routes to reach the network). The number of paths and the index of the best path are given.                                                                                    |  |
| not advertised to any peer      | Best path was received with a NO_ADVERTISE community and is not advertised to any neighbor.                                                                                                    |  |
| not advertised to EBGP peer     | Best path was received with a NO_EXPORT community and is not advertise to any eBGP neighbor.                                                                                                    |  |
| not advertised outside local AS | Best path was received with a LOCAL_AS community and is not advertised to peers outside the local AS.                                                                                                    |  |

I

| Field                                                                                                    | Description                                                                                                    |  |
|----------------------------------------------------------------------------------------------------|----------------------------------------------------------------------------------------------------|--|
| Advertisements of this net are suppressed by an aggregate                                                                                                    | Network is a more-specific prefix of a configured aggregate and has been<br>suppressed. It is not advertised to any neighbors unless they have an<br>unsuppress-map configured.                                                     |  |
| Advertised to update-groups                                                                                                    | List of update-groups to which the net has been advertised. Update-groups that have only one peer are not listed here.                                                                                                    |  |
| Advertised to peers                                                                                                    | List of neighbors to which the net has been advertised to. Neighbors that are<br>in one of the update-groups listed above are not listed separately. Only<br>neighbors that are in unique update-groups are listed.                 |  |
| Received by speaker 0                                                                                                    | BGP process where the path originated. This is always "speaker 0" for standalone mode. It will be the speaker-id when BGP is in distributed mode.                                                                                   |  |
| AS Path                                                                                                    | Autonomous system (AS) path that was received for the path. If the AS path is empty, then "Local" is displayed. This is the case for paths that are locally generated on this router or on a neighboring router within the same AS. |  |
| aggregated by                                                                                                    | If the path is an aggregate, the router-id of the router that performed the aggregation.                                                                                                    |  |
| suppressed due to dampening                                                                                                    | Path has been suppressed due to the configured path dampening.                                                                                                    |  |
| history entry                                                                                                    | Path is withdrawn, but a copy is kept to store the dampening information.                                                                                                    |  |
| Received from a RR-client                                                                                                    | Path was received from a route reflector client.                                                                                                    |  |
| received-only                                                                                                    | If soft reconfiguration inbound is configured, the path was received but<br>dropped by inbound policy, or was accepted and modified. In either event,<br>the received-only value is a copy of the original, unmodified path.        |  |
| received & used                                                                                                    | If soft reconfiguration inbound is configured, the path was received and accepted by inbound policy, but not modified.                                                                                                    |  |
| stale                                                                                                    | Neighbor from which the path was received is down, and the path is kept<br>and marked as stale to support graceful restart.                                                                                                    |  |
| <nexthop> from <neighbor><br/>(<router-id>) Next hop for the path. If the next hop is known by a mechanism<br/>(for example, for redistributed paths), then 0.0.0.0 is displayed<br/>next hop, the neighbor from whom the path was received is di<br/>with the neighbor's router-id. If the path was locally generated<br/>an aggregate or redistributed path), then 0.0.0.0 is displayed for<br/>address.</router-id></neighbor></nexthop> |                                                                                                    |  |
| Origin                                                                                                    | IGP: the path originated from an IGP.                                                                                                    |  |
|                                                                                                    | EGP: the path originated from an EGP.                                                                                                    |  |
|                                                                                                    | incomplete: the origin of the path is unknown.                                                                                                    |  |
| metric                                                                                                    | MED value of the path.                                                                                                    |  |

| Field                 | Description                                                                                                    |  |  |
|-----------------------|----------------------------------------------------------------------------------------------------|--|--|
| localpref             | Local preference value. This is used to determine the preferred exit point from the local autonomous system. It is propagated throughout the local autonomous system. |  |  |
| weight                | Locally assigned weight (if not 0) of the path. Weight is used in choosing the preferred path to a route. It is not advertised to any neighbor.                       |  |  |
| valid                 | Path is valid and can be considered in the best-path calculation.                                                                                                    |  |  |
| redistributed         | Path is redistributed through a redistribute command.                                                                                                    |  |  |
| aggregated            | Path is a locally generated aggregate created due to an <b>aggregate-address</b> command.                                                                             |  |  |
| local                 | Path is a local network source due to a <b>network</b> command.                                                                                                    |  |  |
| internal              | Path was received from an iBGP neighbor.                                                                                                    |  |  |
| external              | Path was received from an eBGP neighbor.                                                                                                    |  |  |
| atomic-aggregate      | Path was received with the atomic-aggregate flag set. Some path information has been removed through aggregation.                                                     |  |  |
| best                  | Path is the best path for the network and is used for routing and advertised to peers.                                                                                |  |  |
| multipath             | Path is a multipath and is installed into the RIB along with the best path.                                                                                           |  |  |
| Community             | List of communities attached to the path.                                                                                                    |  |  |
| Extended community    | List of extended communities attached to the path.                                                                                                    |  |  |
| Originator            | Originator of the path within the AS Cluster list if the path is reflected.                                                                                           |  |  |
| AS Cluster list       | List of RR clusters the path has passed through if the path is reflected                                                                                              |  |  |
| Dampinfo              | Penalty and reuse information if the path is dampened.                                                                                                    |  |  |
| penalty               | Current penalty for the path.                                                                                                    |  |  |
| flapped               | Number of times the path has flapped and the time since the first flap.                                                                                               |  |  |
| reuse in              | Time until the path is re-used (undampened).                                                                                                    |  |  |
| half life             | Configured half-life for the path.                                                                                                    |  |  |
| suppress value        | Penalty at which the path is suppressed.                                                                                                    |  |  |
| reuse value           | Penalty at which the path is re-used.                                                                                                    |  |  |
| Maximum suppress time | Maximum length of time for which the path can be suppressed.                                                                                                    |  |  |

The following is sample output from the **show bgp** command with the *ip-address/prefix-length* **detail** options:

```
RP/0/RSP0/CPU0:router# show bgp 51.0.0.0/24 detail
Sat Mar 14 00:37:14.109 PST PDT
BGP routing table entry for 51.0.0.0/24
Versions:
  Process
                  bRIB/RIB SendTblVer
                           3
                                       3
  Speaker
   Flags: 0x3e1000, label retention: not enabled
Last Modified: Mar 13 19:32:17.976 for 05:04:56
Paths: (1 available, best #1)
  Advertised to update-groups (with more than one peer):
    0.3 0.4 0.7 0.8
  Advertised to peers (in unique update groups):
    201.48.20.1
  Path #1: Received by speaker 0
  Flags: 0x1000003
  200 201
    213.0.0.6 from 213.0.0.6 (200.200.3.1)
      Origin IGP, localpref 100, valid, external, best
```

This is sample output to explain 'import suspect' state and 'import-suspect' field in **show bgp** command output:

```
RP/0/RSP0/CPU0:router#show bgp vpnv4 unicast rd 11:111 100.16.11.0/24
BGP routing table entry for 100.16.11.0/24, Route Distinguisher: 11:111
Versions:
  Process
                   bRIB/RIB SendTblVer
  Speaker
                    1834195
                                1834195
Paths: (2 available, best #1)
 Advertised to update-groups (with more than one peer):
   0.1
 Path #1: Received by speaker 0
 11
    1:16.16.16.16 (metric 30) from 55.55.55.55 (16.16.16.16)
     Received Label 19602
     Origin incomplete, localpref 100, valid, internal, best, import-candidate, not-in-vrf,
 import suspect
     Extended community: RT:11:11
     Originator: 16.16.16.16, Cluster list: 55.55.55.55
  Path #2: Received by speaker 0
  11
   1:16.16.16.16 (metric 30) from 88.88.88.88 (16.16.16.16)
     Received Label 19602
     Origin incomplete, localpref 100, valid, internal, not-in-vrf, import suspect
     Extended community: RT:11:11
```

```
Originator: 16.16.16.16, Cluster list: 88.88.88.88
```

The **show bgp** command output displays 'import suspect' when potential import oscillation has been detected for the prefix. Import of such a prefix is not affected. However, import of the prefix can be dampened in future if the oscillation continues. If the oscillation stops during the next import run, the prefix will no longer be marked 'import supect'.

The output of **show bgp {vpnv4 | vpnv6} unicast rd** command may display the optional BGP attribute not-in-vrf. If a path in a VPNvX net is marked as not-in-vrf, it may be due to any of the following conditions:

- The RD of the VPNvX net is not the same as any of the RDs configured for VRFs on the router.
- The RD of the VPNvX net is the same as the RD configured for a specific VRF on the router, but the path is not imported to the specified VRF. For example, the route-targets attached to the path do not match any of the **import route-target** [*as-number:nn* | *ip-address:nn*] configured for VRF, *vrf\_1*.

If the not-in-vrf net is set, it indicates that the path does not belong to the VRF.

This is a sample output of **show bgp** command that displays large-communities in the list of attributes:

```
RP/0/RSP0/CPU0:router#show bgp 3.3.3.3/32
Thu Mar 23 14:36:15.301 PDT
BGP routing table entry for 3.3.3.3/32
Versions:
                   bRIB/RIB SendTblVer
 Process
                         42
 Speaker
                                     42
Last Modified: Mar 22 20:04:46.000 for 18:31:30
Paths: (1 available, best #1)
  Advertised to peers (in unique update groups):
   11.11.11.5
  Path #1: Received by speaker 0
  Advertised to peers (in unique update groups):
   11.11.11.5
  Local
    10.10.10.3 from 10.10.10.3 (3.3.3.3)
      Origin incomplete, metric 0, localpref 94, valid, internal, best, group-best
      Received Path ID 0, Local Path ID 0, version 42
      Community: 258:259 260:261 262:263 264:265
     Large Community: 1:2:3 5:6:7 4123456789:4123456780:4123456788
```

This is a sample output of **show bgp** command that displays the net as an aggregate-contributor after applying the aggregate routing policy:

```
Router#show bgp 250.2.2.1/32
Thu Dec 1 10:12:15.374 EST
BGP routing table entry for 250.2.2.1/32
Versions:
 Process
                   bRIB/RIB SendTblVer
                        247
                                     247
 Speaker
Last Modified: Dec 1 09:00:20.000 for 01:11:55
Paths: (1 available, best #1)
Net is an aggregate-contributor
  Advertised IPv4 Unicast paths to update-groups (with more than one peer):
   0.2
  Advertised IPv4 Unicast paths to peers (in unique update groups):
   192.168.0.5 10.10.10.1
  Path #1: Received by speaker 0
```

```
Advertised IPv4 Unicast paths to update-groups (with more than one peer):
    0.2
Advertised IPv4 Unicast paths to peers (in unique update groups):
    192.168.0.5    10.10.10.1
105
13.0.1.1 from 13.0.1.1 (13.0.1.1)
    Origin IGP, localpref 100, valid, external, best, group-best
    Received Path ID 0, Local Path ID 1, version 247
    Community: 20:20
    Origin-AS validity: (disabled)
```

This is a sample output of **show bgp** command that displays all aggregate-contributors of the BGP address 250.2.2.0/24:

```
Router1#show bgp 250.2.2.0/24 aggregate-contributors
Thu Dec 1 10:15:20.393 EST
BGP router identifier 192.168.0.2, local AS number 100
BGP generic scan interval 60 secs
Non-stop routing is enabled
BGP table state: Active
Table ID: 0xe0000000 RD version: 247
BGP main routing table version 247
BGP NSR Initial initsync version 22 (Reached)
BGP NSR/ISSU Sync-Group versions 247/0
BGP scan interval 60 secs
Status codes: s suppressed, d damped, h history, * valid, > best
           i - internal, r RIB-failure, S stale, N Nexthop-discard
Origin codes: i - IGP, e - EGP, ? - incomplete
                   Next Hop
                                  Metric LocPrf Weight Path
 Network
*> 250.2.2.1/32
                    13.0.1.1
                                                           0 105 i
                   13.0.2.1
*> 250.2.2/32
                                                           0 105 i
*> 250.2.2.3/32
                   13.0.3.1
                                                           0 101 i
*> 250.2.2.4/32
                   13.0.4.1
                                                           0 101 i
                   13.0.5.1
*> 250.2.2.5/32
                                                           0 102 i
*> 250.2.2.6/32
                    13.0.6.1
                                                           0 102 i
                    13.0.7.1
*> 250.2.2.7/32
                                                           0 103 i
*> 250.2.2.8/32
                    13.0.8.1
                                                          0 103 i
*> 250.2.2.9/32
                   13.0.9.1
                                                          0 104 i
*> 250.2.2.10/32
                   13.0.10.1
                                                           0 104 i
                   0.0.0.0
*> 250.2.2.11/32
                                             0
                                                       32768 ?
*> 250.2.2.12/32
                    0.0.0.0
                                             0
                                                       32768 ?
                                                       32768 ?
*> 250.2.2.13/32
                    0.0.0.0
                                             0
```

Processed 13 prefixes, 13 paths

After setting an aggregate-contributor to a specific aggregate-address, you can then set the BGP attributes (for example, cost community, next-hop, BGP multiple exit discriminator) to the aggregate-contributor, and then apply the inbound policy and the outbound policy to the neighbors. This is a sample output of **show bgp** command that displays these details:

#### For inbound policy:

```
Router1#show bgp 250.2.2.1/32
Thu Dec 1 10:12:15.374 EST
BGP routing table entry for 250.2.2.1/32
Versions:
Process bRIB/RIB SendTblVer
Speaker 247 247
Last Modified: Dec 1 09:00:20.000 for 01:11:55
Paths: (1 available, best #1)
```

Net is an aggregate-contributor Advertised IPv4 Unicast paths to update-groups (with more than one peer): 0.2 Advertised IPv4 Unicast paths to peers (in unique update groups): 192.168.0.5 10.10.10.1 Path #1: Received by speaker 0 Advertised IPv4 Unicast paths to update-groups (with more than one peer): 0.2 Advertised IPv4 Unicast paths to peers (in unique update groups): 192.168.0.5 10.10.10.1 105 13.0.1.1 from 13.0.1.1 (13.0.1.1) Origin IGP, localpref 100, valid, external, best, group-best Received Path ID 0, Local Path ID 1, version  $247\,$ Community: 20:20 Origin-AS validity: (disabled)

#### For outbound policy:

```
Router2# show bgp ipv4 u 250.2.2.4/32
Thu Dec 8 15:08:40.672 EST
BGP routing table entry for 250.2.2.4/32
Versions:
                   bRIB/RIB SendTblVer
 Process
                         174
                                      174
 Speaker
Last Modified: Dec 8 15:06:53.000 for 00:01:47
Paths: (1 available, best #1)
  Advertised IPv4 Unicast paths to update-groups (with more than one peer):
   0.1
  Advertised IPv4 Unicast paths to peers (in unique update groups):
   12.12.12.4
  Path #1: Received by speaker 0
  Advertised IPv4 Unicast paths to update-groups (with more than one peer):
   0.1
  Advertised IPv4 Unicast paths to peers (in unique update groups):
   12.12.12.4
  101, (Received from a RR-client)
   13.0.4.1 (metric 2) from 192.168.0.2 (192.168.0.2)
     OC-RIB Attribute-Index 0
      Origin IGP, localpref 100, valid, internal, best, group-best
     Received Path ID 1, Local Path ID 1, version 174
     Extended community: RT:200:200
```

| Related Commands | Command                                  | Description                                                                                             |
|------------------|------------------------------------------|----------------------------------------------------------------------------------------------------|
|                  | aggregate-address, on page 29            | Creates an aggregate entry in a BGP routing table.                                                      |
|                  | bgp default local-preference, on page 85 | Changes the default local preference value.                                                             |
|                  | network (BGP), on page 226               | Specifies a local network that the BGP routing process should originate and advertise to its neighbors. |
|                  | route-policy (BGP), on page 278          | Applies a routing policy to updates advertised to or received from a BGP neighbor.                      |
|                  | set default-afi                          | Sets the default Address Family Identifier (AFI) for the current session.                               |
|                  | set default-safi                         | Sets the default subaddress Family Identifier (SAFI) for the current session.                           |

I

| Command                                     | Description                                                   |
|---------------------------------------------|---------------------------------------------------------------|
| show bgp cidr-only, on page 371             | Displays routes with nonnatural netmasks.                     |
| show bgp community, on page 375             | Displays routes belonging to the specified communities.       |
| show bgp inconsistent-as, on page 392       | Displays networks with inconsistent origin autonomous system. |
| show bgp regexp, on page 478                | Displays routes matching an AS path regular expression.       |
| show bgp route-policy, on page 482          | Displays networks that match a route policy.                  |
| show bgp summary, on page 492               | Displays the status of all BGP connections.                   |
| show bgp truncated-communities, on page 503 | Displays networks with community lists truncated by policy.   |

# show bgp large-community

To display routes that have the specified Border Gateway Protocol (BGP) large-communities, use the **show bgp large-community** command in EXEC mode.

| show bgp [ipv4 { unicast   multicast   labeled-unicast   all   tunnel } ] large-community    |
|----------------------------------------------------------------------------------------------|
| large-community-list [exact-match]                                                           |
| <pre>show bgp [ipv6 { unicast } ] large-community large-community-list [ exact-match ]</pre> |
| show bgp [all { unicast   multicast   labeled-unicast   all   tunnel } ] large-community     |
| large-community-list [exact-match]                                                           |
| show bgp [vpnv4 unicast [rd rd-address]] large-community large-community-list [              |
| exact-match ]                                                                                |
| show bgp [vrf { vrf-name   all } [{ ipv4   { unicast   labeled-unicast }   ipv6 unicast }]]  |
| large-community large-community-list [ exact-match ]                                         |

| Syntax Description | ipv4                                  | (Optional) Specifies IP Version 4 address prefixes.                                                      |
|--------------------|---------------------------------------|----------------------------------------------------------------------------------------------------|
|                    | unicast                               | (Optional) Specifies unicast address prefixes.                                                           |
|                    | multicast                             | (Optional) Specifies multicast address prefixes.                                                         |
|                    | labeled-unicast                       | (Optional) Specifies labeled unicast address prefixes.                                                   |
|                    | all                                   | (Optional) For subaddress families, specifies prefixes for all subaddress families.                      |
|                    | tunnel                                | (Optional) Specifies tunnel address prefixes.                                                            |
|                    | ipv6                                  | (Optional) Specifies IP Version 6 address prefixes.                                                      |
|                    | all                                   | (Optional) For address family, specifies prefixes for all address families.                              |
|                    | vpnv4 unicast                         | (Optional) Specifies VPNv4 unicast address families.                                                     |
|                    | rd rd-address                         | (Optional) Displays routes with a specific route distinguisher.                                          |
|                    | vrf                                   | (Optional) Specifies VPN routing and forwarding (VRF) instance.                                          |
|                    | vrf-name                              | (Optional) Name of a VRF.                                                                                |
|                    | all                                   | (Optional) For VRF, specifies all VRFs.                                                                  |
|                    | ipv4 { unicast  <br>labeled-unicast } | (Optional) For VRF, specifies IPv4 unicast or labeled-unicast address families.                          |
|                    | ipv6 unicast                          | (Optional) For VRF, specifies IPv6 unicast address families.                                             |
|                    | large-community                       | Specifies that only routes with large-communities specified by <i>large-community-list</i> is displayed. |

|                  | large-community-list                                                                                                    | They are specified as three non negative decimal integers separated by colons. For example, 1:2:3. Each integer is stored in 32 bits. The possible range for each integer is 0 to 4294967295. |
|------------------|----------------------------------------------------------------------------------------------------|----------------------------------------------------------------------------------------------------|
|                  | exact-match                                                                                                    | (Optional) Displays those routes that have large- communities exactly matching the specified large-communities.                                                                               |
| Command Default  | None.                                                                                                    |                                                                                                    |
| Command Modes    | EXEC                                                                                                    |                                                                                                    |
| Command History  | Release Modification                                                                                                    |                                                                                                    |
|                  | Release This command w 6.3.1                                                                                                    | as introduced.                                                                                                    |
| Usage Guidelines |                                                                                                    | be in a user group associated with a task group that includes appropriate task<br>nt is preventing you from using a command, contact your AAA administrator                                   |
|                  |                                                                                                    | to display only those routes with a set of large communities exactly matching unities. If you omit the <b>exact-match</b> keyword, those routes containing at nities are displayed.           |
| Task ID          | Task Operations<br>ID                                                                                                    |                                                                                                    |
|                  | bgp read                                                                                                    |                                                                                                    |
| Examples         | The following is sample output                                                                                                    | from the show bgp large-community command in EXEC mode:                                                                                                    |
|                  | Thu Mar 23 14:40:33.597 PD<br>BGP router identifier 4.4.<br>BGP generic scan interval<br>Non-stop routing is enabled<br>BGP table state: Active<br>Table ID: 0xe000000 RD<br>BGP main routing table vers<br>BGP NSR Initial initsync vers<br>BGP NSR/ISSU Sync-Group vers<br>BGP scan interval 60 secs<br>Status codes: s suppressed | <pre>4.4, local AS number 3 60 secs d version: 66 sion 66 ersion 3 (Reached) rsions 66/0 , d damped, h history, * valid, &gt; best</pre>                                                      |
|                  | Origin codes: i - IGP, e -<br>Network Next<br>*>i3.3.3/32 10.1                                                                                                    | -                                                                                                    |
|                  | In the above example, the routes<br>and 5:6:7 and some additional 1                                                                                                    | s 3.3.3.3/32 and 5.5.5.5/32 contain both the large communities 1:2:3 arge communities.                                                                                                    |

RP/0/RSP0/CPU0:router#show bgp large-community 1:2:3 5:6:7 exact-match Thu Mar 23 14:50:28.155 PDT

In the above example, no routes are displayed because the available routes have some additional large-communities, so the match is not exact.

| Related Commands | Command                         | Description                                                                        |
|------------------|---------------------------------|------------------------------------------------------------------------------------|
|                  | route-policy (BGP), on page 278 | Applies a routing policy to updates advertised to or received from a BGP neighbor. |
|                  | show bgp, on page 302           | Displays BGP routes.                                                               |

#### show bgp bmp

To display Border Gateway Protocol (BGP) Monitoring Protocol (BMP) information, use the **show bgp bmp** command in EXEC mode.

show bgp bmp { server server-id [detail] | summary }

show bgp bmp server <server-id> [[vrf <vrf> ] neighbor <neighbor-ip> ] [detail | wide]

show bgp bmp [mode {inbound post-policy | local-rib | all}] [<afi><safi>] table [rd <rd> | vrf <vrf-name> ] [neighbor <address> | version begin <begin-version> end <end-version> | prefix <prefix-length> | summary]

show bgp bmp [mode {inbound post-policy | local-rib | all}] vrf <vrf-name> [<afi> <safi>] table [neighbor <address> | version begin <begin-version> end <end-version> | prefix] <prefix-length>

show bgp bmp mode local-rib [vrf <vrf-name> ] emulated-peers <emulated-peer-address> [detail |
performance-statistics | brief]

show bgp bmp mode local-rib [vrf <vrf-name> ] internal update-group <update-group-index>
[summary] | emulated-peer <emulated-peer-address> ] [performance-statistics]

show bgp bmp mode local-rib internal update out [emulated-peer emulated-peer-address]

show bgp bmp [mode {inbound post-policy | local-rib | all}] [<afi><safi>] convergence

| server server-id | Displays information about BMP server as specified by the server-id variable.                      |
|------------------|----------------------------------------------------------------------------------------------------|
| detail           | (Optional) Displays detailed BMP server information.                                               |
| summary          | Displays summary information about all the configured BMP servers.                                 |
| wide             | Wide tabular formatting of the BMP neighbor details.                                               |
| table            | Show prefixes and paths from the Inbound Post-Policy and Local RIB tables.                         |
| ipv4             | IP Version 4 address prefixes                                                                      |
| ipv6             | IP Version 6 address prefixes                                                                      |
| vpnv4            | VPN version 4 address family                                                                       |
| vpnv6            | VPN version 6 address family                                                                       |
| unicast          | Unicast sub-address family                                                                         |
| labeled-unicast  | Labeled Unicast sub-address family                                                                 |
| all              | • When used as address family, the command is executed for all address families.                   |
|                  | • When used as sub-address family, the command is executed for all sub-address families.           |
|                  | detail<br>summary<br>wide<br>table<br>ipv4<br>ipv6<br>vpnv4<br>vpnv6<br>unicast<br>labeled-unicast |

|                                                                         | neighbor                                                                     | Output of the command is filtered for a specific neighbor.                                                                                                    |  |  |  |  |
|-------------------------------------------------------------------------|------------------------------------------------------------------------------|----------------------------------------------------------------------------------------------------|--|--|--|--|
|                                                                         | mode                                                                         | Execute the command for the specified BMP monitoring mode.                                                                                                    |  |  |  |  |
|                                                                         | rd                                                                           | Output of the command is filtered for a specific route distinguisher.                                                                                                    |  |  |  |  |
|                                                                         | vrf                                                                          | Output of the command is filtered for a specific VRF.                                                                                                    |  |  |  |  |
|                                                                         | summary                                                                      | Show only the summary information                                                                                                    |  |  |  |  |
|                                                                         | begin                                                                        | Begin version of a version range that is used for filtering the prefixes within that range.                                                                                                    |  |  |  |  |
|                                                                         | end                                                                          | End version of a version range that is used for filtering the prefixes within that range.                                                                                                    |  |  |  |  |
|                                                                         | emulated-peers                                                               | BMP Local-RIB emulated peers                                                                                                    |  |  |  |  |
|                                                                         | brief                                                                        | Display the output in brief tabular format.                                                                                                    |  |  |  |  |
|                                                                         | detail                                                                       | Display detailed information                                                                                                    |  |  |  |  |
|                                                                         | performance-statist                                                          | s Display performance statistics                                                                                                    |  |  |  |  |
|                                                                         |                                                                              | I VAILLES                                                                                                    |  |  |  |  |
|                                                                         | No default behavior o                                                        | i values                                                                                                    |  |  |  |  |
| Command Modes                                                           |                                                                              | Modification                                                                                                    |  |  |  |  |
| Command Modes                                                           | EXEC                                                                         |                                                                                                    |  |  |  |  |
| Command Modes                                                           | EXEC<br>Release                                                              | <b>Modification</b><br>The option to specify AFIs and SAFIs after the <b>tab</b><br>keyword is completely removed from Cisco IOS X                                                                                                    |  |  |  |  |
| Command Modes                                                           | EXEC Release Release 24.1.1                                                  | Modification         The option to specify AFIs and SAFIs after the tab keyword is completely removed from Cisco IOS X Release 24.1.1.         The syntax of the show bgp bmp table vpnv4 unica command was modified. Specifying AFI and SAFI after the table keyword option is not supported fro Release 7.5.4. So, it is recommended to specify AF                                                                                                    |  |  |  |  |
| Command Modes                                                           | EXEC Release Release 24.1.1 Release 7.5.4                                    | Modification         The option to specify AFIs and SAFIs after the tab keyword is completely removed from Cisco IOS X Release 24.1.1.         The syntax of the show bgp bmp table vpnv4 unica command was modified. Specifying AFI and SAFI after the table keyword option is not supported fro Release 7.5.4. So, it is recommended to specify AF and SAFIs before the table keyword.         This command was modified with Inbound                                 |  |  |  |  |
| Command Default<br>Command Modes<br>Command History<br>Usage Guidelines | EXEC Release Release 24.1.1 Release 7.5.4 Release 5.2.2 To use this command, | Modification         The option to specify AFIs and SAFIs after the tab keyword is completely removed from Cisco IOS X Release 24.1.1.         The syntax of the show bgp bmp table vpnv4 unica command was modified. Specifying AFI and SAFI after the table keyword option is not supported fro Release 7.5.4. So, it is recommended to specify AF and SAFIs before the table keyword.         This command was modified with Inbound Post-Policy and Local RIB view. |  |  |  |  |

• If mode is not specified, the default mode inbound post-policy is considered.

• Specifying AFIs and SAFIs after the **table** keyword option is not supported from Release 7.5.4. So, you can specify the same before the **table** keyword as follows:

show bgp bmp [mode <bmp-mode>] [<afi> <safi>] table

- Starting from Release 7.5.4, if AFIs or SAFIs are specified before and after the **table** keyword, the AFIs or SAFIs after the **table** keyword are considered.
- The following filters are only available for vpnv4 unicast and vpnv6 unicast AFIs:

• rd

• vrf

• The *begin-version* of the **bmp table version** can be smaller than or greater than or equal to *end-version*.

#### **Emulated-Peers**

- The keyword **brief** can be used only when **vrf** is not specified.
- The keyword emulated-peers is only applicable for Local-RIB.

#### **BGP BMP Convergence**

Use the **show bgp bmp convergence** command to see if there is any pending work for BGP to perform. The software checks the following conditions to determine whether the specified address family has converged:

- Table copy is not pending (applicable only in case of Inbound Post-Policy)
- Update generation is not pending
- All BMP servers that are not administratively shutdown are Up state
- All BMP servers have caught up to the table version
- Write queues of all BMP servers are empty

If all the above conditions are true, the address family is considered converged.

| Task ID | Task<br>ID | Operations |
|---------|------------|------------|
|         | bgp        | read       |

**Examples** 

The following example shows sample output from the **show bgp bmp** command when the **summary** keyword is used:

RP/0/RSP0/CPU0:router# show bgp bmp summary

| ID | Host       | Port  | State | Time     | NBRs |
|----|------------|-------|-------|----------|------|
| 1  | 10.0.101.1 | 16666 | ESTAB | 00:29:52 | 1    |
| 2  | 10.0.101.2 | 16667 | ESTAB | 00:29:52 | 0    |
| 3  | fed0::1001 | 26666 | ESTAB | 00:29:52 | 0    |
| 4  | fed0::1002 | 26667 | ESTAB | 00:29:52 | 0    |
| 5  | 10.0.101.1 | 16666 | ESTAB | 00:21:49 | 0    |
| 6  | 10.0.101.1 | 16666 | ESTAB | 00:29:52 | 0    |
| 7  | fed0::1001 | 26666 | ESTAB | 00:29:52 | 0    |

8 fed0::1001 26666 ESTAB 00:29:52 0

The following example shows sample output from the **show bgp bmp** command when the **server** keyword, with server ID as 4, is used:

```
RP/0/RSP0/CPU0:router# show bgp bmp server 4
BMP server 4
Host 10.0.101.1 Port 16666
Connected for 00:25:07
Precedence: internet
BGP neighbors: 1
VRF: - (0x6000000)
Update Source: 9.9.9.9 (Lo9)
Update Source Vrf ID: 0x6000000
Message Stats:
Total messages sent: 60
        INITIATION: 1
        TERMINATION: 0
       STATS-REPORT: 0
  PER-PEER messages: 59
 Neighbor 20.0.101.11
Messages pending: 0
Messages sent: 59
     PEER-UP: 1
    PEER-DOWN: 0
   ROUTE-MON: 58
```

The **show bgp bmp summary** command displays BMP server summary information such as server address and port number, server state, time for which server is up and the number of neighbors the server is monitoring.

Router#show bgp bmp summary ID Host Port State Time NBRs 12.1.2.1 1 16001 ESTAB 01:35:05 14 2 12.2.2.1 16002 ESTAB 01:30:47 11

The **show bgp bmp server <ID>** command displays BMP server details, BMP update modes exported to the BMP server, configured (or default) values specific to the update modes, update generation details, TCP connection status, BMP server specific message statistics, and statistics of the neighbors monitored by the BMP server.

```
Router#show bgp bmp server 1

BMP server 1

Host 12.1.2.1 Port 16001

Connected for 01:19:20

Last Disconnect event received : 00:00:00

Precedence: internet

BGP neighbors: 14

VRF: - (0x6000000)

Update Source: - (-)

Update Source Vrf ID: 0x0

Update Mode : In-Post-Policy, Local-RIB

In-Post-Policy

Advertisement interval : 15 secs
```

Scanner interval : 60 secs Local-RIB Advertisement interval : 15 secs Scanner interval : 60 secs Global : 60 secs IPv4 Unicast VPNv4 Unicast : 60 secs : 60 secs IPv6 Unicast : 60 secs VPNv6 Unicast Flapping Delay : 300 secs : 0 secs Initial Delay Initial Refresh Delay : 1 secs Initial Refresh Spread : 1 secs : 0 secs Stats Reporting Period Queue Route Mon Msg buffer limit : 133693 KB (Current Server Up Count: 2) gueue write pulse sent : Feb 6 12:32:13.676, not set (all)
Queue write pulse received : Feb 6 12:32:13.676
Update Generation in Progress : No
Reset Walk in Progress : No Reset Walk in Progress IPv4 Unicast : 11 Version Init EOR Version : 11 Init EOR Pending count : 0 Update Generation Last Run : Feb 6 12:32:04.615, Count 1 Walk Currently Stalled : No, Last Stalled : not set, Count 0 VPNv4 Unicast Version : 14 Init EOR Version : 14 Init EOR Pending count : 0 Update Generation Last Run : Feb 6 12:32:04.615, Count 1 Walk Currently Stalled : No, Last Stalled : not set, Count 0 IPv6 Unicast Version : 12 Init EOR Version : 12 Init EOR Pending count : 0 Update Generation Last Run : Feb 6 12:32:04.615, Count 1 Walk Currently Stalled : No, Last Stalled : not set, Count 0 VPNv6 Unicast Version : 16 Init EOR Version : 16 Init EOR Pending count : 0 Update Generation Last Run : Feb 6 12:32:04.615, Count 1 Walk Currently Stalled : No, Last Stalled : not set, Count 0 TCP: Last message sent: Feb 6 12:32:04.615, Status: No Pending Data Last write pulse received: Feb 6 12:32:04.863, Waiting: FALSE Message Stats: Total msgs dropped : 0 Total msgs pending : 0, Max: 19 at Feb 6 12:32:04.615 Total messages sent : 100 Total bytes sent : 13148, Time spent: 0.000 secs INITIATION : 1 : 0 TERMINATION STATS-REPORT : 0 PER-PEER messages : 99 ROUTE-MON messages : 88 EOR messages : 30

```
Update messages : 58 (Prefixes: 41, Err: 0)
Update gen time spent: 0.000 secs
Neighbor 12.100.0.1 (vrf foo)
 Messages pending : 0
 Messages dropped : 0
 Messages sent
               : 5
   PEER-UP
                : 1
   PEER-DOWN
                : 0
   ROUTE-MON
                : 4
                : 2
     EOR
             : 2 (Prefixes: 4, Err: 0)
     Update
Neighbor 12:100::1 (vrf foo)
 Messages pending : 0
 Messages dropped : 0
 Messages sent : 3
   PEER-UP
                 : 1
             : 0
   PEER-DOWN
               : 2
   ROUTE-MON
     EOR
                : 1
            : 1 (Prefixes: 2, Err: 0)
     Update
Neighbor 12.101.0.1 (vrf bar)
 Messages pending : 0
 Messages dropped : 0
 Messages sent : 5
              : 1
   PEER-UP
   PEER-DOWN
                 : 0
                : 4
   ROUTE-MON
     EOR
                : 2
     Update
                : 2 (Prefixes: 4, Err: 0)
Neighbor 12.0.0.1 (vrf default)
 Messages pending : 0
 Messages dropped : 0
 Messages sent : 7
   PEER-UP
                : 1
   PEER-DOWN
                 : 0
   ROUTE-MON
                 : 6
     EOR
                 : 4
     Update
                 : 2 (Prefixes: 4, Err: 0)
```

The **show bgp bmp server <ID>** command with the **wide** command displays the same information as **show bgp bmp server <ID>** except that it displays the neighbor information in a wide tabular format.

```
Router#show bgp bmp server 1 wide
BMP server 1
Host 12.1.2.1 Port 16001
Connected for 01:00:49
Last Disconnect event received : 00:00:00
Precedence: internet
BGP neighbors: 14
VRF: - (0x6000000)
Update Source: - (-)
Update Source Vrf ID: 0x0
...
......Kessage Stats:Total msgs dropped : 0Total msgs pending : 0, Max: 19 at Feb 6 12:32:04.615
```

Total messages sent : 100 Total bytes sent : 13148, Time spent: 0.000 secs INITIATION : 1 TERMINATION : 0 : 0 STATS-REPORT PER-PEER messages : 99 ROUTE-MON messages : 88 EOR messages : 30 Update messages : 58 (Prefixes: 41, Err: 0) Update gen time spent: 0.000 secs Legend: MsgPend : Messages yet to be sent MsgDrop : Messages dropped MsgSent : Messages sent PeerUp : Peer-Up messages sent PeerDown : Peer-Down messages sent RouteMon : Router-Monitoring messages sent EOR : EOR messages sent Update : Update messages sent UpdPaths : Paths advertised in Update messages UpdErrs : Paths not advertised in Update messages Withdraw : Withdraw messages sent WdrwPaths : Paths advertised in Withdraw messages WdrwErrs : Paths not advertised in Withdraw messages VRF MsgPend MsgDrop MsgSent PeerUp Neighbor PeerDown RouteMon EOR Update UpdPaths UpdErrs Withdraw WdrwPaths WdrwErrs 12.100.0.1 foo 0 0 5 1 2 2 0 0 0 0 4 4 0 12:100::1 0 0 foo 3 1 2 0 2 1 1 0 0 0 0 12.101.0.1 0 0 5 1 bar 2 2 0 4 4 Ο 0 0 0 12.0.0.1 default 0 0 7 1 4 0 0 0 0 6 2 4 0

The **show bgp bmp server <ID>** command displays the advertisement-interval time that you configured.

```
Router#show bgp bmp server 1
BMP server 1
Host 12.1.2.1 Port 16001
Connected for 04:22:39
Last Disconnect event received : 00:00:00
Precedence: internet
BGP neighbors: 10
VRF: - (0x6000000)
Update Source: - (-)
Update Source Vrf ID: 0x0
Update Mode
                                  : In-Post-Policy, Local-RIB
  In-Post-Policy
  Advertisement interval
                                  : 15 secs
  Scanner interval
                                  : 60 secs
  Local-RIB
  Advertisement interval
                                  : 15 secs
   Scanner interval
```

```
Global
                                 : 60 secs
     IPv4 Unicast
                                 : 60 secs
     VPNv4 Unicast
                                : 60 secs
    IPv6 Unicast
                                : 60 secs
                             : 60 secs
    VPNv6 Unicast
                                : 300 secs
Flapping Delay
                                : 0 secs
: 1 secs
Initial Delay
Initial Refresh Delay
Initial Refresh Spread : 1 secs
Stats Reporting Period : 0 secs
Queue Route Mon Msg buffer limit : 133693 KB (Current Server Up Count: 2)
Queue Route Mon Msg buffer usage : 0 B
Queue write pulse sent
                                  : Dec 16 15:19:36.755, not set (all)
-----More-----
```

The **show bgp bmp server <ID>** command displays the BMP scan time that you configured.

```
Router#show bgp bmp server 1
BMP server 1
Host 12.1.2.1 Port 16001
Connected for 04:22:39
Last Disconnect event received : 00:00:00
Precedence: internet
BGP neighbors: 10
VRF: - (0x6000000)
Update Source: - (-)
Update Source Vrf ID: 0x0
                                   : In-Post-Policy, Local-RIB
Update Mode
  In-Post-Policy
   Advertisement interval : 15 secs
                                   : 60 secs
   Scanner interval
  Local-RIB
   Advertisement interval
                                 : 15 secs
   Scanner interval
     Global
                                   : 60 secs
     IPv4 Unicast
                                 : 60 secs
                                 : 60 secs
     VPNv4 Unicast
     IPv6 Unicast
                         : 60 secs
: 60 secs
                                 : 60 secs
     VPNv6 Unicast
Flapping Delay
                                 : 300 secs
Initial Refresh Delay : 0 secs
Initial Refresh Spread : 1 secs
Stats Reporting Period : 0 seco
Queue Route Mar Y
Queue Route Mon Msg buffer limit : 133693 KB (Current Server Up Count: 2)
Queue Route Mon Msg buffer usage : O B
                                   : Dec 16 15:19:36.755, not set (all)
Queue write pulse sent
-----More-----
```

The **show bgp bmp table** command displays summary information of prefixes and paths learnt from the monitored BGP neighbors.

Router**#show bgp bmp table** Route monitoring mode : Inbound Post-Policy Address-Family : IPv4 Unicast BMP prefix table version : 11 Number of prefixes: 5, paths: 9

| Network      | Version | Neighbor  | Bit Map   | Flags | Path ID |
|--------------|---------|-----------|-----------|-------|---------|
| 100.1.1.3/32 | 7       | 23.0.1.3  | 0x03/0xfc | 0x02  | 1       |
| 100.1.2.3/32 | 11      | 23:0:2::3 | 0x03/0xfc | 0x02  | 1       |
| 100.1.2.3/32 | 11      | 23.0.2.3  | 0x03/0xfc | 0x02  | 1       |
| 100.1.3.3/32 | 10      | 23.0.2.3  | 0x03/0xfc | 0x03  | 1       |
| 100.1.3.3/32 | 10      | 23.0.1.3  | 0x03/0xfc | 0x03  | 1       |
| 200.1.1.1/32 | 5       | 12::1     | 0x03/0xfc | 0x00  |         |
| 200.1.1.1/32 | 5       | 12.0.0.1  | 0x03/0xfc | 0x00  |         |
| 200.2.1.1/32 | 6       | 12::1     | 0x03/0xfc | 0x00  |         |
| 200.2.1.1/32 | 6       | 12.0.0.1  | 0x03/0xfc | 0x00  |         |

If a prefix has more than one path, the prefix is printed multiple times, once for each path, except that for the second paths onwards, the prefix is indented by one space as visible in case of the prefix 100.1.2.3 in the above table. This prefix has a path via neighbor 23:0:2::3 and 23.0.2.3.

The *Bit Map* displayed above has 2 bitmap values. The first value is the bitmap of BMP servers to which the prefix is advertised and the second value is the bitmap of BMP servers to which the prefix is yet to be advertized. Bit **n** in both the bitmaps (where n is 0 to 7) represent Server **m** where  $\mathbf{m} = \mathbf{n} + 1$ . For example, bit 3 represents Server 4.

If the *advertized* bitmap is 0x03 (00000011b) it means that the prefix is advertized to servers 1 and 2. Simularly, if the *yet to be advertized* bitmap is 0xfc, then it means that the prefix is yet to be advertized to servers 3, 4, 5, 6, 7 and 8. However if any of these servers is not configured, then the corresponding bits can be ignored.

You can run the **show bgp bmp table** command as follows:

- For a specific address family identifiers (AFI) or sub-address family identifiers (SAFI). For example, **show bgp bmp vpnv4 unicast** table, or a specific BMP monitoring mode, for example **show bgp bmp mode inbound post-policy** table.
- If you do not specify the AFI and SAFI, the command displays information for the default AFI IPv4 Unicast.
- If you do not specify the BMP monitoring mode, the command displays information for the default mode Inbound Post-Policy.

For example, if you run the command **show bgp bmp table** where the BMP monitoring mode or the AFI are not specified, the command displays information for Inbound Post-Policy BMP mode IPv4 Unicast AFI.

For all BMP monitoring modes (mode all) and/or all AFIs (all all).

The following example shows a brief summary of the prefixes for BMP mode **Local-RIB** and **IPv4 Unicast** AFI:

Router#show bgp bmp mode local-rib table Route monitoring mode : Local-RIB -----Address-Family : IPv4 Unicast \_\_\_\_\_ BGP main routing table version : 9 Number of prefixes: 4, paths: 4 Network Next Hop Metric LocPrf Path Next .... 23.0.1.3 
 Network
 Network

 100.1.1.3/32
 23.0.1.3

 100.1.2.3/32
 23.0.2.3
 0 100 ? 0 100 ? 
 200.1.1.1.1/32
 12.0.0.1

 200.2.1.1/32
 12.0.0.1
 0 1 ? 0 1 ? 1 ?

Processed 4 prefixes, 4 paths

The following example shows a brief summary of the prefixes for BMP mode **Inbound Post-Policy** and **VPNv4 Unicast** AFI:

Router#show bgp bmp vpnv4 unicast table

\_\_\_\_\_ Route monitoring mode : Inbound Post-Policy \_\_\_\_\_ Address-Family : VPNv4 Unicast BMP prefix table version : 14 Number of RDs: 3, prefixes: 6, paths: 10 Version Neighbor Bit Map Flags Path ID Network Route Distinguisher: 2:100 (default for vrf foo), Version 6 
 200.1.1.1/32
 5
 12.100.0.1
 0x03/0xfc
 0x00

 200.2.1.1/32
 6
 12.100.0.1
 0x03/0xfc
 0x00
 Route Distinguisher: 2:101 (default for vrf bar), Version 8 
 200.1.1.1/32
 7
 12.101.0.1
 0x03/0xfc
 0x00

 200.2.1.1/32
 8
 12.101.0.1
 0x03/0xfc
 0x00
 Route Distinguisher: 2:200, Version 14 
 ate Distinguisher:
 2:200, 00000

 200.1.1.4/32
 14
 23.0.1.3

 23.0.2.3
 23.0.2.3
 0x03/0xfc 0x02 14 14 0x03/0xfc 0x02 200.1.1.4/32 200.2.1.4/32 200.2.1.4/32 200.2.1.4/32 23:0:2::3 0x03/0xfc 0x02 0x03/0xfc 0x02 13 23.0.1.3 13 23.0.2.3 0x03/0xfc 0x02 13 23:0:2::3 0x03/0xfc 0x02

Processed 6 prefixes, 10 paths

The following example shows a brief summary of the prefixes for all BMP modes and all AFI:

Router#show bgp bmp mode all all table

Route monitoring mode : Inbound Post-Policy

Address-Family : VPNv4 Unicast

BMP prefix table version : 14 Number of RDs: 3, prefixes: 6, paths: 10

| Network              | Versi   | ion Neighbor     |       | Bit Map   | Flags | Path ID |
|----------------------|---------|------------------|-------|-----------|-------|---------|
| Route Distinguisher: | 2:100   | (default for vrf | foo), | Version 6 |       |         |
| 200.1.1.1/32         | 5       | 12.100.0.1       |       | 0x03/0xfc | 0x00  |         |
| 200.2.1.1/32         | 6       | 12.100.0.1       |       | 0x03/0xfc | 0x00  |         |
| Route Distinguisher: | 2:101   | (default for vrf | bar), | Version 8 |       |         |
| 200.1.1.1/32         | 7       | 12.101.0.1       |       | 0x03/0xfc | 0x00  |         |
| 200.2.1.1/32         | 8       | 12.101.0.1       |       | 0x03/0xfc | 0x00  |         |
| Route Distinguisher: | 2:200,  | Version 14       |       |           |       |         |
| 200.1.1.4/32         | 14      | 23.0.1.3         |       | 0x03/0xfc | 0x02  |         |
| 200.1.1.4/32         | 14      | 23.0.2.3         |       | 0x03/0xfc | 0x02  |         |
| 200.1.1.4/32         | 14      | 23:0:2::3        |       | 0x03/0xfc | 0x02  |         |
| 200.2.1.4/32         | 13      | 23.0.1.3         |       | 0x03/0xfc | 0x02  |         |
| 200.2.1.4/32         | 13      | 23.0.2.3         |       | 0x03/0xfc | 0x02  |         |
| 200.2.1.4/32         | 13      | 23:0:2::3        |       | 0x03/0xfc | 0x02  |         |
|                      |         |                  |       |           |       |         |
| Processed 6 prefixes | , 10 pa | aths             |       |           |       |         |
| Address-Family : VPN | v6 Unic | cast             |       |           |       |         |

------

BMP prefix table version : 16 Number of RDs: 3, prefixes: 6, paths: 12 Network Version Neighbor Bit Map Flags Path ID Route Distinguisher: 2:100 (default for vrf foo), Version 8 
 200:1:1::1/128
 7
 12.100.0.1
 0x03/0xfc
 0x00

 200:1:1::1/128
 7
 12:100::1
 0x03/0xfc
 0x00
 200:2:1::1/128 8 12.100.0.1 0x03/0xfc 0x00 200:2:1::1/128 8 12:100::1 0x03/0xfc 0x00 Route Distinguisher: 2:101 (default for vrf bar), Version 10  $\,$  
 200:1:1::1/128
 9
 12.101.0.1
 0x03/0xfc
 0x00

 200:2:1::1/128
 10
 12.101.0.1
 0x03/0xfc
 0x00
 0x03/0xfc 0x00 Route Distinguisher: 2:200, Version 16 0x03/0xfc 0x02 200:1:1::4/128 16 23.0.2.3 200:1:1::4/12816200:1:1::4/12816200:2:1::4/12815 23:0:2::3 23.0.1.3 0x03/0xfc 0x02 0x03/0xfc 0x02 200:2:1::4/128 23.0.2.3 0x03/0xfc 0x02 200:2:1::4/128 15 0x03/0xfc 0x02 23:0:2::3 200:2:1::4/128 15 23.0.1.3 0x03/0xfc 0x02 Processed 6 prefixes, 12 paths Address-Family : IPv4 Labeled-unicast -----BMP prefix table version : 11 Number of prefixes: 5, paths: 9 Version Neighbor Bit Map Network Flags Path ID 100.1.3.3/32 10 23.0.2.3 0x03/0xfc 0x03 1 10 0x03/0xfc 0x03 100.1.3.3/32 23.0.1.3 1 Processed 1 prefixes, 2 paths Address-Family : IPv6 Labeled-unicast \_\_\_\_\_ BMP prefix table version : 12 Number of prefixes: 5, paths: 10 Network Version Neighbor Bit Map Flags Path ID 100:1:3::3/1281223:0:2::3100:1:3::3/1281223.0.2.3100:1:3::3/1281223.0.1.3 0x03/0xfc 0x03 1 0x03/0xfc 0x03 1 0x03/0xfc 0x03 23.0.1.3 1 Processed 1 prefixes, 3 paths Address-Family : IPv4 Unicast -----BMP prefix table version : 11 Number of prefixes: 5, paths: 9 Network Version Neighbor Bit Map Flags Path ID 100.1.1.3/32 
 7
 23.0.1.3

 11
 23:0:2::3

 11
 23.0.2.3
 0x03/0xfc 0x02 1 23:0:2::3 23.0.2.3 0x03/0xfc 0x02 0x03/0xfc 0x02 100.1.2.3/32 1 
 100.1.2.3/32
 11

 100.1.3.3/32
 10
 1 100.1.3.3/32 100.1.3.3/32 10 11.1/32 5 23.0.2.3 0x03/0xfc 0x03 1 10 23.0.1.3 0x03/0xfc 0x03 1 12::1 200.1.1.1/32 0x03/0xfc 0x00 200.1.1.1/32 5 6 6 12.0.0.1 12::1 0x03/0xfc 0x00 200.2.1.1/32 0x03/0xfc 0x00 12.0.0.1 0x03/0xfc 0x00 200.2.1.1/32 Processed 5 prefixes, 9 paths Address-Family : IPv6 Unicast -----BMP prefix table version : 12

Number of prefixes: 5, paths: 10

| Network<br>100:1:1::3/128<br>100:1:2::3/128<br>100:1:2::3/128<br>100:1:3::3/128<br>100:1:3::3/128<br>200:1:1:1/128<br>200:1:1:1/128<br>200:2:1::1/128<br>200:2:1:1/128<br>Processed 5 prefixes, | 12<br>12<br>12<br>5<br>5<br>6<br>6                                                                                                    | 23.0.1.3<br>23:0:2::3<br>23.0.2.3<br>23:0:2::3<br>23.0.2.3<br>23.0.1.3<br>12.0.0.1<br>12::1 |                           | Bit Map<br>0x03/0xfc<br>0x03/0xfc<br>0x03/0xfc<br>0x03/0xfc<br>0x03/0xfc<br>0x03/0xfc<br>0x03/0xfc<br>0x03/0xfc<br>0x03/0xfc | 0x02<br>0x02<br>0x02<br>0x03<br>0x03<br>0x03<br>0x00<br>0x00 | 1 |
|----------------------------------------------------------------------------------------------------|----------------------------------------------------------------------------------------------------|---------------------------------------------------------------------------------------------|---------------------------|----------------------------------------------------------------------------------------------------|--------------------------------------------------------------|---|
| Route monitoring mode                                                                                                    |                                                                                                    |                                                                                             |                           |                                                                                                    |                                                              |   |
| Address-Family : <b>VPN</b> v                                                                                                    |                                                                                                    |                                                                                             |                           |                                                                                                    |                                                              |   |
| BGP main routing tabl<br>Number of prefixes: 1                                                                                                    | e version :                                                                                                    | 33                                                                                          |                           |                                                                                                    |                                                              |   |
| 200.1.1.4/32<br>200.2.1.1/32<br>200.2.1.4/32<br>Route Distinguisher:<br>200.1.1.1/32<br>200.1.1.4/32                                                                                            | 12.100.0.1<br>23.0.1.3<br>12.100.0.1<br>23.0.1.3<br>2:101 (defa:<br>12.101.0.1<br>23.0.1.3<br>12.101.0.1<br>23.0.1.3<br>2:200, Vers<br>23.0.1.3<br>23.0.1.3 | ult for vrf<br>ult for vrf                                                                  | foo),<br>0<br>0<br>0<br>0 | 1 ?<br>100 3 ?<br>1 ?<br>100 3 ?<br>Version 31<br>1 ?<br>100 3 ?<br>1 ?                                                      |                                                              |   |
| Address-Family : <b>VPN</b> v                                                                                                    | -                                                                                                    |                                                                                             |                           |                                                                                                    |                                                              |   |
| BGP main routing tabl                                                                                                    | e version :                                                                                                    | 31                                                                                          |                           |                                                                                                    |                                                              |   |
| Network<br>Route Distinguisher:<br>200:1:1::1/128<br>200:1:1::4/128<br>200:2:1::1/128<br>200:2:1::4/128                                                                                         | Next Hop<br>2:100 (defa:<br>12:100::1<br>23.0.1.3<br>12:100::1<br>23.0.1.3                                                                                  |                                                                                             |                           | LocPrf Path<br>Version 29<br>1 ?<br>100 3 ?<br>1 ?<br>100 3 ?                                                                |                                                              |   |
| Route Distinguisher:<br>200:1:1::1/128<br>200:1:1::4/128<br>200:2:1::1/128<br>200:2:1::4/128                                                                                                    | 2:101 (defa<br>12:101::1<br>23.0.1.3<br>12:101::1<br>23.0.1.3                                                                                               | ult for vrf                                                                                 | bar),<br>0<br>0<br>0<br>0 | Version 23<br>1 ?<br>100 3 ?<br>1 ?<br>100 3 ?                                                                               |                                                              |   |
| Route Distinguisher:                                                                                                    | 2:200, Vers                                                                                                    | ion 31                                                                                      |                           |                                                                                                    |                                                              |   |
| 200:1:1::4/128<br>200:2:1::4/128                                                                                                    | 23.0.1.3<br>23.0.1.3                                                                                                    |                                                                                             | 0<br>0                    | 100 3 ?<br>100 3 ?                                                                                                    |                                                              |   |

Processed 10 prefixes, 10 paths Address-Family : IPv4 Labeled-unicast \_\_\_\_\_ BGP main routing table version : 9 Number of prefixes: 1, paths: 1 Network Next Hop Metric LocPrf Path 100.1.3.3/32 23.0.1.3 0 100 ? Processed 1 prefixes, 1 paths Address-Family : IPv6 Labeled-unicast \_\_\_\_\_ BGP main routing table version : 9 Number of prefixes: 1, paths: 1 Network Next Hop Metric LocPrf Path 0 100 ? 100:1:3::3/128 23.0.1.3 Processed 1 prefixes, 1 paths Address-Family : IPv4 Unicast \_\_\_\_\_ BGP main routing table version : 9 Number of prefixes: 4, paths: 4 Network Next Hop Metric LocPrf Path 
 Notion
 23.0.1.3

 100.1.2.3/32
 23.0.2.3

 200.1.1.1/32
 12.0.0.1

 200.2.1.1/32
 12.0.0.1
 0 100 ? 0 100 ? 0 1 0 1 ? Processed 4 prefixes, 4 paths Address-Family : IPv6 Unicast \_\_\_\_\_ BGP main routing table version : 9 Number of prefixes: 4, paths: 4 Network Next Hop Metric LocPrf Path 100:1:1::3/12823:0:1::3100:1:2::3/12823:0:2::3200:1:1::1/12812::1 0 100 ? 100 ? 0 0 0 1 ? 0 1 ? 200:2:1::1/128 12::1 Processed 4 prefixes, 4 paths

### 

**Note** Specifying AFI and SAFI after the **table** keyword option is not supported from Release 7.5.4. So, you can specify the same before the **table** keyword as follows:

show bgp bmp [mode <bmp-mode>] [<afi> <safi>] table

The option to specify AFIs and SAFIs after the **table** keyword is completely removed from Cisco IOS XR Release 24.1.1.

The tables for VPN AFI can be filtered on a Route Distinguisher (RD) or a VRF. The following example shows the table for **VPNv4 Unicast** without RD or VRF filter.

Router#show bgp bmp vpnv4 unicast table

\_\_\_\_\_

Route monitoring mode : Inbound Post-Policy \_\_\_\_\_ Address-Family : VPNv4 Unicast \_\_\_\_\_ BMP prefix table version : 18 Number of RDs: 3, prefixes: 6, paths: 12 Network Version Neighbor Bit Map Flags Path ID Route Distinguisher: 2:100 (default for vrf foo), Version 14 200.1.1.1/32 13 12.100.0.1 0x03/0xfc 0x02 200.2.1.1/32 14 12.100.0.1 0x03/0xfc 0x02 Route Distinguisher: 2:101 (default for vrf bar), Version 16 200.1.1.1/32 15 12.101.0.1 0x03/0xfc 0x02 200.2.1.1/32 0x03/0xfc 0x02 16 12.101.0.1 Route Distinguisher: 2:200, Version 18 23.0.3.3 200.1.1.4/32 17 0x03/0xfc 0x00 200.1.1.4/32 17 23.0.2.3 0x03/0xfc 0x00 200.1.1.4/32 17 23.0.4.3 0x03/0xfc 0x00 23.0.1.3 200.1.1.4/32 200.2.1.4/32 200.2.1.4/32 17 0x03/0xfc 0x00 18 18 23.0.3.3 23.0.2.3 200.2.1.4/32 0x03/0xfc 0x00 0x03/0xfc 0x00 23.0.4.3 23.0.1.3 200.2.1.4/32 18 0x03/0xfc 0x00 200.2.1.4/32 18 0x03/0xfc 0x00

The following example shows the **show bgp bmp vpnv4 unicast table** filtered on route distinguisher *2:100*:

Router#show bgp bmp vpnv4 unicast table rd 2:100

\_\_\_\_\_ Route monitoring mode : Inbound Post-Policy \_\_\_\_\_ Address-Family : VPNv4 Unicast \_\_\_\_\_ BMP prefix table version : 18 Number of RDs: 3, prefixes: 6, paths: 12 Neighbor Network Version Bit Map Flags Path ID Route Distinguisher: 2:100 (default for vrf foo), Version 14 
 200.1.1.1/32
 13
 12.100.0.1
 0x03/0xfc
 0x02

 200.2.1.1/32
 14
 12.100.0.1
 0x03/0xfc
 0x02
 200.2.1.1/32 12.100.0.1 0x03/0xfc 0x02

Processed 2 prefixes, 2 paths

The following example shows the **show bgp bmp vpnv4 unicast table** filtered on VRF *foo*:

Router#show bgp bmp vpnv4 unicast table vrf foo Route monitoring mode : Inbound Post-Policy Address-Family : VPNv4 Unicast Address-Family : VPNv4 Unicast BMP prefix table version : 18 Number of RDs: 3, prefixes: 6, paths: 12 Network Version Neighbor Bit Map Flags Path ID Route Distinguisher: 2:100 (default for vrf foo), Version 14 200.1.1.1/32 13 12.100.0.1 0x03/0xfc 0x02 200.2.1.1/32 14 12.100.0.1 0x03/0xfc 0x02

```
Processed 2 prefixes, 2 paths
```

When the **show bgp bmp table** command is run with prefix filter, it displays the details of the specified prefix as shown in the following example:

```
Router#show bgp bmp table 100.1.1.3/32
_____
Route monitoring mode : Inbound Post-Policy
_____
BGP routing table entry for 100.1.1.3/32
Versions:
 Process
                Net
 Speaker
                7
Last Modified: Dec 16 15:05:22.000 for 07:05:14
   Flags: 0x0000000+0x0000000
   Net Ptr: 0x7f0bbd65ff34
Paths: (1 available)
 Path #1: Received by speaker 0
 Flags: 0x0000000
 Local
 from 23.0.1.3
 Nexthop: 23.0.1.3
 Received Path ID: 1
 Received Local Preference: 100
 Path Advertised to BMP server(s) - (Map: 0x03): Server ID: 1, 2
 Path pending send to BMP server(s) - (Map: 0xfc): Server ID: None
 Path Ptr : 0x7f0bb806f0d0, BGP Path Ptr : 0x7f0bbd915f68
```

The following examples displays the output of the **show bgp bmp table** command with the **summary** keyword. It displays the summary of the table of the specified AFI or SAFI, or the default AFI or SAFI if not specified in the command.

```
Router#show bgp bmp table summary

Route monitoring mode : Inbound Post-Policy

Address-Family : IPv4 Unicast

BMP prefix table version : 12

Number of prefixes: 6, paths: 6
```

The following examples displays the output when you run the **show bgp bmp table** command with the **neighbor** filter. It displays the prefixes learnt from the specified neighbor.

Router#show bgp bmp table neighbor 23.0.2.3

```
Route monitoring mode : Inbound Post-Policy
Address-Family : IPv4 Unicast
BMP prefix table version : 11
Number of prefixes: 5, paths: 9
```

| Network      | Version | Neighbor | Bit Map   | Flags | Path ID |
|--------------|---------|----------|-----------|-------|---------|
| 100.1.2.3/32 | 11      | 23.0.2.3 | 0x03/0xfc | 0x02  | 1       |
| 100.1.3.3/32 | 10      | 23.0.2.3 | 0x03/0xfc | 0x03  | 1       |

The following example displays filtering of prefixes based on prefix version range. Only the prefixes with version within the specified range are displayed.

Processed 3 prefixes, 5 paths

The command **show bgp bmp convergence** displays whether there is any pending work for BMP to perform and whether a specific address family has reached convergence. The command is applicable to **Inbound Post-Policy** as well as **Local-RIB** modes. Convergence is declared when the following conditions are met.

- Table copy is not pending (applicable only for Inbound Post-Policy)
- · Update generation is not pending
- All BMP servers that are not administratively shutdown are Up state
- All BMP servers have caught up to the table version
- Write queues of all BMP servers are empty

Router#show bgp bmp convergence Route monitoring mode : Inbound Post-Policy Address-Family : IPv4 Unicast Converged.

All paths from monitored neighbors are sent to the BMP servers that are not administratively shutdown.

BMP write queue is empty.

The following example displays an address family that is converged. Since BMP mode is not specified, convergence details are shown for the default mode inbound post-policy.

Router#show bgp bmp vpnv4 unicast convergence

Route monitoring mode : Inbound Post-Policy \_\_\_\_\_ Address-Family : VPNv4 Unicast \_\_\_\_\_

#### Converged.

All paths from monitored neighbors are sent to the BMP servers that are not administratively shutdown. BMP write queue is empty.

The following example displays the convergence details for all AFIs and SAFIs. Since BMP mode is not specified, convergence information is shown for the default mode inbound post-policy.

Router#show bgp bmp all all convergence \_\_\_\_\_ Route monitoring mode : Inbound Post-Policy \_\_\_\_\_ Address-Family : VPNv4 Unicast \_\_\_\_\_ Converged.

All paths from monitored neighbors are sent to the BMP servers that are not administratively shutdown.

BMP write queue is empty.

Address-Family : VPNv6 Unicast \_\_\_\_\_ Converged.

All paths from monitored neighbors are sent to the BMP servers that are not administratively shutdown.

BMP write queue is empty.

Address-Family : IPv4 Labeled-unicast

#### Converged.

All paths from monitored neighbors are sent to the BMP servers that are not administratively shutdown.

BMP write queue is empty.

Address-Family : IPv6 Labeled-unicast \_\_\_\_\_

#### Converged.

All paths from monitored neighbors are sent to the BMP servers that are not administratively shutdown.

BMP write queue is empty.

```
Address-Family : IPv4 Unicast
_____
Converged.
```

All paths from monitored neighbors are sent to the BMP servers that are not administratively shutdown.

```
BMP write queue is empty.
Address-Family : IPv6 Unicast
Converged.
```

All paths from monitored neighbors are sent to the BMP servers that are not administratively shutdown.

BMP write queue is empty.

The following example displays the convergence details for BMP mode **inbound post-policy** explicitly specified. The output of this command is same as that of **show bgp bmp mode convergence** as the explicitly specified mode is same as the default mode.

Router#show bgp bmp mode inbound post-policy convergence Route monitoring mode : Inbound Post-Policy Address-Family : IPv4 Unicast

#### Converged.

All paths from monitored neighbors are sent to the BMP servers that are not administratively shutdown. BMP write queue is empty.

The following examples displays the convergence details for BMP Local-RIB.

Router#show bgp bmp mode local-rib convergence Route monitoring mode : Local-RIB Address-Family : IPv4 Unicast

#### Converged.

All paths from monitored neighbors are sent to the BMP servers that are not administratively shutdown.

BMP write queue is empty.

The following examples displays the convergence details for non-default address family **VPNv4 Unicast**.

Router#show bgp bmp mode local-rib vpnv4 unicast convergence

Route monitoring mode : Local-RIB Address-Family : VPNv4 Unicast

#### Converged.

All paths from monitored neighbors are sent to the BMP servers that are not administratively shutdown. BMP write queue is empty. The following examples displays the convergence details for all address families for BMP mode Local-RIB.

Router#show bgp bmp mode local-rib all all convergence \_\_\_\_\_ \_\_\_\_\_

Route monitoring mode : Local-RIB \_\_\_\_\_ Address-Family : VPNv4 Unicast ------

Converged.

All paths from monitored neighbors are sent to the BMP servers that are not administratively shutdown. BMP write queue is empty.

Address-Family : VPNv6 Unicast

\_\_\_\_\_

#### Converged.

All paths from monitored neighbors are sent to the BMP servers that are not administratively shutdown.

BMP write queue is empty.

Address-Family : IPv4 Labeled-unicast 

#### Converged.

All paths from monitored neighbors are sent to the BMP servers that are not administratively shutdown.

BMP write queue is empty.

Address-Family : IPv6 Labeled-unicast \_\_\_\_\_

#### Converged.

All paths from monitored neighbors are sent to the BMP servers that are not administratively shutdown.

BMP write queue is empty.

Address-Family : IPv4 Unicast ------Converged.

All paths from monitored neighbors are sent to the BMP servers that are not administratively shutdown. BMP write queue is empty.

Address-Family : IPv6 Unicast \_\_\_\_\_ Converged.

All paths from monitored neighbors are sent to the BMP servers that are not administratively shutdown. BMP write queue is empty.

The following example shows the convergence details of an address family that has not converged (in this case the default address family **ipv4 unicast** since it is not specified in the command). In this example, in case of Inbound Post-Policy, convergence is not reached as the servers are in Down state and they have not caught up to the Table version:

Router#show bgp bmp mode all convergence -----Route monitoring mode : Inbound Post-Policy \_\_\_\_\_ Address-Family : IPv4 Unicast \_\_\_\_\_ Not converged. All paths from monitored neighbors may not be sent to the BMP servers that are not administratively shutdown. Table copy pending: N Update generation pending: N Table version: 108 Server Caught-Up Version Queue Size State \_\_\_\_\_ 1 0 0 Down 0 Down 2 0 \_\_\_\_\_ Route monitoring mode : Local-RIB \_\_\_\_\_ Address-Family : IPv4 Unicast \_\_\_\_\_ Not converged. All paths from monitored neighbors may not be sent to the BMP servers that are not administratively shutdown.

```
Table copy pending: N
Update generation pending: N
Table version: 28
Server Caught-Up Version Queue Size State
1 0 0 Down
2 0 0 Down
```

In the following example of the **show bgp bmp mode all convergence** command, convergence is reached for BMP mode local-rib and address-family ipv4 unicast. However, the same is not yet reached for BMP mode inbound post-policy and address-family ipv4 unicast.

Router#show bgp bmp mode all convergence Route monitoring mode : Inbound Post-Policy Address-Family : IPv4 Unicast

All paths from monitored neighbors may not be sent to the BMP servers that are not administratively shutdown.

Table copy pending: N Update generation pending: Y Table version: 108 Server Caught-Up Version Queue Size State 1 0 0 Up 2 0 0 Up Route monitoring mode : Local-RIB Address-Family : IPv4 Unicast

#### Converged.

All paths from monitored neighbors are sent to the BMP servers that are not administratively shutdown.

BMP write queue is empty.

In the following example of the same command, convergence is still not reached for BMP mode inbound post-policy. In this case the server are in Up state and they have caught up to the **Table** version. However, the queue for Server 1 is not empty.

Router#show bgp bmp mode all convergence Route monitoring mode : Inbound Post-Policy Address-Family : IPv4 Unicast

#### Not converged.

All paths from monitored neighbors may not be sent to the BMP servers that are not administratively shutdown.

Table copy pending: N Update generation pending: N Table version: 108

Address-Family : IPv4 Unicast

-----

#### Converged.

All paths from monitored neighbors are sent to the BMP servers that are not administratively shutdown. BMP write queue is empty.

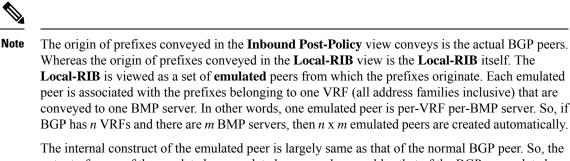

output of some of the emulated peers related commands resembles that of the BGP peer related commands.

The following example shows the details of the Local RIB emulated peers.

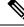

Note This keyword emulated-peers is applicable only to BMP mode Local RIB.

```
Router#show bgp bmp mode local-rib emulated-peers
BGP emulated peer is 0.0.0.1
Remote AS 2, local AS 2, internal link
Remote router ID 100.1.1.2
  BGP state = Established, up for 08:05:38
  Previous State: Idle
  Last Received Message: None
  BGP Monitoring (BMP) activated for servers:
      1
  Multi-protocol capability received
  Emulated peer capabilities:
   Route refresh: advertised (old + new)
    4-byte AS: advertised and received
   Address family IPv4 Unicast: advertised and received
    Address family IPv4 Labeled-unicast: advertised and received
    Address family VPNv4 Unicast: advertised and received
   Address family IPv6 Unicast: advertised and received
   Address family IPv6 Labeled-unicast: advertised and received
   Address family VPNv6 Unicast: advertised and received
  Received 0 messages, 0 notifications, 0 in queue
  Sent 20 messages, 0 notifications, 0 in queue
  Minimum time between advertisement runs is 15 secs
For Address Family: IPv4 Unicast
  BMP emulated peer version 9
  Update group: 0.9 Filter-group: 0.8 No Refresh request being processed
  Route-Reflector Client
   Extended Nexthop Encoding: advertised and received
  Route refresh request: received 0, sent 0
  Prefix advertised 4, suppressed 0, withdrawn 0
  ATGP is enabled
  Last ack version 9, Last synced ack version 0
  Outstanding version objects: current 0, max 1, refresh 0
  Additional-paths operation: None
  Send Multicast Attributes
  Advertise routes with local-label via Unicast SAFI
For Address Family: IPv4 Labeled-unicast
  BMP emulated peer version 9
  Update group: 0.10 Filter-group: 0.9 No Refresh request being processed
```

```
Route-Reflector Client
   Extended Nexthop Encoding: advertised and received
  Route refresh request: received 0, sent 0
  Prefix advertised 1, suppressed 0, withdrawn 0
 AIGP is enabled
  Last ack version 9, Last synced ack version 0
  Outstanding version objects: current 0, max 1, refresh 0
  Additional-paths operation: None
  Send Multicast Attributes
For Address Family: VPNv4 Unicast
  BMP emulated peer version 33
  Update group: 0.7 Filter-group: 0.6 No Refresh request being processed
  Route-Reflector Client
   Extended Nexthop Encoding: advertised and received
 Route refresh request: received 0, sent 0
  Prefix advertised 6, suppressed 0, withdrawn 0
  AIGP is enabled
  Last ack version 33, Last synced ack version 0
 Outstanding version objects: current 0, max 1, refresh 0
  Additional-paths operation: None
 Send Multicast Attributes
For Address Family: IPv6 Unicast
 BMP emulated peer version 9
  Update group: 0.11 Filter-group: 0.9 No Refresh request being processed
  Route-Reflector Client
   Extended Nexthop Encoding: advertised and received
 Route refresh request: received 0, sent 0
  Prefix advertised 4, suppressed 0, withdrawn 0
  AIGP is enabled
  Last ack version 9, Last synced ack version 0
  Outstanding version objects: current 0, max 1, refresh 0
 Additional-paths operation: None
  Send Multicast Attributes
 Advertise routes with local-label via Unicast SAFI
For Address Family: IPv6 Labeled-unicast
 BMP emulated peer version 9
  Update group: 0.12 Filter-group: 0.10 No Refresh request being processed
  Route-Reflector Client
   Extended Nexthop Encoding: advertised and received
 Route refresh request: received 0, sent 0
 Prefix advertised 1, suppressed 0, withdrawn 0
 AIGP is enabled
  Last ack version 9, Last synced ack version 0
  Outstanding version objects: current 0, max 1, refresh 0
 Additional-paths operation: None
  Send Multicast Attributes
For Address Family: VPNv6 Unicast
  BMP emulated peer version 31
  Update group: 0.7 Filter-group: 0.6 No Refresh request being processed
 Route-Reflector Client
   Extended Nexthop Encoding: advertised and received
 Route refresh request: received 0, sent 0
  Prefix advertised 6, suppressed 0, withdrawn 0
  AIGP is enabled
 Last ack version 31, Last synced ack version 0
  Outstanding version objects: current 0, max 1, refresh 0
 Additional-paths operation: None
 Send Multicast Attributes
```

```
Connections established 1; dropped 0
Last reset 00:00:00
```

The **show bgp bmp mode local-rib emulated peers** command with additional keyword **brief** is used to display a brief summary of the Local RIB emulated peers.

Router#show bgp bmp mode local-rib emulated-peers brief

| EmuPeerId | BMPServer | VRF     | Spk | AS | OutQ | State       |
|-----------|-----------|---------|-----|----|------|-------------|
| 0.0.0.1   | 1         | default | 0   | 2  | 0    | Established |
| 0.0.2     | 2         | default | 0   | 2  | 0    | Established |
| 0.0.0.1   | 1         | bar     | 0   | 2  | 0    | Established |
| 0.0.2     | 2         | bar     | 0   | 2  | 0    | Established |
| 0.0.0.1   | 1         | foo     | 0   | 2  | 0    | Established |
| 0.0.2     | 2         | foo     | 0   | 2  | 0    | Established |

The following example shows the detailed summary about Local RIB emulated peers when the **detail** keyword is used.

Router#show bgp bmp mode local-rib emulated-peers detail

```
BGP emulated peer is 0.0.0.1
Remote AS 2, local AS 2, internal link
 Remote router ID 100.1.1.2
 BGP state = Established, up for 2d20h
 Previous State: Idle
 Last Received Message: None
  BGP Monitoring(BMP) activated for servers:
     1
 Multi-protocol capability received
 Emulated peer capabilities:
                                Adv
                                              Rcvd
   Route refresh:
                                  Yes
                                              No
   4-byte AS:
                                  Yes
                                              Yes
   Address family IPv4 Unicast:
                                  Yes
                                              Yes
   Address family IPv4 Labeled-unicast: Yes
                                                   Yes
   Address family VPNv4 Unicast: Yes
                                              Yes
   Address family IPv6 Unicast:
                                Yes
                                              Yes
   Address family IPv6 Labeled-unicast: Yes
                                                   Yes
   Address family VPNv6 Unicast:
                                             Yes
                                 Yes
 Message stats:
    OutQ depth: 0
 Minimum time between advertisement runs is 15 secs
```

The following example shows the detailed summary of a **Local RIB** emulated peer specified by VRF and emulated-peer address.

Router#show bgp bmp mode local-rib vrf foo emulated-peers 0.0.0.1 detail

| BGP emulated peer is 0.0.0.1, vrf f | 00       |      |
|-------------------------------------|----------|------|
| Remote AS 2, local AS 2, internal   | link     |      |
| Remote router ID 100.1.1.2          |          |      |
| BGP state = Established, up for 2   | d21h     |      |
| Previous State: Idle                |          |      |
| Last Received Message: None         |          |      |
| BGP Monitoring(BMP) activated for   | servers: |      |
| 1                                   |          |      |
| Multi-protocol capability receive   | d        |      |
| Emulated peer capabilities:         | Adv      | Rcvd |
| Route refresh:                      | Yes      | No   |
| 4-byte AS:                          | Yes      | Yes  |
| Address family IPv4 Unicast:        | Yes      | Yes  |

```
Address family IPv6 Unicast: Yes Yes
Message stats:
OutQ depth: 0
Minimum time between advertisement runs is 15 secs
```

The following example shows the performance statistics information of a Local RIB emulated peer specified with VRF and emulated-peer address.

```
Router#show bgp bmp mode local-rib vrf foo emulated-peers 0.0.0.1 performance-statistics
```

```
BGP neighbor is 0.0.0.1, vrf foo
Remote AS 2
 Read 0 messages (0 bytes) in 0 calls (time spent: 0.000 secs)
  Read partly throttled 0 times
 Max socket read size: 0 bytes
  Processed 0 inbound update messages (time spent: 0.000 secs)
  Wrote 750 bytes in 2 calls (time spent: 0.000 secs)
  Processing sub-group: wrote 6 messages in 4 calls (time spent: 0.000 secs)
  Processing write queue: wrote 0 messages in 0 calls (time spent: 0.000 secs)
  Received 0 messages, 0 notifications, 0 in queue
  Sent 6 messages, 0 notifications, 0 in queue
  NSR State: None
  Nbr Primary fd:-1 Reset flags:0x0 Sync flags:0x0 Nbr-flags:0x3000c0 Rst retries:0
 For Address Family: IPv4 Unicast
 Message statistics:
   Update messages processed: 3
   Update messages sent: 3
    Split-horizon Advertisement messages: sent 0, blocked 0
    Split-horizon Withdraw messages: sent 0, blocked 0
 For Address Family: IPv6 Unicast
 Message statistics:
   Update messages processed: 3
    Update messages sent: 3
    Split-horizon Advertisement messages: sent 0, blocked 0
    Split-horizon Withdraw messages: sent 0, blocked 0
```

The following example displays the details of all emulated peers belonging to all VRFs.

Router#show bgp bmp mode local-rib vrf all emulated-peers

```
-----
BGP emulated peer is 0.0.0.1, vrf bar
Remote AS 2, local AS 2, internal link
Remote router ID 100.1.1.2
 BGP state = Established, up for 2d22h
 Previous State: Idle
  Last Received Message: None
  BGP Monitoring(BMP) activated for servers:
     1
  Multi-protocol capability received
  Emulated peer capabilities:
   Route refresh: advertised (old + new)
    4-byte AS: advertised and received
   Address family IPv4 Unicast: advertised and received
   Address family IPv6 Unicast: advertised and received
  Received 0 messages, 0 notifications, 0 in queue
  Sent 6 messages, 0 notifications, 0 in queue
```

VRF: bar

Minimum time between advertisement runs is 15 secs For Address Family: IPv4 Unicast BMP emulated peer version 25 Update group: 0.1 Filter-group: 0.3 No Refresh request being processed Route-Reflector Client

The following example displays the details of all emulated peers belong to a specified VRF.

Router#show bgp bmp mode local-rib vrf foo emulated-peers

### BGP emulated peer is 0.0.0.1, vrf foo Remote AS 2, local AS 2, internal link Remote router ID 100.1.1.2 BGP state = Established, up for 2d22h Previous State: Idle Last Received Message: None BGP Monitoring(BMP) activated for servers: 1 Multi-protocol capability received Emulated peer capabilities: Route refresh: advertised (old + new) 4-byte AS: advertised and received Address family IPv4 Unicast: advertised and received Address family IPv6 Unicast: advertised and received Received 0 messages, 0 notifications, 0 in queue Sent 6 messages, 0 notifications, 0 in queue Minimum time between advertisement runs is 15 secs

For Address Family: IPv4 Unicast

BMP emulated peer version 25 Update group: 0.1 Filter-group: 0.3 No Refresh request being processed Route-Reflector Client

| Related Commands | Command                   | Description                         |
|------------------|---------------------------|-------------------------------------|
|                  | bmp server, on page 115   | Configures BMP server.              |
|                  | bmp-activate, on page 114 | Enables BMP logging for a neighbor. |

# show bgp update out

To display address-family level update generation information, use the **show bgp update out** command in EXEC mode.

| show bgp | [ <b>vrf</b> vrf-name] | [ <i>afi safi</i> ] <b>upda</b> | te out [{brief | detail } ] |
|----------|------------------------|---------------------------------|----------------|------------|
|----------|------------------------|---------------------------------|----------------|------------|

| Syntax Description | vrf vrf-name                                                                               | e (Optional) Displays non-default VRF.                                                                                                    |  |  |  |  |
|--------------------|--------------------------------------------------------------------------------------------|----------------------------------------------------------------------------------------------------|--|--|--|--|
|                    | aft                                                                                        | aft (Optional) Displays address-family identifier.                                                                                                    |  |  |  |  |
|                    | saft                                                                                       | (Optional) Displays subsequent address family identifier.                                                                                                    |  |  |  |  |
|                    | brief                                                                                      | (Optional) Displays brief information on process level update generation.                                                                                                    |  |  |  |  |
|                    | <b>detail</b> (Optional) Displays detailed information on process level update generation. |                                                                                                    |  |  |  |  |
| Command Default    | None                                                                                       |                                                                                                    |  |  |  |  |
| Command Modes      | EXEC                                                                                       |                                                                                                    |  |  |  |  |
| Command History    | Release                                                                                    | Modification                                                                                                    |  |  |  |  |
|                    | Release 4.2.0                                                                              | This command was introduced.                                                                                                    |  |  |  |  |
| Usage Guidelines   |                                                                                            | mmand, you must be in a user group associated with a task group that includes appropriate task<br>er group assignment is preventing you from using a command, contact your AAA administrator |  |  |  |  |
| Task ID            | Task Opera<br>ID                                                                           | ation                                                                                                    |  |  |  |  |
|                    | bgp read                                                                                   |                                                                                                    |  |  |  |  |
|                    | This example                                                                               | displays sample output from the <b>show bgp update out</b> command:                                                                                                    |  |  |  |  |
|                    | Address-fam                                                                                | PU0:router# <b>show bgp update out</b><br>ily "IPv4 Unicast"<br>neration status: Normal                                                                                                    |  |  |  |  |

```
Address-family "IPv4 Unicast"

Update generation status: Normal

Update OutQ: 0 bytes (0 messages)

AF update limit: 268435456 bytes (configured 268435456 bytes)

EBGP Sub-group update limit: 33554432 bytes (configured 33554432 bytes)

IBGP Sub-group update limit: 33554432 bytes (configured 33554432 bytes)

Main routing table version: 2

RIB version: 2

Minimum neighbor version: 2

AF Flags: 0x0000000

Update-groups: 1

Sub-groups: 1 (0 throttled)

Refresh sub-groups: 0 (0 throttled)
```

L

Filter-groups: 1 Neighbors: 3 History: 300 bytes (1 messages) Update OutQ Hi: Update OutQ Cumulative: 600 bytes (2 messages) Update OutQ Discarded: 0 bytes (0 messages) Update OutQ Cleared: 0 bytes (0 messages) Last discarded from OutQ: --- (never) Last cleared from OutQ: --- (never) Update generation throttled 0 times, last event --- (never) Update generation recovered 0 times, last event --- (never) Update generation mem alloc failed 0 times, last event --- (never) VRF "default", Address-family "IPv4 Unicast" RD flags: 0x0000001 RD Version: 2 Table flags: 0x0000021 RIB version: 2 Update-groups: 1 Sub-groups: 1 (0 throttled) Refresh sub-groups: 0 (0 throttled) Filter-groups: 1 Neighbors: 3 RP/0/RSP0/CPU0:PE51 ASR-9010# RP/0/RSP0/CPU0:PE51\_ASR-9010# RP/0/RSP0/CPU0:PE51\_ASR-9010#show bgp update out filter-group Thu Sep 13 01:43:48.183 DST

# show bgp update in error process

To display process level update inbound error-handling information, use the show bgp update in error processcommand in EXEC mode.

show bgp update in error process [{brief|detail}]

| Syntax Description | orief (Optional) Displays brief information on process level update generation. |                                                                                                    |  |  |  |
|--------------------|---------------------------------------------------------------------------------|----------------------------------------------------------------------------------------------------|--|--|--|
|                    | detail (Optional) Displays d                                                    | etailed information on process level update generation.                                                                                                    |  |  |  |
| Command Default    | None                                                                            |                                                                                                    |  |  |  |
| Command Modes      | EXEC                                                                            |                                                                                                    |  |  |  |
| Command History    | Release Modification                                                            |                                                                                                    |  |  |  |
|                    | Release This command v<br>4.2.0                                                 | vas introduced.                                                                                                    |  |  |  |
| Usage Guidelines   |                                                                                 | t be in a user group associated with a task group that includes appropriate task<br>ent is preventing you from using a command, contact your AAA administrator |  |  |  |
| Task ID            | Task Operations<br>ID                                                           |                                                                                                    |  |  |  |
|                    | bgp read                                                                        |                                                                                                    |  |  |  |
|                    | This example displays sample                                                    | output from the show bgp update in error process command:                                                                                                    |  |  |  |

RP/0/RSP0/CPU0:router#show bgp update in error process

```
Basic Update error-handling:
 EBGP: [Enabled]
 IBGP: [Enabled]
Extended Update error-handling:
 EBGP: [Disabled]
 IBGP: [Disabled]
Malformed Update messages: 0
Neighbors that received malformed Update messages: 0
Last malformed Update received: --- (never)
```

# show bgp update out filter-group

To display update generation information at filter-group level, **show bgp update out filter-group** command in EXEC mode.

show bgp [vrf vrf-name] [afi safi] update out filter-group [fg-process-id] [{brief | detail}]

| Syntax Description | vrf vrf-name   | P Specifies the non-default VRF.   |                                                                                                    |
|--------------------|----------------|------------------------------------|----------------------------------------------------------------------------------------------------|
|                    | afi safi       | Specifies the address family an    | d subsequent address family identifiers.                                                                                      |
|                    | fg-process-ia  | l Specifies the filter-group proce | ss ID in <x.y> format. Range is &lt; 0-15&gt;.&lt;0-4294967295&gt;.</x.y>                                                     |
|                    | brief          | (Optional) Displays brief infor    | mation on filter-group level update generation                                                                                |
|                    | detail         | (Optional) Displays detailed in    | formation on filter-group level update generation.                                                                            |
| Command Default    | None           |                                    |                                                                                                    |
| Command Modes      | EXEC           |                                    |                                                                                                    |
| Command History    | Release        | Modification                       |                                                                                                    |
|                    | Release 4.2.0  | This command was introduced        |                                                                                                    |
| Usage Guidelines   |                | er group assignment is preventin   | roup associated with a task group that includes appropriate tasl<br>g you from using a command, contact your AAA administrato |
| Task ID            | Task Ope<br>ID | rations                            |                                                                                                    |
|                    | bgp read       | 1                                  |                                                                                                    |
|                    | This example   |                                    | ow han undate out filter-group command                                                                                        |

This example displays sample output from show bgp update out filter-group command:

## show bgp update out process

To display process level update generation information, use the **show bgp update out process** command in EXEC mode.

show bgp update out process [{brief|detail}]

| Syntax Description | brief (Optional) Displays brief information on process level update generation. |                                    |                                                                                                    |  |  |
|--------------------|---------------------------------------------------------------------------------|------------------------------------|----------------------------------------------------------------------------------------------------|--|--|
|                    | detail (O                                                                       | ptional) Displays detailed informa | tion on process level update generation.                                                                                  |  |  |
| Command Default    | None                                                                            |                                    |                                                                                                    |  |  |
| Command Modes      | EXEC                                                                            |                                    |                                                                                                    |  |  |
| Command History    | Release                                                                         | Modification                       |                                                                                                    |  |  |
|                    | Release 4.2.0                                                                   | This command was introduced.       |                                                                                                    |  |  |
| Usage Guidelines   |                                                                                 | ser group assignment is preventin  | roup associated with a task group that includes appropriate ta<br>g you from using a command, contact your AAA administra |  |  |
| Task ID            | <br>Task Ope                                                                    | eration                            |                                                                                                    |  |  |

TaskOperationIDbgpread

This example displays sample output from the show bgp update out process brief command:

```
RP/0/RSP0/CPU0:router#show bgp update out process
Wed Sep 12 08:26:04.308 DST
Update generation status: Normal
Update OutQ: 0 bytes (0 messages)
Update limit: 536870912 bytes (configured 536870912 bytes)
Update generation logging: [Disabled]
  Address-family Status
                           Limit
                                       OutQ
                                                  UG
                                                      SG(Thr)
                                                                   SG-R(Thr) Nbrs
  IPv4 Unicast Normal
                Normal 268435456 0
Normal 268435456 0
                           268435456 0
                                                  1
                                                        1(0)
                                                                   0(0)
                                                                               3
                                                                               3
 L2VPN VPLS
                                                  1
                                                        1(0)
                                                                   0(0)
History:
 Update OutQ Hi:
                                    300 bytes (1 messages)
 Update OutQ Cumulative:
Update OutQ Cumulative:
Update OutQ Discarded:
                                  1200 bytes (4 messages)
                                      0 bytes (0 messages)
                                      0 bytes (0 messages)
 Update OutQ Cleared:
 Last discarded from OutQ: --- (never)
 Last cleared from OutQ: --- (never)
```

Update generation throttled 0 times, last event --- (never) Update generation recovered 0 times, last event --- (never) Update generation mem alloc failed 0 times, last event --- (never)

# show bgp update out sub-group

To display sub-group update generation information, use the **show bgp update out sub-group** command in EXEC mode.

**show bgp** [**vrf** *vrf-name*] [*afi safi*] **update out** [**update-group** *ug-index*] **sub-group** [*sg-index*] [{**brief** | **detail**}]

| Syntax Description | vrf vrf-na                                          | me (Optional)                             | Displays no   | n-default VR       | εF.            |                                                          | -  |
|--------------------|-----------------------------------------------------|-------------------------------------------|---------------|--------------------|----------------|----------------------------------------------------------|----|
|                    | aft                                                 | (Optional)                                | Displays ad   | dress-family       | identifier.    |                                                          | -  |
|                    | saft                                                | (Optional)                                | Displays sul  | osequent add       | ress family id | dentifier.                                               | -  |
|                    | brief                                               | (Optional)                                | Displays bri  | ef informatio      | on on process  | level update generation.                                 | -  |
|                    | detail                                              | (Optional)                                | Displays det  | ailed inform       | ation on proc  | ess level update generation.                             | -  |
|                    | ug-index                                            | (Optional)                                | Displays the  | e update-grou      | ip process ID  | in <x.y> format.</x.y>                                   | -  |
|                    | sg-index                                            | (Optional)                                | displays the  | sub-group p        | rocess ID in   | <x.y> format.</x.y>                                      | -  |
| Command Default    | None                                                |                                           |               |                    |                |                                                          |    |
| Command Modes      | EXEC                                                |                                           |               |                    |                |                                                          |    |
| Command History    | Release                                             | Modificatio                               | n             |                    |                |                                                          |    |
|                    | Release 4.2.0                                       | This comma                                | and was intro | duced.             |                |                                                          |    |
| Usage Guidelines   |                                                     | user group assig                          |               |                    |                | h a task group that includes<br>command, contact your AA |    |
| Task ID            | Task Oj<br>ID                                       | peration                                  |               |                    |                |                                                          |    |
|                    | bgp re                                              | ad                                        |               |                    |                |                                                          |    |
|                    | This examp                                          | ole displays san                          | ple output fr | om the <b>shov</b> | v bgp update   | e out sub-group command:                                 |    |
|                    | RP/0/RSP0/CPU0:router#show bgp update out sub-group |                                           |               |                    |                |                                                          |    |
|                    |                                                     | ult", Address<br>uting table v<br>sion: 2 | -             | 2v4 Unicast        | 'n             |                                                          |    |
|                    | SG                                                  | UG                                        | Status        | Limit              | OutQ           | SG-R Nbrs Version                                        | () |

0.2 0.2 Normal 33554432 0 0 3 2 () RP/0/RSP0/CPU0:PE51\_ASR-9010#

This table describes the significant fields shown in the display:

# show bgp update out update-group

To display update-group update generation information, use the **show bgp update out update-group** command in EXEC mode.

show bgp [vrf vrf-name] [afi safi] update out update-group [ug-index] [{brief | detail}]

|                    |                                                                                                    |                 |              |               |              |                    |                | _                                      |
|--------------------|----------------------------------------------------------------------------------------------------|-----------------|--------------|---------------|--------------|--------------------|----------------|----------------------------------------|
| Syntax Description | vrf vrf-name (Optional) Displays non-default VRF.                                                              |                 |              |               |              |                    |                |                                        |
|                    | aft (Optional) Displays address-family identifier.                                                             |                 |              |               |              |                    |                |                                        |
|                    | saft                                                                                                    | (Optional)      | Displays sul | bsequent addi | ess family i | dentifier.         |                | _                                      |
|                    | brief                                                                                                    | (Optional)      | Displays bri | ef informatio | n on process | s level update     | e generation.  | _                                      |
|                    | detail                                                                                                    | (Optional)      | Displays det | ailed informa | tion on proc | ess level upd      | ate generation | <br>1.                                 |
|                    | ug-index                                                                                                    | (Optional)      | Displays the | e update-grou | p process ID | in <x.y> for</x.y> | rmat.          | _                                      |
| Command Default    | None                                                                                                    |                 |              |               |              |                    |                | _                                      |
| Command Modes      | EXEC                                                                                                    |                 |              |               |              |                    |                |                                        |
|                    | <u> </u>                                                                                                    |                 |              |               |              |                    |                |                                        |
| Command History    | Release                                                                                                    | Modificatio     | n            |               |              |                    |                |                                        |
|                    | Release<br>4.2.0                                                                                               | This comma      | nd was intro | duced.        |              |                    |                |                                        |
|                    |                                                                                                    |                 |              |               |              |                    |                |                                        |
| Usage Guidelines   |                                                                                                    | ser group assig |              |               |              |                    |                | s appropriate task<br>AA administrator |
| Task ID            | Task Ope<br>ID                                                                                                 | ration          |              |               |              |                    |                |                                        |
|                    | bgp read                                                                                                    | 1               |              |               |              |                    |                |                                        |
|                    | This example shows the significant fields on display form the <b>show bgp update out update-group</b> command: |                 |              |               |              |                    |                |                                        |
|                    | RP/0/RSP0/0                                                                                                    | CPU0:router#    | show bgp up  | odate out su  | b-group      |                    |                |                                        |
|                    | VRF "defau]                                                                                                    | Lt", Address    |              | 2v4 Unicast'  |              |                    |                |                                        |
|                    | Main rout<br>RIB versi                                                                                         | -               |              |               |              |                    |                |                                        |
|                    |                                                                                                    | -               | Status       | Limit         | OutQ         | SG-R Nb:           | rs Version     | ()                                     |

VRF "default", Address-family "IPv4 Unicast"

| UG  | OutQ | SG(Thr) | SG-R(Thr) | FG | Nbrs |
|-----|------|---------|-----------|----|------|
| 0.2 | 0    | 1(0)    | 0(0)      | 1  | 3    |

# show bgp vrf update in error

To display VRF level update inbound error-handling information, use the **show bgp vrf update in error** command in EXEC mode.

| show | bgp | [vrf | vrf-name] | update | in | error | [ | {brief | detail | }] |  |
|------|-----|------|-----------|--------|----|-------|---|--------|--------|----|--|
|------|-----|------|-----------|--------|----|-------|---|--------|--------|----|--|

| vrf vrf-name | (Optional) Displays non-default VRF.      |
|--------------|-------------------------------------------|
| brief        | (Optional) Displays brief information.    |
| detail       | (Optional) Displays detailed information. |

None **Command Default** EXEC **Command Modes Command History** Modification Release Release This command was introduced. 4.2.0 To use this command, you must be in a user group associated with a task group that includes appropriate task **Usage Guidelines** IDs. If the user group assignment is preventing you from using a command, contact your AAA administrator for assistance. Task ID Task Operations ID read bgp

This example displays sample output from show bgp vrf vrf1 update in error command:

RP/0/RSP0/CPU0:router#show bgp update in error

```
VRF "default"
Malformed Update messages: 0
Neighbors that received malformed Update messages: 0
Last malformed update received: --- (never)
```

## show bgp advertised

To display advertisements for neighbors or a single neighbor, use the **show bgp advertised** command in EXECEXEC mode mode.

show bgp [ipv4 { all | labeled-unicast | multicast | tunnel | unicast }] advertised [neighbor
ip-address] [standby] [summary]

show bgp [ ipv6 { all | labeled-unicast | multicast | unicast}] advertised [neighbor ip-address]
[standby] [summary]

show bgp [ all { all | labeled-unicast | multicast | tunnel | unicast }] advertised [neighbor
ip-address] [standby] [summary]

show bgp [vpnv4unicast [rd rd-address]] advertised [neighbor ip-address] [standby] [summary]

show bgp [vpnv6unicast [rd rd-address]] advertised [neighbor ip-address] [standby] [summary]

show bgp [ vrf {vrf-name | all} [{ ipv4 | {labeled-unicast | unicast} | ipv6 unicast}]] advertised
[neighbor ip-address] [standby] [summary]

| unicast                               | (Optional) Specifies unicast address prefixes.                                                                                                    |
|---------------------------------------|----------------------------------------------------------------------------------------------------|
| multicast                             | (Optional) Specifies multicast address prefixes.                                                                                                    |
| labeled-unicast                       | (Optional) Specifies labeled unicast address prefixes.                                                                                                    |
| all                                   | (Optional) For address family, specifies prefixes for all address families.                                                                                |
| tunnel                                | (Optional) Specifies tunnel address prefixes.                                                                                                    |
| ipv6                                  | (Optional) Specifies IP Version 6 address prefixes.                                                                                                    |
| vpnv4 unicast                         | (Optional) Specifies VPNv4 unicast address families.                                                                                                    |
| rd rd-address                         | (Optional) Displays routes with a specific route distinguisher.                                                                                            |
| vrf                                   | (Optional) Specifies VPN routing and forwarding (VRF) instance.                                                                                            |
| vrf-name                              | (Optional) Name of a VRF.                                                                                                    |
| all                                   | (Optional) For VRF, specifies all VRFs.                                                                                                    |
| ipv4 { unicast  <br>labeled-unicast } | (Optional) For VRF, specifies IPv4 unicast or labeled-unicast address families.                                                                            |
| ipv6 unicast                          | (Optional) For VRF, specifies IPv6 unicast address families.                                                                                               |
|                                       | multicast<br>labeled-unicast<br>all<br>tunnel<br>ipv6<br>vpnv4 unicast<br>rd rd-address<br>vrf<br>vrf-name<br>all<br>ipv4 { unicast  <br>labeled-unicast } |

| address family or subaddress         fied using the set default-afi a         CEXEC mode         ase       Modification         ase 3.7.2       This command was i         e this command, you must be         f the user group assignment is         sistance.         The set default-afi command         default-safi command is used         Management Command Refer | in a user group associated with a task group that includes appropriate task<br>s preventing you from using a command, contact your AAA administrator<br>is used to specify the default address family for the session, and the <b>set</b><br>to specify the default subaddress family for the session. See the <i>System</i>                |
|----------------------------------------------------------------------------------------------------|----------------------------------------------------------------------------------------------------|
| address family or subaddress         fied using the set default-afi a         CEXEC mode         ase       Modification         ase 3.7.2       This command was i         e this command, you must be         f the user group assignment is         sistance.         The set default-afi command         default-safi command is used         Management Command Refer | family is specified, the default address family and subaddress family<br>and <b>set default-safi</b> commands are used.<br>introduced.<br>in a user group associated with a task group that includes appropriate task<br>is preventing you from using a command, contact your AAA administrator                                             |
| fied using the set default-afi a         CEXEC mode         ase       Modification         ase 3.7.2       This command was i         e this command, you must be       f         f the user group assignment is       sistance.         The set default-afi command       Imagement Command Reference                                                                    | introduced.<br>in a user group associated with a task group that includes appropriate task<br>s preventing you from using a command, contact your AAA administrator<br>is used to specify the default address family for the session, and the <b>set</b><br>to specify the default subaddress family for the session. See the <i>System</i> |
| aseModificationase 3.7.2This command was ine this command, you must bef the user group assignment issistance.The set default-afi commanddefault-safi command is usedManagement Command Reference                                                                                                    | in a user group associated with a task group that includes appropriate task<br>s preventing you from using a command, contact your AAA administrator<br>is used to specify the default address family for the session, and the <b>set</b><br>to specify the default subaddress family for the session. See the <i>System</i>                |
| ase 3.7.2 This command was i<br>e this command, you must be<br>f the user group assignment is<br>sistance.<br>The <b>set default-afi</b> command<br><b>default-safi</b> command is used<br><i>Management Command Refere</i>                                                                                                    | in a user group associated with a task group that includes appropriate task<br>s preventing you from using a command, contact your AAA administrator<br>is used to specify the default address family for the session, and the <b>set</b><br>to specify the default subaddress family for the session. See the <i>System</i>                |
| e this command, you must be<br>f the user group assignment is<br>sistance.<br>The <b>set default-afi</b> command<br><b>default-safi</b> command is used<br><i>Management Command Refere</i>                                                                                                    | in a user group associated with a task group that includes appropriate task<br>s preventing you from using a command, contact your AAA administrator<br>is used to specify the default address family for the session, and the <b>set</b><br>to specify the default subaddress family for the session. See the <i>System</i>                |
| f the user group assignment is<br>sistance.<br>The <b>set default-afi</b> command<br><b>default-safi</b> command is used<br><i>Management Command Refere</i>                                                                                                    | is used to specify the default address family for the session, and the <b>set</b><br>to specify the default subaddress family for the session. See the <i>System</i>                                                                                                    |
| default address family is IPv4.<br>s unicast.                                                                                                    | <i>the for Cisco ASR 9000 Series Routers</i> for detailed information and syntax<br><b>default-safi</b> commands. If you do not specify a default address family, the<br>If you do not specify a default subaddress family, the default subaddress family                                                                                   |
| gured. The address family and                                                                                                    | ble for each address family and subaddress family combination that is<br>I subaddress family options specify the routing table to be examined. If the<br>Iress family or subaddress family, each matching routing table is examined                                                                                                    |
| To preview advertisements that                                                                                                    | nmand to display the routes that have been advertised to peers or a specific t would be sent to a peer under a particular policy, even if the corresponding herated yet, use the <b>show bgp policy</b> command.                                                                                                    |
|                                                                                                    |                                                                                                    |
|                                                                                                    | <b>p advertised</b> command, a route is not displayed in the output unless an as already been sent (and not withdrawn). If an advertisement for the route ha not displayed.                                                                                                    |
|                                                                                                    | yword is specified for the add<br>a show bgp advertised con<br>o preview advertisements that<br>e messages have not been gen<br>When you issue the show bg<br>dvertisement for that route ha                                                                                                    |

**Note** The **show bgp advertised** command does not display the application of any outbound policy in the route details it displays. Consequently, this command provides only an indication of whether a particular route has been advertised, rather than details of which attributes were advertised. Use the **show bgp policy sent-advertisements** command to display the attributes that are advertised.

Task IDTask<br/>IDOperations<br/>Operationsbgpread

### Examples

The following is sample output from the **show bgp advertised** command in EXECEXEC mode mode:

### Router# show bgp advertised neighbor 10.0.101.4 summary

| Network    | Next Hop   | From       | AS Path                   |
|------------|------------|------------|---------------------------|
| 1.1.1.0/24 | 10.0.101.1 | 10.0.101.1 | 2 3 222 333 444 555 i     |
| 1.1.2.0/24 | 10.0.101.1 | 10.0.101.1 | 34567i                    |
| 1.1.3.0/24 | 10.0.101.1 | 10.0.101.1 | 77 88 33 44 55 99 99 99 i |
| 1.1.4.0/24 | 10.0.101.1 | 10.0.101.1 | 25678i                    |
| 1.1.7.0/24 | 10.0.101.1 | 10.0.101.1 | 3 5 i                     |
| 1.1.8.0/24 | 10.0.101.1 | 10.0.101.1 | 77 88 99 99 99 i          |

This table describes the significant fields shown in the display.

|  | y Field Descriptions |
|--|----------------------|
|  |                      |

| Field              | Description                                                                                                    |
|--------------------|----------------------------------------------------------------------------------------------------|
| Network            | IP prefix and prefix length for a network.                                                                                                    |
| Next Hop           | IP address of the next system that is used when a packet is forwarded to the destination network. An entry of 0.0.0 indicates that the router has a non-BGP route to this network. |
| From               | IP address of the peer that advertised this route.                                                                                                    |
| AS Path            | AS path of the peer that advertised this route.                                                                                                    |
| Local              | Indicates the route originated on the local system.                                                                                                    |
| Local<br>Aggregate | Indicates the route is an aggregate created on the local system.                                                                                                    |
| Advertised to      | Indicates the peer to which this entry was advertised. This field is used in the output when displaying a summary of the advertisements to all neighbors.                          |

The following is sample output from the **show bgp advertised** command for detailed advertisement information:

Router# show bgp advertised neighbor 172.72.77.1

```
172.16.0.0/24 is advertised to 172.72.77.1
 Path info:
   neighbor: Local
                              neighbor router id: 172.74.84.1
   valid redistributed best
 Attributes after inbound policy was applied:
next hop: 0.0.0.0
   MET ORG AS
   origin: incomplete metric: 0
   aspath:
10.52.0.0/16 is advertised to 172.72.77.1
  Path info:
   neighbor: Local Aggregate neighbor router id: 172.74.84.1
   valid aggregated best
 Attributes after inbound policy was applied:
next hop: 0.0.0.0
   ORG AGG ATOM
    origin: IGP aggregator: 172.74.84.1 (1)
   aspath:
```

This table describes the significant fields shown in the display.

| Field                                  | Description                                                                                                    |
|----------------------------------------|----------------------------------------------------------------------------------------------------|
| is advertised to                       | IP address of the peer to which this route has been advertised. If the route has been advertised to multiple peers, the information is shown separately for each peer.                                                                                                    |
| neighbor                               | IP address of the peer that advertised this route, or one of the following:                                                                                                    |
|                                        | Local—Route originated on the local system.                                                                                                    |
|                                        | Local Aggregate—Route is an aggregate created on the local system.                                                                                                    |
| neighbor router id                     | BGP identifier for the peer, or the local system if the route originated on the local system.                                                                                                    |
| Not advertised to any peer             | Indicates the no-advertise well-known community is associated with this route.<br>Routes with this community are not advertised to any BGP peers.                                                                                                    |
| Not advertised to any<br>EBGP peer     | Indicates the no-export well-known community is associated with this route. Routes with this community are not advertised to external BGP peers, even if those external peers are part of the same confederation as the local router.                                                                                                    |
| Not advertised outside<br>the local AS | Indicates the local-AS well-known community is associated with this route. Routes with this community value are not advertised outside the local autonomous system or confederation boundary.                                                                                                    |
| (Received from a RR-client)            | Path was received from a route reflector client.                                                                                                    |
| (received-only)                        | This path is not used for routing purposes. It is used to support soft reconfiguration, and records the path attributes before inbound policy was applied to a path received from a peer. A path marked "received-only" indicates that either the path was dropped by inbound policy, or the path information was modified by inbound policy and a separate copy of the modified path is used for routing. |

| Field                                       | Description                                                                                                    |
|---------------------------------------------|----------------------------------------------------------------------------------------------------|
| (received & used)                           | Indicates that the path is used both for soft reconfiguration and routing purposes.<br>A path marked "received and used," implies the path information was not modified<br>by inbound policy. |
| valid                                       | Path is valid.                                                                                                    |
| redistributed                               | Path is locally sourced through redistribution.                                                                                                    |
| aggregated                                  | Path is locally sourced through aggregation.                                                                                                    |
| local                                       | Path is locally sourced through the <b>network</b> command.                                                                                                    |
| confed                                      | Path was received from a confederation peer.                                                                                                    |
| best                                        | Path is selected as best.                                                                                                    |
| multipath                                   | Path is one of multiple paths selected for load-sharing purposes.                                                                                                    |
| dampinfo                                    | Indicates dampening information:                                                                                                    |
|                                             | Penalty—Current penalty for this path.                                                                                                    |
|                                             | Flapped—Number of times the route has flapped.                                                                                                    |
|                                             | In—Time (hours:minutes:seconds) since the router noticed the first flap.                                                                                                    |
|                                             | Reuse in—Time (hours:minutes:seconds) after which the path is made available.<br>This field is displayed only if the path is currently suppressed.                                            |
| Attributes after inbound policy was applied | Displays attributes associated with the received route, after any inbound policy has been applied.                                                                                            |
|                                             | AGG—Aggregator attribute is present.                                                                                                    |
|                                             | AS—AS path attribute is present.                                                                                                    |
|                                             | ATOM—Atomic aggregate attribute is present.                                                                                                    |
|                                             | COMM—Communities attribute is present.                                                                                                    |
|                                             | EXTCOMM—Extended communities attribute is present.                                                                                                    |
|                                             | LOCAL—Local preference attribute is present.                                                                                                    |
|                                             | MET—Multi Exit Discriminator (MED) attribute is present.                                                                                                    |
|                                             | next hop—IP address of the next system used when a packet is forwarded to the destination network. An entry of 0.0.0.0 indicates that the router has a non-BGP route to this network.         |
|                                             | ORG—Origin attribute is present.                                                                                                    |
|                                             |                                                                                                    |

I

| Field              | Description                                                                                                    |
|--------------------|----------------------------------------------------------------------------------------------------|
| origin             | Origin of the path:                                                                                                    |
|                    | IGP—Path originated from an Interior Gateway Protocol (IGP) and was sourced by BGP using a <b>network</b> or <b>aggregate-address</b> command.                                                            |
|                    | EGP—Path originated from an Exterior Gateway Protocol.                                                                                                    |
|                    | incomplete—Origin of the path is not clear. For example, a route that is redistributed into BGP from an IGP.                                                                                              |
| neighbor as        | First autonomous system (AS) number in the AS path.                                                                                                    |
| aggregator         | Indicates that the path was received with the aggregator attribute. The autonomous system number and router-id of the system that performed the aggregation are shown.                                    |
| metric             | Value of the interautonomous system metric, otherwise known as the MED metric.                                                                                                    |
| localpref          | Local preference value. This is used to determine the preferred exit point from the local autonomous system. It is propagated throughout the local autonomous system                                      |
| aspath             | AS path associated with the route.                                                                                                    |
| community          | Community attributes associated with the path. Community values are displayed in AA:NN format, except for the following well-known communities:                                                           |
|                    | Local-AS—Community with value 4294967043 or hex 0xFFFFF03. Routes with this community value are not advertised outside the local autonomous system or confederation boundary.                             |
|                    | no-advertise—Community with value 4294967042 or hex 0xFFFFF02. Routes with this community value are not advertised to any BGP peers.                                                                      |
|                    | no-export—Community with value 4294967041 or hex 0xFFFFF01. Routes with this community are not advertised to external BGP peers, even if those peers are in the same confederation with the local router. |
| Extended community | Extended community attributes associated with the path. For known extended community types, the following codes may be displayed:                                                                         |
|                    | RT—Route target community                                                                                                    |
|                    | SoO—Site of Origin community                                                                                                    |
|                    | LB—Link Bandwidth community                                                                                                    |
| Originator         | Router ID of the originating router when route reflection is used.                                                                                                    |
| Cluster lists      | Router ID or cluster ID of all route reflectors through which the route has passed.                                                                                                    |

### **Related Commands**

| Command          | Description                                                                   |
|------------------|-------------------------------------------------------------------------------|
| set default-afi  | Sets the default Address Family Identifier (AFI) for the current session.     |
| set default-safi | Sets the default subaddress Family Identifier (SAFI) for the current session. |

| Command                         | Description                                                                   |
|---------------------------------|-------------------------------------------------------------------------------|
| route-policy (BGP), on page 278 | Applies a route policy to incoming and outgoing routes.                       |
| rd, on page 256                 | Filters routes using a prefix list.                                           |
| show bgp policy, on page 451    | Displays information about BGP advertisements under a proposed policy.        |
| sent-advertisements             | Previews advertisements to peers, including details of advertised attributes. |

### show bgp aggregate-contributors

To display whether an aggregate-address has aggregate-contributors, run the show bgp aggregate-contributors command in EXEC mode.

show bgp address/mask-length aggregate-contributors

| Syntax Description | aggregate-contributors Dis                                                                                                    | plays contributors of an aggregate-address                                                                                                    |
|--------------------|----------------------------------------------------------------------------------------------------|----------------------------------------------------------------------------------------------------|
| Command Default    | None                                                                                                    |                                                                                                    |
| Command Modes      | EXEC mode                                                                                                    |                                                                                                    |
| Command History    | Release                                                                                                    | Modification                                                                                                    |
|                    | Release 7.5.4                                                                                                    | This command was introduced.                                                                                                    |
| Usage Guidelines   |                                                                                                    | a must be in a user group associated with a task group that includes appropriate assignment is preventing you from using a command, contact your AAA ce. |
|                    | • The command is applicab                                                                                                    | le for the following Address Family Indicators (AFIs):                                                                                                   |
|                    | • IPv4 unicast                                                                                                    |                                                                                                    |
|                    | • IPv6 unicast                                                                                                    |                                                                                                    |
|                    |                                                                                                    |                                                                                                    |
| Task ID            | Task Operation<br>ID                                                                                                    |                                                                                                    |
|                    | bgp read                                                                                                    |                                                                                                    |
|                    | The following output displays                                                                                                    | all aggregate-contributors of the BGP address 250.2.2.0/24:                                                                                              |
|                    | Thu Dec 1 10:15:20.393 ES<br>BGP router identifier 192<br>BGP generic scan interval<br>Non-stop routing is enable<br>BGP table state: Active | 168.0.2, local AS number 100<br>60 secs<br>ed<br>version: 247<br>csion 247<br>zersion 22 (Reached)                                                       |
|                    | BGP NSR/ISSU Sync-Group Vé<br>BGP scan interval 60 secs                                                                                      | rsions 24770                                                                                                    |
|                    |                                                                                                    |                                                                                                    |

 Network
 Next Hop
 Metric LocPrf Weight Path

 \*> 250.2.2.1/32
 13.0.1.1
 0 105 i

 \*> 250.2.2.2/32
 13.0.2.1
 0 105 i

0 105 i 0 105 i

| *> | 250.2.2.3/32  | 13.0.3.1  |   | 0     | 101 | i |
|----|---------------|-----------|---|-------|-----|---|
| *> | 250.2.2.4/32  | 13.0.4.1  |   | 0     | 101 | i |
| *> | 250.2.2.5/32  | 13.0.5.1  |   | 0     | 102 | i |
| *> | 250.2.2.6/32  | 13.0.6.1  |   | 0     | 102 | i |
| *> | 250.2.2.7/32  | 13.0.7.1  |   | 0     | 103 | i |
| *> | 250.2.2.8/32  | 13.0.8.1  |   | 0     | 103 | i |
| *> | 250.2.2.9/32  | 13.0.9.1  |   | 0     | 104 | i |
| *> | 250.2.2.10/32 | 13.0.10.1 |   | 0     | 104 | i |
| *> | 250.2.2.11/32 | 0.0.0.0   | 0 | 32768 | ?   |   |
| *> | 250.2.2.12/32 | 0.0.0.0   | 0 | 32768 | ?   |   |
| *> | 250.2.2.13/32 | 0.0.0.0   | 0 | 32768 | ?   |   |
|    |               |           |   |       |     |   |

Processed 13 prefixes, 13 paths

### show bgp af-group

To display information about Border Gateway Protocol (BGP) configuration for address family groups, use the **show bgp af-group** command in EXECEXEC mode mode.

show bgp af-group group-name {configuration [defaults] [nvgen] | inheritance | users}

| Syntax Description | group-name                                                                                                    | Name of the address family group to display.                                                                                                    |
|--------------------|----------------------------------------------------------------------------------------------------|----------------------------------------------------------------------------------------------------|
| -                  | configuration                                                                                                    | (Optional) Displays the effective configuration for the af-group, including any settings that have been inherited from af-groups used by this af-group.                                                                                                    |
| -                  | defaults                                                                                                    | (Optional) Displays all configuration settings, including any default settings.                                                                                                    |
| -                  | nvgen                                                                                                    | (Optional) Displays output in the format of <b>show running-config</b> output.                                                                                                    |
|                    |                                                                                                    | If the <b>defaults</b> keyword is also specified, the output is not suitable for cutting and pasting into a configuration session.                                                                                                    |
| -                  | inheritance                                                                                                    | Displays the af-groups from which this af-group inherits configuration settings.                                                                                                    |
| -                  | users                                                                                                    | Displays the neighbors, neighbor groups, and af-groups that inherit configuration from this af-group.                                                                                                    |
| Command Default    | No default beh                                                                                                    | avior or value                                                                                                    |
| Command Modes      | EXECEXEC n                                                                                                    | node                                                                                                    |
| Command History    | Release                                                                                                    | Modification                                                                                                    |
| -                  | Release 3.7.2                                                                                                    | This command was introduced.                                                                                                    |
| ]                  | To use this command, you must be in a user group associated with a task group that includes appropriate to IDs. If the user group assignment is preventing you from using a command, contact your AAA administration for assistance. |                                                                                                    |
| (                  | display the effe                                                                                                    | <b>bgp af-group</b> command with the <i>group-name</i> <b>configuration</b> argument and keyword to ective configuration of an af-group, taking into account any configuration that may be inherited groups through the <b>use af-group</b> command. The source of each command is shown.                                 |
| l<br>t             | Default config                                                                                                    | s keyword is specified, all configuration for the af-group, including default values, is shown.<br>uration is identified in the show output. Use the <b>nvgen</b> keyword to display configuration<br>e style of the <b>show running-config</b> command. This output is suitable for cutting and pasting<br>ion sessions. |
|                    |                                                                                                    | <b>bgp af-group</b> command with the <i>group-name</i> <b>inheritance</b> argument and keyword to display nily groups from which the specified af-group inherits configuration.                                                                                                    |
|                    |                                                                                                    | <b>bgp af-group</b> command with the <i>group-name</i> <b>users</b> argument and keyword to display the ghbor groups, and af-groups that inherit configuration from the specified af-group.                                                                                                    |
|                    | - 0 , - 0                                                                                                    |                                                                                                    |

| Task ID  | Task Operations<br>ID                                                                                    |
|----------|----------------------------------------------------------------------------------------------------|
|          | bgp read                                                                                                 |
| Examples | The following af-group configuration is used in the examples:                                            |
|          | af-group group3 address-family ipv4 unicast<br>remove-private-AS<br>soft-reconfiguration inbound         |
|          | <pre>set recominguration incount ! af-group group1 address-family ipv4 unicast use af-group group2</pre> |
|          | maximum-prefix 2500 75 warning-only<br>default-originate<br>soft-reconfiguration inbound disable         |
|          | !<br>af-group group2 address-family ipv4 unicast<br>use af-group group3<br>send-community-ebgp           |
|          | send-extended-community-ebgp<br>capability orf prefix both                                               |

The following is sample output from the **show bgp af-group** command with the **configuration** keyword in EXECEXEC mode mode. The source of each command is shown in the right column. For example, **default-originate** is configured directly on **af-group group1**, and the **remove-private-AS** command is inherited from af-group group2, which in turn inherits it from af-group group3.

#### Router# show bgp af-group group1 configuration

```
af-group group1 address-family ipv4 unicast
capability orf prefix both [a:group2]
default-originate []
maximum-prefix 2500 75 warning-only []
remove-private-AS [a:group2 a:group3]
send-community [a:group2]
send-extended-community [a:group2
```

The following is sample output from the show bgp af-group command with the users keyword:

Router# show bgp af-group group2 users IPv4 Unicast: a:group1

The following is sample output from the **show bgp af-group** command with the **inheritance** keyword. This example shows that the specified af-group group1 directly uses the group2 af-group, which in turn uses the group3 af-group:

```
RP/0/RSPORP0/CPU0:router# show bgp af-group group1 inheritance
IPv4 Unicast: a:group2 a:group3
```

Table 7: show bgp af-group Field Descriptions, on page 366 describes the significant fields shown in the display.

This table describes the significant fields shown in the display.

Table 7: show bgp af-group Field Descriptions

| Field                    | Description                                                                                                    |
|--------------------------|----------------------------------------------------------------------------------------------------|
| []                       | Configures the command directly on the specified address family group.                                                                                                    |
| a:                       | Indicates the name that follows is an address family group.                                                                                                    |
| n:                       | Indicates the name that follows is a neighbor group.                                                                                                    |
| [dflt]                   | Indicates the setting is not explicitly configured or inherited, and the default value for the setting is used. This field may be shown when the <b>defaults</b> keyword is specified. |
| <not<br>set&gt;</not<br> | Indicates that the configuration is disabled by default. This field may be shown when the <b>defaults</b> keyword is specified.                                                        |

| <b>Related Commands</b> | Command                              | Description                                                                                                    |
|-------------------------|--------------------------------------|----------------------------------------------------------------------------------------------------|
|                         | af-group, on page 27                 | Configures a BGP address family group.                                                                                                    |
|                         | show bgp neighbors, on page 415      | Displays information about BGP neighbors, including configuration<br>inherited from neighbor groups, session groups, and address family<br>groups. |
|                         | show bgp neighbor-group, on page 411 | Displays information about configuration for neighbor groups.                                                                                      |
|                         | use, on page 569 af-group            | Configures an af-group to inherit the configuration of a specified af-group.                                                                       |

### show bgp attribute-key

To display all existing attribute keys, use the **show bgp attribute-key**command in EXEC mode.

```
show \quad bgp \quad \{ipv6 \mid all \mid vpnv4 \ unicast \mid vrf\} \quad attribute-key
```

| Syntax Description | ipv4                                        | (Optional) Specifies IP Version 4 address prefixes.                                                                                                  |
|--------------------|---------------------------------------------|----------------------------------------------------------------------------------------------------|
|                    | unicast                                     | (Optional) Specifies unicast address prefixes.                                                                                                    |
|                    | multicast                                   | (Optional) Specifies multicast address prefixes.                                                                                                    |
|                    | labeled-unicast                             | (Optional) Specifies labeled unicast address prefixes.                                                                                               |
|                    | all                                         | (Optional) For address family, specifies prefixes for all address families.                                                                          |
|                    | tunnel                                      | (Optional) Specifies tunnel address prefixes.                                                                                                    |
|                    | all                                         | (Optional) For subaddress family, specifies prefixes for all subaddress families.                                                                    |
|                    | ipv6                                        | (Optional) Specifies IP Version 6 address prefixes.                                                                                                  |
|                    | vpnv4-unicast                               | (Optional) Specifies VPNv4 unicast address families.                                                                                                 |
|                    | vrf                                         | (Optional) Specifies VPN routing and forwarding (VRF) instance.                                                                                      |
|                    | vrf-name                                    | (Optional) Name of a VRF.                                                                                                    |
|                    | all                                         | (Optional) For VRF, specifies all VRFs.                                                                                                    |
|                    | <pre>ipv4 {unicast  labeled-unicast }</pre> | (Optional) For VRF, specifies IPv4 unicast or labeled-unicast address families.                                                                      |
| Command Default    |                                             | family is specified, the default address family and subaddress family<br>and <b>set default-safi</b> commands are used.                              |
| Command Modes      | EXEC                                        |                                                                                                    |
| Command History    | Release Modification                        |                                                                                                    |
|                    | Release 3.7.2 This command was              | introduced.                                                                                                    |
| Usage Guidelines   | , <b>j</b>                                  | in a user group associated with a task group that includes appropriate task<br>s preventing you from using a command, contact your AAA administrator |

Task ID

**Examples** 

Note The set default-afi command is used to specify the default address family for the session, and the set default-safi command is used to specify the default subaddress family for the session. See the System Management Command Reference for Cisco ASR 9000 Series Routers for detailed information and syntax for the set default-afi and set default-safi commands. If you do not specify a default address family, the default address family is IPv4. If you do not specify a default subaddress family, the default subaddress family is unicast. Task Operations ID bgp read The following is sample output from the **show bgp attribute-key**command in EXEC mode: RP/0/RSP0/CPU0:router# show bgp all all attribute-key Address Family: IPv4 Unicast \_\_\_\_\_ BGP router identifier 10.0.0.1, local AS number 1 BGP generic scan interval 60 secs BGP main routing table version 109 BGP scan interval 60 secs Status codes: s suppressed, d damped, h history, \* valid, > best i - internal, S stale Origin codes: i - IGP, e - EGP, ? - incomplete Next Hop Network AttrKey \*> 1.1.0.0/16 0.0.0.0 0x00000002 \*> 10.0.0.0/16 0.0.0.0 0x0000002 \*> 12.21.0.0/16 0.0.0.0 0x0000002 \*> 194.3.192.1/32 10.0.101.1 0x00000009 \*> 194.3.192.2/32 10.0.101.1 0x0000009 \*> 194.3.192.3/32 10.0.101.1 0x0000009 \*> 194.3.192.4/32 10.0.101.1 0x00000009 \*> 194.3.192.5/32 10.0.101.1 0x0000009 Processed 8 prefixes, 8 paths Address Family: IPv4 Multicast \_\_\_\_\_ BGP router identifier 10.0.0.1, local AS number 1 BGP generic scan interval 60 secs BGP main routing table version 15 BGP scan interval 60 secs Status codes: s suppressed, d damped, h history, \* valid, > best i - internal, S stale Origin codes: i - IGP, e - EGP, ? - incomplete Next Hop Network AttrKev \*> 194.3.193.2/32 10.0.101.1 0x0000009 \*> 194.3.193.3/32 10.0.101.1 0x0000009 Processed 2 prefixes, 2 paths Address Family: IPv6 Unicast

-------BGP router identifier 10.0.0.1, local AS number 1 BGP generic scan interval 60 secs BGP main routing table version 19 BGP scan interval 60 secs Status codes: s suppressed, d damped, h history, \* valid, > best i - internal, S stale Origin codes: i - IGP, e - EGP, ? - incomplete Network Next Hop AttrKey \*> 2222::1111/128 2222::2 2222::2 0x0000009 \*> 2222::1112/128 0x0000009 Processed 2 prefixes, 2 paths

This table describes the significant fields shown in the display.

| Field                          | Description                                                                                                    |
|--------------------------------|----------------------------------------------------------------------------------------------------|
| BGP router identifier          | BGP identifier for the local system.                                                                                                    |
| local AS number                | Autonomous system number for the local system.                                                                                                    |
| BGP generic scan interval      | Interval (in seconds) between scans of the BGP table by a generic scanner.                                                                                                    |
| BGP main routing table version | Last version of the BGP database that was installed into the main routing table.                                                                                                    |
| BGP scan interval              | Interval (in seconds) between scans.                                                                                                    |
| Status codes                   | Status of the table entry. The status is displayed as a three-character field at the beginning of each line in the table. The first character may be (in order of precedence):            |
|                                | S—Path is stale, indicating that a graceful restart is in progress with the peer from which the route was learned.                                                                        |
|                                | s—Path is more specific than a locally sourced aggregate route and has been suppressed.                                                                                                   |
|                                | *—Path is valid.                                                                                                    |
|                                | The second character may be (in order of precedence):                                                                                                    |
|                                | >—Path is the best path to use for that network.                                                                                                    |
|                                | d—Path is dampened.                                                                                                    |
|                                | h—Path is a history entry, representing a route that is currently withdrawn, but that is being maintained to preserve dampening information. Such routes should never be marked as valid. |
|                                | The third character may be:                                                                                                    |
|                                | i—Path was learned by an internal BGP (iBGP) session.                                                                                                    |

Table 8: show bgp attribute-key Field Descriptions

| Field                                       | Description                                                                                                    |
|---------------------------------------------|----------------------------------------------------------------------------------------------------|
| Origin codes                                | Origin of the path. The origin code is displayed at the end of each line in the table. It can be one of the following values:                                                        |
|                                             | i—Path originated from an Interior Gateway Protocol (IGP) and was sourced<br>by BGP using a <b>network</b> or <b>aggregate-address</b> command.                                      |
|                                             | e-Entry originated from an Exterior Gateway Protocol (EGP).                                                                                                    |
|                                             | ?—Origin of the path is not clear. Usually, this is a route that is redistributed into BGP from an IGP.                                                                              |
| Network                                     | IP prefix and prefix length for a network.                                                                                                    |
| Next Hop                                    | IP address of the next system that is used when a packet is forwarded to the destination network. An entry of 0.0.0.0 indicates that the router has a non-BGP route to this network. |
| AttrKey                                     | Key associated with the route attribute.                                                                                                    |
| Processed <i>n</i> prefixes, <i>n</i> paths | Number of prefixes and number of paths processed for the table.                                                                                                    |

| Related Commands | Command             | Description                                                                   |
|------------------|---------------------|-------------------------------------------------------------------------------|
|                  | set default-afi     | Sets the default Address Family Identifier (AFI) for the current session.     |
|                  | set<br>default-safi | Sets the default Subaddress Family Identifier (SAFI) for the current session. |

## show bgp cidr-only

To display routes with nonnatural network masks, also known as classless interdomain routing (CIDR) routes, use the **show bgp cidr-only** command in EXECEXEC mode mode.

show bgp [{ipv4 | vrf}] cidr-only [standby]

| Syntax Description                                   |                                                                                                    |                                                                                                    |
|------------------------------------------------------|----------------------------------------------------------------------------------------------------|----------------------------------------------------------------------------------------------------|
| - /                                                  | ipv4                                                                                                    | (Optional) Specifies the IP Version 4 address family.                                                                                                    |
|                                                      | unicast                                                                                                    | (Optional) Specifies the unicast address family.                                                                                                    |
|                                                      | multicast                                                                                                    | (Optional) Specifies the multicast address family.                                                                                                    |
|                                                      | labeled-unicast                                                                                                    | (Optional) Specifies labeled unicast address prefixes.                                                                                                    |
|                                                      | all                                                                                                    | (Optional) For subaddress family, specifies all subaddress families.                                                                                                    |
|                                                      | tunnel                                                                                                    | (Optional) Specifies the tunnel address family.                                                                                                    |
|                                                      | vrf                                                                                                    | (Optional) Specifies VPN routing and forwarding (VRF) instance.                                                                                                    |
|                                                      | vrf-name                                                                                                    | (Optional) Name of a VRF.                                                                                                    |
|                                                      | all                                                                                                    | (Optional) For VRF, specifies all VRFs.                                                                                                    |
|                                                      | <pre>ipv4 { unicast   labeled-unicast }</pre>                                                                            | (Optional) For VRF, specifies IPv4 unicast or labeled-unicast address families.                                                                                                    |
| Command Default                                      | specified using the set default-afi                                                                                      | family is specified, the default address family and subaddress family<br>and <b>set default-safi</b> commands are used. This command is applicable<br>It address family is not IPv4, then the <b>ipv4</b> keyword must be used. |
| Command Modes                                        | EXECEXEC mode                                                                                                    | • • • • • • • • • • • • • • • • • • •                                                                                                    |
|                                                      |                                                                                                    |                                                                                                    |
|                                                      | EXECEXEC mode         Release       Modification         Release 3.7.2       This command was in                         |                                                                                                    |
| Command History                                      | ReleaseModificationRelease 3.7.2This command was iTo use this command, you must be in                                    |                                                                                                    |
| Command Modes<br>Command History<br>Usage Guidelines | ReleaseModificationRelease 3.7.2This command was iTo use this command, you must be iIDs. If the user group assignment is | introduced.                                                                                                    |

Border Gateway Protocol (BGP) contains a separate routing table for each address family and subaddress family combination that has been configured. The address family and subaddress family options specify the routing table to be examined. If the **all** keyword is specified for subaddress family, all subaddress family routing tables are examined.

The **show bgp cidr-only** command applies only for IPv4 prefixes. If the **ipv4** keyword is not specified and the default address family is not IPv4, the command is not available.

Use the **show bgp cidr-only** command to display CIDR routes. Routes that have their correct class (class A, B, or C) prefix length are not displayed.

| Task ID | Task<br>ID | Operations |  |  |
|---------|------------|------------|--|--|
|         | bgp        | read       |  |  |

**Examples** 

The following is sample output from the **show bgp cidr-only** command in EXECEXEC mode mode:

#### Router# show bgp cidr-only

```
BGP router identifier 172.20.1.1, local AS number 1820
BGP main routing table version 2589
Dampening enabled
BGP scan interval 60 secs
Status codes: s suppressed, d damped, h history, * valid, > best
            i - internal, S stale
Origin codes: i - IGP, e - EGP, ? - incomplete
Network
                Next Hop
                                 Metric LocPrf Weight Path
*> 192.0.0/8
                                         1878
                  192.168.72.24
                                 0
                                                   ?
*> 192.168.0.0/16 192.168.72.30
                                  0
                                          108
                                                    ?
```

This table describes the significant fields shown in the display.

#### Table 9: show bgp cidr-only Field Descriptions

| Field                          | Description                                                                                                 |
|--------------------------------|----------------------------------------------------------------------------------------------------|
| BGP router identifier          | BGP identifier for the local system.                                                                        |
| local AS number                | Autonomous system number for the local system.                                                              |
| BGP main routing table version | Last version of the BGP database that was installed into the main routing table.                            |
| Dampening enabled              | Displayed if dampening is enabled for the routes in this BGP routing table.                                 |
| BGP scan interval              | Interval (in seconds) between scans of the BGP table specified by the address family and subaddress family. |

| Field        | Description                                                                                                    |  |
|--------------|----------------------------------------------------------------------------------------------------|--|
| Status codes | Status of the table entry. The status is displayed as a three-character field at the beginning of each line in the table. The first character may be (in order of precedence):            |  |
|              | S—Path is stale, indicating that a graceful restart is in progress with the peer from which the route was learned.                                                                        |  |
|              | s—Path is more specific than a locally sourced aggregate route and has been suppressed.                                                                                                   |  |
|              | *—Path is valid.                                                                                                    |  |
|              | The second character may be (in order of precedence):                                                                                                    |  |
|              | >—Path is the best path to use for that network.                                                                                                    |  |
|              | d—Path is dampened.                                                                                                    |  |
|              | h—Path is a history entry, representing a route that is currently withdrawn, but that is being maintained to preserve dampening information. Such routes should never be marked as valid. |  |
|              | The third character may be:                                                                                                    |  |
|              | i-Path was learned by an internal BGP (iBGP) session.                                                                                                    |  |
| Origin codes | Origin of the path. The origin code is displayed at the end of each line in the table.<br>It can be one of the following values:                                                          |  |
|              | i—Path originated from an Interior Gateway Protocol (IGP) and was sourced by BGP using a <b>network</b> or <b>aggregate-address</b> command.                                              |  |
|              | e-Entry originated from an Exterior Gateway Protocol (EGP).                                                                                                    |  |
|              | ?—Origin of the path is not clear. Usually, this is a route that is redistributed into BGP from an IGP.                                                                                   |  |
| Network      | IP prefix and prefix length for a network.                                                                                                    |  |
| Next Hop     | IP address of the next system that is used when a packet is forwarded to the destination network. An entry of 0.0.00 indicates that the router has a non-BGP route to this network.       |  |
| Metric       | Value of the interautonomous system metric, otherwise known as the Multi Exit Discriminator (MED) metric.                                                                                 |  |
| LocPrf       | Local preference value. This is used to determine the preferred exit point from the local autonomous system. It is propagated throughout the local autonomous system.                     |  |
| Weight       | Path weight. Weight is used in choosing the preferred path to a route. It is not advertised to any neighbor.                                                                              |  |
| Path         | Autonomous system path to the destination network. At the end of the path is the origin code for the path.                                                                                |  |

#### Related Commands

| Command                         | Description                                                                       |
|---------------------------------|-----------------------------------------------------------------------------------|
| route-policy (BGP), on page 278 | Applies a routing policy to updates advertised to or received from a BGP neighbor |
| set default-afi                 | Sets the default Address Family Identifier (AFI) for the current session.         |
| set default-safi                | Sets the default Subaddress Family Identifier (SAFI) for the current session.     |
| show bgp, on page 302           | Displays BGP routes.                                                              |

### show bgp community

To display routes that have the specified Border Gateway Protocol (BGP) communities, use the **show bgp community** command in EXECEXEC mode mode.

show bgp [ipv4 {unicast | multicast | labeled-unicast | all | tunnel}] community community-list
[exact-match]
show bgp [ipv6 {unicast}] community community-list [exact-match]
show bgp [all {unicast | multicast | labeled-unicast | all | tunnel}] community-list
[exact-match]
show bgp [vpnv4 unicast [rd rd-address]] community community-list [exact-match]
show bgp [vrf {vrf-name | all} [{ipv4 | {unicast | labeled-unicast} | ipv6 unicast}]] community
community-list [exact-match]

| Syntax Description | ipv4                                          | (Optional) Specifies IP Version 4 address prefixes.                                          |
|--------------------|-----------------------------------------------|----------------------------------------------------------------------------------------------|
|                    | unicast                                       | (Optional) Specifies unicast address prefixes.                                               |
|                    | multicast                                     | (Optional) Specifies multicast address prefixes.                                             |
|                    | labeled-unicast                               | (Optional) Specifies labeled unicast address prefixes.                                       |
|                    | all                                           | (Optional) For subaddress families, specifies prefixes for all subaddress families.          |
|                    | tunnel                                        | (Optional) Specifies tunnel address prefixes.                                                |
|                    | ipv6                                          | (Optional) Specifies IP Version 6 address prefixes.                                          |
|                    | all                                           | (Optional) For address family, specifies prefixes for all address families.                  |
|                    | vpnv4 unicast                                 | (Optional) Specifies VPNv4 unicast address families.                                         |
|                    | rd rd-address                                 | (Optional) Displays routes with a specific route distinguisher.                              |
|                    | vrf                                           | (Optional) Specifies VPN routing and forwarding (VRF) instance.                              |
|                    | vrf-name                                      | (Optional) Name of a VRF.                                                                    |
|                    | all                                           | (Optional) For VRF, specifies all VRFs.                                                      |
|                    | <pre>ipv4 { unicast   labeled-unicast }</pre> | (Optional) For VRF, specifies IPv4 unicast or labeled-unicast address families.              |
|                    | ipv6 unicast                                  | (Optional) For VRF, specifies IPv6 unicast address families.                                 |
|                    | community                                     | Specifies that only routes with communities specified by <i>community-list</i> is displayed. |

|                  | community-   | <i>-list</i> Between one and seven communities. Each community can be a number in the range from 1 to 4294967295, a community specified in AA:NN format, or one of the following well-known communities:                     |
|------------------|--------------|----------------------------------------------------------------------------------------------------|
|                  |              | graceful-shutdown — Reduced preference for shutdown (well-known community)                                                                                                    |
|                  |              | <b>local-AS</b> —Well-known community with value 4294967043 or hex 0xFFFFF03.<br>Routes with this community value are not advertised outside the local autonomous system or confederation boundary.                          |
|                  |              | <b>no-advertise</b> —Well-known community with value 4294967042 or hex 0xFFFFFF02. Routes with this community value are not advertised to any BGP peers.                                                                     |
|                  |              | <b>no-export</b> —Well-known community with value4294967041 or hex 0xFFFFF01.<br>Routes with this community are not advertised to external BGP peers, even if those peers are in the same confederation as the local router. |
|                  |              | <b>internet</b> —Well-known community whose value is not defined in BGP RFC. IOS XR BGP uses a value of 0 for the internet community. Routes with this community are advertised to all peers without any restrictions.       |
|                  |              | For the AA:NN format:                                                                                                    |
|                  |              | AA—Range is 0 to 65535.                                                                                                    |
|                  |              | NN—Range is 1 to 4294967295.                                                                                                    |
|                  |              | Up to seven community numbers can be specified.                                                                                                    |
|                  | exact-mate   | ch (Optional) Displays those routes that have communities exactly matching the specified communities.                                                                                                    |
| Command Default  |              | as family or subaddress family is specified, the default address family and subaddress family<br>sing the set default-afi and set default-safi commands are used.                                                            |
| Command Modes    | EXECEXEC     | C mode                                                                                                    |
| Command History  | Release      | Modification                                                                                                    |
|                  | Release 3.7. | 7.2 This command was introduced.                                                                                                    |
|                  | Release 5.3. | B.2 The graceful-shutdown keyword was added.                                                                                                    |
| Usage Guidelines |              | command, you must be in a user group associated with a task group that includes appropriate task ser group assignment is preventing you from using a command, contact your AAA administrato                                  |

for assistance.

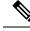

Note The set default-afi command is used to specify the default address family for the session, and the set default-safi command is used to specify the default subaddress family for the session. See the *System Management Command Reference for Cisco ASR 9000 Series Routers* for detailed information and syntax for the set default-afi and set default-safi commands. If you do not specify a default address family, the default address family is IPv4. If you do not specify a default subaddress family, the default subaddress family is unicast.

BGP contains a separate routing table for each configured address family and subaddress family combination. The address family and subaddress family options specify the routing table to be examined. If the **all** keyword is specified for the address family or the subaddress family, each matching routing table is examined in turn.

If more than seven communities are required, it is necessary to configure a route policy and use the show bgp route-policy, on page 482 command.

Use the **exact-match** keyword to display only those routes with a set of communities exactly matching the list of specified communities. If you omit the **exact-match** keyword, those routes containing at least the specified communities are displayed.

# Task ID Task Operations ID bgp read

The following is sample output from the **show bgp community graceful-shutdown** command displaying the graceful maintenance feature information:

```
RP/0/0/CPU0:R4#show bgp community graceful-shutdown
Tue Jan 27 13:36:25.006 PST
BGP router identifier 192.168.0.4, local AS number 4
BGP generic scan interval 60 secs
BGP table state: Active
Table ID: 0xe0000000 RD version: 18
BGP main routing table version 18
BGP scan interval 60 secs
Status codes: s suppressed, d damped, h history, * valid, > best
            i - internal, r RIB-failure, S stale, N Nexthop-discard
Origin codes: i - IGP, e - EGP, ? - incomplete
  Network
                    Next Hop
                                      Metric LocPrf Weight Path
  5.5.5.5/32
                     10.10.10.1
                                                   88
                                                        01?
```

Processed 1 prefixes, 1 paths

#### **Examples**

The following is sample output from the **show bgp community** command in EXECEXEC mode mode:

```
Router# show bgp community 1820:1 exact-match

BGP router identifier 172.20.1.1, local AS number 1820

BGP main routing table version 55

Dampening enabled

BGP scan interval 60 secs

Status codes: s suppressed, d damped, h history, * valid, > best
```

|    | i -             | internal, S stale |               |        |      |     |     |     |   |
|----|-----------------|-------------------|---------------|--------|------|-----|-----|-----|---|
| Or | igin codes: i - | IGP, e - EGP, ? - | incomplete    |        |      |     |     |     |   |
|    | Network         | Next Hop          | Metric LocPrf | Weight | Path |     |     |     |   |
| *  | 10.13.0.0/16    | 192.168.40.24     |               | 0      | 1878 | 704 | 701 | 200 | ? |
| *  | 10.16.0.0/16    | 192.168.40.24     |               | 0      | 1878 | 704 | 701 | i   |   |
|    |                 |                   |               |        |      |     |     |     |   |

This table describes the significant fields shown in the display.

Table 10: show bgp community Field Descriptions

| Field                          | Description                                                                                                    |  |
|--------------------------------|----------------------------------------------------------------------------------------------------|--|
| BGP router identifier          | BGP identifier for the local system.                                                                                                    |  |
| local AS number                | Autonomous system number for the local system.                                                                                                    |  |
| BGP main routing table version | Last version of the BGP database that was installed into the main routing table.                                                                                                    |  |
| Dampening enabled              | Displayed if dampening is enabled for the routes in this BGP routing table.                                                                                                    |  |
| BGP scan interval              | Interval (in seconds) between scans of the BGP table specified by the address family and subaddress family.                                                                                     |  |
| Status codes                   | Status of the table entry. The status is displayed as a three character field at the beginning of each line in the table. The first character may be (in order of precedence):                  |  |
|                                | S—Path is stale, indicating that a graceful restart is in progress with the peer from which the route was learned.                                                                              |  |
|                                | s—Path is more specific than a locally sourced aggregate route and has been suppressed.                                                                                                    |  |
|                                | *—Path is valid.                                                                                                    |  |
|                                | The second character may be (in order of precedence):                                                                                                    |  |
|                                | >—Path is the best path to use for that network.                                                                                                    |  |
|                                | d—Path is dampened.                                                                                                    |  |
|                                | h—Path is a history entry, representing a route that is currently withdrawn, but that<br>is being maintained to preserve dampening information. Such routes should never<br>be marked as valid. |  |
|                                | The third character may be:                                                                                                    |  |
|                                | i—Path was learned by an internal BGP (iBGP) session.                                                                                                    |  |
| Origin codes                   | Origin of the path. The origin code is displayed at the end of each line in the table.<br>It can be one of the following values:                                                                |  |
|                                | i—Path originated from an Interior Gateway Protocol (IGP) and was advertised with a <b>network</b> or <b>aggregate-address</b> command.                                                         |  |
|                                | e-Path originated from an Exterior Gateway Protocol (EGP).                                                                                                    |  |
|                                | ?—Origin of the path is not clear. Usually, this is a route that is redistributed into BGP from an IGP.                                                                                         |  |

| Field    | Description                                                                                                    |  |
|----------|----------------------------------------------------------------------------------------------------|--|
| Network  | IP prefix and prefix length for a network.                                                                                                    |  |
| Next Hop | IP address of the next system that is used when a packet is forwarded to the destination network. An entry of 0.0.0 indicates that the router has a non-BGP route to this network. |  |
| Metric   | Value of the interautonomous system metric, otherwise known as the Multi Exit Discriminator (MED) metric.                                                                          |  |
| LocPrf   | Local preference value. This is used to determine the preferred exit point from the local autonomous system. It is propagated throughout the local autonomous system.              |  |
| Weight   | Path weight. Weight is used in choosing the preferred path to a route. It is not advertised to any neighbor.                                                                       |  |
| Path     | Autonomous system path to the destination network. At the end of the path is the origin code for the path.                                                                         |  |

| Related Commands | Command                         | Description                                                                                             |
|------------------|---------------------------------|----------------------------------------------------------------------------------------------------|
|                  | aggregate-address, on page 29   | Creates an aggregate entry in a BGP routing table.                                                      |
|                  | network (BGP), on page 226      | Specifies a local network that the BGP routing process should originate and advertise to its neighbors. |
|                  | route-policy (BGP), on page 278 | Applies a routing policy to updates advertised to or received from a BGP neighbor                       |
|                  | set default-afi                 | Sets the default Address Family Identifier (AFI) for the current session.                               |
|                  | set default-safi                | Sets the default Subaddress Family Identifier (SAFI) for the current session.                           |
|                  | show bgp, on page 302           | Displays BGP routes.                                                                                    |

### show bgp convergence

To display whether a specific address family has reached convergence, use the **show bgp convergence** command in EXEC mode.

show bgp [ipv4 {unicast | multicast | labeled-unicast | all | tunnel}] convergence show bgp [ipv6 {unicast}] convergence show bgp [all {unicast | multicast | labeled-unicast | all | tunnel}] convergence show bgp [vpnv4 unicast ] convergence

| Syntax Description            | ipv4                                                            | (Optional) Specifies the IP Version 4 address family.                                                                                                    |
|-------------------------------|-----------------------------------------------------------------|----------------------------------------------------------------------------------------------------|
|                               | unicast                                                         | (Optional) Specifies the unicast address family.                                                                                                    |
|                               | multicast                                                       | (Optional) Specifies the multicast address family.                                                                                                    |
|                               | labeled-unicast                                                 | (Optional) Specifies unicast address prefixes.                                                                                                    |
|                               | all                                                             | (Optional) For subaddress family, specifies all subaddress families.                                                                                                    |
|                               | tunnel                                                          | (Optional) Specifies tunnel address prefixes.                                                                                                    |
|                               | ipv6                                                            | (Optional) Specifies the IP Version 6 address family.                                                                                                    |
|                               | all                                                             | (Optional) For address family, specifies all address families.                                                                                                    |
|                               | vpnv4 unicast                                                   | (Optional) Specifies VPNv4 unicast address families.                                                                                                    |
| Command Modes Command History | EXEC Release M                                                  | odification                                                                                                    |
|                               | Release 3.7.2 Th                                                | nis command was introduced.                                                                                                    |
| Usage Guidelines              |                                                                 | and, you must be in a user group associated with a task group that includes appropriate task<br>oup assignment is preventing you from using a command, contact your AAA administrator                                                                                                    |
|                               |                                                                 |                                                                                                    |
|                               | <b>default-safi</b><br><i>Managemen</i><br>for the <b>set d</b> | ault-afi command is used to specify the default address family for the session, and the set<br>command is used to specify the default subaddress family for the session. See the <i>System</i><br><i>t Command Reference for Cisco ASR 9000 Series Routers</i> for detailed information and syntax<br><b>lefault-afi</b> and set default-safi commands. If you do not specify a default address family, the<br>ess family is IPv4. If you do not specify a default subaddress family, the default subaddress family |

Border Gateway Protocol (BGP) contains a separate routing table for each configured address family and subaddress family combination. The address family and subaddress family options specify the routing table to be examined. If the **all** keyword is specified for the address family or subaddress family, each matching routing table is examined in turn.

Use the **show bgp convergence** command to see if there is any pending work for BGP to perform. The software checks the following conditions to determine whether the specified address family has converged. If all the conditions are true, the address family is considered converged.

- All received updates have been processed and best routes selected.
- All selected routes have been installed in the global Routing Information Base (RIB).
- All selected routes have been advertised to peers, including any peers that are not established (unless those peers have been administratively shut down). See the **shutdown** (**BGP**) command for more information about administrative shutdown.

While testing that all selected routes have been advertised to peers, the **show bgp convergence**command checks the size of the write queue for each neighbor. Because this queue is shared by all address families, there is a small possibility that the command indicates the address family has not converged when, in fact, it has converged. This could happen if the neighbor write queue contained messages from some other address family.

If the specified address family has not converged, the **show bgp convergence** command output does not indicate the amount of work that is pending. To display this information, use the**show bgp summary** command.

| Task ID | Task<br>ID | Operations |
|---------|------------|------------|
|         | bgp        | read       |

#### **Examples**

The following shows the result of using the **show bgp convergence** command for an address family that has converged:

RP/0/RSP0/CPU0:router# show bgp convergence

Converged. All received routes in RIB, all neighbors updated. All neighbors have empty write queues.

The following shows the result of using the **show bgp convergence** command for an address family that has not converged:

RP/0/RSP0/CPU0:router# show bgp convergence

Not converged. Received routes may not be entered in RIB. One or more neighbors may need updating.

This table describes the significant fields shown in the display.

#### Table 11: show bgp convergence Field Descriptions

| Field                         | Description                                                                                                    |
|-------------------------------|----------------------------------------------------------------------------------------------------|
| Converged/Not converged       | Specifies whether or not all routes have been installed in the RIB and updates have been generated and sent to all neighbors.                                                                                                    |
| [All] Received routes         | For convergence, all routes must have been installed into the RIB and all<br>updates must have been generated. For non-convergence, some routes may<br>not be installed in the RIB, or some routes that have been withdrawn have<br>not yet been removed from the RIB, or some routes that are up to date in<br>the RIB have not been advertised to all neighbors. |
| [All   One or more] neighbors | Specifies the status of neighbor updating.                                                                                                    |

| Related Commands | Command                       | Description                                                                   |
|------------------|-------------------------------|-------------------------------------------------------------------------------|
|                  | set default-afi               | Sets the default Address Family Identifier (AFI) for the current session.     |
|                  | set default-safi              | Sets the default Subaddress Family Identifier (SAFI) for the current session. |
|                  | show bgp summary, on page 492 | Displays the status of BGP peer connections.                                  |
|                  | shutdown (BGP), on page 526   | Disables a neighbor without removing all of its configuration.                |

### show bgp dampened-paths

To display Border Gateway Protocol (BGP) dampened routes, use the **show bgp dampened-paths** command in EXECEXEC mode mode.

 show bgp [ipv4 {unicast | multicast | labeled-unicast | all}] dampened-paths

 show bgp [ipv6 {unicast}] dampened-paths

 show bgp [all {unicast | multicast | labeled-unicast | all | tunnel}] dampened-paths

 show bgp [vpnv4 unicast [rd rd-address]] dampened-paths

 show bgp [vrvf {vrf-name | all} [ {ipv4 | {unicast | labeled-unicast} | ipv6 unicast}]] dampened-paths

| Syntax Description | ipv4                                         | (Optional) Specifies IP Version 4 address prefixes.                                                                                                    |  |  |
|--------------------|----------------------------------------------|----------------------------------------------------------------------------------------------------|--|--|
|                    | unicast                                      | (Optional) Specifies unicast address prefixes.                                                                                                    |  |  |
|                    | multicast                                    | (Optional) Specifies multicast address prefixes.                                                                                                    |  |  |
|                    | labeled-unicast                              | (Optional) Specifies labeled unicast address prefixes.                                                                                                    |  |  |
|                    | all                                          | (Optional) For subaddress families, specifies prefixes for all subaddress families.                                                                                                    |  |  |
|                    | ipv6                                         | (Optional) Specifies IP Version 6 address prefixes.                                                                                                    |  |  |
|                    | all                                          | (Optional) For address family, specifies prefixes for all address families.                                                                                                    |  |  |
|                    | vpnv4 unicast                                | (Optional) Specifies VPNv4 unicast address families.                                                                                                    |  |  |
|                    | rd rd-address                                | <ul> <li>(Optional) Displays routes with a specific route distinguisher.</li> <li>(Optional) Specifies VPN routing and forwarding (VRF) instance.</li> <li>(Optional) Name of a VRF.</li> <li>(Optional) For VRF, specifies all VRFs.</li> </ul> |  |  |
|                    | vrf                                          |                                                                                                    |  |  |
|                    | vrf-name                                     |                                                                                                    |  |  |
|                    | all                                          |                                                                                                    |  |  |
|                    | <pre>ipv4 {unicast   labeled-unicast }</pre> | (Optional) For VRF, specifies IPv4 unicast or labeled-unicast address families.                                                                                                    |  |  |
|                    | ipv6 unicast                                 | (Optional) For VRF, specifies IPv6 unicast address families.                                                                                                    |  |  |
| Command Default    |                                              | s family is specified, the default address family and subaddress family<br>and <b>set default-safi</b> commands are used.                                                                                                    |  |  |
| Command Modes      | EXECEXEC mode                                |                                                                                                    |  |  |
| Command History    | Release Modification                         |                                                                                                    |  |  |
|                    | Release 3.7.2 This command was               | introduced.                                                                                                    |  |  |
|                    |                                              |                                                                                                    |  |  |

#### **Usage Guidelines**

To use this command, you must be in a user group associated with a task group that includes appropriate task IDs. If the user group assignment is preventing you from using a command, contact your AAA administrator for assistance.

|      | 2 |
|------|---|
| Note | e |

The set default-afi command is used to specify the default address family for the session, and the set default-safi command is used to specify the default subaddress family for the session. See the System Management Command Reference for Cisco ASR 9000 Series Routers for detailed information and syntax for the set default-afi and set default-safi commands. If you do not specify a default address family, the default address family is IPv4. If you do not specify a default subaddress family, the default subaddress family is unicast.

BGP contains a separate routing table for each configured address family and subaddress family combination. The address family and subaddress family options specify the routing table to be examined. If the **all** keyword is specified for the address family or for the subaddress family, each matching routing table is examined in turn.

| Task ID | Task<br>ID | Operations |
|---------|------------|------------|
|         | bgp        | read       |

#### Examples

The following is sample output from the **show bgp dampened-paths**command in EXECEXEC mode mode:

Router# show bgp dampened-paths

This table describes the significant fields shown in the display.

Table 12: show bgp dampened-paths Field Descriptions

| Field                     | Description                                                                |
|---------------------------|----------------------------------------------------------------------------|
| BGP router identifier     | BGP identifier for the local system.                                       |
| local AS number           | Autonomous system number for the local system.                             |
| BGP generic scan interval | Interval (in seconds) between scans of the BGP table by a generic scanner. |

| Field                          | Description                                                                                                    |
|--------------------------------|----------------------------------------------------------------------------------------------------|
| BGP main routing table version | Last version of the BGP database that was installed into the main routing table.                                                                                                    |
| Dampening enabled              | Displayed if dampening is enabled for the routes in this BGP routing table.                                                                                                    |
| BGP scan interval              | Interval (in seconds) between scans of the BGP table specified by the address family and subaddress family.                                                                               |
| Status codes                   | Status of the table entry. The status is displayed as a three-character field at the beginning of each line in the table. The first character may be (in order of precedence):            |
|                                | S—Path is stale, indicating that a graceful restart is in progress with the peer from which the route was learned.                                                                        |
|                                | s—Path is more specific than a locally sourced aggregate route and has been suppressed.                                                                                                   |
|                                | *—Path is valid.                                                                                                    |
|                                | The second character may be (in order of precedence):                                                                                                    |
|                                | >—Path is the best path to use for that network.                                                                                                    |
|                                | d—Path is dampened.                                                                                                    |
|                                | h—Path is a history entry, representing a route that is currently withdrawn, but that is being maintained to preserve dampening information. Such routes should never be marked as valid. |
|                                | The third character may be:                                                                                                    |
|                                | i—Path was learned by an internal BGP (iBGP) session.                                                                                                    |
| Origin codes                   | Origin of the path. The origin code is displayed at the end of each line in the table. It can be one of the following values:                                                             |
|                                | i—Path originated from an Interior Gateway Protocol (IGP) and was advertised with a <b>network</b> or <b>aggregate-address</b> command.                                                   |
|                                | e-Path originated from an Exterior Gateway Protocol (EGP).                                                                                                    |
|                                | ?—Origin of the path is not clear. Usually, this is a route that is redistributed into BGP from an IGP.                                                                                   |
| Network                        | IP prefix and prefix length for a network.                                                                                                    |
| From                           | Neighbor from which the route was received.                                                                                                    |
| Reuse                          | Time (in hours:minutes:seconds) after which the path is made available.                                                                                                    |
| Path                           | Autonomous system path to the destination network. At the end of the path is the origin code for the path.                                                                                |

#### **Related Commands**

| Command                               | Description                                                                                             |
|---------------------------------------|----------------------------------------------------------------------------------------------------|
| aggregate-address, on page 29         | Creates an aggregate entry in a BGP routing table.                                                      |
| bgp dampening, on page 83             | Enables BGP route dampening or changes various BGP route dampening factors.                             |
| clear bgp dampening, on page 137      | Clears BGP route dampening information and unsuppresses the suppressed routes.                          |
| network (BGP), on page 226            | Specifies a local network that the BGP routing process should originate and advertise to its neighbors. |
| set default-afi                       | Sets the default Address Family Identifier (AFI) for the current session.                               |
| set default-safi                      | Sets the default Subaddress Family Identifier (SAFI) for the current session.                           |
| show bgp flap-statistics, on page 387 | Displays BGP routes that have flapped.                                                                  |
| show bgp neighbors, on page 415       | Displays information about the TCP and BGP connections to neighbors.                                    |

### show bgp flap-statistics

To display information about Border Gateway Protocol (BGP) paths that have flapped, use the **show bgp flap-statistics** command in EXECEXEC mode mode.

show bgp [ipv4 {unicast | multicast | labeled-unicast | all}] flap-statistics [{regexp
regular-expression | route-policy route-policy-name | cidr-only | {ip-address | {mask /prefix-length}}}]
[longer-prefixes] [detail]
show bgp [ipv6 {unicast}] flap-statistics [{regexp regular-expression | route-policy route-policy-name
| cidr-only | {ip-address | {mask /prefix-length}}}] [longer-prefixes] [detail]
show bgp [all {unicast | multicast | labeled-unicast | all}] flap-statistics [{regexp
regular-expression | route-policy route-policy-name | cidr-only | {ip-address | {mask /prefix-length}}}]
[longer-prefixes] [detail]
show bgp [all {unicast | multicast | labeled-unicast | all}] flap-statistics [{regexp
regular-expression | route-policy route-policy-name | cidr-only | {ip-address | {mask /prefix-length}}}]
[longer-prefixes] [detail]
show bgp [vpnv4 unicast [rd rd-address]] flap-statistics [{regexp regular-expression | route-policy
route-policy-name | cidr-only | {ip-address | {mask /prefix-length}}}] [longer-prefixes] [detail]
show bgp [vrf {vrf-name | all} [ {ipv4 | {unicast | labeled-unicast | ipv6 unicast}]] flap-statistics
[{regexp regular-expression | route-policy route-policy-name | cidr-only | {ip-address | {mask /prefix-length}}}]
[longer-prefixes] [detail]
show bgp [vrf {vrf-name | all} [ {ipv4 | {unicast | labeled-unicast | ipv6 unicast}]] flap-statistics
[{regexp regular-expression | route-policy route-policy-name | cidr-only | {ip-address | {mask /prefix-length}}}]
[longer-prefixes] [detail]

| Syntax Description | ipv4                                  | (Optional) Specifies IP Version 4 address prefixes.                                  |
|--------------------|---------------------------------------|--------------------------------------------------------------------------------------|
|                    | -                                     |                                                                                      |
|                    | unicast                               | (Optional) Specifies unicast address prefixes.                                       |
|                    | multicast                             | (Optional) Specifies multicast address prefixes.                                     |
|                    | labeled-unicast                       | (Optional) Specifies labeled unicast address prefixes.                               |
|                    | all                                   | (Optional) For subaddress families, specifies prefixes for all subaddress families.  |
|                    | ipv6                                  | (Optional) Specifies IP Version 6 address prefixes.                                  |
|                    | all                                   | (Optional) For address family, specifies prefixes for all address families.          |
|                    | vpnv4 unicast                         | (Optional) Specifies VPNv4 unicast address families.                                 |
|                    | rd rd-address                         | (Optional) Displays routes with a specific route distinguisher.                      |
|                    | vrf                                   | (Optional) Specifies VPN routing and forwarding (VRF) instance.                      |
|                    | vrf-name                              | (Optional) Name of a VRF.                                                            |
|                    | all                                   | (Optional) For VRF, specifies all VRFs.                                              |
|                    | ipv4 { unicast  <br>labeled-unicast } | (Optional) For VRF, specifies IPv4 unicast or labeled-unicast address families.      |
|                    | ipv6 unicast                          | (Optional) For VRF, specifies IPv6 unicast address families.                         |
|                    | regexp regular-expression             | (Optional) Displays flap statistics for all paths that match the regular expression. |

|                  | <b>route-policy</b><br>route-policy-name                                       | (Optional) Displays flap statistics for a route policy.                                                                                                    |
|------------------|--------------------------------------------------------------------------------|----------------------------------------------------------------------------------------------------|
|                  | cidr-only                                                                      | (Optional) Displays only routes whose prefix length does not match the classful prefix length for that network. The <b>cidr-only</b> keyword can be specified only if the address family is IPv4.                                                                                                    |
|                  | ip-address                                                                     | (Optional) Flap statistics for a network address only.                                                                                                    |
|                  | mask                                                                           | (Optional) Network mask applied to the <i>ip-address</i> argument.                                                                                                    |
|                  | / prefix-length                                                                | (Optional) Length of the IP address prefix. A decimal value that indicates how many of the high-order contiguous bits of the address compose the prefix (the network portion of the address). A slash (/) must precede the decimal value.                                                                                                    |
|                  | longer-prefixes                                                                | (Optional) Displays flap statistics for the specified prefix and more-specific prefixes. The <b>longer-prefixes</b> keyword is available when the <i>ip-address</i> and <i>mask</i> or <i>/prefix-length</i> arguments are specified.                                                                                                    |
|                  | detail                                                                         | (Optional) Displays dampening parameters for the path. The <b>detail</b> keyword cannot be specified if the <b>longer-prefixes</b> keyword is specified. The <b>detail</b> keyword is available when the <i>ip-address</i> argument or <i>ip-address</i> and <i>mask</i> or <i>/prefix-length</i> arguments are specified.                                                                                                    |
| Command Default  |                                                                                | subaddress family is specified, the default address family and subaddress family <b>default-afi</b> and <b>set default-safi</b> commands are used.                                                                                                    |
| Command Modes    | EXECEXEC mode                                                                  |                                                                                                    |
| Command History  | Release Modific                                                                | ation                                                                                                    |
|                  | Release 3.7.2 This cor                                                         | nmand was introduced.                                                                                                    |
| Usage Guidelines |                                                                                | you must be in a user group associated with a task group that includes appropriate task<br>ssignment is preventing you from using a command, contact your AAA administrator                                                                                                    |
|                  |                                                                                |                                                                                                    |
| _                | <b>default-safi</b> comm<br><i>Management Com</i><br>for the <b>set defaul</b> | <b>i</b> command is used to specify the default address family for the session, and the <b>set</b> hand is used to specify the default subaddress family for the session. See the <i>System mand Reference for Cisco ASR 9000 Series Routers</i> for detailed information and synta <b>t-afi</b> and <b>set default-safi</b> commands. If you do not specify a default address family, t nily is IPv4. If you do not specify a default subaddress family, the default subaddress family is IPv4. |

BGP contains a separate routing table for each configured address family and subaddress family combination. The address family and subaddress family options specify the routing table to be examined. If the **all** keyword is specified for the address family or subaddress family, each matching routing table is examined in turn.

Flap statistics are maintained only for paths if dampening is enabled using the **bgp dampening** command. If dampening is not enabled, the **show bgp flap-statistics** command does not display any paths.

If no arguments or keywords are specified, the software displays flap statistics for all paths for the specified address family. You can use the **regexp**, **filter-list**, **cidr-only**, and **longer-prefixes** options to limit the set of paths displayed.

If you specify a network address without a mask or prefix length, the longest matching prefix for the network address is displayed. When displaying flap statistics for a single route, use the **detail** keyword to display dampening parameters for the route.

| Task ID  | Task Operations<br>ID                                                          |                                                         |                         |                             |                       |
|----------|--------------------------------------------------------------------------------|---------------------------------------------------------|-------------------------|-----------------------------|-----------------------|
|          | bgp read                                                                       |                                                         |                         |                             |                       |
| Examples | The following is sar                                                           | nple output from the                                    | e show bgp flap-stat    | istics command:             |                       |
|          | Router# <b>show bgp</b>                                                        | flap-statistics                                         |                         |                             |                       |
|          | BGP main routing<br>Dampening enabled<br>BGP scan interva<br>Status codes: s s | table version 26<br>d<br>L 60 secs<br>suppressed, d dam | ped, h history, *       |                             |                       |
|          | i ·<br>Origin codes: i ·                                                       | - internal, S sta<br>- IGP, e - EGP, ?                  |                         |                             |                       |
|          | Network                                                                        |                                                         | Flaps Duration          | Reuse Path                  |                       |
|          | *d 10.0.0.0                                                                    |                                                         | 4 00:13:31              |                             |                       |
|          | *d 10.10.0.0                                                                   | 172.20.16.177                                           | 4 00:02:45              | 00:28:20 100                |                       |
|          | in EXECEXEC mod                                                                | de mode:                                                | show bgp flap-statis    | stics command with the      | <b>detail</b> keyword |
|          | BGP router ident:<br>BGP main routing                                          | -<br>ifier 10.0.0.5, 1                                  | ocal AS number 1        |                             |                       |
|          | Dampening enabled                                                              |                                                         |                         |                             |                       |
|          | BGP scan interva                                                               | L 60 secs                                               |                         |                             |                       |
|          | Status codes: s s                                                              | suppressed, d dam                                       | ped, h history, *       | valid, > best               |                       |
|          |                                                                                | - internal, S sta                                       |                         |                             |                       |
|          | Origin codes: i -                                                              |                                                         | -                       |                             |                       |
|          | Network<br>h 172.31.12.166                                                     |                                                         | Flaps Durati<br>101.1 6 |                             | 2000 3000             |
|          | Half life<br>00:15:00                                                          | Suppress<br>2000                                        | Reuse penalty<br>750    | Max. supp. time<br>01:00:00 |                       |

This table describes the significant fields shown in the display.

Table 13: show bgp flap-statistics Field Descriptions

| Field                          | Description                                                                                                    |
|--------------------------------|----------------------------------------------------------------------------------------------------|
| BGP route identifier           | BGP identifier for the local system.                                                                                                    |
| local AS number                | Autonomous system number for the local system.                                                                                                    |
| BGP main routing table version | Last version of the BGP database that was installed into the main routing table.                                                                                                    |
| Dampening enabled              | Displayed if dampening has been enabled for the routes in this BGP routing table.                                                                                                    |
| BGP scan interval              | Interval (in seconds) between scans of the BGP table specified by the address family and subaddress family.                                                                               |
| Status codes                   | Status of the table entry. The status is displayed as a three-character field at the beginning of each line in the table. The first character may be (in order of precedence):            |
|                                | S—Path is stale, indicating that a graceful restart is in progress with the peer from which the route was learned.                                                                        |
|                                | s—Path is more specific than a locally sourced aggregate route and has been suppressed.                                                                                                   |
|                                | *—Path is valid.                                                                                                    |
|                                | The second character may be (in order of precedence):                                                                                                    |
|                                | >Path is the best path to use for that network.                                                                                                    |
|                                | d—Path is dampened.                                                                                                    |
|                                | h—Path is a history entry, representing a route that is currently withdrawn, but that is being maintained to preserve dampening information. Such routes should never be marked as valid. |
|                                | The third character may be:                                                                                                    |
|                                | i-Path was learned by an internal BGP (iBGP) session.                                                                                                    |
| Origin codes                   | Origin of the path. The origin code is displayed at the end of each line in the table.<br>It can be one of the following values:                                                          |
|                                | i—Path originated from an Interior Gateway Protocol (IGP) and was advertised with a network or aggregate-address command.                                                                 |
|                                | e—Path originated from an Exterior Gateway Protocol (EGP).                                                                                                    |
|                                | ?—Origin of the path is not clear. Usually, this is a route that is redistributed into BGP from an IGP.                                                                                   |
| Network                        | IP prefix and prefix length for a network that is dampened.                                                                                                    |
| From                           | IP address of the peer that advertised this route.                                                                                                    |
| Flaps                          | Number of times the route has flapped.                                                                                                    |

| Field          | Description                                                                                                    |  |
|----------------|----------------------------------------------------------------------------------------------------|--|
| Duration       | Time (in hours:minutes:seconds) since the first flap.                                                                                                    |  |
| Reuse          | Time (in hours:minutes:seconds) after which the path is made available.                                                                                                    |  |
| Path           | Autonomous system path of the route that is being dampened.                                                                                                    |  |
| Half life      | Half-life value used when dampening this route. The half-life is the amount of time that must elapse to reduce the reuse penalty by half. The half-life value is specified using the <b>bgp dampening</b> command.  |  |
| Suppress       | Suppress value used to dampen this route. The suppress value is the value that the penalty must exceed for the route to be suppressed. The suppress value can be configured using the <b>bgp dampening</b> command. |  |
| Reuse penalty  | Reuse penalty used to dampen this route. The penalty must fall below the reuse penalty for the route to be unsuppressed. The reuse penalty can be configured using the <b>bgp dampening</b> command.                |  |
| Max supp. time | Maximum length of time that the route may be suppressed due to dampening. The maximum suppress time can be configured using the <b>bgp dampening</b> command.                                                       |  |

| Related Commands | Command                              | Description                                                                   |
|------------------|--------------------------------------|-------------------------------------------------------------------------------|
|                  | bgp dampening, on page 83            | Enables BGP route dampening or changes various BGP route dampening factors.   |
|                  | set default-afi                      | Sets the default Address Family Identifier (AFI) for the current session.     |
|                  | set default-safi                     | Sets the default Subaddress Family Identifier (SAFI) for the current session. |
|                  | show bgp dampened-paths, on page 383 | Displays the BGP dampened routes.                                             |
|                  | show bgp neighbors, on page 415      | Displays information about BGP neighbors.                                     |

### show bgp inconsistent-as

To display Border Gateway Protocol (BGP) routes originated from more than one autonomous system, use the **show bgp inconsistent-as** command in EXECEXEC mode mode.

show bgp [ipv4 {unicast | multicast | labeled-unicast | all | tunnel}] inconsistent-as [standby]
show bgp [ipv6 {unicast}] inconsistent-as [standby]
show bgp [all {unicast | multicast | labeled-unicast | all | tunnel}] inconsistent-as [standby]
show bgp vpnv4 unicast [rd rd-address] inconsistent-as [standby]
show bgp [vrf {vrf-name | all} [{ipv4 | {unicast | labeled-unicast} | ipv6 unicast}]] inconsistent-as
[standby]

| Syntax Description | ipv4                                          | (Optional) Specifies IP Version 4 address prefixes.                                                                       |
|--------------------|-----------------------------------------------|----------------------------------------------------------------------------------------------------|
|                    | unicast                                       | (Optional) Specifies unicast address prefixes.                                                                            |
|                    | multicast                                     | (Optional) Specifies multicast address prefixes.                                                                          |
|                    | labeled-unicast                               | (Optional) Specifies labeled unicast address prefixes.                                                                    |
|                    | all                                           | (Optional) For subaddress families, specifies prefixes for all subaddress families.                                       |
|                    | tunnel                                        | (Optional) Specifies tunnel address prefixes.                                                                             |
|                    | ipv6                                          | (Optional) Specifies IP Version 6 address prefixes.                                                                       |
|                    | all                                           | (Optional) For address family, specifies prefixes for all address families                                                |
|                    | vpnv4 unicast                                 | (Optional) Specifies VPNv4 unicast address families.                                                                      |
|                    | rd rd-address                                 | (Optional) Displays routes with a specific route distinguisher.                                                           |
|                    | vrf                                           | (Optional) Specifies VPN routing and forwarding (VRF) instance.                                                           |
|                    | vrf-name                                      | (Optional) Name of a VRF.                                                                                                 |
|                    | all                                           | (Optional) For VRF, specifies all VRFs.                                                                                   |
|                    | <pre>ipv4 { unicast   labeled-unicast }</pre> | (Optional) For VRF, specifies IPv4 unicast or labeled-unicast address families.                                           |
|                    | ipv6 unicast                                  | (Optional) For VRF, specifies IPv6 unicast address families.                                                              |
| Command Default    |                                               | s family is specified, the default address family and subaddress family<br>and <b>set default-safi</b> commands are used. |
|                    | EVECEVEC mode                                 |                                                                                                    |

Command Modes EXECEXEC mode

| <b>Command History</b> | Release                                                                                                    | Modification                                                                                                    |                                                                                                    |                                                                                                    |
|------------------------|----------------------------------------------------------------------------------------------------|----------------------------------------------------------------------------------------------------|----------------------------------------------------------------------------------------------------|----------------------------------------------------------------------------------------------------|
|                        | Release 3.7.2                                                                                                    | This command was introduce                                                                                                    | d.                                                                                                    |                                                                                                    |
| Usage Guidelines       |                                                                                                    |                                                                                                    |                                                                                                    | l with a task group that includes appropriate task ng a command, contact your AAA administrator                                                                                                    |
|                        |                                                                                                    |                                                                                                    |                                                                                                    |                                                                                                    |
|                        | <b>default-sa</b><br><i>Managem</i><br>for the <b>set</b>                                                                                                    | afi command is used to specificent Command Reference for the total set default-afi and set default-students family is IPv4. If you do                                                                                                    | y the default sub<br>Cisco ASR 9000<br>safi commands.                                                                                                    | ault address family for the session, and the <b>set</b><br>baddress family for the session. See the <i>System</i><br><i>Series Routers</i> for detailed information and syntax<br>If you do not specify a default address family, the<br>fault subaddress family, the default subaddress family                 |
|                        | The address fai                                                                                                    | mily and subaddress family op                                                                                                    | otions specify the                                                                                                    | dress family and subaddress family combination.<br>e routing table to be examined. If the <b>all</b> keyword<br>ily, each matching routing table is examined in                                                                                                    |
|                        |                                                                                                    |                                                                                                    | to conrob through                                                                                                    | sh all prefixes in the specified BGP routing table                                                                                                    |
|                        | and display the<br>originating aut<br>be the same for                                                                                                    | e paths for any prefix that has<br>onomous system is the last au<br>r all paths.                                                                                                    | inconsistent origitonomous system                                                                                                    | ginating autonomous system numbers. The<br>m number displayed in the path field and should<br>nutonomous systems, all paths for that prefix are                                                                                                    |
| Task ID                | and display the<br>originating aut<br>be the same for<br>If a prefix has                                                                                                    | e paths for any prefix that has<br>onomous system is the last au<br>r all paths.<br>one or more paths originating                                                                                                    | inconsistent origitonomous system                                                                                                    | ginating autonomous system numbers. The m number displayed in the path field and should                                                                                                    |
| Task ID                | and display the<br>originating aut<br>be the same for<br>If a prefix has<br>displayed.<br>Task Operation                                                                                                    | e paths for any prefix that has<br>onomous system is the last au<br>r all paths.<br>one or more paths originating                                                                                                    | inconsistent origitonomous system                                                                                                    | ginating autonomous system numbers. The m number displayed in the path field and should                                                                                                    |
|                        | and display the<br>originating aut<br>be the same for<br>If a prefix has<br>displayed.<br>Task Operat<br>ID<br>bgp read                                                                                                    | e paths for any prefix that has<br>onomous system is the last au<br>r all paths.<br>one or more paths originating<br>tions                                                                                                    | inconsistent origitonomous system                                                                                                    | ginating autonomous system numbers. The m number displayed in the path field and should                                                                                                    |
| Task ID<br>Examples    | and display the originating aut be the same for displayed.<br>If a prefix has displayed.<br>Task Operated D D D D D D D D D D D D D D D D D D D                                                                                                    | e paths for any prefix that has<br>onomous system is the last au<br>r all paths.<br>one or more paths originating<br>tions                                                                                                    | inconsistent origitonomous system                                                                                                    | ginating autonomous system numbers. The<br>m number displayed in the path field and should<br>nutonomous systems, all paths for that prefix are                                                                                                    |
|                        | and display the<br>originating aut<br>be the same for<br>If a prefix has<br>displayed.<br>Task Operat<br>ID<br>bgp read<br>The following<br>mode:<br>Router# show<br>BGP router ic<br>BGP main rout<br>BGP scan inter                                                           | e paths for any prefix that has<br>onomous system is the last au<br>r all paths.<br>one or more paths originating<br>tions                                                                                                    | inconsistent orig<br>itonomous system<br>from different a<br>w bgp inconsist                                                                                                 | ent-as command in EXECEXEC mode                                                                                                    |
|                        | and display the<br>originating aut<br>be the same for<br>If a prefix has<br>displayed.<br>Task Operat<br>ID<br>bgp read<br>The following<br>mode:<br>Router# show<br>BGP router ic<br>BGP main rout<br>BGP scan inte<br>Status codes<br>Origin codes                            | <pre>be paths for any prefix that has<br/>onomous system is the last au<br/>r all paths.<br/>one or more paths originating<br/>tions<br/>bgp inconsistent-as<br/>dentifier 172.20.1.1, loc<br/>ting table version 1129<br/>erval 60 secs<br/>: s suppressed, d damped,<br/>i - internal, S stale<br/>: i - IGP, e - EGP, ? - i</pre>                                                                                     | inconsistent origitonomous system<br>from different a<br>w bgp inconsist<br>al AS number<br>h history, *                                                                     | <pre>ginating autonomous system numbers. The<br/>m number displayed in the path field and should<br/>nutonomous systems, all paths for that prefix are<br/>ent-as command in EXECEXEC mode<br/>1820<br/>valid, &gt; best</pre>                                                                                  |
|                        | and display the<br>originating aut<br>be the same for<br>If a prefix has<br>displayed.<br>Task Operat<br>ID<br>bgp read<br>The following<br>mode:<br>Router# show<br>BGP router id<br>BGP main rout<br>BGP scan inte<br>Status codes<br>Origin codes<br>Network                 | <pre>be paths for any prefix that has<br/>onomous system is the last au<br/>r all paths.<br/>one or more paths originating<br/>tions<br/>bgp inconsistent-as<br/>dentifier 172.20.1.1, loc<br/>ting table version 1129<br/>erval 60 secs<br/>: s suppressed, d damped,<br/>i - internal, S stale<br/>: i - IGP, e - EGP, ? - i<br/>Next Hop</pre>                                                                        | inconsistent origitonomous system<br>from different a<br>w bgp inconsist<br>cal AS number<br>h history, *<br>.ncomplete<br>Metric                                            | <pre>ginating autonomous system numbers. The<br/>m number displayed in the path field and should<br/>nutonomous systems, all paths for that prefix are<br/>ent-as command in EXECEXEC mode<br/>1820<br/>valid, &gt; best<br/>LocPrf Weight Path</pre>                                                           |
|                        | and display the<br>originating aut<br>be the same for<br>If a prefix has<br>displayed.<br>Task Operat<br>ID<br>bgp read<br>The following<br>mode:<br>Router# show<br>BGP router ic<br>BGP main rout<br>BGP scan inte<br>Status codes<br>Origin codes                            | <pre>be paths for any prefix that has<br/>onomous system is the last au<br/>r all paths.<br/>one or more paths originating<br/>tions<br/>bgp inconsistent-as<br/>dentifier 172.20.1.1, loc<br/>ting table version 1129<br/>erval 60 secs<br/>: s suppressed, d damped,<br/>i - internal, S stale<br/>: i - IGP, e - EGP, ? - i</pre>                                                                                     | inconsistent origitonomous system<br>from different a<br>w bgp inconsist<br>al AS number<br>h history, *                                                                     | <pre>ginating autonomous system numbers. The<br/>m number displayed in the path field and should<br/>nutonomous systems, all paths for that prefix are<br/>ent-as command in EXECEXEC mode</pre>                                                                                                    |
|                        | and display the<br>originating aut<br>be the same for<br>If a prefix has a<br>displayed.<br>Task Operat<br>ID<br>bgp read<br>The following<br>mode:<br>Router# show<br>BGP router ic<br>BGP main rout<br>BGP scan into<br>Status codes<br>Origin codes<br>Network<br>* 10.0.0.0 | <pre>b paths for any prefix that has<br/>onomous system is the last au<br/>r all paths.<br/>one or more paths originating<br/>tions<br/>bgp inconsistent-as<br/>dentifier 172.20.1.1, loc<br/>ting table version 1129<br/>erval 60 secs<br/>: s suppressed, d damped,<br/>i - internal, S stale<br/>: i - IGP, e - EGP, ? - i<br/>Next Hop<br/>172.16.232.55<br/>172.16.232.55<br/>0 172.16.232.55</pre>                 | <pre>inconsistent orig<br/>itonomous system<br/>from different a<br/>w bgp inconsist<br/>cal AS number<br/>h history, *<br/>.ncomplete<br/>Metric<br/>0<br/>2222<br/>0</pre> | <pre>ginating autonomous system numbers. The<br/>m number displayed in the path field and should<br/>nutonomous systems, all paths for that prefix are<br/>ent-as command in EXECEXEC mode<br/>1820<br/>valid, &gt; best<br/>LocPrf Weight Path<br/>0 300 88 90 99 ?<br/>0 400 ?<br/>0 300 90 99 88 200 ?</pre> |
|                        | and display the<br>originating aut<br>be the same for<br>If a prefix has<br>displayed.<br>Task Operat<br>ID<br>bgp read<br>The following<br>mode:<br>Router# show<br>BGP router id<br>BGP main rout<br>BGP scan into<br>Status codes<br>Origin codes<br>Network<br>* 10.0.0.0   | <pre>b paths for any prefix that has<br/>onomous system is the last au<br/>r all paths.<br/>one or more paths originating<br/>tions<br/>bgp inconsistent-as<br/>dentifier 172.20.1.1, loc<br/>ting table version 1129<br/>erval 60 secs<br/>: s suppressed, d damped,<br/>i - internal, S stale<br/>: i - IGP, e - EGP, ? - i<br/>Next Hop<br/>172.16.232.55<br/>172.16.232.55<br/>172.16.232.55<br/>172.16.232.55</pre> | <pre>inconsistent orig<br/>itonomous system<br/>from different a<br/>w bgp inconsist<br/>cal AS number<br/>h history, *<br/>.ncomplete<br/>Metric<br/>0<br/>2222</pre>       | <pre>ginating autonomous system numbers. The<br/>m number displayed in the path field and should<br/>nutonomous systems, all paths for that prefix are<br/>ent-as command in EXECEXEC mode<br/>1820<br/>valid, &gt; best<br/>LocPrf Weight Path<br/>0 300 88 90 99 ?<br/>0 400 ?</pre>                          |

This table describes the significant fields shown in the display.

Table 14: show bgp inconsistent-as Field Descriptions

| Field                                                 | Description                                                                                                    |  |
|-------------------------------------------------------|----------------------------------------------------------------------------------------------------|--|
| BGP router identifier                                 | BGP identifier for the local system.                                                                                                    |  |
| local AS number                                       | Autonomous system number for the local system.                                                                                                    |  |
| BGP main routing table version                        | Last version of the BGP database that was installed into the main routing table.                                                                                                    |  |
| Dampening enabled                                     | Displayed if dampening is enabled for the routes in this BGP routing table.                                                                                                    |  |
| BGP scan interval                                     | Interval (in seconds) between scans of the BGP table specified by the address family and subaddress family.                                                                               |  |
| Status codes                                          | Status of the table entry. The status is displayed as a three-character field at the beginning of each line in the table. The first character may be (in order of precedence):            |  |
|                                                       | S—Path is stale, indicating that a graceful restart is in progress with the peer from which the route was learned.                                                                        |  |
|                                                       | s—Path is more specific than a locally sourced aggregate route and has been suppressed.                                                                                                   |  |
|                                                       | *—Path is valid.                                                                                                    |  |
| The second character may be (in order of precedence): |                                                                                                    |  |
|                                                       | >—Path is the best path to use for that network.                                                                                                    |  |
|                                                       | d—Path is dampened.                                                                                                    |  |
|                                                       | h—Path is a history entry, representing a route that is currently withdrawn, but that is being maintained to preserve dampening information. Such routes should never be marked as valid. |  |
|                                                       | The third character may be:                                                                                                    |  |
|                                                       | i—Path was learned by an internal BGP (iBGP) session.                                                                                                    |  |
| Origin codes                                          | Origin of the path. The origin code is displayed at the end of each line in the table.<br>It can be one of the following values:                                                          |  |
|                                                       | i—Path originated from an Interior Gateway Protocol (IGP) and was advertised with a <b>network</b> or <b>aggregate-address</b> command.                                                   |  |
|                                                       | e-Path originated from an Exterior Gateway Protocol (EGP).                                                                                                    |  |
|                                                       | ?—Origin of the path is not clear. Usually, this is a route that is redistributed into BGP from an IGP.                                                                                   |  |
| Network                                               | IP prefix and prefix length for a network.                                                                                                    |  |

| Field    | Description                                                                                                    |
|----------|----------------------------------------------------------------------------------------------------|
| Next Hop | IP address of the next system that is used when a packet is forwarded to the destination network. An entry of 0.0.0.0 indicates that the router has a non-BGP route to this network. |
| Metric   | Value of the interautonomous system metric, otherwise known as the Multi Exit Discriminator (MED) metric.                                                                            |
| LocPrf   | Local preference value. This is used to determine the preferred exit point from the local autonomous system. It is propagated throughout the local autonomous system.                |
| Weight   | Path weight. Weight is used in choosing the preferred path to a route. It is not advertised to any neighbor.                                                                         |
| Path     | Autonomous system path to the destination network. At the end of the path is the origin code for the path.                                                                           |

| Related Commands | Command                         | Description                                                                                             |
|------------------|---------------------------------|----------------------------------------------------------------------------------------------------|
|                  | network (BGP), on page 226      | Specifies a local network that the BGP routing process should originate and advertise to its neighbors. |
|                  | route-policy (BGP), on page 278 | Applies a routing policy to updates advertised to or received from a BGP neighbor.                      |
|                  | set default-afi                 | Sets the default Address Family Identifier (AFI) for the current session.                               |
|                  | set default -safi               | Sets the default Subaddress Family Identifier (SAFI) for the current session.                           |

### show bgp labels

To display Border Gateway Protocol (BGP) routes and their incoming and outgoing labels, use the **show bgp labels**command in EXEC mode.

show bgp labels

| Syntax Description | ipv4                                         | (Optional) Specifies IP Version 4 address prefixes.                                                                                                |
|--------------------|----------------------------------------------|----------------------------------------------------------------------------------------------------|
|                    | unicast                                      | (Optional) Specifies unicast address prefixes.                                                                                                    |
|                    | multicast                                    | (Optional) Specifies multicast address prefixes.                                                                                                   |
|                    | labeled-unicast                              | (Optional) Specifies labeled-unicast address prefixes.                                                                                             |
|                    | all                                          | (Optional) For subaddress families, specifies prefixes for all subaddress families.                                                                |
|                    | ipv6                                         | (Optional) Specifies IP Version 6 address prefixes.                                                                                                |
|                    | vpnv4 unicast                                | (Optional) Specifies VPNv4 unicast address families.                                                                                               |
|                    | rd rd-address                                | (Optional) Displays routes with a specific route distinguisher.                                                                                    |
|                    | vrf                                          | (Optional) Specifies VPN routing and forwarding (VRF) instance.                                                                                    |
|                    | vrf-name                                     | (Optional) Name of a VRF.                                                                                                    |
|                    | all                                          | (Optional) For VRF, specifies all VRFs.                                                                                                    |
|                    | <pre>ipv4 {unicast   labeled-unicast }</pre> | (Optional) For VRF, specifies IPv4 unicast or labeled-unicast address families.                                                                    |
|                    | ipv6 unicast                                 | (Optional) For VRF, specifies IPv6 unicast address families.                                                                                       |
| Command Default    | 5                                            | family is specified, the default address family and subaddress family and set default-safi commands are used.                                      |
| Command Modes      | EXEC                                         |                                                                                                    |
| Command History    | Release Modification                         |                                                                                                    |
|                    | Release 3.7.2 This command was i             | ntroduced.                                                                                                    |
| Usage Guidelines   |                                              | in a user group associated with a task group that includes appropriate task<br>preventing you from using a command, contact your AAA administrator |

| Task ID  | Task Operations<br>ID                                                                                                    |                                                                               |                 |               |  |  |  |  |  |  |
|----------|----------------------------------------------------------------------------------------------------|-------------------------------------------------------------------------------|-----------------|---------------|--|--|--|--|--|--|
|          | bgp read                                                                                                    |                                                                               |                 |               |  |  |  |  |  |  |
| Examples | The following is sam                                                                                                    | The following is sample output from the show bgp labels command in EXEC mode: |                 |               |  |  |  |  |  |  |
|          | RP/0/RSP0/CPU0:rou                                                                                                    | iter# <b>show bgp vrf</b>                                                     | BAR ipv4 unicas | st labels     |  |  |  |  |  |  |
|          | BGP VRF BAR, state: Active BGP Route Distinguisher: 100:1 BGP router identifier 10.1.1.1,<br>local AS number 100<br>BGP table state: Active BGP main routing table version 12 |                                                                               |                 |               |  |  |  |  |  |  |
|          | Status codes: s su<br>i -                                                                                                    | uppressed, d dampe<br>internal, S stale                                       | _               | valid, > best |  |  |  |  |  |  |
|          | Origin codes: i -                                                                                                    | IGP, e - EGP, ? -                                                             | • incomplete    |               |  |  |  |  |  |  |
|          | Network                                                                                                    | Next Hop                                                                      | Rcvd Label      | Local Label   |  |  |  |  |  |  |
|          | Route Distinguishe                                                                                                    | er: 100:1 (default                                                            | for vrf BAR)    |               |  |  |  |  |  |  |
|          | *> 20.1.1.1/32                                                                                                    | 10.0.101.1                                                                    | 16              | nolabel       |  |  |  |  |  |  |
|          | *> 20.1.1.2/32                                                                                                    | 10.0.101.1                                                                    | 16              | nolabel       |  |  |  |  |  |  |
|          | *> 20.1.1.3/32                                                                                                    | 10.0.101.1                                                                    | 16              | nolabel       |  |  |  |  |  |  |
|          | *> 20.1.1.4/32                                                                                                    | 10.0.101.1                                                                    | 16              | nolabel       |  |  |  |  |  |  |
|          | *> 20.1.1.5/32                                                                                                    | 10.0.101.1                                                                    | 16              | nolabel       |  |  |  |  |  |  |
|          | Processed 5 prefix                                                                                                    | kes, 5 paths                                                                  |                 |               |  |  |  |  |  |  |

This table describes the significant fields shown in the display.

| Table 15: show bgp | labels Field | Descriptions |
|--------------------|--------------|--------------|
|--------------------|--------------|--------------|

| Field                          | Description                                                                      |
|--------------------------------|----------------------------------------------------------------------------------|
| BGP Route Distinguisher        | BGP route distinguisher.                                                         |
| BGP router identifier          | BGP identifier for the local system.                                             |
| local AS number                | Autonomous system number for the local system.                                   |
| BGP table state                | State of the BGP routing table.                                                  |
| BGP main routing table version | Last version of the BGP database that was installed into the main routing table. |

| Field        | Description                                                                                                    |
|--------------|----------------------------------------------------------------------------------------------------|
| Status codes | Status of the table entry. The status is displayed as a three-character field at the beginning of each line in the table. The first character may be (in order of precedence):            |
|              | S—Path is stale, indicating that a graceful restart is in progress with the peer from which the route was learned.                                                                        |
|              | s—Path is more specific than a locally sourced aggregate route and has been suppressed.                                                                                                   |
|              | *—Path is valid.                                                                                                    |
|              | The second character may be (in order of precedence):                                                                                                    |
|              | >—Path is the best path to use for that network.                                                                                                    |
|              | d—Path is dampened.                                                                                                    |
|              | h—Path is a history entry, representing a route that is currently withdrawn, but that is being maintained to preserve dampening information. Such routes should never be marked as valid. |
|              | The third character may be:                                                                                                    |
|              | i—Path was learned by an internal BGP (iBGP) session.                                                                                                    |
| Origin codes | Origin of the path. The origin code is displayed at the end of each line in the table. It can be one of the following values:                                                             |
|              | i—Path originated from an Interior Gateway Protocol (IGP) and was sourced by BGP using a network or <b>aggregate-address</b> command.                                                     |
|              | e-Path originated from an Exterior Gateway Protocol (EGP).                                                                                                    |
|              | ?—Origin of the path is not clear. Usually, this is a route that is redistributed into BGP from an IGP.                                                                                   |
| Network      | IP prefix and prefix length for a network.                                                                                                    |
| Next Hop     | IP address of the next system that is used when a packet is forwarded to the destination network. An entry of 0.0.0.0 indicates that the router has a non-BGP route to this network.      |
| Rcvd Label   | Received label.                                                                                                    |
| Local Label  | Local label.                                                                                                    |

## **Related Commands**

| ds | Command          | Description                                                                   |
|----|------------------|-------------------------------------------------------------------------------|
|    | set default-afi  | Sets the default Address Family Identifier (AFI) for the current session.     |
|    | set default-safi | Sets the default subaddress Family Identifier (SAFI) for the current session. |

# show bgp l2vpn

To display BGP routes associated with VPLS or VPWS or EVPN under L2VPN address family, use the**show bgp l2vpn** command in EXEC mode.

show bgp l2vpn { vpls | vpws | evpn } { recent-prefix [ private] | rd rd\_value bgp\_prefix [ detail ] }

| Syntax Description | vpls                                                                                         | Specifies Virtual Private LAN Services (VPLS).                                                                                                    |        |  |  |  |  |  |  |  |
|--------------------|----------------------------------------------------------------------------------------------|----------------------------------------------------------------------------------------------------|--------|--|--|--|--|--|--|--|
|                    | vpws                                                                                         | Specifies Virtual Private Wire Service (VPWS).                                                                                                    |        |  |  |  |  |  |  |  |
|                    | evpn                                                                                         | Specifies Ethernet Virtual Private Network (EVPN).                                                                                                    |        |  |  |  |  |  |  |  |
|                    | recent-prefixes                                                                              | s (Optional) Specifies summary of recently updated or deleted prefixes.                                                                                             |        |  |  |  |  |  |  |  |
|                    | private                                                                                      | ate (Optional) Specifies private information.                                                                                                    |        |  |  |  |  |  |  |  |
|                    | rd _value                                                                                    | Value of the route distinguisher.                                                                                                    |        |  |  |  |  |  |  |  |
|                    | bgp_prefix                                                                                   | Specifies BGP prefix.                                                                                                    |        |  |  |  |  |  |  |  |
|                    | <b>detail</b> Provides detailed output for the specified route distinguisher and BGP prefix. |                                                                                                    |        |  |  |  |  |  |  |  |
| Command Default    | No default beh                                                                               | avior or values                                                                                                    |        |  |  |  |  |  |  |  |
| Command Modes      | EXEC mode                                                                                    |                                                                                                    |        |  |  |  |  |  |  |  |
|                    | EXEC                                                                                         |                                                                                                    |        |  |  |  |  |  |  |  |
| Command History    | Release                                                                                      | Modification                                                                                                    |        |  |  |  |  |  |  |  |
|                    | Release 3.9.1                                                                                | This command was introduced.                                                                                                    | _      |  |  |  |  |  |  |  |
|                    | Release<br>7.1.1                                                                             | This command was modified. The keywords recent-prefixes and private were added                                                                                      | <br>I. |  |  |  |  |  |  |  |
| Usage Guidelines   |                                                                                              | nmand, you must be in a user group associated with a task group that includes appro<br>group assignment is preventing you from using a command, contact your AAA ad | -      |  |  |  |  |  |  |  |
| Task ID            | Task ID                                                                                      | Operation                                                                                                    |        |  |  |  |  |  |  |  |
|                    | bgp                                                                                          | read                                                                                                    |        |  |  |  |  |  |  |  |
|                    | The following                                                                                | example is sample output from the <b>show bgp l2vpn vpls</b> for route distinguisher 1:                                                                             | 1:     |  |  |  |  |  |  |  |
|                    |                                                                                              | J0:router# <b>show bgp 12vpn vpls rd 1:1 2:1</b><br>table entry for 2:1/32, Route Distinguisher: 1:1<br>bRIB/RIB SendTblVer                                         |        |  |  |  |  |  |  |  |
|                    | Speaker                                                                                      | 2 2                                                                                                    |        |  |  |  |  |  |  |  |

```
Local Label: 16000

Paths: (1 available, best #1)

Advertised to update-groups (with more than one peer):

0.1

Advertised to peers (in unique update groups):

100.100.100.1

Path #1: Received by speaker 0

Local

0.0.0.0 from 0.0.0.0 (200.200.200.1)

Origin IGP, localpref 100, valid, redistributed, best, import-candidate

Extended community: RT:4:4 L2VPN:19:0:1500

Block Size:10
```

The following example is sample output from the **show bgp l2vpn vpws** for route distinguisher 200:200:

```
RP/0/RSP0/CPU0:router#show bgp 12vpn vpws rd 200:200 3:1
BGP routing table entry for 3:1/32, Route Distinguisher: 200:200
Versions:
  Process
                    bRIB/RIB SendTblVer
  Speaker
                           6
                                       6
   Local Label: 16015
Paths: (1 available, best #1)
  Advertised to update-groups (with more than one peer):
   0.1
  Advertised to peers (in unique update groups):
   100.100.100.1
  Path #1: Received by speaker 0
 Local
    0.0.0.0 from 0.0.0.0 (200.200.200.1)
      Origin IGP, localpref 100, valid, redistributed, best, import-candidate
      Extended community: RT:2:2 L2VPN:4:0:1500
      Circuit Vector: 0xfd 0xff
      Block Size:10
```

The following example is sample output from the **show bgp l2vpn vpls** for local NLRI:

RD is 3.3.3.3:3276, NH Address is 100.0.0.1, and VPLS ID is 150:200. The RT is 200:100.

## 

**Note** The RT and VPLS-ID are always same for the same VPLS instance.

```
RP/0/RSP0/CPU0:router#show bgp 12vpn vpls
Sat Jun 6 17:01:18.610 PST
BGP router identifier 3.3.3.3, local AS number 101
BGP generic scan interval 60 secs
BGP table state: Active
Table ID: 0x0
BGP main routing table version 5
BGP scan interval 60 secs
Status codes: s suppressed, d damped, h history, * valid, > best
             i - internal, S stale
Origin codes: i - IGP, e - EGP, ? - incomplete
  Network
                     Next Hop
Route Distinguisher: 3.3.3.3:3276 (default for vrf g1:b1)
*>i200.0.0.1
                     30.0.0.2
*>i100.0.0.1
                     0.0.0.0
Route Distinguisher: 2.2.2.3435
*>i200.0.0.1
                     30.0.0.2
```

```
Processed 3 prefixes, 3 paths
RP/0/RSP0/CPU0:router#show bgp 12vpn vpls rd 3.3.3.3:3276 100.0.0.1
Sat Jun 6 16:40:03.191 PST
BGP routing table entry for 100.0.0.1, Route Distinguisher: 3.3.3.3:3276
Versions:
                   bRIB/RIB SendTblVer
  Process
  Speaker
                           3
                                       3
   Last Modified: Jun 6 11:20:57.944 for 05:19:05
Paths: (1 available, best #1)
  Advertised to peers (in unique update groups):
   30.0.0.2
  Path #1: Received by speaker 0
  Local
    0.0.0.0 from 0.0.0.0 (3.3.3.3)
      Origin IGP, localpref 100, valid, redistributed, best, import-candidate
      Extended community: RT:200:100 VPLS-ID:150:200
```

The following example is sample output from the show bgp l2vpn vpls for remote NLRI:

RD is 2.2.2.3435, NH Address is 200.0.0.1, and VPLS ID is 150:200. The RT is 200:100.

```
RP/0/RSP0/CPU0:router#show bgp 12vpn vpls rd 2.2.2.2:3435 200.0.0.1
Sat Jun 6 16:53:55.726 PST
BGP routing table entry for 200.0.0.1, Route Distinguisher: 2.2.2.3435
Versions:
                   bRIB/RIB SendTblVer
 Process
 Speaker
                          5
Last Modified: Jun 6 11:20:57.944 for 05:32:58
Paths: (1 available, best #1)
 Not advertised to any peer
  Path #1: Received by speaker 0
  Local
    30.0.0.2 from 30.0.0.2 (133.133.133.133)
     Origin IGP, localpref 100, valid, internal, best, import-candidate, imported
      Extended community: RT:200:50 VPLS-ID:150:200
```

The following example is sample output of the **show bgp l2vpn evpn recent-prefixes** command. This sample output provides details for the route distinguishers and corresponding prefix.

Router# show bgp 12vpn evpn recent-prefixes

| Address-Family | Route-Distinguisher | Prefix                       |
|----------------|---------------------|------------------------------|
|                |                     |                              |
| L2VPN EVPN     | 0:0:0               | [5][0][32][198.51.100.22]/24 |
| L2VPN EVPN     | 10.5.0.1:100        | [5][0][32][192.0.2.1]/24     |
| L2VPN EVPN     | 10.5.0.1:100        | [5][0][32][192.0.2.2]/24     |
| L2VPN EVPN     | 10.5.0.1:100        | [5][0][32][192.0.2.3]/24     |
| L2VPN EVPN     | 10.5.0.1:100        | [5][0][32][192.0.2.4]/24     |

The following example is sample output of the **show bgp l2vpn evpn rd** command for a Data Center Interconnect Layer 3 Gateway. This sample output provides details for the specified route distinguisher and prefix.

```
RP/0/RSP0/CPU0:router# show bgp l2vpn evpn rd 100:1 [5][4231][112][fec0::1001]/176 detail
Fri Aug 21 00:34:43.747 PDT
BGP routing table entry for [5][4231][112][fec0::1001]/176, Route Distinguisher: 100:1
Versions:
    Process bRIB/RIB SendTblVer
    Speaker 5 5
    Flags: 0x04040001+0x00000000;
Last Modified: Aug 21 00:16:58.000 for 00:17:46
Paths: (1 available, best #1)
```

Not advertised to any peer
Path #1: Received by speaker 0
Flags: 0x4000600025060005, import: 0x3f
Not advertised to any peer
Local
11.0.0.1 (metric 2) from 20.0.0.1 (11.0.0.1)
Received Label 16001
Origin IGP, localpref 100, valid, internal, best, group-best, import-candidate,
reoriginate, not-in-vrf
Received Path ID 0, Local Path ID 1, version 5
Extended community: Flags 0x2: Encapsulation Type:8 Router MAC:aabb.ccdd.eeff RT:65540:1
RT:40.40.40.40:1 RT:100:1
Originator: 11.0.0.1, Cluster list: 20.20.20.20
EVPN ESI: ffff.ffff.ffff.ffff.fff01, Gateway Address : fec0::254

# show bgp l2vpn vpls

To display L2VPN information on BGP summary, routes for a specified bridge group domain, advertised routes, routes with a specific route distinguisher, BGP neighbor connections, nexthops, and BGP process, use the **show bgp l2vpn vpls** command in EXEC mode.

show bgp l2vpn vpls {summary | rd | neighbors | nexthops | bdomain | advertised | process}

| Syntax Description | <b>summary</b> Displays the summary of BGP neighbor status.                                                                                                    |  |  |  |  |  |  |  |  |
|--------------------|----------------------------------------------------------------------------------------------------|--|--|--|--|--|--|--|--|
|                    | rd Displays routes with a specific route distinguisher.                                                                                                    |  |  |  |  |  |  |  |  |
|                    | neighbors Displays detailed information on TCP and BGP neighbor connections.                                                                                                    |  |  |  |  |  |  |  |  |
|                    | nexthops Shows nexthop related information.                                                                                                    |  |  |  |  |  |  |  |  |
|                    | bdomain Displays routes for a specified Bridge Group:domain                                                                                                    |  |  |  |  |  |  |  |  |
|                    | advertised Shows advertised routes.                                                                                                    |  |  |  |  |  |  |  |  |
|                    | process Displays BGP process information.                                                                                                    |  |  |  |  |  |  |  |  |
| Command Default    | No default behavior or values                                                                                                    |  |  |  |  |  |  |  |  |
| Command Modes      | EXEC                                                                                                    |  |  |  |  |  |  |  |  |
| Command History    | Release Modification                                                                                                    |  |  |  |  |  |  |  |  |
|                    | Release 3.9.1 This command was introduced.                                                                                                    |  |  |  |  |  |  |  |  |
| Usage Guidelines   | To use this command, you must be in a user group associated with a task group that includ<br>Ds. If the user group assignment is preventing you from using a command, contact your<br>for assistance. |  |  |  |  |  |  |  |  |
| Task ID            | Task Operation<br>ID                                                                                                    |  |  |  |  |  |  |  |  |
|                    | bgp read                                                                                                    |  |  |  |  |  |  |  |  |
|                    | <b>Example</b><br>The following example is sample output from the <b>show bgp l2vpn vpls</b> command:                                                                                                 |  |  |  |  |  |  |  |  |

```
RP/0/RSP0/CPU0:router#show bgp l2vpn vpls
Wed Mar 17 15:26:29.433 EDT
BGP router identifier 60.60.60.60, local AS number 1
BGP generic scan interval 60 secs
Non-stop routing is enabled
BGP table state: Active
Table ID: 0x0
```

```
BGP main routing table version 24001
BGP NSR Initial initsync version 1 (Reached)
BGP scan interval 60 secs
Status codes: s suppressed, d damped, h history, * valid, > best
             i - internal, S stale
Origin codes: i - IGP, e - EGP, ? - incomplete
                  Next Hop
 Network
                                     Rovd Label
                                                      Local Label
Route Distinguisher: 101:1 (default for vrf bg1:bg1 bd1)
                                                 nolabel
*>i10.10.10.10/32 10.10.10.10 nolabel
*> 60.60.60.60/32
                     0.0.0.0
                                      nolabel
                                                      nolabel
Route Distinguisher: 102:1 (default for vrf bg1:bg1 bd2)
                     102:1 (ueraute -

10.10.10.10 nolabel nolabel nolabel
*>i10.10.10.10/32 10.10.10
*> 60.60.60.60/32 0.0.0
```

The following example is sample output from the **show bgp l2vpn vpls** command with the summary keyword:

```
RP/0/RSP0/CPU0:router#show bgp l2vpn vpls summary
Wed Mar 17 15:27:09.502 EDT
BGP router identifier 60.60.60.60, local AS number 1
BGP generic scan interval 60 secs
Non-stop routing is enabled
BGP table state: Active
Table ID: 0x0
BGP main routing table version 24001
BGP NSR Initial initsync version 1 (Reached)
BGP scan interval 60 secs
```

BGP is operating in STANDALONE mode.

| Process     | RcvTblVe | r  | bRIB/RIE | B Label' | Ver Imp | ortVe | s Sei | ndTblVer | StandbyVer |
|-------------|----------|----|----------|----------|---------|-------|-------|----------|------------|
| Speaker     | 2400     | 1  | 24001    | L 24     | 001     | 24001 | L     | 24001    | 0          |
|             |          |    |          |          |         |       |       |          |            |
| Neighbor    | Spk      | AS | MsgRcvd  | MsgSent  | TblVer  | : InQ | OutQ  | Up/Down  | St/PfxRcd  |
| 10.10.10.10 | 0        | 1  | 45532    | 8392     | 24001   | . 0   | 0     | 03:06:25 | 8000       |

The following example is sample output from the **show bgp l2vpn vpls** command for Route Distinguisher: 101:1:

```
RP/0/RSP0/CPU0:router#show bgp l2vpn vpls rd 101:1
Wed Mar 17 15:27:31.347 EDT
BGP router identifier 60.60.60.60, local AS number 1
BGP generic scan interval 60 secs
Non-stop routing is enabled
BGP table state: Active
Table ID: 0x0
BGP main routing table version 24001
BGP NSR Initial initsync version 1 (Reached)
BGP scan interval 60 secs
Status codes: s suppressed, d damped, h history, * valid, > best
              i - internal, S stale
Origin codes: i - IGP, e - EGP, ? - incomplete
  Network
                     Next Hop
                                      Rcvd Label
                                                       Local Label
Route Distinguisher: 101:1 (default for vrf bg1:bg1 bd1)
*>i10.10.10.10/32 10.10.10 nolabel
*> 60.60.60.60/32 0.0.0.0 nolabel
                                                 nolabel
                                                       nolabel
Processed 2 prefixes, 2 paths
```

The following example is sample output from the **show bgp l2vpn vpls** command for BGP neighbor 10.10.10.10:

RP/0/RSP0/CPU0:router#show bgp l2vpn vpls neighbors 10.10.10.10 Wed Mar 17 15:28:28.766 EDT BGP neighbor is 10.10.10.10 Remote AS 1, local AS 1, internal link Remote router ID 10.10.10.10 BGP state = Established, up for 03:07:44 NSR State: None Last read 00:00:31, Last read before reset 00:00:00 Hold time is 180, keepalive interval is 60 seconds Configured hold time: 180, keepalive: 60, min acceptable hold time: 3 Last write 00:00:45, attempted 19, written 19 Second last write 00:01:45, attempted 19, written 19 Last write before reset 00:00:00, attempted 0, written 0 Second last write before reset 00:00:00, attempted 0, written 0 Last write pulse rcvd Mar 17 15:27:57.362 last full not set pulse count 847 Last write pulse rcvd before reset 00:00:00 Socket not armed for io, armed for read, armed for write Last write thread event before reset 00:00:00, second last 00:00:00 Last KA expiry before reset 00:00:00, second last 00:00:00 Last KA error before reset 00:00:00, KA not sent 00:00:00 Last KA start before reset 00:00:00, second last 00:00:00 Precedence: internet Non-stop routing is enabled Graceful restart is enabled Restart time is 300 seconds Stale path timeout time is 1200 seconds Neighbor capabilities: Route refresh: advertised and received Graceful Restart (GR Awareness): received 4-byte AS: advertised and received Address family IPv4 Unicast: advertised and received Address family VPNv4 Unicast: advertised and received Address family L2VPN VPLS: advertised and received Received 45533 messages, 0 notifications, 0 in queue Sent 8393 messages, 0 notifications, 0 in queue Minimum time between advertisement runs is 0 secs For Address Family: IPv4 Unicast BGP neighbor version 1 Update group: 0.2 AF-dependant capabilities: Graceful Restart Capability advertised and received Local restart time is 300, RIB purge time is 900 seconds Maximum stalepath time is 1200 seconds Remote Restart time is 300 seconds Route refresh request: received 0, sent 0 0 accepted prefixes, 0 are bestpaths Cumulative no. of prefixes denied: 0. Prefix advertised 0, suppressed 0, withdrawn 0 Maximum prefixes allowed 524288 Threshold for warning message 75%, restart interval 0 min An EoR was received during read-only mode Last ack version 1, Last synced ack version 0 Outstanding version objects: current 0, max 0 For Address Family: VPNv4 Unicast BGP neighbor version 1 Update group: 0.2

AF-dependant capabilities:

```
Graceful Restart Capability advertised and received
    Local restart time is 300, RIB purge time is 900 seconds
    Maximum stalepath time is 1200 seconds
    Remote Restart time is 300 seconds
Route refresh request: received 0, sent 0
0 accepted prefixes, 0 are bestpaths
Cumulative no. of prefixes denied: 0.
Prefix advertised 0, suppressed 0, withdrawn 0
Maximum prefixes allowed 524288
Threshold for warning message 75%, restart interval 0 min
An EoR was received during read-only mode
Last ack version 1, Last synced ack version 0
Outstanding version objects: current 0, max 0
For Address Family: L2VPN VPLS
BGP neighbor version 24001
Update group: 0.2
AF-dependant capabilities:
  Graceful Restart Capability advertised and received
    Local restart time is 300, RIB purge time is 900 seconds
    Maximum stalepath time is 1200 seconds
    Remote Restart time is 300 seconds
Route refresh request: received 0, sent 203
8000 accepted prefixes, 8000 are bestpaths
Cumulative no. of prefixes denied: 18172.
  No policy: 0, Failed RT match: 18172
  By ORF policy: 0, By policy: 0
Prefix advertised 8000, suppressed 0, withdrawn 0
Maximum prefixes allowed 524288
Threshold for warning message 75%, restart interval 0 min
An EoR was received during read-only mode
Last ack version 24001, Last synced ack version 0
Outstanding version objects: current 0, max 2
Connections established 1; dropped 0
Local host: 60.60.60.60, Local port: 179
Foreign host: 10.10.10.10, Foreign port: 50472
```

```
Last reset 00:00:00
```

The following example is sample output from the **show bgp l2vpn vpls** command with the advertised keyword:

The following example is sample output from the **show bgp l2vpn vpls** command with the nexthops keyword:

RP/0/RSP0/CPU0:router#show bgp l2vpn vpls nexthops Wed Mar 17 15:29:36.357 EDT

Total Nexthop Processing Time Spent: 0.000 secs Maximum Nexthop Processing Received: 82y46w Bestpaths Deleted: 0 Bestpaths Changed: 0 Time Spent: 0.000 secs Last Notification Processing Received: 03:10:50 Time Spent: 0.000 secs Gateway Address Family: IPv4 Unicast Table ID: 0xe000000 Nexthop Count: 2 Critical Trigger Delay: 3000msec Non-critical Trigger Delay: 10000msec Nexthop Version: 1, RIB version: 1 Status codes: R/UR Reachable/Unreachable C/NC Connected/Not-connected L/NL Local/Non-local I Invalid (Policy Match Failed) Next Hop Status Metric Notf LastRIBEvent RefCount 10.10.10.10 [R][NC][NL] 1/0 03:10:50 (Cri) 8000/8003 2

The following example is sample output from the show bgp l2vpn vpls command with the process keyword:

RP/0/RSP0/CPU0:router#show bgp l2vpn vpls process Wed Mar 17 15:29:56.086 EDT

BGP Process Information: BGP is operating in STANDALONE mode Autonomous System number format: ASPLAIN Autonomous System: 1 Router ID: 60.60.60 (manually configured) Default Cluster ID: 60.60.60.60 Active Cluster IDs: 60.60.60.60 Fast external fallover enabled Neighbor logging is enabled Enforce first AS enabled Default local preference: 100 Default keepalive: 60 Graceful restart enabled Restart time: 180 Stale path timeout time: 1200 RIB purge timeout time: 900 Non-stop routing is enabled Update delay: 600 Generic scan interval: 60

Address family: L2VPN VPLS Dampening is not enabled Client reflection is enabled in global config Scan interval: 60 Main Table Version: 24001 Table version synced to RIB: 1 RIB has not converged: version 0

I

| Node            | Process | Nbrs | Estb | Rst | Upd-Rcvd | Upd-Sent | Nfn-Rcv | Nfn-Snt |
|-----------------|---------|------|------|-----|----------|----------|---------|---------|
| node0_RSP0_CPU0 | Speaker | 1    | 1    | 2   | 45347    | 237      | 0       | 0       |

## show bgp memory history

To show the history of memory changes when memory reaches a threshold of more than 1% of rlimit (rlimit is the maximum memory usage of bgp before triggering bgp process self restart protection), use the **show bgp memory history** command in EXEC mode.

|                    | Note This cor                                                                                                    | mmand applies to                                                                                                    | all the Cisco IOS                                                                                                    | XR products running                                                                                                    | g BGP.                                        |                                               |                                                       |
|--------------------|----------------------------------------------------------------------------------------------------|----------------------------------------------------------------------------------------------------|----------------------------------------------------------------------------------------------------|----------------------------------------------------------------------------------------------------|-----------------------------------------------|-----------------------------------------------|-------------------------------------------------------|
|                    | show bgp                                                                                                    | memory hist                                                                                                    | ory                                                                                                    |                                                                                                    |                                               |                                               |                                                       |
| Syntax Description | This commar                                                                                                    | nd has no keyword                                                                                                    | ds or arguments.                                                                                                    |                                                                                                    |                                               |                                               |                                                       |
| Command Default    | None                                                                                                    |                                                                                                    |                                                                                                    |                                                                                                    |                                               |                                               |                                                       |
| Command Modes      | EXEC                                                                                                    |                                                                                                    |                                                                                                    |                                                                                                    |                                               |                                               |                                                       |
| Command History    | Release                                                                                                    | Modification                                                                                                    |                                                                                                    |                                                                                                    |                                               |                                               |                                                       |
|                    | Release<br>7.11.1                                                                                                    | This command                                                                                                    | was introduced.                                                                                                    |                                                                                                    |                                               |                                               |                                                       |
|                    | Release 7.3.6                                                                                                    | 6                                                                                                    |                                                                                                    |                                                                                                    |                                               |                                               |                                                       |
| Usage Guidelines   | or advertised                                                                                                    | paths) and bgp at                                                                                                    | tributes. If bgp m                                                                                                    | tory usage versus pref<br>emory usage keeps in<br>of memory leak whi                                                            | creasing ove                                  | er time whil                                  | e network items                                       |
| Task ID            | or advertised scale remains                                                                                                    | paths) and bgp at                                                                                                    | tributes. If bgp m                                                                                                    |                                                                                                    | creasing ove                                  | er time whil                                  | e network items                                       |
|                    | or advertised<br>scale remains<br>Task Open                                                                                                    | paths) and bgp at<br>s stable, this migh<br>rations                                                                                                    | tributes. If bgp m                                                                                                    | emory usage keeps in                                                                                                    | creasing ove                                  | er time whil                                  | e network items                                       |
|                    | or advertised<br>scale remains<br>Task Oper<br>ID<br>bgp read<br>The followin<br>memory reac<br>************************************                                                                     | paths) and bgp at<br>s stable, this migh<br>rations<br>g example uses th<br>thes the rlimit thre<br>vu0:Router#show<br>memory changes                                                                                                    | tributes. If bgp m<br>t be an indication<br>e <b>show bgp men</b><br>eshold.<br><b>bgp memory his</b><br>recorded for a                                                  | emory usage keeps in<br>a of memory leak which<br>nory history commar<br>story<br>a threshold greater                           | creasing over<br>ch needs fur                 | r time whil<br>ther investi<br>y syslogs w    | e network items<br>gation.<br>hen                     |
|                    | or advertised<br>scale remains<br>Task Oper<br>ID<br>bgp read<br>The followin<br>memory reac<br>************************************                                                                     | paths) and bgp at<br>s stable, this migh<br>rations<br>l<br>g example uses th<br>thes the rlimit thre                                                                                                    | tributes. If bgp m<br>t be an indication<br>e <b>show bgp men</b><br>eshold.<br><b>bgp memory his</b><br>recorded for a<br>s current value                               | emory usage keeps in<br>a of memory leak which<br>nory history commar<br>story<br>a threshold greater                           | creasing over<br>ch needs fur                 | r time whil<br>ther investi<br>y syslogs w    | e network items<br>gation.<br>hen                     |
|                    | or advertised<br>scale remains<br>Task Oper<br>ID<br>bgp read<br>The followin<br>memory reac<br>************************************                                                                     | paths) and bgp at<br>s stable, this migh<br>rations<br>d<br>g example uses the<br>thes the rlimit three<br>www.record displays<br>formation for de                                                                                                    | tributes. If bgp m<br>t be an indication<br>t be an indication<br>eshold.<br><b>bgp memory his</b><br>recorded for a<br>s current value<br>efault VRF.                   | emory usage keeps in<br>a of memory leak which<br>nory history commar<br>story<br>a threshold greater                           | creasing ove<br>ch needs fur<br>nd to display | y syslogs w                                   | e network items<br>gation.<br>hen                     |
|                    | or advertised<br>scale remains<br>Task Oper<br>ID<br>bgp read<br>The followin<br>memory reac<br>************************************                                                                     | paths) and bgp at<br>s stable, this migh<br>rations<br>d<br>g example uses the<br>thes the rlimit three<br>thes the rlimit three<br>thes the rlimit three<br>thes the rlimit three<br>thes the rlimit three<br>thes the rlimit three<br>three the rlimit three<br>three the rlimit three<br>three the rlimit three<br>three the rlimit three<br>three the rlimit three<br>three the rlimit three<br>three the rlimit three<br>three the rlimit three<br>three the rlimit three<br>three the rlimit three<br>three three three three three three<br>three three three three three three three<br>three three th | tributes. If bgp m<br>t be an indication<br>t be an indication<br>eshold.<br><b>bgp memory his</b><br>recorded for a<br>s current value<br>efault VRF.                   | emory usage keeps in<br>a of memory leak which<br>nory history commar<br>story<br>a threshold greater<br>es.                    | creasing ove<br>ch needs fur<br>nd to display | y syslogs w                                   | e network items<br>gation.<br>hen                     |
|                    | or advertised<br>scale remains<br>Task Oper<br>ID<br>bgp read<br>The followin<br>memory reac<br>**********<br>RP/0/RP0/CP<br>History of<br>Last shown<br>Network inf<br>Time<br>Attributes<br>Oct 2 16:3 | paths) and bgp at<br>s stable, this migh<br>rations<br>g example uses the<br>ches the rlimit three<br>construction for de<br>memory changes<br>record displays<br>formation for de<br>Memory<br>30:37 152                                                                                                    | tributes. If bgp m<br>t be an indication<br>t be an indication<br>eshold.<br><b>bgp memory his</b><br>recorded for a<br>s current value<br>efault VRF.<br>(MB) Rlimit(%) | emory usage keeps in<br>a of memory leak which<br>nory history commar<br>story<br>a threshold greater<br>es.<br>Memory diff(MB) | creasing ove<br>ch needs fur<br>nd to display | y syslogs w<br>syslogs w<br>of rlimi<br>Paths | e network items<br>gation.<br>hen<br>.t.<br>PathElems |

| 8408                        |      |    |     |         |         |         |
|-----------------------------|------|----|-----|---------|---------|---------|
| <br>Oct 3 21:39:49<br>11109 | 818  | 9  | 277 | 1297568 | 1347868 | 1297555 |
| Oct 3 21:40:49              | 1081 | 13 | 263 | 1974078 | 2414610 | 1974065 |
| 11111<br>Oct 4 00:19:10     | 1081 | 13 | -1  | 1972907 | 2413813 | 1972894 |
| 11154                       | 1081 | 13 | -1  | 1972907 | 2413813 | 1972894 |

## show bgp neighbor-group

To display information about the Border Gateway Protocol (BGP) configuration for neighbor groups, use the **show bgp neighbor-group** command in EXECEXEC mode mode.

show bgp neighbor-group group-name {configuration [defaults] [nvgen] | inheritance | users}

| group-name                                                                                                    | Name of the address family group to display.                                                                                                    |  |  |
|----------------------------------------------------------------------------------------------------|----------------------------------------------------------------------------------------------------|--|--|
| configuration                                                                                                    | (Optional) Displays the effective configuration for the neighbor group, including any configuration inherited by this neighbor group.                                                                                                    |  |  |
| defaults                                                                                                    | (Optional) Displays all configuration, including default configuration.                                                                                                    |  |  |
| nvgen                                                                                                    | (Optional) Displays output in show running-config command output.                                                                                                    |  |  |
|                                                                                                    | If the <b>defaults</b> keyword is also specified, the output is not suitable for cutting and pasting into a configuration session.                                                                                                    |  |  |
| inheritance                                                                                                    | Displays the af-groups, session groups, and neighbor groups from which this neighbor group inherits configuration.                                                                                                    |  |  |
| users                                                                                                    | Displays the neighbors and neighbor groups that inherit configuration from this neighbor group.                                                                                                    |  |  |
| No default beh                                                                                                    | avior or value                                                                                                    |  |  |
| EXECEXEC n                                                                                                    | node                                                                                                    |  |  |
| Release                                                                                                    | Modification                                                                                                    |  |  |
| Release 3.7.2                                                                                                    | This command was introduced.                                                                                                    |  |  |
| To use this command, you must be in a user group associated with a task group that includes appropriate task IDs. If the user group assignment is preventing you from using a command, contact your AAA administrator for assistance.                                                                                                    |                                                                                                    |  |  |
| Use the <b>show bgp neighbor-group</b> command with the <i>group-name</i> <b>configuration</b> argument and key to display the effective configuration of a neighbor group, including any configuration inherited from groups, address family groups, and neighbor groups through application of the <b>use</b> command. The so each configured command is also displayed. |                                                                                                    |  |  |
| The command output form of                                                                                                    | <b>ts</b> keyword to display all configuration for the neighbor group, including default configuration. output identifies default onfiguration. Use the <b>nvgen</b> keyword to display configuration in the <b>`show running-config</b> command. Output in this form is suitable for cutting and pasting into a session                                                                                 |  |  |
| configuration s                                                                                                    |                                                                                                    |  |  |
|                                                                                                    | configuration         defaults         nvgen         inheritance         users         No default beh         EXECEXEC n         Release         Release 3.7.2         To use this con         IDS. If the user         for assistance.         Use the show I         to display the e         groups, address         each configure         Use the defaul         The command         output form of |  |  |

The **show bgp neighbor-group** *group-name* command displays the neighbors and neighbor groups that inherit configuration from the specified neighbor group.

| Task ID  | Task Operations<br>ID                                                                                                    |  |
|----------|----------------------------------------------------------------------------------------------------|--|
|          | bgp read                                                                                                    |  |
| Examples | The examples use the following configuration:                                                                                                    |  |
|          | af-group group3 address-family ipv4 unicast<br>remove-private-AS<br>soft-reconfiguration inbound                                                                                                    |  |
|          | <pre>af-group group2 address-family ipv4 unicast<br/>use af-group group3<br/>send-community-ebgp<br/>capability orf prefix both<br/>!<br/>session-group group3<br/>dmzlink-bw<br/>!<br/>neighbor-group group3<br/>use session-group group3<br/>timers 30 90<br/>!<br/>neighbor-group group1<br/>remote-as 1982<br/>use neighbor-group group2<br/>address-family ipv4 unicast<br/>!</pre> |  |
|          | neighbor-group group2<br>use neighbor-group group3<br>address-family ipv4 unicast<br>use af-group group2<br>weight 100<br>!                                                                                                    |  |

The following is sample output from the **show bgp neighbor-group** command with the **configuration** keyword:

Router# show bgp neighbor-group group1 configuration

```
neighbor-group group1
remote-as 1982
                                  []
timers 30 90
                                  [n:group2 n:group3]
dmzlink-bw
                                  [n:group2 n:group3 s:group3]
address-family ipv4 unicast
                                 []
 capability orf prefix both
                                 [n:group2 a:group2]
 remove-private-AS
                                  [n:group2 a:group2 a:group3]
 send-community-ebgp
                                  [n:group2 a:group2]
 send-extended-community-ebgp
                                 [n:group2 a:group2]
  soft-reconfiguration inbound
                                 [n:group2 a:group2 a:group3]
  weight 100
                                  [n:group2]
```

The configuration source is shown to the right of each command. In the output, the **remote-as** command is configured directly on neighbor group group1, and the **send-community-ebgp** command is inherited from neighbor group group2, which in turn inherits the setting from af-group group2.

The following is sample output from the **show bgp neighbor-group** command with the **users** keyword. This output shows that the group1 neighbor group inherits session (address family-independent configuration parameters) from the group2 neighbor group. The group1 neighbor group also inherits IPv4 unicast configuration parameters from the group2 neighbor group:

Router# show bgp neighbor-group group2 users

Session: n:group1 IPv4 Unicast: n:group1

The following is sample output from the **show bgp neighbor-group** command with the **inheritance** keyword. This output shows that the specified neighbor group group1 inherits session (address family-independent configuration) from neighbor group group2, which inherits its own session from neighbor group group3. Neighbor group group3 inherited its session from session group group3. It also shows that the group1 neighbor-group inherits IPv4 unicast configuration parameters from the group2 neighbor group, which in turn inherits them from the group2 af-group, which itself inherits them from the group3 af-group:

```
Router# show bgp neighbor-group group1 inheritance
Session: n:group2 n:group3 s:group3
```

This table describes the significant fields shown in the display.

| Table | 16: show | han nei | ghbor-group | Field D | escrintions |
|-------|----------|---------|-------------|---------|-------------|
|       |          |         |             |         |             |

IPv4 Unicast: n:group2 a:group2 a:group3

| Field                    | Description                                                                                                    |
|--------------------------|----------------------------------------------------------------------------------------------------|
| []                       | Configures the command directly on the specified address family group.                                                                                                    |
| s:                       | Indicates the name that follows is a session group.                                                                                                    |
| a:                       | Indicates the name that follows is an address family group.                                                                                                    |
| n:                       | Indicates the name that follows is a neighbor group.                                                                                                    |
| [dflt]                   | Indicates the setting is not explicitly configured or inherited, and the default value for the setting is used. This field may be shown when the <b>defaults</b> keyword is specified. |
| <not<br>set&gt;</not<br> | Indicates that the default is for the setting to be disabled. This field may be shown when the <b>defaults</b> keyword is specified.                                                   |

| Related Commands | Command                    | Description                                                          |
|------------------|----------------------------|----------------------------------------------------------------------|
|                  | af-group, on page 27       | Configures a BGP address family group.                               |
|                  | session-group, on page 297 | Creates a session group and enters session group configuration mode. |

| Command                             | Description                                                                                                    |
|-------------------------------------|----------------------------------------------------------------------------------------------------|
| show bgp af-group, on page 364      | Displays information about configuration for address family groups.                                                                                |
| show bgp neighbors, on page 415     | Displays information about BGP neighbors, including configuration<br>inherited from neighbor groups, session groups, and address family<br>groups. |
| show bgp session-group, on page 486 | Displays information about the BGP configuration for session groups.                                                                               |
| show running-config                 | Displays the contents of the currently running configuration or a subset of that configuration.                                                    |
| use, on page 569                    | Inherits configuration from a neighbor group, a session group, or an address family group.                                                         |

## show bgp neighbors

To display information about Border Gateway Protocol (BGP) connections to neighbors, use the **show bgp neighbors** command in EXEC mode.

show bgp neighbors[{performance-statistics | missing-eor}][standby]show bgp neighborsip-address[{advertised-routes | dampened-routes | flap-statistics |performance-statistics | received | {prefix-filter | routes} | routes}][standby]show bgp neighborsip-address [{configuration | [defaults] | nvgen | inheritance}][standby]show bgp neighborsip-address decoded-message-log [[{in | out}] [standby]]

| Syntax Description | ipv4                                  | (Optional) Specifies IP Version 4 address prefixes.                                                         |
|--------------------|---------------------------------------|----------------------------------------------------------------------------------------------------|
|                    | unicast                               | (Optional) Specifies unicast address prefixes.                                                              |
|                    | multicast                             | (Optional) Specifies multicast address prefixes.                                                            |
|                    | labeled-unicast                       | (Optional) Specifies labeled unicast address prefixes.                                                      |
|                    | all                                   | (Optional) For subaddress families, specifies prefixes for all subaddress families.                         |
|                    | tunnel                                | (Optional) Specifies tunnel address prefixes.                                                               |
|                    | ipv6                                  | (Optional) Specifies IP Version 6 address prefixes.                                                         |
|                    | all                                   | (Optional) For address family, specifies prefixes for all address families.                                 |
|                    | vpnv4 unicast                         | (Optional) Specifies VPNv4 unicast address families.                                                        |
|                    | vrf                                   | (Optional) Specifies VPN routing and forwarding (VRF) instance.                                             |
|                    | vrf-name                              | (Optional) Name of a VRF.                                                                                   |
|                    | all                                   | (Optional) For VRF, specifies all VRFs.                                                                     |
|                    | ipv4 { unicast  <br>labeled-unicast } | (Optional) For VRF, specifies IPv4 unicast or labeled-unicast address families.                             |
|                    | ipv6 unicast                          | (Optional) For VRF, specifies IPv6 unicast address families.                                                |
|                    | performance-statistics                | (Optional) Displays performance statistics relative to work done by the BGP process for this neighbor.      |
|                    | missing-eor                           | (Optional) Displays neighbors that did not send end-of-rib (EoR) notification in read-only mode.            |
|                    | ip-address                            | (Optional) IP address of the BGP-speaking neighbor. If you omit this argument, all neighbors are displayed. |
|                    | advertised-routes                     | (Optional) Displays all routes the router advertised to the neighbor.                                       |
|                    | dampened-routes                       | (Optional) Displays the dampened routes that are learned from the neighbor.                                 |

I

|                                                     | flap-statistics                                                                                                    |                                                                                                    | (Optional) Displays flap statistics of the routes learned from the neighbor                                                                                                    |  |
|-----------------------------------------------------|----------------------------------------------------------------------------------------------------|----------------------------------------------------------------------------------------------------|----------------------------------------------------------------------------------------------------|--|
|                                                     | received { prefix-filter  <br>routes }                                                                                                    |                                                                                                    | (Optional) Displays information received from the BGP neighbor. The options are:                                                                                                    |  |
|                                                     |                                                                                                    |                                                                                                    | prefix-filter — Displays the prefix list filter.                                                                                                    |  |
|                                                     |                                                                                                    |                                                                                                    | routes—Displays routes from the neighbor before inbound policy                                                                                                    |  |
|                                                     | routes                                                                                                    |                                                                                                    | (Optional) Displays routes learned from the neighbor.                                                                                                    |  |
|                                                     | configuration                                                                                                    |                                                                                                    | (Optional) Displays the effective configuration for the neighbor, including<br>any settings that have been inherited from session groups, neighbor groups<br>or af-groups used by this neighbor.                                                                                                    |  |
|                                                     | defaults                                                                                                    |                                                                                                    | (Optional) Displays all configuration settings, including any default settings                                                                                                    |  |
|                                                     | nvgen                                                                                                    |                                                                                                    | (Optional) Displays output in the show running-config command output.                                                                                                    |  |
|                                                     | inheritance                                                                                                    |                                                                                                    | (Optional) Displays the session groups, neighbor groups, and af-groups from which this neighbor inherits configuration settings.                                                                                                    |  |
|                                                     | decoded-messa                                                                                                    | age-log                                                                                                    | (Optional) Displays BGP message logs.                                                                                                    |  |
|                                                     | in                                                                                                    |                                                                                                    | (Optional) Displays BGP inbound messages.                                                                                                    |  |
|                                                     | out                                                                                                    |                                                                                                    | (Optional) Displays BGP outbound messages.                                                                                                    |  |
|                                                     |                                                                                                    |                                                                                                    |                                                                                                    |  |
|                                                     | standby                                                                                                    |                                                                                                    | Displays standby BGP information.                                                                                                    |  |
| Command Default                                     | If no address far                                                                                                    | •                                                                                                    | Displays standby BGP information.<br>ress family is specified, the default address family and subaddress family<br><b>-afi</b> and <b>set default-safi</b> commands are used.                                                                                                    |  |
|                                                     | If no address far                                                                                                    | •                                                                                                    | ress family is specified, the default address family and subaddress family                                                                                                    |  |
| Command Modes                                       | If no address far<br>specified using t<br>EXEC                                                                                                    | •                                                                                                    | ress family is specified, the default address family and subaddress family                                                                                                    |  |
| Command Modes                                       | If no address far<br>specified using t<br>EXEC<br>Release                                                                                                    | the set default<br>Modification                                                                                     | ress family is specified, the default address family and subaddress family                                                                                                    |  |
| Command Modes                                       | If no address far         specified using f         EXEC         Release         Release 3.7.2         Release 3.9.0                                                                                                    | the set default<br>Modification<br>This command<br>Asplain format<br>parameters and                                 | ress family is specified, the default address family and subaddress family<br>-afi and set default-safi commands are used.                                                                                                    |  |
| Command Modes                                       | If no address far<br>specified using t<br>EXEC<br>Release Release 3.7.2<br>Release 3.9.0                                                                                                    | the set default<br>Modification<br>This command<br>Asplain format<br>parameters and<br>extended comm                | ress family is specified, the default address family and subaddress family<br><b>-afi</b> and <b>set default-safi</b> commands are used.<br>was introduced.<br>for 4-byte autonomous system numbers notation was supported. The input<br>output were modified to display 4-byte autonomous system numbers and                                                     |  |
| Command Default<br>Command Modes<br>Command History | If no address far specified using the specified using the specified using t | the set default<br>Modification<br>This command<br>Asplain format<br>parameters and<br>extended comm<br>The command | ress family is specified, the default address family and subaddress family<br><b>-afi</b> and <b>set default-safi</b> commands are used.<br>was introduced.<br>for 4-byte autonomous system numbers notation was supported. The input<br>l output were modified to display 4-byte autonomous system numbers and<br>nunities in either asplain or asdot notations. |  |

### **Usage Guidelines**

Note The set default-afi command is used to specify the default address family for the session, and the set default-safi command is used to specify the default subaddress family for the session. See the *System Management Command Reference for Cisco ASR 9000 Series Routers* for detailed information and syntax for the set default-afi and set default-safi commands. If you do not specify a default address family, the default address family is IPv4. If you do not specify a default subaddress family, the default subaddress family is unicast.

BGP contains a separate routing table for each configured address family and subaddress family combination. The address family and subaddress family options specify which routing table should be examined. If the **all** keyword is specified for address family or subaddress family, each matching routing table is examined in turn.

Use the **show bgp neighbors** command to display detailed information about all neighbors or a specific neighbor. Use the **performance-statistics** keyword to display information about the work related to specific neighbors done by the BGP process.

Use the **show bgp neighbors** command with the *ip-address* **received prefix-filter** argument and keyword to display the Outbound Route Filter (ORF) received from a neighbor.

Use the **advertised-routes** keyword to display a summary of the routes advertised to the specified neighbor.

Use the **dampened-routes** keyword to display routes received from the specified neighbor that have been suppressed due to dampening. For more details, see the **show bgp dampened-paths** command.

To display information about flapping routes received from a neighbor, use the **flap-statistics** keyword. For more details, see the **show bgp flap-statistics** command.

To display the routes received from a neighbor, use the **routes** keyword. For more details, see the **show bgp** command.

Use the **show bgp neighbor** command with the *ip-address* **configuration** argument and keyword to display the effective configuration of a neighbor, including configuration inherited from session groups, neighbor groups, or af-groups through application of the **use** command. Use the **defaults** keyword to display the value of all configurations for the neighbor, including default configuration. Use the **nvgen** keyword to display configuration output format of the **show running-config** command. Output in this format is suitable for cutting and pasting into a configuration session. Use the **show bgp neighbors** command with the *ip-address* **inheritance** argument and keyword to display the session groups, neighbor groups, and af-groups from which the specified neighbor inherits configuration.

| Task ID | Task<br>ID | Operations |
|---------|------------|------------|
|         | bgp        | read       |

The following is the sample output from the **show bgp neighbors** command with the *ip-address* and **configuration** argument and keyword to display graceful maintenance feature attributes:

RP/0/0/CPU0:R1#show bgp neighbor 12.12.12.5

Graceful Maintenance locally active, Local Pref=45, AS prepends=3

```
. . .
For Address Family: IPv4 Unicast
GSHUT Community attribute sent to this neighbor
RP/0/0/CPU0:R1#show bgp neighbor 12.12.12.5 configuration
Mon Feb 2 14:30:41.042 PST
neighbor 12.12.12.5
remote-as 1
                         []
graceful-maintenance 1
                         []
gr-maint local-preference 45
                         []
gr-maint as-prepends 3
                         []
gr-maint activate
                         []
```

### **Examples**

### The following is sample output from the show bgp neighbors command:

### RP/0/RSP0/CPU0:router# show bgp neighbors 10.0.101.1

```
BGP neighbor is 10.0.101.1, remote AS 2, local AS 1, external link
Description: routem neighbor
Remote router ID 10.0.101.1
 BGP state = Established, up for 00:00:56
 TCP open mode: passive only
BGP neighbor is 1.1.1.2
Remote AS 300, local AS 100, external link
 Remote router ID 0.0.0.0
 BGP state = Idle (LC/FIB for the neighbor in reloading)
 Last read 00:00:00, Last read before reset 00:05:12
  Hold time is 180, keepalive interval is 60 seconds
 Configured hold time: 180, keepalive: 60, min acceptable hold time: 3
  BFD enabled (session initializing)
  Last read 00:00:55, hold time is 180, keepalive interval is 60 seconds
  DMZ-link bandwidth is 1000 Mb/s
  Neighbor capabilities:
   Route refresh: advertised
    4-byte AS: advertised and received
   Address family IPv4 Unicast: advertised and received
   Address family IPv4 Multicast: advertised and received
  Received 119 messages, 0 notifications, 0 in queue
  Sent 119 messages, 22 notifications, 0 in queue
  Minimum time between advertisement runs is 60 seconds
 For Address Family: IPv4 Unicast
  BGP neighbor version 137
  Update group: 1.3
  Community attribute sent to this neighbor
  AF-dependant capabilities:
    Outbound Route Filter (ORF) type (128) Prefix-list:
      Send-mode: advertised
      Receive-mode: advertised
  Route refresh request: received 0, sent 0
  Policy for incoming advertisements is pass-all
  Policy for outgoing advertisements is pass-all
  5 accepted prefixes, 5 are bestpaths
  Prefix advertised 3, suppressed 0, withdrawn 0, maximum limit 1000000
```

L

```
Threshold for warning message 75%
For Address Family: IPv4 Multicast
BGP neighbor version 23
Update group: 1.2
Route refresh request: received 0, sent 0
Policy for incoming advertisements is pass-all
Policy for outgoing advertisements is pass-all
2 accepted prefixes, 2 are bestpaths
Prefix advertised 0, suppressed 0, withdrawn 0, maximum limit 131072
Threshold for warning message 75%
Connections established 9; dropped 8
Last reset 00:02:10, due to User clear requested (CEASE notification sent - administrative
reset)
Time since last notification sent to neighbor: 00:02:10
Error Code: administrative reset
Notification data sent:
  None
```

This table describes the significant fields shown in the display.

Table 17: show bgp neighbors Field Descriptions

| Field                      | Description                                                                                                    |
|----------------------------|----------------------------------------------------------------------------------------------------|
| BGP neighbor               | IP address of the BGP neighbor and its autonomous system number. If<br>the neighbor is in the same autonomous system as the router, then the link<br>between them is internal; otherwise, it is considered external.                                                                                                    |
| Description                | Neighbor specific description.                                                                                                    |
| remote AS                  | <ul> <li>Number of the autonomous system to which the neighbor belongs.</li> <li>Range for 2-byte Autonomous system numbers (ASNs) is 1 to 65535.</li> <li>Range for 4-byte Autonomous system numbers (ASNs) in asplain format is 1 to 4294967295.</li> <li>Range for 4-byte Autonomous system numbers (ASNs) is asdot format is 1.0 to 65535.65535.</li> </ul> |
| local AS                   | <ul> <li>Autonomous system number of the local system.</li> <li>Range for 2-byte Autonomous system numbers (ASNs) is 1 to 65535.</li> <li>Range for 4-byte Autonomous system numbers (ASNs) in asplain format is 1 to 4294967295.</li> <li>Range for 4-byte Autonomous system numbers (ASNs) is asdot format is 1.0 to 65535.65535.</li> </ul>                  |
| internal link              | Neighbor is an internal BGP peer.                                                                                                    |
| external link              | Neighbor is an external BGP peer.                                                                                                    |
| Administratively shut down | Neighbor connection is disabled using the <b>shutdown</b> command.                                                                                                    |
| remote router ID           | Router ID (an IP address) of the neighbor.                                                                                                    |

I

| Field                                   | Description                                                                                                    |
|-----------------------------------------|----------------------------------------------------------------------------------------------------|
| Neighbor under common administration    | Neighbor is internal or a confederation peer.                                                                                                    |
| BGP state                               | Internal state of this BGP connection.                                                                                                    |
| BFD enabled                             | Status of bidirectional forwarding detection.                                                                                                    |
| TCP open mode                           | TCP mode used in establishing the BGP session. The following valid TCP mode are supported:                                                                                                    |
|                                         | <ul> <li>default—Accept active/passive connections</li> <li>passive-only—Accept only passive connections</li> <li>active-only—Accept only active connections initiated by the router</li> </ul>           |
| Last read                               | Time since BGP last read a message from this neighbor.                                                                                                    |
| hold time                               | Hold time (in seconds) used on the connection with this neighbor.                                                                                                    |
| keepalive interval                      | Interval for sending keepalives to this neighbor.                                                                                                    |
| DMZ-link bandwidth                      | DMZ link bandwidth for this neighbor.                                                                                                    |
| Neighbor capabilities                   | BGP capabilities advertised and received from this neighbor. The following valid BGP capabilities are supported:                                                                                          |
|                                         | <ul> <li>Multi-protocol</li> <li>Route refresh</li> <li>Graceful restart</li> <li>Outbound Route Filter (ORF) type (128) Prefix</li> </ul>                                                                |
| Route refresh                           | Indicates that the neighbor supports dynamic soft reset using the route refresh capability.                                                                                                    |
| 4-byte AS                               | Indicates that the neighbor supports the 4-byte AS capability.                                                                                                    |
| Address family                          | Indicates that the local system supports the displayed address family capability. If "received" is displayed, the neighbor also supports the displayed address family.                                    |
| Received                                | Number of messages received from this neighbor, the number of notification messages received and processed from this neighbor, and the number of messages that have been received, but not yet processed. |
| Sent                                    | Number of messages sent to this neighbor, the number of notification messages generated to be sent to this neighbor, and the number of messages queued to be sent to this neighbor.                       |
| Minimum time between advertisement runs | Advertisement interval (in seconds) for this neighbor.                                                                                                    |
| For Address Family                      | Information that follows is specific to the displayed address family.                                                                                                    |

| Field                                                                    | Description                                                                                                    |
|--------------------------------------------------------------------------|----------------------------------------------------------------------------------------------------|
| BGP neighbor version                                                     | Last version of the BGP database that was sent to the neighbor for the specified address family.                                                                                                    |
| Update group                                                             | Update group to which the neighbor belongs.                                                                                                    |
| Route reflector client                                                   | Indicates that the local system is acting as a route reflector for this neighbor.                                                                                                    |
| Inbound soft reconfiguration allowed                                     | Indicates that soft reconfiguration is enabled for routes received from this neighbor.                                                                                                    |
|                                                                          | <b>Note</b> If the neighbor has route refresh capability, then soft configuration received-only routes are not stored by the local system unless "override route refresh" is displayed.                                                                                                    |
| eBGP neighbor with no inbound<br>or outbound policy: defaults to<br>drop | Indicates that the neighbor does not have an inbound or outbound policy configured using the <b>route-policy (BGP)</b> command. Hence, no routes are accepted from or advertised to this neighbor.                                                                                                   |
| Private AS number removed from updates to this neighbor                  | Indicates that remove-private-AS is configured on the specified address family for this neighbor.                                                                                                    |
| NEXT_HOP is always this router                                           | Indicates that next-hop-self is configured on the specified address family for this neighbor.                                                                                                    |
| Community attribute sent to this neighbor                                | Indicates that send-community-ebgp is configured on the specified address family for this neighbor.                                                                                                    |
| Extended community attribute sent to this neighbor                       | Indicates that send-extended-community-ebgp is configured on the specified address family for this neighbor.                                                                                                    |
| Default information originate                                            | Indicates that default-originate is configured on the specified address<br>family for this neighbor, together with the policy used, if one was specified<br>in the default-originate configuration. An indication of whether the default<br>route has been advertised to the neighbor is also shown. |
| AF-dependant capabilities                                                | <ul> <li>BGP capabilities that are specific to a particular address family. The following valid AF-dependent BGP capabilities are supported:</li> <li>route refresh capability</li> <li>route refresh capability OLD value</li> </ul>                                                                |
| Outbound Route Filter                                                    | Neighbor has the Outbound Route Filter (ORF) capability for the specified address family. Details of the capabilities supported are also shown:                                                                                                    |
|                                                                          | Send-mode—"advertised" is shown if the local system can send an outbound route filter to the neighbor. "received" is shown if the neighbor can send an outbound route filter to the local system.                                                                                                    |
|                                                                          | Receive-mode—"advertised" is shown if the local system can receive an outbound route filter from the neighbor. "received" is shown if the neighbor can receive an outbound route filter from the local system.                                                                                       |

I

| Field                                                               | Description                                                                                                    |
|---------------------------------------------------------------------|----------------------------------------------------------------------------------------------------|
| Graceful Restart Capability                                         | Indicates whether graceful restart capability has been advertised to and received from the neighbor for the specified address family.                                                                                                    |
| Neighbor preserved the<br>forwarding state during latest<br>restart | Indicates that when the neighbor connection was last established, the neighbor indicated that it preserved its forwarding state for the specified address family.                                                                        |
| Local restart time                                                  | Restart time (in seconds) advertised to this neighbor.                                                                                                    |
| RIB purge time                                                      | RIB purge time (in seconds) used for graceful restarts.                                                                                                    |
| Maximum stalepath time                                              | Maximum time (in seconds) a path received from this neighbor may be marked as stale if the neighbor restarts.                                                                                                    |
| Remote Restart time                                                 | Restart time received from this neighbor.                                                                                                    |
| Route refresh request                                               | Number of route refresh requests sent and received from this neighbor.                                                                                                    |
| Outbound Route Filter (ORF)                                         | "sent" indicates that an outbound route filter has been sent to this neighbor.<br>"received" indicates that an outbound route filter has been received from<br>this neighbor.                                                            |
|                                                                     | Note A received outbound route filter may be displayed using the show bgp neighbors command with the received prefix-filter keywords.                                                                                                    |
| First update is deferred until ORF<br>or ROUTE-REFRESH is received  | If the local system advertised the receive capability and the neighbor has<br>advertised send capability, no updates are generated until specifically<br>asked by the neighbor (using a ROUTE-REFRESH or ORF with<br>immediate request). |
| Scheduled to send the Prefix-list filter                            | Indicates the local system is due to send an outbound route filter request<br>in order to receive updates from the neighbor.                                                                                                    |
| Inbound path policy                                                 | Indicates if an inbound path policy is configured.                                                                                                    |
| Outbound path policy                                                | Indicates if an outbound path policy is configured.                                                                                                    |
| Incoming update prefix filter list                                  | Indicates a prefix list is configured to filter inbound updates from the neighbor.                                                                                                    |
| Default weight                                                      | Default weight for routes received from the neighbor.                                                                                                    |
| Policy for incoming advertisements                                  | Indicates a route policy is configured to be applied to inbound updates from the neighbor.                                                                                                    |
| Policy for outgoing advertisements                                  | Indicates a route policy is configured to be applied to outbound updates to the neighbor.                                                                                                    |

| Field                                                   | Description                                                                                                    |
|---------------------------------------------------------|----------------------------------------------------------------------------------------------------|
| Туре                                                    | Indicates whether the condition map selects routes that should be advertised, or routes that should not be advertised:                                                                                                    |
|                                                         | Exist—Routes advertised if permitted by the condition route map.                                                                                                    |
|                                                         | Non-exist—Routes advertised if denied by the condition route map.                                                                                                    |
| accepted prefixes                                       | Number of prefixes accepted.                                                                                                    |
| Prefix advertised                                       | Number of prefixes advertised to the neighbor during the lifetime of the current connection with the neighbor.                                                                                                    |
| suppressed                                              | Number of prefix updates that were suppressed because no transitive attributes changed from one best path to the next.                                                                                                    |
|                                                         | <b>Note</b> Update suppression occurs only for external BGP neighbors.                                                                                                    |
| withdrawn                                               | Number of prefixes withdrawn from the neighbor during the lifetime of the current connection with the neighbor.                                                                                                    |
| maximum limit                                           | Maximum number of prefixes that may be received from the neighbor.<br>If "(warning-only)" is displayed, a warning message is generated when<br>the limit is exceeded, otherwise the neighbor connection is shut down<br>when the limit is exceeded. |
| Threshold for warning message                           | Percentage of maximum prefix limit for the neighbor at which a warning message is generated.                                                                                                    |
| Connections established                                 | Number of times the router has established a BGP peering session with the neighbor.                                                                                                    |
| dropped                                                 | Number of times that a good connection has failed or been taken down.                                                                                                    |
| Last reset due to                                       | Reason that the connection with the neighbor was last reset.                                                                                                    |
| Time since last notification sent to neighbor           | Amount of time since a notification message was last sent to the neighbor.                                                                                                    |
| Error Code                                              | Type of notification that was sent. The notification data, if any, is also displayed.                                                                                                    |
| Time since last notification received from neighbor     | Amount of time since a notification message was last received from the neighbor.                                                                                                    |
| Error Code                                              | Type of notification that was received. The notification data received, if any, is also displayed                                                                                                    |
| External BGP neighbor may be<br>up to <n> hops away</n> | Indicates ebgp-multihop is configured for the neighbor.                                                                                                    |
| External BGP neighbor not directly connected            | Indicates that the neighbor is not directly attached to the local system.                                                                                                    |

| Field | Description                                                                                      |
|-------|--------------------------------------------------------------------------------------------------|
|       | Data providing more details on the error along with the error notification sent to the neighbor. |

The following is sample output from the **show bgp neighbors** command with the **advertised-routes** keyword:

```
RP/0/RSP0/CPU0:router# show bgp neighbors 172.20.16.178 routes
```

```
BGP router identifier 172.20.16.181, local AS number 1
BGP main routing table version 27
BGP scan interval 60 secs
Status codes: s suppressed, d damped, h history, * valid, > best
            i - internal, S stale
Origin codes: i - IGP, e - EGP, ? - incomplete
                  Next Hop
Network
                                      Metric LocPrf Weight Path
*> 10.0.0.0
                 172.20.16.178
                                       40
                                                     0 10 ?
*> 10.22.0.0
                                       40
                 172.20.16.178
                                                      0 10 ?
```

The following is sample output from the **show bgp neighbors** command with the **routes** keyword:

RP/0/RSP0/CPU0:router# show bgp neighbors 10.0.101.1 dampened-routes

```
BGP router identifier 10.0.0.5, local AS number 1
BGP main routing table version 48
Dampening enabled
BGP scan interval 60 secs
Status codes: s suppressed, d damped, h history, * valid, > best
           i - internal, S stale
Origin codes: i - IGP, e - EGP, ? - incomplete
  Network
                    From
                                    Reuse
                                           Path
*d 10.0.0.0
                    10.0.101.1
                                    00:59:30 2 100 1000 i
*d 11.0.0.0
                   10.0.101.1
                                  00:59:30 2 100 1000 i
*d 12.0.0.0
                    10.0.101.1
                                    00:59:30 2 100 1000 i
*d 13.0.0.0
                     10.0.101.1
                                    00:59:30 2 100 1000 i
*d 14.0.0.0
                    10.0.101.1
                                    00:59:30 2 100 1000 i
```

This table describes the significant fields shown in the display.

| Table 18: show bgp | neighbors rou | tes Field L | Descriptions |
|--------------------|---------------|-------------|--------------|
|--------------------|---------------|-------------|--------------|

| Field                          | Description                                                                                                 |
|--------------------------------|----------------------------------------------------------------------------------------------------|
| BGP router identifier          | BGP identifier for the local system.                                                                        |
| local AS number                | Autonomous system number for the local system.                                                              |
| BGP main routing table version | Last version of the BGP database that was installed into the main routing table.                            |
| Dampening enabled              | Displayed if dampening is enabled for the routes in this BGP routing table.                                 |
| BGP scan interval              | Interval (in seconds) between scans of the BGP table specified by the address family and subaddress family. |

I

| Field        | Description                                                                                                    |
|--------------|----------------------------------------------------------------------------------------------------|
| Status codes | Status of the table entry. The status is displayed as a three-character field at the beginning of each line in the table. The first character may be (in order of precedence):            |
|              | S—Path is stale, indicating that a graceful restart is in progress with the peer from which the route was learned.                                                                        |
|              | s—Path is more specific than a locally sourced aggregate route and has been suppressed.                                                                                                   |
|              | *—Path is valid.                                                                                                    |
|              | The second character may be (in order of precedence):                                                                                                    |
|              | >—Path is the best path to use for that network.                                                                                                    |
|              | d—Path is dampened.                                                                                                    |
|              | h—Path is a history entry, representing a route that is currently withdrawn, but that is being maintained to preserve dampening information. Such routes should never be marked as valid. |
|              | The third character may be:                                                                                                    |
|              | i-Path was learned by an internal BGP (iBGP) session.                                                                                                    |
| Origin codes | Origin of the path. The origin code is displayed at the end of each line in the table.<br>It can be one of the following values:                                                          |
|              | i—Path originated from an Interior Gateway Protocol (IGP) and was advertised with a <b>network</b> or <b>aggregate-address</b> command.                                                   |
|              | e-Path originated from an Exterior Gateway Protocol (EGP).                                                                                                    |
|              | ?—Origin of the path is not clear. Usually, this is a route that is redistributed into BGP from an IGP.                                                                                   |
| Network      | IP prefix and prefix length for a network.                                                                                                    |
| Next Hop     | IP address of the next system that is used when a packet is forwarded to the destination network. An entry of 0.0.0.0 indicates that the router has a non-BGP route to this network.      |
| Metric       | Value of the interautonomous system metric, otherwise known as the Multi Exit Discriminator (MED) metric.                                                                                 |
| LocPrf       | Local preference value. This is used to determine the preferred exit point from the local autonomous system. It is propagated throughout the local autonomous system.                     |
| Weight       | Path weight. Weight is used in choosing the preferred path to a route. It is not advertised to any neighbor.                                                                              |
| Path         | Autonomous system path to the destination network. At the end of the path is the origin code for the path.                                                                                |

The following is sample output from the **show bgp neighbors** command with the **dampened-routes** keyword:

### RP/0/RSP0/CPU0:router# show bgp neighbors 10.0.101.1 flap-statistics BGP router identifier 10.0.0.5, local AS number 1 BGP main routing table version 48 Dampening enabled BGP scan interval 60 secs Status codes: s suppressed, d damped, h history, \* valid, > best i - internal, S stale Origin codes: i - IGP, e - EGP, ? - incomplete From Flaps Duration Reuse Network Path 5008 2d02h h 10.1.0.0 10.0.101.1 2 5000 1000 5008 2d02h h 10.2.0.0 10.0.101.1 2 2000 3000 5008 2d02h 10.0.101.1 2 9000 6000 h 10.2.0.0 \*d 10.0.0.0 10.0.101.1 5008 2d02h 00:59:30 2 100 1000 5008 2d02h h 10.0.0.0/16 10.0.101.1 2 100 102 00:59:30 2 100 1000 \*d 10.11.0.0 10.0.101.1 5008 2d02h \*d 10.12.0.0 10.0.101.1 5008 2d02h 00:59:30 2 100 1000 5008 2d02h \*d 10.13.0.0 00:59:30 2 100 1000 10.0.101.1 5008 2d02h \*d 10.14.0.0 10.0.101.1 00:59:30 2 100 1000 h 192.168.0.0/16 10.0.101.1 5008 2d02h 2 100 101

This table describes the significant fields shown in the display.

### Table 19: show bgp neighbors dampened-routes Field Descriptions

| Field                          | Description                                                                                                 |
|--------------------------------|----------------------------------------------------------------------------------------------------|
| BGP router identifier          | BGP identifier for the local system.                                                                        |
| local AS number                | Autonomous system number for the local system.                                                              |
| BGP main routing table version | Last version of the BGP database that was installed into the main routing table.                            |
| Dampening enabled              | Displayed if dampening is enabled for the routes in this BGP routing table.                                 |
| BGP scan interval              | Interval (in seconds) between scans of the BGP table specified by the address family and subaddress family. |

| Field        | Description                                                                                                    |
|--------------|----------------------------------------------------------------------------------------------------|
| Status codes | Status of the table entry. The status is displayed as a three-character field at the beginning of each line in the table. The first character may be (in order of precedence):            |
|              | S—Path is stale, indicating that a graceful restart is in progress with the peer from which the route was learned.                                                                        |
|              | s—Path is more specific than a locally sourced aggregate route and has been suppressed.                                                                                                   |
|              | *—Path is valid.                                                                                                    |
|              | The second character may be (in order of precedence):                                                                                                    |
|              | >—Path is the best path to use for that network.                                                                                                    |
|              | d—Path is dampened.                                                                                                    |
|              | h—Path is a history entry, representing a route that is currently withdrawn, but that is being maintained to preserve dampening information. Such routes should never be marked as valid. |
|              | The third character may be:                                                                                                    |
|              | i-Path was learned by an internal BGP (iBGP) session.                                                                                                    |
| Origin codes | Origin of the path. The origin code is displayed at the end of each line in the table.<br>It can be one of the following values:                                                          |
|              | i—Path originated from an Interior Gateway Protocol (IGP) and was advertised with a <b>network</b> or <b>aggregate-address</b> command.                                                   |
|              | e-Path originated from an Exterior Gateway Protocol (EGP).                                                                                                    |
|              | ?—Origin of the path is not clear. Usually, this is a route that is redistributed into BGP from an IGP.                                                                                   |
| Network      | IP prefix and prefix length for a network.                                                                                                    |
| From         | Neighbor from which the route was received.                                                                                                    |
| Reuse        | Time (in hours:minutes:seconds) after which the path is made available.                                                                                                    |
| Path         | Autonomous system path to the destination network. At the end of the path is the origin code for the path.                                                                                |

The following is sample output from the **show bgp neighbors** command with the **flap-statistics** keyword:

RP/0/RSP0/CPU0:router# show bgp neighbors 10.0.101.2 performance-statistics

```
BGP neighbor is 10.0.101.2, remote AS 1
Read 3023 messages (58639 bytes) in 3019 calls (time spent: 1.312 secs)
Read throttled 0 times
Processed 3023 inbound messages (time spent: 0.198 secs)
Wrote 58410 bytes in 6062 calls (time spent: 3.041 secs)
Processing write list: wrote 0 messages in 0 calls (time spent: 0.000 secs)
Processing write queue: wrote 3040 messages in 3040 calls (time spent: 0.055 secs)
```

Received 3023 messages, 0 notifications, 0 in queue Sent 3040 messages, 0 notifications, 0 in queue

This table describes the significant fields shown in the display.

### Table 20: show bgp neighbors flap-statistics Field Descriptions

| Field                          | Description                                                                                                    |
|--------------------------------|----------------------------------------------------------------------------------------------------|
| BGP route identifier           | BGP identifier for the local system.                                                                                                    |
| local AS number                | Autonomous system number for the local system.                                                                                                    |
| BGP main routing table version | Last version of the BGP database that was installed into the main routing table.                                                                                                    |
| Dampening enabled              | Displayed if dampening has been enabled for the routes in this BGP routing table.                                                                                                    |
| BGP scan interval              | Interval (in seconds) between when the BGP process scans for the specified address family and subaddress family.                                                                          |
| Status codes                   | Status of the table entry. The status is displayed as a three-character field at the beginning of each line in the table. The first character may be (in order of precedence):            |
|                                | S—Path is stale, indicating that a graceful restart is in progress with the peer from which the route was learned.                                                                        |
|                                | s—Path is more specific than a locally sourced aggregate route and has been suppressed.                                                                                                   |
|                                | *—Path is valid.                                                                                                    |
|                                | The second character may be (in order of precedence):                                                                                                    |
|                                | d—Path is dampened.                                                                                                    |
|                                | h—Path is a history entry, representing a route that is currently withdrawn, but that is being maintained to preserve dampening information. Such routes should never be marked as valid. |
|                                | The third character may be:                                                                                                    |
|                                | i-Path was learned by an internal BGP (iBGP) session.                                                                                                    |
| Origin codes                   | Origin of the path. The origin code is displayed at the end of each line in the table.<br>It can be one of the following values:                                                          |
|                                | i—Path originated from an Interior Gateway Protocol (IGP) and was advertised with a <b>network</b> command.                                                                               |
|                                | e—Path originated from an Exterior Gateway Protocol (EGP).                                                                                                    |
|                                | ?—Origin of the path is not clear. Usually, this is a route that is redistributed into BGP from an IGP.                                                                                   |
| Network                        | IP prefix and prefix length for a network.                                                                                                    |

L

| Field    | Description                                                              |
|----------|--------------------------------------------------------------------------|
| From     | IP address of the peer that advertised this route.                       |
| Flaps    | Number of times the route has flapped.                                   |
| Duration | Time (in hours:minutes:seconds) since the router noticed the first flap. |
| Reuse    | Time (in hours:minutes:seconds) after which the path is made available.  |
| Path     | Autonomous system path to reach the destination network.                 |

The following is sample output from the **show bgp neighbors** command with the **performance-statistics** keyword:

```
RP/0/RSP0/CPU0:router# show bgp neighbors 10.0.101.2 performance-statistics
BGP neighbor is 10.0.101.2, remote AS 1
Read 3023 messages (58639 bytes) in 3019 calls (time spent: 1.312 secs)
Read throttled 0 times
Processed 3023 inbound messages (time spent: 0.198 secs)
Wrote 58410 bytes in 6062 calls (time spent: 3.041 secs)
Processing write list: wrote 0 messages in 0 calls (time spent: 0.000 secs)
Processing write queue: wrote 3040 messages in 3040 calls (time spent: 0.055 secs)
Received 3023 messages, 0 notifications, 0 in queue
Sent 3040 messages, 0 notifications, 0 in queue
```

This table describes the significant fields shown in the display.

| Field                  | Description                                                                                                    |  |
|------------------------|----------------------------------------------------------------------------------------------------|--|
| Read                   | Indicates the number of messages received from the neighbor, the total size of received messages, the number of read operations performed, and the real time spent (in seconds) by the process performing read operations for this neighbor. |  |
| Read throttled         | Number of times that reading from the TCP connection to this neighbor has been throttled. Throttling is due to a backlog of messages that have been read but not processed.                                                                  |  |
| inbound messages       | Number of read messages that have been processed, and the real time spent processing inbound messages for this neighbor.                                                                                                    |  |
| Wrote                  | Amount of data that has been sent to this neighbor, number of write operations performed, and the real time spent by the process performing write operations for this neighbor.                                                              |  |
| Processing write list  | Number of messages written from the write list to this neighbor, number of times<br>the write list has been processed, and real time spent processing the write list.NoteWrite lists typically contain only update messages.                 |  |
| Processing write queue | Number of messages written from the write queue to this neighbor, number of times the write queue has been processed, and real time spent processing the write queue.                                                                        |  |

Table 21: show bgp neighbors performance-statistics Field Descriptions

| Field    | Description                                                                                                    |
|----------|----------------------------------------------------------------------------------------------------|
| Received | Number of messages received from this neighbor, number of notification messages received and processed from this neighbor, and number of messages that have been received, but not yet processed. |
| Sent     | Number of messages sent to this neighbor, number of notification messages generated to be sent to this neighbor, and number of messages queued to be sent to this neighbor.                       |

The following is sample output from the **show bgp neighbors** command with the **configuration** keyword:

RP/0/RSP0/CPU0:router# show bgp neighbors 10.0.101.1 configuration

```
neighbor 10.0.101.1
remote-as 2
                               []
bfd fast-detect
                               []
address-family ipv4 unicast
                               []
 policy pass-all in
                               []
 policy pass-all out
                               []
 address-family ipv4 multicast []
 policy pass-all in
                              []
 policy pass-all out
                               []
```

This table describes the significant fields shown in the display.

| Field                     | Description                                                            |  |
|---------------------------|------------------------------------------------------------------------|--|
| neighbor                  | IP address configuration of the neighbor.                              |  |
| remote-as                 | Remote autonomous system configured on the neighbor.                   |  |
| bfd fast-detect           | BFD parameter configured on the neighbor.                              |  |
| address-family            | Address family and subsequent address family configured on the router. |  |
| route-policy pass-all in  | Route policy configured for inbound updates.                           |  |
| route-policy pass-all out | Route policy configured for outbound updates.                          |  |

This sample output from the **show bgp neighbor** command displays TCP MSS information for the specified neighbor:

RP/0/RSP0/CPU0:router#show bgp neighbor 10.0.0.2

```
BGP neighbor is 10.0.0.2
Remote AS 1, local AS 1, internal link
Remote router ID 10.0.0.2
BGP state = Established, up for 00:09:17
Last read 00:00:16, Last read before reset 00:00:00
Hold time is 180, keepalive interval is 60 seconds
Configured hold time: 180, keepalive: 60, min acceptable hold time: 3
Last write 00:00:16, attempted 19, written 19
```

Second last write 00:01:16, attempted 19, written 19 Last write before reset 00:00:00, attempted 0, written 0 Second last write before reset 00:00:00, attempted 0, written 0 Last write pulse rcvd Dec 7 11:58:42.411 last full not set pulse count 23 Last write pulse rcvd before reset 00:00:00 Socket not armed for io, armed for read, armed for write Last write thread event before reset 00:00:00, second last 00:00:00 Last KA expiry before reset 00:00:00, second last 00:00:00 Last KA error before reset 00:00:00, KA not sent 00:00:00 Last KA start before reset 00:00:00, second last 00:00:00 Precedence: internet Multi-protocol capability received Neighbor capabilities: Route refresh: advertised (old + new) and received (old + new) Graceful Restart (GR Awareness): advertised and received 4-byte AS: advertised and received Address family IPv4 Unicast: advertised and received Received 12 messages, 0 notifications, 0 in queue Sent 12 messages, 0 notifications, 0 in queue Minimum time between advertisement runs is 0 secs TCP Maximum Segment Size 500

```
For Address Family: IPv4 Unicast
BGP neighbor version 4
Update group: 0.2 Filter-group: 0.1 No Refresh request being processed
Route refresh request: received 0, sent 0
0 accepted prefixes, 0 are bestpaths
Cumulative no. of prefixes denied: 0.
Prefix advertised 0, suppressed 0, withdrawn 0
Maximum prefixes allowed 1048576
Threshold for warning message 75%, restart interval 0 min
AIGP is enabled
An EoR was received during read-only mode
Last ack version 4, Last synced ack version 0
Outstanding version objects: current 0, max 0
Additional-paths operation: None
Send Multicast Attributes
```

## This sample output from the **show bgp neighbor** command with the **configuration** keyword displays TCP MSS configuration:

RP/0/RSP0/CPU0:router#show bgp neighbor 10.0.0.2 configuration

neighbor 10.0.0.2
remote-as 1 []
tcp-mss 400 [n:n1]
address-family IPv4 Unicast []

| <b>Related Commands</b> | Command                         | Description                                                                                             |
|-------------------------|---------------------------------|----------------------------------------------------------------------------------------------------|
|                         | clear bgp, on page 131          | Resets a BGP connection or session.                                                                     |
|                         | network (BGP), on page 226      | Specifies a local network that the BGP routing process should originate and advertise to its neighbors. |
|                         | route-policy (BGP), on page 278 | Applies a routing policy to updates advertised to or received from a BGP neighbor.                      |

I

| Command                               | Description                                                                   |
|---------------------------------------|-------------------------------------------------------------------------------|
| set default-afi                       | Sets the default Address Family Identifier (AFI) for the current session.     |
| set default-safi                      | Sets the default Subaddress Family Identifier (SAFI) for the current session. |
| show bgp, on page 302                 | Displays entries in the BGP routing table.                                    |
| show bgp dampened-paths, on page 383  | Displays BGP dampened routes.                                                 |
| show bgp flap-statistics, on page 387 | Displays BGP routes that have flapped.                                        |
| show bgp neighbor-group, on page 411  | Displays information about the BGP configuration for neighbor groups.         |
| shutdown (BGP), on page 526           | Disables a neighbor without removing all of its configuration.                |

### show bgp neighbors nsr

To display Border Gateway Protocol (BGP) nonstop routing (NSR) information across neighbors, use the **show bgp neighbors nsr** command in EXEC mode.

 $show \ bgp \ [\{ipv4 \ \{unicast \mid unlicast \mid all\} \mid ipv6 \ \{unicast \mid unlicast \mid all\} \mid vpnv4 \ unicast \mid vpnv6 \ unicast \mid vrf \ \{allvrf\_name\}\}] \ neighbors \ nsr \ [standby]$ 

| Syntax Description | ipv4                           | (Optional) Specifies IP Version 4 address prefixes.                                                                                                    |  |  |  |
|--------------------|--------------------------------|----------------------------------------------------------------------------------------------------|--|--|--|
|                    | ipv6                           | (Optional) Specifies IP Version 6 address prefixes.                                                                                                    |  |  |  |
|                    | unicast                        | (Optional) Specifies unicast address prefixes.                                                                                                    |  |  |  |
|                    | multicast                      | (Optional) Specifies multicast address prefixes.                                                                                                    |  |  |  |
|                    | all                            | (Optional) For address family, specifies prefixes for all address families.                                                                                                    |  |  |  |
|                    | vpnv4 unicast                  | (Optional) Specifies VPNv4 unicast address families.                                                                                                    |  |  |  |
|                    | vpnv6 unicast                  | (Optional) Specifies VPNv6 unicast address families.                                                                                                    |  |  |  |
|                    | vrf                            | (Optional) Specifies VPN routing and forwarding (VRF) instance.                                                                                                    |  |  |  |
|                    | vrf_name                       | (Optional) Name of a VRF.                                                                                                    |  |  |  |
|                    | all                            | (Optional) For VRF, specifies all VRFs.                                                                                                    |  |  |  |
|                    | standby                        | (Optional) Displays information about the standby card.                                                                                                    |  |  |  |
| Command Default    | No default behavi              | or or values                                                                                                    |  |  |  |
| Command Default    | No default bellavi             | or or values.                                                                                                    |  |  |  |
| Command Modes      | EXEC                           |                                                                                                    |  |  |  |
| Command History    | Release M                      | odification                                                                                                    |  |  |  |
|                    | Release 3.9.0 Th               | is command was introduced.                                                                                                    |  |  |  |
| Usage Guidelines   |                                | and, you must be in a user group associated with a task group that includes appropriate task<br>oup assignment is preventing you from using a command, contact your AAA administrator |  |  |  |
| Task ID            | Task Operation<br>ID           | <br>IS                                                                                                    |  |  |  |
|                    | bgp read                       |                                                                                                    |  |  |  |
| Examples           | The following is s<br>keyword: | ample output from the <b>show bgp neighbors nsr</b> command with the <b>standby</b>                                                                                                   |  |  |  |

```
RP/0/RSP0/CPU0:router# show bgp neighbors nsr standby
BGP neighbor is 2.2.2.2
BGP state = Established, up for 5d04h
NSR state = NSR Ready
Outstanding Postits: 0
BGP neighbor is 10.0.101.5
BGP state = Established, up for 05:19:00
NSR state = NSR Ready
Outstanding Postits: 0
BGP neighbor is 10.1.0.5
BGP state = Established, up for 5d04h
NSR state = NSR Ready
Outstanding Postits: 0
```

This table describes the significant fields shown in the display.

| Field               | Description                                     |  |  |
|---------------------|-------------------------------------------------|--|--|
| BGP state           | Displays BGP neighbor peering state.            |  |  |
| NSR state           | Displays BGP neighbor NSR state.                |  |  |
| Outstanding Postits | Displays the postit counters of pending events. |  |  |

| Related Commands | Command                       | Description                                                                   |
|------------------|-------------------------------|-------------------------------------------------------------------------------|
|                  | nsr (BGP), on page 240        | Activates the Border Gateway Protocol (BGP) nonstop routing (NSR).            |
|                  |                               | Displays the Border Gateway Protocol (BGP) nonstop routing (NSR) information. |
|                  | show bgp summary, on page 492 | Displays the status of all Border Gateway Protocol (BGP) connections.         |

# show bgp nexthops

To display statistical information about the Border Gateway Protocol (BGP) next hops, use the **show bgp nexthops** command in EXEC mode.

show bgp nexthops A.B.C.D.aigp-value[statistics] [speaker speaker-id] []

| Syntax Description | ipv4                                          | (Optional) Specifies IP Version 4 address prefixes.                                                                                            |  |  |  |  |
|--------------------|-----------------------------------------------|----------------------------------------------------------------------------------------------------|--|--|--|--|
|                    | unicast                                       | (Optional) Specifies unicast address prefixes.                                                                                                 |  |  |  |  |
|                    | multicast                                     | (Optional) Specifies multicast address prefixes.                                                                                               |  |  |  |  |
|                    | labeled-unicast                               | (Optional) Specifies labeled-unicast address prefixes.                                                                                         |  |  |  |  |
|                    | all                                           | (Optional) For subaddress families, specifies prefixes for all subaddress families.                                                            |  |  |  |  |
|                    | tunnel                                        | (Optional) Specifies tunnel address prefixes.                                                                                                  |  |  |  |  |
|                    | ipv6                                          | (Optional) Specifies IP Version 6 address prefixes.                                                                                            |  |  |  |  |
|                    | all                                           | (Optional) For address family, specifies prefixes for all address families.                                                                    |  |  |  |  |
|                    | vpnv4 unicast                                 | <ul><li>(Optional) Specifies VPNv4 unicast address families.</li><li>(Optional) Specifies VPN routing and forwarding (VRF) instance.</li></ul> |  |  |  |  |
|                    | vrf                                           |                                                                                                    |  |  |  |  |
|                    | vrf-name                                      | (Optional) Name of a VRF.<br>(Optional) For VRF, specifies all VRFs.                                                                           |  |  |  |  |
|                    | all                                           |                                                                                                    |  |  |  |  |
|                    | <pre>ipv4 { unicast   labeled-unicast }</pre> | (Optional) For VRF, specifies IPv4 unicast or labeled-unicast address families.                                                                |  |  |  |  |
|                    | ipv6 unicast                                  | (Optional) For VRF, specifies IPv6 unicast address families.                                                                                   |  |  |  |  |
|                    | statistics                                    | (Optional) Specifies nexthop statistics.<br>(Optional) Specifies a speaker process ID.                                                         |  |  |  |  |
|                    | speaker speaker-id                            |                                                                                                    |  |  |  |  |
|                    | A.B.C.D                                       | Next hop to display information about<br>Displays next hop statistics                                                                          |  |  |  |  |
|                    | aigp-value                                    |                                                                                                    |  |  |  |  |
| Command Default    | No default behavior or value                  |                                                                                                    |  |  |  |  |
| Command Modes      | EXEC                                          |                                                                                                    |  |  |  |  |
| Command History    | Release Modification                          |                                                                                                    |  |  |  |  |
|                    | Release 3.7.2 This command was i              | introduced.                                                                                                    |  |  |  |  |
|                    |                                               |                                                                                                    |  |  |  |  |

# **Usage Guidelines** To use this command, you must be in a user group associated with a task group that includes appropriate task IDs. If the user group assignment is preventing you from using a command, contact your AAA administrator for assistance.

The **show bgp nexthops** command displays statistical information about next-hop notifications, the time spent processing the notifications, and details about each next-hop that has been registered with the Routing Information Base (RIB).

Use the **vrf** *vrf-name* keyword and argument to display only the next-hops present in the specified VPN routing and forwarding (VRF) instance.

The next-hop information is displayed for all active speaker processes in distributed mode. Each speaker displays a set of next-hops that belongs to the prefixes received by the speaker and next hops that belong to best paths that were received by other speaker processes. Use the **speaker** *speaker-id* keyword and argument to display information for only the specified speaker process. The distributed mode must be defined using the **distributed speaker** command for the **speaker** keyword to be available.

| Task ID | Task<br>ID | Operations |  |
|---------|------------|------------|--|
|         | bgp        | read       |  |

Examples

The following is sample output from the **show bgp nexthops** command with the VRF specified:

RP/0/RSP0/CPU0:router# show bgp vrf all nexthops

```
Fri Mar 13 17:05:40.656 UTC
VRF: 900
_____
Total Nexthop Processing
  Time Spent: 0.000 secs
Maximum Nexthop Processing
  Received: 82y48w
  Bestpaths Deleted: 0
  Bestpaths Changed: 0
  Time Spent: 0.000 secs
Last Notification Processing
  Received: 1d22h
  Time Spent: 0.000 secs
IPv4 Unicast is active
Gateway Address Family: IPv4 Unicast
Table ID: 0xe0000001
Nexthop Count: 2
Critical Trigger Delay: Omsec
Non-critical Trigger Delay: 10000msec
Nexthop Version: 1, RIB version: 1
Status codes: R/UR Reachable/Unreachable
              C/NC Connected/Not-connected
              L/NL Local/Non-local
                  Invalid (Policy Match Failed)
              Т
```

I

| Next Hop<br>10.0.101.201<br>90.0.0.2                                                       | Status<br>[UR]<br>[R][C][NL]   | Metric<br>4294967295<br>0  | Notf<br>0/0<br>1/0 | LastRIBEvent Ref(<br>1d22h (Reg)<br>1d22h (Cri) | Count<br>0/3<br>20/23 |
|--------------------------------------------------------------------------------------------|--------------------------------|----------------------------|--------------------|-------------------------------------------------|-----------------------|
| VRF: 901                                                                                   |                                |                            |                    |                                                 |                       |
| Total Nexthop E<br>Time Spent: (                                                           |                                |                            |                    |                                                 |                       |
| Maximum Nexthop<br>Received: 82y<br>Bestpaths Del<br>Bestpaths Cha<br>Time Spent: 0        | 748w<br>eted: 0<br>anged: 0    |                            |                    |                                                 |                       |
| Last Notificati<br>Received: 1d2<br>Time Spent: (                                          | 22h                            | g                          |                    |                                                 |                       |
| IPv4 Unicast is                                                                            | active                         |                            |                    |                                                 |                       |
| Gateway Address<br>Table ID: 0xe00<br>Nexthop Count:<br>Critical Trigge<br>Non-critical Tr | 000002<br>2<br>er Delay: Oms   | ec                         |                    |                                                 |                       |
| Nexthop Versior                                                                            | n: 1, RIB ver                  | sion: 1                    |                    |                                                 |                       |
| I                                                                                          | C/NC Connecte<br>L/NL Local/No | d/Not-connected<br>n-local |                    |                                                 |                       |
| I<br>Next Hop                                                                              | Invalid Status                 | (Policy Match F<br>Metric  | ailed)<br>Notf     | LastRIBEvent Ref(                               | Count                 |
| 10.0.101.201                                                                               |                                |                            | 0/0                | 1d22h (Reg)                                     | 0/3                   |
| 91.0.0.2                                                                                   | [R][C][NL]                     | 0                          | 1/0                | 1d22h (Cri)                                     | 10/13                 |
| VRF: 902                                                                                   |                                |                            |                    |                                                 |                       |
| Total Nexthop E<br>Time Spent: (                                                           |                                |                            |                    |                                                 |                       |
| Maximum Nexthop<br>Received: 82y<br>Bestpaths Del<br>Bestpaths Cha<br>Time Spent: 0        | 748w<br>.eted: 0<br>anged: 0   |                            |                    |                                                 |                       |
| Last Notificati<br>Received: 1d2<br>Time Spent: 0                                          | 22h                            | g                          |                    |                                                 |                       |
| IPv4 Unicast is                                                                            | active                         |                            |                    |                                                 |                       |
| Gateway Address<br>Table ID: 0xe00<br>Nexthop Count:<br>Critical Trigge<br>Non-critical Tr | 000003<br>2<br>er Delay: Oms   | ec                         |                    |                                                 |                       |

Nexthop Version: 1, RIB version: 1 Status codes: R/UR Reachable/Unreachable C/NC Connected/Not-connected L/NL Local/Non-local I Invalid (Policy Match Failed) Status Metric Notf 4294967295 0/0 Next Hop LastRIBEvent RefCount 0/0 10.0.101.201 [UR] 1d22h (Reg) 0/3 92.0.0.2 [R][C][NL] 0 1/0 1d22h (Cri) 10/13 VRF: 903 \_\_\_\_\_ Total Nexthop Processing Time Spent: 0.000 secs Maximum Nexthop Processing Received: 82y48w Bestpaths Deleted: 0 Bestpaths Changed: 0 Time Spent: 0.000 secs Last Notification Processing Received: 1d22h Time Spent: 0.000 secs IPv4 Unicast is active Gateway Address Family: IPv4 Unicast Table ID: 0xe0000004 Nexthop Count: 2 Critical Trigger Delay: Omsec Non-critical Trigger Delay: 10000msec Nexthop Version: 1, RIB version: 1 Status codes: R/UR Reachable/Unreachable C/NC Connected/Not-connected L/NL Local/Non-local I Invalid (Policy Match Failed) Status Next Hop Metric Notf LastRIBEvent RefCount 0/0 10.0.101.201 [UR] 4294967295 1d22h (Reg) 0/3 93.0.0.2 [R][C][NL] 0 1/0 1d22h (Cri) 10/13 VRF: 904 \_\_\_\_\_ Total Nexthop Processing Time Spent: 0.000 secs Maximum Nexthop Processing Received: 82y48w Bestpaths Deleted: 0 Bestpaths Changed: 0 Time Spent: 0.000 secs Last Notification Processing Received: 1d22h Time Spent: 0.000 secs IPv4 Unicast is active

Gateway Address Family: IPv4 Unicast Table ID: 0xe0000005 Nexthop Count: 2 Critical Trigger Delay: Omsec Non-critical Trigger Delay: 10000msec Nexthop Version: 1, RIB version: 1 Status codes: R/UR Reachable/Unreachable C/NC Connected/Not-connected L/NL Local/Non-local I Invalid (Policy Match Failed) 
 Next Hop
 Status
 Metric
 Notf

 10.0.101.201
 [UR]
 4294967295
 0/0
 LastRIBEvent RefCount 0/0 1d22h (Reg) 0/3 94.0.0.2 [R][C][NL] 0 1/0 1d22h (Cri) 10/13 VRF: 905 \_\_\_\_\_ Total Nexthop Processing Time Spent: 0.000 secs Maximum Nexthop Processing Received: 82y48w Bestpaths Deleted: 0 Bestpaths Changed: 0 Time Spent: 0.000 secs Last Notification Processing Received: 1d22h Time Spent: 0.000 secs IPv4 Unicast is active Gateway Address Family: IPv4 Unicast Table ID: 0xe0000006 Nexthop Count: 2 Critical Trigger Delay: Omsec Non-critical Trigger Delay: 10000msec Nexthop Version: 1, RIB version: 1 Status codes: R/UR Reachable/Unreachable C/NC Connected/Not-connected L/NL Local/Non-local I Invalid (Policy Match Failed) Next Hop Status Metric Notf LastRIBEvent RefCount 0/0 [UR] 4294967295 10.0.101.201 1d22h (Reg) 0/3 95.0.0.2 [R][C][NL] 0 1/0 1d22h (Cri) 10/13 VRF: 906 \_\_\_\_\_ Total Nexthop Processing Time Spent: 0.000 secs

Maximum Nexthop Processing Received: 82y48w Bestpaths Deleted: 0 Bestpaths Changed: 0 Time Spent: 0.000 secs Last Notification Processing Received: 1d22h Time Spent: 0.000 secs IPv4 Unicast is active Gateway Address Family: IPv4 Unicast Table ID: 0xe0000007 Nexthop Count: 2 Critical Trigger Delay: Omsec Non-critical Trigger Delay: 10000msec Nexthop Version: 1, RIB version: 1 Status codes: R/UR Reachable/Unreachable C/NC Connected/Not-connected L/NL Local/Non-local I Invalid (Policy Match Failed) 
 Status
 Metric

 [TIR]
 4294967295
 Next Hop Metric Notf LastRIBEvent RefCount 10.0.101.201 0/0 [UR] 1d22h (Reg) 0/3 [R][C][NL] 0 1/0 96.0.0.2 1d22h (Cri) 10/13 VRF: 907 \_\_\_\_\_ Total Nexthop Processing Time Spent: 0.000 secs Maximum Nexthop Processing Received: 82y48w Bestpaths Deleted: 0 Bestpaths Changed: 0 Time Spent: 0.000 secs Last Notification Processing Received: 1d22h Time Spent: 0.000 secs IPv4 Unicast is active Gateway Address Family: IPv4 Unicast Table ID: 0xe000008 Nexthop Count: 2 Critical Trigger Delay: Omsec Non-critical Trigger Delay: 10000msec Nexthop Version: 1, RIB version: 1 Status codes: R/UR Reachable/Unreachable C/NC Connected/Not-connected L/NL Local/Non-local I Invalid (Policy Match Failed) LastRIBEvent RefCount Next Hop Status Metric Notf [UR] 0/0 1/0 1d22h (Reg) 10.0.101.201 4294967295 0/3 97.0.0.2 [R][C][NL] 0 1d22h (Cri) 10/13 VRF: 908 \_\_\_\_\_ Total Nexthop Processing Time Spent: 0.000 secs

Maximum Nexthop Processing Received: 82y48w Bestpaths Deleted: 0 Bestpaths Changed: 0 Time Spent: 0.000 secs Last Notification Processing Received: 1d22h Time Spent: 0.000 secs IPv4 Unicast is active Gateway Address Family: IPv4 Unicast Table ID: 0xe0000009 Nexthop Count: 2 Critical Trigger Delay: Omsec Non-critical Trigger Delay: 10000msec Nexthop Version: 1, RIB version: 1 Status codes: R/UR Reachable/Unreachable C/NC Connected/Not-connected L/NL Local/Non-local I Invalid (Policy Match Failed) Next Hop Metric Notf LastRIBEvent RefCount Status 10.0.101.201 [UR] 4294967295 0/0 1d22h (Reg) 0/3 1d22h (Cri) 98.0.0.2 [R][C][NL] 0 1/0 10/13 VRF: 909 \_\_\_\_\_ Total Nexthop Processing Time Spent: 0.000 secs Maximum Nexthop Processing Received: 82y48w Bestpaths Deleted: 0 Bestpaths Changed: 0 Time Spent: 0.000 secs Last Notification Processing Received: 1d22h Time Spent: 0.000 secs IPv4 Unicast is active Gateway Address Family: IPv4 Unicast Table ID: 0xe000000a Nexthop Count: 1 Critical Trigger Delay: Omsec Non-critical Trigger Delay: 10000msec Nexthop Version: 1, RIB version: 1 Status codes: R/UR Reachable/Unreachable C/NC Connected/Not-connected L/NL Local/Non-local I Invalid (Policy Match Failed) Next Hop LastRIBEvent RefCount Status Metric Notf 99.0.0.2 4294967295 0/0 [UR] 1d22h (Reg) 0/3

VRF: yellow

\_\_\_\_\_ Total Nexthop Processing Time Spent: 0.000 secs Maximum Nexthop Processing Received: 82y48w Bestpaths Deleted: 0 Bestpaths Changed: 0 Time Spent: 0.000 secs Last Notification Processing Received: 82y48w Time Spent: 0.000 secs IPv4 Unicast is active Gateway Address Family: IPv4 Unicast Table ID: 0xe000000e Nexthop Count: 0 Critical Trigger Delay: Omsec Non-critical Trigger Delay: 10000msec Nexthop Version: 1, RIB version: 1

This table describes the significant fields shown in the display.

Table 24: show bgp vrf all nexthops Field Descriptions

| Field                                     | Description                                                                                                    |
|-------------------------------------------|----------------------------------------------------------------------------------------------------|
| VRF                                       | Name of the VRF.                                                                                                    |
| Total Nexthop Processing Time Spent       | Time spent processing trigger delays for critical and noncritical<br>events for the VRF or address family. The time is specified in<br>seconds.               |
| Maximum Nexthop Processing                | Time that has passed since the nexthop notification was received<br>that resulted in spending the maximum amount of processing time<br>for all notifications. |
| Last Notification Processing              | Time that has passed since the last nexthop notification was received.                                                                                        |
| IPv4 Unicast is active.                   | VRF specified output that indicates the IPv4 unicast address family is active within the VRF.                                                                 |
| Nexthop Count                             | Number of next hops for the VRF or address family.                                                                                                    |
| Critical Trigger Delay                    | Configured critical trigger delay.                                                                                                    |
| Non-critical Trigger Delay                | Configured noncritical trigger delay.                                                                                                    |
| Total Critical Notifications Received     | Number of critical notifications received.                                                                                                    |
| Total Non-critical Notifications Received | Number of noncritical notifications received.                                                                                                    |
| Bestpaths Deleted After Last Walk         | Number of best paths deleted due to the last notification.                                                                                                    |

| Field                             | Description                                                                                  |
|-----------------------------------|----------------------------------------------------------------------------------------------|
| Bestpaths Changed After Last Walk | Number of best paths modified due to the last notification.                                  |
| Next Hop                          | IP address of the next hop.                                                                  |
| Status                            | Status of the next hop.                                                                      |
| Metric                            | IGP metric of the next hop.                                                                  |
| Notf                              | Number of critical and noncritical notifications received.                                   |
| LastRIBEvent                      | When the last notification was received from the RIB.                                        |
| RefCount                          | The number of neighbors or prefixes that refer to the next hop in address family/all format. |
| Address Family                    | Name of the address family.                                                                  |

### **Related Commands**

I

| Command                                | Description                                                   |  |
|----------------------------------------|---------------------------------------------------------------|--|
| bgp redistribute-internal, on page 106 | Specifies the delay for triggering BGP next-hop calculations. |  |

### show bgp nsr

To display Border Gateway Protocol (BGP) nonstop routing (NSR) information, use the **show bgp nsr** command in EXEC mode.

 $\begin{array}{l} show \ bgp \ [\{ipv4 \ \{unicast \mid multicast \mid labeled-unicast \mid all \mid tunnel\} \mid ipv6 \ \{unicast \mid multicast \mid all \mid labeled-unicast \mid tunnel\} \mid ipv6 \ \{unicast \mid unicast \mid all \mid labeled-unicast \mid tunnel\} \mid vpnv4 \ unicast \mid vrf \ \{vrf-name \mid all\} \ [\{ipv4 \ \{unicast \mid labeled-unicast\} \mid ipv6 \ unicast\}] \ vpvn6 \ unicast\} \ nsr \ [standby] \end{array}$ 

| Syntax Description | ipv4                                                        | (Optional) Specifies IP Version 4 address prefixes.                                                                                                    |  |  |  |  |
|--------------------|-------------------------------------------------------------|----------------------------------------------------------------------------------------------------|--|--|--|--|
|                    | unicast                                                     | (Optional) Specifies unicast address prefixes.                                                                                                    |  |  |  |  |
|                    | multicast                                                   | (Optional) Specifies multicast address prefixes.                                                                                                    |  |  |  |  |
|                    | labeled-unicast                                             | (Optional) Specifies labeled unicast address prefixes.                                                                                                    |  |  |  |  |
|                    | all                                                         | (Optional) For subaddress families, specifies prefixes for all subaddress families.                                                                                   |  |  |  |  |
|                    | tunnel                                                      | (Optional) Specifies tunnel address prefixes.(Optional) Specifies multicast distribution tree (MDT) address prefixes.(Optional) Specifies multicast address prefixes. |  |  |  |  |
|                    | mdt                                                         |                                                                                                    |  |  |  |  |
|                    | multicast                                                   |                                                                                                    |  |  |  |  |
|                    | ipv6 (Optional) Specifies IP Version 6 address prefixes.    |                                                                                                    |  |  |  |  |
|                    | all                                                         | (Optional) For address family, specifies prefixes for all address families.                                                                                           |  |  |  |  |
|                    | vpnv4 unicast                                               | (Optional) Specifies VPNv4 unicast address families.                                                                                                    |  |  |  |  |
|                    | vrf                                                         | (Optional) Specifies VPN routing and forwarding (VRF) instance.                                                                                                    |  |  |  |  |
|                    | vrf-name                                                    | (Optional) Name of a VRF.                                                                                                    |  |  |  |  |
|                    | all                                                         | (Optional) For VRF, specifies all VRFs.                                                                                                    |  |  |  |  |
|                    | ipv4 { unicast  <br>labeled-unicast }                       | (Optional) For VRF, specifies IPv4 unicast or labeled-unicast address families.                                                                                       |  |  |  |  |
|                    | ipv6 unicast                                                | (Optional) For VRF, specifies IPv6 unicast address families.                                                                                                    |  |  |  |  |
|                    | vpnv6 unicast                                               | (Optional) Specifies VPNv6 unicast address families.                                                                                                    |  |  |  |  |
|                    | <b>standby</b> Displays information about the standby card. |                                                                                                    |  |  |  |  |
| Command Default    | 5                                                           | paddress family is specified, the default address family and subaddress family <b>and set default-safi</b> commands are used.                                         |  |  |  |  |
| Command Modes      | - EXEC                                                      |                                                                                                    |  |  |  |  |

| Command History  | Release                                                                   | Modification                                           |                |                          |         |  |
|------------------|---------------------------------------------------------------------------|--------------------------------------------------------|----------------|--------------------------|---------|--|
|                  | Release 3.9.0                                                             | This command was introc                                | luced.         |                          |         |  |
| Usage Guidelines |                                                                           | command, you must be in a ser group assignment is pre- |                |                          |         |  |
| Task ID          | Task Ope<br>ID                                                            | erations                                               |                |                          |         |  |
|                  | bgp rea                                                                   | d                                                      |                |                          |         |  |
| Examples         | The following                                                             | ng is sample output from th                            | e show bgp nsr | command:                 |         |  |
|                  | RP/0/RSP0/                                                                | CPU0:router# show bgp n                                | sr             |                          |         |  |
|                  | Fri Jan 30                                                                | 10:18:48.171 PST PDT                                   |                |                          |         |  |
|                  |                                                                           | s Information:                                         |                |                          |         |  |
|                  | Autonomous                                                                | rating in STANDALONE mo<br>System: 100                 |                |                          |         |  |
|                  | Router ID: 10.1.0.1 (manually configured)<br>Default Cluster ID: 10.1.0.1 |                                                        |                |                          |         |  |
|                  | Active Clu                                                                | ster IDs: 10.1.0.1                                     |                |                          |         |  |
|                  | Fast external fallover enabled<br>Neighbor logging is not enabled         |                                                        |                |                          |         |  |
|                  | Enforce first AS enabled                                                  |                                                        |                |                          |         |  |
|                  | AS Path ignore is enabled<br>AS Path multipath-relax is enabled           |                                                        |                |                          |         |  |
|                  | Default local preference: 100                                             |                                                        |                |                          |         |  |
|                  |                                                                           | epalive: 60<br>estart enabled                          |                |                          |         |  |
|                  | Restart ti                                                                |                                                        |                |                          |         |  |
|                  |                                                                           | timeout time: 360<br>timeout time: 600                 |                |                          |         |  |
|                  | Non-stop r                                                                | outing is enabled                                      |                |                          |         |  |
|                  | Update del                                                                | ay: 120<br>an interval: 60                             |                |                          |         |  |
|                  | Generic sc                                                                | an interval: 00                                        |                |                          |         |  |
|                  |                                                                           | mily: IPv4 Unicast                                     |                |                          |         |  |
|                  |                                                                           | is not enabled<br>Tection is enabled in g              | lobal config   |                          |         |  |
|                  | Scan inter                                                                |                                                        |                |                          |         |  |
|                  |                                                                           | Version: 7034<br>cation: IGPs notified                 |                |                          |         |  |
|                  | RIB has co                                                                | nverged: version 1                                     |                |                          |         |  |
|                  |                                                                           | Post Failover Summary                                  | for Active in  | stance ===               |         |  |
|                  | Node                                                                      | Process                                                | Read           | Write                    | Inbound |  |
|                  | node0_0_CP                                                                | 200 Speaker                                            | 146.75         | 18.90                    | 3.46    |  |
|                  |                                                                           | mode Standby Ready<br>mode TCP NSR Setup               |                | Jan 30 10:<br>Jan 30 10: |         |  |
|                  |                                                                           |                                                        |                |                          |         |  |

Entered mode TCP NSR Setup Done : Jan 30 10:00:39 Entered mode TCP Initial Sync : Jan 30 10:00:39 Entered mode TCP Initial Sync Done : Jan 30 10:00:44 Entered mode FPBSN processing done : Jan 30 10:00:44 Entered mode Update processing done : Jan 30 10:00:44 : Jan 30 10:00:44 Entered mode BGP Initial Sync Entered mode BGP Initial Sync done : Jan 30 10:00:44 : Jan 30 10:00:44 Entered mode NSR Ready Current BGP NSR state - NSR Ready achieved at: Jan 30 10:00:44 NSR State READY notified to Redcon at: Jan 30 10:16:58 NSR Post Failover Summary: QAD Statistics: ACKs Received ACKs Sent Messages Sent : 512 : 512 Messages Received : 8 • 8 Send ACK Failures : 0 Send Failures : 1 Suspends : 1 Resumes : 1 Out of sequence drops: 0 Messages Processed : 8 Postit Summary: Total pending postit messages: 0 Neighbors with pending postits: 0 Conv Bestpath TunnelUpd Import RIBUpd Label ReadWrite LastUpd Process: Speaker Yes 120 \_\_\_ 120 120 120 87531 \_\_\_ Rib Trigger: enabled Last RIB down event Jan 29 09:50:03.069 received Last RIB convergence Jan 29 09:50:03.069 last ack received. Address Family IPv4 Unicast converged in 87531 seconds

The following example shows sample output from the **show bgp nsr** command with the **standby** keyword:

RP/0/RSP0/CPU0:router# show bgp nsr standby

Fri Jan 30 10:18:55.654 PST PDT

BGP Process Information: BGP is operating in STANDALONE mode Autonomous System: 100 Router ID: 10.1.0.1 (manually configured) Default Cluster ID: 10.1.0.1 Active Cluster IDs: 10.1.0.1 Fast external fallover enabled Neighbor logging is not enabled Enforce first AS enabled AS Path ignore is enabled AS Path multipath-relax is enabled Default local preference: 100 Default keepalive: 60 Graceful restart enabled Restart time: 180 Stale path timeout time: 360 RIB purge timeout time: 600 Non-stop routing is enabled Update delay: 120 Generic scan interval: 60 Address family: IPv4 Unicast Dampening is not enabled Client reflection is enabled in global config Scan interval: 60 Main Table Version: 7034 IGP notification: IGPs notified RIB has converged: version 1 ====== Post Failover Summary for Standby instance ======== Node Process Read Write Inbound node0 1 CPU0 1.68 0.00 1.42 Speaker Entered mode Standby Ready : Jan 30 10:00:39 : Jan 30 10:00:39 Entered mode TCP Replication Entered mode TCP Init Sync Done : Jan 30 10:00:44 Entered mode NSR Ready : Jan 30 10:00:44 OAD Statistics: : 9 ACKs Received : 9 Messages Sent Messages Received : 512 ACKs Sent : 512 : 0 Send Failures Send ACK Failures : 0 : 0 Resumes Resumes : 0 Standby init drops : 0 Suspends Messages Processed : 512 Out of sequence drops: 0 Postit Summary: Total pending postit messages: 0 Neighbors with pending postits: 0 Conv Bestpath TunnelUpd Import RIBUpd Label ReadWrite LastUpd Process: Speaker Yes 1233338444 ---\_\_\_ 1233338444 1233338444 1233338444 ---Rib Trigger: enabled Last RIB down event Jan 29 09:50:17.308 received Last RIB convergence Jan 29 09:50:17.308 last ack received.

| Related Commands | Command                | Description                                                    |
|------------------|------------------------|----------------------------------------------------------------|
|                  | nsr (BGP), on page 240 | Activates Border Gateway Protocol (BGP) nonstop routing (NSR). |

# show bgp paths

To display all the Border Gateway Protocol (BGP) paths in the database, use the **show bgp paths** command in EXEC mode.

| show | bgp | paths | [detail] | [debug] | [regexp | regular-expression] |
|------|-----|-------|----------|---------|---------|---------------------|
|------|-----|-------|----------|---------|---------|---------------------|

| Syntax Description | detail (0                                                         | Optional) Displays detailed attribute information.                                                                                                    |
|--------------------|-------------------------------------------------------------------|----------------------------------------------------------------------------------------------------|
|                    |                                                                   | Optional) Displays attribute process ID, hash bucket, and hash chain ID ttribute information.                                                                                                  |
|                    |                                                                   | Optional) Specifies an autonomous system path that matches the regular spression.                                                                                                    |
| Command Default    | No default behavior or values                                     |                                                                                                    |
| Command Modes      | EXEC                                                              |                                                                                                    |
| Command History    | Release Modification                                              |                                                                                                    |
|                    | Release 3.7.2 This command w                                      | vas introduced.                                                                                                    |
|                    | parameters and o                                                  | or 4-byte Autonomous system numbers notation was supported. The input<br>output were modified to display 4-byte autonomous system numbers and<br>unities in either asplain or asdot notations. |
| Usage Guidelines   |                                                                   | be in a user group associated with a task group that includes appropriate task<br>t is preventing you from using a command, contact your AAA administrator                                     |
|                    | Use the <b>show bgp paths</b> comm which the paths were received. | and to display information about AS paths and the associated attributes with                                                                                                    |
|                    | If no options are specified, all st                               | ored AS paths are displayed with the number of routes using each path.                                                                                                    |
|                    |                                                                   |                                                                                                    |
|                    | -                                                                 | stored independently of the address family, making it possible that routes from<br>ould be using the same path.                                                                                |
|                    |                                                                   | ument to limit the output to only those paths that match the specified regular 000 Series Aggregation Services Router Getting Started Guide for information                                    |

Use the detail keyword to display detailed information on the attributes stored with the AS path.

# Task ID Task Operations ID

bgp read

### Examples

The following is sample output from the **show bgp paths** command:

RP/0/RSP0/CPU0:router# show bgp paths detail

|       | Attributes                | Refcount | Metric Path |
|-------|---------------------------|----------|-------------|
| Spk 0 | ORG AS LOCAL              | 7        | 0 i         |
| Spk 0 | ORG AS LOCAL COMM EXTCOMM | 3        | 0 21 i      |
| Spk 0 | MET ORG AS                | 3        | 55 2 i      |
| Spk 0 | ORG AS                    | 3        | 0 2 10 11 i |
| Spk 0 | ORG AS COMM               | 3        | 0 2 10 11 i |
| Spk 0 | MET ORG AS ATOM           | 3        | 2 2 3 4 ?   |
| Spk 0 | MET ORG AS                | 3        | 1234 e      |
| Spk 0 | MET ORG AS                | 3        | 0 2 3 4 i   |

This table describes the significant fields shown in the display.

### Table 25: show bgp paths Field Descriptions

| Field      | Description                                                                                 |
|------------|---------------------------------------------------------------------------------------------|
| Proc       | ID of the process in which the path is stored. This is always "Spk 0."                      |
| Attributes | Attributes that are present. The following may appear:                                      |
|            | MET —Multi Exit Discriminator (MED) attribute is present.                                   |
|            | ORG—Origin attribute is present.                                                            |
|            | AS—AS path attribute is present.                                                            |
|            | LOCAL—Local preference attribute is present.                                                |
|            | AGG—Aggregator attribute is present.                                                        |
|            | COMM—Communities attribute is present.                                                      |
|            | ATOM—Atomic aggregate attribute is present.                                                 |
|            | EXTCOMM—Extended communities attribute is present.                                          |
| NeighborAS | Autonomous system number of the neighbor, or 0, if the path information originated locally. |
|            | • Range for 2-byte Autonomous system numbers (ASNs) is 1 to 65535.                          |
|            | • Range for 4-byte Autonomous system numbers (ASNs) in asplain format is 1 to 4294967295.   |
|            | • Range for 4-byte Autonomous system numbers (ASNs) is asdot format is 1.0 to 65535.65535.  |
| Refcount   | Number of routes using a path.                                                              |
| Metric     | Value of the interautonomous system metric, otherwise known as the MED metric.              |

| Field | Description                                                                                                    |
|-------|----------------------------------------------------------------------------------------------------|
| Path  | Autonomous system path to the destination network. At the end of the path is the origin code for the path:                              |
|       | i—Path originated from an Interior Gateway Protocol (IGP) and was advertised with a <b>network</b> or <b>aggregate-address</b> command. |
|       | e-Path originated from an Exterior Gateway Protocol (EGP).                                                                              |
|       | ?—Origin of the path is not clear. Usually, this is a route that is redistributed into BGP from an IGP.                                 |

# show bgp policy

To display information about Border Gateway Protocol (BGP) advertisements under a proposed policy, use the **show bgp policy** command in EXECEXEC mode mode.

show bgp policy

| Syntax Description | ipv4                                          | (Optional) Specifies IP Version 4 address prefixes.                                                                                             |
|--------------------|-----------------------------------------------|----------------------------------------------------------------------------------------------------|
|                    | unicast                                       | (Optional) Specifies unicast address prefixes.                                                                                                  |
|                    | multicast                                     | (Optional) Specifies multicast address prefixes.                                                                                                |
|                    | labeled-unicast                               | (Optional) Specifies labeled unicast address prefixes.                                                                                          |
|                    | all                                           | (Optional) For subaddress families, specifies prefixes for all subaddress families.                                                             |
|                    | tunnel                                        | (Optional) Specifies tunnel address prefixes.                                                                                                   |
|                    | ipv6                                          | (Optional) Specifies IP Version 6 address prefixes.                                                                                             |
|                    | all                                           | (Optional) For address family, specifies prefixes for all address families.                                                                     |
|                    | vpnv4 unicast                                 | (Optional) Specifies VPNv4 unicast address families.                                                                                            |
|                    | rd rd-address                                 | (Optional) Displays routes with a specific route distinguisher.                                                                                 |
|                    | vrf                                           | (Optional) Specifies VPN routing and forwarding (VRF) instance.                                                                                 |
|                    | vrf-name                                      | (Optional) Name of a VRF.                                                                                                    |
|                    | all                                           | (Optional) For VRF, specifies all VRFs.                                                                                                    |
|                    | <pre>ipv4 { unicast   labeled-unicast }</pre> | (Optional) For VRF, specifies IPv4 unicast or labeled-unicast address families.                                                                 |
|                    | ipv6 unicast                                  | (Optional) For VRF, specifies IPv6 unicast address families.                                                                                    |
|                    | neighbor                                      | (Optional) Previews advertisements for a single neighbor.                                                                                       |
|                    | ip-address                                    | (Optional) IP address of a single neighbor.                                                                                                    |
|                    | sent-advertisements                           | (Optional) Displays the routes that have been advertised to neighbors. If a route has not yet been advertised to the neighbor, it is not shown. |
|                    | route-policy                                  | (Optional) Displays advertisements for an output route policy.                                                                                  |
|                    | route-policy-name                             | (Optional) Name of the route policy.                                                                                                    |
|                    | summary                                       | (Optional) Displays a summary of the BGP advertisements.                                                                                        |
|                    |                                               |                                                                                                    |

**Command Default** Advertisements for all neighbors are displayed if the **neighbor** *ip-address* keyword and argument are not specified. If no address family or subaddress family is specified, the default address family and subaddress family specified using the **set default-afi** and **set default-safi** commands are used.

Command Modes EXECEXEC mode

| Command Modes    | EXECEXEC mode                                                                                                    |
|------------------|----------------------------------------------------------------------------------------------------|
| Command History  | Release Modification                                                                                                    |
|                  | Release 3.7.2 This command was introduced.                                                                                                    |
| Usage Guidelines | To use this command, you must be in a user group associated with a task group that includes appropriate task IDs. If the user group assignment is preventing you from using a command, contact your AAA administrator for assistance.                                                                                                    |
|                  |                                                                                                    |
|                  | Note The set default-afi command is used to specify the default address family for the session, and the set default-safi command is used to specify the default subaddress family for the session. See the <i>System Management Command Reference for Cisco ASR 9000 Series Routers</i> for detailed information and syntax for the set default-afi and set default-safi commands. If you do not specify a default address family, the default address family is IPv4. If you do not specify a default subaddress family, the default subaddress family is unicast. |
|                  | BGP contains a separate routing table for each configured address family and subaddress family combination.<br>The address family and subaddress family options specify the routing table to be examined. If the <b>all</b> keyword is specified for the address family or subaddress family, each matching routing table is examined in turn.                                                                                                    |
|                  | Use the <b>show bgp policy</b> command to display routes that would be advertised to neighbors under a proposed policy. Unlike in the <b>show bgp advertised</b> command, the information displayed reflects any modifications made to the routes when executing the specified policy.                                                                                                    |
|                  | Use the <b>neighbor</b> keyword to limit the output to routes advertised to a particular neighbor. Use the <b>sent-advertisements</b> keyword to change the output in two ways:                                                                                                    |
|                  | <ul> <li>If a policy is not specified explicitly, any policy configured on the neighbor (using the route-policy (BGP) command) is executed before displaying the routes.</li> <li>Only routes that have already been advertised to the neighbor (and not withdrawn) are displayed. Routes that have not yet been advertised are not displayed.</li> </ul>                                                                                                    |
|                  | Use the <b>summary</b> keyword to display abbreviated output.                                                                                                    |
| Task ID          | Task Operations<br>ID                                                                                                    |
|                  | bgp read                                                                                                    |
| Examples         | The following is sample output from the <b>show bgp policy</b> command with the <b>summary</b> keyword in EXECEXEC mode mode:                                                                                                    |

Router# show bgp policy summary

Next Hop

Network

From

Advertised to

| 172.16.1.0/24 | 10.0.101.1 | 10.0.101.1 | 10.0.101.2<br>10.0.101.3               |
|---------------|------------|------------|----------------------------------------|
| 172.17.0.0/16 | 0.0.0.0    | Local      | 10.0.101.1<br>10.0.101.2<br>10.0.101.3 |

This table describes the significant fields shown in the display.

Table 26: show bgp policy summary Field Descriptions

| Field              | Description                                                                                                    |
|--------------------|----------------------------------------------------------------------------------------------------|
| Network            | IP prefix and prefix length for a network.                                                                                                    |
| Next Hop           | IP address of the next system that is used when a packet is forwarded to the destination network. An entry of 0.0.0 indicates that the router has a non-BGP route to this network. |
| From               | IP address of the peer that advertised this route.                                                                                                    |
| Local              | Indicates the route originated on the local system.                                                                                                    |
| Local<br>Aggregate | Indicates the route is an aggregate created on the local system.                                                                                                    |
| Advertised to      | Indicates the neighbors to which this route was advertised.                                                                                                    |

The following is sample output from the **show bgp policy** command in EXECEXEC mode mode:

#### Router# show bgp policy

```
11.0.0.0/24 is advertised to 10.4.101.1
 Path info:
   neighbor: Local
                             neighbor router id: 10.4.0.1
   valid local best
 Attributes after inbound policy was applied:
   next hop: 0.0.0.0
   MET ORG AS
   origin: IGP metric: 0
   aspath:
 Attributes after outbound policy was applied:
   next hop: 10.4.0.1
   MET ORG AS
   origin: IGP metric: 0
   aspath: 1
11.0.0.0/24 is advertised to 10.4.101.2
  Path info:
                              neighbor router id: 10.4.0.1
   neighbor: Local
   valid local best
  Attributes after inbound policy was applied:
   next hop: 0.0.0.0
   MET ORG AS
   origin: IGP metric: 0
   aspath:
  Attributes after outbound policy was applied:
   next hop: 10.4.0.1
   MET ORG AS
   origin: IGP metric: 0
```

```
aspath:
11.0.0.0/24 is advertised to 10.4.101.3
 Path info:
   neighbor: Local
                             neighbor router id: 10.4.0.1
   valid local best
 Attributes after inbound policy was applied:
   next hop: 0.0.0.0
   MET ORG AS
   origin: IGP metric: 0
   aspath:
 Attributes after outbound policy was applied:
   next hop: 10.4.0.1
   MET ORG AS
   origin: IGP metric: 0
   aspath:
12.0.0.0/24 is advertised to 10.4.101.2
Path info:
   neighbor: 10.4.101.1
                               neighbor router id: 10.4.101.1
   valid external best
 Attributes after inbound policy was applied:
   next hop: 10.4.101.1
   ORG AS
   origin: IGP neighbor as: 2
   aspath: 2 3 4
  Attributes after outbound policy was applied:
   next hop: 10.4.101.1
   ORG AS
   origin: IGP neighbor as: 2
   aspath:2 3 4
12.0.0.0/24 is advertised to 10.4.101.3
 Path info:
   neighbor: 10.4.101.1
                               neighbor router id: 10.4.101.1
   valid external best
  Attributes after inbound policy was applied:
   next hop: 10.4.101.1
   ORG AS
   origin: IGP neighbor as: 2
   aspath: 2 3 4
  Attributes after outbound policy was applied:
   next hop: 10.4.101.1
   ORG AS
   origin: IGP neighbor as: 2
    aspath:2 3 4
```

This table describes the significant fields shown in the display.

| Table 27: show | bgp policy | Field Descriptions |
|----------------|------------|--------------------|
|----------------|------------|--------------------|

| Field            | Description                                                                                                    |
|------------------|----------------------------------------------------------------------------------------------------|
| Is advertised to | IP address of the peer to which this route is advertised. If the route is advertised to multiple peers, information is shown separately for each peer. |
| neighbor         | IP address of the peer that advertised this route, or one of the following:                                                                            |
|                  | Local—Route originated on the local system.                                                                                                    |
|                  | Local Aggregate—Route is an aggregate created on the local system.                                                                                     |

I

| Field                                  | Description                                                                                                    |
|----------------------------------------|----------------------------------------------------------------------------------------------------|
| neighbor router id                     | BGP identifier for the peer, or the local system if the route originated on the local system.                                                                                                    |
| Not advertised to any peer             | Indicates the no-advertise well-known community is associated with this route.<br>Routes with this community are not advertised to any BGP peers.                                                                                                    |
| Not advertised to any EBGP peer        | Indicates the no-export well-known community is associated with this route. Routes with this community are not advertised to external BGP peers, even if those peers are in the same confederation as the local router.                                                                                                    |
| Not advertised outside<br>the local AS | Indicates the local-AS well-known community is associated with this route. Routes with this community value are not advertised outside the local autonomous system or confederation boundary.                                                                                                    |
| (Received from a RR-client)            | Path was received from a route reflector client.                                                                                                    |
| (received-only)                        | Path is not used for routing purposes. It is used to support soft reconfiguration, and records the path attributes before inbound policy was applied to a path received from a peer. A path marked "received-only" indicates that either the path was dropped by inbound policy, or that a copy of path information was created and then modified for routing use. |
| (received & used)                      | Indicates that the path is used both for soft reconfiguration and routing purposes.<br>A path marked "(received & used)", implies the path information was not modified<br>by inbound policy.                                                                                                    |
| valid                                  | Path is valid.                                                                                                    |
| redistributed                          | Path is locally sourced through redistribution.                                                                                                    |
| aggregated                             | Path is locally sourced through aggregation.                                                                                                    |
| local                                  | Path is locally sourced through the <b>network</b> command.                                                                                                    |
| confed                                 | Path was received from a confederation peer.                                                                                                    |
| best                                   | Path is selected as best.                                                                                                    |
| multipath                              | Path is one of multiple paths selected for load-sharing purposes.                                                                                                    |
| dampinfo                               | Indicates dampening information:                                                                                                    |
|                                        | Penalty—Current penalty for this path.                                                                                                    |
|                                        | Flapped—Number of times the route has flapped.                                                                                                    |
|                                        | In—Time (hours:minutes:seconds) since the network first flapped.                                                                                                    |
|                                        | Reuse in—Time (hours:minutes:seconds) after which the path is available. This field is displayed only if the path is currently suppressed.                                                                                                    |

| Field                                       | Description                                                                                                    |  |  |  |  |
|---------------------------------------------|----------------------------------------------------------------------------------------------------|--|--|--|--|
| Attributes after inbound policy was applied | Displays attributes associated with the received route, after any inbound policy has been applied.                                                                                                    |  |  |  |  |
|                                             | AGG—Aggregator attribute is present.                                                                                                    |  |  |  |  |
|                                             | AS—AS path attribute is present.                                                                                                    |  |  |  |  |
|                                             | ATOM—Atomic aggregate attribute is present.                                                                                                    |  |  |  |  |
|                                             | COMM—Communities attribute is present.                                                                                                    |  |  |  |  |
|                                             | EXTCOMM—Extended communities attribute is present.                                                                                                    |  |  |  |  |
|                                             | LOCAL—Local preference attribute is present.                                                                                                    |  |  |  |  |
|                                             | MET—Multi Exit Discriminator (MED) attribute is present.                                                                                                    |  |  |  |  |
|                                             | next hop—IP address of the next system used when a packet is forwarded to the destination network. An entry of 0.0.0.0 indicates that the router has a non-BGP route to this network.                   |  |  |  |  |
|                                             | ORG—Origin attribute is present.                                                                                                    |  |  |  |  |
| origin                                      | Origin of the path:                                                                                                    |  |  |  |  |
|                                             | IGP—Path originated from an Interior Gateway Protocol (IGP) and was sourced by BGP using a <b>network</b> or <b>aggregate-address</b> command.                                                          |  |  |  |  |
|                                             | EGP—Path originated from an Exterior Gateway Protocol.                                                                                                    |  |  |  |  |
|                                             | incomplete—Origin of the path is not clear; in example, a route that is redistributed into BGP from an IGP.                                                                                             |  |  |  |  |
| neighbor as                                 | First autonomous system (AS) number in the AS path.                                                                                                    |  |  |  |  |
| aggregator                                  | Indicates that the path was received with the aggregator attribute. The AS number<br>and router-id of the system that performed the aggregation are shown.                                              |  |  |  |  |
| metric                                      | Value of the interautonomous system metric, otherwise known as the MED metric.                                                                                                    |  |  |  |  |
| localpref                                   | Local preference value. This is used to determine the preferred exit point from the local autonomous system. It is propagated throughout the local autonomous system                                    |  |  |  |  |
| aspath                                      | AS path associated with the route.                                                                                                    |  |  |  |  |
| community                                   | Community attributes associated with the path. Community values are displayed in AA:NN format, except for the following well-known communities:                                                         |  |  |  |  |
|                                             | Local-AS—Community with value 4294967043 or hex 0xFFFFFF03. Routes with this community value are not advertised outside the local autonomous system or confederation boundary.                          |  |  |  |  |
|                                             | no-advertise—Community with value 4294967042 or hex 0xFFFFF02. Routes with this community value are not advertised to any BGP peers.                                                                    |  |  |  |  |
|                                             | no-export—Community with value 4294967041 or hex 0xFFFFF01. Routes with this community are not advertised to external BGP peers, even if those peers are in the same confederation as the local router. |  |  |  |  |

| Field                                   | Description                                                                                                    |  |
|-----------------------------------------|----------------------------------------------------------------------------------------------------|--|
| Extended community                      | Extended community attributes associated with the path. For known extended community types, the following codes may be displayed:                                                     |  |
|                                         | RT—Route target community                                                                                                    |  |
|                                         | SoO—Site of Origin community                                                                                                    |  |
|                                         | LB—Link Bandwidth community                                                                                                    |  |
| Originator                              | Router ID of the originating router when route reflection is used.                                                                                                    |  |
| Cluster lists                           | Router ID or cluster ID of all route reflectors through which the route has passed.                                                                                                   |  |
| Attributes after<br>outbound policy was | Displays attributes associated with the received route, after any outbound policy has been applied.                                                                                   |  |
| applied                                 | AGG—Aggregator attribute is present.                                                                                                    |  |
|                                         | AS—AS path attribute is present.                                                                                                    |  |
|                                         | ATOM—Atomic aggregate attribute is present.                                                                                                    |  |
|                                         | COMM—Communities attribute is present.                                                                                                    |  |
|                                         | EXTCOMM—Extended communities attribute is present.                                                                                                    |  |
|                                         | LOCAL—Local preference attribute is present.                                                                                                    |  |
|                                         | MET—Multi Exit Discriminator (MED) attribute is present.                                                                                                    |  |
|                                         | next hop—IP address of the next system used when a packet is forwarded to the destination network. An entry of 0.0.0.0 indicates that the router has a non-BGP route to this network. |  |
|                                         | ORG—Origin attribute is present.                                                                                                    |  |

| Related Commands | Command                            | Description                                                                   |
|------------------|------------------------------------|-------------------------------------------------------------------------------|
|                  | route-policy (BGP), on page 278    | Applies an inbound or outbound routing policy to a neighbor.                  |
|                  | set default-afi                    | Sets the default Address Family Identifier (AFI) for the current session.     |
|                  | set default-safi                   | Sets the default Subaddress Family Identifier (SAFI) for the current session. |
|                  | show bgp advertised, on page 355   | Displays routes advertised to neighbors.                                      |
|                  | show bgp neighbors, on page 415    | Displays information about the TCP and BGP connections to neighbors.          |
|                  | show bgp route-policy, on page 482 | Displays BGP information about networks that match an outbound route policy.  |

### show bgp process

To display Border Gateway Protocol (BGP) process information, use the **show bgp process** command in EXEC mode.

 $\begin{array}{l} show & bgp \; \left[ \left\{ ipv4 \mid \left\{ unicast \mid multicast \mid labeled-unicast \mid all \mid tunnel \mid mdt \right\} \mid ipv6 \mid \left\{ unicast \mid multicast \mid all \mid labeled-unicast \mid multicast \mid all \mid labeled-unicast \mid multicast \mid unicast \mid vpvv6 unicast \right\} \\ vpvn6 unicast \end{array} \right] \; process \; \left[ performance-statistics \right] \; \left[ detail \right]$ 

| Syntax Description |                                                                                                    |                                                                                                    |  |  |  |  |
|--------------------|----------------------------------------------------------------------------------------------------|----------------------------------------------------------------------------------------------------|--|--|--|--|
| Syntax Description | ipv4                                                                                                    | (Optional) Specifies IP Version 4.         (Optional) Specifies the unicast subaddress family.         (Optional) Specifies the multicast subaddress family.                                                                                                    |  |  |  |  |
|                    | unicast                                                                                                    |                                                                                                    |  |  |  |  |
|                    | multicast                                                                                                    |                                                                                                    |  |  |  |  |
|                    | labeled-unicast                                                                                                    | (Optional) Specifies labeled unicast address prefixes.                                                                                                    |  |  |  |  |
|                    | all                                                                                                    | (Optional) For subaddress families, specifies prefixes for all subaddress families.                                                                                                    |  |  |  |  |
|                    | tunnel                                                                                                    | (Optional) Specifies tunnel address prefixes.<br>(Optional) Specifies IP Version 6.                                                                                                    |  |  |  |  |
|                    | ipv6                                                                                                    |                                                                                                    |  |  |  |  |
|                    | all                                                                                                    | <ul> <li>(Optional) For address family, specifies prefixes for all address families.</li> <li>(Optional) Specifies VPNv4 unicast address families.</li> <li>(Optional) Displays performance statistics relative to the work done by the specified process.</li> </ul> |  |  |  |  |
|                    | vpnv4 unicast                                                                                                    |                                                                                                    |  |  |  |  |
|                    | performance- statistics                                                                                                    |                                                                                                    |  |  |  |  |
|                    | detail                                                                                                    | (Optional) Specifies detailed process information.                                                                                                    |  |  |  |  |
| Command Default    | If no address family or subaddress family is specified, the default address family and subaddress family specified using the <b>set default-afi</b> and <b>set default-safi</b> commands are used. |                                                                                                    |  |  |  |  |
|                    |                                                                                                    |                                                                                                    |  |  |  |  |
| Command Modes      |                                                                                                    |                                                                                                    |  |  |  |  |
|                    | specified using the set de                                                                                                    | fault-afi and set default-safi commands are used.                                                                                                    |  |  |  |  |
| Command Modes      | specified using the set de EXEC                                                                                                    | fault-afi and set default-safi commands are used.                                                                                                    |  |  |  |  |
| Command Modes      | specified using the set de         EXEC         Release       Modificati         Release 3.7.2       This comm         Release 3.9.0       Asplain fo         parameters       Parameters          | fault-afi and set default-safi commands are used.                                                                                                    |  |  |  |  |
| Command Modes      | specified using the set de         EXEC         Release       Modificati         Release 3.7.2       This comm         Release 3.9.0       Asplain for parameters extended c                       | fault-afi and set default-safi commands are used.  on  nand was introduced.  rmat for 4-byte autonomous system numbers notation was supported. The input and output were modified to display 4-byte autonomous system numbers and                                     |  |  |  |  |

#### **Usage Guidelines**

To use this command, you must be in a user group associated with a task group that includes appropriate task IDs. If the user group assignment is preventing you from using a command, contact your AAA administrator for assistance.

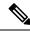

Note The set default-afi command is used to specify the default address family for the session, and the set default-safi command is used to specify the default subaddress family for the session. See the *System Management Command Reference for Cisco ASR 9000 Series Routers* for detailed information and syntax for the set default-afi and set default-safi commands. If you do not specify a default address family, the default address family is IPv4. If you do not specify a default subaddress family, the default subaddress family is unicast.

Use the **show bgp process** command to display status and summary information for the Border Gateway Protocol (BGP) process. The output shows various global and address family-specific BGP configurations. A summary of the number of neighbors, update messages, and notification messages sent and received by the process is also displayed.

Use the **detail** keyword to display detailed process information. The detailed process information shows the memory used by each of various internal structure types.

Use the **performance-statistics** keyword to display a summary or detail of work done by the BGP processes. The summary display shows the real time spent performing certain operations and the time stamps for state transitions during initial convergence.

| Task ID | Task<br>ID | Operations |
|---------|------------|------------|
|         | bgp        | read       |

**Examples** 

The following is sample output from the **show bgp process** command:

RP/0/RSP0/CPU0:router# show bgp process

BGP Process Information BGP is operating in STANDALONE mode Autonomous System: 1 Router ID: 10.0.0.5 (manually configured) Cluster ID: 10.0.0.5 Fast external fallover enabled Neighbor logging is enabled Enforce first AS enabled Default local preference: 100 Default keepalive: 60 Update delay: 120 Generic scan interval: 60

Address family: IPv4 Unicast Dampening is enabled Client reflection is enabled Scan interval: 60 Main Table Version: 150 IGP notification: IGPs notified

Node Process Nbrs Estab Rst Upd-Rcvd Upd-Sent Nfn-Rcvd Nfn-Sent

| node0 0 CPU0 Speaker | 3 | 2 | 1 | 20 | 10 | 0 | 0 |
|----------------------|---|---|---|----|----|---|---|
|                      |   |   |   |    |    |   |   |

This table describes the significant fields shown in the display.

Table 28: show bgp process Field Descriptions

| Field                          | Description                                                                                                    |
|--------------------------------|----------------------------------------------------------------------------------------------------|
| BGP is operating in            | Indicates BGP is operating in standalone mode. This is the only supported mode.                                                                                                    |
| Autonomous System              | Autonomous system number for the local system.                                                                                                    |
|                                | <ul> <li>Range for 2-byte Autonomous system numbers (ASNs) is 1 to 65535.</li> <li>Range for 4-byte Autonomous system numbers (ASNs) in asplain format is 1 to 4294967295.</li> <li>Range for 4-byte Autonomous system numbers (ASNs) is asdot format</li> </ul>                                                         |
|                                | is 1.0 to 65535.65535.                                                                                                    |
| Router ID                      | BGP identifier assigned to the local system. If this is explicitly configured<br>using the <b>bgp router-id</b> command, "manually configured" is displayed. If<br>the router ID is not manually configured, it is determined from a global router<br>ID. If no global ID is available, the router ID is shown as 0.0.0. |
| Confederation ID               | Confederation identifier for the local system.                                                                                                    |
| Cluster ID                     | Cluster identifier for the local system. If this is manually configured using the <b>bgp cluster-id</b> command, "manually configured" is displayed.                                                                                                    |
| Default metric                 | Default metric. This is controlled by the <b>default-metric</b> command.                                                                                                    |
| Fast external fallover enabled | Indicates whether fast external fallover is enabled. This is controlled by the <b>bgp fast-external-fallover disable</b> command.                                                                                                    |
| Neighbor logging enabled       | Indicates whether logging of peer connection up and down transitions is enabled. This is controlled by the <b>bgp log neighbor changes disable</b> command.                                                                                                    |
| Enforce first AS enabled       | Indicates that strict checking of the first AS number in paths received from external BGP peers is enabled. This is controlled by the <b>bgp enforce-first-as disable</b> command.                                                                                                    |
| iBGP to IGP redistribution     | Indicates internal redistribution is enabled using the <b>bgp</b><br><b>redistribution-internal</b> command.                                                                                                    |
| Treating missing MED as worst  | Indicates missing Multi Exit Discriminator (MED) metric values are treated<br>as worst in the route selection algorithm. This is controlled by the <b>bgp</b><br><b>bestpath med missing-as-worst</b> command.                                                                                                    |
| Always compare MED is enabled  | Indicates that the MED is always used during the route selection algorithm, even when paths are received from external BGP neighbors in different autonomous systems. This is controlled by the <b>bgp bestpath med always</b> command.                                                                                  |

**BGP Commands** 

| Field                                     | Description                                                                                                    |
|-------------------------------------------|----------------------------------------------------------------------------------------------------|
| AS Path ignore is enabled                 | Indicates that the AS path length is ignored by the route selection algorithm<br>This is controlled by the <b>bgp bestpath as-path ignore</b> command.                                                                                                    |
| Comparing MED from<br>confederation peers | Indicates that the MED values are used in the route selection algorithm wher comparing routes received from confederation peers. This is controlled by the <b>bgp bestpath med confed</b> command.                                                                                                    |
| Comparing router ID for eBGP paths        | Indicates that the router ID is used as a tiebreaker by the route selection<br>algorithm when comparing identical routes received from different external<br>BGP neighbors. This is controlled by the <b>bgp bestpath compare-routerid</b><br>command.                                                                    |
| Default local preference                  | Default local preference value used for BGP routes. This is controlled by the <b>bgp default local-preference</b> command.                                                                                                    |
| Default keepalive                         | Default keepalive interval. This is controlled by the <b>timers bgp</b> command.                                                                                                    |
| Graceful restart enabled                  | Indicates that the graceful restart capability is enabled. The configuration<br>commands affecting graceful restart behavior are:<br>• bgp graceful-restart<br>• bgp graceful-restart purge-time<br>• bgp graceful-restart stalepath-time<br>• bgp graceful-restart restart-time<br>• bgp graceful-restart graceful-reset |
| Update delay                              | Maximum time that a BGP process stays in read-only mode.                                                                                                    |
| Generic scan interval                     | Interval (in seconds) between BGP scans for address family-independent tasks. This is controlled by the <b>bgp scan-time</b> command.                                                                                                    |
| Dampening                                 | Indicates whether dampening is enabled for the specified address family. This is controlled by the <b>dampening</b> command.                                                                                                    |
| Client reflection                         | Indicates whether client-to-client route reflection is enabled for the specified address family. This is controlled by the <b>bgp client-to-client reflection disable</b> command.                                                                                                    |
| Scan interval                             | Interval (in seconds) between BGP scans for the given address family. This is controlled by the <b>bgp scan-time</b> command in address family configuration mode.                                                                                                    |
| Main Table Version                        | Last version of the BGP database that was installed into the main routing table.                                                                                                    |
| IGP notification                          | Indicates whether Interior Gateway Protocols (IGP) have been notified of BGP convergence for the specified address family.                                                                                                    |
| Node                                      | Node on which the process is executing.                                                                                                    |
|                                           |                                                                                                    |

| Field    | Description                                                                                                    |
|----------|----------------------------------------------------------------------------------------------------|
| Speaker  | Speaker process. A speaker process is responsible for receiving, processing, and sending BGP messages to configured neighbors. |
| Nbrs     | Number of neighbors for which the process is responsible.                                                                      |
| Estab    | Number of neighbors that have connections in the established state for this process.                                           |
| Rst      | Number of times this process was restarted.                                                                                    |
| Upd-Rcvd | Number of update messages received by the process.                                                                             |
| Upd-Sent | Number of update messages sent by the process.                                                                                 |
| Nfn-Rcvd | Number of notification messages received by the process.                                                                       |
| Nfn-Sent | Number of notification messages sent by the process.                                                                           |

The following is sample output from the **show bgp process** command with the Graceful Maintenance feature enabled:

```
RP/0/0/CPU0:R1#show bgp process
...
Graceful Maintenance active. Retaining routes in RIB during BGP shutdown
...
Or
```

Graceful Maintenance active for all neighbors. Retaining routes in RIB during BGP shutdown

RP/0/0/CPU0:Jan 28 22:01:36.356 : bgp[1056]: %ROUTING-BGP-5-ADJCHANGE : neighbor 10.10.10.4 Up (VRF: default) (AS: 4) WARNING: Graceful Maintenance is Active

The following is sample output from the **show bgp process** command with the **detail** keyword:

RP/0/RSP0/CPU0:router# show bgp all all process detail

BGP Process Information BGP is operating in STANDALONE mode Autonomous System: 1 Router ID: 10.0.0.5 (manually configured) Cluster ID: 10.0.0.5 Fast external fallover enabled Neighbor logging is enabled Enforce first AS enabled Default local preference: 100 Default keepalive: 60 Update delay: 120 Generic scan interval: 60 BGP Speaker process: 0, location node0\_0\_0 Neighbors: 3, established: 2

|                | Sent | Received |
|----------------|------|----------|
| Updates:       | 3    | 15       |
| Notifications: | 0    | 0        |

|                                                                                                    | Number                          | Memory Used |
|----------------------------------------------------------------------------------------------------|---------------------------------|-------------|
| Attributes:                                                                                                    | 12                              | 1104        |
| AS Paths:                                                                                                    | 10                              | 400         |
| Communities:                                                                                                    | 2                               | 1080        |
| Extended communities:                                                                                                    | 1                               | 40          |
| Route Reflector Entries:                                                                                                    | 0                               | 0           |
| Route-map Cache Entries:                                                                                                    | 0                               | 0           |
| Filter-list Cache Entries:                                                                                                    | 0                               | 0           |
| Next Hop Cache Entries:                                                                                                    | 2                               | 80          |
| Update messages queued:                                                                                                    | 0                               |             |
| Address family: IPv4 Unicas<br>Dampening is enabled<br>Client reflection is enable<br>Main Table Version: 12<br>IGP notification: IGPs not:<br>State: normal mode.<br>BGP Table Version: 12<br>Network Entries: 15, Soft I<br>Dampened Paths: 0, History | ed<br>ified<br>Reconfig Entries | : 0         |
|                                                                                                    | Allocated                       | Freed       |
| Prefixes:                                                                                                    | 15                              | 0           |
| Paths:                                                                                                    | 19                              | 0           |
|                                                                                                    |                                 |             |
|                                                                                                    | Number                          | Memory Used |
| Prefixes:                                                                                                    | 15                              | 1230        |
| Paths:                                                                                                    | 19                              | 760         |
|                                                                                                    |                                 |             |

This table describes the significant fields shown in the display.

Table 29: show bgp process detail Field Descriptions

| Field                          | Description                                                                                                    |
|--------------------------------|----------------------------------------------------------------------------------------------------|
| BGP is operating in            | Indicates whether BGP is operating in standalone mode.                                                                                                    |
| Autonomous System              | Autonomous system number for the local system.                                                                                                    |
| Router ID                      | BGP identifier assigned to the local system. If this is explicitly configured<br>using the <b>bgp router-id</b> command, "manually configured" is displayed. If<br>the router ID is not manually configured, it is determined from a global router<br>ID. If the global ID is not available, the router ID is shown as 0.0.0. |
| Confederation ID               | Confederation identifier for the local system.                                                                                                    |
| Cluster ID                     | Cluster identifier for the local system. If this is manually configured using the <b>bgp cluster-id</b> command, "manually configured" is displayed.                                                                                                    |
| Default metric                 | Default metric.                                                                                                    |
| Fast external fallover enabled | Indicates whether fast external fallover is enabled.                                                                                                    |
| Neighbor logging enabled       | Indicates whether logging of peer connection up and down transitions is enabled.                                                                                                    |

| Field                                  | Description                                                                                                    |
|----------------------------------------|----------------------------------------------------------------------------------------------------|
| Enforce first AS enabled               | Indicates that strict checking of the first autonomous system (AS) number<br>in paths received from external BGP peers is enabled.                                                                                                    |
| iBGP to IGP redistribution             | Indicates internal redistribution is enabled using the <b>bgp</b><br><b>redistribution-internal</b> command.                                                                                                    |
| Treating missing MED as worst          | Indicates missing MED metric values are treated as worst in the route selection algorithm. This is controlled by the <b>bgp bestpath med missing-as-worst</b> command.                                                                                 |
| Always compare MED is enabled          | Indicates that the MED is always used during the route selection algorithm, even when paths are received from external BGP neighbors in different autonomous systems. This is controlled by the <b>bgp bestpath med always</b> command.                |
| AS Path ignore is enabled              | Indicates that the AS path length is ignored by the route selection algorithm.<br>This is controlled by the <b>bgp bestpath as-path ignore</b> command.                                                                                                |
| Comparing MED from confederation peers | Indicates that the MED values are used in the route selection algorithm when comparing routes received from confederation peers. This is controlled by the <b>bgp bestpath med confed</b> command.                                                     |
| Comparing router ID for<br>eBGP paths  | Indicates that the router ID is used as a tiebreaker by the route selection<br>algorithm when comparing identical routes received from different external<br>BGP neighbors. This is controlled by the <b>bgp bestpath compare-routerid</b><br>command. |
| Default local preference               | Default local preference value used for BGP routes.                                                                                                    |
| Default keepalive                      | Default keepalive interval. This is controlled by the <b>timers bgp</b> command.                                                                                                    |
| Graceful restart enabled               | Indicates that the graceful restart capability is enabled. The configuration commands affecting graceful restart behavior are:                                                                                                    |
|                                        | • bgp graceful-restart                                                                                                    |
|                                        | bgp graceful-restart purge-time                                                                                                    |
|                                        | <ul> <li>bgp graceful-restart stalepath-time</li> <li>bgp graceful-restart restart-time</li> </ul>                                                                                                    |
|                                        | • bgp graceful-restart graceful-reset                                                                                                    |
| Update delay                           | Maximum time that a BGP process stays in read-only mode.                                                                                                    |
| Generic scan interval                  | Interval (in seconds) between BGP scans for address family-independent tasks. This is controlled by the <b>bgp scan-time</b> command.                                                                                                    |
| BGP Speaker Process                    | Speaker process responsible for receiving, processing and sending BGP messages.                                                                                                    |
| Node                                   | Node on which the specified process is executing.                                                                                                    |
| Neighbors                              | Number of neighbors for which the specified process is responsible.                                                                                                    |

| Field                   | Description                                                                                                    |
|-------------------------|----------------------------------------------------------------------------------------------------|
| established             | Number of neighbors that have connections in the established state for the specified process.                                                                                      |
| Updates                 | Number of update messages sent and received by the specified process.                                                                                                    |
| Notifications           | Number of notification messages sent and received by the specified process.                                                                                                    |
| Attributes              | Number of unique sets of attribute information stored in the specified process<br>and the amount of memory used by the attribute information.                                      |
| AS Paths                | Number of unique autonomous system paths stored in the specified process<br>and the amount of memory used by the AS path information.                                              |
| Communities             | Number of unique sets of community information stored in the specified process and the amount of memory used by them.                                                              |
| Extended communities    | Number of unique sets of extended community information stored in the specified process and the amount of memory used by them.                                                     |
| Route Reflector Entries | Number of unique sets of route reflector information stored in the specified process and the amount of memory used by them.                                                        |
| Nexthop Entries         | Number of entries and memory usage for cached next- hop information.                                                                                                    |
| Update messages queued  | Total number of update messages queued to be sent across all neighbors for which the specified process is responsible.                                                             |
| Address family          | Specified address family.                                                                                                    |
| Dampening               | Indicates whether dampening is enabled for the specified address family.                                                                                                    |
| Client reflection       | Indicates whether client-to-client route reflection is enabled for the specified address family. This is controlled by the <b>bgp client-to-client reflection disable</b> command. |
| Scan interval           | Interval (in seconds) between BGP scans for the given address family. This is controlled by the <b>bgp scan-time</b> command.                                                      |
| Main Table Version      | Last version of the local BGP database for the specified address family that was injected into the main routing table.                                                             |
| IGP notification        | Indicates whether IGPs have been notified of BGP convergence for the specified address family.                                                                                     |
| RIB has converged       | Indicates whether the main routing table version has converged and the version at which it converged.                                                                              |

| Field                            | Description                                                                                                    |
|----------------------------------|----------------------------------------------------------------------------------------------------|
| State                            | BGP system state for the specified address family and process. This may be one of the following:                                                                                                    |
|                                  | read-only mode—Initial set of updates is being recovered. In this mode, route selection is not performed, routes are not installed in the global RIB, and updates are not advertised to peers.      |
|                                  | best-path calculation mode—Route selection is being performed for the routes that were received while in read-only mode.                                                                            |
|                                  | import mode—Routes are imported from one VRF to another VRF once the best paths are calculated. This mode is supported in VPNv4 unicast address family mode.                                        |
|                                  | RIB update mode—Routes that were selected in best-path calculation mode are being installed in the global RIB.                                                                                      |
|                                  | label allocation mode: Labels are allocated for the received prefixes based<br>on the requirement.                                                                                                  |
|                                  | normal mode—Best paths are sent to the peers for routes that exist in the RIB. The route selection, import processing, RIB updates, and label allocation are performed as new updates are received. |
| BGP Table Version                | Last version used in the BGP database for received routes.                                                                                                    |
| Attribute download               | Indicates whether the RIB attribute download is enabled.                                                                                                    |
| Network Entries                  | Number of sets of prefix information held in the specified BGP process for the specified address family.                                                                                            |
| Soft Reconfig Entries            | Number of sets of prefix information that are present only for the purpose of supporting soft reconfiguration.                                                                                      |
| Dampened Paths                   | Number of routes that are suppressed due to dampening for the specified address family.                                                                                                    |
| History Paths                    | Number of routes that are currently withdrawn, but are being maintained to preserve dampening information.                                                                                          |
| Prefixes (Allocated/Freed)       | Number of sets of prefix information for the specified address family that have been allocated and freed during the lifetime of the process.                                                        |
| Paths (Allocated/Freed)          | Number of sets of route information for the specified address family that have been allocated and freed during the lifetime of the process.                                                         |
| Prefixes (Number/Memory<br>Used) | Number of sets of prefix information currently allocated for the specified address family, and the amount of memory used by them.                                                                   |
| Paths (Number/Memory Used)       | Number of sets of route information currently allocated for the specified address family, and the amount of memory used by them.                                                                    |

The following is sample output from the **show bgp process** command with the **performance-statistics** keyword:

RP/0/RSP0/CPU0:router# show bgp process performance-statistics detail BGP Speaker process: 0, Node: node0 0 CPU0 Restart count: 2 Neighbors: 3, established: 2 Sent Received Updates: 20 20 Notifications: 0 0 Number Memory Used Attributes: 2 184 AS Paths: 2 48 Communities: 0 0 0 Extended communities: 0 Route Reflector Entries: 0 0 Route-map Cache Entries: 0 0 Filter-list Cache Entries: 0 0 Next Hop Cache Entries: 2 80 Update messages queued: 0 Read 14 messages (1142 bytes) in 12 calls (time spent: 0.024 secs) Read throttled 0 times Processed 14 inbound messages (time spent: 0.132 secs) Wrote 2186 bytes in 24 calls (time spent: 0.024 secs) Processing write list: wrote 18 messages in 4 calls (time spent: 0.000 secs) Processing write queue: wrote 10 messages in 20 calls (time spent: 0.000 secs) Socket setup (LPTS): 4 calls (time spent: 0.010 secs) Configuration: 1 requests (time spent: 0.002 secs) Operational data: 9 requests (time spent: 0.026 secs) State: normal mode. BGP Table Version: 150 Network Entries: 149, Soft Reconfig Entries: 0 Allocated Freed Prefixes: 149 0 Paths: 200 0 Number Memory Used Prefixes: 149 12516 Paths: 200 8000 Updates generated: 149 prefixes in 8 messages from 2 calls (time spent: 0.046 secs) Scanner: 2 scanner runs (time spent: 0.008 secs) RIB update: 1 rib update runs, 149 prefixes installed (time spent: 0.024 secs) Process has converged for IPv4 Unicast.

First neighbor established: 1082604050s Entered DO\_BESTPATH mode: 1082604055s Entered DO\_RIBUPD mode: 1082604055s Entered Normal mode: 1082604055s Latest UPDATE sent: 1082604056s This table describes the significant fields shown in the display.

Table 30: show bgp process performance-statistics Field Descriptions

| Field                                  | Description                                                                                                    |
|----------------------------------------|----------------------------------------------------------------------------------------------------|
| BGP is operating in                    | Indicates whether BGP is operating in standalone mode.                                                                                                    |
| Autonomous system                      | Autonomous system number for the local system.                                                                                                    |
| Router ID                              | BGP identifier assigned to the local system. If this is explicitly configured using the <b>bgp router-id</b> command, "manually configured" is displayed. If the router ID is not manually configured, it is determined from a global router ID. If the global ID is not available, the router ID is shown as 0.0.0.0. |
| Confederation ID                       | Confederation identifier for the local system.                                                                                                    |
| Cluster ID                             | The cluster identifier for the local system. If this is manually configured using the <b>bgp cluster-id</b> command, "manually configured" is displayed.                                                                                                    |
| Default metric                         | Default metric.                                                                                                    |
| Fast external fallover enabled         | Indicates whether fast external fallover is enabled.                                                                                                    |
| Neighbor logging enabled               | Indicates whether logging of peer connection up and down transitions is enabled. This is controlled by the <b>bgp log neighbor changes disable</b> command.                                                                                                    |
| Enforce first AS enabled               | Indicates that strict checking of the first AS number in paths received from external BGP peers is enabled.                                                                                                    |
| iBGP to IGP redistribution             | Indicates internal redistribution is enabled using the <b>bgp</b><br><b>redistribution-internal</b> command.                                                                                                    |
| Treating missing MED as worst          | Indicates missing MED metric values are treated as worst in the route selection algorithm. This is controlled using the <b>bgp bestpath med missing-as-worst</b> command.                                                                                                    |
| Always compare MED is<br>enabled       | Indicates that the MED is always used during the route selection algorithm, even when paths are received from external BGP neighbors in different autonomous systems. This setting is controlled by the <b>bgp bestpath med always</b> command.                                                                        |
| AS Path ignore is enabled              | Indicates that the AS path length is ignored by the route selection algorithm.<br>This is controlled by the <b>bgp bestpath as-path ignore</b> command.                                                                                                    |
| Comparing MED from confederation peers | Indicates that the MED values are used in the route selection algorithm when comparing routes received from confederation peers. This is controlled by the <b>bgp bestpath med confed</b> command.                                                                                                    |
| Comparing router ID for eBGP paths     | Indicates that the router ID is used as a tiebreaker by the route selection<br>algorithm when comparing identical routes received from different external<br>BGP neighbors. This is controlled by the <b>bgp bestpath compare-routerid</b><br>command.                                                                 |

| Field Description        |                                                                                                    |  |
|--------------------------|----------------------------------------------------------------------------------------------------|--|
| Default local preference | Default local preference value used for BGP routes.                                                                                                    |  |
| Default keepalive        | Default keepalive interval. This setting is controlled by the <b>timers bgp</b> command.                                                                                                    |  |
| Graceful restart enabled | Indicates that the graceful restart capability is enabled. The configuration<br>commands affecting graceful restart behavior are: <b>bgp graceful-restart</b> ,<br><b>bgp graceful-restart purge-time</b> , <b>bgp graceful-restart stalepath-time</b> ,<br><b>bgp graceful-restart restart-time</b> , and <b>bgp graceful-restart</b><br><b>graceful-restart</b> . |  |
| Update delay             | Maximum time that a BGP process stays in read-only mode.                                                                                                    |  |
| Generic scan interval    | Interval (in seconds) between BGP scans for address family-independent tasks. This setting is controlled by the <b>bgp scan-time</b> command in router configuration mode.                                                                                                    |  |
| Address family           | Specified address family.                                                                                                    |  |
| Dampening                | Indicates whether dampening is enabled for the specified address family.                                                                                                    |  |
| Client reflection        | Indicates whether client-to-client route reflection is enabled for the specified address family. This is controlled by the <b>bgp client-to-client reflection disable</b> command.                                                                                                    |  |
| Scan interval            | Interval (in seconds) between BGP scans for the given address family. This is controlled by the <b>bgp scan-time</b> command.                                                                                                    |  |
| Main Table Version       | Last version of the local BGP database for the specified address family that was injected into the main routing table.                                                                                                    |  |
| IGP notification         | Indicates whether IGPs have been notified of BGP convergence for the specified address family.                                                                                                    |  |
| Node                     | Node on which the process is executing.                                                                                                    |  |
| Process                  | BGP process.                                                                                                    |  |
| Speaker                  | Speaker process. The speaker process is responsible for receiving, processing and sending BGP messages.                                                                                                    |  |
| Read                     | Real time (in seconds) spent reading messages from peers by this process.                                                                                                    |  |
| Write                    | Real time (in seconds) spent writing messages to peers by this process.                                                                                                    |  |
| Inbound                  | The real time (in seconds) spent processing messages read from peers by this process.                                                                                                    |  |
| Config                   | Real time (in seconds) spent processing configuration commands by this process.                                                                                                    |  |
| Data                     | Real time (in seconds) spent providing operational data by this process.                                                                                                    |  |

| Field                                                       | Description                                                                                                    |  |
|-------------------------------------------------------------|----------------------------------------------------------------------------------------------------|--|
| Conv                                                        | Indicates whether the process has converged after the initial update.                                                            |  |
| Nbr Estab                                                   | Time stamp (in seconds) recording the time when the first neighbor became established.                                           |  |
| Bestpath                                                    | Time stamp (in seconds) recording the time the best-path calculation mode was entered.                                           |  |
| RIB Inst                                                    | Time stamp (in seconds) recording the time RIB update mode was entered.                                                          |  |
| Read/Write                                                  | Time stamp (in seconds) recording the time normal mode was entered.                                                              |  |
| Last Upd                                                    | Time stamp (in seconds) recording the time the last update was sent to a neighbor.                                               |  |
| Address Family IPv4 Unicast converged in <i>n</i> seconds   | Indicates that BGP has reached initial convergence for the IPv4 unicast address family. The time taken for convergence is shown. |  |
| Address Family IPv6 Multicast converged in <i>n</i> seconds |                                                                                                    |  |

The following is sample output from the **show bgp process** command with the **performance-statistics** and **detail** keywords:

RP/0/RSP0/CPU0:router# show bgp process performance-statistics detail

```
BGP Speaker process: 0, Node: node0 0 CPU0
Restart count: 2
Neighbors: 3, established: 2
                          Sent
                                          Received
Updates:
                          20
                                          20
Notifications:
                           0
                                          0
                          Number
                                          Memory Used
Attributes:
                           2
                                          184
AS Paths:
                          2
                                          48
Communities:
                          0
                                          0
Extended communities:
                          0
                                          0
                                          0
Route Reflector Entries:
                          0
Route-map Cache Entries:
                          0
                                          0
Filter-list Cache Entries: 0
                                          0
Next Hop Cache Entries: 2
                                          80
Update messages queued:
                          0
Read 14 messages (1142 bytes) in 12 calls (time spent: 0.024 secs)
Read throttled 0 times
Processed 14 inbound messages (time spent: 0.132 secs)
Wrote 2186 bytes in 24 calls (time spent: 0.024 secs)
Processing write list: wrote 18 messages in 4 calls (time spent: 0.000 secs)
Processing write queue: wrote 10 messages in 20 calls (time spent: 0.000 secs)
Socket setup (LPTS): 4 calls (time spent: 0.010 secs)
Configuration: 1 requests (time spent: 0.002 secs)
Operational data: 9 requests (time spent: 0.026 secs)
```

State: normal mode.

EGP Table Version: 150 Network Entries: 149, Soft Reconfig Entries: 0

|           | Allocated | Freed       |
|-----------|-----------|-------------|
| Prefixes: | 149       | 0           |
| Paths:    | 200       | 0           |
|           |           |             |
|           | Number    | Memory Used |
| Prefixes: | 149       | 12516       |
| Paths:    | 200       | 8000        |

Updates generated: 149 prefixes in 8 messages from 2 calls (time spent: 0.046 secs) Scanner: 2 scanner runs (time spent: 0.008 secs) RIB update: 1 rib update runs, 149 prefixes installed (time spent: 0.024 secs) Process has converged for IPv4 Unicast.

```
First neighbor established: 1082604050s
Entered DO_BESTPATH mode: 1082604055s
Entered DO_RIBUPD mode: 1082604055s
Entered Normal mode: 1082604055s
Latest UPDATE sent: 1082604056s
```

This table describes the significant fields shown in the display.

| Field                   | Description                                                                                                    |  |
|-------------------------|----------------------------------------------------------------------------------------------------|--|
| Process                 | The specified process.                                                                                                    |  |
| Location                | Node in which the specified process is executing.                                                                                             |  |
| Neighbors               | Number of neighbors for which the specified process is responsible.                                                                           |  |
| established             | Number of neighbors that have connections in the established state for the specified process.                                                 |  |
| Updates                 | Number of update messages sent and received by the specified process.                                                                         |  |
| Notifications           | Number of notification messages sent and received by the specified process.                                                                   |  |
| Attributes              | Number of unique sets of attribute information stored in the specified process<br>and the amount of memory used by the attribute information. |  |
| AS Paths                | Number of unique autonomous system paths stored in the specified process, and the amount of memory used by the AS path information.           |  |
| Communities             | Number of unique sets of community information stored in the specified process and the amount of memory used by them.                         |  |
| Extended communities    | Number of unique sets of extended community information stored in the specified process and the amount of memory used by them.                |  |
| Route Reflector Entries | Number of unique sets of route reflector information stored in the specified process and the amount of memory used by them.                   |  |

I

| Field                     | Description                                                                                                    |  |
|---------------------------|----------------------------------------------------------------------------------------------------|--|
| Route-map Cache Entries   | Number of entries and memory usage for cached results for applying a route map.                                                                                                    |  |
| Filter-list Cache Entries | Number of entries and memory usage for cached results for applying an AS path filter list.                                                                                                    |  |
| Next Hop Cache Entries    | Number of entries and memory usage for cached next-hop information.                                                                                                    |  |
| Update messages queued    | Number of update messages queued to be sent across all neighbors for which the specified process is responsible.                                                                                   |  |
| Read                      | Indicates the number of messages read by the process, the total size of read messages, the number of read operations performed, and the real time spent by the process performing read operations. |  |
| Read throttled            | Number of times that reading from TCP has been throttled due to a backlog of messages read but not processed.                                                                                      |  |
| inbound messages          | Number of read messages that have been processed and the real time spent processing inbound messages.                                                                                              |  |
| Wrote                     | Amount of data that has been written by the process, the number of write operations performed, and the real time spent by the process performing write operations.                                 |  |
| Processing write list     | Number of messages written from write lists, the number of times the write list has been processed, and the real time spent processing the write list.                                             |  |
|                           | <b>Note</b> Write lists typically contain only update messages.                                                                                                    |  |
| Processing write queue    | Number of messages written from write queues, number of times the write queue has been processed, and the real time spent processing the write queue.                                              |  |
| Socket setup              | Number of socket setup operations performed and the real time spent during socket setup operations.                                                                                                |  |
| Configuration             | Number of configuration requests received by the process and the real time spent processing configuration requests.                                                                                |  |
| Operational data          | Number of requests for operational data (for <b>show</b> commands) received by the process and the real time spent processing operation data requests                                              |  |

| Field                            | Description                                                                                                    |  |
|----------------------------------|----------------------------------------------------------------------------------------------------|--|
| State                            | BGP system state for the specified address family and process. This may be one of the following:                                                                                                    |  |
|                                  | read-only mode—Initial set of updates is being recovered. In this mode, route selection is not performed, routes are not installed in the global RIB, and updates are not advertised to peers.                                               |  |
|                                  | best-path calculation mode—Route selection is being performed for the routes that were received while in read-only mode.                                                                                                    |  |
|                                  | import mode—Routes are imported from one VRF to another VRF once the best paths are calculated. This mode is supported in VPNv4 unicast address family mode.                                                                                 |  |
|                                  | RIB update mode—Routes that were selected in best-path calculation mode are being installed in the global RIB.                                                                                                    |  |
|                                  | label allocation mode: Labels are allocated for the received prefixes based on the requirement.                                                                                                    |  |
|                                  | normal mode—Best paths are sent to the peers for routes that exist in the RIB.<br>The route selection, import processing, RIB updates, and label allocation are<br>performed as new updates are received.                                    |  |
| BGP Table Version                | Last version used in the BGP database for received routes.                                                                                                    |  |
| Network Entries                  | Number of sets of prefix information held in the specified BGP process for the specified address family.                                                                                                    |  |
| Soft Reconfig Entries            | Number of sets of prefix information that are present only for the purpose of supporting soft reconfiguration.                                                                                                    |  |
| Dampened Paths                   | Number of routes that are suppressed due to dampening for the specified address family.                                                                                                    |  |
| History Paths                    | Number of routes that are currently withdrawn, but are being maintained to preserve dampening information.                                                                                                    |  |
| Prefixes (Allocated/Freed)       | Number of sets of prefix information for the specified address family that have been allocated and freed during the lifetime of the process.                                                                                                 |  |
| Paths (Allocated/Freed)          | Number of sets of route information for the specified address family that have been allocated and freed during the lifetime of the process.                                                                                                  |  |
| Prefixes (Number/Memory<br>Used) | Number of sets of prefix information currently allocated for the specified address family and amount of memory used by them.                                                                                                    |  |
| Paths (Number/Memory<br>Used)    | Number of sets of route information currently allocated for the specified address family and amount of memory used by them.                                                                                                    |  |
| Updates generated                | Number of prefixes for which updates have been generated, the number of messages used to advertise the updates, the number of update generation runs performed, and the real time spent generating updates for the specified address family. |  |

I

| Field                      | Description                                                                                                    |  |
|----------------------------|----------------------------------------------------------------------------------------------------|--|
| Scanner                    | Number of times the scanner has run for the specified address family and real time spent in scanner processing.                                                                                                    |  |
| RIB Update                 | Number of global routing information base update runs performed for the specified address family, number of prefixes installed, withdrawn, or modified in the global RIB during these runs, and real time spent performing these runs |  |
| Process has converged      | Indicates whether the process has reached initial convergence for the specific address family.                                                                                                    |  |
| First neighbor established | Time stamp (in seconds) recording the time the first neighbor in the process was established.                                                                                                    |  |
| Entered DO_BESTPATH mode   | Time stamp (in seconds) recording the time best-path calculation mode was entered.                                                                                                    |  |
| Entered DO_RIBUPD mode     | e Time stamp (in seconds) recording the time RIB update mode was entered.                                                                                                    |  |
| Entered Normal mode        | Time stamp (in seconds) recording the time normal mode was entered.                                                                                                    |  |
| Last UPDATE sent           | Time stamp (in seconds) recording the time the last update was sent to a neighbor.                                                                                                    |  |

The following is sample output from the **show bgp vpnv4 unicast process performance-statistics detail** command:

| RP/0/RSP0/CPU0:router# sho                          | ow bgp vpnv4 unic | cast process performance-statistics detail        |
|-----------------------------------------------------|-------------------|---------------------------------------------------|
| BGP Speaker process: 0, No                          | ode: node0 8 CPU( | ) Restart count: 1                                |
|                                                     | Total             | Nbrs Estab/Cfg                                    |
| Default VRFs:                                       | 1                 | 4/12                                              |
| Non-Default VRFs:                                   | 1009              | 1082/1337                                         |
|                                                     |                   |                                                   |
|                                                     | Sent              | Received                                          |
| Updates:                                            | 362259            | 5688505                                           |
| Notifications:                                      | 14                | 0                                                 |
|                                                     | Number            | Memory Used                                       |
| Attributes:                                         | 14896             | 2979200                                           |
| AS Paths:                                           | 17                | 1100                                              |
| AS Fachs:<br>Communities:                           | 3                 | 120                                               |
| Extended communities:                               | •                 | 120                                               |
| Route Reflector Entries:                            |                   |                                                   |
|                                                     | 417<br>2941       | 25020                                             |
| Nexthop Entries:                                    |                   | 539572                                            |
| Update messages queued:                             | 0                 |                                                   |
|                                                     | Alloc             | Free                                              |
| Pool 210:                                           | 28955629          | 28955628                                          |
| Pool 310:                                           | 363103            | 363103                                            |
| Pool 600:                                           | 4931162           | 4931162                                           |
| Pool 1100:                                          | 104693            | 104693                                            |
| Pool 4300:                                          | 799374            | 799374                                            |
|                                                     |                   |                                                   |
|                                                     |                   | in 30528983 calls (time spent: 6427.769 secs)     |
| Read partly throttled 1500<br>Read 14 times after c |                   | reshold Processed 5836892 inbound update messages |
| (time spent: 6229.512 sec                           | -                 | <u> </u>                                          |

```
Wrote 825719955 bytes in 29272669 calls (time spent: 2318.472 secs)
 Processing sub-group: wrote 861402 messages in 1113810 calls (time spent: 145.446 secs)
 Processing write queue: wrote 6288 messages in 20498 calls (time spent: 0.039 secs)
 Socket setup (LPTS): 0 calls (time spent: 0.000 secs)
 event file attach calls: Input 8769, Output 2810, Input-output 0
Configuration: 989 requests (time spent: 0.046 secs) Operational data: 92396 requests (time
 spent: 98.864 secs)
Current Clock Time: not set Update Generation master timer:
    id: 0, time left: 0.0 sec, last processed: not set
    expiry time of parent node: not set
IO master timer:
    id: 0, time left: 0.0 sec, last processed: not set
    expiry time of parent node: not set
Address Family: VPNv4 Unicast
State: Normal mode.
BGP Table Version: 23211188
Attribute download: Disabled
Soft Reconfig Entries: 0
                   Last 8 Triggers
                                         Ver
                                                      Tbl Ver
Label Thread
                   Jun 18 05:31:39.120
                                         23211188
                                                      23211188
                   Jun 18 05:31:35.274
                                         23211188
                                                      23211188
                   Jun 18 05:31:34.340
                                        23211187
                                                      23211188
                                         23211186
                   Jun 18 05:31:34.189
                                                      23211187
                   Jun 18 05:31:29.120
                                          23211186
                                                      23211186
                   Jun 18 05:31:28.861
                                          23211186
                                                      23211186
                   Jun 18 05:31:19.640
                                          23211186
                                                      23211186
                   Jun 18 05:31:19.272
                                          23211186
                                                      23211186
                   Total triggers: 639526
Import Thread
                   Jun 18 05:31:39.120
                                          23211188
                                                      23211188
                   Jun 18 05:31:35.274
                                         23211188
                                                      23211188
                   Jun 18 05:31:34.340
                                         23211187
                                                      23211188
                   Jun 18 05:31:34.189
                                         23211186
                                                      23211187
                   Jun 18 05:31:29.120
                                         23211186
                                                      23211186
                   Jun 18 05:31:28.861
                                          23211186
                                                      23211186
                   Jun 18 05:31:19.640
                                          23211186
                                                      23211186
                   Jun 18 05:31:19.272
                                          23211186
                                                      23211186
                   Total triggers: 689177
RIB Thread
                   Jun 18 05:31:39.146
                                          23211188
                                                      23211188
                   Jun 18 05:31:35.299
                                          23211188
                                                      23211188
                   Jun 18 05:31:34.525
                                         23211187
                                                      23211188
                   Jun 18 05:31:34.494
                                         23211186
                                                      23211188
                   Jun 18 05:31:34.340
                                          23211186
                                                      23211188
                   Jun 18 05:31:34.255
                                          23211186
                                                      23211188
                   Jun 18 05:31:29.146
                                          23211186
                                                      23211186
                   Jun 18 05:31:28.886
                                          23211186
                                                      23211186
                   Total triggers: 668084
                   Jun 18 05:31:39.171
Update Thread
                                         ___
                                                      23211188
                   Jun 18 05:31:35.324
                                         ____
                                                      23211188
                   Jun 18 05:31:34.558
                                          ---
                                                      23211188
                                         ____
                   Jun 18 05:31:34.521
                                                      23211188
                   Jun 18 05:31:34.327
                                          ___
                                                      23211188
                   Jun 18 05:31:29.170
                                         ___
                                                      23211186
                   Jun 18 05:31:28.910
                                         ___
                                                      23211186
                   Jun 18 05:31:19.690
                                          ____
                                                      23211186
                   Total triggers: 660143
                      Allocated
                                       Freed
```

| Remote Prefixes:                                 | 3150972                             | 2885064                                     |
|--------------------------------------------------|-------------------------------------|---------------------------------------------|
| Remote Paths:                                    | 7639074                             | 7118286                                     |
| Local Prefixes:                                  | 3760870                             | 3425614                                     |
| Local Paths:                                     | 7892100                             | 7595657                                     |
| Remote Prefixes:<br>Remote Paths:<br>Remote RDs: | Number<br>265908<br>520788<br>12424 | Mem Used<br>29781696<br>24997824<br>2832672 |
| Local Prefixes:                                  | 335256                              | 37548672                                    |
| Local Paths:                                     | 296443                              | 14229264                                    |
| Local RDs:                                       | 1009                                | 230052                                      |
| Total Prefixes:                                  | 601164                              | 67330368                                    |
| Total Paths:                                     | 817231                              | 39227088                                    |
| Imported Paths:                                  | 265675                              | 12752400                                    |
| Total RDs:                                       | 13433                               | 3062724                                     |
| Same RDs:                                        | 0                                   | 0                                           |

Entered DOBESTPATH mode:Jun 11 08:52:10Entered DOIMPORT mode:Jun 11 08:52:12Entered DOLABEL\_ALLOC mode:Jun 11 08:52:16Entered DORIBUPD mode:Jun 11 08:52:19Entered Normal mode:Jun 11 08:52:23Latest UPDATE sent:Jun 18 05:31:34

The **Update wait-install enabled** section in the **show bgp process** command displays the delay of the BGP process update since the last router reload.

--More-

| Related Commands | Command                                       | Description                                                                                                    |
|------------------|-----------------------------------------------|----------------------------------------------------------------------------------------------------|
|                  | bgp bestpath as-path ignore, on page 59       | Sets the autonomous system path length to ignore when calculating preferred paths.                                                                        |
|                  | bgp bestpath compare-routerid, on page 61     | Compare identical routes received from external BGP (eBGP) peers during the best-path selection process and select the route with the lowest router ID.   |
|                  | bgp bestpath med always, on page 64           | Compare the Multi Exit Discriminator (MED) for paths from neighbors in different autonomous systems.                                                      |
|                  | bgp bestpath med missing-as-worst, on page 68 | Assume paths with no MED attribute have the most undesirable MED value possible when performing path selection.                                           |
|                  | bgp cluster-id, on page 77                    | Enables reflection of routes between route reflector clients using a BGP route reflector.                                                                 |
|                  | bgp cluster-id, on page 77                    | Configure the cluster ID if the BGP cluster has more than one route reflector.                                                                            |
|                  | bgp default local-preference, on page 85      | Sets the default local preference value.                                                                                                    |
|                  | bgp redistribute-internal, on page 106        | Allows the redistribution of iBGP routes into an IGP such as<br>Intermediate System-to-Intermediate System (IS-IS) or Open<br>Shortest Path First (OSPF). |
|                  | bgp router-id, on page 108                    | Configures a fixed router ID for a BGP-speaking router.                                                                                                   |
|                  | default-metric (BGP), on page 162             | Sets default metric values for the BGP.                                                                                                    |
|                  | set default-afi                               | Sets the default Address Family Identifier (AFI) for the current session.                                                                                 |
|                  | set default-safi                              | Sets the default Subaddress Family Identifier (SAFI) for the current session.                                                                             |
|                  | bgp scan-time, on page 109                    | Configures scanning intervals.                                                                                                    |
|                  | timers bgp, on page 547                       | Sets default BGP timers.                                                                                                    |

# show bgp regexp

To display routes matching the autonomous system path regular expression, use the**show bgp regexp** command in EXECEXEC mode mode.

show bgp regexp regular-expression

| Syntax Description | ipv4                                                                                                    | (Optional) Specifies IP Version 4 address prefixes.                                                                                                    |
|--------------------|----------------------------------------------------------------------------------------------------|----------------------------------------------------------------------------------------------------|
|                    | unicast                                                                                                    | (Optional) Specifies unicast address prefixes.                                                                                                    |
|                    | multicast                                                                                                    | (Optional) Specifies multicast address prefixes.                                                                                                    |
|                    | labeled-unicast                                                                                                    | (Optional) Specifies labeled unicast address prefixes.                                                                                                  |
|                    | all                                                                                                    | (Optional) For subaddress families, specifies prefixes for all subaddress families.                                                                     |
|                    | tunnel                                                                                                    | (Optional) Specifies tunnel address prefixes.                                                                                                    |
|                    | ipv6                                                                                                    | (Optional) Specifies IP Version 6 address prefixes.                                                                                                    |
|                    | all                                                                                                    | (Optional) For address family, specifies prefixes for all address families.                                                                             |
|                    | vpnv4 unicast                                                                                                    | (Optional) Specifies VPNv4 unicast address families.                                                                                                    |
|                    | vrf                                                                                                    | (Optional) Specifies VPN routing and forwarding (VRF) instance.                                                                                         |
|                    | vrf-name                                                                                                    | (Optional) Name of a VRF.                                                                                                    |
|                    | all                                                                                                    | (Optional) For VRF, specifies all VRFs.                                                                                                    |
|                    | ipv4 { unicast   labeled-unicast }                                                                                                    | (Optional) For VRF, specifies IPv4 unicast or labeled-unicast address families.                                                                         |
|                    | ipv6 unicast                                                                                                    | (Optional) For VRF, specifies IPv6 unicast address families.                                                                                            |
|                    | regular-expression                                                                                                    | Regular expression to match the BGP autonomous system paths.                                                                                            |
| Command Default    | If no address family or subaddress family is specified, the default address family and subaddress family specified using the <b>set default-afi</b> and <b>set default-safi</b> commands are used. |                                                                                                    |
| Command Modes      | EXECEXEC mode                                                                                                    |                                                                                                    |
| Command History    | Release Modification                                                                                                    |                                                                                                    |
|                    | Release 3.7.2 This command was                                                                                                    | introduced.                                                                                                    |
| Usage Guidelines   |                                                                                                    | e in a user group associated with a task group that includes appropriate task<br>is preventing you from using a command, contact your AAA administrator |

Task ID

**Examples** 

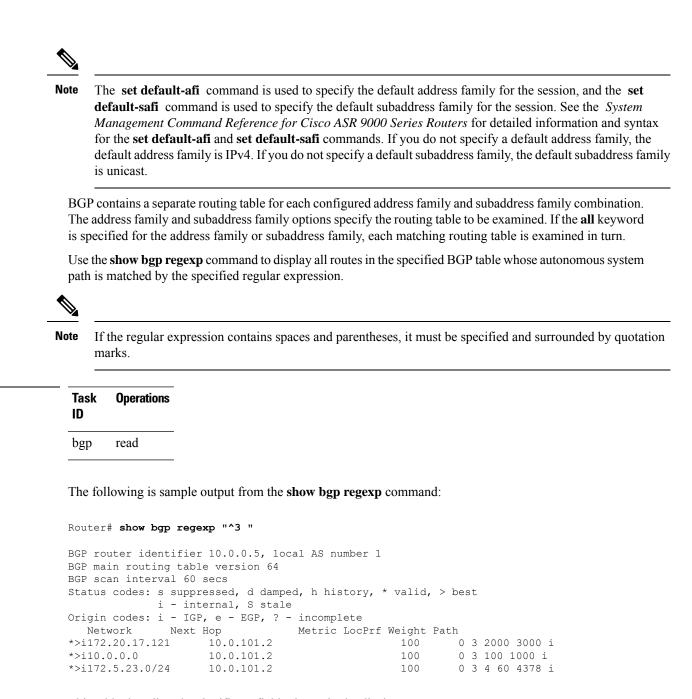

This table describes the significant fields shown in the display.

Table 32: show bgp regexp Field Descriptions

| Field                 | Description                                                                       |
|-----------------------|-----------------------------------------------------------------------------------|
| BGP router identifier | BGP identifier for the local system.                                              |
| local AS number       | Autonomous system number for the local system.                                    |
| Dampening enabled     | Displayed if dampening has been enabled for the routes in this BGP routing table. |

| Field                          | Description                                                                                                    |  |  |  |  |  |  |
|--------------------------------|----------------------------------------------------------------------------------------------------|--|--|--|--|--|--|
| BGP main routing table version | Last version of the BGP database that was installed into the main routing table.                                                                                                    |  |  |  |  |  |  |
| BGP scan interval              | Interval (in seconds) between scans of the BGP table specified by the address family and subaddress family.                                                                               |  |  |  |  |  |  |
| Status codes                   | Status of the table entry. The status is displayed as a three-character field at the beginning of each line in the table. The first character may be (in order of precedence):            |  |  |  |  |  |  |
|                                | S—Path is stale, indicating that a graceful restart is in progress with the peer from which the route was learned.                                                                        |  |  |  |  |  |  |
|                                | s—Path is more specific than a locally sourced aggregate route and has been suppressed.                                                                                                   |  |  |  |  |  |  |
|                                | *—Path is valid.                                                                                                    |  |  |  |  |  |  |
|                                | The second character may be (in order of precedence):                                                                                                    |  |  |  |  |  |  |
|                                | >—Path is the best path to use for that network.                                                                                                    |  |  |  |  |  |  |
|                                | d—Path is dampened.                                                                                                    |  |  |  |  |  |  |
|                                | h—Path is a history entry, representing a route that is currently withdrawn, but that is being maintained to preserve dampening information. Such routes should never be marked as valid. |  |  |  |  |  |  |
|                                | The third character may be:                                                                                                    |  |  |  |  |  |  |
|                                | i—Path was learned by an internal BGP (iBGP) session.                                                                                                    |  |  |  |  |  |  |
| Origin codes                   | Origin of the path. The origin code is placed at the end of each line in the table. It can be one of the following values:                                                                |  |  |  |  |  |  |
|                                | i—Path originated from an Interior Gateway Protocol (IGP) and was advertised with a <b>network</b> or <b>aggregate-address</b> command.                                                   |  |  |  |  |  |  |
|                                | e-Path originated from an Exterior Gateway Protocol (EGP).                                                                                                    |  |  |  |  |  |  |
|                                | ?—Origin of the path is not clear. Usually, this is a route that is redistributed into BGP from an IGP.                                                                                   |  |  |  |  |  |  |
| Network                        | IP address of a network entity.                                                                                                    |  |  |  |  |  |  |
| Next Hop                       | IP address of the next system that is used when a packet is forwarded to the destination network. An entry of 0.0.0.0 indicates that the router has a non-BGP route to this network.      |  |  |  |  |  |  |
| Metric                         | Value of the interautonomous system metric, otherwise known as the Multi Exit Discriminator (MED) metric.                                                                                 |  |  |  |  |  |  |
| LocPrf                         | Local preference value. This is used to determine the preferred exit point from the local autonomous system. It is propagated throughout the local autonomous system.                     |  |  |  |  |  |  |
| Weight                         | Path weight. Weight is used in choosing the preferred path to a route. It is not advertised to any neighbor.                                                                              |  |  |  |  |  |  |

| Field | Description                                                                                                |
|-------|----------------------------------------------------------------------------------------------------|
| Path  | Autonomous system path to the destination network. At the end of the path is the origin code for the path. |

## **Related Commands**

| Command                            | Description                                                                   |  |  |  |  |
|------------------------------------|-------------------------------------------------------------------------------|--|--|--|--|
| set default-afi                    | Sets the default Address Family Identifier (AFI) for the current session.     |  |  |  |  |
| set default-safi                   | Sets the default Subaddress Family Identifier (SAFI) for the current session. |  |  |  |  |
| show bgp, on page 302              | Displays entries in the BGP routing table.                                    |  |  |  |  |
| show bgp route-policy, on page 482 | Displays BGP information about networks that match an outbound route policy.  |  |  |  |  |

# show bgp route-policy

To display Border Gateway Protocol (BGP) information about networks that match an outbound route policy, use the **show bgp route-policy** command in EXECEXEC mode mode.

show bgp route-policy route-policy-name []

| Syntax Description | ipv4                                          | (Optional) Specifies IP Version 4 address prefixes.                                                                     |  |  |  |  |  |  |  |
|--------------------|-----------------------------------------------|----------------------------------------------------------------------------------------------------|--|--|--|--|--|--|--|
|                    | unicast                                       | (Optional) Specifies unicast address prefixes.                                                                          |  |  |  |  |  |  |  |
|                    | multicast                                     | (Optional) Specifies multicast address prefixes.                                                                        |  |  |  |  |  |  |  |
|                    | labeled-unicast                               | (Optional) Specifies labeled unicast address prefixes.                                                                  |  |  |  |  |  |  |  |
|                    | all                                           | (Optional) For subaddress families, specifies prefixes for all subaddress families.                                     |  |  |  |  |  |  |  |
|                    | tunnel                                        | (Optional) Specifies tunnel address prefixes.                                                                           |  |  |  |  |  |  |  |
|                    | ipv6                                          | (Optional) Specifies IP Version 6 address prefixes.                                                                     |  |  |  |  |  |  |  |
|                    | all                                           | (Optional) For address family, specifies prefixes for all address families.                                             |  |  |  |  |  |  |  |
|                    | vpnv4 unicast                                 | (Optional) Specifies VPNv4 unicast address families.                                                                    |  |  |  |  |  |  |  |
|                    | rd rd-address                                 | (Optional) Displays routes with a specific route distinguisher.                                                         |  |  |  |  |  |  |  |
|                    | vrf                                           | (Optional) Specifies VPN routing and forwarding (VRF) instance.                                                         |  |  |  |  |  |  |  |
|                    | vrf-name                                      | (Optional) Name of a VRF.<br>(Optional) For VRF, specifies all VRFs.                                                    |  |  |  |  |  |  |  |
|                    | all                                           |                                                                                                    |  |  |  |  |  |  |  |
|                    | <pre>ipv4 { unicast   labeled-unicast }</pre> | (Optional) For VRF, specifies IPv4 unicast or labeled-unicast address families.                                         |  |  |  |  |  |  |  |
|                    | ipv6 unicast                                  | (Optional) For VRF, specifies IPv6 unicast address families.                                                            |  |  |  |  |  |  |  |
|                    | route-policy-name                             | Name of a route policy.                                                                                                 |  |  |  |  |  |  |  |
| Command Default    | •                                             | family is specified, the default address family and subaddress family<br>and <b>set default-safi</b> commands are used. |  |  |  |  |  |  |  |
| Command Modes      | EXECEXEC mode                                 |                                                                                                    |  |  |  |  |  |  |  |
| Command History    | Release Modification                          |                                                                                                    |  |  |  |  |  |  |  |
|                    | Release 3.7.2 This command was                | introduced.                                                                                                    |  |  |  |  |  |  |  |

### **Usage Guidelines**

To use this command, you must be in a user group associated with a task group that includes appropriate task IDs. If the user group assignment is preventing you from using a command, contact your AAA administrator for assistance.

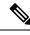

Note The set default-afi command is used to specify the default address family for the session, and the set default-safi command is used to specify the default subaddress family for the session. See the *System Management Command Reference for Cisco ASR 9000 Series Routers* for detailed information and syntax for the set default-afi and set default-safi commands. If you do not specify a default address family, the default address family is IPv4. If you do not specify a default subaddress family, the default subaddress family is unicast.

BGP contains a separate routing table for each address family and subaddress family combination that has been configured. The address family and subaddress family options specify the routing table to be examined. If the **all** keyword is specified for the address family or subaddress family, each matching routing table is examined.

A route policy must be configured to use this command. When the **show bgp route-policy** command is entered, routes in the specified BGP table are compared with the specified route policy, and all routes passed by the route policy are displayed.

If a pass clause is encountered while the route policy is being applied to the route and the route policy processing completes without hitting a drop clause, the route is displayed. The route is not displayed if a drop clause is encountered, if the route policy processing completes without hitting a pass clause, or if the specified route policy does not exist.

The information displayed does not reflect modifications the policy might make to the route. To display such modifications, use the **show bgp policy** command.

| Task ID | Task<br>ID | Operations | _ |
|---------|------------|------------|---|
|         | bgp        | read       |   |

**Examples** 

The following is sample output from the **show bgp route-policy** command in EXECEXEC mode mode:

Router# show bgp route-policy p1

```
BGP router identifier 172.20.1.1, local AS number 1820
BGP main routing table version 729
Dampening enabled
BGP scan interval 60 secs
Status codes: s suppressed, d damped, h history, * valid, > best
             i - internal, S stale
Origin codes: i - IGP, e - EGP, ? - incomplete
  Network
                    Next Hop
                                       Metric LocPrf Weight Path
  10.13.0.0/16
                     192.168.40.24
                                                            0 1878 704 701 200 ?
  10.16.0.0/16
                     192.168.40.24
                                                            0 1878 704 701 i
```

This table describes the significant fields shown in the display.

Table 33: show bgp route-policy Field Descriptions

| Field                          | Description                                                                                                    |
|--------------------------------|----------------------------------------------------------------------------------------------------|
| BGP router identifier          | BGP identifier for the local system.                                                                                                    |
| local AS number                | Autonomous system number for the local system.                                                                                                    |
| BGP main routing table version | Last version of the BGP database that was installed into the main routing table.                                                                                                    |
| Dampening enabled              | Displayed if dampening is enabled for the routes in this BGP routing table.                                                                                                    |
| BGP scan interval              | Interval (in seconds) between scans of the BGP table specified by the address family and subaddress family.                                                                               |
| Status codes                   | Status of the table entry. The status is displayed as a three-character field at the beginning of each line in the table. The first character may be (in order of precedence):            |
|                                | S—Path is stale, indicating that a graceful restart is in progress with the peer from which the route was learned.                                                                        |
|                                | s—Path is more specific than a locally sourced aggregate route and has been suppressed.                                                                                                   |
|                                | *—Path is valid.                                                                                                    |
|                                | The second character may be (in order of precedence):                                                                                                    |
|                                | >—Path is the best path to use for that network.                                                                                                    |
|                                | d—Path is dampened.                                                                                                    |
|                                | h—Path is a history entry, representing a route that is currently withdrawn, but that is being maintained to preserve dampening information. Such routes should never be marked as valid. |
|                                | The third character may be:                                                                                                    |
|                                | i-Path was learned by an internal BGP (iBGP) session.                                                                                                    |
| Origin codes                   | Origin of the path. The origin code is displayed at the end of each line in the table.<br>It can be one of the following values:                                                          |
|                                | i—Path originated from an Interior Gateway Protocol (IGP) and was advertised with a <b>network</b> or <b>aggregate-address</b> command.                                                   |
|                                | e-Path originated from an Exterior Gateway Protocol (EGP).                                                                                                    |
|                                | ?—Origin of the path is not clear. Usually, this is a route that is redistributed into BGP from an IGP.                                                                                   |
| Network                        | IP prefix and prefix length for a network.                                                                                                    |

I

| Field    | Description                                                                                                    |
|----------|----------------------------------------------------------------------------------------------------|
| Next Hop | IP address of the next system that is used when a packet is forwarded to the destination network. An entry of 0.0.0.0 indicates that the router has a non-BGP route to this network. |
| Metric   | Value of the interautonomous system metric, otherwise known as the Multi Exit discriminator (MED) metric.                                                                            |
| LocPrf   | Local preference value. This is used to determine the preferred exit point from the local autonomous system. It is propagated throughout the local autonomous system.                |
| Weight   | Path weight. Weight is used in choosing the preferred path to a route. It is not advertised to any neighbor.                                                                         |
| Path     | Autonomous system path to the destination network. At the end of the path is the origin code for the path.                                                                           |

| Related Commands | Command                         | Description                                                                                             |  |  |  |  |
|------------------|---------------------------------|----------------------------------------------------------------------------------------------------|--|--|--|--|
|                  | aggregate-address, on page 29   | Configures an aggregate entry in a BGP routing table.                                                   |  |  |  |  |
|                  | network (BGP), on page 226      | Specifies a local network that the BGP routing process should originate and advertise to its neighbors. |  |  |  |  |
|                  | route-policy (BGP), on page 278 | Applies a routing policy to updates advertised to or received from a BGP neighbor                       |  |  |  |  |
|                  | route-policy                    | Configures a route policy.                                                                              |  |  |  |  |
|                  | set default-afi                 | Sets the default Address Family Identifier (AFI) for the current session.                               |  |  |  |  |
|                  | set default-safi                | Sets the default Subaddress Family Identifier (SAFI) for the current session.                           |  |  |  |  |
|                  | show bgp policy, on page 451    | Displays advertisements under a proposed policy.                                                        |  |  |  |  |

# show bgp session-group

To display information about the Border Gateway Protocol (BGP) configuration for session groups, use the **show bgp session-group** command in EXECEXEC mode mode.

show bgp session-group group-name {configuration [defaults] [nvgen] | inheritance | users}

| Syntax Description | group-name Name of the session family group to display.                                                                                                    |                                                                                                    |  |  |  |  |  |  |
|--------------------|----------------------------------------------------------------------------------------------------|----------------------------------------------------------------------------------------------------|--|--|--|--|--|--|
|                    | configuration                                                                                                    | (Optional) Displays the effective configuration for the session group, including any inherited configuration.                                                                                                    |  |  |  |  |  |  |
|                    | defaults                                                                                                    | (Optional) Displays all configuration, including default configuration.                                                                                                    |  |  |  |  |  |  |
|                    | nvgen                                                                                                    | (Optional) Displays output in the form of the show running-config command.                                                                                                    |  |  |  |  |  |  |
|                    |                                                                                                    | If the <b>defaults</b> keyword also is specified, the output is not suitable for cutting and pasting into a configuration session.                                                                                                    |  |  |  |  |  |  |
|                    | inheritance                                                                                                    | (Optional) Displays the session groups from which this session group inherits configuration.                                                                                                    |  |  |  |  |  |  |
|                    | users                                                                                                    | (Optional) Display the session groups, neighbor groups, and neighbors that inherit configuration from this session group.                                                                                                    |  |  |  |  |  |  |
| Command Default    | No default beh                                                                                                    | avior or value                                                                                                    |  |  |  |  |  |  |
| Command Modes      | EXECEXEC n                                                                                                    | node                                                                                                    |  |  |  |  |  |  |
| Command History    | Release                                                                                                    | Modification                                                                                                    |  |  |  |  |  |  |
|                    | Release 3.7.2                                                                                                    | This command was introduced.                                                                                                    |  |  |  |  |  |  |
| Usage Guidelines   | To use this command, you must be in a user group associated with a task group that includes appropriate task IDs. If the user group assignment is preventing you from using a command, contact your AAA administrator for assistance.                                                                                 |                                                                                                    |  |  |  |  |  |  |
|                    | to display the e                                                                                                    | <b>bgp session-group</b> command with the <i>group-name</i> <b>configuration</b> argument and keyword effective configuration of a session group, including any configuration inherited from other through application of the <b>use</b> command. The source for each configured command is also |  |  |  |  |  |  |
|                    | Use the <b>defaults</b> keyword to display the value of all configuration, including default configuration. Use the <b>nvgen</b> keyword to display configuration in the form of the <b>show running-config</b> command output. Output in this form is suitable for cutting and pasting into a configuration session. |                                                                                                    |  |  |  |  |  |  |
|                    | Use the <b>show bgp session-group</b> command with the <i>group-name</i> <b>inheritance</b> argument and keyword to display the session groups from which the specified session group inherits configuration.                                                                                                    |                                                                                                    |  |  |  |  |  |  |
|                    | Use the <b>show bgp session-group</b> command with the <i>group-name</i> <b>users</b> argument and keyword to display the neighbors, neighbor groups, and session groups that inherit configuration from the specified session group.                                                                                 |                                                                                                    |  |  |  |  |  |  |
|                    |                                                                                                    |                                                                                                    |  |  |  |  |  |  |

Task ID Task Operations
ID

bgp

### **Examples**

For the example shown here, the following configuration is used:

```
session-group group3
  advertisement-interval 5
  dmzlink-bw
!
session-group group1
  use session-group group2
  update-source Loopback0
!
session-group group2
  use session-group group3
  ebgp-multihop 2
```

read

The following example shows the **show bgp session-group** command with the **configuration** keyword:

Router# show bgp session-group group1 configuration

```
session-group group1
advertisement-interval 5[s:group2 s:group3]
ebgp-multihop 2 [s:group2]
update-source Loopback0 []
dmzlink-bandwidth [s:group2 s:group3]
```

The source of each command is shown to the right of the command. For example, **update-source** is configured directly on session group group1. The **dmzlink-bandwidth** command is inherited from session group group2, which in turn inherits it from session group group3.

The following example shows the **show bgp session-group** command with the **users** keyword:

Router# show bgp session-group group2 users

IPv4 Unicast:a:group1

The following example shows the **show bgp session-group** command with the **inheritance** keyword.

Router# show bgp session-group group1 inheritance

Session:s:group2 s:group3

The command output shows that the session group group1 directly uses the group2 session group. The group2 session group uses the group3 session group.

This table describes the significant fields shown in the display.

### Table 34: show bgp session-group Field Descriptions

| Field                    | Description                                                                                                    |
|--------------------------|----------------------------------------------------------------------------------------------------|
| []                       | Configures the command directly on the specified session group.                                                                                                    |
| s:                       | Indicates the name that follows is a session group.                                                                                                    |
| a:                       | Indicates the name that follows is an address family group.                                                                                                    |
| n:                       | Indicates the name that follows is a neighbor group.                                                                                                    |
| [dflt]                   | Indicates the command is not explicitly configured or inherited, and the default value for the command is used. This field may be shown when the <b>defaults</b> keyword is specified. |
| <not<br>set&gt;</not<br> | Indicates that the default is for the command to be disabled. This field may be shown when the <b>defaults</b> keyword is specified.                                                   |

# Related Commands Command Description session-group, on page 297 Configures a BGP session group. show bgp neighbor-group, on page 411 Displays information about the BGP configuration for neighbor groups. show bgp neighbors, on page 415 Displays information about BGP connections to neighbors.

# show bgp sessions

|                    | To display brief information about BGP neighbors, use the show bgp sessions command in EXEC mode.    |                                        |                                                                       |                   |                                   |                                  | d in EXEC mode.                        |                       |                                                                         |                                                                            |
|--------------------|----------------------------------------------------------------------------------------------------|----------------------------------------|-----------------------------------------------------------------------|-------------------|-----------------------------------|----------------------------------|----------------------------------------|-----------------------|-------------------------------------------------------------------------|----------------------------------------------------------------------------|
|                    | show by                                                                                              | gp sess                                | sions [not-establ                                                     | ished] [no        | t-nsr-1                           | ready]                           |                                        |                       |                                                                         |                                                                            |
| Syntax Description | <b>ption</b> not-established (Optional) Displays all the neighbors that are not in established state |                                        |                                                                       |                   |                                   |                                  |                                        |                       |                                                                         |                                                                            |
|                    | not-nsr                                                                                              | -ready                                 | (Optional) Displ                                                      | ays all the       | neighb                            | ors that                         | t are no                               | ot nons               | top routing (NS                                                         | R) ready.                                                                  |
| Command Default    | No defau                                                                                             | ult beha                               | vior or values                                                        |                   |                                   |                                  |                                        |                       |                                                                         |                                                                            |
| Command Modes      | EXEC                                                                                                 |                                        |                                                                       |                   |                                   |                                  |                                        |                       |                                                                         |                                                                            |
| Command History    | Release                                                                                              | e I                                    | Modification                                                          |                   |                                   |                                  |                                        |                       |                                                                         |                                                                            |
|                    | Release                                                                                              | 3.9.0                                  | This command was                                                      | sintroduced       | <br>                              |                                  |                                        |                       |                                                                         |                                                                            |
| Usage Guidelines   |                                                                                                    | ne user g                              |                                                                       | -                 | -                                 |                                  |                                        |                       | • •                                                                     | udes appropriate task<br>r AAA administrator                               |
|                    |                                                                                                    |                                        | essions command pective of the add                                    |                   |                                   |                                  | ides br                                | ief info              | rmation about a                                                         | ll the BGP neighbors                                                       |
|                    |                                                                                                    |                                        | essions command<br>eering relationship                                |                   | ot-est                            | ablishe                          | ed key                                 | word s                | hows BGP peer                                                           | s which are yet to                                                         |
|                    | The show                                                                                             | w bgp s                                | •                                                                     |                   | d not-                            | -nsr-re                          | ady ko                                 | eyword                | l shows BGP pe                                                          | ers which are yet to                                                       |
| Task ID            | Task<br>ID                                                                                           | Operati                                | ons                                                                   |                   |                                   |                                  |                                        |                       |                                                                         |                                                                            |
|                    | bgp                                                                                                  | read                                   |                                                                       |                   |                                   |                                  |                                        |                       |                                                                         |                                                                            |
| Examples           | The follo                                                                                            | owing is                               | s sample output fro                                                   | om the <b>sho</b> | w bgp                             | sessio                           | ns com                                 | ımand i               | n EXEC mode                                                             | :                                                                          |
|                    |                                                                                                    |                                        | 0:router# <b>show</b> 1<br>:41:45.277 UTC                             | bgp sessio        | ons                               |                                  |                                        |                       |                                                                         |                                                                            |
|                    | Neighbo<br>2.2.2.2<br>10.0.10<br>10.0.10<br>10.0.10<br>10.0.10<br>10.0.10<br>10.0.10                 | 1.1<br>1.2<br>1.3<br>1.4<br>1.5<br>1.6 | VRF<br>default<br>default<br>default<br>default<br>default<br>default |                   | Spk<br>0<br>0<br>0<br>0<br>0<br>0 | AS<br>1<br>1<br>1<br>1<br>1<br>1 | InQ<br>0<br>0<br>0<br>0<br>0<br>0<br>0 | 0<br>0<br>0<br>0<br>0 | Established<br>Established<br>Established<br>Established<br>Established | NSR Ready<br>NSR Ready<br>NSR Ready<br>NSR Ready<br>NSR Ready<br>NSR Ready |
|                    | 10.0.10                                                                                              |                                        | default<br>default                                                    |                   | 0<br>0                            | 1<br>1                           | 0<br>0                                 | 0<br>0                |                                                                         | -                                                                          |

| 10.0.101.9          | default                 | 0 | 1   | 0 | 0 | Established | NSR Ready |
|---------------------|-------------------------|---|-----|---|---|-------------|-----------|
| 10.11.12.2          | default                 | 0 | 100 | 0 | 0 | Established | NSR Ready |
| 90.0.0.2            | 900                     | 0 | 2   | 0 | 0 | Established | NSR Ready |
| 9000::1001          | 900                     | 0 | 2   | 0 | 0 | Established | NSR Ready |
| 91.0.0.2            | 901                     | 0 | 2   | 0 | 0 | Established | NSR Ready |
| 9100::1001          | 901                     | 0 | 2   | 0 | 0 | Established | NSR Ready |
| 92.0.0.2            | 902                     | 0 | 2   | 0 | 0 | Established | NSR Ready |
| 9200::1001          | 902                     | 0 | 2   | 0 | 0 | Established | NSR Ready |
| 93.0.0.2            | 903                     | 0 | 2   | 0 | 0 | Established | NSR Ready |
| 9300::1001          | 903                     | 0 | 2   | 0 | 0 | Established | NSR Ready |
| 94.0.0.2            | 904                     | 0 | 2   | 0 | 0 | Established | NSR Ready |
| 9400::1001          | 904                     | 0 | 2   | 0 | 0 | Established | NSR Ready |
| 95.0.0.2            | 905                     | 0 | 2   | 0 | 0 | Established | NSR Ready |
| 9500 <b>::</b> 1001 | 905                     | 0 | 2   | 0 | 0 | Established | NSR Ready |
| 96.0.0.2            | 906                     | 0 | 2   | 0 | 0 | Established | NSR Ready |
| 9600::1001          | 906                     | 0 | 2   | 0 | 0 | Established | NSR Ready |
| 97.0.0.2            | 907                     | 0 | 2   | 0 | 0 | Established | NSR Ready |
| 9700::1001          | 907                     | 0 | 2   | 0 | 0 | Established | NSR Ready |
| 98.0.0.2            | 908                     | 0 | 2   | 0 | 0 | Established | NSR Ready |
| 9800::1001          | 908                     | 0 | 2   | 0 | 0 | Established | NSR Ready |
| 99.0.0.2            | 909                     | 0 | 2   | 0 | 0 | Idle        | None      |
| 9900::1001          | 909                     | 0 | 2   | 0 | 0 | Idle        | None      |
| 12.13.14.16         | red                     | 0 | 2   | 0 | 0 | Idle        | None      |
| 20.0.101.1          | red                     | 0 | 2   | 0 | 0 | Active      | None      |
| 1234:5678:9876      | ::1111                  |   |     |   |   |             |           |
|                     | red                     | 0 | 3   | 0 | 0 | Idle        | None      |
| 2020::1002          | red                     | 0 | 2   | 0 | 0 | Established | NSR Ready |
| 1.2.3.4             | this-is-a-long-vrf-name | Э |     |   |   |             |           |
|                     |                         | 0 | 5   | 0 | 0 | Idle        | None      |
| 1111:2222:3333      | :4444:5555::6789        |   |     |   |   |             |           |
|                     | this-is-a-long-vrf-name | Э |     |   |   |             |           |
|                     |                         | 0 | 7   | 0 | 0 | Idle        | None      |
|                     |                         |   |     |   |   |             |           |

The following is sample output from the **show bgp sessions** command with the **not-established** keyword:

RP/0/RSP0/CPU0:router# **show bgp sessions not-established** Fri Jan 30 11:30:42.720 PST PDT

| Neighbor     | VRF     | Spk | AS  | InQ | OutQ | NBRState | NSRState |
|--------------|---------|-----|-----|-----|------|----------|----------|
| 10.0.101.5   | default | 0   | 100 | 0   | 0    | Active   | None     |
| 2.2.2.2      | vrf1_1  | 0   | 302 | 0   | 0    | Idle     | None     |
| 2.101.1.2    | vrf1_1  | 0   | 302 | 0   | 0    | Idle     | None     |
| 2.102.1.2    | vrf1_1  | 0   | 302 | 0   | 0    | Idle     | None     |
| 2.103.1.2    | vrf1_1  | 0   | 302 | 0   | 0    | Idle     | None     |
| 4.4.4.2      | vrf1_1  | 0   | 304 | 0   | 0    | Idle     | None     |
| 2008:2:2:2:2 | vrf1_1  | 0   | 302 | 0   | 0    | Idle     | None     |
| 11.16.1.2    | vrf2_1  | 0   | 302 | 0   | 0    | Idle     | None     |

The following is sample output from the **show bgp sessions** command with the **not-nsr-ready** keyword:

RP/0/RSP0/CPU0:router# **show bgp sessions not-nsr-ready** Fri Jan 30 11:30:52.301 PST PDT

| Neighbor   | VRF     | Spk | AS  | InQ | OutQ | NBRState | NSRState |
|------------|---------|-----|-----|-----|------|----------|----------|
| 10.0.101.5 | default | 0   | 100 | 0   | 0    | Active   | None     |
| 2.2.2.2    | vrf1_1  | 0   | 302 | 0   | 0    | Idle     | None     |
| 2.101.1.2  | vrfl 1  | 0   | 302 | 0   | 0    | Idle     | None     |
| 2.102.1.2  | vrf1_1  | 0   | 302 | 0   | 0    | Idle     | None     |
| 2.103.1.2  | vrf1_1  | 0   | 302 | 0   | 0    | Idle     | None     |

| 4.4.4.2        | vrfl 1 | C | C | 304 | 0 | 0 | Idle | None |
|----------------|--------|---|---|-----|---|---|------|------|
| 2008:2:2:2:2:2 | vrf1_1 | C | C | 302 | 0 | 0 | Idle | None |
| 11.16.1.2      | vrf2_1 | C | C | 302 | 0 | 0 | Idle | None |

This table describes the significant fields shown in the display.

Table 35: show bgp sessions Field Descriptions

| Field    | Description                                                       |
|----------|-------------------------------------------------------------------|
| Neighbor | Displays neighbor IP address.                                     |
| VRF      | Displays information about the VRF.                               |
| Spk      | Speaker process that is responsible for the neighbor. Always 0.   |
| AS       | Autonomous system.                                                |
| InQ      | Number of messages from a neighbor waiting to be processed.       |
| OutQ     | Number of messages waiting to be sent to a neighbor.              |
| NBRState | State of the Border Gateway Protocol (BGP) neighbor sessions.     |
| NSRState | State of the Border Gateway Protocol (BGP) nonstop routing (NSR). |

| <b>Related Commands</b> | s Com |
|-------------------------|-------|

| Command | Description                                                                        |
|---------|------------------------------------------------------------------------------------|
|         | Displays information about Border Gateway Protocol (BGP) connections to neighbors. |

# show bgp summary

To display the status of all Border Gateway Protocol (BGP) connections, use the **show bgp summary** command in EXECEXEC mode mode.

 $\begin{array}{l} show \ bgp \ \left[ \left\{ ipv4 \ \left\{ unicast \mid multicast \mid labeled-unicast \mid all \mid tunnel \mid mdt \right\} \mid ipv6 \ \left\{ unicast \mid multicast \mid all \mid labeled-unicast \mid mdt \mid tunnel \right\} \mid vpnv4 \ unicast \mid vrf \ \left\{ vrf-name \mid all \right\} \ \left[ \left\{ ipv4 \ \left\{ unicast \mid labeled-unicast \right\} \mid ipv6 \ unicast \right\} \right] \ vpnv6 \ unicast \end{array} \right] \ summary$ 

| Syntax Description | ipv4                                          | (Optional) Specifies IP Version 4 address prefixes.                                                                |  |  |  |  |  |
|--------------------|-----------------------------------------------|----------------------------------------------------------------------------------------------------|--|--|--|--|--|
|                    | unicast                                       | (Optional) Specifies unicast address prefixes.                                                                     |  |  |  |  |  |
|                    | multicast                                     | (Optional) Specifies multicast address prefixes.                                                                   |  |  |  |  |  |
|                    | labeled-unicast                               | (Optional) Specifies labeled unicast address prefixes.                                                             |  |  |  |  |  |
|                    | all                                           | (Optional) For subaddress families, specifies prefixes for all subaddress families.                                |  |  |  |  |  |
|                    | tunnel                                        | (Optional) Specifies tunnel address prefixes.                                                                      |  |  |  |  |  |
|                    | multicast                                     | (Optional) Specifies multicast address prefixes.                                                                   |  |  |  |  |  |
|                    | ipv6                                          | (Optional) Specifies IP Version 6 address prefixes.                                                                |  |  |  |  |  |
|                    | all                                           | (Optional) For address family, specifies prefixes for all address families.                                        |  |  |  |  |  |
|                    | vpnv4 unicast                                 | (Optional) Specifies VPNv4 unicast address families.                                                               |  |  |  |  |  |
|                    | vrf                                           | (Optional) Specifies VPN routing and forwarding (VRF) instance.                                                    |  |  |  |  |  |
|                    | vrf-name                                      | (Optional) Name of a VRF.                                                                                          |  |  |  |  |  |
|                    | all                                           | (Optional) For VRF, specifies all VRFs.                                                                            |  |  |  |  |  |
|                    | <pre>ipv4 { unicast   labeled-unicast }</pre> | (Optional) For VRF, specifies IPv4 unicast or labeled-unicast address families.                                    |  |  |  |  |  |
|                    | ipv6 unicast                                  | (Optional) For VRF, specifies IPv6 unicast address families.                                                       |  |  |  |  |  |
| Command Default    | 5                                             | s family is specified, the default address family and subaddress family<br>and set default-safi commands are used. |  |  |  |  |  |
| Command Modes      | EXECEXEC mode                                 |                                                                                                    |  |  |  |  |  |
| Command History    | Release Modification                          |                                                                                                    |  |  |  |  |  |
|                    | Release 3.7.2 This command wa                 | s introduced.                                                                                                    |  |  |  |  |  |

I

|                  | Release                                                                                                    | Modification                                                                                                    |  |  |  |  |  |  |
|------------------|----------------------------------------------------------------------------------------------------|----------------------------------------------------------------------------------------------------|--|--|--|--|--|--|
|                  | Release 3.9.0                                                                                                    | Asplain format for 4-byte Autonomous system numbers notation was supported. The input parameters and output were modified to display 4-byte autonomous system numbers and extended communities in either asplain or asdot notations.                                                                                                    |  |  |  |  |  |  |
| Usage Guidelines |                                                                                                    | nmand, you must be in a user group associated with a task group that includes appropriate task<br>group assignment is preventing you from using a command, contact your AAA administrator                                                                                                    |  |  |  |  |  |  |
|                  |                                                                                                    |                                                                                                    |  |  |  |  |  |  |
|                  | <b>default-sa</b><br><i>Managem</i><br>for the <b>se</b>                                                                                                    | <b>lefault-afi</b> command is used to specify the default address family for the session, and the <b>set</b><br><b>afi</b> command is used to specify the default subaddress family for the session. See <i>System</i><br><i>tent Command Reference for Cisco ASR 9000 Series Routers</i> for detailed information and syntax<br><b>te default-afi</b> and <b>set default-safi</b> commands. If you do not specify a default address family, the<br>dress family is IPv4. If you do not specify a default subaddress family, the default subaddress family. |  |  |  |  |  |  |
|                  | family and sub<br>subaddress fan<br>specified for th                                                                                                    | <b>bgp summary</b> command to display a summary of the neighbors for which the specified address<br>address family are enabled. If the neighbor does not have the specified address family and<br>nily enabled, it is not included in the output of the <b>show</b> command. If the <b>all</b> keyword is<br>ne address family or subaddress family, a summary for each combination of address family and<br>nily is displayed in turn.                                                                                                    |  |  |  |  |  |  |
|                  | The table versions shown in the output (RcvTblVer, bRIB/RIB, SendTblVer, and TblVer) are specific to the specified address family and subaddress family. All other information is global. |                                                                                                    |  |  |  |  |  |  |
|                  |                                                                                                    | ons provide an indication of whether BGP is up to date with all work for the specified address baddress family.                                                                                                    |  |  |  |  |  |  |
|                  | global rou<br>• TblVer <                                                                                                    | B < RecvTblVer—Some received routes have not yet been considered for installation in the ating table.<br>SendTblVer—Some received routes have been installed in the global routing table but have been considered for advertisement to this neighbor.                                                                                                    |  |  |  |  |  |  |
| Task ID          | Task Opera<br>ID                                                                                                    | tions                                                                                                    |  |  |  |  |  |  |
|                  | bgp read                                                                                                    |                                                                                                    |  |  |  |  |  |  |
| Examples         | The following                                                                                                    | is sample output from the <b>show bgp summary</b> command:                                                                                                    |  |  |  |  |  |  |
|                  | Router# <b>show</b> ]                                                                                                    | bgp summary                                                                                                    |  |  |  |  |  |  |
|                  | BGP generic :<br>BGP table sta<br>Table ID: 0x4<br>BGP main rou                                                                                                    |                                                                                                    |  |  |  |  |  |  |
|                  |                                                                                                    |                                                                                                    |  |  |  |  |  |  |

| Process    | RecvTb | lVer   | bRIB/RI   | B Lab | elVer  | Import | tVer | SendTblVe | er        |
|------------|--------|--------|-----------|-------|--------|--------|------|-----------|-----------|
| Speaker    |        | 1      |           | 0     | 1      |        | 1    |           | 0         |
|            |        |        |           |       |        |        |      |           |           |
| Neighbor   | Spk    | AS Msc | gRcvd Msg | Sent  | TblVer | : InQ  | OutQ | Up/Down   | St/PfxRcd |
| 10.0.101.0 | 0      | 2      | 0         | 0     | C      | ) 0    | 0    | 00:00:00  | Idle      |
| 10.0.101.1 | 0      | 2      | 0         | 0     | C      | 0 0    | 0    | 00:00:00  | Idle      |
|            |        |        |           |       |        |        |      |           |           |

This table describes the significant fields shown in the display.

Table 36: show bgp summary Field Descriptions

| Field                          | Description                                                                                                 |
|--------------------------------|----------------------------------------------------------------------------------------------------|
| BGP router identifier          | IP address of the router.                                                                                   |
| local AS number                | Autonomous system number set by the router bgp, on page 285 command.                                        |
|                                | • Range for 2-byte Autonomous system numbers (ASNs) is 1 to 65535.                                          |
|                                | • Range for 4-byte Autonomous system numbers (ASNs) in asplain format is 1 to 4294967295.                   |
|                                | • Range for 4-byte Autonomous system numbers (ASNs) is asdot format is 1.0 to 65535.65535.                  |
| BGP generic scan interval      | Interval (in seconds) between scans of the BGP table by a generic scanner.                                  |
| BGP table state                | State of the BGP database.                                                                                  |
| Table ID                       | BGP database identifier.                                                                                    |
| BGP main routing table version | Last version of the BGP database that was injected into the main routing table.                             |
| Dampening enabled              | Displayed if dampening has been enabled for the routes in this BGP routing table.                           |
| BGP scan interval              | Interval (in seconds) between scans of the BGP table specified by the address family and subaddress family. |
| BGP is operating in            | Specifies BGP is operating in standalone mode.                                                              |
| Process                        | BGP process.                                                                                                |
| RecvTblVer                     | Last version used in the BGP database for received routes.                                                  |
| bRIB/RIB                       | Last version of the local BGP database that was injected into the main routing table.                       |
| LabelVer                       | Label version used in the BGP database for label allocation.                                                |
| ImportVer                      | Last version of the local BGP database for importing routes.                                                |
| SendTblVer                     | Latest version of the local BGP database that is ready to be advertised to neighbors.                       |

| Field                                                       | Description                                                                                                    |
|-------------------------------------------------------------|----------------------------------------------------------------------------------------------------|
| Some configured eBGP<br>neighbors do not have any<br>policy | Some external neighbors exist that do not have both an inbound and outbound policy configured for every address family, using the <b>route-policy (BGP)</b> command. In this case, no prefixes are accepted and advertised to those neighbors. |
| Neighbor                                                    | IP address of a neighbor.                                                                                                    |
| Spr                                                         | Speaker process that is responsible for the neighbor. Always 0.                                                                                                    |
| AS                                                          | Autonomous system.                                                                                                    |
| MsgRcvd                                                     | Number of BGP messages received from a neighbor.                                                                                                    |
| MsgSent                                                     | Number of BGP messages sent to a neighbor.                                                                                                    |
| TblVer                                                      | Last version of the BGP database that was sent to a neighbor.                                                                                                    |
| InQ                                                         | Number of messages from a neighbor waiting to be processed.                                                                                                    |
| OutQ                                                        | Number of messages waiting to be sent to a neighbor.                                                                                                    |
| Up/Down                                                     | Length of time in (hh:mm:ss) that the BGP session has been in Established state, or the time since the session left Established state, if it is not established.                                                                               |
| St/PfxRcd                                                   | If the BGP session is not established, the current state of the session. If the session is established, the number of prefixes the router has received from the neighbor.                                                                      |
|                                                             | If the number of prefixes received exceeds the maximum allowed (as set by the <b>maximum-prefix</b> command), "(PfxRcd)" appears.                                                                                                    |
|                                                             | If the connection has been shut down using the <b>shutdown</b> command, "(Admin)" appears.                                                                                                    |
|                                                             | If the neighbor is external and it does not have an inbound and outbound policy configured for every address family, an exclamation mark (!) is inserted at the end of the state when using the <b>route-policy</b> ( <b>BGP</b> ) command.    |
|                                                             | If the connection has been shut down due to out of memory (OOM), "(OOM)" appears.                                                                                                    |

| <b>Related Commands</b> | Command                         | Description                                                                        |  |  |
|-------------------------|---------------------------------|------------------------------------------------------------------------------------|--|--|
|                         | route-policy (BGP), on page 278 | Applies a routing policy to updates advertised to or received from a BGP neighbor. |  |  |
|                         | set default-afi                 | Sets the default Address Family Identifier (AFI) for the current session.          |  |  |
|                         | set default-safi                | Sets the default Subaddress Family Identifier (SAFI) for the current session.      |  |  |

# show bgp summary nsr

To display the summary of Border Gateway Protocol (BGP) neighbor state and nonstop routing (NSR) state information, use the **show bgp summary** nsr command in EXEC mode.

 $\begin{array}{l} show \ bgp \ summary \ [\{ipv4 \ \{unicast \mid multicast \mid labeled-unicast \mid all \mid tunnel \mid mdt\} \mid ipv6 \ \{unicast \mid multicast \mid all \mid labeled-unicast \mid all \mid labeled-unicast \mid multicast \mid all \mid labeled-unicast \mid multicast \mid multi$ 

| families.tunnel(Optional) Specifies tunnel address prefixes.mdt(Optional) Specifies multicast distribution tree (MDT) address prefixesmulticast(Optional) Specifies multicast address prefixes.ipv6(Optional) Specifies IP Version 6 address prefixes.all(Optional) For address family, specifies prefixes for all address favpnv4 unicast(Optional) Specifies VPNv4 unicast address families.vrf(Optional) Specifies VPN routing and forwarding (VRF) instancevrf-name(Optional) Name of a VRF.all(Optional) For VRF, specifies all VRFs.                                                                                                    |                    |                 |                                                                                     |
|----------------------------------------------------------------------------------------------------|--------------------|-----------------|-------------------------------------------------------------------------------------|
| multicast       (Optional) Specifies multicast address prefixes.         labeled-unicast       (Optional) Specifies labeled unicast address prefixes.         all       (Optional) For subaddress families, specifies prefixes for all subadfamilies.         tunnel       (Optional) Specifies tunnel address prefixes.         mdt       (Optional) Specifies multicast distribution tree (MDT) address prefixes.         mdt       (Optional) Specifies multicast distribution tree (MDT) address prefixes.         ipv6       (Optional) Specifies IP Version 6 address prefixes.         all       (Optional) Specifies VPNv4 unicast address families.         vpnv4 unicast       (Optional) Specifies VPNv4 unicast address families.         vrf       (Optional) Specifies VPN routing and forwarding (VRF) instance         vrf-name       (Optional) Specifies VPN routing and forwarding (VRF) instance         vrf-name       (Optional) For VRF, specifies all VRFs.         all       (Optional) For VRF, specifies all VRFs.         ipv4 { unicast         (Optional) For VRF, specifies IPv4 unicast or labeled-unicast address families.         vpnv6 unicast       (Optional) For VRF, specifies IPv6 unicast address families.         ipv6 unicast       (Optional) For VRF, specifies IPv6 unicast address families.         ipv6 unicast       (Optional) For VRF, specifies IPv6 unicast address families.         ipv6 unicast       (O                                 | Syntax Description | ipv4            | (Optional) Specifies IP Version 4 address prefixes.                                 |
| labeled-unicast(Optional) Specifies labeled unicast address prefixes.all(Optional) For subaddress families, specifies prefixes for all subad<br>families.tunnel(Optional) Specifies tunnel address prefixes.mdt(Optional) Specifies multicast distribution tree (MDT) address premulticast(Optional) Specifies multicast address prefixes.ipv6(Optional) Specifies multicast address prefixes.all(Optional) Specifies IP Version 6 address prefixes.all(Optional) Specifies VPNv4 unicast address families.vpnv4 unicast(Optional) Specifies VPNv4 unicast address families.vrf(Optional) Specifies VPN routing and forwarding (VRF) instancevrf-name(Optional) For VRF, specifies all VRFs.all(Optional) For VRF, specifies IPv4 unicast or labeled-unicast address families.vpv6 unicast(Optional) For VRF, specifies IPv4 unicast address families.ipv6 unicast(Optional) For VRF, specifies IPv4 unicast or labeled-unicast address families.ipv6 unicast(Optional) For VRF, specifies IPv6 unicast address families.vpnv6 unicast(Optional) Specifies VPNv6 unicast address families.ipv6 unicast(Optional) For VRF, specifies IPv6 unicast address families.ipv6 unicast(Optional) Specifies VPNv6 unicast address families.ipv6 unicast(Optional) Specifies VPNv6 unicast address families.ipv6 unicast(Optional) Specifies VPNv6 unicast address families.ipv6 unicast(Optional) Specifies VPNv6 unicast address families.ipv6 unicast(Optional) Specifies VPNv6 unicast address families.< |                    | unicast         | (Optional) Specifies unicast address prefixes.                                      |
| all       (Optional) For subaddress families, specifies prefixes for all subad families.         tunnel       (Optional) Specifies tunnel address prefixes.         mdt       (Optional) Specifies multicast distribution tree (MDT) address prefixes.         multicast       (Optional) Specifies multicast address prefixes.         ipv6       (Optional) Specifies IP Version 6 address prefixes.         all       (Optional) Specifies IP Version 6 address prefixes.         all       (Optional) Specifies VPNv4 unicast address families.         vpnv4 unicast       (Optional) Specifies VPNv4 unicast address families.         vrf       (Optional) Specifies VPN routing and forwarding (VRF) instance.         vrf-name       (Optional) Specifies all VRF.         all       (Optional) Specifies IPv4 unicast or labeled-unicast address families.         vrf-name       (Optional) For VRF, specifies IPv4 unicast or labeled-unicast address families.         ipv4 { unicast  <br>labeled-unicast }<br>ipv6 unicast       (Optional) For VRF, specifies IPv4 unicast address families.         ipv6 unicast       (Optional) For VRF, specifies IPv6 unicast address families.         ipv6 unicast       (Optional) For VRF, specifies IPv6 unicast address families.         ipv6 unicast       (Optional) For VRF, specifies IPv6 unicast address families.         ipv6 unicast       (Optional) Specifies VPNv6 unicast address families.         ipv6                   |                    | multicast       | (Optional) Specifies multicast address prefixes.                                    |
| families.         tunnel       (Optional) Specifies tunnel address prefixes.         mdt       (Optional) Specifies multicast distribution tree (MDT) address prefixes.         multicast       (Optional) Specifies multicast address prefixes.         ipv6       (Optional) Specifies IP Version 6 address prefixes.         all       (Optional) For address family, specifies prefixes for all address families.         vpnv4 unicast       (Optional) Specifies VPNv4 unicast address families.         vrf       (Optional) Specifies VPN routing and forwarding (VRF) instance.         vrf-name       (Optional) Name of a VRF.         all       (Optional) For VRF, specifies all VRFs.         ipv4 { unicast         (Optional) For VRF, specifies IPv4 unicast or labeled-unicast address families.         ipv6 unicast       (Optional) For VRF, specifies IPv4 unicast or labeled-unicast address families.         ipv6 unicast       (Optional) For VRF, specifies IPv4 unicast or labeled-unicast address families.         ipv6 unicast       (Optional) For VRF, specifies IPv6 unicast address families.         vpnv6 unicast       (Optional) Specifies VPNv6 unicast address families.         vpnv6 unicast       (Dptional) Specifies VPNv6 unicast address families.         vpnv6 unicast       If no address family or subaddress family is specified, the default address family and subaddress family                                                             |                    | labeled-unicast | (Optional) Specifies labeled unicast address prefixes.                              |
| mdt       (Optional) Specifies multicast distribution tree (MDT) address prefixes.         multicast       (Optional) Specifies multicast address prefixes.         ipv6       (Optional) Specifies IP Version 6 address prefixes.         all       (Optional) For address family, specifies prefixes for all address families.         vpnv4 unicast       (Optional) Specifies VPNv4 unicast address families.         vrf       (Optional) Specifies VPN routing and forwarding (VRF) instance.         vrf-name       (Optional) For VRF, specifies all VRFs.         all       (Optional) For VRF, specifies all VRFs.         ipv4 {unicast         (Optional) For VRF, specifies IPv4 unicast or labeled-unicast address families.         ipv4 {unicast         (Optional) For VRF, specifies IPv6 unicast address families.         ipv6 unicast       (Optional) For VRF, specifies IPv6 unicast address families.         ipv6 unicast       (Optional) Specifies VPNv6 unicast address families.         ipv6 unicast       (Optional) Specifies VPNv6 unicast address families.         ipv6 unicast       (Optional) Specifies VPNv6 unicast address families.         ipv6 unicast       Uptional) Specifies VPNv6 unicast address families.         ipv6 unicast       If no address family or subaddress family is specified, the default address family and subaddress family                                                                                                    |                    | all             | (Optional) For subaddress families, specifies prefixes for all subaddress families. |
| multicast       (Optional) Specifies multicast address prefixes.         ipv6       (Optional) Specifies IP Version 6 address prefixes.         all       (Optional) For address family, specifies prefixes for all address families.         vpnv4 unicast       (Optional) Specifies VPNv4 unicast address families.         vrf       (Optional) Specifies VPN routing and forwarding (VRF) instance.         vrf-name       (Optional) Name of a VRF.         all       (Optional) For VRF, specifies all VRFs.         ipv4 { unicast         (Optional) For VRF, specifies IPv4 unicast or labeled-unicast address families.         ipv4 { unicast         (Optional) For VRF, specifies IPv4 unicast or labeled-unicast address families.         ipv6 unicast       (Optional) For VRF, specifies IPv6 unicast address families.         vpnv6 unicast       (Optional) Specifies VPNv6 unicast address families.         vpnv6 unicast       (Optional) Specifies VPNv6 unicast address families.         standby       Displays information about the standby card.         Command Default       If no address family or subaddress family is specified, the default address family and subaddress family                                                                                                    |                    | tunnel          | (Optional) Specifies tunnel address prefixes.                                       |
| ipv6       (Optional) Specifies IP Version 6 address prefixes.         all       (Optional) For address family, specifies prefixes for all address families.         vpnv4 unicast       (Optional) Specifies VPNv4 unicast address families.         vrf       (Optional) Specifies VPN routing and forwarding (VRF) instance.         vrf-name       (Optional) Name of a VRF.         all       (Optional) For VRF, specifies all VRFs.         ipv4 { unicast         (Optional) For VRF, specifies IPv4 unicast or labeled-unicast address families.         ipv6 unicast       (Optional) For VRF, specifies IPv4 unicast or labeled-unicast address families.         ipv6 unicast       (Optional) For VRF, specifies IPv6 unicast address families.         vpnv6 unicast       (Optional) Specifies VPNv6 unicast address families.         vpnv6 unicast       If no address family or subaddress family is specified, the default address family and subaddress family                                                                                                    |                    | mdt             | (Optional) Specifies multicast distribution tree (MDT) address prefixes.            |
| all       (Optional) For address family, specifies prefixes for all address families.         vpnv4 unicast       (Optional) Specifies VPNv4 unicast address families.         vrf       (Optional) Specifies VPN routing and forwarding (VRF) instance.         vrf-name       (Optional) Name of a VRF.         all       (Optional) For VRF, specifies all VRFs.         ipv4 { unicast         (Optional) For VRF, specifies IPv4 unicast or labeled-unicast address families.         ipv4 { unicast         (Optional) For VRF, specifies IPv4 unicast or labeled-unicast address families.         ipv6 unicast       (Optional) For VRF, specifies IPv6 unicast address families.         vpnv6 unicast       (Optional) Specifies VPNv6 unicast address families.         topo unicast       (Optional) For VRF, specifies IPv6 unicast address families.         If no address family or subaddress family is specified, the default address family and subaddress family is specified.                                                                                                    |                    | multicast       | (Optional) Specifies multicast address prefixes.                                    |
| vpnv4 unicast       (Optional) Specifies VPNv4 unicast address families.         vrf       (Optional) Specifies VPN routing and forwarding (VRF) instance.         vrf-name       (Optional) Name of a VRF.         all       (Optional) For VRF, specifies all VRFs.         ipv4 { unicast         (Optional) For VRF, specifies IPv4 unicast or labeled-unicast address families.         ipv6 unicast       (Optional) For VRF, specifies IPv6 unicast address families.         vpnv6 unicast       (Optional) Specifies VPNv6 unicast address families.         standby       Displays information about the standby card.         Command Default       If no address family or subaddress family is specified, the default address family and subaddress family                                                                                                    |                    | ipv6            | (Optional) Specifies IP Version 6 address prefixes.                                 |
| vrf       (Optional) Specifies VPN routing and forwarding (VRF) instance.         vrf-name       (Optional) Name of a VRF.         all       (Optional) For VRF, specifies all VRFs.         ipv4 { unicast         (Optional) For VRF, specifies IPv4 unicast or labeled-unicast address families.         ipv6 unicast       (Optional) For VRF, specifies IPv6 unicast address families.         vpnv6 unicast       (Optional) Specifies VPNv6 unicast address families.         standby       Displays information about the standby card.         Command Default       If no address family or subaddress family is specified, the default address family and subaddress family                                                                                                    |                    | all             | (Optional) For address family, specifies prefixes for all address families.         |
| vrf-name       (Optional) Name of a VRF.         all       (Optional) For VRF, specifies all VRFs.         ipv4 { unicast         (Optional) For VRF, specifies IPv4 unicast or labeled-unicast address families.         ipv6 unicast       (Optional) For VRF, specifies IPv6 unicast address families.         vpnv6 unicast       (Optional) For VRF, specifies IPv6 unicast address families.         vpnv6 unicast       (Optional) Specifies VPNv6 unicast address families.         standby       Displays information about the standby card.         Command Default       If no address family or subaddress family is specified, the default address family and subaddress family                                                                                                    |                    | vpnv4 unicast   | (Optional) Specifies VPNv4 unicast address families.                                |
| all       (Optional) For VRF, specifies all VRFs.         ipv4 { unicast         (Optional) For VRF, specifies IPv4 unicast or labeled-unicast address families.         ipv6 unicast }       (Optional) For VRF, specifies IPv6 unicast address families.         vpnv6 unicast       (Optional) Specifies VPNv6 unicast address families.         standby       Displays information about the standby card.         Command Default       If no address family or subaddress family is specified, the default address family and subaddress family                                                                                                    |                    | vrf             | (Optional) Specifies VPN routing and forwarding (VRF) instance.                     |
| ipv4 { unicast  <br>labeled-unicast }       (Optional) For VRF, specifies IPv4 unicast or labeled-unicast addr<br>families.         ipv6 unicast }       (Optional) For VRF, specifies IPv6 unicast address families.         vpnv6 unicast (Optional) Specifies VPNv6 unicast address families.         standby       Displays information about the standby card.         If no address family or subaddress family is specified, the default address family and subaddress family                                                                                                    |                    | vrf-name        | (Optional) Name of a VRF.                                                           |
| labeled-unicast }       families.         ipv6 unicast       (Optional) For VRF, specifies IPv6 unicast address families.         vpnv6 unicast       (Optional) Specifies VPNv6 unicast address families.         standby       Displays information about the standby card.         Command Default       If no address family or subaddress family is specified, the default address family and subaddress family                                                                                                    |                    | all             | (Optional) For VRF, specifies all VRFs.                                             |
| vpnv6 unicast       (Optional) Specifies VPNv6 unicast address families.         standby       Displays information about the standby card.         Command Default       If no address family or subaddress family is specified, the default address family and subaddress family                                                                                                    |                    |                 | (Optional) For VRF, specifies IPv4 unicast or labeled-unicast address families.     |
| standby       Displays information about the standby card.         Command Default       If no address family or subaddress family is specified, the default address family and subaddress family                                                                                                    |                    | ipv6 unicast    | (Optional) For VRF, specifies IPv6 unicast address families.                        |
| <b>Command Default</b> If no address family or subaddress family is specified, the default address family and subaddress fam                                                                                                    |                    | vpnv6 unicast   | (Optional) Specifies VPNv6 unicast address families.                                |
|                                                                                                    |                    | standby         | Displays information about the standby card.                                        |
|                                                                                                    | Command Default    |                 |                                                                                     |
| Command Modes EXEC                                                                                                    | Command Modes      | EXEC            |                                                                                     |

I

| Command History  | Release Modification                                                                                                    |
|------------------|----------------------------------------------------------------------------------------------------|
|                  | Release 3.9.0 This command was introduced.                                                                                                    |
| Usage Guidelines | To use this command, you must be in a user group associated with a task group that includes appropriate task IDs. If the user group assignment is preventing you from using a command, contact your AAA administrator for assistance.                                                                                                    |
| Task ID          | Task Operations<br>ID                                                                                                    |
|                  | bgp read                                                                                                    |
| Examples         | The following is sample output from the <b>show bgp summary nsr</b> command:                                                                                                    |
|                  | RP/0/RSP0/CPU0:router# show bgp summary nsr                                                                                                    |
|                  | BGP router identifier 10.1.0.1, local AS number 100<br>BGP generic scan interval 60 secs<br>Non-stop routing is enabled<br>BGP table state: Active<br>Table ID: 0xe0000000<br>BGP main routing table version 13037<br>BGP NSR Initial initsync version 11034 (Reached)<br>BGP scan interval 60 secs<br>BGP is operating in STANDALONE mode.                                                                                                    |
|                  | node0_1_CPU0 Speaker                                                                                                    |
|                  | Entered modeStandby Ready: Feb3 14:22:00Entered modeTCP NSR Setup: Feb3 14:22:00Entered modeTCP INSR Setup Done: Feb3 14:22:01Entered modeTCP Initial Sync: Feb3 14:22:01Entered modeTCP Initial Sync: Feb3 14:22:44Entered modeFPBSN processing done: Feb3 14:22:44Entered modeBGP Initial Sync: Feb3 14:22:44Entered modeBGP Initial Sync: Feb3 14:22:44Entered modeBGP Initial Sync: Feb3 14:22:44Entered modeBGP Initial Sync: Feb3 14:22:49Entered modeNSR Ready: Feb3 14:22:49 |
|                  | Current BGP NSR state - NSR Ready achieved at: Feb 3 14:22:49<br>NSR State READY notified to Redcon at: Feb 4 07:44:43                                                                                                    |
|                  | Process RcvTblVer bRIB/RIB LabelVer ImportVer SendTblVer StandbyVer<br>Speaker 13037 13037 13037 13037 13037 13037                                                                                                    |
|                  | Neighbor Spk AS TblVer SyncVer AckVer NBRState NSRState<br>2.2.2.2 0 302 13037 13037 13037 Established NSR Ready<br>10.0.101.5 0 100 13037 13037 13037 Established NSR Ready                                                                                                    |
|                  | The following example shows sample output from the <b>show bgp summary nsr</b> command with the <b>standby</b> keyword:                                                                                                    |

RP/0/RSP0/CPU0:router# show bgp summary nsr standby

```
BGP router identifier 10.1.0.1, local AS number 100
BGP generic scan interval 60 secs
Non-stop routing is enabled
BGP table state: Active
Table ID: 0xe0000000
BGP main routing table version 13037
BGP NSR Initial initsync version 0 (Not Reached)
BGP scan interval 60 secs
BGP is operating in STANDALONE mode.
node0_0_CPU0
                   Speaker
Entered mode Standby Ready
                                      : Feb 3 14:22:03
                                      : Feb 3 14:22:03
: Feb 3 14:22:47
Entered mode TCP Replication
Entered mode
             TCP Init Sync Done
                                       : Feb 3 14:22:52
Entered mode NSR Ready
             RcvTblVer bRIB/RIB LabelVer ImportVer SendTblVer StandbyVer
Process
               13037
                              0
                                    0 13037
                                                               0
Speaker
                                                                           0
Neighbor
               Spk
                     AS
                          TblVer SyncVer AckVer NBRState
                                                               NSRState
                          13037
                                  0
                                           1 Established NSR Ready
2.2.2.2
                0
                     302
10.0.101.5
                 0
                    100
                           13037
                                        0
                                                1 Established NSR Ready
```

This table describes the significant fields shown in the display.

| Table 37: show bgp summary nsi | r Field Descriptions |
|--------------------------------|----------------------|
|--------------------------------|----------------------|

| Field                          | Description                                                                                                 |  |  |
|--------------------------------|----------------------------------------------------------------------------------------------------|--|--|
| BGP router identifier          | IP address of the router.                                                                                   |  |  |
| BGP generic scan interval      | Interval (in seconds) between scans of the BGP table by a generic scanner.                                  |  |  |
| Non-stop routing               | State of the Nonstop routing.                                                                               |  |  |
| BGP table state                | State of the BGP database.                                                                                  |  |  |
| Table ID                       | BGP database identifier.                                                                                    |  |  |
| BGP main routing table version | Last version of the BGP database that was injected into the main routing table.                             |  |  |
| BGP scan interval              | Interval (in seconds) between scans of the BGP table specified by the address family and subaddress family. |  |  |
| BGP is operating in            | Specifies BGP is operating in standalone mode.                                                              |  |  |
| Entered mode                   | The successive transition of various states of TCP and BGP, leading to the NSR ready state.                 |  |  |
|                                | <b>Note</b> This is used for monitoring and debugging purposes.                                             |  |  |
| SyncVer                        | The version which has synced to standby for this neighbor.                                                  |  |  |
| AckVer                         | The version which the neighbor has acknowledge.                                                             |  |  |

| Field    | Description                |
|----------|----------------------------|
| NBRState | State of the BGP neighbor. |
| NSRState | Neighbor NSR state.        |

### **Related Commands**

| Command                   | Description                                                               |
|---------------------------|---------------------------------------------------------------------------|
| nsr (BGP), on page 240    | Activates Border Gateway Protocol (BGP) nonstop routing (NSR)             |
| show bgp nsr, on page 444 | Displays Border Gateway Protocol (BGP) nonstop routing (NSR) information. |

# show bgp table

To display the status of all Border Gateway Protocol (BGP) neighbors for a particular Address Family (AF) in the global address table, use the **show bgp table** command in EXEC mode.

 $show \ bgp \ table \ [\{ipv4 \ \{mdt \mid multicast \mid mvpn \mid rt-filter \mid tunnel \mid unicast\} \mid ipv6 \ \{multicast \mid mvpn \mid unicast\} \mid l2vpn \ \{evpn \mid vpls \mid vpws\} \mid standby \mid vpnv4 \ unicast \mid vpnv6 \ unicast\}]$ 

| Syntax Description | ipv4 mdt                                                                                                    | (Optional) Specifies IPv4 multicast distribution tree (MDT) neighbors.                  |  |  |  |  |
|--------------------|----------------------------------------------------------------------------------------------------|-----------------------------------------------------------------------------------------|--|--|--|--|
|                    | ipv4 multicast                                                                                                    | (Optional) Specifies IPv4 multicast neighbors.                                          |  |  |  |  |
|                    | ipv4 mvpn                                                                                                    | (Optional) Specifies the IPv4 mvpn address family neighbors.                            |  |  |  |  |
|                    | ipv4 rt-filter                                                                                                    | (Optional) Specifies the IPv4 RT Constraint address family neighbors.                   |  |  |  |  |
|                    | ipv4 tunnel                                                                                                    | (Optional) Specifies IPv4 tunnel neighbors.                                             |  |  |  |  |
|                    | ipv6 unicast                                                                                                    | (Optional) Specifies IP Version 6 (IPv6) unicast neighbors.                             |  |  |  |  |
|                    | ipv6 multicast                                                                                                    | ulticast (Optional) Specifies IPv6 multicast neighbors.                                 |  |  |  |  |
|                    | <b>ipv6 mvpn</b> (Optional) Specifies the IPv6 mvpn address family neighbors.                                                                                                    |                                                                                         |  |  |  |  |
|                    | <b>ipv6 unicast</b> (Optional) Specifies the IPv6 Tunnel address family neighbors.                                                                                                    |                                                                                         |  |  |  |  |
|                    | l2vpn evpn                                                                                                    | <b>vpn evpn</b> (Optional) Specifies the L2VPN EVPN address family neighbors.           |  |  |  |  |
|                    | l2vpn vpls                                                                                                    | vpls(Optional) Specifies the L2VPN VPLS address family neighbors.                       |  |  |  |  |
|                    | l2vpn vpws                                                                                                    | (Optional) Specifies the L2VPN VPWS address family neighbors.                           |  |  |  |  |
|                    | standby                                                                                                    | (Optional) Specifies the IPv4 Unicast address family neighbor on the standby processor. |  |  |  |  |
|                    | vpnv4 unicast                                                                                                    | (Optional) Specifies VPN Version 4 (VPNv4) unicast address family neighbors.            |  |  |  |  |
|                    | vpnv6 unicast                                                                                                    | (Optional) Specifies VPN Version 6 (VPNv6) unicast address family neighbors.            |  |  |  |  |
| Command Default    | If no address family or subaddress family is specified, the default address family and subaddress family specified using the <b>set default-afi</b> and <b>set default-safi</b> commands are used. |                                                                                         |  |  |  |  |
| Command Modes      | EXEC                                                                                                    |                                                                                         |  |  |  |  |
| Command History    | Release                                                                                                    | Modification                                                                            |  |  |  |  |
|                    | Release 3.8.0                                                                                                    | This command was introduced.                                                            |  |  |  |  |
|                    | Release 4.3.2, 5                                                                                                    | 5.1.0, 5.1.1, 5.1.2 and 5.2.0 The L2VPN Address Family was added.                       |  |  |  |  |
|                    |                                                                                                    |                                                                                         |  |  |  |  |

# Usage Guidelines To use this command, you must be in a user group associated with a task group that includes appropriate task IDs. If the user group assignment is preventing you from using a command, contact your AAA administrator for assistance.

The **set default-afi** command is used to specify the default address family for the session, and the **set default-safi** command is used to specify the default subaddress family for the session. See *Cisco ASR 9000 Series Aggregation Services Router System Management Command Reference* for detailed information and syntax for the **set default-afi** and **set default-safi** commands. If you do not specify a default address family, the default address family is IPv4. If you do not specify a default subaddress family, the default subaddress family is unicast.

Use the **show bgp table** command to display a brief summary of the neighbors for which the specified address family (AFI) and subaddress family (SAFI) are enabled. If the AFI and/or SAFI is not enabled, the command will only display the column headings.

| sk ID | Task<br>ID | Operations |
|-------|------------|------------|
|       | bgp        | read       |

### **Examples**

The following is sample output from the **bgp table vpnv4 unicast** command in EXEC mode:

RP/0/RSP0/CPU0:router# show bgp table vpnv4 unicast

| Thu Jan 15 1 | L7:43:31.215 UTC |           |    |        |     |      |         |     |
|--------------|------------------|-----------|----|--------|-----|------|---------|-----|
| Neighbor     | VRF              | Spk       | AS | TblVer | InQ | OutQ | St/PfxH | Rcd |
| 10.0.101.1   | default          | 0         | 1  | 951    | 0   | 0    |         | 11  |
| 10.0.101.2   | default          | 0         | 1  | 951    | 0   | 0    |         | 5   |
| 10.0.101.3   | default          | 0         | 1  | 951    | 0   | 0    |         | 0   |
| 10.0.101.4   | default          | 0         | 1  | 951    | 0   | 0    |         | 0   |
| 10.0.101.5   | default          | 0         | 1  | 951    | 0   | 0    |         | 0   |
| 10.0.101.6   | default          | 0         | 1  | 951    | 0   | 0    |         | 0   |
| 10.0.101.7   | default          | 0         | 1  | 951    | 0   | 0    |         | 0   |
| 10.0.101.8   | default          | 0         | 1  | 951    | 0   | 0    |         | 0   |
| 10.0.101.9   | default          | 0         | 1  | 951    | 0   | 0    |         | 0   |
| 90.0.0.2     | 900              | 0         | 2  | 951    | 0   | 0    |         | 1   |
| 91.0.0.2     | 901              | 0         | 2  | 951    | 0   | 0    |         | 1   |
| 92.0.0.2     | 902              | 0         | 2  | 951    | 0   | 0    |         | 1   |
| 93.0.0.2     | 903              | 0         | 2  | 951    | 0   | 0    |         | 3   |
| 94.0.0.2     | 904              | 0         | 2  | 951    | 0   | 0    |         | 3   |
| 95.0.0.2     | 905              | 0         | 2  | 951    | 0   | 0    |         | 3   |
| 96.0.0.2     | 906              | 0         | 2  | 951    | 0   | 0    |         | 3   |
| 97.0.0.2     | 907              | 0         | 2  | 951    | 0   | 0    |         | 3   |
| 98.0.0.2     | 908              | 0         | 2  | 951    | 0   | 0    |         | 3   |
| 99.0.0.2     | 909              | 0         | 2  | 0      | 0   | 0    | Idle    |     |
| 12.13.14.16  | red              | 0         | 2  | 0      | 0   | 0    | Idle    |     |
| 20.0.101.1   | red              | 0         | 2  | 0      | 0   | 0    | Active  |     |
| 1.2.3.4      | this-is-a-long   | -vrf-name |    |        |     |      |         |     |
|              |                  | 0         | 5  | 0      | 0   | 0    | Idle    |     |

This table describes the significant fields shown in the display.

Table 38: show bgp table Field Descriptions

| Field    | Description               |
|----------|---------------------------|
| Neighbor | IP address of a neighbor. |

I

| Field     | Description                                                                                                    |
|-----------|----------------------------------------------------------------------------------------------------|
| VRF       | The VRF which each neighbor belongs to; either the default VRF or a specified VRF.                                                                                                    |
| Spk       | Speaker process that is responsible for the neighbor. Always 0.                                                                                                    |
| AS        | Autonomous system.                                                                                                    |
| TblVer    | Last version of the BGP database that was sent to a neighbor.                                                                                                    |
| InQ       | Number of messages from a neighbor waiting to be processed.                                                                                                    |
| OutQ      | Number of messages waiting to be sent to a neighbor.                                                                                                    |
| St/PfxRcd | If the BGP session is not established, the current state of the session. If the session is established, the number of prefixes the router has received from the neighbor.                                                   |
|           | If the number of prefixes received exceeds the maximum allowed (as set by the maximum-prefix command), "(PfxRcd)" appears.                                                                                                  |
|           | If the connection has been shut down using the shutdown command, "(Admin)" appears.                                                                                                    |
|           | If the neighbor is external and it does not have an inbound and outbound policy configured for every address family, an exclamation mark (!) is inserted at the end of the state when using the route-policy (BGP) command. |
|           | If the connection has been shut down due to out of memory (OOM), "(OOM)" appears.                                                                                                    |

| Related Commands | Command                              | Description                                                                                     |
|------------------|--------------------------------------|-------------------------------------------------------------------------------------------------|
|                  | show bgp neighbor-group, on page 411 | Displays information about the Border Gateway Protocol (BGP) configuration for neighbor groups. |
|                  | show bgp neighbors, on page 415      | Displays information about Border Gateway Protocol (BGP) connections to neighbors.              |
|                  | show bgp summary, on page 492        | Displays the status of all Border Gateway Protocol (BGP) connections.                           |

# show bgp truncated-communities

To display routes in the Border Gateway Protocol (BGP) routing table for which inbound policy or aggregation has exceeded the maximum number of communities that may be attached, use the **show bgp truncated-communities** command in EXEC mode mode.

| Syntax Description | ipv4                                                                                                    | (Optional) Specifies IP Version 4 address prefixes.                                                                                                    |  |
|--------------------|----------------------------------------------------------------------------------------------------|----------------------------------------------------------------------------------------------------|--|
|                    | unicast                                                                                                    | (Optional) Specifies unicast address prefixes.                                                                                                    |  |
|                    | multicast                                                                                                    | (Optional) Specifies multicast address prefixes.                                                                                                    |  |
|                    | labeled-unicast                                                                                                    | (Optional) Specifies labeled unicast address prefixes.                                                                                                    |  |
|                    | all                                                                                                    | (Optional) For subaddress families, specifies prefixes for all subaddress families.                                                                                 |  |
|                    | tunnel                                                                                                    | (Optional) Specifies tunnel address prefixes.                                                                                                    |  |
|                    | multicast                                                                                                    | (Optional) Specifies multicast address prefixes.                                                                                                    |  |
|                    | ipv6                                                                                                    | (Optional) Specifies IP Version 6 address prefixes.                                                                                                    |  |
|                    | all                                                                                                    | (Optional) For address family, specifies prefixes for all address families.                                                                                         |  |
|                    | vpnv4 unicast                                                                                                    | (Optional) Specifies VPNv4 unicast address families.                                                                                                    |  |
|                    | rd rd-address                                                                                                    | (Optional) Displays routes with a specific route distinguisher.                                                                                                    |  |
|                    | vrf                                                                                                    | <ul><li>(Optional) Specifies VPN routing and forwarding (VRF) instance.</li><li>(Optional) Name of a VRF.</li><li>(Optional) For VRF, specifies all VRFs.</li></ul> |  |
|                    | vrf-name                                                                                                    |                                                                                                    |  |
|                    | all                                                                                                    |                                                                                                    |  |
|                    | <pre>ipv4 { unicast   labeled-unicast }</pre>                                                                                                    | (Optional) For VRF, specifies IPv4 unicast or labeled-unicast address families.                                                                                     |  |
|                    | ipv6 unicast                                                                                                    | (Optional) For VRF, specifies IPv6 unicast address families.                                                                                                    |  |
| Command Default    | If no address family or subaddress family is specified, the default address family and subaddress family specified using the <b>set default-afi</b> and <b>set default-safi</b> commands are used. |                                                                                                    |  |
| Command Modes      | EXEC mode                                                                                                    |                                                                                                    |  |
| Command History    | Release Modification                                                                                                    |                                                                                                    |  |
|                    | Release 3.7.2 This command was                                                                                                    | s introduced.                                                                                                    |  |

### show bgptruncated-communities

### **Usage Guidelines**

To use this command, you must be in a user group associated with a task group that includes appropriate task IDs. If the user group assignment is preventing you from using a command, contact your AAA administrator for assistance.

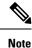

The set default-afi command is used to specify the default address family for the session, and the set default-safi command is used to specify the default subaddress family for the session. See the *System Management Command Reference for Cisco ASR 9000 Series Routers* for detailed information and syntax for the set default-afi and set default-safi commands. If you do not specify a default address family, the default address family is IPv4. If you do not specify a default subaddress family, the default subaddress family is unicast.

BGP contains a separate routing table for each address family and subaddress family combination that has been configured. The address family and subaddress family options specify the routing table to be examined. If the **all** keyword is specified for the address family or subaddress family, each matching routing table is examined.

Use the **show bgp truncated-communities** command to display those routes in the specified BGP routing table in which the buffers used to store communities or extended communities have overflowed. An overflow occurs if an attempt is made to associate more communities or extended communities with the route than fits in a BGP update message. This can happen due to modification of communities or extended communities during aggregration or when inbound policy is applied.

| Task ID | Task<br>ID | Operations |
|---------|------------|------------|
|         | hgn        | read       |

### **Examples**

The following is sample output from the **show bgp truncated-communities** command:

```
Router# show bgp truncated-communities
```

This table describes the significant fields shown in the display.

Table 39: show bgp truncated-communities Field Descriptions

| Field                 | Description                                    |
|-----------------------|------------------------------------------------|
| BGP router identifier | BGP Identifier for the local system.           |
| local AS number       | Autonomous system number for the local system. |

| Field                          | Description                                                                                                    |  |
|--------------------------------|----------------------------------------------------------------------------------------------------|--|
| BGP main routing table version | Last version of the BGP database that was installed into the main routing table.                                                                                                    |  |
| Dampening enabled              | Displayed if dampening is enabled for the routes in this BGP routing table.                                                                                                    |  |
| BGP scan interval              | Interval (in seconds) between scans of the BGP table specified by the address famil<br>and subaddress family.                                                                             |  |
| Status codes                   | Status of the table entry. The status is displayed as a three-character field at the beginning of each line in the table. The first character may be (in order of precedence):            |  |
|                                | S—Path is stale, indicating that a graceful restart is in progress with the peer from which the route was learned.                                                                        |  |
|                                | s—Path is more specific than a locally sourced aggregate route and has been suppressed.                                                                                                   |  |
|                                | *—Path is valid.                                                                                                    |  |
|                                | The second character may be (in order of precedence):                                                                                                    |  |
|                                | >Path is the best path to use for that network.                                                                                                    |  |
|                                | d—Path is dampened.                                                                                                    |  |
|                                | h—Path is a history entry, representing a route that is currently withdrawn, but that is being maintained to preserve dampening information. Such routes should never be marked as valid. |  |
|                                | The third character may be:                                                                                                    |  |
|                                | i-Path was learned by an internal BGP (iBGP) session.                                                                                                    |  |
| Origin codes                   | Origin of the path. The origin code is displayed at the end of each line in the table.<br>It can be one of the following values:                                                          |  |
|                                | i—Path originated from an Interior Gateway Protocol (IGP) and was advertised with a <b>network</b> or <b>aggregate-address</b> command.                                                   |  |
|                                | e—Path originated from an Exterior Gateway Protocol (EGP).                                                                                                    |  |
|                                | ?—Origin of the path is not clear. Usually, this is a route that is redistributed into BGP from an IGP.                                                                                   |  |
| Network                        | IP prefix and prefix length for a network.                                                                                                    |  |
| Next Hop                       | IP address of the next system that is used when a packet is forwarded to the destination network. An entry of 0.0.0.0 indicates that the router has a non-BGP route to this network.      |  |
| Metric                         | Value of the interautonomous system metric, otherwise known as the Multi Exit Discriminator (MED) metric.                                                                                 |  |
| LocPrf                         | Local preference value. This is used to determine the preferred exit point from the local autonomous system. It is propagated throughout the local autonomous system.                     |  |

| Field  | Description                                                                                                  |
|--------|----------------------------------------------------------------------------------------------------|
| Weight | Path weight. Weight is used in choosing the preferred path to a route. It is not advertised to any neighbor. |
| Path   | Autonomous system path to the destination network. At the end of the path is the origin code for the path.   |

| Related Commands | Command                         | Description                                                                                             |
|------------------|---------------------------------|----------------------------------------------------------------------------------------------------|
|                  | aggregate-address, on page 29   | Creates an aggregate entry in a BGP routing table.                                                      |
|                  | network (BGP), on page 226      | Specifies a local network that the BGP routing process should originate and advertise to its neighbors. |
|                  | route-policy (BGP), on page 278 | Applies a routing policy to updates advertised to or received from a BGP neighbor.                      |
|                  | set default-afi                 | Sets the default Address Family Identifier (AFI) for the current session.                               |
|                  | set default-safi                | Sets the default Subaddress Family Identifier (SAFI) for the current session.                           |
|                  | show bgp, on page 302           | Displays entries in the BGP routing table.                                                              |

## show bgp update-group

To display Border Gateway Protocol (BGP) information for update groups, use the **show bgp update-group** command in EXEC mode.

| Syntax Description | ipv4                                  | (Optional) Specifies IP Version 4 update groups.                                                                                      |
|--------------------|---------------------------------------|----------------------------------------------------------------------------------------------------|
|                    | unicast                               | (Optional) Specifies unicast update groups.                                                                                           |
|                    | multicast                             | (Optional) Specifies multicast update groups.                                                                                         |
|                    | labeled-unicast                       | (Optional) Specifies labeled unicast address prefixes.                                                                                |
|                    | all                                   | (Optional) Displays both unicast and multicast update groups.                                                                         |
|                    | tunnel                                | (Optional) Specifies tunnel address prefixes.                                                                                         |
|                    | ipv6                                  | (Optional) Specifies IP Version 6 update groups.                                                                                      |
|                    | all                                   | (Optional) Displays both IP Version 4 and IP Version 6 update groups.                                                                 |
|                    | vpnv4 unicast                         | (Optional) Specifies VPNv4 unicast address families.                                                                                  |
|                    | rd rd-address                         | (Optional) Displays routes with a specific route distinguisher.                                                                       |
|                    | vrf                                   | (Optional) Specifies VPN routing and forwarding (VRF) instance.                                                                       |
|                    | vrf-name                              | (Optional) Name of a VRF.                                                                                                    |
|                    | all                                   | (Optional) For VRF, specifies all VRFs.                                                                                               |
|                    | ipv4 { unicast  <br>labeled-unicast } | (Optional) For VRF, specifies IPv4 unicast or labeled-unicast address families.                                                       |
|                    | ipv6 unicast                          | (Optional) For VRF, specifies IPv6 unicast address families.                                                                          |
|                    | neighbor ip-address                   | (Optional) Specifies information on an update group for a specific neighbor.                                                          |
|                    | process-id.index                      | (Optional) Update group index. Process ID range is 0 to 254. Index range is 0 to 4294967295.                                          |
|                    |                                       | The <i>process id.index</i> argument is specified as follows: process ID (dot) index. In standalone mode, the process ID is always 0. |
|                    | summary                               | (Optional) Specifies summary of update group members.                                                                                 |

|                 | performance   | -statistics                   | (Optional) Specifies performance information about the updates generated for the update group.                                                                                                    |
|-----------------|---------------|-------------------------------|----------------------------------------------------------------------------------------------------|
| Command Default |               |                               | dress family is specified, the default address family and subaddress family <b>lt-afi</b> and <b>set default-safi</b> commands are used.                                                             |
| Command Modes   | EXEC EXEC     |                               |                                                                                                    |
| Command History | Release       | Modification                  |                                                                                                    |
|                 | Release 3.7.2 | This command                  | d was introduced.                                                                                                    |
|                 | Release 3.9.0 | parameters and                | t for 4-byte Autonomous system numbers notation was supported. The input<br>d output were modified to display 4-byte autonomous system numbers and<br>munities in either asplain or asdot notations. |
|                 | Release 7.1.1 | The command<br>was not advert | output was modified to include the performance statistics for BGP peer that tised                                                                                                    |

#### **Usage Guidelines**

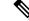

Note

The **set default-afi** command is used to specify the default address family for the session, and the **set default-safi** command is used to specify the default subaddress family for the session. See the *System Management Command Reference for Cisco ASR 9000 Series Routers* for detailed information and syntax for the **set default-afi** and **set default-safi** commands. If you do not specify a default address family, the default address family is IPv4. If you do not specify a default subaddress family, the default subaddress family is unicast.

Every BGP neighbor is automatically assigned to an update group for each address family that is enabled on the neighbor. Neighbors that have similar outbound policy, such that they are sent the same updates, are placed in the same update group.

Use the **show bgp update-group** command to display the update groups and a list of the neighbors that belong to the update group.

Use the **show bgp update-group neighbor** command to display details about the update group to which a neighbor belongs for the specified address family.

Use the **summary** keyword to display a summary of the neighbors belonging to the specified update group. The display format is the same as for the show bgp summary, on page 492 command.

Use the **performance-statistics** keyword to display information about the number of prefixes processed and the time taken to generate updates for the specified update group.

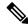

Note

Update group indexes are not necessarily persistent over a process restart. If a BGP process restarts, the index of the update group to which a particular neighbor is assigned may be different, though the set of neighbors belonging to the update group is the same.

L

| Task ID  | Task Operations<br>ID                                                         |
|----------|-------------------------------------------------------------------------------|
|          | bgp read                                                                      |
| Examples | The following is sample output from the <b>show bgp update-group</b> command: |
|          | RP/0/RSP0/CPU0:router# show bgp update-group                                  |
|          | Update group for IPv4 Unicast, index 0.1:                                     |
|          | Attributes:                                                                   |
|          | Internal                                                                      |
|          | Common admin                                                                  |
|          | Send communities                                                              |
|          | Send extended communities                                                     |
|          | Minimum advertisement interval: 300                                           |
|          | Update group desynchronized: 0                                                |
|          | Sub-groups merged: 0                                                          |
|          | Messages formatted: 0, replicated: 0                                          |
|          | Neighbors not in any sub-group:<br>10.0.101.1                                 |
|          |                                                                               |

The following is sample output from the show bgp update-group performance-statistics command:

RP/0/RSP0/CPU0:router# show bgp update-group performace-statistics

Update group for IPv4 Unicast, index 0.1: .. Update timer last processed: Sep 23 00:10:15.350 Not-Advertised Stats: Non-Client to Non-Client : 105 Sep 23 00:10:15.350 Path Not Available : 132 Sep 23 00:10:15.350

The following is sample output from the show bgp update-group performance-statistics command:

Router# show bgp update-group performace-statistics

Update group for IPv4 Unicast, index 0.1: .. Update timer last processed: Sep 23 00:10:15.350 Not-Advertised Stats: Non-Client to Non-Client : 105 Sep 23 00:10:15.350 Path Not Available : 132 Sep 23 00:10:15.350

This table describes the significant fields shown in the display.

#### Table 40: show bgp update-group Field Descriptions

| Field            | Description                                                 |  |
|------------------|-------------------------------------------------------------|--|
| Update group for | Address family to which updates in this update group apply. |  |
| index            | Update group index.                                         |  |

| Field                          | Description                                                                                                    |
|--------------------------------|----------------------------------------------------------------------------------------------------|
| Attributes                     | Attributes common to all members of the update group.                                                                                      |
| Unsuppress map                 | Unsuppress route map used to selectively unsuppress more specific routes of locally generated aggregates for members of this update group. |
| Outbound policy                | Route policy applied to outbound updates generated for members of this update group.                                                       |
| Internal                       | Members of the update group are internal peers.                                                                                            |
| ORF Receive enabled            | Members of this update group are capable of receiving an outbound route filter.                                                            |
| Route Reflector Client         | Local system is acting as a route reflector for members of this update group.                                                              |
| Remove private AS numbers      | Members of this update group have private AS numbers stripped from outbound updates.                                                       |
| Next-hop-self enabled          | Next- Next hop for members of the update group is set to the local router.                                                                 |
| Directly connected IPv6 EBGP   | Members of this update group are directly connected external BGP IPv6-based peers.                                                         |
| Configured Local AS            | Local autonomous system (AS) used for members of this update group.                                                                        |
| Common admin                   | Peers in this update group are under common administration (internal or confederation peers).                                              |
| Send communities               | Communities are sent to neighbors in this update group.                                                                                    |
| Send extended communities      | Extended communities is sent to neighbors in this update group.                                                                            |
| Minimum advertisement interval | Minimum advertisement interval for members of this update group.                                                                           |
| replicated                     | Number of update messages replicated for this update group.                                                                                |
| Messages formatted             | Number of update messages generated for this update group.                                                                                 |
| Neighbors in this update group | List of neighbors that use this update group for the given address family.                                                                 |
| Update group desynchronized    | Number of times an update group has been split to accommodate the slower peer. This option is disabled.                                    |
| Sub-groups merged              | Number of times an update group has been split and merged.                                                                                 |
| Neighbors not in any sub-group | BGP neighbor that does not belong to any subgroup.                                                                                         |

The following is sample output from the **show bgp update-group** command with the **ipv4**, **unicast**, and **summary** keywords and the *process id.index* argument:

RP/0/RSP0/CPU0:router# show bgp ipv4 unicast update-group 0.1 summary

```
BGP router identifier 10.140.140.1, local AS number 1.1 BGP generic scan interval 60 secs
```

| BGP table state<br>Table ID: 0xe00<br>BGP main routine<br>BGP scan interve | 00000<br>g table | e versio   | n 1           |      |            |        |          |           |           |
|----------------------------------------------------------------------------|------------------|------------|---------------|------|------------|--------|----------|-----------|-----------|
| BGP is operating                                                           | g in SI          | FANDALON   | E mode.       |      |            |        |          |           |           |
| Process<br>Speaker                                                         | RecvTh           | olVer<br>1 | bRIB/RIE<br>( |      | elVer<br>1 | Import | Ver<br>1 | SendTblVe | er<br>O   |
| Neighbor                                                                   | Spr              | AS Msg     | Rcvd MsgS     | Sent | TblVer     | InQ    | OutQ     | Up/Down   | St/PfxRcd |
| 172.25.11.8                                                                | 0                | 1          | 0             | 0    | 0          | 0      | 0        | 00:00:00  | Idle      |

This table describes the significant fields shown in the display.

Table 41: show bgp ipv4 unicast update-group Field Descriptions

| Field                          | Description                                                                                                    |
|--------------------------------|----------------------------------------------------------------------------------------------------|
| BGP router identifier          | IP address of the router.                                                                                                    |
| local AS number                | Autonomous system number set by the router bgp, on page 285 command.                                                                                                    |
|                                | <ul> <li>Range for 2-byte Autonomous system numbers (ASNs) is 1 to 65535.</li> <li>Range for 4-byte Autonomous system numbers (ASNs) in asplain format is 1 to 4294967295.</li> </ul> |
|                                | • Range for 4-byte Autonomous system numbers (ASNs) is asdot format is 1.0 to 65535.65535.                                                                                            |
| BGP generic scan interval      | Interval (in seconds) between scans of the BGP table by a generic scanner.                                                                                                    |
| BGP table state                | State of the BGP database.                                                                                                    |
| Table ID                       | BGP database identifier.                                                                                                    |
| BGP main routing table version | Last version of the BGP database that was injected into the main routing table.                                                                                                    |
| Dampening enabled              | Displayed if dampening has been enabled for the routes in this BGP routing table.                                                                                                    |
| BGP scan interval              | Interval (in seconds) between scans of the BGP table specified by the address family and subaddress family.                                                                           |
| BGP is operating in            | BGP is operating in standalone mode.                                                                                                    |
| Process                        | BGP process.                                                                                                    |
| RecvTblVer                     | Last version used in the BGP database for received routes.                                                                                                    |
| bRIB/RIB                       | Last version of the local BGP database that was injected into the main routing table.                                                                                                 |
| LabelVer                       | Label version used in the BGP database for label allocation.                                                                                                    |
| ImportVer                      | Last version of the local BGP database for importing routes.                                                                                                    |

| Field                                                       | Description                                                                                                    |  |
|-------------------------------------------------------------|----------------------------------------------------------------------------------------------------|--|
| SendTblVer                                                  | Latest version of the local BGP database that is ready to be advertised to neighbors.                                                                                                    |  |
| Some configured eBGP<br>neighbors do not have any<br>policy | Some external neighbors that exist do not have both an inbound and outbound policy configured for every address family, using the <b>route-policy (BGP)</b> command. In this case, no prefixes are accepted or advertised to those neighbors. |  |
| Neighbor                                                    | IP address of a neighbor.                                                                                                    |  |
| Spr                                                         | Speaker process that is responsible for the neighbor. Always 0.                                                                                                    |  |
| AS                                                          | Autonomous system.                                                                                                    |  |
| MsgRcvd                                                     | Number of BGP messages received from a neighbor.                                                                                                    |  |
| MsgSent                                                     | Number of BGP messages sent to a neighbor.                                                                                                    |  |
| TblVer                                                      | Last version of the BGP database that was sent to a neighbor.                                                                                                    |  |
| InQ                                                         | Number of messages from a neighbor waiting to be processed.                                                                                                    |  |
| OutQ                                                        | Number of messages waiting to be sent to a neighbor.                                                                                                    |  |
| Up/Down                                                     | Length of time (in hh:mm:s) that the BGP session has been in Established state, or the time since the session left Established state, if it is not established.                                                                               |  |
| St/PfxRcd                                                   | If the BGP session is not established, the current state of the session. I session is established, the number of prefixes the router has received f the neighbor.                                                                             |  |
|                                                             | If the number of prefixes received exceeds the maximum allowed (as set by the <b>maximum-prefix</b> command), "(PfxRcd)" appears.                                                                                                    |  |
|                                                             | If the connection has been shut down using the <b>shutdown</b> command, "(Admin)" appears.                                                                                                    |  |
|                                                             | If the neighbor is external and it does not have an inbound and outbound policy configured for every address family, an exclamation mark (!) is inserted at the end of the state when using the <b>route-policy</b> ( <b>BGP</b> ) command.   |  |

This is sample output from the **show bgp update-group performance-statistics** command that shows the total numbers of prefixes not advertising in any AFI or SAFI, including repeating counts on 1 or more prefixes:

Router# show bgp update-group performance-statistics

```
Update group for IPv4 Unicast, index 0.1:

..

Update timer last processed: Sep 23 00:10:15.350

Not-Advertised Stats:

Non-Client to Non-Client : 105 Sep 23 00:10:15.350

Path Not Available : 132 Sep 23 00:10:15.350
```

| <b>Related Commands</b> | Command                           | Description                                                                        |
|-------------------------|-----------------------------------|------------------------------------------------------------------------------------|
|                         | maximum-prefix (BGP), on page 213 | Limits the number of prefixes that can be received from a neighbor.                |
|                         | route-policy (BGP), on page 278   | Applies a routing policy to updates advertised to or received from a BGP neighbor. |
|                         | set default-afi                   | Sets the default Address Family Identifier (AFI) for the current session.          |
|                         | set default-safi                  | Sets the default Subaddress Family Identifier (SAFI) for the current session.      |
|                         | show bgp summary, on page 492     | Displays the status of all BGP connections.                                        |
|                         | shutdown (BGP), on page 526       | Disables a neighbor without removing its configuration.                            |

### show bgp vrf

To display Border Gateway Protocol (BGP) prefix information for VPN routing and forwarding (VRF) instances, use the **show bgp vrf** command in EXEC mode.

show bgp vrf { allvrf-name } { ipv4 { unicast [ ipv4-address/length [ detail ] ] | labeled-unicast }
| ipv6 { unicast } | imported-routes { neighbor | standby | vrf vrf-name }}

| Syntax Description | vrf-name                                                                                                    | Displays imported routes for a specific VRF.                                                                                                    |  |
|--------------------|----------------------------------------------------------------------------------------------------|----------------------------------------------------------------------------------------------------|--|
|                    | all                                                                                                    | Displays imported routes for all VRFs.                                                                                                    |  |
|                    | <pre>ipv4 { unicast   labeled-unicast }</pre>                                                                                                    | (Optional) Specifies IP Version 4 unicast or labeled-unicast routes.                                                                                                    |  |
|                    | ipv4-address/length [ detail ]                                                                                                    | (Optional) Displays detailed output for the specified IPv4-address.                                                                                                    |  |
|                    | ipv6 unicast                                                                                                    | (Optional) Specifies IP Version 6 unicast routes.                                                                                                    |  |
|                    | vrf source-vrf-name                                                                                                    | (Optional) Displays routes imported from the specified source VRF.                                                                                                    |  |
|                    | neighbor neighbor-address                                                                                                    | (Optional) Displays preview advertisements for a specified neighbor.                                                                                                    |  |
| Command Default    | No default behavior or values                                                                                                    |                                                                                                    |  |
| Command Modes      | EXEC mode                                                                                                    |                                                                                                    |  |
| Command History    | Release Modification                                                                                                    |                                                                                                    |  |
|                    | Release 3.7.2 This command was introduced.                                                                                                    |                                                                                                    |  |
|                    | parameters and output                                                                                                    | byte Autonomous system numbers notation was supported. The input<br>t were modified to display 4-byte autonomous system numbers and<br>s in either asplain or asdot notations.                                                                                                    |  |
| Usage Guidelines   | To use this command, you must be in a user group associated with a task group that includes appropriate task IDs. If the user group assignment is preventing you from using a command, contact your AAA administrator for assistance. |                                                                                                    |  |
|                    | the default VRF. Use the <b>neighbor</b><br>and which paths were learned from th                                                                                                    | <b>Ites</b> command to display all paths imported into a specified VRF from <i>neighbor-address</i> keyword and argument to display all imported paths he specified neighbor. Use the <b>vrf</b> <i>source-vrf-name</i> keyword and tes that belong to the specified source VRF. The <b>neighbor</b> <i>rf-name</i> cannot coexist. |  |
| Task ID            | Task Operations<br>ID                                                                                                    |                                                                                                    |  |
|                    | bgp read                                                                                                    |                                                                                                    |  |
|                    |                                                                                                    |                                                                                                    |  |

#### **Examples** The following is sample output from the **show bgp vrf imported-routes** command:

#### RP/0/RSP0/CPU0:router# show bgp vrf vrf-1 ipv6 unicast imported-routes

```
BGP VRF one, state: Active BGP
BGP Route Distinguisher: 100:222
VRF ID: 0x6000001
BGP router identifier 10.2.0.1, local AS number 100
BGP table state: Active
Table ID: 0xe0800001
BGP main routing table version 41534
Status codes: s suppressed, d damped, h history, * valid, > best
             i - internal, S stale
Origin codes: i - IGP, e - EGP, ? - incomplete
  Network
                     Neighbor
                                     Route Distinguisher
                                                            Source VRF
*>i1234:1052::/32
                     10.1.0.1
                                     100:111
                                                            default
*>i2008:1:1:1::/112 10.1.0.1
                                     100:111
                                                            default
*>i2008:111:1:1:1/128
                     10.1.0.1
                                     100:111
                                                            default
Processed 3 prefixes, 3 paths
```

This table describes the significant fields shown in the display output for **show bgp vrf** command.

| Field Description                                                                                                    |                                                 |  |
|----------------------------------------------------------------------------------------------------|-------------------------------------------------|--|
| BGP VRF                                                                                                    | VRF name.                                       |  |
| state                                                                                                    | State of the VRF.                               |  |
| BGP Route Distinguisher:                                                                                                    | Unique identifier for the BGP routing instance. |  |
| VRF Id                                                                                                    | VRF identifier.                                 |  |
| BGP router identifier                                                                                                    | IP address of the router.                       |  |
| local AS numberAutonomous system number set by the router bgp, on page 2• Range for 2-byte Autonomous system numbers (ASNs)• Range for 4-byte Autonomous system numbers (ASNs)• Range for 4-byte Autonomous system numbers (ASNs)• Range for 4-byte Autonomous system numbers (ASNs)• Range for 4-byte Autonomous system numbers (ASNs)• In the formation of the system system numbers (ASNs)• Range for 4-byte Autonomous system numbers (ASNs)• Range for 4-byte Autonomous system numbers (ASNs)• Range for 4-byte Autonomous system numbers (ASNs)• Range for 4-byte Autonomous system numbers (ASNs)• Range for 4-byte Autonomous system numbers (ASNs) |                                                 |  |
| BGP table state                                                                                                    | State of the BGP database.                      |  |
| Table ID                                                                                                    | Table identifier.                               |  |
| BGP main routing table version Last version of the BGP database that was injected into the m table.                                                                                                    |                                                 |  |
| Network                                                                                                    | Network address.                                |  |
| Neighbor                                                                                                    | IP address of a neighbor.                       |  |

Table 42: show bgp vrf Field Descriptions

I

| Field         Description |                                             |
|---------------------------|---------------------------------------------|
| Route Distinguisher       | Unique identifier for the routing instance. |
| Source VRF                | Source VRF for the imported route.          |

### show lpts punt excessive-flow-trap bgp

on page 520

To display the details of bad actor identified for bgp protocol, use the **show lpts punt excessive-flow-trap bgp** command in the Global Configuration mode.

show lpts punt excessive-flow-trap bgp None **Command Default** Global Configuration mode **Command Modes Command History** Release Modification Release This command was introduced. 6.0.1 You must be in a user group associated with a task group that includes the proper task IDs. The command **Usage Guidelines** reference guides include the task IDs required for each command. If you suspect user group assignment is preventing you from using a command, contact your AAA administrator for assistance. Task ID Task ID Operations lpts read basic-services read-write **Examples** This example shows to the details of bad actor identified for bgp protocol: RP/0/RSP0/CPU0:router# show lpts punt excessive-flow-trap bgp Parent Interface: GigabitEthernet0/2/0/19 Src MAC Addr: 0000.6505.0102 Intf Handle: 0x08000580 Location: 0/2/CPU0 Protocol: BGP Punt Reason: BGP-mc-known Penalty Rate: 0 pps (all packets dropped) Penalty Timeout: 15 mins Time Remaining: 10 mins 3 secs **Related Commands** Description Command Displays the running configuration for the Excessive Punt show running-config lpts punt excessive-flow-trap,

Flow Trap feature.

### show protocols (BGP)

To display information about the Border Gateway Protocol (BGP) instances running on the router, use the **show protocols** command in EXEC mode and specify either the **bgp** or **all** keyword.

show protocols [{ipv4 | ipv6 | afi-all}] [{allprotocol}]

| Syntax Description | ipv4 (Optional) Specifies the IP Version 4 address family.                                                                                                    |  |  |  |  |
|--------------------|----------------------------------------------------------------------------------------------------|--|--|--|--|
|                    | ipv6 (Optional) Specifies the IP Version 6 address family.                                                                                                    |  |  |  |  |
|                    | afi-all (Optional) Specifies all address families.                                                                                                    |  |  |  |  |
|                    | all (Optional) Specifies all protocols for a given address family.                                                                                                    |  |  |  |  |
|                    | protocol (Optional) Specifies a routing protocol.                                                                                                    |  |  |  |  |
|                    | For the IPv4 address family, the options are $\mathbf{bgp}$ , $\mathbf{isis}$ , $\mathbf{rip}$ , $\mathbf{eigrp}$ , and $\mathbf{ospf}$ .                                                                                                    |  |  |  |  |
|                    | For the IPv6 address family, the options are <b>bgp</b> , <b>eigrp</b> , <b>isis</b> , and <b>ospfv3</b> .                                                                                                    |  |  |  |  |
| Command Default    | Default is IPv4.                                                                                                    |  |  |  |  |
| Command Modes      | EXEC                                                                                                    |  |  |  |  |
| Command History    | Release Modification                                                                                                    |  |  |  |  |
|                    | Release 3.7.2 This command was introduced.                                                                                                    |  |  |  |  |
|                    | Release 3.9.0 Asplain format for 4-byte Autonomous system numbers notation was supported. The input parameters and output were modified to display 4-byte autonomous system numbers and extended communities in either asplain or asdot notations.                                                                                                    |  |  |  |  |
| Usage Guidelines   | To use this command, you must be in a user group associated with a task group that includes appropriate t IDs. If the user group assignment is preventing you from using a command, contact your AAA administration for assistance.                                                                                                    |  |  |  |  |
|                    | Use the <b>show protocols</b> command to get information about the protocols running on the router and to quickly determine which protocols are active. The command is designed to summarize the important characteristics of the running protocol, and command output varies depending on the specific protocol selected. For BGP, the command output lists the protocol ID, peers with elapsed time since last reset, and miscellaneous information, such as external and internal local distances and sourced routes. |  |  |  |  |
| Task ID            | Task Operations<br>ID                                                                                                    |  |  |  |  |
|                    | bgp read                                                                                                    |  |  |  |  |
|                    | rib read                                                                                                    |  |  |  |  |

#### **Examples**

The following example shows the display for the **show protocols** command using the **bgp** keyword:

```
RP/0/RSP0/CPU0:router# show protocols bgp
Routing Protocol "BGP 40"
Address Family IPv4 Unicast:
   Distance: external 20 internal 200 local 200
Sourced Networks:
   10.100.0.0/16 backdoor
   10.100.1.0/24
   10.100.2.0/24
Routing Information Sources:
   Neighbor State/Last update received
   10.5.0.2 Idle
   10.9.0.3 Idle
```

This table describes the significant fields shown in the display.

Table 43: show protocols (BGP) Field Descriptions

| Field                                                                                                    | Description                                                                                                    |  |
|----------------------------------------------------------------------------------------------------|----------------------------------------------------------------------------------------------------|--|
| Routing Protocol:                                                                                                    | Identifies BGP as the running protocol and displays the BGP AS number.                                                                                                    |  |
|                                                                                                    | <ul> <li>Range for 2-byte Autonomous system numbers (ASNs) is 1 to 65535.</li> <li>Range for 4-byte Autonomous system numbers (ASNs) in asplain format is 1 to 4294967295.</li> </ul>                                                  |  |
|                                                                                                    | • Range for 4-byte Autonomous system numbers (ASNs) is asdot format is 1.0 to 65535.65535.                                                                                                    |  |
| Address Family                                                                                                    | Specifies the address family. This can be IPv4 Unicast, IPv4 Multicast, or IF Unicast.                                                                                                    |  |
| Distance: external                                                                                                    | Specifies the distance BGP sets when installing eBGP routes into the RIB.<br>eBGP routes are routes received from eBGP peers. The RIB uses the distance<br>as a tiebreaker when several protocols install a route for the same prefix. |  |
| Distance: internal                                                                                                    | Specifies the distance BGP sets for routes received from iBGP peers.                                                                                                    |  |
| Distance: local Specifies the distance BGP sets for locally generated aggregates routes.                                          |                                                                                                    |  |
| Sourced Networks                                                                                                    | List of locally sourced networks. These are networks sourced using the <b>network</b> command.                                                                                                    |  |
| Routing information Sources                                                                                                    | ces List of configured BGP neighbors.                                                                                                    |  |
| Neighbor                                                                                                    | Address of a BGP neighbor.                                                                                                    |  |
| State/Last update receivedState of each neighbor and the time since the last update was re-<br>the neighbor if it is established. |                                                                                                    |  |

Description

### show running-config lpts punt excessive-flow-trap

To display the running configuration for the Excessive Punt Flow Trap feature, use the **show running-config lpts punt excessive-flow-trap** command in the EXEC mode.

show running-configlpts punt excessive-flow-trap

| Command Default  | None          |                                            |
|------------------|---------------|--------------------------------------------|
| Command Modes    | EXEC mod      | e                                          |
| Command History  | Release       | Modification                               |
|                  | Release 5.2.2 | This command was introduced.               |
| Usage Guidelines | No specific   | guidelines impact the use of this command. |

Task ID

Task ID Operation

lpts read basic-services read, write

The show running-config output for the above show lpts punt excessive-flow-trap command is:

```
RP/0/RSP0/CPU0:router# show running-config lpts punt excessive-flow-trap
lpts punt excessive-flow-trap
penalty-rate arp 10
penalty-timeout arp 20
non-subscriber-interfaces
!
```

This table describes the significant fields shown in the display.

#### Table 44: show lpts punt excessive-flow-trap Field Descriptions

| Field           | Description                                                               |
|-----------------|---------------------------------------------------------------------------|
| penalty-rate    | The penalty policing rate for the ARP protocol. For ARP, the value is 10. |
| penalty-timeout | The penalty timeout value for the ARP protocol. For ARP, the value is 20. |

Related Commands

lpts punt excessive-flow-trap

show lpts punt excessive-flow-trap information

Command

| C. | mm | on | Ч |
|----|----|----|---|
|    |    | an | u |

Description

show lpts punt excessive-flow-trap interface

#### show svd role

To display selective VRF download (SVD) role information, use the **show svd role** command in EXEC mode.

show svd role This command has no keywords or arguments. **Syntax Description** None. **Command Default** EXEC **Command Modes Command History** Release Modification Release This command was introduced. 4.2.0 To use this command, you must be in a user group associated with a task group that includes appropriate task **Usage Guidelines** IDs. If the user group assignment is preventing you from using a command, contact your AAA administrator for assistance. The **show svd role** command output displays name of the line card and role for each address-family in a table. Task ID Task ID Operation ip-services read This example displays the different nodes in a line card and corresponding IPv4, and IPv6 SVD role information: RP/0/RSP0/CPU0:router#show svd role Thu Mar 10 10:45:17.886 PST Node Name IPv4 Role IPv6 Role 0/1/CPU0 Core Facing Not Interested 0/2/CPU0 Core Facing Core Facing 0/4/CPU0 Standard Standard 0/5/CPU0 Standard Standard **Related Commands** Command Description

| selective-vrf-download disable, on page 289 | Disables selective VRF Download (SVD).                   |
|---------------------------------------------|----------------------------------------------------------|
| show svd state, on page 523                 | Displays Selective VRF Download (SVD) state information. |

### show svd state

To display selective VRF download (SVD) state information, use the **show svd state** command in EXEC mode.

|                    | show svd                            | state                                                                                                    |                                                                                                    |
|--------------------|-------------------------------------|----------------------------------------------------------------------------------------------------|----------------------------------------------------------------------------------------------------|
| Syntax Description | This com                            | nand has no keywords or arguments.                                                                                                    |                                                                                                    |
| Command Default    | None.                               |                                                                                                    |                                                                                                    |
| Command Modes      | EXEC                                |                                                                                                    |                                                                                                    |
| Command History    | Release                             | Modification                                                                                                    |                                                                                                    |
|                    | Release 4.2.0                       | This command was introduced.                                                                                                    |                                                                                                    |
| Usage Guidelines   |                                     | user group assignment is preventing                                                                                                    | up associated with a task group that includes appropriate task<br>you from using a command, contact your AAA administrator |
| Task ID            | Task ID                             | Operation                                                                                                    |                                                                                                    |
|                    | ip-services                         | s read                                                                                                    |                                                                                                    |
|                    | This exam                           | ple shows the SVD configuration stat                                                                                                    | te and the SVD operational state in a line card:                                                                           |
|                    | Thu Mar 1<br>Selective<br>SVD Confi | D/CPU0:router# <b>show svd state</b><br>10 10:45:32.184 PST<br>e VRF Download (SVD) Feature Sta<br>Iguration State Enabled<br>ational State Enabled | ite:                                                                                                    |
| Related Commands   | Command                             | 1                                                                                                    | Description                                                                                                    |
|                    | selective                           | vrf-download disable, on page 289                                                                                                    | Disables selective VRF Download (SVD).                                                                                     |
|                    | show svd                            | role, on page 522                                                                                                    | Displays Selective VRF Download (SVD) role information.                                                                    |

#### show tcp pcb

To display TCP connection information, use the **show tcp pcb** command in the EXEC mode.

show tcp pcb pcb-value Syntax Description *pcb-value* Specifies PCB hexadecimal address. The valid range is from 0x0 to 0xFFFFFFF. No default behavior or values **Command Default** EXEC mode **Command Modes Command History** Release Modification Release This command was introduced. 5.3.2 No specific guidelines impact the use of this command. **Usage Guidelines** Task ID Task Operation ID read bgp **Example** The following is a sample output from the **show tcp pcb** command: RP/0/0/CPU0:ios#show tcp pcb 0xecb0c9f8 Connection state is ESTAB, I/O status: 0, socket status: 0 Established at Sun Dec 7 11:49:39 2014

> PCB 0xecb0c9f8, SO 0xecb01b68, TCPCB 0xecb01d78, vrfid 0x60000000, Pak Prio: Medium, TOS: 192, TTL: 255, Hash index: 1322 Local host: 10.0.0.1, Local port: 12404 (Local App PID: 19840) Foreign host: 10.0.0.2, Foreign port: 179

Current send queue size in bytes: 0 (max 24576) Current receive queue size in bytes: 0 (max 32768) mis-ordered: 0 bytes Current receive queue size in packets: 0 (max 0)

```
Timer Starts Wakeups Next(msec)
Retrans 17 2 0
SendWnd 0 0 0
TimeWait 0 0 0
AckHold 13 5 0
KeepAlive 1 0 0
PmtuAger 0 0 0
GiveUp 0 0 0
Throttle 0 0 0
```

iss: 1728179225 snduna: 1728179536 sndnxt: 1728179536 sndmax: 1728179536 sndwnd: 32517 sndcwnd: 1000 irs: 2055835995 rcvnxt: 2055836306 rcvwnd: 32536 rcvadv: 2055868842

SRTT: 206 ms, RTTO: 300 ms, RTV: 59 ms, KRTT: 0 ms minRTT: 10 ms, maxRTT: 230 ms

ACK hold time: 200 ms, Keepalive time: 0 sec, SYN waittime: 30 sec Giveup time: 0 ms, Retransmission retries: 0, Retransmit forever: FALSE Connect retries remaining: 30, connect retry interval: 30 secs

State flags: none Feature flags: Win Scale, Nagle Request flags: Win Scale

#### Datagrams (in bytes): MSS 500, peer MSS 1460, min MSS 500, max MSS 1460

Window scales: rcv 0, snd 0, request rcv 0, request snd 0 Timestamp option: recent 0, recent age 0, last ACK sent 0 Sack blocks {start, end}: none Sack holes {start, end, dups, rxmit}: none

Socket options: SO\_REUSEADDR, SO\_REUSEPORT, SO\_NBIO Socket states: SS\_ISCONNECTED, SS\_PRIV Socket receive buffer states: SB\_DEL\_WAKEUP Socket send buffer states: SB\_DEL\_WAKEUP Socket receive buffer: Low/High watermark 1/32768 Socket send buffer : Low/High watermark 2048/24576, Notify threshold 0

PDU information: #PDU's in buffer: 0 FIB Lookup Cache: IFH: 0x200 PD ctx: size: 0 data: Num Labels: 0 Label Stack:

# shutdown (BGP)

To disable a neighbor without removing its configuration, use the **shutdown** command in an appropriate configuration mode. To re-enable the neighbor and reestablish a Border Gateway Protocol (BGP) session, use the **no** form of this command.

shutdown [inheritance-disable] no shutdown [inheritance-disable]

| Syntax Description | <b>inheritance-disable</b> (Optional) Overrides the value of a <b>shutdown</b> command inherited from a neighbor group or session group.                                                                                                    |  |  |
|--------------------|----------------------------------------------------------------------------------------------------|--|--|
| Command Default    | Neighbors are not shutdown.                                                                                                    |  |  |
| Command Modes      | Neighbor configuration                                                                                                    |  |  |
|                    | VRF neighbor configuration                                                                                                    |  |  |
|                    | Neighbor group configuration                                                                                                    |  |  |
|                    | Session group configuration                                                                                                    |  |  |
| Command History    | Release Modification                                                                                                    |  |  |
|                    | Release 3.7.2 This command was introduced.                                                                                                    |  |  |
|                    | Release 3.9.0 The <b>disable</b> keyword was replaced with the <b>inheritance-disable</b> keyword.                                                                                                    |  |  |
| Usage Guidelines   | To use this command, you must be in a user group associated with a task group that includes appropriate task IDs. If the user group assignment is preventing you from using a command, contact your AAA administrator for assistance.                                                                                                    |  |  |
|                    | Use the <b>shutdown</b> command to terminate any active session for the specified neighbor and remove all associated routing information. Use of the <b>shutdown</b> command with a neighbor group or session group may suddenly terminate a large number of BGP neighbor sessions because all neighbors using the neighbor group or session group may be affected. |  |  |
|                    | Use the <b>show bgp summary</b> command to display a summary of BGP neighbors. Neighbors that are idle due to the <b>shutdown</b> command are displayed with the "Idle (Admin)" state.                                                                                                    |  |  |
|                    | If this command is configured for a neighbor group or session group, all neighbors using the group inherit the configuration. Values of commands configured specifically for a neighbor override inherited values.                                                                                                    |  |  |
| Task ID            | Task Operations<br>ID                                                                                                    |  |  |
|                    | bgp read,<br>write                                                                                                    |  |  |
| Examples           | The following example shows that any active session for neighbor 192.168.40.24 is disabled:                                                                                                    |  |  |

```
Router(config)# router bgp 1
Router(config-bgp)# neighbor 192.168.40.24
Router(config-bgp-nbr)# shutdown
Router(config-bgp-nbr)# exit
```

In the following example, the session remains active for neighbor 192.168.40.24 because the inherited **shutdown** command has been overridden:

```
Router(config)# router bgp 1
Router(config-bgp)# session-group group1
Router(config-bgp-sngrp)# shutdown
Router(config-bgp-sngrp)# exit
Router(config-bgp)# neighbor 192.168.40.24
Router(config-bgp-nbr)# remote-as 1
Router(config-bgp-nbr)# use session-group group1
Router(config-bgp-nbr)# shutdown inheritance-disable
Router(config-bgp-nbr)# exit
```

| Related Commands | Command                       | Description                                                            |
|------------------|-------------------------------|------------------------------------------------------------------------|
|                  | neighbor-group, on page 223   | Creates a neighbor group and enters neighbor group configuration mode. |
|                  | session-group, on page 297    | Creates a session group and enters session group configuration mode.   |
|                  | show bgp summary, on page 492 | Displays the status of all BGP connections.                            |

### shutdown (rpki-server)

To shutdown RPKI cache-server, use the **shutdown** command in rpki-server configuration mode. To set that the RPKI cache be active, use the **no** form of this command.

shutdown shutdown no This command has no keywords or arguments. RPKI cache is active. **Command Default RPKI** server configuration **Command Modes Command History** Modification Release Release This command was introduced. 4.2.1 To use this command, you must be in a user group associated with a task group that includes appropriate task **Usage Guidelines** IDs. If the user group assignment is preventing you from using a command, contact your AAA administrator

| D | Task<br>ID | Operation |
|---|------------|-----------|
|   | bgp        | read,     |
|   |            | write     |

for assistance.

This command shows how to configure no shutdown of the RPKi cache configuration after other RPKI cache parameters are configured:

```
Router#configure
Router(config)#router bgp 100
Router(config-bgp)#rpki server 172.168.35.40
Router(config-bgp-rpki-server)# transport ssh port 22
Router(config-bgp-rpki-server)#username rpki-user
Router(config-bgp-rpki-server)#password rpki-ssh-pass
Router(config-bgp-rpki-server)#preference 1
Router(config-bgp-rpki-server)#purge-time 30
Router(config-bgp-rpki-server)#refresh-time 30
Router(config-bgp-rpki-server)#response-time 30
Router(config-bgp-rpki-server)#no shutdown
```

L

## signalling disable

To disable BGP or LDP signaling protocol to neighbors, use the **signalling disable** command in neighbor address family (l2vpn vpls-vpws) configuration mode. To restore the system to its default condition, use the **no** form of this command.

signalling {bgp | ldp} disable

| Syntax Description | bgp S            | Selects BGP    | signaling protocol to disat                             |
|--------------------|------------------|----------------|---------------------------------------------------------|
|                    | ldp S            | Selects LDP    | signaling protocol to disat                             |
| Command Default    | Both BC          | GP and LDP     | signaling protocols are en                              |
| Command Modes      | Neighbo          | or address fa  | mily configuration                                      |
| Command History    | Release          | e Modi         | fication                                                |
|                    | Release<br>3.9.1 | e This c       | command was introduced.                                 |
| Usage Guidelines   |                  | he user grou   | d, you must be in a user g<br>p assignment is preventin |
| Task ID            | Task<br>ID       | Operation      |                                                         |
|                    | bgp              | read,<br>write |                                                         |

#### Example

The following example shows how to disable BGP signaling protocol for neighbor 10.2.3.4:

RP/0/RSP0/CPU0:router(config)#router bgp 100
RP/0/RSP0/CPU0:router(config-bgp)#neighbor 10.2.3.4
RP/0/RSP0/CPU0:router(config-bgp-nbr)#address-family l2vpn vpls-vpws
RP/0/RSP0/CPU0:router(config-bgp-nbr-af)#signalling bgp disable

### site-of-origin (BGP)

To attach a site-of-origin extended community attribute to each route received from the specified peer, use the **site-of-origin** command in VRF neighbor address family configuration mode. To restore the system to its default condition, use the **no** form of this command.

site-of-origin [{as-number:nn ip-address:nn}]

| Syntax Description | as-number:nn • as-number— Autonomous system (AS) number.                                                                                                    |  |  |
|--------------------|----------------------------------------------------------------------------------------------------|--|--|
|                    | • Range for 2-byte Autonomous system number is 1 to 65535.                                                                                                    |  |  |
|                    | • Range for 4-byte Autonomous system number in asplain format is 1 to 4294967295.                                                                                                    |  |  |
|                    | • Range for 4-byte Autonomous system number is asdot format is 1.0 to 65535.6553.                                                                                                    |  |  |
|                    | • <i>nn</i> —32-bit number                                                                                                    |  |  |
|                    | <i>ip-address:nn</i> IP address.                                                                                                    |  |  |
|                    | • <i>ip-address</i> —32-bit IP address                                                                                                    |  |  |
|                    | • nn —16-bit number                                                                                                    |  |  |
| Command Default    | No default behavior or values                                                                                                    |  |  |
| Command Modes      | VRF neighbor address family configuration                                                                                                    |  |  |
| Command History    | Release Modification                                                                                                    |  |  |
|                    | Release 3.7.2This command was introduced.Release 3.9.0Asplain format for 4-byte Autonomous system numbers notation was supported.                                                                                                    |  |  |
|                    |                                                                                                    |  |  |
| Usage Guidelines   | To use this command, you must be in a user group associated with a task group that includes appropriate IDs. If the user group assignment is preventing you from using a command, contact your AAA adminis for assistance.                                                                                                    |  |  |
|                    | When routes are advertised to the peer, routes whose extended communities list contain the site of origin (SoO) are filtered out and not advertised to the peer. Site-of-origin uniquely identifies the site from which the provide edge (PE) router learned routes, thus filtering based on the extended community helps prevent transie routing loops from occurring in complex and mixed network topologies. |  |  |
| Task ID            | Task Operations<br>ID                                                                                                    |  |  |
|                    | bgp read,<br>write                                                                                                    |  |  |
|                    |                                                                                                    |  |  |

#### **Examples**

The following example shows how to configure SoO filtering:

RP/0/RSP0/CPU0:router(config) # router bgp 6 RP/0/RSP0/CPU0:router(config-bgp) # vrf vrf\_A RP/0/RSP0/CPU0:router(config-bgp-vrf) # neighbor 192.168.70.24 RP/0/RSP0/CPU0:router(config-bgp-vrf-nbr) # remote-as 10 RP/0/RSP0/CPU0:router(config-bgp-vrf-nbr) # address-family ipv4 unicast RP/0/RSP0/CPU0:router(config-bgp-vrf-nbr-af) # site-of-origin 10.0.01:20

### socket receive-buffer-size

To set the size of the receive buffers for all Border Gateway Protocol (BGP) neighbors, use the **socket receive-buffer-size** command in an appropriate configuration mode. To set the size of the receive buffers to the default size, use the **no** form of this command.

socket receive-buffer-size socket-size [bgp-size]
no socket receive-buffer-size [socket-size] [bgp-size]

| Syntax Description | socket-size     | Size (in bytes) of the rec                       | ceive-side socket buffers. Range is 512 to 131072.                                                                                                    |
|--------------------|-----------------|--------------------------------------------------|----------------------------------------------------------------------------------------------------|
| -                  |                 |                                                  | s) of the receive buffers in BGP. Range is 512 to 131072.                                                                                                    |
| Command Default    | socket-size :   | 32,768 bytes                                     |                                                                                                    |
|                    | bgp-size : 4,   | )32 bytes                                        |                                                                                                    |
| Command Modes      | Router confi    | guration                                         |                                                                                                    |
|                    | VRF configu     | iration                                          |                                                                                                    |
| Command History    | Release         | Modification                                     |                                                                                                    |
|                    | Release 3.7.    | 2 This command was in                            | ntroduced.                                                                                                    |
| Usage Guidelines   |                 | er group assignment is p                         | n a user group associated with a task group that includes appropriate task<br>preventing you from using a command, contact your AAA administrator                                         |
|                    | neighbor. Us    | ing larger buffers can in                        | command to increase the buffer size when receiving updates from a nprove convergence time because the software can process more packets g larger buffers uses more memory on your router. |
|                    |                 |                                                  | ze uses more memory only when more messages are waiting to be processed creasing the BGP buffer size uses extra memory indefinitely.                                                      |
|                    |                 | eive-buffer-size comma<br>er-size command.       | and on individual neighbors to change the values set by the socket                                                                                                    |
| Task ID            | Task Ope<br>ID  | rations                                          |                                                                                                    |
|                    | bgp read<br>wri |                                                  |                                                                                                    |
| Examples           |                 | g example shows how t<br>t buffer and 8192 bytes | to set the receive buffer sizes for all neighbors to 65,536 bytes<br>s for the BGP buffer:                                                                                                |

RP/0/RSP0/CPU0:router(config)# router bgp 1
RP/0/RSP0/CPU0:router(config-bgp)# socket receive-buffer-size 65536 8192

| Related Commands | Command                              | Description                                              |
|------------------|--------------------------------------|----------------------------------------------------------|
|                  | receive-buffer-size, on page 258     | Sets the size of the receive buffers for a BGP neighbor. |
|                  | socket send-buffer-size, on page 534 | Sets the size of the send buffers for all BGP neighbors. |

### socket send-buffer-size

To set the size of the send buffers for all Border Gateway Protocol (BGP) neighbors, use the **socket send-buffer-size** command in an appropriate configuration mode. To set the size of the send buffers to the default size, use the **no** form of this command.

socket send-buffer-size socket-size [bgp-size]
no socket send-buffer-size [socket-size] [bgp-size]

| Syntax Description | socket-size Size (in bytes) of the send-side socket buffers. Range is 4096 to 131072.                                                                                                    |
|--------------------|----------------------------------------------------------------------------------------------------|
|                    | <i>bgp-size</i> (Optional) Size (in bytes) of the send buffers in BGP. Range is 4096 to 131072.                                                                                                    |
| Command Default    | socket-size : 10240 bytes                                                                                                    |
|                    | <i>bgp-size</i> : 4096 bytes                                                                                                    |
| Command Modes      | Router configuration                                                                                                    |
|                    | VRF configuration                                                                                                    |
| Command History    | Release Modification                                                                                                    |
|                    | Release 3.7.2 This command was introduced.                                                                                                    |
| Usage Guidelines   | To use this command, you must be in a user group associated with a task group that includes appropriate task IDs. If the user group assignment is preventing you from using a command, contact your AAA administrator for assistance.<br>Use the <b>socket send-buffer-size</b> command to increase the buffer size when sending updates to neighbors. Using larger buffers can improve convergence time because the software can process more packets simultaneously. However, allocating larger buffers uses more memory on your router. |
|                    | <b>Note</b> Increasing the socket buffer size uses more memory only when more messages are waiting to be sent by the software. In contrast, increasing the BGP buffer size uses extra memory indefinitely.                                                                                                    |
|                    | Use the <b>send-buffer-size</b> command on individual neighbors to change the values set by the <b>socket send-buffer-size</b> command.                                                                                                    |
| Task ID            | Task Operations<br>ID                                                                                                    |
|                    | bgp read,<br>write                                                                                                    |
| Examples           | The following example shows how to set the send buffer sizes for all neighbors to 8192 bytes for                                                                                                    |

the socket buffer and the BGP buffer:

RP/0/RSP0/CPU0:router(config)# router bgp 1
RP/0/RSP0/CPU0:router(config-bgp)# socket send-buffer-size 8192 8192

| Related Commands | Command                                 | Description                                                 |
|------------------|-----------------------------------------|-------------------------------------------------------------|
|                  | send-buffer-size, on page 290           | Sets the size of the send buffers for a BGP neighbor.       |
|                  | socket receive-buffer-size, on page 532 | Sets the size of the receive buffers for all BGP neighbors. |

# soft-reconfiguration inbound

To configure the software to store updates received from a neighbor, use the **soft-reconfiguration inbound** command in an appropriate configuration mode. To disable storing received updates, use the **no** form of this command.

|                    | soft-reconfiguration inbound [{ always   inheritance-disable   RPKI-dropped-only  <br>RPKI-tested-only }]<br>no soft-reconfiguration inbound [{ always   inheritance-disable   RPKI-dropped-only  <br>RPKI-tested-only }] |                                                                                                    |  |  |  |
|--------------------|----------------------------------------------------------------------------------------------------|----------------------------------------------------------------------------------------------------|--|--|--|
| Syntax Description |                                                                                                    | (Optional) Saves a copy of all received routes, even if the neighbor supports the route refresh capability.              |  |  |  |
|                    |                                                                                                    | (Optional) Overrides configuration for this command that may be inherited from a neighbor group or address family group. |  |  |  |
|                    |                                                                                                    | (Optional) Saves a copy of only the routes dropped by an RPKI validation-state test<br>in neighbor-in route-policy.      |  |  |  |
|                    | -                                                                                                    | (Optional) Saves a copy of only the routes tested in an RPKI validation-state test in neighbor-in route-policy.          |  |  |  |
| Command Default    | Soft reconfiguration is                                                                                                    | s not enabled.                                                                                                    |  |  |  |
| Command Modes      | IPv4 address family group configuration<br>IPv6 address family group configuration<br>IPv4 neighbor address family configuration                                                                                          |                                                                                                    |  |  |  |
|                    |                                                                                                    |                                                                                                    |  |  |  |
|                    |                                                                                                    |                                                                                                    |  |  |  |
|                    | IPv4 neighbor group a                                                                                                    | address family configuration                                                                                             |  |  |  |
|                    | IPv6 neighbor group a                                                                                                    | IPv6 neighbor group address family configuration                                                                         |  |  |  |
|                    | VPNv4 neighbor addr                                                                                                    | ess family configuration                                                                                                 |  |  |  |
|                    | VPNv4 address family group configuration                                                                                                    |                                                                                                    |  |  |  |
|                    | VRF IPv4 neighbor address family configuration                                                                                                    |                                                                                                    |  |  |  |
|                    | VPNv4 neighbor grou                                                                                                    | p address family configuration                                                                                           |  |  |  |
|                    | VRF IPv6 neighbor ac                                                                                                    | ddress family configuration                                                                                              |  |  |  |
| Command History    | Release Modifi                                                                                                    | cation                                                                                                    |  |  |  |
|                    | Release 3.7.2 This co                                                                                                    | ommand was introduced.                                                                                                   |  |  |  |
|                    | Release 3.9.0 The <b>d</b>                                                                                                    | isable keyword was replaced with the inheritance-disable keyword.                                                        |  |  |  |

#### **Usage Guidelines**

To use this command, you must be in a user group associated with a task group that includes appropriate task IDs. If the user group assignment is preventing you from using a command, contact your AAA administrator for assistance.

To filter or modify some of the updates received from a neighbor, you configure an inbound policy using the **route-policy (BGP)** command. Configuring soft reconfiguration inbound causes the software to store the original unmodified route beside a route that is modified or filtered. This allows a "soft clear" to be performed after the inbound policy is changed. To perform a soft clear, use the **clear bgp soft** command with the **in** keyword specified. The unmodified routes are then passed through the new policy and installed in the BGP table.

Note

If an address family group, neighbor group, or session group is configured, the configuration inside these configuration groups will not be effective unless it is applied directly or indirectly to one or more neighbors.

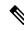

**Note** The bgp auto-policy-soft-reset is enabled by default. A soft clear is done automatically when the inbound policy configured with the **route-policy** (BGP) command is changed. This behavior can be changed by disabling the auto-policy-soft-reset using the **bgp auto-policy-soft-reset disable** command.

If the neighbor supports the route refresh capability, then the original routes are not stored because they can be retrieved from the neighbor through a route refresh request. However, if the **always** keyword is specified, the original routes are stored even when the neighbor supports the route refresh capability.

If the **soft-reconfiguration inbound** command is not configured and the neighbor does not support the route refresh capability, then an inbound soft clear is not possible. In that case, the only way to rerun the inbound policy is to use the **clear bgp** *ip-address* command to reset the neighbor BGP session.

Ŋ

**Note** If there is an existing BGP session with a neighbor that does not support the route refresh capability, the session is terminated and a new one is initiated.

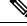

Note The extra routes stored as a result of configuring this command use more memory on the router.

If you configure this command for a neighbor group or neighbor address family group, all neighbors using the group inherit the configuration. Values of commands configured specifically for a neighbor override inherited values.

| Task<br>ID | Operations     |
|------------|----------------|
| bgp        | read,<br>write |
|            | ID             |

#### **Examples**

The following example shows inbound soft reconfiguration enabled for IP Version 4 (IPv4) unicast routes received from neighbor 10.108.1.1. The software stores all routes received in their unmodified

form so that when an inbound soft clear is performed later, the stored information can then be used to generate a new set of modified routes.

```
Router(config)# router bgp 100
Router(config-bgp)# neighbor 10.108.1.1
Router(config-bgp-nbr)# remote-as 100
Router(config-bgp-nbr)# address-family ipv4 unicast
Router(config-bgp-nbr-af)# soft-reconfiguration inbound
Router(config-bgp-nbr-af)# exit
```

#### Related Commands Co

| Command                                        | Description                                                                                              |
|------------------------------------------------|----------------------------------------------------------------------------------------------------|
| af-group, on page 27                           | Creates an address family group for BGP neighbors and enters<br>address family group configuration mode. |
| bgp auto-policy-soft-reset disable, on page 58 | Disables an automatic soft reset of BGP peers when the configured inbound route policy is modified.      |
| clear bgp, on page 131                         | Resets a BGP connection using a soft or hard reset.                                                      |
| neighbor-group, on page 223                    | Creates a neighbor group and enters neighbor group configuration mode.                                   |
| rd, on page 256                                | Applies a prefix list to filter updates received from a neighbor.                                        |
| route-policy (BGP), on page 278                | Applies a routing policy to updates advertised to or received from<br>a BGP neighbor.                    |

### speaker-id

To allocate a speaker process to a neighbor, use the **speaker-id** command in the appropriate configuration mode. To remove the speaker process from a neighbor, use the **no** form of this command.

speaker-id id
no speaker-id [id]

| Syntax Description | <i>id</i> ID of the speaker process. Range is 1 to 15.                                                                                           |                                                                                                    |
|--------------------|----------------------------------------------------------------------------------------------------|----------------------------------------------------------------------------------------------------|
| Command Default    | Default is 0.                                                                                                    |                                                                                                    |
| Command Modes      | Neighbor configuration                                                                                                    |                                                                                                    |
|                    | Session group configuration                                                                                                    |                                                                                                    |
| Command History    | Release Modification                                                                                                    |                                                                                                    |
|                    | Release 3.7.2 This command was introduced.                                                                                                    |                                                                                                    |
| Usage Guidelines   |                                                                                                    | associated with a task group that includes appropriate task<br>ou from using a command, contact your AAA administrator |
| Task ID            | Task Operations<br>ID                                                                                                    |                                                                                                    |
|                    | bgp read,<br>write                                                                                                    |                                                                                                    |
| Examples           | The following example shows how to allocate sp                                                                                                   | eaker process 3 to neighbor 192.168.40.24:                                                                             |
|                    | <pre>RP/0/RSP0/CPU0:router(config)# router bgp<br/>RP/0/RSP0/CPU0:router(config-bgp)# neighb<br/>RP/0/RSP0/CPU0:router(config-bgp-nbr)# sp</pre> | or 192.168.40.24                                                                                                    |
| Deleted Commondo   |                                                                                                    |                                                                                                    |

| Related Commands | Command                          | Description                         |
|------------------|----------------------------------|-------------------------------------|
|                  | distributed speaker, on page 170 | Starts a specified speaker process. |

#### svd platform enable

To enable selective VRF download (SVD) for Cisco ASR 9000 Series Aggregation Services Router, use the **svd platform enable** command in administrative configuration mode. To disable selective VRF download for Cisco ASR 9000 Series Aggregation Services Router, use the **no** form of this command.

svd platform enable no svd platform enable

This command has no keywords or arguments.

#### Syntax Description

Usage Guidelines To use this command, you must be in a user group associated with a task group that includes appropriate task IDs. If the user group assignment is preventing you from using a command, contact your AAA administrator for assistance.

After upgrading to Cisco IOS XR Release 4.3.1 or later, the default setting for SVD is disabled and routes or labels are not selectively downloaded to the line cards. All routes are be available on all line cards. This may lead to out of resource conditions, if the line card hardware scale limits are exceeded because routes were conserved by downloading selectively earlier. To resolve the out of resource condition, turn on SVD using the **svd platform enable** command.

Ensure that the total number of routes (sum of all unique routes on core facing line cards and edge facing line cards) fits on the line card hardware, before upgrading to Cisco IOS XR Release 4.3.1 or later.

To enable selective VRF download on Cisco ASR 9000 Series Aggregation Services Router, reload the chassis using the **reload location all** command after configuring the **svd platform enable** command.

**Note** After enabling SVD using svd platform enable, do not use the **selective-vrf-download disable** command to turn off SVD.

Selective VRF download is disabled by default. Once SVD is enabled, use the **no svd platform enable** command followed by a reload of the router using the **reload location all** command to disable SVD.

| Command Default | Selective VRF download is disabled. |
|-----------------|-------------------------------------|
|-----------------|-------------------------------------|

**Command Modes** Administrative configuration

| Command History | Release       | Modification                 |
|-----------------|---------------|------------------------------|
|                 | Release 4.3.1 | This command was introduced. |

Usage Guidelines To use this command, you must be in a user group associated with a task group that includes appropriate task IDs. If the user group assignment is preventing you from using a command, contact your AAA administrator for assistance.

# Task ID Operation config-services read, write

This example shows how to enable selective VRF download for Cisco ASR 9000 Series Aggregation Services Router:

Router#configure Router(config)#svd platform enable

# table-policy

To apply a routing policy to routes being installed into the routing table, use the **table-policy** command in an appropriate configuration mode. To disable applying a routing policy when installing routes into the routing table, use the **no** form of this command.

table-policy policy-name
no table-policy [policy-name]

| Syntax Description | policy-    | name Name                                                                                                    | of the routing policy to app | bly.                                                                                                    |  |  |  |
|--------------------|------------|----------------------------------------------------------------------------------------------------|------------------------------|----------------------------------------------------------------------------------------------------|--|--|--|
| Command Default    | No poli    | icy is applied                                                                                                    | when routes are installed    | into the routing table.                                                                                                  |  |  |  |
| Command Modes      | IPv4 ac    | dress family                                                                                                    | configuration                |                                                                                                    |  |  |  |
|                    | IPv6 ac    | dress family                                                                                                    | configuration                |                                                                                                    |  |  |  |
|                    | VRF IF     | v4 address fa                                                                                                    | mily configuration           |                                                                                                    |  |  |  |
|                    | VRF IF     | v6 address fa                                                                                                    | mily configuration           |                                                                                                    |  |  |  |
| Command History    | Releas     | se Modi                                                                                                    | fication                     |                                                                                                    |  |  |  |
|                    | Releas     | e 3.7.2 This                                                                                                    | command was introduced.      |                                                                                                    |  |  |  |
| Usage Guidelines   | IDs. If    | the user group                                                                                                    |                              | oup associated with a task group that includes appropriate task you from using a command, contact your AAA administrator |  |  |  |
|                    | for assi   | stance.                                                                                                    |                              |                                                                                                    |  |  |  |
|                    |            |                                                                                                    |                              |                                                                                                    |  |  |  |
|                    | ca<br>ho   | <b>lote</b> Table policy provides users with the ability to drop routes from the RIB based on match criteria. This feature can be useful in certain applications and should be used with caution as it can easily create a routing 'black hole' where BGP advertises routes to neighbors that BGP does not install in its global routing table and forwarding table. |                              |                                                                                                    |  |  |  |
|                    |            |                                                                                                    |                              | te attributes as the routes are installed into the routing table by<br>it is used to set the traffic index attribute.    |  |  |  |
| Task ID            | Task<br>ID | Operations                                                                                                    |                              |                                                                                                    |  |  |  |
|                    | bgp        | read,<br>write                                                                                                    |                              |                                                                                                    |  |  |  |
| Examples           |            | lowing exam<br>d into the rou                                                                                                    |                              | e set-traffic-index policy to IPv4 unicast routes being                                                                  |  |  |  |
|                    |            |                                                                                                    |                              |                                                                                                    |  |  |  |

RP/0/RSP0/CPU0:router(config)# router bgp 1
RP/0/RSP0/CPU0:router(config-bgp)# address-family ipv4 unicast
RP/0/RSP0/CPU0:router(config-bgp-af)# table-policy set-traffic-index

| Related Commands | Command            | Description                                                        |
|------------------|--------------------|--------------------------------------------------------------------|
|                  | route-policy (RPL) | Defines a route policy and enters route policy configuration mode. |

## tcp mss inheritance-disable

To disable TCP MSS under neighbor or neighbor group, or to prevent TCP MSS from being inherited from the parent, use the **tcp mss inheritance-disable** command in the appropriate configuration mode.

|                    | tcp mss inh                                | heritance-disable                                                  |        |
|--------------------|--------------------------------------------|--------------------------------------------------------------------|--------|
| Syntax Description | This command has no keywords or arguments. |                                                                    |        |
| Command Default    | None                                       |                                                                    |        |
| Command Modes      | Neighbor co                                | nfiguration mode<br>configuration mode<br>group configuration mode |        |
| Command History    | Release                                    | Modification                                                       |        |
|                    | Release 5.3.2                              | This command was introduced.                                       |        |
| Usage Guidelines   | No specific                                | c guidelines impact the use of this con                            | mmand. |
| Task ID            | Task Op<br>ID                              | peration                                                           |        |

### Example

bgp

read,

write

The following example shows how to disable TCP MSS under a specific neighbor:

```
RP/0/RSP0/CPU0:router#configure
RP/0/RSP0/CPU0:router(config)#router bgp 10
RP/0/RSP0/CPU0:router(config-bgp)#address-family ipv4 unicast
RP/0/RSP0/CPU0:router(config-bgp-af)#exit
RP/0/RSP0/CPU0:router(config-bgp-nbrgrp)#tcp mss 500
RP/0/RSP0/CPU0:router(config-bgp-nbrgrp)#address-family ipv4 unicast
RP/0/RSP0/CPU0:router(config-bgp-nbrgrp)#address-family ipv4 unicast
RP/0/RSP0/CPU0:router(config-bgp-nbrgrp)#exit
RP/0/RSP0/CPU0:router(config-bgp-nbrgrp)#exit
RP/0/RSP0/CPU0:router(config-bgp-nbrgrp)#exit
RP/0/RSP0/CPU0:router(config-bgp-nbrgr)#remote-as 1
RP/0/RSP0/CPU0:router(config-bgp-nbr)#remote-as 1
RP/0/RSP0/CPU0:router(config-bgp-nbr)#use neighbor-group n1
RP/0/RSP0/CPU0:router(config-bgp-nbr)#tcp mss inheritance-disable
```

# timers (BGP)

To set the timers for a specific Border Gateway Protocol (BGP) neighbor, use the **timers** command in an appropriate configuration mode. To set the timers to the default values, use the **no** form of this command.

timers keepalive hold-time no timers [keepalive hold-time]

| Syntax Description | <i>keepalive</i> Frequency (in seconds) with which the software sends keepalive messages to a neighbor. Range is 0 to 65535.                                                                                                    |  |  |  |  |  |  |
|--------------------|----------------------------------------------------------------------------------------------------|--|--|--|--|--|--|
|                    | <i>hold-time</i> Interval (in seconds) after not receiving a keepalive message from the neighbor that the software terminates the BGP session for the neighbor. Values are 0 or a number in the range from 3 to 65535.                                                                                                    |  |  |  |  |  |  |
| Command Default    | <i>keepalive</i> : 60 seconds                                                                                                    |  |  |  |  |  |  |
|                    | hold-time : 180 seconds                                                                                                    |  |  |  |  |  |  |
|                    | Use the timers bgp command to override the default values.                                                                                                    |  |  |  |  |  |  |
| Command Modes      | - Neighbor configuration                                                                                                    |  |  |  |  |  |  |
|                    | VRF neighbor configuration                                                                                                    |  |  |  |  |  |  |
|                    | Neighbor group configuration                                                                                                    |  |  |  |  |  |  |
|                    | Session group configuration                                                                                                    |  |  |  |  |  |  |
| Command History    | Release Modification                                                                                                    |  |  |  |  |  |  |
|                    | Release 3.7.2 This command was introduced.                                                                                                    |  |  |  |  |  |  |
| Usage Guidelines   | To use this command, you must be in a user group associated with a task group that includes appropriate task IDs. If the user group assignment is preventing you from using a command, contact your AAA administrator for assistance.                                                                                                    |  |  |  |  |  |  |
|                    | The timers actually used in connection with the neighbor may not be the same as those configured with this command. The actual timers are negotiated with the neighbor when establishing the session. The negotiated hold time is the minimum of the configured time and the hold time received from the neighbor. If the negotiated hold time is 0, keepalives are disabled. |  |  |  |  |  |  |
|                    | The configured value for the keepalive must not exceed one-third of the negotiated hold time. If it does, a value of one-third of the negotiated hold time is used.                                                                                                    |  |  |  |  |  |  |
|                    | If this command is configured for a neighbor group or neighbor address family group, all neighbors using the group inherit the configuration. Values of commands configured specifically for a neighbor override inherited values.                                                                                                    |  |  |  |  |  |  |
|                    | In cases where mechanisms such as Bi-directional Forwarding Detection (BFD), BGP fast-external-failover or Next-hop Tracking cannot be employed to detect and react to changes in the network in a faster manner, BGP Keepalive and Hold-timer values can be configured to use smaller values than the default (60 and 180                                                    |  |  |  |  |  |  |
|                    |                                                                                                    |  |  |  |  |  |  |

seconds respectively). When using aggressive values, consider the router's profile and scale, particularly in respect to the number of BGP neighbours that will be using sessions with the non-default timers.

Sessions using very aggressive values will be more susceptible to flap during events that cause the Route-Processor's CPU utilization levels to increase. Such events include component OIR, Route-Processor Failover, network instability, excessive churn in routing protocols etc. It is therefore recommended that the desired scale and profile of the router be tested with the non-default timer values, subjecting the router to CPU-intensive events in order to determine the timer threshold values that are appropriate for the router before configuring the values in an operational network.

The BGP Non-Stop Routing (NSR) is able to sustain sessions with more aggressive timer values than BGP Graceful Restart (GR) since in the event of a Route-Processor Failover, Graceful Restart (GR) requires the re-establishment of the TCP session over which the BGP session takes place. When using Non-Stop Routing (NSR), both the underlying TCP session and BGP session are maintained during Route-Processor failover.

| Task<br>ID | Operations     |
|------------|----------------|
| bgp        | read,<br>write |
|            |                |

**Examples** 

The following example shows how to change the keepalive timer to 70 seconds and the hold-time timer to 210 seconds for the BGP peer 192.168.40.24:

```
RP/0/RSP0/CPU0:router(config)# router bgp 109
RP/0/RSP0/CPU0:router(config-bgp)# neighbor 192.168.40.24
RP/0/RSP0/CPU0:router(config-bgp-nbr)# remote-as 1
RP/0/RSP0/CPU0:router(config-bgp-nbr)# timers 70 210
```

| Related Commands | Command                     | Description                                                                                           |
|------------------|-----------------------------|----------------------------------------------------------------------------------------------------|
|                  | af-group, on page 27        | Creates an address family group for BGP neighbors and enters address family group configuration mode. |
|                  | neighbor-group, on page 223 | Creates a neighbor group and enters neighbor group configuration mode.                                |
|                  | session-group, on page 297  | Creates a session group and enters session group configuration mode.                                  |
|                  | timers bgp, on page 547     | Adjusts BGP network timers for all BGP neighbors.                                                     |

# timers bgp

To change the default timer values for Border Gateway Protocol (BGP) neighbors, use the **timers bgp** command in an appropriate configuration mode. To set the default timers to the default values, use the **no** form of this command.

timers bgp keepalive hold-time no timers bgp [keepalive hold-time]

**Syntax Description** *keepalive* Frequency (in seconds) with which the software sends keepalive messages to a neighbor. Range is 0 to 65535.

*hold-time* Interval (in seconds) after not receiving a keepalive message from the neighbor that the software terminates the BGP session for the neighbor. Values are 0 or a number in the range from 3 to 65535.

**Command Default** *keepalive* : 60 seconds

**Command Modes** Router configuration

VRF configuration

 Command History
 Release
 Modification

 Release 3.7.2
 This command was introduced.

hold-time: 180 seconds

Usage Guidelines To use this command, you must be in a user group associated with a task group that includes appropriate task IDs. If the user group assignment is preventing you from using a command, contact your AAA administrator for assistance.

Use the **timers bgp** command to adjust the default timer times used by all BGP neighbors. The values can be overridden on particular neighbors using the **timers** command in the neighbor configuration mode.

The timers actually used in connection with the neighbor may not be the same as those configured with this command. The actual timers are negotiated with the neighbor when establishing the session. The negotiated hold time is the minimum of the configured time and the hold time received from the neighbor. If the negotiated hold time is 0, keepalives are disabled.

The configured value for the keepalive must not exceed one-third of the negotiated hold time. If it does, a value of one-third of the negotiated hold time is used.

In cases where mechanisms such as Bi-directional Forwarding Detection (BFD), BGP fast-external-failover or Next-hop Tracking cannot be employed to detect and react to changes in the network in a faster manner, BGP Keepalive and Hold-timer values can be configured to use smaller values than the default (60 and 180 seconds respectively). When using aggressive values, consider the router's profile and scale, particularly in respect to the number of BGP neighbors that will be using sessions with the non-default timers.

Sessions using very aggressive values will be more susceptible to flap during events that cause the Route-Processor's CPU utilization levels to increase. Such events include component OIR, Route-Processor Failover, network instability, excessive churn in routing protocols etc. It is therefore recommended that the

desired scale and profile of the router be tested with the non-default timer values, subjecting the router to CPU-intensive events in order to determine the timer threshold values that are appropriate for the router before configuring the values in an operational network.

The BGP Non-Stop Routing (NSR) is able to sustain sessions with more aggressive timer values than BGP Graceful Restart (GR) since in the event of a Route-Processor Failover, Graceful Restart (GR) requires the re-establishment of the TCP session over which the BGP session takes place. When using Non-Stop Routing (NSR), both the underlying TCP session and BGP session are maintained during Route-Processor failover.

| ( ID | Task<br>ID | Operations     |
|------|------------|----------------|
|      | bgp        | read,<br>write |
|      |            |                |

### **Examples**

The following example shows how to configure a default keepalive time of 30 seconds and a default hold time of 90 seconds:

RP/0/RSP0/CPU0:router(config)# router bgp 1
RP/0/RSP0/CPU0:router(config-bgp)# timers bgp 30 90

| Related Commands | Command                   | Description                                    |
|------------------|---------------------------|------------------------------------------------|
|                  | timers (BGP), on page 545 | Adjusts BGP network timers for a BGP neighbor. |

# transport (rpki-server)

To choose a transport mechanism for the RPKI cache-server configuration, establish and manage transport connections, and send or receive byte streams from the network, use the **transport** command in rpki-server configuration mode. To disable the transport connection, use the **no** form of this command.

transport { ssh | tcp } port port-number no transport { ssh | tcp } port port-number

| Syntax Description | port                                                                                                    | Specifies to choose a port number for the RPKI cache transport.           |                                                                                                    |  |  |
|--------------------|----------------------------------------------------------------------------------------------------|---------------------------------------------------------------------------|----------------------------------------------------------------------------------------------------|--|--|
|                    | <i>port-number</i> Specifies the port number for the RPKI cache transport over TCP and SSH protocols. Th port number ranges from 1 to 65535.                                                                                                    |                                                                           |                                                                                                    |  |  |
|                    |                                                                                                    | <b>Note</b> SSH supports custom ports in addition to the default port num |                                                                                                    |  |  |
| Command Default    | Transport mec                                                                                                    | chanism is d                                                              | lisabled.                                                                                                    |  |  |
| Command Modes      | RPKI server c                                                                                                    | configuration                                                             | n                                                                                                    |  |  |
| Command History    | Release                                                                                                    | Modificati                                                                | on                                                                                                    |  |  |
|                    | Release 4.2.1                                                                                                    | This comm                                                                 | hand was introduced.                                                                                                    |  |  |
| Usage Guidelines   |                                                                                                    | r group assi                                                              | a must be in a user group associated with a task group that includes appropriate task ignment is preventing you from using a command, contact your AAA administrator |  |  |
|                    | The transport can be set to either TCP or SSH. An SSH transport session with port number 22 is the recommended transport between router and RPKI cache for security reasons.                                                                                                    |                                                                           |                                                                                                    |  |  |
|                    | The transport method (TCP or SSH) can be configured on a per-RPKI-server basis: once server can be TCP port 980, another can be SSH port 22, for example. This can be changed by configuration. Changing the transport method will cause the cache session to flap (cleanup its existing transport related data and initialize the new transport related data). |                                                                           |                                                                                                    |  |  |
| Task ID            | Task Opera<br>ID                                                                                                    | ation                                                                     |                                                                                                    |  |  |
|                    | bgp read,<br>write                                                                                                    |                                                                           |                                                                                                    |  |  |
|                    | This example communicatio                                                                                                    |                                                                           | to configure SSH as the transport mechanism and to use port 22 for SSH                                                                                               |  |  |

```
Router#configure
Router(config)#router bgp 100
Router(config-bgp)#rpki server 172.168.35.40
Router(config-bgp-rpki-server)# transport ssh port 22
```

# ttl-security

To configure a router to check the time-to-live (TTL) field in incoming IP packets for the specified external Border Gateway Protocol (eBGP) peer, use the **ttl-security** command in an appropriate configuration mode. To disable TTL verification, use the **no** form of this command.

ttl-security [inheritance-disable] no ttl-security [inheritance-disable]

| Syntax Description | <b>inheritance-disable</b> (Optional) Prevents the <b>ttl-security</b> command from being inherited from a session group or neighbor group.                                                                                                    |  |  |  |  |
|--------------------|----------------------------------------------------------------------------------------------------|--|--|--|--|
| Command Default    | TTL verification is not enabled for eBGP peers.                                                                                                    |  |  |  |  |
| Command Modes      | - Neighbor configuration                                                                                                    |  |  |  |  |
|                    | VRF neighbor configuration                                                                                                    |  |  |  |  |
|                    | Neighbor group configuration                                                                                                    |  |  |  |  |
|                    | Session group configuration                                                                                                    |  |  |  |  |
| Command History    | Release Modification                                                                                                    |  |  |  |  |
|                    | Release 3.7.2 This command was introduced.                                                                                                    |  |  |  |  |
|                    | Release 3.9.0 The <b>disable</b> keyword was replaced with the <b>inheritance-disable</b> keyword.                                                                                                    |  |  |  |  |
| Usage Guidelines   | To use this command, you must be in a user group associated with a task group that includes appropriate task IDs. If the user group assignment is preventing you from using a command, contact your AAA administrator for assistance.                                                                                                    |  |  |  |  |
|                    | Use the <b>ttl-security</b> command to enable a lightweight security mechanism to protect eBGP peering sessions from CPU utilization-based and other resource exhaustion-based attacks. These types of attacks are typically brute-force Denial of Service (DoS) attacks that attempt to disable the network by flooding devices in the network with IP packets that contain forged source and destination IP addresses in the packet headers.                                                                                                    |  |  |  |  |
|                    | This command leverages existing behavior in IP packets. For a given IP packet, the TTL count of the packet always is equal to or less than the TTL count when the packet originated, a behavior that is considered impossible to circumvent. Therefore, a packet received with a TTL count equal to the maximum TTL value of 255 can be sent only by a directly adjacent peer. When the <b>ttl-security</b> command is configured for an eBGP neighbor that is directly adjacent, the router accepts only IP packets with a TTL count that is equal to the maximum TTL value. |  |  |  |  |
|                    | The <b>ttl-security</b> command secures the eBGP session in the incoming direction only. In the outbound direction, it causes packets to be sent only with the maximum TTL value so that the BGP neighbor can also verify the TTL value of incoming packets. When this command is enabled, BGP establishes or maintains a session only if the TTL value in the IP packet header is equal to the maximum TTL value. If the value is less than the maximum TTL value, the packet is discarded and an Internet Control Message Protocol (ICMP) message is                        |  |  |  |  |

not generated. This behavior is designed because a response to a forged packet is not necessary.

Task ID

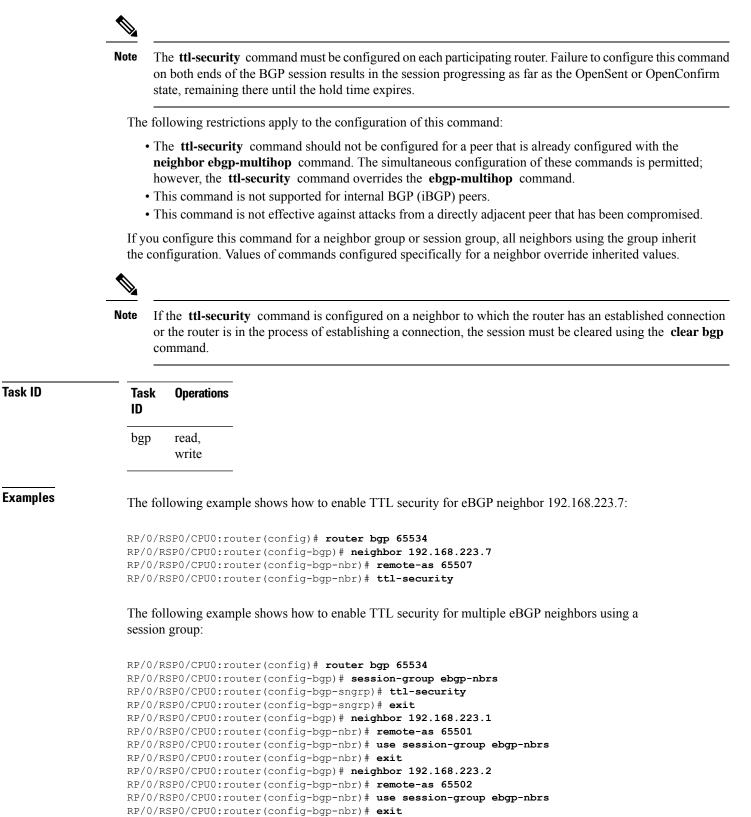

```
RP/0/RSP0/CPU0:router(config-bgp) # neighbor 192.168.223.3
```

RP/0/RSP0/CPU0:router(config-bgp-nbr)# remote-as 65503
RP/0/RSP0/CPU0:router(config-bgp-nbr)# use session-group ebgp-nbrs
RP/0/RSP0/CPU0:router(config-bgp-nbr)# exit

### **Related Commands**

| Command                     | Description                                                                                                  |
|-----------------------------|----------------------------------------------------------------------------------------------------|
| ebgp-multihop, on page 177  | Accepts and attempts BGP connections to external peers residing on networks that are not directly connected. |
| neighbor-group, on page 223 | Creates a neighbor group and enters neighbor group configuration mode.                                       |
| session-group, on page 297  | Creates a session group and enters session group configuration mode.                                         |
| show lpts flows             | Displays information about locally terminated packet flows, including the minimum TTL value expected.        |

# update limit

To set upper bound on transient memory usage for update generation, use the **update limit** command in router configuration mode. To return the bounds to the default value, use the **no** form of this command.

update limit update-limit-MB no update limit

| Syntax Description | update-lim           | <i>it-MB</i> Sets the update limit in megabytes (MB). Range is 16 to 2048 MB. |  |
|--------------------|----------------------|-------------------------------------------------------------------------------|--|
| Command Default    | Default upd          | late limit is 512 MB.                                                         |  |
| Command Modes      | Router configuration |                                                                               |  |
| Command History    | Release              | Modification                                                                  |  |
|                    | Release<br>4.2.0     | This command was introduced and replaced the <b>bgp write-limit</b> command.  |  |

### Usage Guidelines

To use this command, you must be in a user group associated with a task group that includes appropriate task IDs. If the user group assignment is preventing you from using a command, contact your AAA administrator for assistance.

Use the **update limit** command to configure a global limit on the size of messages the software queues when updating peers. Increasing the limit can result in faster Border Gateway Protocol (BGP) convergence, but also may result in higher memory usage during convergence.

# Task ID Task Dperation ID bgp read, write

This example shows how to set the update limit as 1024 MB:

Router(config)# router bgp 65000 Router(config-bgp)#update limit 1024

### **Related Commands** Command

update limit address-family

update limit sub-group

Description

# update limit address-family

To set upper bound on transient memory usage for update generation for an address family, use the **update limit address-family** command in an appropriate address-family configuration mode. To return the bounds to the default value, use the **no** form of this command.

**update limit address-family** *update-limit-MB* **no update limit address-family** 

| Syntax Description | <i>update-limit-MB</i> Sets the update limit in megabytes (MB). Range is 4 MB to 2048 MB. |                |                                                                                                    |  |  |
|--------------------|-------------------------------------------------------------------------------------------|----------------|----------------------------------------------------------------------------------------------------|--|--|
| Command Default    | Default                                                                                   | update lim     | it is 256 MB.                                                                                                    |  |  |
| Command Modes      | IPv4 ad                                                                                   | ldress famil   | y configuration                                                                                                    |  |  |
|                    | IPv6 ad                                                                                   | ldress famil   | y configuration                                                                                                    |  |  |
|                    | L2VPN                                                                                     | address fai    | nily configuration                                                                                                    |  |  |
|                    | VPNv4                                                                                     | address fai    | nily configuration                                                                                                    |  |  |
|                    | VPNv6                                                                                     | address fai    | nily configuration                                                                                                    |  |  |
| Command History    | Releas                                                                                    | e Moo          | ification                                                                                                    |  |  |
|                    | Release<br>4.2.0                                                                          | e This         | command was introduced and replaced the <b>bgp write-limit</b> command.                                                                                                    |  |  |
| Usage Guidelines   |                                                                                           | the user gro   | nd, you must be in a user group associated with a task group that includes appropriate task<br>up assignment is preventing you from using a command, contact your AAA administrator                                                           |  |  |
|                    | queues                                                                                    | when upda      | <b>it address-family</b> command to configure a global limit on the size of messages the software ing peers. Increasing the limit can result in faster Border Gateway Protocol (BGP) so may result in higher memory usage during convergence. |  |  |
| Task ID            | Task<br>ID                                                                                | Operation      | -                                                                                                    |  |  |
|                    | bgp                                                                                       | read,<br>write |                                                                                                    |  |  |

This example shows how to set the update limit as 512 MB for address family IPv4 unicast:

```
Router#configure
Router(config)#router bgp 100
Router(config-bgp)#address-family ipv4 unicast
```

Router(config-bgp-af)#update limit address-family 512

**Related Commands** 

Command

Description

update limit

update limit sub-group

# update limit sub-group

To set upper bound on transient memory usage for update generation for eBGP or iBGP sub-groups, use the **update limit sub-group** command in an appropriate address-family configuration mode. To return the bounds to the default value, use the **no** form of this command.

update limit sub-group { ebgp | ibgp } update-limit-MB
no update limit sub-group { ebgp | ibgp }

| Syntax Description | ebgp                               | Specifies the update limit for eBGP sub-groups.                                                                                                    |
|--------------------|------------------------------------|----------------------------------------------------------------------------------------------------|
|                    | ibgp                               | Specifies the update limit for iBGP sub-groups.                                                                                                    |
|                    | update-limit-MB                    | Sets the update limit in megabytes (MB). Range is 1 MB to 512 MB.                                                                                                    |
| Command Default    | Default update lim                 | it is 32 MB.                                                                                                    |
| Command Modes      | IPv4 address famil                 | y configuration                                                                                                    |
|                    | IPv6 address famil                 | y configuration                                                                                                    |
|                    | L2VPN address fa                   | mily configuration                                                                                                    |
|                    | VPNv4 address fai                  | mily configuration                                                                                                    |
|                    | VPNv6 address far                  | mily configuration                                                                                                    |
| Command History    | Release Mo                         | dification                                                                                                    |
|                    | Release This<br>4.2.0              | s command was introduced and replaced the <b>bgp write-limit</b> command.                                                                                                    |
| Usage Guidelines   |                                    | nd, you must be in a user group associated with a task group that includes appropriate task<br>sup assignment is preventing you from using a command, contact your AAA administrator                                                        |
|                    | queues when upda                   | <b>nit sub-group</b> command to configure a global limit on the size of messages the software ting peers. Increasing the limit can result in faster Border Gateway Protocol (BGP) lso may result in higher memory usage during convergence. |
| Task ID            | Task Operation                     |                                                                                                    |
|                    | bgp read,<br>write                 | -                                                                                                    |
|                    | This example show<br>IPV4 unicast: | -<br>vs how to set the update limit as 256 <i>MB</i> for eBGP sub-group under address family                                                                                                    |
|                    | Router# <b>configure</b>           | 3                                                                                                    |

|                  | Router(config) <b>#router bgp 100</b><br>Router(config-bgp) <b>#address-family</b><br>Router(config-bgp-af) <b>#update limi</b> | -           |  |  |
|------------------|----------------------------------------------------------------------------------------------------|-------------|--|--|
|                  | Router(config-bgp-af)# <b>update limit sub-group ebgp 256</b>                                                                   |             |  |  |
| Related Commands | Command                                                                                                    | Description |  |  |
|                  | update limit                                                                                                    |             |  |  |

update limit address-family

BGP Commands

## update in error-handling basic disable

To disable inbound update message basic error handling for eBGP or iBGP neighbors, use the **update in error-handling basis disable** command in router configuration mode. To enable inbound update message basic error handling, use the **no** form of this command.

update in error-handling basic {ebgp | ibgp} disable no update in error-handling basic {ebgp | ibgp} disable

| Syntax Description | ebgp Specifies inbound update message basic error handling for eBGP neighbors |                                                                          |  |
|--------------------|-------------------------------------------------------------------------------|--------------------------------------------------------------------------|--|
|                    | ibgp S                                                                        | pecifies inbound update message basic error handling for iBGP neighbors. |  |
| Command Default    | Inbound u                                                                     | update message basic error handling is enabled.                          |  |
| Command Modes      | Router co                                                                     | onfiguration                                                             |  |
| Command History    | tory Release Modification                                                     |                                                                          |  |
|                    | Release 4.2.0                                                                 | This command was introduced.                                             |  |
|                    |                                                                               |                                                                          |  |

# Usage Guidelines To use this command, you must be in a user group associated with a task group that includes appropriate task IDs. If the user group assignment is preventing you from using a command, contact your AAA administrator for assistance.

Task IDTask<br/>IDOperation<br/>operationbgpread,<br/>write

This example shows how to disable inbound update message basic error handling for eBGP neighbors:

```
RP/0/RSP0/CPU0:router#configure
RP/0/RSP0/CPU0:router(config)#router bgp 100
RP/0/RSP0/CPU0:router(config-bgp)#update in error-handling basic ebgp disable
```

This example shows how to disable inbound update message basic error handling for iBGP neighbors:

```
RP/0/RSP0/CPU0:router#configure
RP/0/RSP0/CPU0:router(config)#router bgp 100
RP/0/RSP0/CPU0:router(config-bgp)#update in error-handling basic ibgp disable
```

# update in error-handling extended

To enable inbound update message extended error handling for eBGP or iBGP neighbors, use the **update in error-handling extended** command in router configuration mode. To disable inbound update message error handling, use the **no** form of this command.

update in error-handling extended {ebgp | ibgp} no update in error-handling extended {ebgp | ibgp}

| ebgp Sp              | pecifies to enable inbound update messa                                                     | ge extended error handling for eBGP neighbors.                                                                                                    |  |
|----------------------|---------------------------------------------------------------------------------------------|----------------------------------------------------------------------------------------------------|--|
| ibgp sp              | ecifies to enable inbound update messa                                                      | ge extended error handling for iBGP neighbors.                                                                                                    |  |
| Inbound up           | odate message extended error handling                                                       | is disabled.                                                                                                    |  |
| Router configuration |                                                                                             |                                                                                                    |  |
| Release Modification |                                                                                             |                                                                                                    |  |
| Release<br>4.2.0     | This command was introduced.                                                                |                                                                                                    |  |
|                      | ibgp     sp       ibgp     sp       Inbound up       Router com       Release       Release | ibgp       specifies to enable inbound update messa         Inbound update message extended error handling         Router configuration         Release       Modification         Release       This command was introduced. |  |

Usage Guidelines To use this command, you must be in a user group associated with a task group that includes appropriate task IDs. If the user group assignment is preventing you from using a command, contact your AAA administrator for assistance.

# Task IDTask<br/>IDOperation<br/>perationbgpread,<br/>write

This example shows how to enable inbound update message extended error handling for eBGP neighbors:

```
RP/0/RSP0/CPU0:router#configure
RP/0/RSP0/CPU0:router(config)#router bgp 100
RP/0/RSP0/CPU0:router(config-bgp)#update in error-handling extended ebgp
```

This example shows how to enable inbound update message extended error handling for iBGP neighbors:

```
RP/0/RSP0/CPU0:router#configure
RP/0/RSP0/CPU0:router(config)#router bgp 100
RP/0/RSP0/CPU0:router(config-bgp)#update in error-handling extended ibgp
```

and to

# update in error-handling treat-as-withdraw (BGP)

To discard the incoming update message as a withdraw message and to avoid BGP session reset, use the **update in error-handling treat-as-withdraw** command in Global Configuration mode. To disable withdraw during inbound update message error handling, use the **no** form of this command.

|                    | update                                     | e in e                | rror-handling treat-a        | s-withdraw                                      |
|--------------------|--------------------------------------------|-----------------------|------------------------------|-------------------------------------------------|
| Syntax Description | This command has no keywords or arguments. |                       |                              |                                                 |
| Command Modes      | Router                                     | configura             | ation                        |                                                 |
| Command History    | Releas                                     | se                    | Modification                 |                                                 |
|                    | Releas                                     |                       | This command was introduced. |                                                 |
| Usage Guidelines   | No spe                                     | cific guid            | elines impact the use of     | this command.                                   |
| Task ID            | Task<br>ID                                 | Operatio              | n                            |                                                 |
|                    | bgp                                        | read,<br>write        |                              |                                                 |
|                    |                                            | ample sh<br>3GP sessi |                              | incoming update message as a withdraw message a |

```
Router(config)#router bgp 109
Router(config-bgp)#neighbor 192.168.40.24
Router(config-bgp-nbr)#update in error-handling treat-as-withdraw
Router(config-bgp-nbr)#commit
```

I

# update in labeled-unicast equivalent

To treat SAFIs unicast and labelled unicast for a given neighbor as same, use the **update in labeled-unicast equivalent** command in neighbor configuration mode. This command was introduced for interoperability between Cisco IOS XR and IOS XE systems. For example, If the XE router advertises ipv4 unicast and then withdraw with the ipv4 label-unicast of the same route, with knob enabled, then the BGP in the receiving XR router treats both of them same. Hence BGP removes the prefix information from its database.

|                    | update i                                                                                                    | in labelee     | d-unicast   | equivalent        | [inheritance-disable]                                                                                                    |
|--------------------|----------------------------------------------------------------------------------------------------|----------------|-------------|-------------------|----------------------------------------------------------------------------------------------------|
| Syntax Description | equivalent       IPv4/IPv6 labeled-unicast inbound updates (paths) treated equivalent to unicast updates (paths) |                |             |                   |                                                                                                    |
|                    | inherita                                                                                                    | nce-disable    | e Does no   | ot inherit this u | unicast configuration from parent group                                                                                            |
| Command Default    | None                                                                                                    |                |             |                   |                                                                                                    |
| Command Modes      | - Neighbo                                                                                                    | or configura   | tion mode   | e                 |                                                                                                    |
|                    | Neighbo                                                                                                    | or group cor   | nfiguration | n mode            |                                                                                                    |
| Command History    | Release                                                                                                    | e Mod          | ification   |                   |                                                                                                    |
|                    | Release<br>7.0.1                                                                                                 | e This         | command     | l was introduce   | ed.                                                                                                    |
| Usage Guidelines   |                                                                                                    | ne user grou   |             |                   | r group associated with a task group that includes appropriate task ating you from using a command, contact your AAA administrator |
| Task ID            | Task<br>ID                                                                                                    | Operation      |             |                   |                                                                                                    |
|                    | bgp                                                                                                    | read,<br>write |             |                   |                                                                                                    |
|                    | Evample                                                                                                    |                |             |                   |                                                                                                    |

### Example

The following example shows how to treat IPv4 labeled-unicast inbound updates equivalent to unicast updates (paths):

```
RP/0/RSP0/CPU0:router#configure
RP/0/RSP0/CPU0:router(config)#router bgp 100
RP/0/RSP0/CPU0:router(config-bgp)#neighbor 10.2.3.4
RP/0/RSP0/CPU0:router(config-bgp-nbr)#update in labeled-unicast equivalentexit
```

# update out logging

To enable logging of update generation events, use the **update out logging** command in router configuration mode. To disable the logging of update generation events, use the **no** form of this command.

update out logging no update out logging

**Syntax Description** This command has no keywords or arguments.

**Command Default** Update generation event logging is disabled.

**Command Modes** Router configuration

 Command History
 Release
 Modification

 Release
 This command was introduced.

 4.2.0
 This command was introduced.

# Usage Guidelines To use this command, you must be in a user group associated with a task group that includes appropriate task IDs. If the user group assignment is preventing you from using a command, contact your AAA administrator for assistance.

| sk ID | Task<br>ID | Operation      |
|-------|------------|----------------|
|       | bgp        | read,<br>write |

This example shows how to enable logging of update generation events:

```
RP/0/RSP0/CPU0:router#configure
RP/0/RSP0/CPU0:router(config)#router bgp 100
RP/0/RSP0/CPU0:router(config-bgp)#update out logging
```

L

# update out originator-loopcheck disable

To bypass originator loop check for outgoing update, use the **update out originator-loopcheck disable** command in neighbor adress-family configuration mode. This configuration is effective only for the neighbor in unique update group for which the update is being processed.

update out originator-loopcheck [disable]

To restore the system to its default condition, use the **no** form of this command or use the **update out originator-loopcheck** command.

### no update out originator-loopcheck [disable] update out originator-loopcheck

| Syntax Description | <b>disable</b> (optional) Prevents the <b>update out originator-loopcheck disable</b> command from being inherite from a parent group.                                                                                                    |  |  |  |  |  |
|--------------------|----------------------------------------------------------------------------------------------------|--|--|--|--|--|
| Command Default    | Originator loop check for outbound updates is enabled if there is only one neighbor, and disabled if there are multiple neighbors in the update group.                                                                                                    |  |  |  |  |  |
| Command Modes      | Non-VRF neighbor address family configuration                                                                                                    |  |  |  |  |  |
|                    | Supported Address-families                                                                                                    |  |  |  |  |  |
|                    | address-family vpnv4 unicast                                                                                                    |  |  |  |  |  |
|                    | • address-family vpnv6 unicast                                                                                                    |  |  |  |  |  |
|                    | • address-family l2vpn evpn                                                                                                    |  |  |  |  |  |
| Command History    | Release Modification                                                                                                    |  |  |  |  |  |
|                    | ReleaseThis command was introduced.6.6.2                                                                                                    |  |  |  |  |  |
| Usage Guidelines   | Use the <b>update out originator-loopcheck disable</b> command to bypass originator loop check for outgoing update. Use this command either with <b>as-override</b> command or with <b>as-path-loopcheck out disable</b> comma for eBGP peering. For iBGP peering, separate configuration is not required.                                                                                                    |  |  |  |  |  |
|                    | The word "originator" represents the either of the following:                                                                                                    |  |  |  |  |  |
|                    | • The neighbor whose IP address matches with the current network path's neighbor IP address and the update is sent to that same neighbor.                                                                                                    |  |  |  |  |  |
|                    | • The neighbor for the route reflector or iBGP, when the neighbor's router-id matches with the current network path's router-id, and the update is sent to that same neighbor.                                                                                                    |  |  |  |  |  |
|                    | Although, the <b>disable</b> keyword is optional, you must configure it to disable the originator loop check. For example, under neighbor address family, if the <b>update out originator-loopcheck disable</b> command is configured, only then it disables the originator loop check for that neighbor. There can be scenarios where configuring the command without the optional <b>disable</b> keyword is useful. |  |  |  |  |  |

### Task ID

### Task Operation ID

BGP read, write

Example 1:

```
RP/0/RSP0/CPU0:router#configure
RP/0/RSP0/CPU0:router(config)#router bgp 100
RP/0/RSP0/CPU0:router(config-bgp)# neighbor 10.40.0.1
RP/0/RSP0/CPU0:router(config-bgp)# remote-as 200
RP/0/RSP0/CPU0:router (config-bgp-nbr)#address-family 12vpn evpn
RP/0/RSP0/CPU0:router (config-bgp-nbr-af)#update out originator-loopcheck disable
RP/0/RSP0/CPU0:router(config-bgp-nbr-af)#as-override
```

### Example 2:

```
RP/0/RSP0/CPU0:router#configure
RP/0/RSP0/CPU0:router(config)#router bgp 100
RP/0/RSP0/CPU0:router(config-bgp)#address-family 12vpn evpn
RP/0/RSP0/CPU0:router(config-bgp-af)#as-path-loopcheck out disable
RP/0/RSP0/CPU0:router(config-bgp)#neighbor 10.40.0.1
RP/0/RSP0/CPU0:router(config-bgp-nbr)#remote-as 200
RP/0/RSP0/CPU0:router (config-bgp-nbr)#address-family 12vpn evpn
RP/0/RSP0/CPU0:router (config-bgp-nbr)#address-family 12vpn evpn
```

Example 3:

```
RP/0/RSP0/CPU0:router#configure
RP/0/RSP0/CPU0:router(config)#router bgp 100
RP/0/RSP0/CPU0:router(config-bgp)#neighbor 10.60.0.1
RP/0/RSP0/CPU0:router(config-bgp-nbr)#remote-as 100
RP/0/RSP0/CPU0:router (config-bgp-nbr)#address-family vpnv4 unicast
RP/0/RSP0/CPU0:router (config-bgp-nbr-af)#update out originator-loopcheck disable
```

### Related Commands Co

### Command

Description

as-override, on page 44

as-path-loopcheck out disable, on page 46

allowas-in, on page 39

# update-source

To allow internal Border Gateway Protocol (iBGP) sessions to use the primary IP address from a particular interface as the local address when forming an iBGP session with a neighbor, use the **update-source** command in an appropriate configuration mode. To set the chosen local IP address to the nearest interface to the neighbor, use the **no** form of this command.

**update-source** *type interface-path-id* **no update-source** [*type interface-path-id*]

| Syntax Description | type                                                       | Interface type. For more information, use the question mark (?) online help function.                                                                                                    |  |  |  |
|--------------------|------------------------------------------------------------|----------------------------------------------------------------------------------------------------|--|--|--|
|                    | interface-path-id Physical interface or virtual interface. |                                                                                                    |  |  |  |
|                    |                                                            | <b>Note</b> Use the <b>show interfaces</b> command to see a list of all interfaces currently configured on the router.                                                                                                    |  |  |  |
|                    |                                                            | For more information about the syntax for the router, use the question mark (?) online help function.                                                                                                    |  |  |  |
| Command Default    | Best local addres                                          | S                                                                                                    |  |  |  |
| Command Modes      | Neighbor config                                            | uration                                                                                                    |  |  |  |
|                    | VRF neighbor c                                             | onfiguration                                                                                                    |  |  |  |
|                    | Neighbor group                                             | configuration                                                                                                    |  |  |  |
|                    | Session group co                                           | onfiguration                                                                                                    |  |  |  |
| Command History    | Release N                                                  | Nodification                                                                                                    |  |  |  |
|                    | Release 3.7.2                                              | his command was introduced.                                                                                                    |  |  |  |
| Usage Guidelines   |                                                            | nand, you must be in a user group associated with a task group that includes appropriate task<br>roup assignment is preventing you from using a command, contact your AAA administrator                                                                                                    |  |  |  |
|                    | loopback interfa<br>update-source                          | <b>rce</b> command is commonly used with the loopback interface feature for iBGP sessions. The ce is defined, and the interface address is used as the endpoint for a BGP session through the command. This mechanism allows a BGP session to remain up even if the outbound interface ided there is another route to the neighbor. |  |  |  |
|                    |                                                            | is configured for a neighbor group or session group, all neighbors using the group inherit<br>n. Values of commands configured specifically for a neighbor override inherited values.                                                                                                    |  |  |  |
| Task ID            | Task Operatio                                              | <br>ns                                                                                                    |  |  |  |
|                    | bgp read,<br>write                                         |                                                                                                    |  |  |  |
|                    |                                                            |                                                                                                    |  |  |  |

### **Examples**

The following example shows how to configure this router to use the IP address from the Loopback0 interface when trying to open a session with neighbor 172.20.16.6:

```
RP/0/RSP0/CPU0:router(config)# router bgp 110
RP/0/RSP0/CPU0:router(config-bgp)# neighbor 172.20.16.6
RP/0/RSP0/CPU0:router(config-bgp-nbr)# remote-as 110
RP/0/RSP0/CPU0:router(config-bgp-nbr)# update-source Loopback0
```

| Related Commands | Command                     | Description                                                            |
|------------------|-----------------------------|------------------------------------------------------------------------|
|                  | neighbor-group, on page 223 | Creates a neighbor group and enters neighbor group configuration mode. |
|                  | session-group, on page 297  | Creates a session group and enters session group configuration mode.   |

# update wait-install

To configure BGP to wait for feedback from RIB indicating that the routes that BGP installed in RIB have been installed in FIB, before BGP send out updates to neighbors, use the update wait-install command in an appropriate configuration mode.

#### update wait-install no update wait-install

This command has no keywords or arguments.

The update wait-install configuration is disabled. **Command Default** 

Router IPv4 address family **Command Modes** 

Router VPNv4 address family

| Command History | Release       | Modification                 |  |
|-----------------|---------------|------------------------------|--|
|                 | Release 4.3.0 | This command was introduced. |  |

To use this command, you must be in a user group associated with a task group that includes appropriate task **Usage Guidelines** IDs. If the user group assignment is preventing you from using a command, contact your AAA administrator for assistance.

Task ID Task Operation ID bgp read, write

> This example shows how to enable the update wait-install configuration under VPNv4 unicast address family:

Router#configure Router(config) #router bgp 65500 Router(config-bgp)#address-family vpnv4 unicast Router(config-bgp-af) #update wait-install

## update wait-install delay startup

To schedule the delay for BGP update generations to prevent routes from being advertised to peers until RIB is synchronized, run the update wait-install delay startup command in the System Admin Config mode.

Use the **no** form of this command to disable the feature.

update wait-install delay startup seconds

**Syntax Description** seconds Delay for the BGP start-up phase. The range of the delay is from 1 second to 600 seconds. The command is disabled by default. **Command Default** System Admin Config mode **Command Modes Command History** Modification Release Release 7.5.3 This command was introduced. This command is applicable for the following Address Family Indicators (AFIs): **Usage Guidelines** · IPv4 unicast • IPv6 unicast VPNv4 unicast VPNv6 unicast Task ID Task Operations ID bgp read, write The following example shows how to schedule the delay of the BGP update generation in the start-up

phase to prevent routes from being advertised to peers until RIB is synchronized.

```
Router# configure
Router(config) # router bgp 1
Router(config-bgp) # address-family ipv4 unicast
Router(config-bgp-af) # update wait-install delay startup 10
Router(config-bgp-af) # commit
```

### use

To inherit configuration from a neighbor group, session group, or address family group, use the **use** command in an appropriate configuration mode. To discontinue inheritance from a group, use the **no** form of this command.

use {af-group group-name | neighbor-group group-name | session-group group-name e} no use {af-group [group-name] | neighbor-group [group-name] | session-group [group-name]}

| Syntax Description | af-group                                    | Specifies an address family group.                                                                                                    |  |
|--------------------|---------------------------------------------|----------------------------------------------------------------------------------------------------|--|
|                    | group-name                                  | Name of the neighbor group, session group, or address family group from which you want to inherit configuration.                                                                    |  |
|                    | neighbor-group                              | Specifies a neighbor group.                                                                                                    |  |
|                    | session-group                               | Specifies a session group.                                                                                                    |  |
| Command Default    | Inheritance of gro                          | oup characteristics does not occur.                                                                                                    |  |
| Command Modes      | For <b>use af-group</b> version:            |                                                                                                    |  |
|                    | Address family group configuration          |                                                                                                    |  |
|                    | Neighbor address family configuration       |                                                                                                    |  |
|                    | Neighbor group address family configuration |                                                                                                    |  |
|                    | For use neighbor-group version:             |                                                                                                    |  |
|                    | Neighbor group configuration                |                                                                                                    |  |
|                    | Neighbor configuration                      |                                                                                                    |  |
|                    | VRF neighbor configuration                  |                                                                                                    |  |
|                    | For use session-group version:              |                                                                                                    |  |
|                    | Neighbor group configuration                |                                                                                                    |  |
|                    | Neighbor configuration                      |                                                                                                    |  |
|                    | VRF neighbor configuration                  |                                                                                                    |  |
|                    | Session-group configuration                 |                                                                                                    |  |
| Command History    | Release M                                   | lodification                                                                                                    |  |
|                    | Release 3.7.2 T                             | his command was introduced.                                                                                                    |  |
| Usage Guidelines   |                                             | and, you must be in a user group associated with a task group that includes appropriate task roup assignment is preventing you from using a command, contact your AAA administrator |  |

The **use** command configures inheritance of configuration from an address family group, neighbor group, or session group, which means that any configuration for the group also takes effect for the user of the group.

The configuration inherited depends on the type of group that is specified. The group types are described in the following sections:

### **Address Family Group**

An address family group can specify a configuration for only a single address family. The address family specified when the address family group was defined (through the **af-group** command) must match the address family from which the group is used.

#### Neighbor Group

use

A neighbor group (like a neighbor) can have address family-independent configuration and address family-specific configuration. All of these configurations could be inherited.

### Session Group

A session group can have only address family-independent configuration and thus only address family-independent configuration is inherited from it.

The following rules govern inheritance to resolve possible conflicting configuration:

- 1. If a command is configured directly on the neighbor that is using group configuration, the command overrides the value that would be normally inherited from the group.
- 2. If the neighbor is configured to use a session group (for address family-independent configuration) or an address family group (for address family-specific configuration) and the command is configured for the session group or address family group, that configuration is used.
- **3.** The neighbor group configuration is used:
  - If the command is not configured directly on the neighbor and the neighbor is not using a session group (for address family-independent configuration) or an af-group (for address family-specific configuration).
  - The neighbor is using a neighbor group and the command is configured on the neighbor group.

Typically, all configuration for a neighbor group is inherited, but some characteristics may be masked by a session group or address family group. For an example of this configuration, see the "Examples" section.

If the neighbor is using both a session group and a neighbor group and a specific command is configured for the neighbor group but not for the session group, then the configuration for the neighbor group does not take effect. The session group "hides" all address family-independent configuration on the neighbor group and prevents it from being inherited. Similarly, the use of an address family group hides any address family-specific configuration that may otherwise be inherited from a neighbor group for that address family.

In addition to neighbors using groups, it is possible to build a hierarchy by having groups use other groups. The following hierarchical groups are permitted:

- Session groups may use other session groups.
- Address family groups may use other address family groups.
- Neighbor groups may use other neighbor groups.
- Neighbor groups may use session groups and address family groups.

Task ID

**Examples** 

### Note Within the Cisco IOS XR system configuration architecture, do not combine the remote-as command and the no use neighbor-group command in the same commit, or the remote-as command and the no use session-group command in the same commit. Task Operations ID bgp read, write The following example shows how to define a session group session1 and configure neighbor 172.168.40.24 to use session1. As a result, the session1 configuration takes effect on the neighbor also. Router (config) # router bgp 1 Router(config-bgp) # session-group session1 Router(config-bgp-sngrp)# advertisement-interval 40 Router(config-bgp-sngrp)# timers 30 90 Router(config-bgp-sngrp)# exit Router(config-bgp) # neighbor 172.168.40.24 Router(config-bgp-nbr)# remote-as 2 Router(config-bgp-nbr)# use session-group session1 Router(config-bgp-nbr)# exit The following example is similar to the previous example, but in this case the **timers** command on the session group does not take effect on the neighbor because it is overridden by a timers command directly configured for the neighbor. Router(config) # router bgp 1 Router(config-bgp) # session-group session1 Router(config-bqp-sngrp)# advertisement-interval 40 Router(config-bgp-sngrp)# timers 30 90 Router(config-bgp-sngrp)# exit Router(config-bgp) # neighbor 172.168.40.24

The following example shows an address family group, family1, for IPv4 multicast and a neighbor group, neighbor1, that have IPv4 unicast and IPv4 multicast enabled. In this case, the neighbor inherits IPv4 unicast (and address family-independent) configuration from the neighbor group, but inherits IPv4 multicast configuration from the address family group. In this example, the neighbor group also has a remote autonomous system configured, so there is no need to configure a remote autonomous system for the neighbor because it inherits the remote autonomous system from the neighbor group:

```
Router(config)# router bgp 1
Router(config-bgp)# af-group family1 address-family ipv4 multicast
Router(config-bgp-afgrp)# route-policy mcast-in in
```

Router(config-bgp-nbr) # remote-as 2

Router(config-bgp-nbr)# exit

Router(config-bgp-nbr)# timers 60 180

Router(config-bgp-nbr)# use session-group session1

```
Router (config-bgp-afgrp) # exit
Router(config-bgp) # neighbor-group neighbor1
Router(config-bgp-nbrgrp)# remote-as 2
Router(config-bgp-nbrgrp)# address-family ipv4 unicast
Router(config-bgp-nbrgrp-af) # route-policy policy1 in
Router(config-bgp-nbrgrp-af)# route-policy policy1 out
Router(config-bgp-nbrgrp-af)# exit
Router(config-bgp-nbrgrp)# address-family ipv4 multicast
Router(config-bgp-nbrgrp-af)# route-policy policy1 in
Router(config-bgp-nbrgrp-af)# route-policy policy1 out
Router(config-bgp-nbrgrp-af)# exit
Router(config-bgp) # neighbor 172.168.40.24
Router(config-bgp-nbr)# use neighbor-group neighbor1
Router(config-bgp-nbr)# address-family ipv4 multicast
Router(config-bgp-nbr-af)# use af-group family1
Router(config-bgp-nbr-af)# exit
```

In the previous example, the neighbor uses the policy1 route policy for inbound and outbound IPv4 unicast routes, but uses the meast-in route policy for inbound IPv4 multicast routes and no policy for outbound IPv4 multicast routes.

The following example shows a neighbor inheriting configuration from a session group that likewise inherits configuration from another session group. The configuration from both session groups take effect on the neighbor:

```
Router(config)# router bgp 1
Router(config-bgp)# session-group session1
Router(config-bgp-sngrp)# advertisement-interval 40
Router(config-bgp-sngrp)# exit
Router(config-bgp-sngrp)# use session-group session1
Router(config-bgp-sngrp)# update-source Loopback0
Router(config-bgp-sngrp)# exit
Router(config-bgp)# neighbor 172.168.40.24
Router(config-bgp-nbr)# remote-as 1
Router(config-bgp-nbr)# use session-group session2
Router(config-bgp-nbr)# use session-group session2
Router(config-bgp-nbr)# use session-group session2
```

| Related Commands | Command                              | Description                                                                                              |
|------------------|--------------------------------------|----------------------------------------------------------------------------------------------------|
|                  | af-group, on page 27                 | Creates an address family group for BGP neighbors and enters<br>address family group configuration mode. |
|                  | session-group, on page 297           | Creates a session group and enters session group configuration mode.                                     |
|                  | neighbor-group, on page 223          | Creates a neighbor group and enters neighbor group configuration mode.                                   |
|                  | remote-as (BGP), on page 265         | Creates a BGP neighbor and begins the exchange of routing information.                                   |
|                  | show bgp af-group, on page 364       | Displays information about BGP configuration for address family groups.                                  |
|                  | show bgp neighbor-group, on page 411 | Displays information about the BGP configuration for neighbor groups.                                    |

use

| Command                             | Description                                                          |
|-------------------------------------|----------------------------------------------------------------------|
| show bgp neighbors, on page 415     | Displays information about BGP neighbors.                            |
| show bgp session-group, on page 486 | Displays information about the BGP configuration for session groups. |

# username (rpki-server)

To specify a SSH **username** for the RPKI cache-server, use the **username** command in rpki-server configuration mode. To remove the username, use the **no** form of this command.

username user-name no username user-name

 Syntax Description
 user-name
 Enters a username to be used for the SSH transport mechanism.

 Command Default
 Username is not configured.

 Command Modes
 RPKI server configuration

 Command History
 Release

 Modification
 Release

 This command was introduced.

Usage Guidelines To use this command, you must be in a user group associated with a task group that includes appropriate task IDs. If the user group assignment is preventing you from using a command, contact your AAA administrator for assistance.

The username configuration applies only if the SSH transport mechanism is active.

```
    Task ID
    Task Deration

    ID
    bgp
    read, write
```

4.2.1

This example shows how to configure a username (*rpki-user*) for the RPKI cache-server SSH transport mechanism:

```
RP/0/RSP0/CPU0:router#configure
RP/0/RSP0/CPU0:router(config)#router bgp 100
RP/0/RSP0/CPU0:router(config-bgp)#rpki server 172.168.35.40
RP/0/RSP0/CPU0:router(config-bgp-rpki-server)# transport ssh port 22
RP/0/RSP0/CPU0:router(config-bgp-rpki-server)#username rpki-user
```

# vrf (BGP)

**Command History** 

To configure a VPN routing and forwarding (VRF) instance and enter VRF configuration mode, use the **vrf** command in router configuration mode. To remove the VRF instance from the configuration file and restore the system to its default condition, use the **no** form of this command.

vrf vrf-name
no vrf vrf-name

| Syntax Description | vrf-name | Name of the VRF instance. The following names cannot be used: all, default, and global. |
|--------------------|----------|-----------------------------------------------------------------------------------------|
|--------------------|----------|-----------------------------------------------------------------------------------------|

**Command Default** No default behavior or values

Release

**Command Modes** Router configuration

Release 3.7.2 This command was introduced.

Modification

Usage Guidelines To use this command, you must be in a user group associated with a task group that includes appropriate task IDs. If the user group assignment is preventing you from using a command, contact your AAA administrator for assistance.

Use the **vrf** command to configure a VRF instance. A VRF instance is a collection of VPN routing and forwarding tables maintained at the provider edge (PE) router.

| Task<br>ID | Operations |
|------------|------------|
| bgp        | read,      |
|            | write      |

**Examples** 

The following example shows how to configure a VRF instance and enter VRF configuration mode:

RP/0/RSP0/CPU0:router(config)# router bgp 1
RP/0/RSP0/CPU0:router(config-bgp)# vrf vrf-1
RP/0/RSP0/CPU0:router(config-bgp-vrf)#

# weight

To assign a weight to routes received from a neighbor, use the **weight** command in an appropriate configuration mode. To remove the **weight** command from the configuration file and restore the system to its default condition in which the software assigns the default weight to routes, use the **no** form of this command.

weight weight-value
no weight [weight-value]

| Syntax Description | weight-value Weight to assign. Range is 0 to 65535.                                                                                                    |  |  |
|--------------------|----------------------------------------------------------------------------------------------------|--|--|
| Command Default    | Routes learned through another Border Gateway Protocol (BGP) peer have a default weight of 0 and routes sourced by the local router have a default weight of 32768.                                                                           |  |  |
| Command Modes      | IPv4 address family group configuration                                                                                                    |  |  |
|                    | IPv6 address family group configuration                                                                                                    |  |  |
|                    | IPv4 neighbor address family configuration                                                                                                    |  |  |
|                    | IPv4 neighbor group address family configuration                                                                                                    |  |  |
|                    | IPv6 neighbor group address family configuration                                                                                                    |  |  |
|                    | VPNv4 address family group configuration                                                                                                    |  |  |
|                    | VPNv4 neighbor address family configuration                                                                                                    |  |  |
|                    | VRF IPv4 neighbor address family configuration<br>VPNv4 neighbor group address family configuration                                                                                                    |  |  |
|                    |                                                                                                    |  |  |
|                    | VRF IPv6 neighbor address family configuration                                                                                                    |  |  |
| Command History    | Release Modification                                                                                                    |  |  |
|                    | Release 3.7.2 This command was introduced.                                                                                                    |  |  |
| Usage Guidelines   | To use this command, you must be in a user group associated with a task group that includes appropriate task IDs. If the user group assignment is preventing you from using a command, contact your AAA administrator for assistance.         |  |  |
|                    | The weight of a route is a Cisco-specific attribute. It is used in the best-path selection process (as the strongest tie-breaker). See the <i>Implementing BGP on Cisco ASR 9000 Series Router</i> module of the <i>Routing Configuration</i> |  |  |

tie-breaker). See the *Implementing BGP on Cisco ASR 9000 Series Router* module of the *Routing Configuration Guide for Cisco ASR 9000 Series Routers* for information on best path. If there are two BGP routes with the same network layer reachability information (NLRI), the route with the higher weight is always chosen no matter what the value of other BGP attributes. Weight only has significance on the local router. Weight is assigned locally to the router, is a value that only makes sense to the specific router, is not propagated or carried through any route updates, and never is sent between BGP peers (even within the same AS).

Task ID

**Examples** 

Note If an address family group, neighbor group, or session group is configured, the configuration inside these configuration groups will not be effective unless it is applied directly or indirectly to one or more neighbors. The weight assigned to individual routes can be further manipulated in the inbound route policy of a neighbor using the set weight command. The set weight command sets the weight directly. If you have particular neighbors that you want to prefer for most of your outbound traffic, you can assign a higher weight to all routes learned from that neighbor. The weight assigned to individual routes may be modified by using an inbound routing policy. Ò Note For weight changes to take effect, you may need to use the clear bgp soft, on page 156 command. If this command configures a neighbor group or neighbor address family group, all neighbors using the group inherit the configuration. Values of commands configured specifically for a neighbor override inherited values. Task Operations ID bgp read, write The following example shows how to assign a weight of 50 to all IP Version 4 (IPv4) unicast routes learned through 172.20.16.6: RP/0/RSP0/CPU0:router(config) # router bgp 1 RP/0/RSP0/CPU0:router(config-bgp)# neighbor 172.20.16.6 RP/0/RSP0/CPU0:router(config-bgp-nbr)# remote-as 1 RP/0/RSP0/CPU0:router(config-bgp-nbr)# address-family ipv4 unicast RP/0/RSP0/CPU0:router(config-bgp-nbr-af) # weight 50 RP/0/RSP0/CPU0:router(config-bgp-nbr-af)# exit **Related Commands** Command Description Creates an address family group for BGP neighbors and enters address family af-group, on page 27 group configuration mode.

| clear bgp, on page 131      | Resets a group of BGP neighbors.                                       |
|-----------------------------|------------------------------------------------------------------------|
| neighbor-group, on page 223 | Creates a neighbor group and enters neighbor group configuration mode. |
| session-group, on page 297  | Creates a session group and enters session group configuration mode.   |
| set weight                  | Sets the weight for BGP routes.                                        |

weight

I